FreeBSD Porter's Handbook

# Содержание

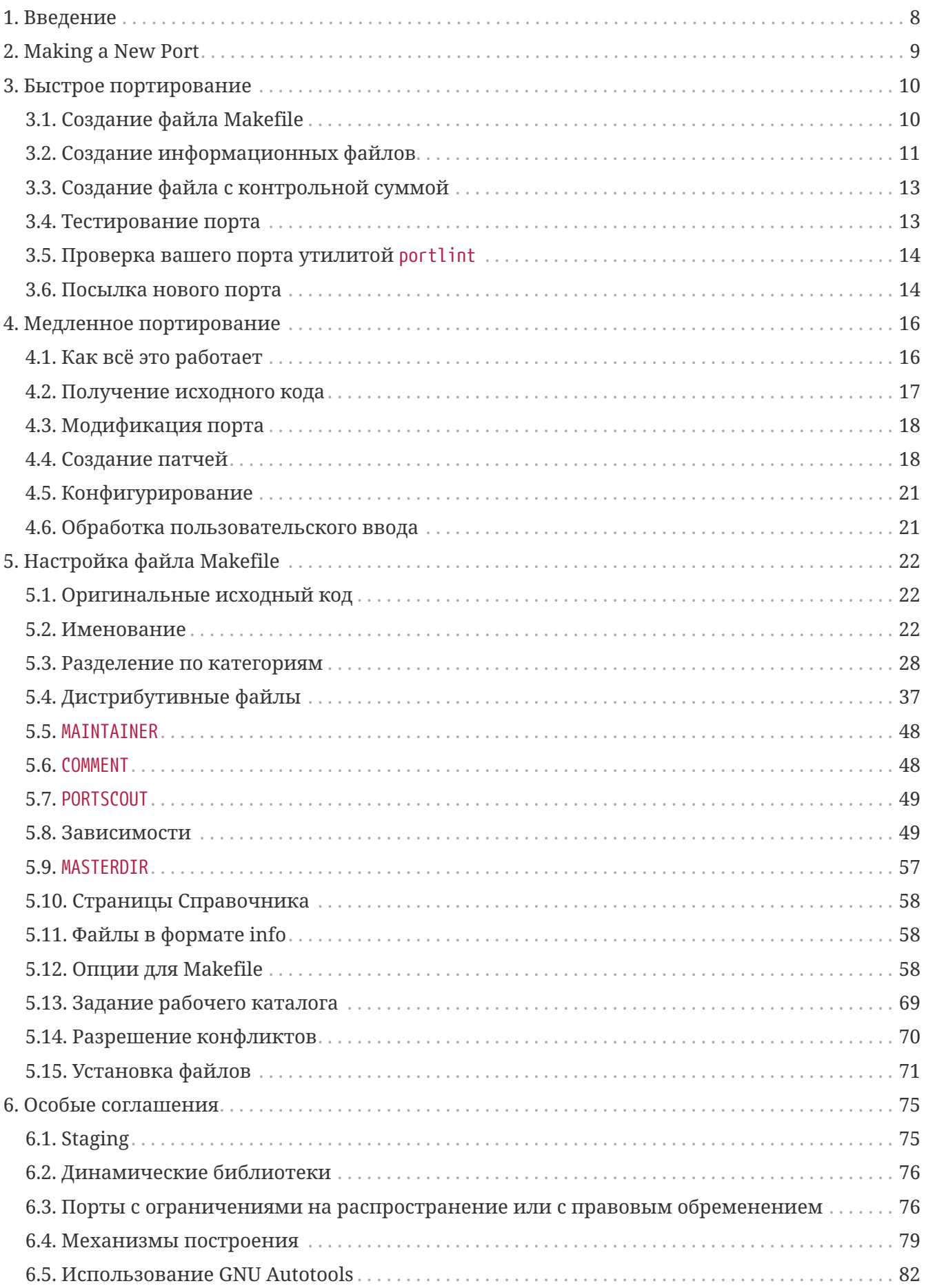

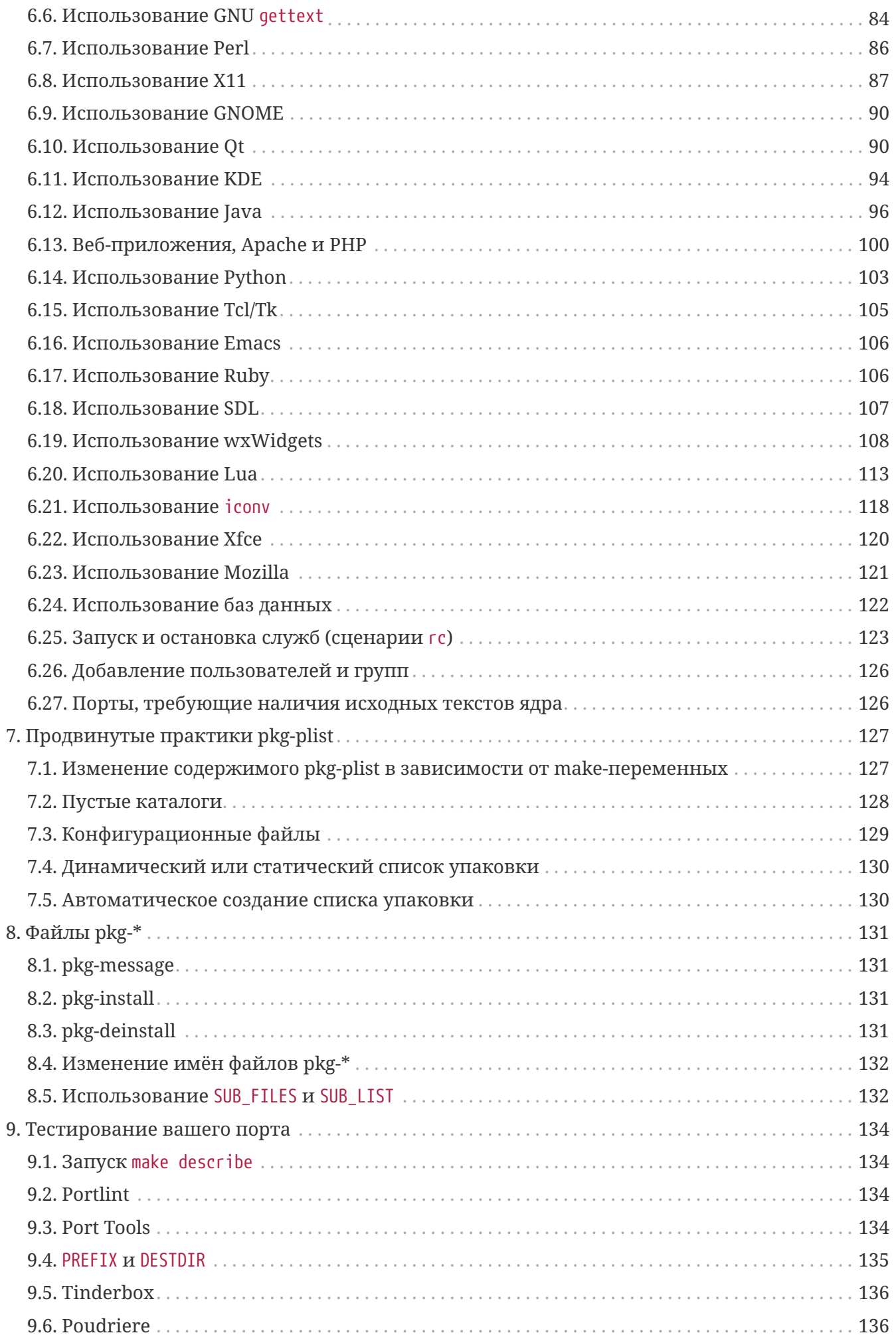

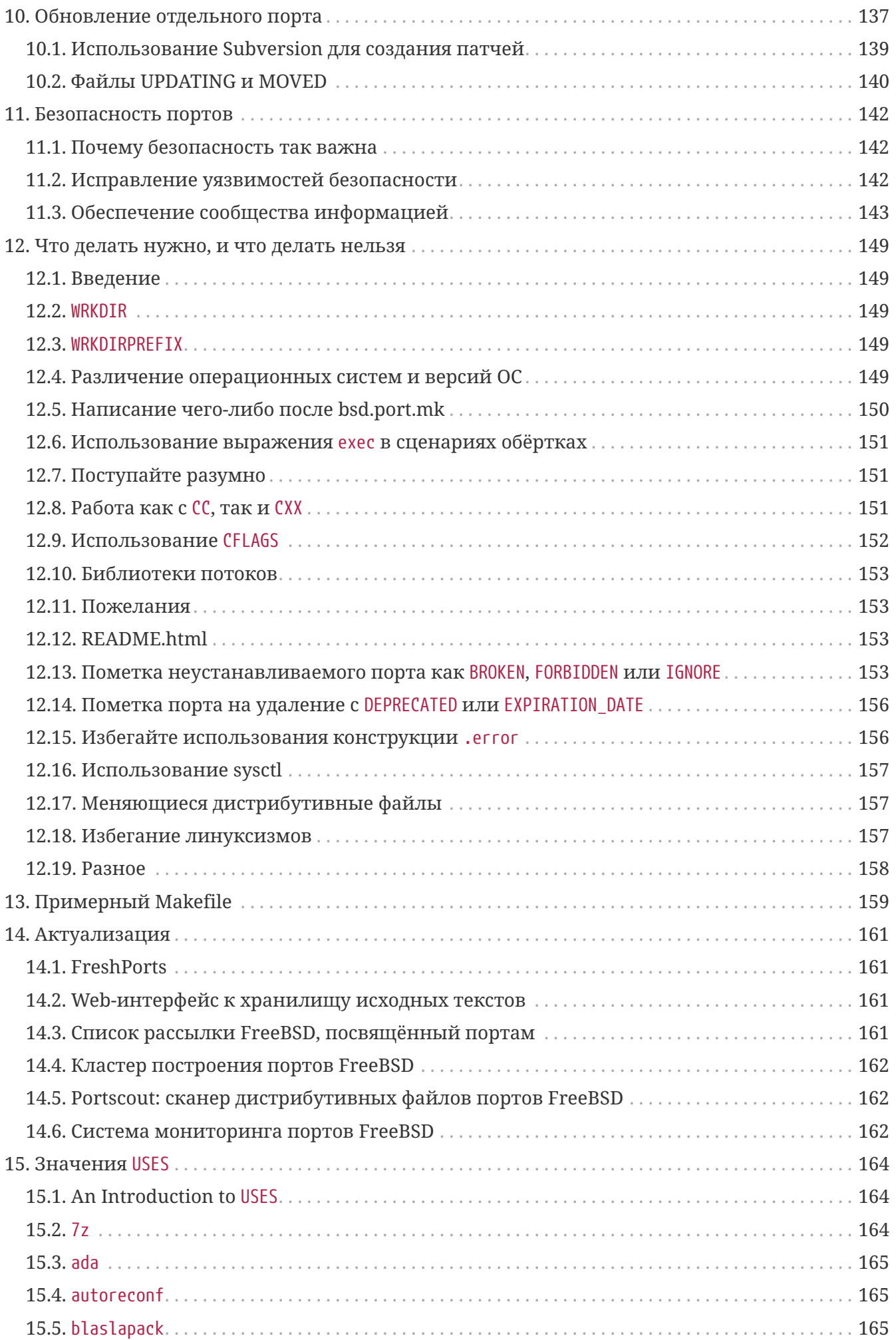

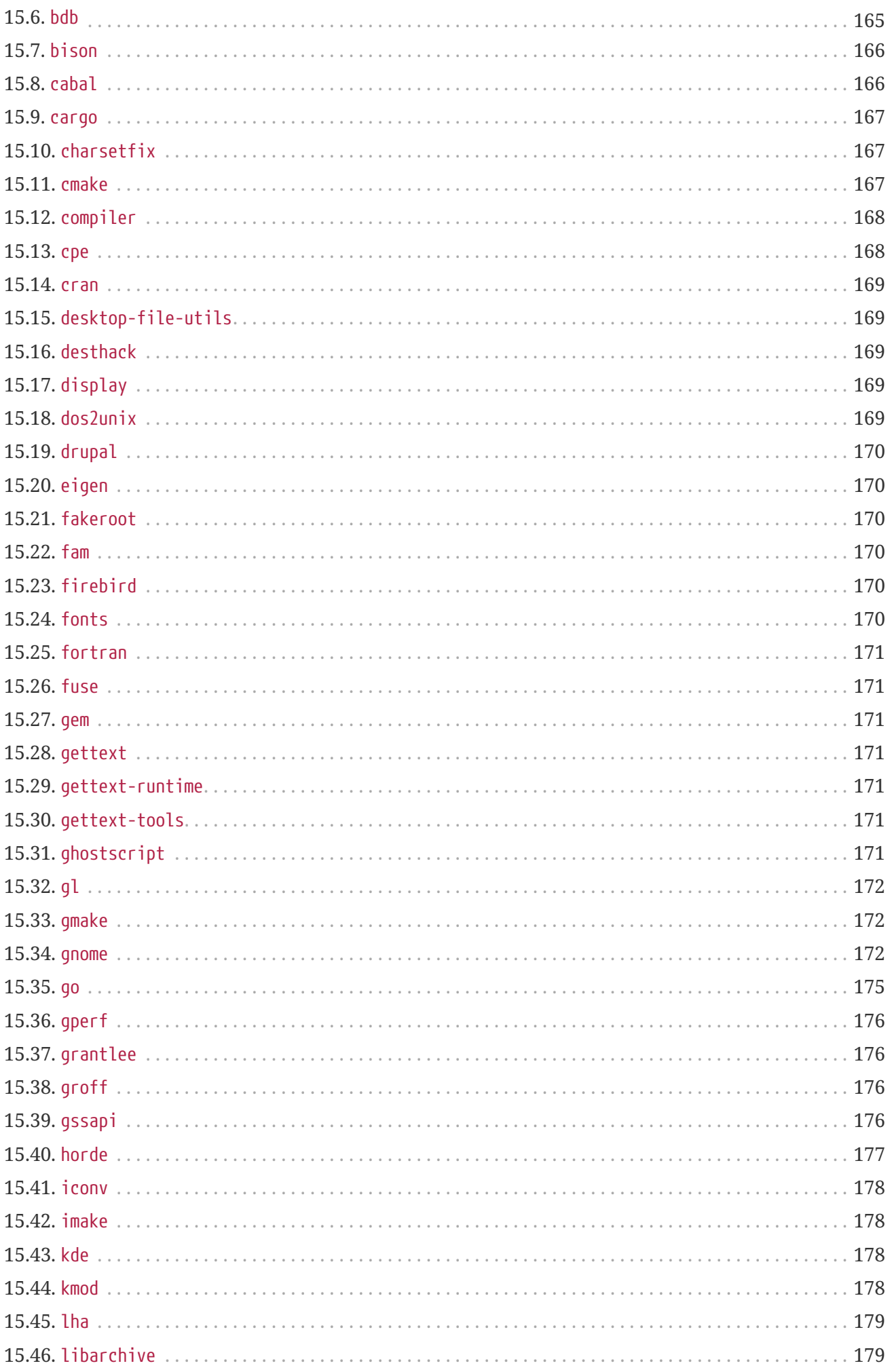

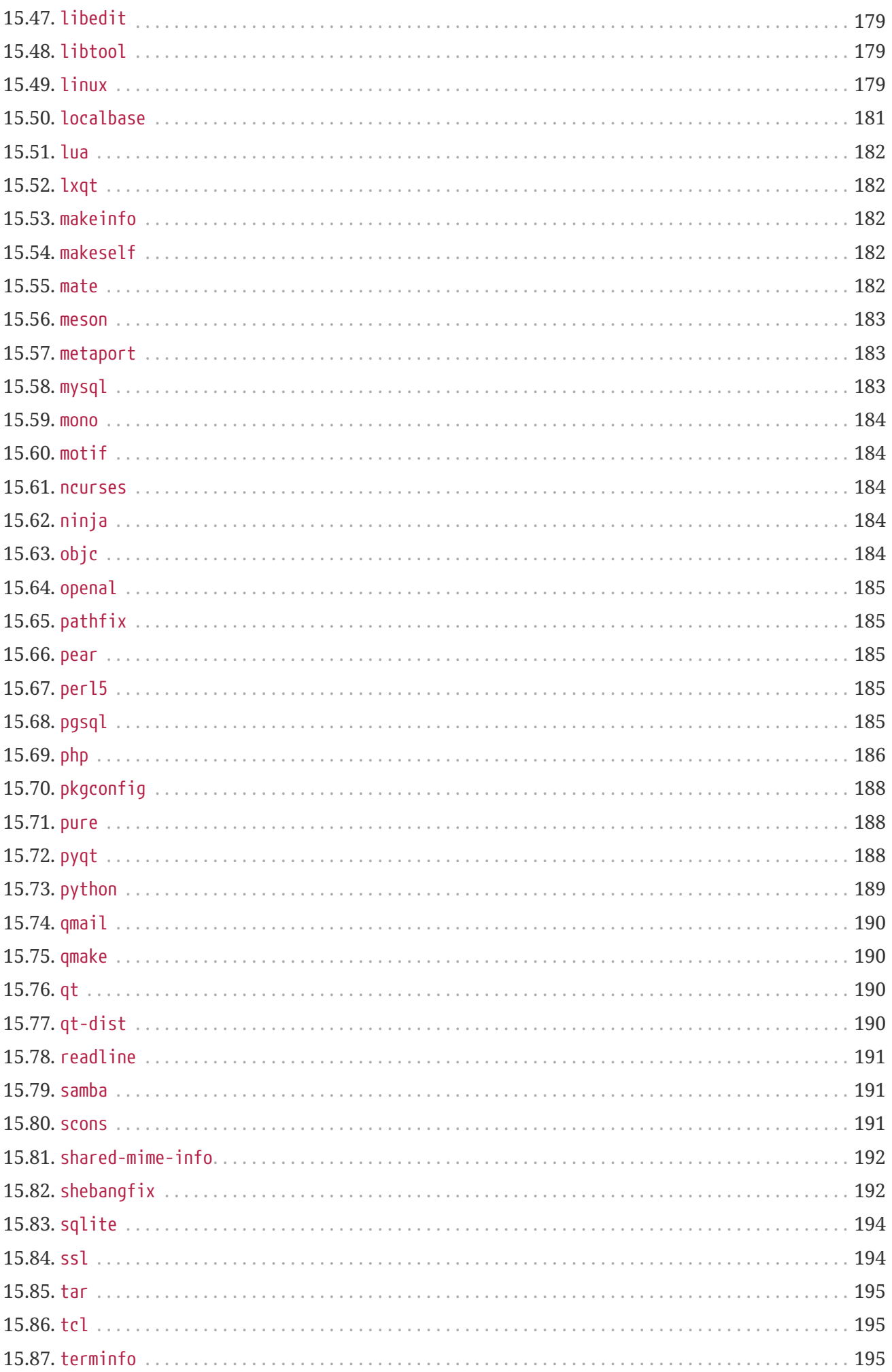

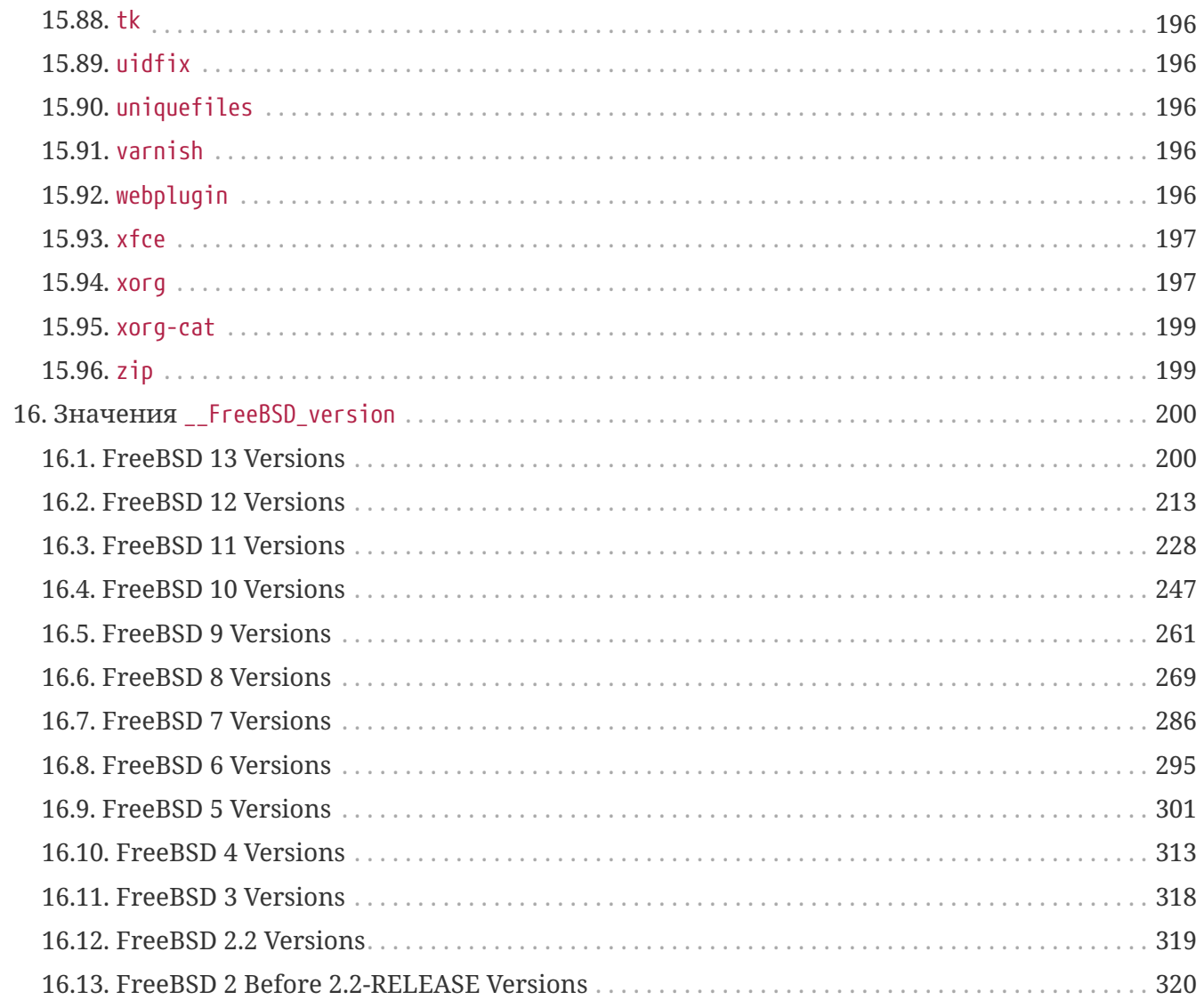

# <span id="page-8-0"></span>**Глава 1. Введение**

Коллекция портов FreeBSD является способом, используемым практически каждым для установки приложений ("портов") на FreeBSD. Как и почти всё остальное во FreeBSD, эта система в основном является добровольно поддерживаемым начинанием. Важно иметь это в виду при чтении данного документа.

Во FreeBSD каждый может прислать новый порт либо изъявить желание поддерживать существующий порт, если его никто ещё никто не поддерживает-вам не нужно иметь никаких особых привилегий на внесение изменений, чтобы это делать.

# <span id="page-9-0"></span>**Глава 2. Making a New Port**

Итак, вы интересуетесь, как создать собственный порт или обновить существующий? Великолепно!

Ниже находятся некоторые указания по созданию нового порта для FreeBSD. Если вы хотите обновить существующий порт, вы должны прочесть их, а затем [Обновление отдельного](./#port-upgrading) [порта](./#port-upgrading).

Если этот документ недостаточно подробен, вы должны обратиться к файлу /usr/ports/Mk/bsd.port.mk, который включается в make-файл каждого порта. Он хорошо прокомментирован, и даже если вы не занимаетесь хакингом make-файлов каждодневно, из него вы сможете узнать много нового. Кроме того, конкретные вопросы можно задать, послав письмо на адрес [Список рассылки, посвящённый Портам FreeBSD.](https://lists.FreeBSD.org/subscription/freebsd-ports)

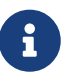

Только часть переменных (*VAR*), которые могут быть переопределены, описаны в этом документе. Большинство (если не все) описаны в начале файла /usr/ports/Mk/bsd.port.mk; остальные, скорее всего, тоже там описаны. Заметьте, что в этом файле используется нестандартная настройка шага табуляции: Emacs и Vim должны распознать это при загрузке файла. Как  $vi(1)$ , так и [ex\(1\)](https://man.freebsd.org/cgi/man.cgi?query=ex&sektion=1&format=html) могут быть настроены на использование правильного значения выдачей команды :set tabstop=4 после загрузки файла.

Ищете, с чего бы начать попроще? Посмотрите на [перечень запрошенных портов](http://wiki.freebsd.org/WantedPorts), есть ли там такие, над которыми вы можете работать.

# <span id="page-10-0"></span>Глава 3. Быстрое портирование

В этом разделе описано, как создать новый порт на скорую руку. Во многих случаях этого бывает не достаточно, так что вам нужно будет прочитать документ дальше.

Во-первых, скачайте оригинальный tar-файл и поместите его в каталог DISTDIR, который по умолчанию есть не что иное, как /usr/ports/distfiles.

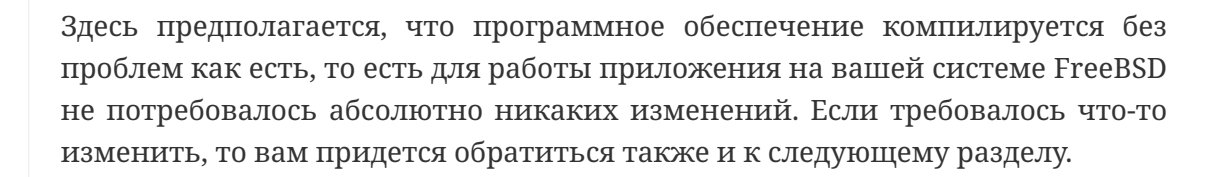

Перед началом портирования рекомендуется установить переменную make(1) DEVELOPER B /etc/make.conf.

 $\mathbf{i}$ 

 $\mathbf{i}$ 

# echo DEVELOPER=ves >> /etc/make.conf

Эта настройка включает "режим разработчика", в котором отображаются предупреждения при использовании устаревших конструкций задействуются некоторые дополнительные проверки при вызове команды make.

# <span id="page-10-1"></span>3.1. Создание файла Makefile

Минимальный Makefile будет выглядеть примерно так:

```
# $FreeBSD$
PORTNAME= oneko
PORTVFRSTON=
               1.1<sub>b</sub>CATEGORIES= games
MASTER_SITES= ftp://ftp.cs.columbia.edu/archives/X11R5/contrib/
MAINTAINER= youremail@example.com
COMMENT=
            Cat chasing a mouse all over the screen
.include <bsd.port.mk>
```
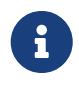

В некоторых случаях в заголовке Makefile существующего порта могут содержаться дополнительные строки, такие как название порта и дата его создания. Эта дополнительная информация была объявлена устаревшей и находится в процессе удаления.

Посмотрим, сможете ли вы его понять. Не обращайте внимание на содержимое строчки

\$FreeBSD\$, она будет заполнена автоматически системой Subversion, когда порт будет импортирован в наше дерево портов. Вы можете найти более подробный пример в разделе пример Makefile.

## <span id="page-11-0"></span>3.2. Создание информационных файлов

Имеется два информационных файла, которые требуются для любого порта, вне зависимости от того, является ли он пакетом или нет. Это pkg-descr и pkg-plist. Префикс pkgотличает их от других файлов.

### 3.2.1. pkg-descr

Это более подробное краткое описание порта. От одного до нескольких абзацев, кратко описывающих, что представляет собой порт, будет достаточно.

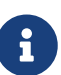

Это не руководство и не подробнейшее описание того, как использовать или компилировать порт! Пожалуйста, будьте внимательны при копировании текста из README или страниц справочника; слишком часто они не являются кратким описанием порта или имеют неудобный формат (например, страницы справочника выровнены пробелами, что особенно плохо смотрится с моноширинными шрифтами).

Хорошо составленный pkg-descr описывает порт достаточно полно, чтобы пользователю не приходилось сверяться с документацией или посещать вебсайт для понимания того, что делает данное программное обеспечение, чем оно может быть полезно или какие хорошие функции у него имеются. Упоминание про определённые требования, такие как используемый графический инструментарий, тяжёлые зависимости, окружение для запуска или используемый язык программирования помогут пользователям определиться, будет ли этот порт для них работать.

Включите сюда URL официальной домашней страницы Интернет. Перед одним из сайтов (выберите основной) добавьте WWW: (с последующим единичным пробелом) для того, чтобы вспомогательные утилиты работали правильно. Если URI является корнем сайта или каталогом, то значение должно быть дополнено косой чертой.

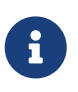

Если указанная для порта веб-страница не доступна, попытайтесь сперва поискать, был ли официальный сайт перемещён, переименован или размещён в другом месте.

Следующий пример показывает, как должен выглядеть ваш pkg-descr:

```
This is a port of oneko, in which a cat chases a poor mouse all over
the screen.
 \mathcal{L}^{\mathcal{L}}(\text{etc.})WWW: http://www.oneko.org/
```
### **3.2.2. pkg-plist**

Здесь перечисляются все файлы, устанавливаемые портом. Его также называют "списком для упаковки", потому что пакет генерируется упаковкой файлов, которые здесь указаны. Имена путей указываются относительно установочного префикса (обычно /usr/local). Если порт во время установки создает каталоги, убедитесь, что добавлены строки @dirrm для удаления каталогов при удалении пакета.

Вот маленький пример:

bin/oneko man/man1/oneko.1.gz lib/X11/app-defaults/Oneko lib/X11/oneko/cat1.xpm lib/X11/oneko/cat2.xpm lib/X11/oneko/mouse.xpm @dirrm lib/X11/oneko

Обратитесь к странице справочной системы по команде [pkg-create\(8\)](https://man.freebsd.org/cgi/man.cgi?query=pkg-create&sektion=8&format=html) с подробным описанием формата списка упаковки.

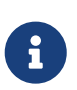

Рекомендуется, чтобы имена файлов в этом списке были отсортированы в алфавитном порядке. Это позволит значительно облегчить сверку изменений при обновлении порта.

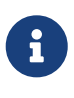

Создание списка упаковки вручную может оказаться весьма трудоёмкой задачей. Если порт устанавливает большое количество файлов, раздел об [автоматическом построении списка упаковки](#page-130-1) может помочь сэкономить время.

Существует только одно исключение, когда у порта может отсутствовать pkg-plist. Если порт устанавливает лишь несколько файлов, а возможно, и каталогов, то они могут быть перечислены в переменных PLIST\_FILES и PLIST\_DIRS, соответственно, внутри файла Makefile порта. К примеру, мы можем обойтись без файла pkg-plist у приведённого выше порта oneko, добавив следующие строки в Makefile:

PLIST FILES= bin/oneko \ man/man1/oneko.1.gz \ lib/X11/app-defaults/Oneko \ lib/X11/oneko/cat1.xpm \ lib/X11/oneko/cat2.xpm \ lib/X11/oneko/mouse.xpm PLIST\_DIRS= lib/X11/oneko

Конечно, переменная PLIST\_DIRS не должна задаваться, если порт не устанавливает никаких каталогов.

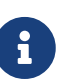

Несколько портов могут совместно использовать общий каталог. В этом случае PLIST DIRS следует заменить на PLIST DIRSTRY, так чтобы каталог удалялся только если он пуст, а иначе игнорировался. Использование PLIST DIRS и PLIST DIRSTRY аналогично @dirrm и @dirrmtry в pkg-plist, описание которых входит в Очистка пустых каталогов.

Обратной стороной такого способа перечисления файлов и каталогов порта является невозможность использования последовательностей команд, описанных в pkg-create(8). Поэтому он подходит для простых портов, что делает их ещё более простыми. Одновременно с этим положительным моментом является уменьшение количества файлов в коллекции портов. Пожалуйста, подумайте над использованием этой техники, прежде чем создавать pkg-plist.

Далее мы увидим, как можно использовать файлы pkg-plist и PLIST\_FILES выполнения более сложных задач.

# <span id="page-13-0"></span>3.3. Создание файла с контрольной суммой

Просто введите команду make makesum. Правила утилиты make автоматически сгенерируют файл distinfo.

Если у извлекаемого файла регулярно меняется контрольная сумма и вы не сомневаетесь в надежности источника (т.е. он получен из CD производителя, либо ежедневно обновляется документация), то вы должны указать эти файлы в переменной IGNOREFILES. Тогда контрольная сумма при выполнении make makesum для этого файла создаваться не будет, а вместо этого для него будет установлено значение IGNORE.

# <span id="page-13-1"></span>3.4. Тестирование порта

Вы должны удостовериться, что правила построения порта выполняют именно то, что вы хотите, включая создание пакета для порта. Вот те важные вещи, которые вы должны проверить.

- pkg-plist не содержит ничего сверх того, что устанавливается портом
- pkg-plist содержит абсолютно все, что устанавливается портом
- Порт может быть установлен с помощью указания цели install. Это позволяет убедиться в правильной работе сценария установки.
- Порт может быть правильным образом удалён с помощью указания цели deinstall. Это позволяет убедиться в правильной работе сценария удаления.
- Следует убедиться, что make package можно запустить из-под обычного пользователя (то есть, не из-под root). Если это не так, в Makefile порта должно быть добавлено NEED ROOT=yes.

Procedure: Рекомендуемый порядок проверки

1. make stage

- 2. make check-orphans
- 3. make package
- 4. make install
- 5. make deinstall
- 6. pkg add package-filename
- 7. make package (из-под пользователя)

Убедитесь, что на любом из этапов не выдается никаких предупреждений.

Основательное автоматизированное тестирование может быть выполнено при помощи ports-mgmt/tinderbox или ports-mgmt/poudriere из Коллекции Портов. Эти приложения используют jails, в которых проверяются все перечисленные выше этапы без изменения состояния основной системы.

## <span id="page-14-0"></span>3.5. Проверка вашего порта утилитой portlint

Будьте добры, пользуйтесь утилитой portlint для проверки того, что ваш порт соответствует нашим рекомендациям. Программа ports-mgmt/portlint является частью Коллекции Портов. В частности, вы можете захотеть проверить, правильно ли сформирован файл Makefile и соответствующим ли образом именован пакет.

## <span id="page-14-1"></span>3.6. Посылка нового порта

Перед посылкой нового порта прочитайте раздел о том, что можно и нельзя делать.

Когда вы наконец довольны своим первым портом, единственное, что осталось сделать, это включить его в основное дерево портов FreeBSD и осчастливить этим всех остальных. Нам не нужен ни каталог work, ни пакет pkgname.tgz, так что удалите их прямо сейчас.

Затем получите файл shar(1). Предполагая, что порт называется oneko, перейдите в каталог выше, где находится каталог oneko, и наберите: shar find oneko > oneko.shar

Включите oneko.shar в сообщение об ошибке и пошлите его с помощью send-pr(1). Обратитесь к разделу Сообщения об ошибках и общие замечания для получения подробной информации о send-pr(1)).

Укажите в сообщении категорию ports и класс change-request. Не указывайте, что сообщение имеет статус confidential! Добавьте краткое описание программы в поле "Description" отправляемого PR (например, содержимое COMMENT в сокращённом варианте) и сам файл в виде архива .shar в поле "Fix".

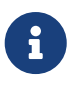

Хорошее описание в заголовке сообщения о проблеме значительно облегчает работу коммиттеров портов. Для новых портов мы предпочитаем нечто вроде "New port: <категория>/<название порта> <краткое описание порта>". Следование этой схеме упрощает и ускоряет начало работы по

#### добавлению нового порта.

Повторим ещё раз, что *не нужно включать ни оригинальный файл с дистрибутивом, ни каталог work, ни пакет, построенный вами командой make package*; для новых портов используйте shar $(1)$ , но не diff $(1)$ .

После отправки порта, пожалуйста, потерпите. Время, необходимое для включения нового порта во FreeBSD, может занимать от нескольких дней до нескольких месяцев. [Здесь](http://www.FreeBSD.org/cgi/query-pr-summary.cgi?category=ports) можно увидеть список ожидающих PR для портов.

После рассмотрения нового порта мы при необходимости вам ответим, а затем включим порт в наше дерево. Ваше имя также будет добавлено в список [Дополнительных](https://docs.freebsd.org/en/articles/contributors/#contrib-additional) [контрибуторов проекта FreeBSD](https://docs.freebsd.org/en/articles/contributors/#contrib-additional) и другие файлы.

# <span id="page-16-0"></span>**Глава 4. Медленное портирование**

Итак, все оказалось не так уж и просто, и порт потребовал некоторых модификаций для того, чтобы заставить его работать. В этом разделе мы расскажем, шаг за шагом, как его модифицировать, чтобы он работал с нашей системой портов.

# <span id="page-16-1"></span>**4.1. Как всё это работает**

Во-первых, когда пользователь дает в своем каталоге с портом команду make, происходит целая череда событий. Во время чтения этого текста может оказаться полезным иметь файл bsd.port.mk открытым в другом окне, что сильно поможет в их понимании.

Но не волнуйтесь сильно, если вы не до конца понимаете, что делается в bsd.port.mk, не так уж много людей его понимает… *:→*

- 1. Запускается цель fetch. Цель fetch отвечает за то, что архив исходных текстов имеется в наличии локально в каталоге DISTDIR. Если цель fetch не может найти требуемые файлы в каталоге DISTDIR, то они будут искаться по указателю URL MASTER SITES, который устанавливается в Makefile, а также на наших FTP зеркалах, куда мы по возможности помещаем дистрибутивные файлы для архива. Затем она попытается сгрузить указанный файл с помощью FETCH, полагая, что запрашивающая машина имеет прямое подключение к Интернет. Если файл скачается удачно, то он будет помещен в каталог DISTDIR для последующего использования и обработки.
- 2. Выполняется цель extract. Она ищет дистрибутивный файл порта (как правило, tarархив gzip) в каталоге DISTDIR и распаковывает его во временный каталог, задаваемый переменной WRKDIR (по умолчанию work).
- 3. Выполняется цель patch. Во-первых, применяются все патчи, заданные переменной PATCHFILES. Во-вторых, если какие-либо файлы с патчами, носящие имена patch-\*, имеются в подкаталоге PATCHDIR (по умолчанию это каталог files), то они применяются в этот момент в алфавитном порядке.
- 4. Запускается цель configure. Здесь может выполняться любая из многих различных вещей.
	- a. Если существует скрипт scripts/configure, то он запускается.
	- b. Если задана переменная HAS CONFIGURE или GNU CONFIGURE, то запускается скрипт WRKSRC/configure.
- 5. Выполняется цель build. Она отвечает за переход в собственный рабочий каталог порта (WRKSRC) и его построение.
- 6. Выполняется цель stage. Конечный набор построенных файлов помещается во временный каталог (STAGEDIR, смотрите [Staging](./#staging)). Иерархия этого каталога отражает иерархию каталогов системы, в которую данный пакет будет устанавливаться.
- 7. Выполняется цель install. В систему копируются файлы, перечисленные в pkg-plist порта.

Выше перечислены стандартные действия. Кроме того, вы сами можете определить цели pre-*что-то* или post-*что-то*, или создать скрипты с такими именами в подкаталоге scripts, и они будут запущены до или после выполнения действий по умолчанию.

Например, если у вас есть цель post-extract, определённая в вашем файле Makefile и файл pre-build в подкаталоге scripts, то после выполнения обычных действий по распаковке, будет вызвана цель post-extract а скрипт pre-build будет выполнен перед запуском стандартных правил построения. Рекомендуется использовать цели из Makefile, если действия достаточно просты, потому что в дальнейшем будет проще определить, какие нестандартные действия требует порт.

Действия по умолчанию выполняются целями do-*что-то* из bsd.port.mk. Например, команды для распаковки порта находятся в цели do-extract. Если вам не хватает цели по умолчанию, вы можете ее исправить, переопределив цель do-*something* в вашем файле Makefile.

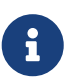

"Основные" цели (к примеру, extract, configure и так далее) не делают ничего больше, чем проверяют успешность завершения всех предыдущих шагов и вызывают настоящие цели или скрипты, и их не нужно менять. Если вам нужно изменить распаковку, исправляйте do-extract, но никогда не меняйте способ работы extract! Кроме того, цель post-deinstall является недействительной и не выполняется инфраструктурой портов.

Теперь, когда вы представляете, что происходит, когда пользователь набирает команду make install, давайте пройдемся через шаги, рекомендуемые для создания настоящего порта.

### <span id="page-17-0"></span>**4.2. Получение исходного кода**

Получите оригинальные исходные тексты (обычно) в виде упакованного tar-архива (foo.tar.gz или foo.tar.bz2) и скопируйте его в каталог DISTDIR. Всегда используйте исходные тексты *основной ветки разработки* везде, где это возможно.

Вам потребуется задать значение переменной MASTER SITES так, чтобы оно указывало на местоположение оригинального tar-архива. В файле bsd.sites.mk вы найдёте краткие обозначения для большинства популярных сайтов. Пожалуйста, используйте эти сайты-и соответствующие определения-везде, где это возможно, чтобы избежать проблем повторения одной и той же информации в базе источников. Так как эти сайты со временем меняются, для всех причастных поддержка становится настоящим кошмаром.

Если вы не можете найти FTP/HTTP сайт с хорошим подключением к сети, или находите только сайты, которые имеют раздражающе нестандартные форматы, то можете захотеть поместить копию на надежный сервер FTP или HTTP, который вам доступен (например, ваша домашняя страница).

Если вы не можете найти доступного и надёжного места для помещения дистрибутивного файла, то мы сами сможем разместить его на сервере ftp.FreeBSD.org; однако это наименее рекомендуемое решение. Дистрибутивный файл должен быть помещён в каталог  $\sim$ /public\_distfiles/ одного из пользователей машины freefall. Попросите того, кто коммиттил ваш порт, сделать это. Этот человек также задаст переменной MASTER\_SITES значение

MASTER\_SITE\_LOCAL, а в переменной MASTER\_SITE\_SUBDIR укажет своё имя пользователя с машины freefall.

Если дистрибутивные файлы вашего порта постоянно меняются по неизвестным причинам без изменения версий со стороны автора, остаётся только поместить дистрибутив на вашу домашнюю Web-страницу и указать её первой в списке MASTER\_SITES. Если можете, попытайтесь договориться с автором порта об этом; это действительно помогает в лостижении некоторого управления исхолным колом. Размешение собственной версии поможет избежать появления ошибок у пользователей типа checksum mismatch, а также уменьшит нагрузку на людей, сопровождающих наш FTP-сервер. Также, если у порта имеется только один основной сервер, то рекомендуется поместить архивную копию на свой сайт и указать его в списке MASTER SITES вторым.

Если вашему порту требуются дополнительные патчи, доступные в Интернет, скачайте также и их, поместив в каталог DISTDIR. Не волнуйтесь, если они находятся не на том же сайте, откуда взят дистрибутивный архив, мы умеем обрабатывать такие ситуации (смотрите описание PATCHFILES ниже).

# <span id="page-18-0"></span>4.3. Модификация порта

Распакуйте копию дистрибутивного файла в отдельный каталог и внесите изменения, которые необходимы для того, чтобы порт компилировался нормально в текущей версии FreeBSD. Тщательно отслеживайте все, что вы делаете, этот процесс вам предстоит автоматизировать. Все, включая удаление, добавление или модификацию в файлах должны будут выполняться автоматически с помощью скриптов или файлов патчей, когда вы завершите работу над портом.

Если вашему порту во время компиляции, установки и настройки требуется довольно много взаимодействовать с пользователем, то посмотрите на один из классических скриптов Configure Лэрри Уолла (Larry Wall) и сделайте сами что-либо подобное. Предназначение новой коллекции портов - это сделать каждое приложение в стиле "plugand-play" настолько, насколько это вообще возможно для конечного пользователя при минимальном использовании дискового пространства.

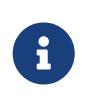

Если явно не указано обратное, то патчи, скрипты и другие файлы, которые вы создали и предоставили для Коллекции Портов FreeBSD, неявно подпадают под стандартные условия лицензии BSD.

### <span id="page-18-1"></span>4.4. Создание патчей

Файлы, которые добавлялись или изменялись в процессе создания порта, могут быть выявлены программой diff(1), а результат работы этой программы может быть в дальнейшем передан программе patch(1). Такое действие с обычным файлом подразумевает сохранение копии файла с первоначальным содержимым перед внесением каких-либо изменений.

#### % cp file file.orig

Патчи сохраняются в виде файлов с именем patch-\*, где \* обозначает путь к файлу, к которому применяется патч, такой как patch-Imakefile или patch-src-config.h.

После того как файл был изменён, используется diff(1) для получения разницы между первоначальной и изменённой версиями. Параметр - и указывает diff(1) выводить разницу в "унифицированном" формате, который также является предпочтительным.

% diff -u file.orig file > patch-pathname-file

Для порождении патчей для новых добавляемых файлов используется параметр -N, который заставляет diff(1) трактовать несуществующие прежде файлы как если бы они существовали, но имели пустое содержимое:

% diff -u -N newfile.orig newfile > patch-pathname-newfile

Файлы с патчами помещаются в каталоге PATCHDIR (как правило, это files/), откуда они будут взяты автоматически. Все патчи обязаны быть сделаны относительно каталога WRKSRC (как правило, это каталог, в который распаковывается исходный архив и где будет выполняться построение). Для упрощения внесения изменений и обновлений избегайте наличия более чем одного патча для одного и того же файла (например, патчей patch-file и patch-file2, оба меняющих файл WRKSRC/foobar.c). Обратите внимание, что если путь к изменяемому файлу содержит символ подчеркивания (\_), то патч должен содержать в своем имени два подчеркивания вместо одного. Например, для применения патча на файл с именем src/freeglut\_joystick.c соответствующий патч следует назвать patch-src-freeglut\_joystick.c.

Пожалуйста, используйте для именования патчей только символы [-+. а-zA-Z0-9]. Не используйте любые другие символы, кроме этих. Не называйте патчи как patch-аа или patch-ab, всегда ссылайтесь на путь и название файла в названиях самих патчей.

Существует альтернативный упрощённый способ создания патчей для существующих файлов. Первые шаги те же самые: создание копии неизменённого файла с расширением orig и внесение изменений. После этого используйте make makepatch, чтобы обновить файлы. с патчами в каталоге files данного порта.

Не помещайте строки RCS в патчи. Subversion будет изменять их при помещении файлов в дерево портов, и когда мы будем их оттуда извлекать, они будут уже другие, поэтому применение патчей окончится неудачей. Строчки RCS предваряются знаком доллара (\$), и обычно начинаются с \$Id или \$RCS.

Использование параметра рекурсии (-г) с командой diff(1) для генерации патчей - это хорошо, но всё же, пожалуйста, смотрите на получающиеся патчи, чтобы убедиться в отсутствии ненужного мусора. В частности, diff-разниц между двумя резервными копиями файлов, файлы Makefile, когда как порт использует Imake или GNU-версию программы configure, и так далее, не нужны, и должны быть удалены. Если было необходимо

отредактировать файл configure.in и запустить autoconf для перегенерации configure, не нужно включать файлы diff для configure (они частенько вырастают до нескольких тысяч строк!). Вместо этого задайте USE\_AUTOTOOLS=autoconf: 261 и включите diff-файл для configure.in.

Старайтесь минимизировать в патчах объём нефункциональных изменений с пустыми символами. В мире Открытого Исходного Кода является распространенным совместное использование проектами больших объемов кодовой базы, но с различными стилями и правилами отступов. При копировании работающей функциональной части из одного проекта для исправления похожей области в другом, будьте аккуратны, пожалуйста: получаемый однострочный патч может указаться полон нефункциональных изменений. Это не только увеличивает размер репозитория Subversion, но также усложняет поиск того, что конкретно вызвало проблему и что вообще поменялось.

Если нужно удалить файл, сделайте это при выполнении цели post-extract, вместо того чтобы оформлять это как часть патча.

Простые перемещения могут быть выполнены непосредственно из Makefile порта с использованием sed(1) в режиме in-place. Это удобно, когда при изменении используется значение переменной:

```
post-patch:
    @${REINPLACE_CMD} -e 's|for Linux|for FreeBSD|q' ${WRKSRC}/README
```
Довольно часто в исходных файлах портируемого программного обеспечения используется конвенция CR/LF. Это может стать причиной проблем с дальнейшей упаковкой, предупреждениями компилятора или выполнением скриптов (таких как /bin/sh^M not found). Для быстрого преобразования всех файлов из CR/LF просто в LF добавьте в Makefile порта эту запись:

 $USES =$ dos2unix

Может быть задан точный список преобразуемых файлов:

```

      dos2unix
DOS2UNIX_FILES= util.c util.h
```
Используйте DOS2UNIX\_REGEX, чтобы преобразовать группу файлов в разных подкаталогах. Его параметром является регулярное выражение, совместимое с find(1). Подробнее о формате в re\_format(7). Такой вариант удобен для преобразования всех файлов заданного расширения. Для примера, преобразуем все исходные файлы, не затрагивая двоичные файлы:

```
IISFS=dos2unix
DOS2UNIX\_REGEX = .* \ . ([ch] | cpp)
```
Другим вариантом является использование DOS2UNIX\_GLOB, который вызывает find для

USES= dos2unix DOS2UNIX GLOB= \*.c \*.cpp \*.h

# <span id="page-21-0"></span>4.5. Конфигурирование

Поместите все дополнительные команды, требуемые для настройки, в ваш скрипт configure и сохраните его в подкаталоге scripts. Как отмечено выше, вы можете сделать это целями в файле Makefile и/или скриптами с именами pre-configure или post-configure.

### <span id="page-21-1"></span>4.6. Обработка пользовательского ввода

Если для построения, конфигурации или установки вашего порта требуется некоторый ввод со стороны пользователя, то вы должны задать переменную IS INTERACTIVE в вашем файле Makefile. В случае "ночного построения" это позволит пропустить ваш порт, если пользователь в своем окружении задал переменную ВАТСН (и если пользователь установил переменную INTERACTIVE, то будут строиться только порты, которые требуют взаимодействия с пользователем. Это сэкономит значительное количество времени на части машин, которые постоянно строят порты (смотрите ниже).

При наличии разумных ответов на задаваемые вопросы, подходящих по умолчанию, также рекомендуется проверять переменную PACKAGE\_BUILDING и выключать интерактивный скрипт, если он есть. Это позволит нам строить пакеты для помещения на компакт-диски и FTP-серверы.

# <span id="page-22-0"></span>Глава 5. Настройка файла Makefile

Настройка файла Makefile достаточно проста, и мы снова предполагаем, что перед тем, как начать, вы посмотрите на существующие примеры. К тому же в этом руководстве имеется примерный Makefile, так что взгляните на него и, пожалуйста, следуйте порядку переменных и разделов в этом образце, чтобы облегчить чтение вашего порта другими людьми.

Итак, расположим решаемые задачи в порядке их возникновения при создании вашего нового файла Makefile:

## <span id="page-22-1"></span>5.1. Оригинальные исходный код

Находится ли он в каталоге DISTOIR в виде стандартного упакованного архиватором gzip tarархива с именем типа foozolix-1.2.tar.gz? Если это так, можно перейти к следующему шагу. Если нет, то вы должны попытаться переопределить некоторые из переменных DISTVERSION, DISTNAME, EXTRACT CMD, EXTRACT BEFORE ARGS, EXTRACT AFTER ARGS, EXTRACT SUFX MJIM DISTFILES B зависимости от того, насколько необычен формат дистрибутивного файла.

В худшем случае вы можете просто определить свою собственную цель do-extract для переопределения действий по умолчанию, хотя к этому нужно будет прибегать в очень редких случаях, если вообще придётся.

### <span id="page-22-2"></span>5.2. Именование

В первой части Makefile порта ему даётся название, указывается его номер версии и принадлежность к правильной категории.

### 5.2.1. PORTNAME H PORTVERSTON

В переменной PORTNAME вы должны указать основную часть имени вашего порта, а в переменной PORTVERSION - номер версии.

### 5.2.2. PORTREVISION H PORTEPOCH

### 5.2.2.1. PORTREVISION

Переменная PORTREVISION представляет собой монотонно увеличивающееся число, которое обнуляется при каждом увеличении значения переменной PORTVERSION (то есть каждый раз, когда создателями выпускается новый официальный релиз), и добавляется к имени пакета, если оно не равно нулю. Изменения в PORTREVISION используются автоматизированными инструментами (например, ркд version, см. ркд-version(8)) для определения факта появления нового пакета.

Значение PORTREVISION должно увеличиваться каждый раз, когда в порте FreeBSD делаются изменения, которые как-либо меняют получаемый пакет. Сюда относятся только изменения, затрагивающие построение пакета с параметрами по умолчанию.

Примеры случаев, когда значение PORTREVISION должно быть увеличено:

- Добавление патчей для исправления уязвимостей, ошибок, или добавления новой функциональности в порт.
- Изменения в файле Makefile порта для включения и выключения параметров, определяемых при компиляции пакета.
- Изменения в списке упаковки или в поведении пакета во время его установки (например, изменение скрипта, генерирующего начальные данные для пакета, такие, как ssh-ключи для хоста).
- Увеличение версии динамической библиотеки, от которой зависит порт (в этом случае тот, кто попытается установить старый пакет после установки более новой версии библиотеки, не сможет этого сделать, потому что при этом будет делаться поиск старой библиотеки libfoo.x, а не libfoo. $(x+1)$ ).
- Большие функциональные изменения в дистрибутивном файле порта, происходящие без объявлений, и приводящие к большим изменениям, то есть изменения в дистрибутиве требуют корректировки файла distinfo без соответствующего изменения PORTVERSION, когда как команда diff - ги между новой и старой версиями показывает нетривиальные изменения в коде.

Примеры изменений, которые не требуют увеличения переменной PORTREVISION:

- Изменения стиля в скелете порта без функциональных изменений в пакете.
- Изменения в переменной MASTER\_SITES или другие функциональные изменения порта, которые не затрагивают получающегося пакета.
- Тривиальные патчи к дистрибутивному файлу, такие, как исправления опечаток, которые не так уж важны, что пользователи пакета должны озаботиться обновлением.
- Исправления, касающиеся этапа построения, которые делают возможным построение пакета, если ранее это было невозможно сделать (пока изменения не приводят к изменению работы на любых других платформах, на которых порт ранее строился). Так как PORTREVISION отражает содержимое пакета, то, если ранее пакет не строился, то нет нужды увеличивать PORTREVISION для отметки изменения.

Правило, которому нужно приблизительно следовать, заключается в том, что нужно спрашивать себя, является ли вносимое в порт изменение таким, что от него выиграют все (в виде усовершенствования, исправления или благодаря тому, что новый пакет будет вообще работоспособным), и примите во внимание тот факт, что при этом все, кто регулярно обновляют своё дерево портов, будут обязаны это сделать. Если это так, то переменная PORTREVISION должна быть увеличена.

### 5.2.2.2. PORTEPOCH

Время от времени разработчик программного обеспечения или создатель порта FreeBSD делают что-то не так и выпускают версию программы, номер которой меньше предыдущей версии. Примером этого является порт, название которого меняется с foo-20000801 на foo-1.0 (изначально это не считалось бы более новой версией, так как 20000801 численно больше, чем 1).

Результат сравнения номера версии не всегда очевиден. Для выполнения сравнения двух строк с номером версии можно использовать pkg version (см. [pkg-version\(8\)](https://man.freebsd.org/cgi/man.cgi?query=pkg-version&sektion=8&format=html)). Например:

 $\bigcirc$ 

 $\geq$ 

% pkg version **-t** 0.031 0.29

Строка > в выводе команды означает, что версия 0.031 считается выше, чем версия 0.29, что может быть не очевидно для того, кто выполняет портирование.

В ситуациях, подобных этой, должно быть увеличено значение PORTEPOCH. Если значение PORTEPOCH не равно нулю, то оно добавляется к имени пакета, как описано в разделе выше. Значение PORTEPOCH никогда не должно уменьшаться или сбрасываться в ноль, потому что это приведёт к ошибке сравнения с пакетом с меньшим номером эпохи (то есть то, что пакет устарел, обнаружено не будет): номер новой версии (например, 1.0,1 в примере выше) останется меньше, чем номер предыдущей версии (20000801), однако суффикс ,1 интерпретируется различными автоматизированными утилитами особым образом, и окажется больше, чем предполагаемый суффикс ,0 более раннего пакета).

Некорректное уменьшение или сброс PORTEPOCH приводит к печальным последствиям; если вы не поняли, о чём шла речь ранее, пожалуйста, всё же разберитесь с этим, либо спросите в списках рассылки.

Предполагается, что в большинстве портов переменная PORTEPOCH использоваться не будет, но при корректном использовании PORTVERSION может появиться необходимость её иметь, если в будущих релизах программное обеспечение должно изменить структуру номера версии. Однако создателям портов для FreeBSD нужно быть внимательными, когда разработчик выпускает релиз без официального номера версии - эдакие "промежуточные" релизы. Имеется соблазн пометить релиз датой его выхода, что может вызвать проблемы, как и в примере выше, когда будет выпущен новый "официальный" релиз.

Например, если промежуточный релиз помечен датой 20000917, а предыдущая версия программного обеспечения имела номер 1.2, то промежуточному релизу должно быть поставлено в соответствие значение PORTVERSION, равное 1.2.20000917 или что-то похожее, но не 20000917, так как последующий релиз, скажем, 1.3, должен иметь численно большее значение.

#### **5.2.2.3. Пример использования переменных PORTREVISION и PORTEPOCH**

Выполнен коммит порта gtkmumble, версии 0.10, в коллекцию портов.

PORTNAME= gtkmumble PORTVERSION= 0.10

Значение PKGNAME станет равным gtkmumble-0.10.

Обнаружена брешь в безопасности, исправление которой потребовало создания локального патча для FreeBSD. Соответственно было увеличено значение переменной PORTREVISION.

PORTNAME= gtkmumble PORTVERSION= 0.10 PORTREVISION=  $\mathbf{1}$ 

РКGNAME принимает значение gtkmumble-0.10 1

Разработчиком выпущена новая версия с номером 0.2 (оказалось, что под номером 0.10 автор имел в виду 0.1.0, а не "то, что будет выпущено после версии 0.9" - извините, теперь уже поздно). Так как новый младший номер версии 2 по значению меньше, чем номер предыдущей версии 10, то должно быть увеличено значение PORTEPOCH для того, чтобы заставить распознавать вновь создаваемый пакет как "более новый". Так как это новый релиз программы, то PORTREVISION обнуляется (или удаляется из файла Makefile).

```
PORTNAME=
            atkmumble
                0.2PORTVERSTON=
PORTFPOCH= 1
```
#### PKGNAME принимает значение gtkmumble-0.2,1

Следующий релиз имеет номер версии 0.3. Так как значение переменной PORTEPOCH никогда не уменьшается, что переменные, определяющие версии, теперь выглядят так:

```
PORTNAME=
            gtkmumble
PORTVFRSTON=
                0.3PORTFPOCH= 1
```
#### PKGNAME принимает значение gtkmumble-0.3,1

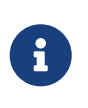

Если значение РОКТЕРОСН этим обновлением было бы сброшено в 0, то ктонибудь, имеющий установленный пакет gtkmumble-0.10 1, не смог бы опознать пакет qtkmumble-0.3 как более новый, так как 3 было бы меньше, чем 10. Помните, что в первую очередь это касается PORTEPOCH.

### 5.2.3. Переменные РКGNAMEPREFIX и РКGNAMESUFFIX

Две необязательные переменные, PKGNAMEPREFIX и PKGNAMESUFFIX, объединяются со **PORTVERSION** значениями **PORTNAME**  $\overline{M}$ ДЛЯ формирования **PKGNAME**  $\mathbf{B}$ форме \${PKGNAMEPREFIX}\${PORTNAME}\${PKGNAMESUFFIX}-\${PORTVERSION}. Добейтесь TOTO, чтобы ЭТО соответствовало нашим рекомендациям по правильному выбору названий для пакетов. В частности, в переменной PORTVERSION не разрешается использование дефиса (-). Кроме того, если в имени пакета присутствует часть language- или -compiled.specifics (смотрите ниже), то используйте переменные PKGNAMEPREFIX и PKGNAMESUFFIX, соответственно. Не делайте их частью значения переменной PORTNAME.

### <span id="page-26-0"></span>5.2.4. Соглашения по именованию пакетов

Далее описаны некоторые соглашения, которым вы должны следовать в именовании ваших пакетов. Они были разработаны для облегчения просмотра каталога, так как имеется уже тысячи пакетов, а пользователи отвернутся от нас, если список не понравится их взору!

Имя пакета должно иметь вид language\_region-name-compiled.specifics-version.numbers.

Имя пакета определяется как \${PKGNAMEPREFIX}\${PORTNAME}\${PKGNAMESUFFIX}-\${PORTVERSION}. Вы должны задавать значения переменных в соответствии с этим форматом.

1. FreeBSD пытается поддерживать языки, на которых разговаривают её пользователи. Часть language- должна быть двухсимвольным сокращением от названия языка по стандарту ISO-639, если порт специфичен для конкретного языка. Примерами являются ја для японского, ги для русского, vi для вьетнамского, zh для китайского, ko для корейского и de для немецкого языков.

Если ваш порт специфичен для конкретного региона внутри области использования языка, добавьте также двухсимвольный код страны. Примерами являются en\_US для US English и fr CH для Swiss French.

Часть language- должна задаваться в переменной PKGNAMEPREFIX.

- 2. Первая буква части name должна быть в нижнем регистре. (Оставшаяся часть названия может содержать буквы в верхнем регистре, так что принимайте решение сами, когда преобразуете имя программного пакета, содержащего в имени некоторое количество заглавных букв.) Существует традиция именовать модули для Perl 5, добавляя впереди p5- и преобразуя пару двоеточий в дефис; например, модуль Data::Dumper будет именоваться p5-Data-Dumper.
- 3. Убедитесь, что имя порта и версия четко отделены и размещаются в переменных PORTNAME и PORTVERSION. Единственная причина, по которой PORTNAME содержит версионную часть, это если полученный дистрибутив сам назван таким образом, как это сделано для портов textproc/libxml2 или japanese/kinput2-freewnn. В противном случае PORTNAME не должен содержать никакой информации, указывающей на версию. То, что некоторые порты имеют одинаковый PORTNAME, является вполне нормальным, как для портов www/apache\*; в этом случае различные версии (и различные записи в индексе) отличаются по значениям PKGNAMEPREFIX и PKGNAMESUFFIX.
- 4. Если порт может быть построен с различными статически заданными значениями по умолчанию (обычно это часть имени каталога в семействе портов), то часть -compiled.specifics должна определять вкомпилированные значения по умолчанию (дефис не обязателен). Примерами являются размеры бумаги и шрифтов.

Часть -compiled.specifics должна задаваться в переменной PKGNAMESUFFIX.

5. Строка с номером версии должна следовать за дефисом (-) и являться списком разделенных двоеточием чисел и букв в нижнем регистре. В частности, не разрешается иметь еще один дефис внутри строки с обозначением номера версии. Единственным исключением является строчка pl (означающая "patchlevel"), которая может использоваться только тогда, когда у программного обеспечения нет старшего и

младшего номера версии. Если в номер версии программного обеспечения включена строчка типа "alpha", "beta", "rc" или "pre", возьмите из неё первую букву и поставьте её непосредственно после точки. Если после таких строк номер версии ещё продолжается, то после буквы должно следовать число без дополнительной разделяющей точки.

Смысл такого формата заключается в удобстве сортировки портов по номеру версии. В частности, следите за тем, чтобы компоненты номера версии разделялись точкой, и если там присутствует дата, то используйте формат 0.0, vvvv.mm, dd, но не dd, mm, vvvv или не совместимый с проблемой Y2K yy.mm.dd. Добавление к версии префикса 0.0. является важным, в случае если выпушен релиз с присвоением настоящей версии, которая в числовом представлении, конечно же, будет ниже, чем уууу.

Вот несколько (реальных) примеров того, как преобразовать имя из оригинального, придуманного авторами, к подходящему для имени пакета:

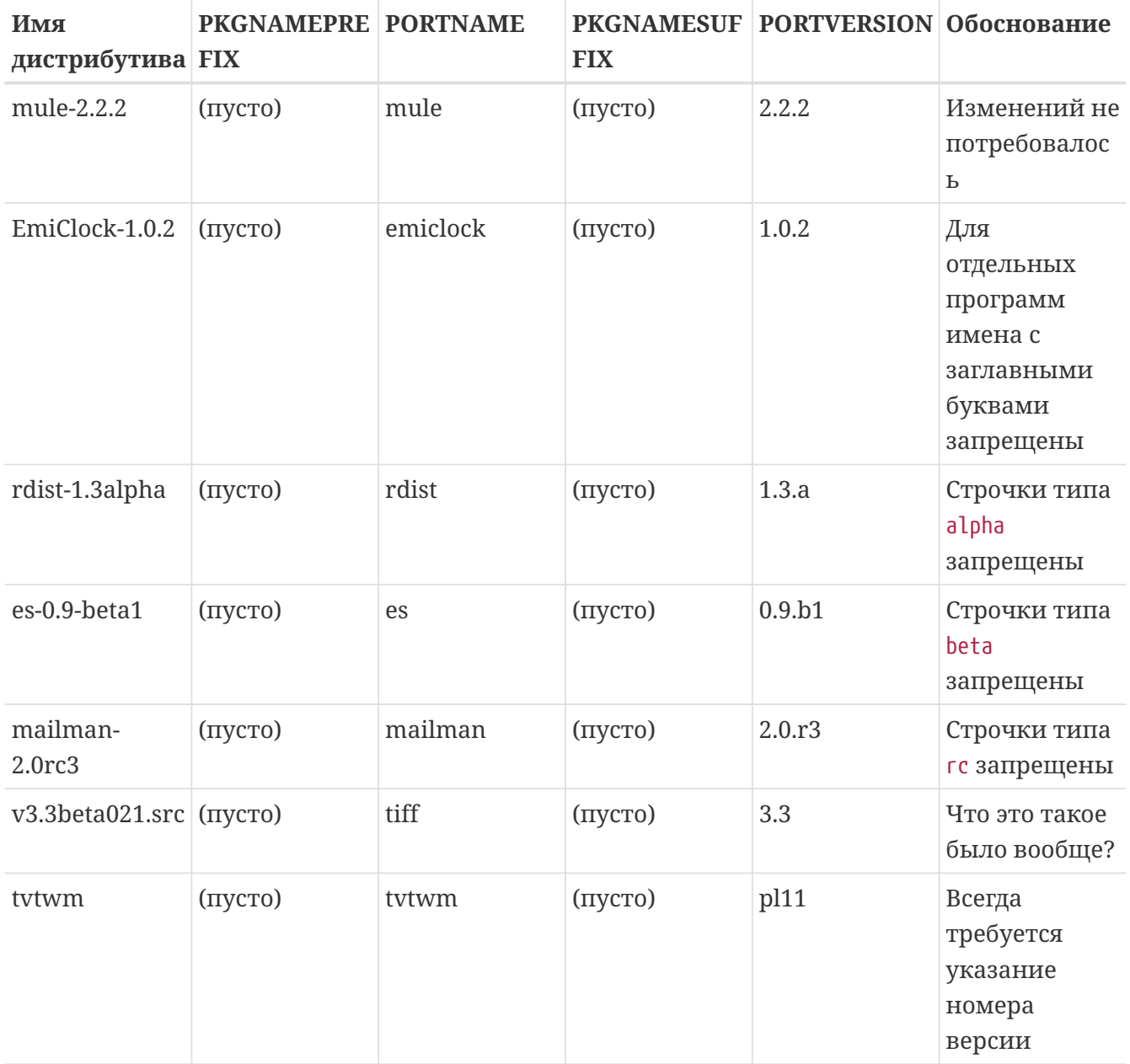

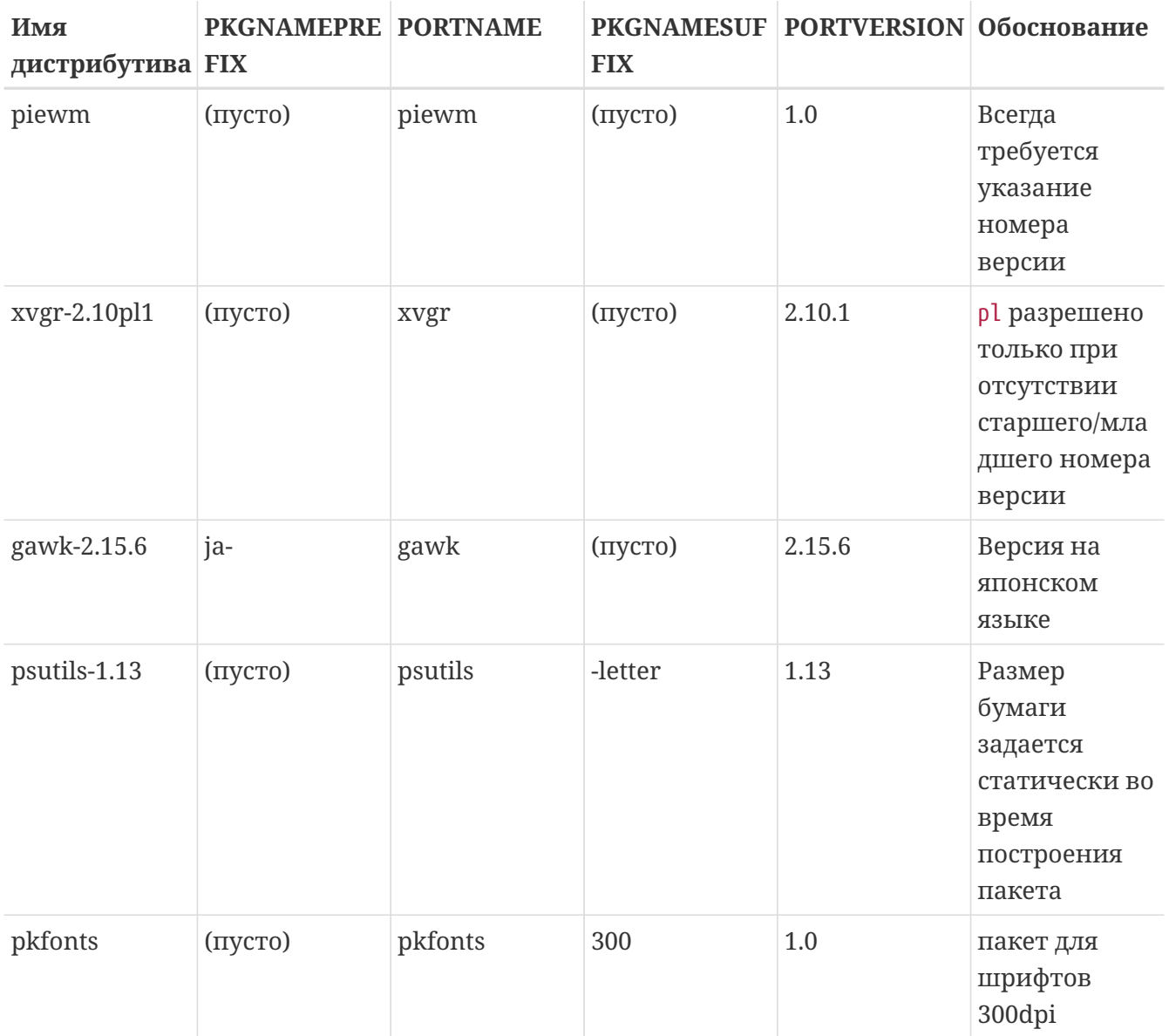

Если в исходном коде абсолютно нет информации о номере версии и не похоже, что автор собирается выпускать другую версию, то в качестве номера версии задайте просто 1.0 (как в примере с ріемт выше). В противном случае спросите автора программы или используйте дату (0.0. уууу. mm.dd) в качестве номера версии.

### <span id="page-28-0"></span>5.3. Разделение по категориям

### 5.3.1. CATEGORTES

В процессе создания пакета он помещается в каталог /usr/ports/packages/All, а в одном или более подкаталогов из /usr/ports/packages создаются на него ссылки. Имена этих подкаталогов определяются переменной CATEGORIES. Такая схема нужна для облегчения жизни пользователя, когда он сталкивается с массой пакетов на FTP-сервере или компактдиске. Пожалуйста, посмотрите на текущий список категорий и выберите те из них, которые более всего подходят к вашему порту.

Этот список также определяет, куда в дереве портов будет помещен порт. Если вы укажете здесь более одной категории, то предполагается, что файлы порта будут помещены в подкаталог с именем первой категории. Посмотрите [ниже](#page-34-0) для получения подробной информации о том, как правильно выбрать категории.

### <span id="page-29-0"></span>**5.3.2. Текущий список категорий**

Вот текущий список категорий. Те, которые отмечены звёздочкой (\*), являются *виртуальными* категориями-они не имеют собственного подкаталога в дереве портов. Они используются только в качестве вторичных категорий, и только для поиска.

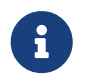

Для невиртуальных категорий имеется однострочное описание в COMMENT в Makefile соответствующего подкаталога.

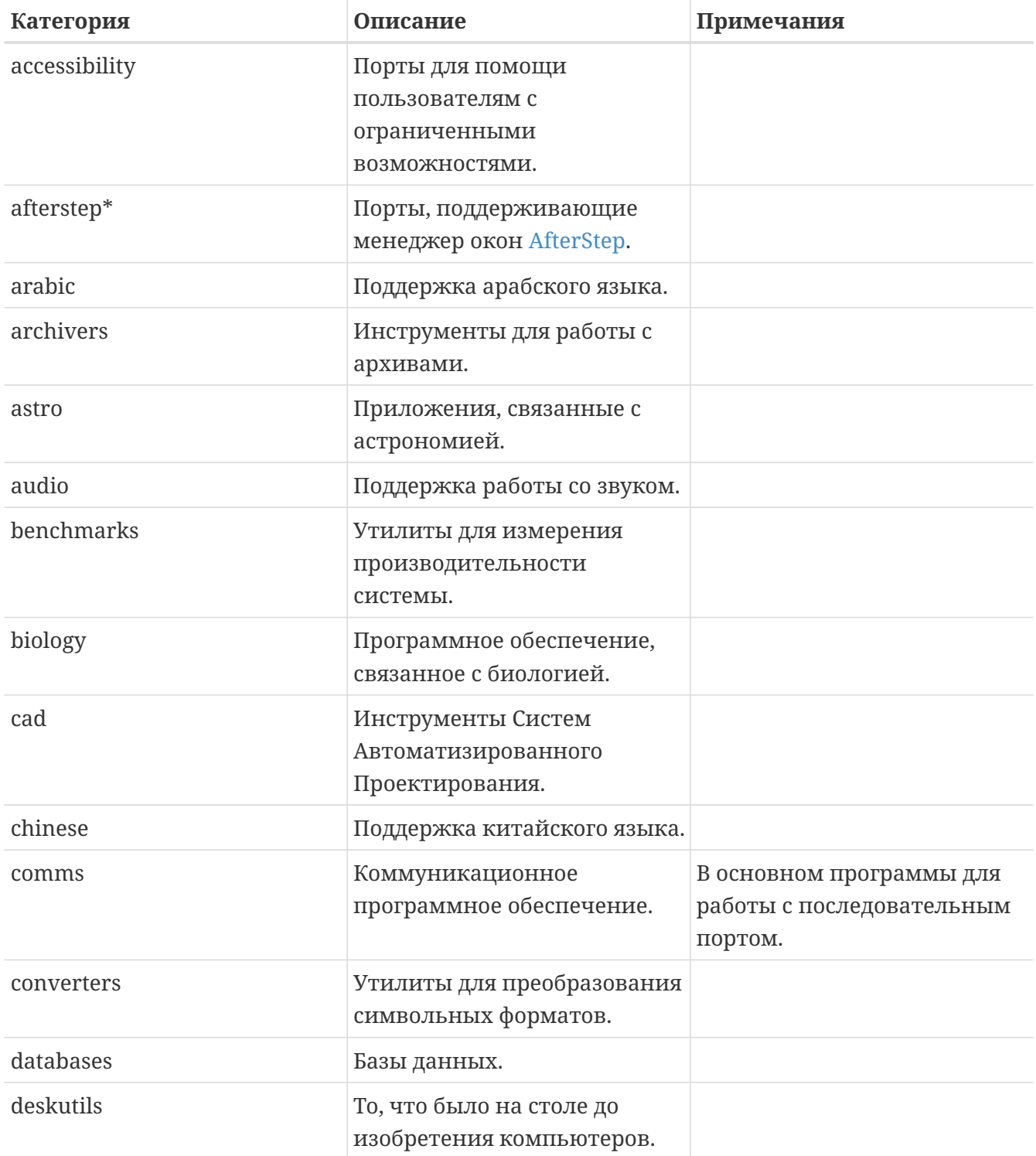

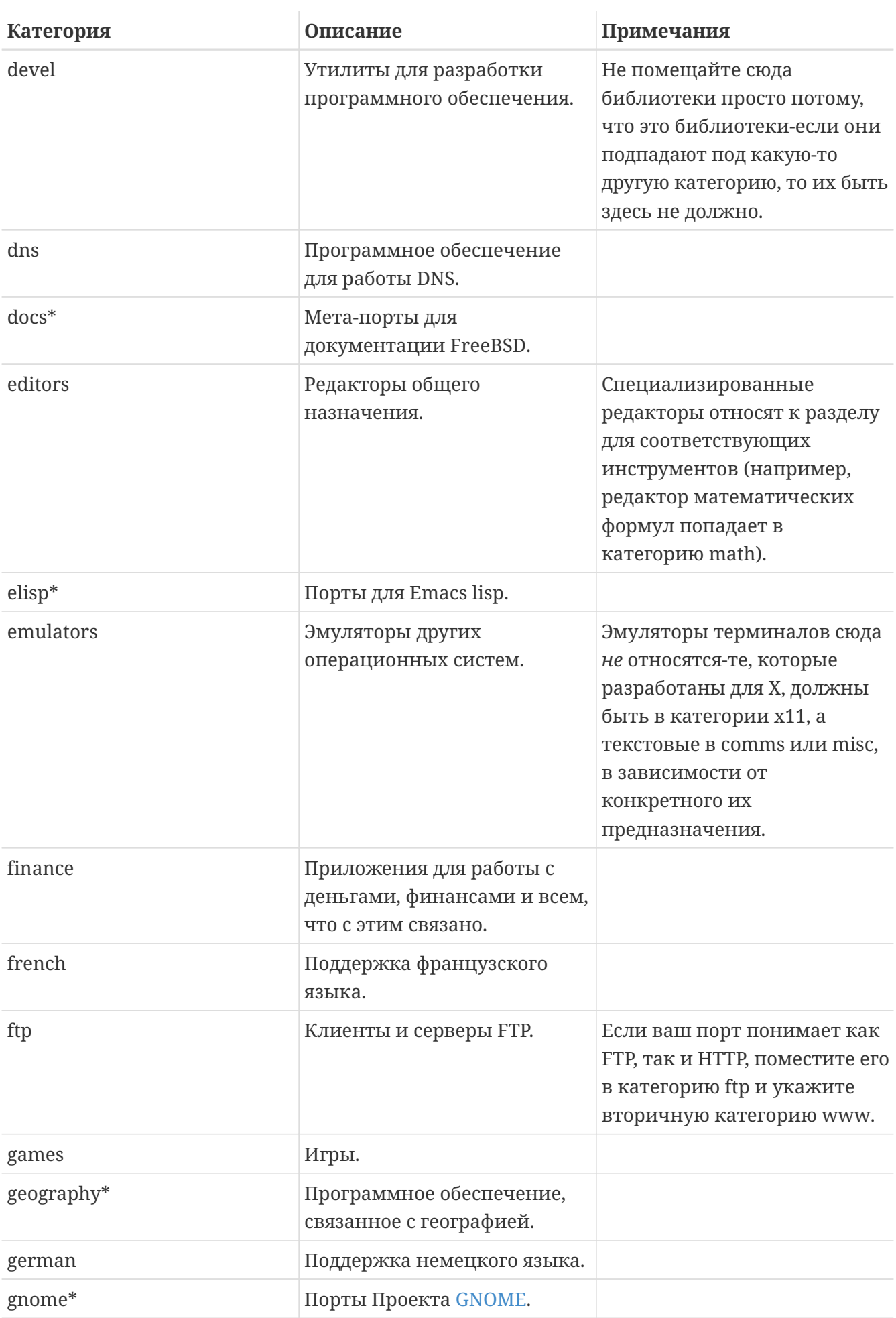

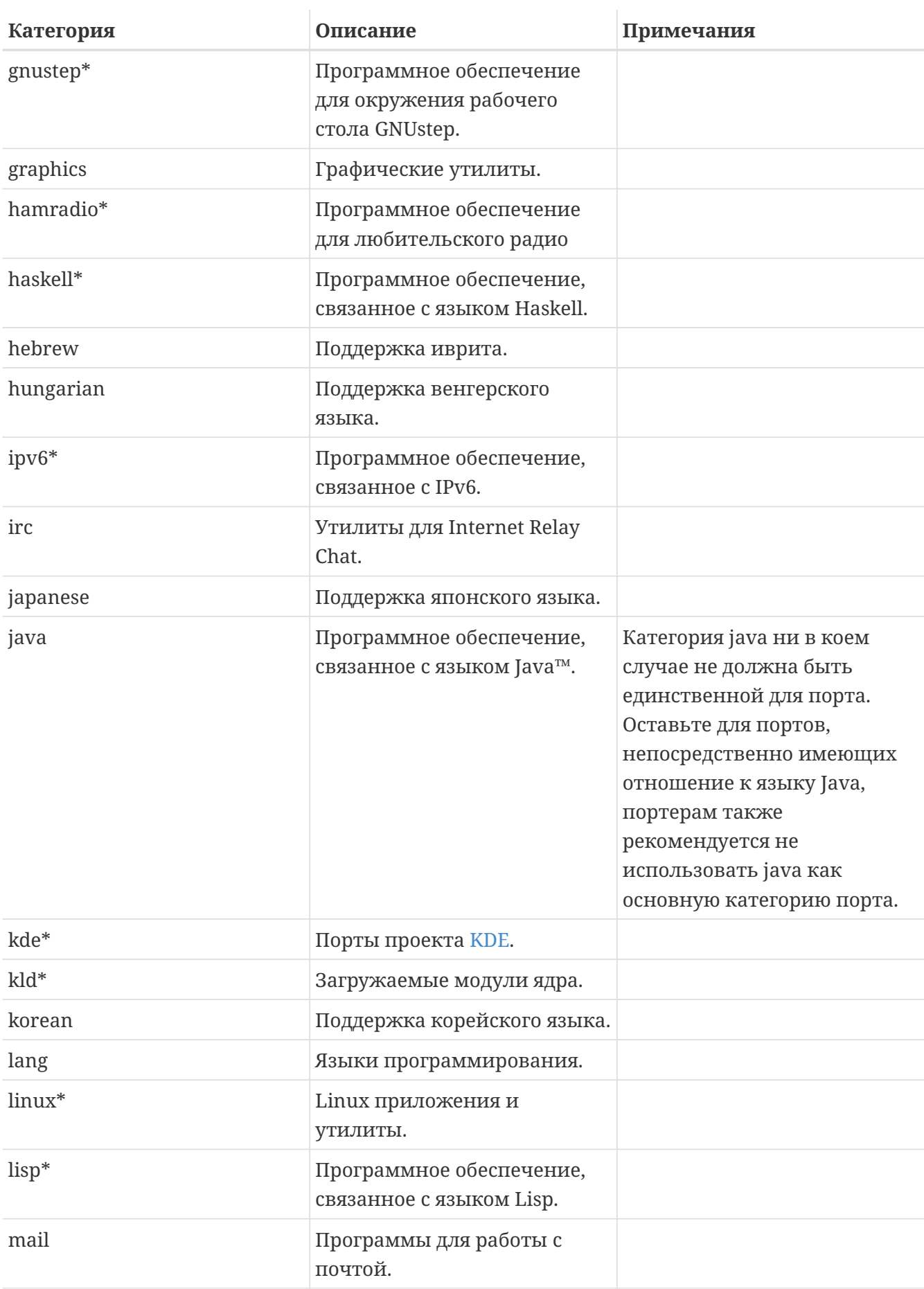

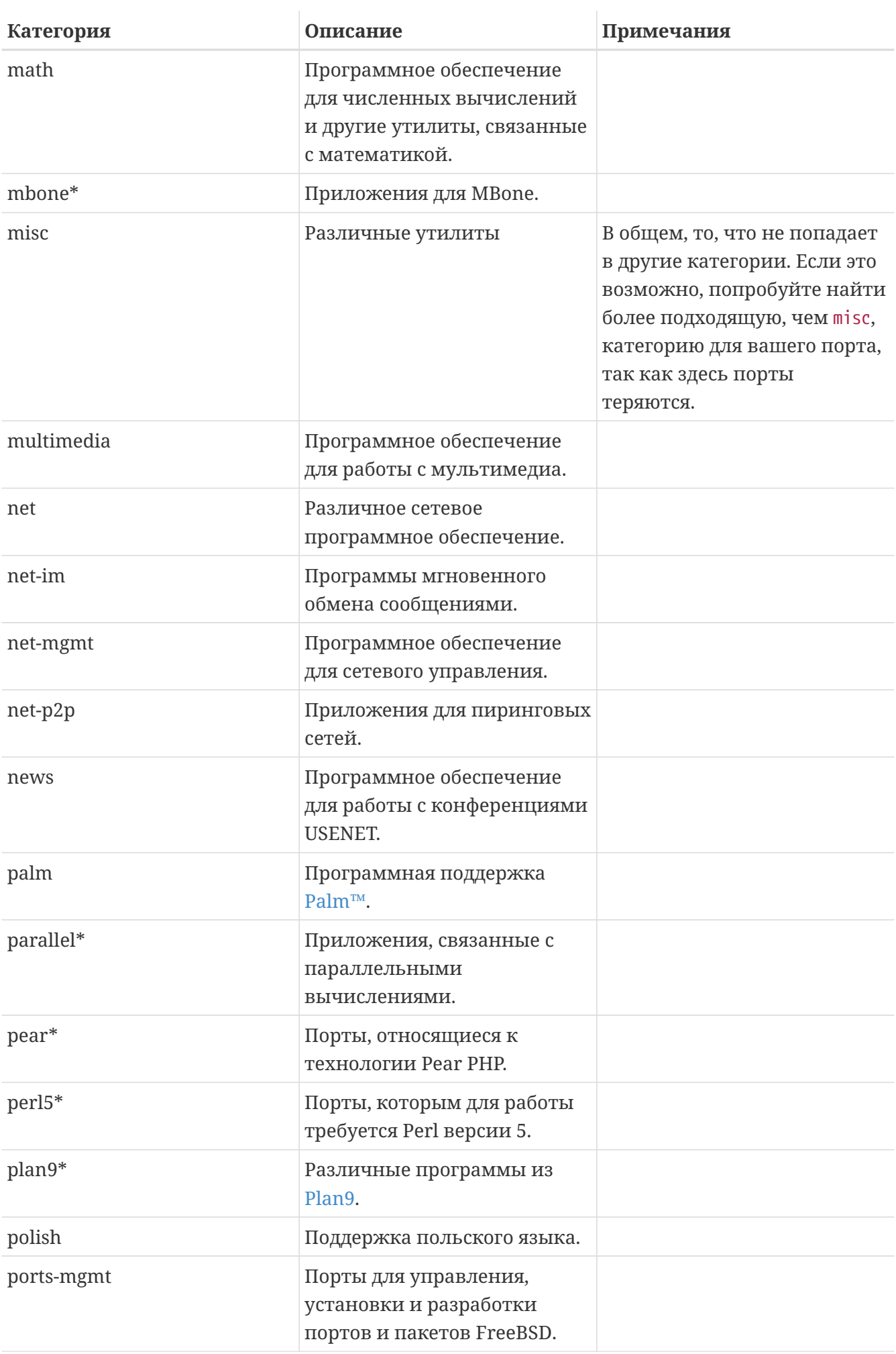

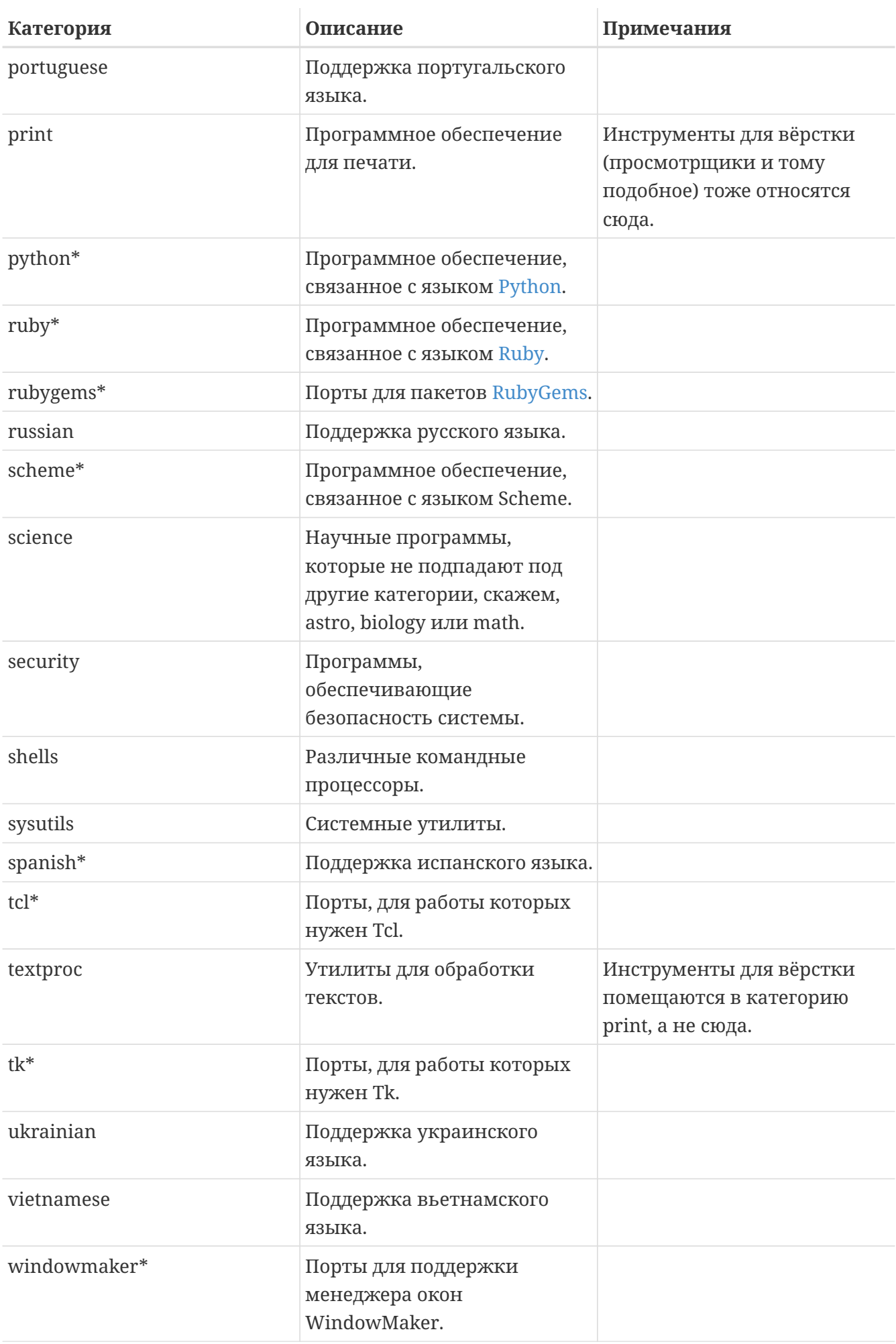

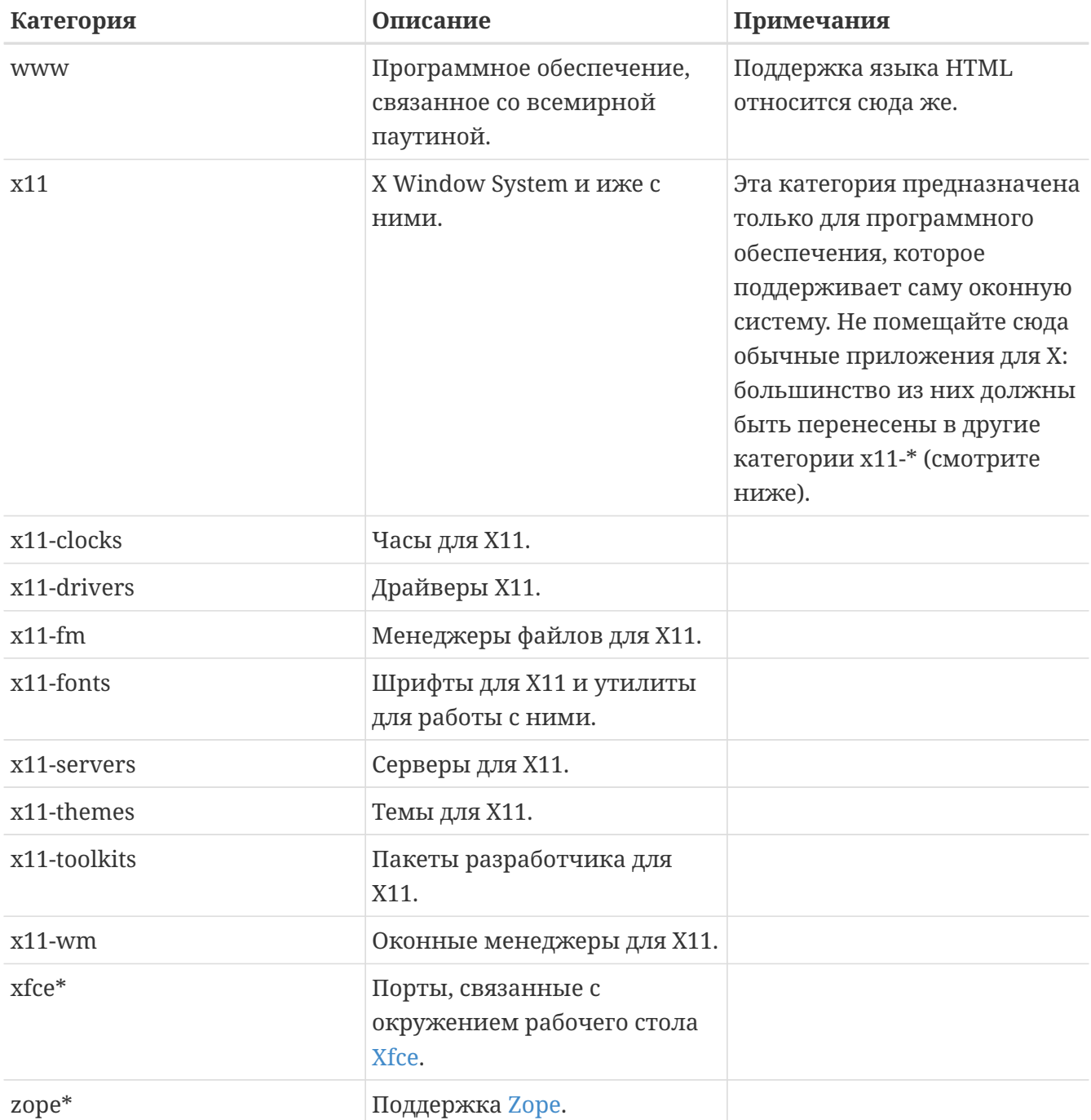

### <span id="page-34-0"></span>5.3.3. Выбор правильной категории

Так как многие категории перекрываются, вам часто необходимо будет выбирать, какая их них должна быть основной для вашего порта. Есть несколько правил, по которым можно решить этот вопрос. Вот список приоритетов, в уменьшающейся степени предпочтения:

- Первая категория должна быть физической категорий (смотрите выше). Это необходимо для создания пакетов. После этого виртуальные и физические категории могут смешиваться.
- Сначала всегда идут категории, специфичные для языков. Например, если ваш порт устанавливает японские шрифты для X11, то строчка CATEGORIES должна иметь вид japanese x11-fonts.
- Более конкретные категории идут первыми перед более общими. В частности, редактор

HTML должен быть описан как www editors, а не наоборот. Кроме того, вы не должны указывать категорию net, если порт относится к одной из категорий irc, mail, news, security или www, так как net включается автоматически.

- x11 используется как вторичная категория только в случае, если в качестве основной категории указан естественный язык. В частности, вам не нужно указывать x11 в качестве категории для приложений X.
- Режимы для редактора Emacs должны помещаться в ту же категорию, что и приложение, которое поддерживается этим режимом, а не в editors. Например, режим Emacs для редактирования исходного кода некоторого языка программирования должен быть помещен в категорию lang.
- Порты, устанавливающие загружаемые модули ядра, должны содержать виртуальную категорию kld в строке CATEGORIES. Это одно из действий, выполняемых автоматически с добавлением kmod в строке USES.
- misc не должна указываться вместе с любой другой невиртуальной категорией. Если вы указываете misc вместе с чем-то ещё в строке CATEGORIES, это значит, что вы можете спокойно удалить misc и просто поместить порт в этот другой подкаталог!
- Если ваш порт решительным образом не подпадает ни под какую категорию, поместите его в misc.

Если вы не уверены в правильности выбора категории, пожалуйста, отметьте это в вашем сообщении [send-pr\(1\),](https://man.freebsd.org/cgi/man.cgi?query=send-pr&sektion=1&format=html) чтобы мы могли обсудить это до того, как включить порт в Коллекцию. Если вы являетесь коммиттером, пошлите замечание на адрес [Список](https://lists.FreeBSD.org/subscription/freebsd-ports) [рассылки, посвящённый Портам FreeBSD,](https://lists.FreeBSD.org/subscription/freebsd-ports) чтобы мы могли обсудить это. Зачастую новые порты помещаются не в ту категорию только для того, чтобы их оттуда сразу же удалили. Это приводит к излишнему и ненужному росту основного хранилища исходных текстов.

### **5.3.4. Предложение новой категории**

Поскольку со временем Коллекция Портов увеличилась, то в связи с этим были добавлены различные новые категории. Новые категории могут быть или *виртуальными* категориямикоторые не имеют соответствующего подкаталога в дереве портов-или *физическими* категориями-у которых он есть. Следующий текст содержит обсуждение вопросов, возникающих при создании новой физической категории, чтобы вы могли понимать их, когда предложите новую категорию.

В соответствие с существующей практикой мы избегаем создания новой физической категории, пока достаточно большое число портов логически ей не принадлежит или же порты, которые могли бы ей принадлежать, не являются логически обособленной группой, представляющей для всех ограниченный интерес (в частности, категории, относящиеся к естественным языкам); предпочтительно выполнение обоих условий.

Основной причиной для этого является то, что такое изменение создает [изрядное](https://docs.freebsd.org/ru/articles/committers-guide/#ports) [количество работы](https://docs.freebsd.org/ru/articles/committers-guide/#ports) и для коммиттеров, и для всех тех пользователей, которые отслеживают изменения в Коллекции Портов. В дополнение, предложенная категория создает естественное разногласие. (Пожалуй, потому что не существует четкого соглашения, является ли категория "слишком большой", или должны ли категории предоставлять себя для просмотра (и, таким образом, какое количество категорий было бы идеальным
#### Процедура:

- 1. Предложите новую категорию на Список рассылки, посвящённый Портам FreeBSD. Вам следует включить для новой категории детальное обоснование, в том числе почему вы считаете, что существующие категории не являются достаточными, и список существующих портов, предложенных для перемещения. (Если есть новые порты, ожидающие в GNATS и попадающие в эту категорию, то укажите их тоже.) Если вы являетесь сопровождающим и/или отправителем, то укажите это соответственно, так как это может помочь вам в вашем деле.
- 2. Принимайте участие в обсуждении.
- 3. Если кажется, что для вашей идеи появилась поддержка, отправьте PR, который будет включать обоснование и список существующих портов, которые надо переместить. В идеале этот PR должен также включать патчи для следующего:
	- « Makefile'ы для новых портов в результате репозиторного копирования
	- Makefile для категорий старых портов
	- « Makefile'ы для портов, зависящих от старых портов
	- (в дополнение, вы можете включить другие файлы, требующие изменений, согласно процедуре из Руководства Коммиттера.)
- 4. Поскольку это затрагивает инфраструктуру портов и охватывает не только выполнение репозиторного копирования, но также, возможно, и выполнение регрессивных тестов на кластере построения, то PR должна назначать себе Группа Менеджеров Дерева Портов FreeBSD <portmgr@FreeBSD.org>.
- 5. Если этот PR одобрен, то коммиттеру нужно продолжить остальную часть процедуры, которая изложена в Руководстве Коммиттера.

Предложение новой виртуальной категории должно быть схожим с вышеизложенным, но при этом затрагивать намного меньше, поскольку ни один из портов не будет перемещен в действительности. В этом случае единственными патчами, включенными в PR, будут те, что добавляют новую категорию в CATEGORIES каждого из затрагиваемых портов.

#### 5.3.5. Предложение реорганизации всех категорий

Время от времени кто-нибудь предлагает произвести реорганизацию категорий либо до двухуровневой, либо другого типа на основе ключевых слов. На данный момент из этих предложений ничего не получилось, потому что, хотя они просты в реализации, но предполагаемая переделка всей коллекции портов по меньшей мере приводит в уныние. Пожалуйста, прочтите историю этих предложений в архивах рассылок перед тем, как присылать свои соображения; более того, вы должны быть готовы представить работающий прототип.

# 5.4. Дистрибутивные файлы

Во второй части Makefile задаётся, какие файлы и откуда должны быть сгружены для того, чтобы построить порт.

## 5.4.1. DISTVERSION/DISTNAME

В переменной DISTNAME указывается имя порта так, как назвали его создатели программного обеспечения. Значение DISTNAME по умолчанию совпадает с \${PORTNAME}-\${PORTVERSION}, так что переопределяете её значение только в случае необходимости. DISTNAME используется только в двух местах. Во-первых, список дистрибутивных файлов (DISTFILES) по умолчанию состоит из \${DISTNAME}\${EXTRACT\_SUFX}. И во-вторых, предполагается, что дистрибутивный файл будет распакован в подкаталог с именем WRKSRC, значение которого по умолчанию есть не что иное, как work/\${DISTNAME}.

Названия некоторых дистрибутивов, которые не укладываются в \${PORTNAME}-\${PORTVERSION} -схему, могут быть автоматически обработаны посредством установки переменной DISTVERSION. PORTVERSION и DISTNAME будут унаследованы автоматически, но конечно же могут быть переопределены. Следующая таблица демонстрирует некоторые примеры:

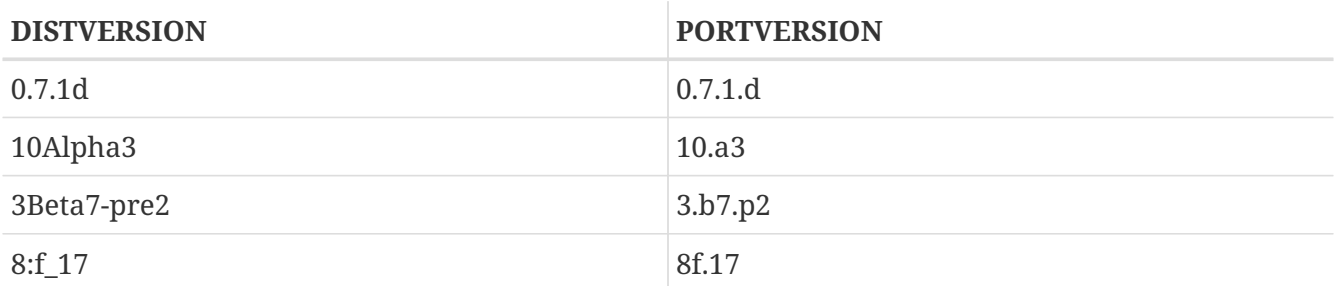

Значения переменных PKGNAMEPREFIX и PKGNAMESUFFIX не влияют на значение DISTNAME. Заметьте также, что если значение WRKSRC равно work/\${PORTNAME}-\${PORTVERSION}, и в случае, когда оригинальный архив называется по имени, отличном от \${PORTNAME}-\${PORTVERSION}\${EXTRACT\_SUFX}, скорее всего, вы должны оставить DISTNAME как есть-лучше переопределить DISTFILES, чем задавать значения как DISTNAME, так и WRKSRC (и, возможно, ещё и EXTRACT\_SUFX).

## 5.4.2. MASTER SITES

 $\mathbf{f}$ 

Содержит часть с каталогом FTP/HTTP-URL, которая указывает на оригинальный архив на сервере MASTER\_SITES. Не забудьте лидирующий слэш (/)!

Макрос команды make будет пытаться воспользоваться этой переменной для получения дистрибутивного файла с помощью программы FETCH, если он не будет найден в системе.

Рекомендуется помещать в список много сайтов, предпочтительно с разных континентов. Это поможет при наличии проблем с мировой сетью. Мы даже планируем добавить поддержку автоматического определения ближайшего сайта и сгрузки файлов оттуда; наличие нескольких сайтов будет способствовать этому начинанию.

Если оригинальный архив находится на одном из таких популярных серверов, как SourceForge, GNU или Perl CPAN, то указывайте эти сайты в простой форме при помощи MASTER\_SITE\_\* (к примеру, MASTER\_SITE\_SOURCEFORGE, MASTER\_SITE\_GNU или MASTER\_SITE\_PERL\_CPAN. Просто укажите в переменной MASTER\_SITES одно из этих значений, а в переменной MASTER\_SITE\_SUBDIR задайте путь к архиву. Вот пример:

MASTER SITES= \${MASTER\_SITE\_GNU} MASTER SITE SUBDIR= make

Или можно использовать сокращенный формат:

MASTER SITES= GNU/make

Эти переменные определены в файле /usr/ports/Mk/bsd.sites.mk. Всё время добавляются новые записи, так что обращайтесь к последней версии этого файла перед тем, как послать нам свой порт.

Для популярных сайтов существует несколько магических макросов с заранее известной структурой каталогов. Используйте для них сокращения, и система попытается угадать для вас правильный подкаталог.

MASTER SITES= **SF** 

Если попытка угадать не удалась, то это может быть переписано следующим образом.

MASTER SITES= SF/stardict/WyabdcRealPeopleTTS/\${PORTVERSION}

Что также можно записать в таком виде:

MASTER SITES= SF MASTER\_SITE\_SUBDIR= stardict/WyabdcRealPeopleTTS/\${PORTVERSION}

Таблица 1. Популярные магические макросы для MASTER SITES

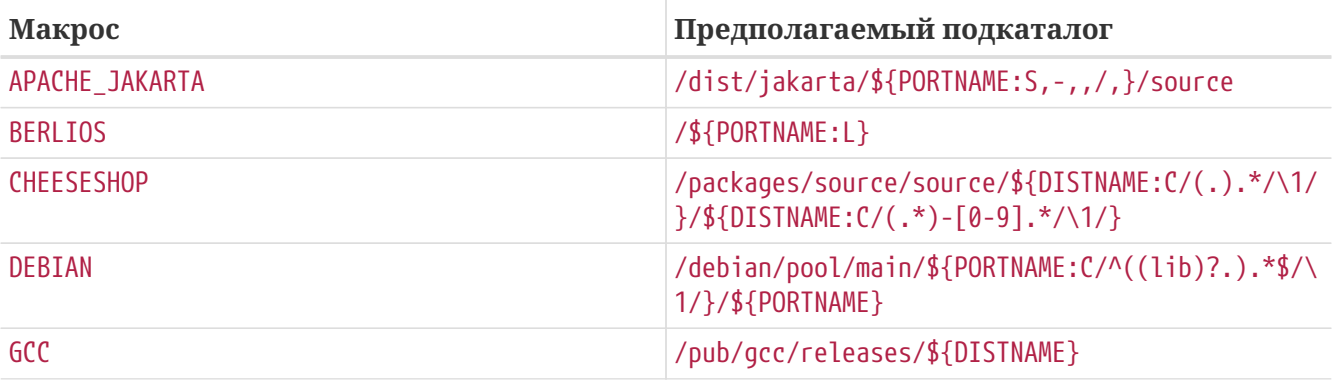

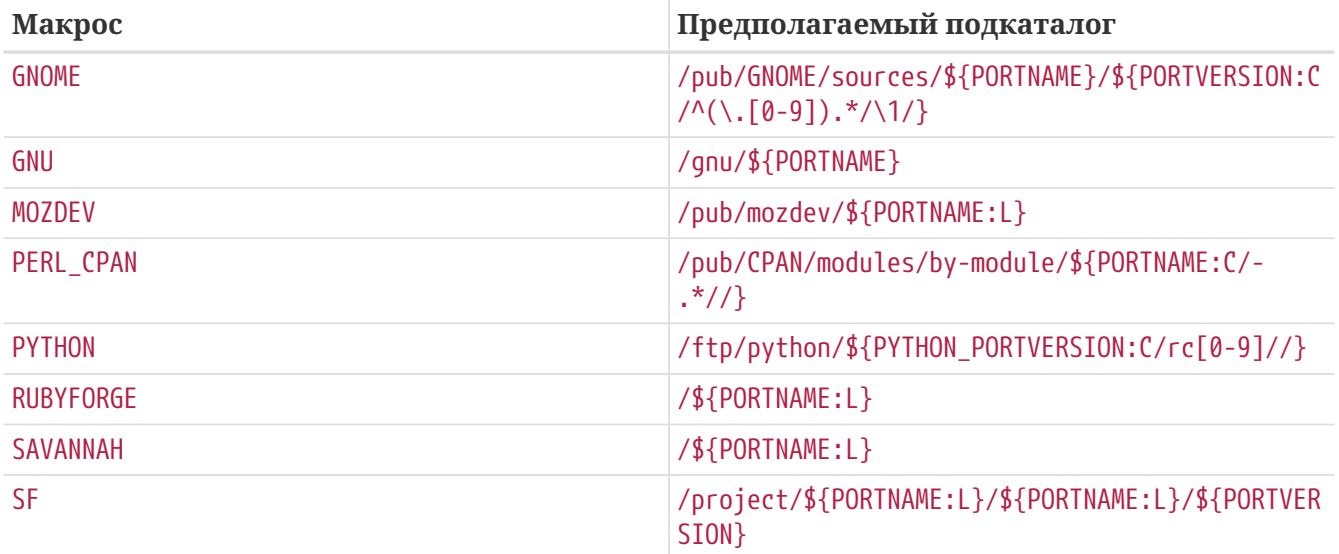

#### 5.4.3. EXTRACT SUFX

Если у вас имеется один дистрибутивный файл, и в его имени используется странное окончание для указания типа сжатия, задайте переменную EXTRACT SUFX.

К примеру, если дистрибутивный файл носит имя foo.tgz, а не более привычное foo.tar.gz, вы должны написать:

DISTNAME=  $f$ 00 EXTRACT SUFX= .tgz

Переменные USE BZIP2, USE XZ и USE ZIP при необходимости автоматически устанавливают значение EXTRACT SUFX в .tar.bz2, .tar.xz или .zip. Если ни одна из этих переменных не задана, то значение EXTRACT SUFX по умолчанию устанавливается в .tar.qz.

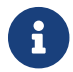

Вам не нужно задавать значения EXTRACT\_SUFX и DISTFILES одновременно.

## **5.4.4. DISTETI ES**

Иногда имена сгружаемых файлов не соответствуют имени порта. К примеру, файл может называться source.tar.gz или подобным образом. В других случаях исходный код приложения может располагаться в нескольких отличающихся архивах, и все они должны быть сгружены.

Если это ваш случай, то задайте в переменной DISTFILES список разделённых пробелами имён файлов, которые нужно сгрузить.

DISTFILES= source1.tar.gz source2.tar.gz

Если переменная DISTFILES не задана явно, то её значением по умолчанию будет \${DISTNAME}\${EXTRACT SUFX}.

## 5.4.5. EXTRACT\_ONLY

Если только некоторые из DISTFILES должны быть распакованы-к примеру, часть из них является исходным кодом, а другие представляют собой неупакованную документациюперечислите имена файлов, которые должны быть распакованы, в EXTRACT ONLY.

```
DISTFILES= source.tar.gz manual.html
EXTRACT ONLY=
              source.tar.gz
```
Если ни один из DISTFILES не должен распаковываться, то установите пустое значение переменной EXTRACT\_ONLY.

EXTRACT ONLY=

#### 5.4.6. PATCHFILES

Если вашему порту требуются некоторых дополнительные патчи, которые доступны по FTP или HTTP, задайте имена этих файлов в переменной PATCHFILES, а в переменной PATCH SITES укажите URL того каталога, в котором они содержатся (формат такой же, как для MASTER SITES).

Если патч не относится к самому верху дерева исходных текстов (то есть WRKSRC), потому что он содержит некоторые дополнительные пути, установите соответственно значение переменной PATCH\_DIST\_STRIP. В частности, если все имена путей в патче имеют дополнительный путь foozolix-1.0/ перед именем файла, то задайте PATCH DIST STRIP=-p1.

Не волнуйтесь, если патчи упакованы; они будут распакованы автоматически, если имена файлов оканчиваются на .gz или .Z.

Если патч распространяется вместе с какими-то другими файлами, такими, как документация, в виде tar-архива qzip, вы не можете просто использовать PATCHFILES. Если это ваш случай, добавьте имя и местоположение архива с патчем к DISTFILES и MASTER SITES. Затем воспользуйтесь переменной EXTRA\_PATCHES для указания этих файлов, и bsd.port.mk автоматически применит эти патчи. В частности, не копируйте файлы с патчами в каталог PATCHDIR-этот каталог может быть недоступным для записи.

 $\mathbf{i}$ 

Архив будет распакован вне исходного кода, как обычно, и к тому же его не нужно явно распаковывать, если это обычный архив qzip или compress. Если вы сделаете последнее, приложите дополнительные усилия для того, чтобы не перезаписать что-либо, уже существующее в этом каталоге. Также не забудьте добавить команду для удаления скопированного патча в цели ргеclean.

## 5.4.7. Несколько дистрибутивных файлов или патчей с различных серверов и подкаталогов (MASTER SITES:n)

(Этот раздел можно считать немного "повышенной трудности"; те, кто впервые знакомятся с этим текстом, могут пропустить этот раздел).

В этом разделе находится информация о механизме сгрузки, известном как MASTER\_SITES: n и MASTER SITES NN. Далее мы будем называть этот механизм MASTER SITES:n.

Сначала немного общей информации. В OpenBSD имеется полезная возможность, используемая в переменных DISTFILES и PATCHFILES, которая позволяет закреплять после имен файлов и патчей идентификаторы типа: п. Здесь п может быть из диапазона [0-9] и обозначать закреплённую группу. К примеру:

DISTFILES= alpha:0 beta:1

В OpenBSD дистрибутивный файл alpha будет связан с переменной MASTER SITES0, но не с нашей общей переменной MASTER\_SITES, а файл beta с переменной MASTER\_SITES1.

Этот очень интересная возможность, которая может уменьшить этот бесконечный поиск работающего сайта для сгрузки.

Просто представьте себе 2 файла в DISTFILES и 20 сайтов в MASTER\_SITES; сайты очень медленные, причём beta находится на всех сайтах из MASTER SITES, а alpha может быть найден только на 20-м сайте. Будет неправильно проверять их все, если создатель знает об этом, не правда ли? Неподходящее начало для таких прекрасных выходных!

Теперь, когда вы получили общее представление, просто представьте ещё большее количество DISTFILES и MASTER SITES. Конечно, наш "магистр доступности дистрибутивов" представляет масштабы нагрузки на сеть, которую это даёт.

В последующих разделах информация будет даваться вместе с реализацией этой идеи во FreeBSD. Мы несколько улучшили концепцию OpenBSD.

#### 5.4.7.1. Упрощённая информация

В этом разделе рассказывается, как быстро подготовить точную сгрузку нескольких дистрибутивных файлов и патчей с разных сайтов и каталогов. Мы описываем здесь случай упрощённого использования MASTER\_SITES:n. Для большинства сценариев этого будет достаточно. Однако, если вам нужна дополнительная информация, обратитесь к следующему разделу.

Некоторые приложения состоят из многих дистрибутивных файлов, которые должны быть сгружены с нескольких различных сайтов. К примеру, Ghostscript состоит из основной программы и большого числа файлов драйверов, которые используются в зависимости от принтера пользователя. Некоторые из этих файлов драйверов поставляются с основной программой, но при этом многие другие должны быть сгружены с множества различных сайтов.

Чтобы это поддерживать, за каждой записью в DISTFILES может следовать символ двоеточия и "имя метки". За каждым сайтом, перечисленным в MASTER\_SITES, тоже следует двоеточие и метка, которая указывает, какие файлы дистрибутива должны быть сгружены с этого сайта.

Например, рассмотрим приложение, исходный код которого разделён на две части, source1.tar.gz и source2.tar.gz, которые должны быть сгружены с двух различных источников. Файл Makefile порта будет содержать строчки типа Упрощённое использование MASTER SITES: n с 1 файлом на каждом сайте.

```
Пример 1. Упрощённое использование MASTER_SITES: n с 1 файлом на каждом сайте
```

```
MASTER_SITES= ftp://ftp.example1.com/:source1\
       ftp://ftp.example2.com/:source2
DISTFILES= source1.tar.gz:source1\
       source2.tar.gz:source2
```
Несколько дистрибутивных файлов могут иметь одну и ту же метку. Продолжая предыдущий пример, положим, что имеется и третий дистрибутивный файл, source3.tar.gz, который должен быть сгружен с ftp.example2.com. Тогда файл Makefile будет написан как Упрощённое использование MASTER SITES: n с более чем 1 файлом на каждом сервере.

<span id="page-42-1"></span>Пример 2. Упрошённое использование MASTER SITES: п с более чем 1 файлом на каждом сервере

```
MASTER SITES=
               ftp://ftp.example1.com/:source1\
       ftp://ftp.example2.com/:source2
DISTFILES= source1.tar.gz:source1\
       source2.tar.gz:source2 \
       source3.tar.gz:source2
```
#### 5.4.7.2. Подробная информация

Прекрасно, но пример из предыдущего раздела не показал вам всё, что вам нужно? В этом разделе мы подробно опишем, как работает механизм MASTER SITES: п точной сгрузки и как вы можете изменить ваши порты, чтобы это использовать.

1. За элементами могут следовать символы : п, где п это `, то есть \_ п\_ может теоретически быть любой алфавитно-цифровой строкой, но пока мы будем ограничивать их `[a-zA-Z ][0-9a-zA- $Z$ ].

Более того, совпадение строк чувствительно к регистру; другими словами, п отличается OT<sub>N</sub>.

Однако следующие слова не могут использоваться для этих нужд, так как они имеют особое значение: default, all и ALL (они используются для своих нужд в ii). Кроме того, DEFAULT ЯВЛЯЕТСЯ СПЕЦИАЛЬНЫМ КЛЮЧЕВЫМ СЛОВОМ (ПОСМОТРИТЕ 3).

- 2. Элементы, за которыми следуют : п, принадлежат группе n, : т относится к группе т и так далее.
- 3. Элементы без таких суффиксов не относятся ни к какой группе, то есть они принадлежат к особой группе DEFAULT. Если вы укажете суффиксом любого элемента DEFAULT, вы просто выполните излишнюю работу, если только вы не хотите отнесения элемента как к Группе DEFAULT, так и какой-то другой в одно и то же время (посмотрите на пункт 5).

Следующие примеры равнозначны, но первый более предпочтителен:

MASTER SITES= alpha

MASTER SITES= alpha:DEFAULT

- 4. Группы не являются эксклюзивными, элемент может принадлежать к нескольким отличающимся группам одновременно, а группа может либо иметь несколько различных элементов, либо не иметь их вовсе. Повторяющиеся элементы в одной и той же группе будут являться просто повторяющимися элементами.
- 5. Если в хотите, чтобы элемент принадлежал к нескольким группам одновременно, вы можете использовать запятую (,).

Вместо того, чтобы повторять их несколько раз, каждый раз с разным постфиксом, мы можем перечислить несколько групп за раз в одном постфиксе. Например, : т, п, о определяет элемент, принадлежащий группам m, n и o.

Все следующие примеры имеют один смысл, но последний является предпочтительным:

MASTER SITES= alpha alpha: SOME SITE

MASTER SITES= alpha:DEFAULT alpha:SOME SITE

MASTER SITES= alpha: SOME SITE, DEFAULT

MASTER\_SITES= alpha: DEFAULT, SOME\_SITE

- 6. Все серверы внутри определённой группы сортируются в соответствии с MASTER\_SORT\_AWK. Все группы в MASTER\_SITES и PATCH\_SITES тоже сортируются.
- 7. Семантика групп может использоваться в любой из следующих переменных MASTER\_SITES, PATCH\_SITES, MASTER\_SITE\_SUBDIR, PATCH\_SITE\_SUBDIR, DISTFILES H PATCHFILES B соответствии со следующим синтаксисом:
	- а. Все элементы MASTER\_SITES, PATCH\_SITES, MASTER\_SITE\_SUBDIR и PATCH\_SITE\_SUBDIR должны заканчиваться символом прямого слэша /. Если какие-то элементы принадлежат

каким-то группам, постфикс группы :n должен следовать сразу после завершающего символа /. Механизм MASTER\_SITES:n опирается на наличие завершающего символа / во избежание совпадающих элементов, где :n является корректной частью элемента с вхождениями, где :n обозначает группу n. Для целей совместимости, так как завершающий символ / ранее не требовался в элементах MASTER\_SITE\_SUBDIR и PATCH\_SITE\_SUBDIR, если символ, сразу предшествующий постфиксу, не является символом /, то :n будет считаться корректной частью элемента, а не постфиксом группы, даже если за элементом следует :n. Посмотрите [Подробное использование](#page-44-0) MASTER SITES:n [в](#page-44-0) MASTER SITE SUBDIR и [Подробное использование](#page-44-1) MASTER SITES:n [с](#page-44-1) [запятыми, несколькими файлами, несколькими серверами и несколькими](#page-44-1) [подкаталогами](#page-44-1).

<span id="page-44-0"></span>*Пример 3. Подробное использование* MASTER\_SITES:n *в* MASTER\_SITE\_SUBDIR

MASTER SITE SUBDIR= old:n new/:NEW

- Каталоги внутри группы DEFAULT → old:n
- Каталоги внутри группы NEW  $\rightarrow$  new

<span id="page-44-1"></span>*Пример 4. Подробное использование* MASTER\_SITES:n *с запятыми, несколькими файлами, несколькими серверами и несколькими подкаталогами*

```
MASTER SITES= http://site1/%SUBDIR%/ http://site2/:DEFAULT \
          http://site3/:group3 http://site4/:group4 \
          http://site5/:group5 http://site6/:group6 \
          http://site7/:DEFAULT,group6 \
          http://site8/%SUBDIR%/:group6,group7 \
          http://site9/:group8
DISTFILES= file1 file2:DEFAULT file3:group3 \
          file4:group4,group5,group6 file5:grouping \
          file6:group7
MASTER SITE_SUBDIR= directory-trial:1 directory-n/:groupn \
              directory-one/:group6,DEFAULT \
              directory
```
Предыдущий пример приводит к следующей точной сгрузке. Серверы перечислены в точном порядке их использования.

- file1 будет сгружаться с
	- MASTER\_SITE\_OVERRIDE
	- <http://site1/directory-trial:1/>
	- <http://site1/directory-one/>
	- <http://site1/directory/>
	- <http://site2/>
- <http://site7/>
- MASTER\_SITE\_BACKUP
- file2 будет сгружаться точно также, как file1, так как они оба относятся к одной и той же группе
	- MASTER\_SITE\_OVERRIDE
	- <http://site1/directory-trial:1/>
	- <http://site1/directory-one/>
	- <http://site1/directory/>
	- <http://site2/>
	- <http://site7/>
	- MASTER\_SITE\_BACKUP
- file3 будет сгружен с
	- MASTER\_SITE\_OVERRIDE
	- <http://site3/>
	- MASTER\_SITE\_BACKUP
- file4 будет сгружаться с
	- MASTER\_SITE\_OVERRIDE
	- <http://site4/>
	- <http://site5/>
	- <http://site6/>
	- <http://site7/>
	- <http://site8/directory-one/>
	- MASTER\_SITE\_BACKUP
- file5 будет сгружен с
	- MASTER\_SITE\_OVERRIDE
	- MASTER\_SITE\_BACKUP
- file6 будет сгружаться с
	- MASTER\_SITE\_OVERRIDE
	- <http://site8/>
	- **. MASTER SITE BACKUP**

8. Как мне группировать одну из специальных переменных из bsd.sites.mk, например, MASTER\_SITE\_SOURCEFORGE?

Посмотрите [Подробное использование](#page-46-0) [MASTER\\_SITES:n](#page-46-0) [с](#page-46-0) [MASTER\\_SITE\\_SOURCEFORGE](#page-46-0).

<span id="page-46-0"></span>http://site1/ \${MASTER SITE SOURCEFORGE:S/\$/:sourceforge,TEST/} MASTER SITES= DISTFILES= something.tar.gz:sourceforge

something.tar.gz будет сгружаться со всех сайтов из MASTER\_SITE\_SOURCEFORGE.

9. Как мне использовать это с переменными РАТСН\*?

Все примеры выполнялись с переменными MASTER\*, и они работают точно так же и для PATCH\*, как это можно видеть в Упрощённое использование MASTER\_SITES: n с PATCH\_SITES..

<span id="page-46-1"></span>Пример 6. Упрошённое использование MASTER SITES: n с PATCH SITES.

PATCH SITES= http://site1/ http://site2/:test PATCHFILES= patch1:test

#### 5.4.7.3. Что изменится для портов? А что не изменится?

- i. Все имеющиеся порты остаются без изменений. Код для механизма MASTER\_SITES:n активируется, если только есть элементы, которые заканчиваются на : п, как и элементы в соответствии с вышеописанным синтаксисом, особенно как это показано в пункте 7.
- ii. Цели порт остаются теми же самыми: checksum, makesum, patch, configure, build и так далее. С обычными исключениями для do-fetch, fetch-list, master-sites и patch-sites.
	- $\circ$  do-fetch: использует новую группировку с постфиксами в DISTFILES и PATCHFILES с соответствующими элементами групп в MASTER SITES и PATCH SITES, которые ИСПОЛЬЗУЮТ ГРУППЫ ИЗ MASTER SITE SUBDIR И PATCH SITE SUBDIR. Посмотрите Подробное использование MASTER SITES: n с запятыми, несколькими файлами, несколькими серверами и несколькими подкаталогами.
	- fetch-list: работает так же, как старая цель fetch-list с тем исключением, что она группирует, как и do-fetch.
	- master-sites и patch-sites: (несовместимы со старыми версиями) только возвращают элементы группы DEFAULT; на самом деле они выполняют цели master-sites-default и patch-sites-default coorветственно.

Более того. использование целей master-sites-all ИЛИ patch-sites-all предпочтительно для непосредственной проверки MASTER SITES или PATCH SITES. Также работа прямой проверки в последующих версиях не гарантируется. Посмотрите В для получения более дополнительной информации об этих новых целях.

- ії. Новые цели построения портов
	- а. Имеются цели master-sites-n и patch-sites-n, которые будут перечислять элементы соответствующей группы n из MASTER SITES и PATCH SITES соответственно. К примеру,

master-sites-DEFAULT и patch-sites-DEFAULT обе будут возвращать элементы группы DEFAULT, master-sites-test и patch-sites-test группы test и так далее.

b. Имеются новые цели master-sites-all и patch-sites-all, которые выполняют работу старых master-sites и patch-sites. Они возвращают элементы всех групп, как если бы они все принадлежали одной и той же группе с тем, что она перечисляет ровно столько MASTER\_SITE\_BACKUP и MASTER\_SITE\_OVERRIDE, как и группы, определённые в DISTFILES или PATCHFILES; соответственно для master-sites-all и patch-sites-all.

## **5.4.8. DIST\_SUBDIR**

Не позволяйте вашему порту засорять /usr/ports/distfiles. Если вашему порту требуется сгрузить много файлов, или он содержит имя файла, могущее вызвать конфликты с другими портами (например, Makefile), то укажите в переменной DIST\_SUBDIR имя порта (должны подойти \${PORTNAME} или \${PKGNAMEPREFIX}\${PORTNAME}). Это изменит значение переменной DISTDIR со значения по умолчанию /usr/ports/distfiles к значению /usr/ports/distfiles/DIST\_SUBDIR, и в результате всё, что требуется для порта, будет помещено в этот подкаталог.

Он заглянет также в подкаталог с тем же именем на основном резервном сервере ftp.FreeBSD.org. (Явное задание переменной DISTDIR в вашем файле Makefile этого не сделает, так что, пожалуйста, воспользуйтесь DIST\_SUBDIR.)

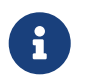

Это не коснётся тех сайтов MASTER\_SITES, которые вы указали в вашем файле Makefile.

## **5.4.9. ALWAYS\_KEEP\_DISTFILES**

Если ваш порт использует двоичные дистрибутивные файлы и обладает лицензией, требующей, чтобы исходный код предоставлялся вместе с пакетами, распространяемыми в двоичной форме, например GPL, то ALWAYS KEEP DISTFILES даст кластеру построения FreeBSD указание сохранять копию файлов, указанных в DISTFILES. Пользователям таких портов эти файлы в основном не нужны, поэтому хорошей идеей является добавление в DISTFILES исходных дистрибутивных файлов, только когда определена переменная PACKAGE\_BUILDING.

*Пример 7. Использование* ALWAYS\_KEEP\_DISTFILES*.*

```
.if defined(PACKAGE_BUILDING)
DISTFILES+= foo.tar.gz
ALWAYS_KEEP_DISTFILES= yes
.endif
```
При добавлении дополнительных файлов в DISTFILES убедитесь, что вы их также добавляете в distinfo. Кроме того, дополнительные файлы обычно распаковываются также в WRKDIR, что для некоторых портов может вызывать нежелательные подобные эффекты и требовать особую обработку.

# **5.5. MAINTAINER**

Укажите здесь ваш адрес электронной почты. Пожалуйста. *:-)*

Заметьте, что в качестве значения для MAINTAINER допустимо использование только одного адреса без поля комментария. Должен использоваться формат user@hostname.domain. Пожалуйста, не включайте никакого описательного текста, например, вашего настоящего имени в эту строку-это несколько сбивает с толку bsd.port.mk.

Сопровождающий ответственен за поддержание порта в актуальном состоянии и обеспечение правильной работы порта. За подробным описанием обязанностей сопровождающего порт обращайтесь к главе [The challenge for port maintainers.](https://docs.freebsd.org/ru/articles/contributing/#maintain-port)

Перед фиксацией в репозитории изменения в порте будут отправлены сопровождающему для просмотра и одобрения. Если сопровождающий порта не ответил на запрос пользователя об обновлении в течение двух недель (исключая большие праздники), то это можно считать тайм-аутом сопровождающего, и обновление может быть выполнено без явного подтверждения от сопровождающего. Если сопровождающий не отвечает в течение трёх месяцев, то считается, что он отсутствует, и как сопровождающий порта, о котором идёт речь, может быть заменён. Исключениями из этого правила является всё, что сопровождает Группа Менеджеров Дерева Портов FreeBSD [<portmgr@FreeBSD.org>](mailto:portmgr@FreeBSD.org) или Группа Офицеров Безопасности <[security-officer@FreeBSD.org](mailto:security-officer@FreeBSD.org)>. Запрещено делать любые несанкционированные изменения в портах, которые ведут эти группы.

Мы оставляем за собой право изменять сообщение сопровождающего для лучшего соответствия существующим политикам и стилю Коллекции Портов без явного одобрения со стороны отправителя. Также, крупные изменения в инфраструктуре могут повлечь изменения в порте без согласия сопровождающего. Такой вид изменений никогда не будет затрагивать функциональность порта.

За Группа Менеджеров Дерева Портов FreeBSD <[portmgr@FreeBSD.org](mailto:portmgr@FreeBSD.org)> оставляется право снять или назначить кого-либо сопровождающим по любой причине, а за Группа Офицеров Безопасности <[security-officer@FreeBSD.org](mailto:security-officer@FreeBSD.org)> оставляется право лишать или назначать права на сопровождение порта по соображениям информационной безопасности.

# **5.6. COMMENT**

Содержит однострочное описание порта. Пожалуйста, соблюдайте следующие правила:

- 1. Старайтесь делать строку COMMENT длиной не больше, чем 70 символов, так как эта строка будет использована командой pkg info (см. [pkg-info\(8\)\)](https://man.freebsd.org/cgi/man.cgi?query=pkg-info&sektion=8&format=html) для отображения однострочного описания порта;
- 2. *Не* включайте сюда название пакета (или номер версии программного обеспечения);
- 3. Комментарий должен начинаться с заглавной буквы и не заканчиваться точкой;
- 4. Не начинайте комментарий с неопределённого артикля (A или An);
- 5. Имена пишутся с заглавной буквы (например, Apache, JavaScript, Perl);
- 6. Для перечислений используйте английскую Оксфордскую запятую (англ. Oxford comma)

(например, green, red, and blue);

7. Используйте программу проверки орфографии.

Вот пример:

 $COMMENT =$ Cat chasing a mouse all over the screen

В файле Makefile переменная COMMENT должна следовать сразу за переменной MAINTAINER.

## 5.7. PORTSCOUT

средство Portscout являет собой автоматизированное проверки доступности дистрибутивных файлов для Коллекции Портов FreeBSD, подробное описание которого предоставляет Portscout: сканер дистрибутивных файлов портов FreeBSD.

Переменная PORTSCOUT задаёт специальные условия, ограничивающие работу Portscout сканера дистрибутивных файлов.

Ситуации, при которых следует указывать переменную PORTSCOUT:

• Когда должны игнорироваться дистрибутивные файлы для конкретных версий или младших ревизий. Например, чтобы исключить из проверок новых версий дистрибутивных файлов версию 8.2 по причине того, что она является поломанной, добавьте следующее:

PORTSCOUT= ignore:8.2

• Когда должны проверяться конкретные версии или старшие и младшие ревизии дистрибутивных файлов. Например, если следует ограничиться проверкой версии 0.6.4, потому что более новые версии имеют проблемы совместимости с FreeBSD, добавьте:

```
PORTSCOUT= limit:^0\.6\.4
```
• Когда URL, в которых указаны доступные версии, отличаются от URL их загрузки. Например, чтобы привязать проверку новых версий дистрибутивных файлов к странице загрузки для порта databases/pgtune, добавьте:

PORTSCOUT= site:http://pgfoundry.org/frs/?group\_id=1000416

## 5.8. Зависимости

Многие порты зависят от других портов. Это очень удобная замечательная особенность большинства Unix-подобных операционных систем, включая FreeBSD. Множество портов могут использовать общую зависимость совместно, а не включать её в состав каждого порта или пакета, который в ней нуждается. Имеется семь переменных, которые вы можете использовать для обеспечения того, что всё требуемое находится на машине пользователя. Имеется также несколько предопределённых переменных, отражающих зависимости для общих случаев, плюс ещё несколько для управления поведением зависимостей.

## 5.8.1. LIB\_DEPENDS

Эта переменная указывает, от каких совместно используемых библиотек зависит порт. Это список пар lib:dir, где lib - это имя библиотеки, dir - это каталог, в котором можно ее найти в случае, если ее нет на машине. Например,

libjpeg.so:\${PORTSDIR}/graphics/jpeg LIB DEPENDS=

проверит наличие библиотеки јред с любым номером версии и перейдет в подкаталог graphics/jpeg вашего дерева портов для ее построения и установки, если библиотека отсутствует.

Зависимость проверяется дважды, один раз внутри цели build, а затем из цели install. Кроме того, имя зависимости помещается в пакет, так что pkg install (см. pkg-install(8)) будет автоматически её устанавливать, если её нет на пользовательской системе.

## 5.8.2. RUN DEPENDS

В этой переменной перечисляются выполнимые файлы или файлы, от которых зависит работа порта. Это список пар вида path:dir:target, где path - это имя программы или файла, а dir - каталог, в котором можно найти порт в случае, если его нет в системе, и target - это цель, которую нужно вызвать в этом каталоге. Если *path* начинается со слэша (/), он воспринимается как файл и его существование проверяется командой test -e; в противном случае предполагается, что это выполнимый файл, и для определения того, имеется ли программа в пути поиска, используется команда which -s.

Например,

RUN DEPENDS= \${LOCALBASE}/news/bin/innd:\${PORTSDIR}/news/inn \ xmlcatmgr:\${PORTSDIR}/textproc/xmlcatmgr

проверит существование файла или каталога /usr/local/news/bin/innd, и если ничего не будет найдено, то построит и установит порт из подкаталога news/inn дерева портов. Также будет выполнена проверка, присутствует ли в пути поиска исполняемый файл с именем xmlcatmgr, и перейдет в подкаталог textproc/xmlcatmgr вашего дерева портов для его построения и установки, если он не будет найден.

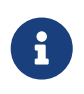

В приведенном примере innd является выполнимым файлом; если выполнимый файл находится в месте, которое отсутствует в списке путей файлов, то вы должны указать полный путь к файлу.

Официальным значением переменной поиска РАТН, используемым в кластере построения портов является

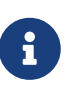

/sbin:/bin:/usr/sbin:/usr/bin:/usr/local/sbin:/usr/local/bin

Зависимость проверяется внутри цели install. Кроме того, имя зависимости помещается в пакет, так что pkg install (см. pkg-install(8)) будет автоматически его устанавливать, если он не будет найден в пользовательской системе. Часть target может быть опущена, если она совпадает с DEPENDS TARGET.

Довольно распространенной является ситуация, когда RUN\_DEPENDS буквально такая же как BUILD DEPENDS, особенно если переносимое программное обеспечение написано на языке сценариев, или если оно требует такое же окружение для исполнения, как и используемое во время построения. В этом случае, очень заманчивым или довольно естественным является присвоение одного другому:

RUN\_DEPENDS= \${BUILD\_DEPENDS}

Тем не менее, подобные присвоения могут загрязнять зависимости времени исполнения содержимым, не заданным в BUILD DEPENDS исходного порта. Такое случается из-за ленивого вычисления в make(1) присваиваемых переменных. Представьте Makefile с переменными USE\_\*, которые обрабатываются в ports/Mk/bsd.\*.mk для пополнения первоначальных зависимостей построения. Например, USES= gmake добавляет devel/gmake в BUILD\_DEPENDS. Для предотвращения загрязнения RUN DEPENDS подобными дополнительными зависимостями проявляйте осторожность с присвоением с раскрытием, т.е. с раскрытием значения перед его присвоением переменной:

 $RUN_DEPENDS :=$ \${BUILD\_DEPENDS}

## 5.8.3. BUILD\_DEPENDS

В этой переменной перечисляются выполнимые или обычные файлы, которые требуются порту для его построения. Как и RUN\_DEPENDS, это список пар path:dir:target. Например,

BUILD\_DEPENDS= unzip:\${PORTSDIR}/archivers/unzip

будет проверять наличие выполнимого фала с именем unzip и перейдет в подкаталог archivers/unzip вашего дерева портов для его построения и установки, если последний не будет найден.

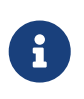

Под "построением" здесь понимается всё, от распаковки до компиляции. Зависимость проверяется из цели extract. Часть target может быть опущена, если она совпадает с DEPENDS\_TARGET.

## **5.8.4. FETCH\_DEPENDS**

В этой переменной перечисляются выполняемые файлы или просто файлы, которые требуются порту для сгрузки. Как и предыдущие две переменные, это список пар path:dir:target. Например,

```
FETCH_DEPENDS= ncftp2:${PORTSDIR}/net/ncftp2
```
будет проверять наличие выполняемого файла с именем ncftp2 и перейдет в каталог net/ncftp2 вашего дерева портов для его построения и установки, если тот не будет найден.

Зависимость проверяется при выполнении цели fetch. Часть *target* может быть опущена, если она совпадает с DEPENDS\_TARGET.

### **5.8.5. EXTRACT\_DEPENDS**

В этой переменной указываются программы или файлы, которые требуются для распаковки порта. Как и в предыдущих случаях, это список пар вида path:dir:target. Например,

EXTRACT DEPENDS= unzip:\${PORTSDIR}/archivers/unzip

будет проверять наличие программы с именем unzip, и перейдёт в подкаталог archivers/unzip вашего дерева портов для её построения и установки, если такой программы не будет найдено.

Зависимость проверяется внутри цели extract. Часть *target* может быть опущена, если она совпадает с DEPENDS\_TARGET.

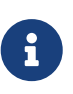

Используйте эту переменную, только если распаковка не работает (по умолчанию предполагается использование gzip) и это не исправляется при помощи USE\_ZIP или USE\_BZIP2, которые описаны в [USE\\_\\*](#page-53-0).

#### **5.8.6. PATCH\_DEPENDS**

Эта переменная указывает на программы или файлы, которые нужны порту для применения патчей. Как и в предыдущих случаях, это список пар вида path:dir:target. Например,

```
PATCH_DEPENDS= ${NONEXISTENT}:${PORTSDIR}/java/jfc:extract
```
будет переходить в подкаталог java/jfc вашего дерева портов для распаковки.

Зависимость проверяется внутри цели patch. Часть *target* может быть опущена, если она совпадает с DEPENDS\_TARGET.

## <span id="page-53-1"></span>5.8.7. USES

Могут быть добавлены параметры для определения различных характерных особенностей и зависимостей, которыми обладает данный порт. Они указываются путём добавления в Makefile этой строки:

USES= feature[:arguments]

Для получения полного списка значений смотрите USES.

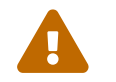

Значение USES нельзя присваивать после подключения bsd.port.pre.mk.

### <span id="page-53-0"></span>5.8.8. USE\_\*

Для определения общих зависимостей, совместно используемых многими портами, предназначено несколько переменных. Их использование является необязательным, но помогает упростить избыточность файлов Makefile порта. Каждый из них оформляется как USE\_\*. Эти переменные можно использовать только в Makefile порта и ports/Mk/bsd.\*.mk. Они не предназначены для установки пользователями параметров - используйте для этих целей PORT OPTIONS.

> Установка любых USE \* в /etc/make.conf всегда является ошибочным действием. В частности, установка

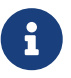

USE\_GCC=X.Y

(где Х.Ү соответствует версии) добавит зависимость от gccXY к каждому порту, включая и сам lang/gccXY!

Таблица 2. Переменные USE\_\*

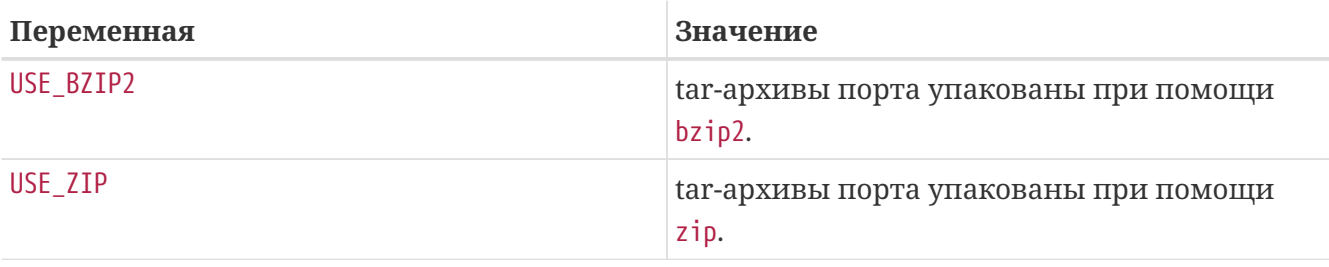

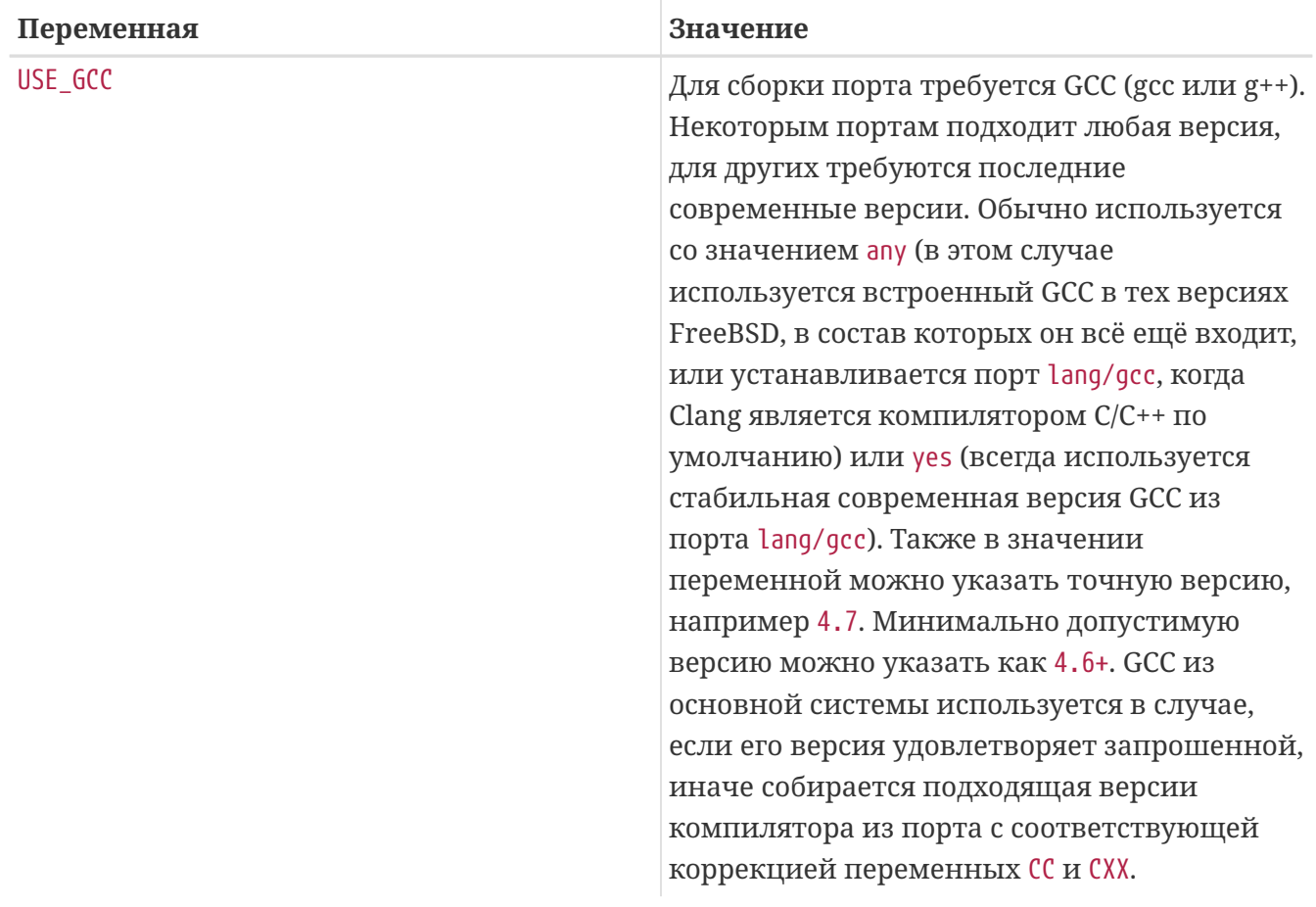

Переменные, относящиеся к gmake и сценарию configure, описаны в Механизмы построения, a autoconf, automake и libtool описаны в Использование GNU Autotools. Переменные, связанные с Perl, описаны в Использование Perl. Переменные X11 перечислены в Использование X11. Использование GNOME работает с переменными GNOME и Использование KDE с KDE. Использование Java описывает переменные Java, а Вебприложения содержит информацию об Apache, PHP и модулях PEAR, Python обсуждается в Использование Python, а Ruby в Использование Ruby. Использование SDL предоставляет переменные, используемые для приложений SDL, и, наконец, Использование Xfce содержит информацию о приложении Xfce.

#### 5.8.9. Минимальная версия зависимости

Минимальная версия зависимости может быть указана в любой переменной \* DEPENDS, за исключением LIB\_DEPENDS, с использованием следующего синтаксиса:

p5-Spiffy>=0.26:\${PORTSDIR}/devel/p5-Spiffy

Первое поле содержит название зависимого пакета, которое обязано совпадать с записью в базе данные пакетов, знак сравнения и версию пакета. Зависимость удовлетворяется, если на машине установлен p5-Spiffy-0.26 или новее.

#### 5.8.10. Замечания касательно зависимостей

Как уже отмечено выше, целью, которая вызывается по умолчанию в случае, когда это

требует зависимость, является DEPENDS\_TARGET. Она по умолчанию есть install. Это пользовательская переменная; она нигде не определена в файле Makefile порта. Если вашему порту требуется особый метод обработки зависимости, воспользуйтесь частью : target переменной \* DEPENDS вместо того, чтобы переопределять DEPENDS TARGET.

Когда вы набираете команду make clean, эта операция также выполняется и над зависимостями этого порта. Если вы не хотите, чтобы это случилось, определите переменную NOCLEANDEPENDS в вашем окружении. Это может быть особенно нужным, если порт имеет нечто, что занимает много времени на построение, в своём списке зависимостей, например, KDE, GNOME или Mozilla.

Чтобы безусловно зависеть от другого порта, укажите переменную \${NONEXISTENT} в качестве первого поля переменной BUILD DEPENDS или RUN DEPENDS. Пользуйтесь этим, только когда вам нужно иметь исходный код другого порта. Вы можете сэкономить время на компиляции, указав также и цель. Например,

BUILD\_DEPENDS= \${NONEXISTENT}:\${PORTSDIR}/graphics/jpeg:extract

всегда будет переходить в каталог с портом јред и распаковывать его.

#### 5.8.11. Зацикленные зависимости фатальны

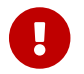

Не помещайте зацикливающиеся зависимости в дерево портов!

Технология построения портов не защищена от зацикленных зависимостей. Если вы создадите такую, то у кого-нибудь и где-нибудь установка FreeBSD будет немедленно сломана, а у остальных сломается несколько позже. Это на самом деле очень трудно распознать; если вы сомневаетесь, то перед внесением изменений проверьте, что выполнили следующее: cd /usr/ports; make index. Этот процесс может быть достаточно медленным на старых машинах, хотя вы сможете спасти большое количество людейвключая себя-от грядущих бед.

## 5.8.12. Автоматические зависимости и проблемы, которые они вызывают

Зависимости должны быть указаны либо явно, либо с использованием фреймворка OPTIONS. Использование прочих методов, таких как автоматическое обнаружение зависимостей, усложняет индексирование, что вызывает проблемы в управлении портами и пакетами.

Пример 8. Некорректное объявление необязательной зависимости

```
.include <bsd.port.pre.mk>
```

```
.if exists(${LOCALBASE}/bin/foo)
LIB DEPENDS=
               libbar.so:${PORTSDIR}/foo/bar
```
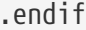

Проблема автоматического добавления зависимостей заключается в том, что файлы и настройки за пределами порта могут произвольно меняться. Пример: после построения индекса устанавливается набор портов. При этом один из них устанавливает проверяемый файл. На этом этапе индекс будет неправильным, потому что установленный порт неожиданно получит новую зависимость. Индекс может быть по прежнему неправильным даже после его перестроения, в случае если другие порты также определят дополнительные зависимости, основываясь на существовании других файлов.

Пример 9. Корректное объявление необязательной зависимости

```
OPTIONS DEFINE= BAR
BAR_DESC= Bar support
.include <bsd.port.options.mk>
.if ${PORT_OPTIONS:MBAR}
LIB DEPENDS=
               libbar.so:${PORTSDIR}/foo/bar
.endif
```
Правильным способом является проверка переменных параметров. Этот способ не приводит к несоответствиям в индексе набора портов, поскольку параметры определены до построения индекса. При этом можно использовать простые скрипты для автоматизации построения, установки и обновления этих портов и соответствующих им пакетов.

#### **5.8.13. USE H WANT**

Переменные USE задаются мейнтейнером порта для определения программного обеспечения, от которого этот порт зависит. Порт, для которого нужен Firefox, укажет

USE FIREFOX= yes

Некоторые переменные USE могут принимать номера версий или другие параметры. Например, порт, который требует Apache 2.2, укажет

USE APACHE= 22

В некоторых случаях для большего контроля над зависимостями используются переменные WANT, которые позволяют указывать требования в более точной форме. Например, взгляните на порт mail/squirrelmail. Этому порту нужны несколько модулей PHP, которые перечислены в переменной USE\_PHP:

Эти модули доступны в версиях СLI и web, поэтому версия web выбрана с переменной WANT \_:

WANT PHP WEB= yes

Имеющиеся переменные USE\_ и WANT\_ определены в файлах в /usr/ports/Mk.

## 5.9. MASTERDIR

Если вашему порту требуется построение довольно различающихся версий пакетов через переменную (задающую, например, разрешение, или размер бумаги), которая принимает различные значения, создайте для каждого пакета отдельный подкаталог, чтобы пользователям было легче определить, каким пакетом воспользоваться, но попробуйте использовать совместно между портами как можно больше файлов. В типичном случае вам потребуются только очень короткие файлы Makefile во всех каталогах, кроме одного, если вы будете использовать переменные с умом. В отдельных файлах Makefile вы можете использовать переменную MASTERDIR для указания каталога, в котором находятся все остальные файлы. Также используйте переменную как часть PKGNAMESUFFIX, чтобы пакеты имели разные имена.

Продемонстрируем это на примере. Вот часть файла japanese/xdvi300/Makefile:

```
PORTNAME= xdvi
PORTVFRSTON=
               17PKGNAMEPREFIX= ja-
PKGNAMESUFFIX= ${RESOLUTION}
# default
RESOLUTION?=
                300
.if ${RESOLUTION} != 118 && ${RESOLUTION} != 240 && \
    ${}{RESOLUTION} != 300 && ${RESOLUTION} != 400
    @${ECHO MSG} "Error: invalid value for RESOLUTION: \"${RESOLUTION}\""
    @${ECHO_MSG} "Possible values are: 118, 240, 300 (default) and 400."
   @${FALSE}
.endif
```
Порт japanese/xdvi300 содержит также все обычные патчи, файлы для пакета и так далее. Если вы введете здесь команду make, она возьмет в качестве разрешения значение по умолчанию (300) и построит порт обычным образом.

Для другого разрешения приведем полныйх dvi118/Makefile:

```
RESOLUTION= 118
MASTERDIR= ${.CURDIR}/../xdvi300
```
(xdvi240/Makefile и xdvi400/Makefile похожи). Задание MASTERDIR говорит bsd.port.mk, что обычный набор полкаталогов типа FILESDIR и SCRIPTDIR нахолится в каталоге xdvi300. Строчка RESOLUTION=118 переопределят строку RESOLUTION=300 в файле xdvi300/Makefile и порт будет построен с разрешением 118.

## 5.10. Страницы Справочника

Если ваш порт определяет корнем для файлов Справочника каталог, отличный от PREFIX, вы можете использовать переменную MANDIRS, чтобы указать эти каталоги. Обратите внимание, что файлы страниц справочника следует размещать в pkg-plist наряду с остальными файлами. MANDIRS предназначена для автоматического сжатия страниц справочника, так чтобы имена файлов оканчивались на .gz.

## 5.11. Файлы в формате info

Если в вашем пакете нужна установка файлов GNU info, они должны быть перечислены в переменной INFO (без окончания .info), по записи на документ. Предполагается, что эти файлы устанавливаются в PREFIX/INFO\_PATH. Вы можете изменить INFO\_PATH, если ваш пакет использует другое место для размещения. Однако, это не рекомендуется делать. Эти записи всего лишь содержат путь относительно PREFIX/INFO\_PATH. Например, lang/gcc34 устанавливает файлы info в PREFIX/INFO\_PATH/gcc34, и в INFO будет что-то вроде этого:

 $INFO=$ gcc34/cpp gcc34/cppinternals gcc34/g77 ...

Перед регистрацией пакета соответствующий код установки/удаления будет автоматически добавлен во временный pkg-plist.

# <span id="page-58-0"></span>5.12. Опции для Makefile

Многие приложения могут быть построены в различных конфигурациях и с дополнительной функциональностью. Например, выбор естественного (человеческого) языка, GUI против командной строки или типа используемой базы данных. Пользователи могут нуждаться в различных конфигурациях, отличных от используемой по умолчанию, поэтому в системе портов предусмотрен механизм, позволяющий автору порта управлять сборкой того или иного варианта конфигурации. Правильная поддержка ЭТИХ необязательных параметров облегчает пользователям жизнь и даёт два или более порта по цене одного.

## 5.12.1. Knobs

#### 5.12.1.1. WITH\* u WITHOUT\*

Эти переменные предназначены для установки системным администратором. Многие из них стандартизованы в файле ports/KNOBS.

При создании порта не давайте имя для knob, специфичное для данного приложения. На примере порта Avahi, используйте WITHOUT\_MDNS вместо WITHOUT\_AVAHI\_MDNS.

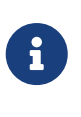

Не стоит рассчитывать, что WITH\* обязательно имеет соответствующую переменную WITHOUT\*, и наоборот. В общем случае, предполагается значение по умолчанию.

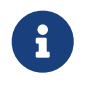

Если обратное не указано, то проверяется только факт установки самих переменных, но не их конкретное значение типа YES или NO.

Таблица 3. Основные переменные WITH\* и WITHOUT\*

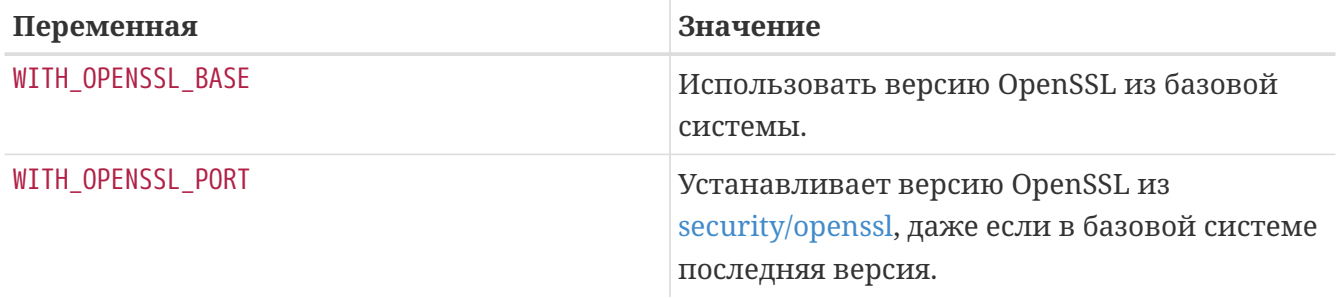

#### 5.12.1.2. Наименование KNOBS

Портеры должны использовать так называемые knobs для помощи конечным пользователям и для поддержания количества наименований knobs в небольшом количестве. Список популярных названий knobs можно найти в файле KNOBS

Названия knobs должны отражать, что это такое и что выполняет. Если у порта имеется библиотечный префикс в PORTNAME, то он должен присутствовать в названии knobs.

#### 5.12.2. OPTTONS

#### 5.12.2.1. Описание

При установке порта переменные OPTIONS \* предоставляют пользователю окно диалога с отображением доступных параметров, с записью выбранных параметров в файл /var/db/ports/\${UNIQUENAME}/options. Эти опции повторно используются при следующем построении порта.

Когда пользователь запускает make config (или запускает впервые make build), инфраструктура выполняет проверку существования файла /var/db/ports/\${UNIQUENAME}/options. Если этот файл не существует, то используются значения OPTIONS \* и отображается диалоговое окно, в котором эти параметры можно включить или выключить. Затем сохраняется файл опций options, и выбранные переменные используются при построении порта.

Если новая версия порта добавляет новые значения OPTIONS, то пользователю будет представлено окно диалога с сохраненными заполненными значениями старых OPTIONS.

make showconfig отображает сохраненную конфигурацию. Для удаления сохраненной

конфигурации используйте make rmconfig.

#### 5.12.2.2. Синтаксис

OPTIONS\_DEFINE содержит список используемых OPTIONS. Они независимы друг от друга и не сгруппированы:

```
OPTIONS DEFINE= OPT1 OPT2
```
Далее после определения следует описание OPTIONS (не является обязательным, но настоятельно рекомендуется):

OPT1 DESC= Describe OPT1 OPT2 DESC= Describe OPT2 OPT3 DESC= Describe OPT3 OPT4 DESC= Describe OPT4 OPT5 DESC= Describe OPT5 OPT6\_DESC= Describe OPT6

ports/Mk/bsd.options.desc.mk содержит описание множества наиболее используемых OPTIONS; переопределять их, как правило, не нужно.

При описании параметров старайтесь представить себя на месте пользователя: "Что это делает?" и "Для чего бы я захотел включить это?" Не делайте простое повторение названия. Например, описание параметра NLS как "include NLS support" ("включить поддержку NLS") не поможет пользователю, который уже видит название параметра, но может не знать, что это означает. Описав его как "Native Language Support via gettext utilities" ("Поддержка национального языка через утилиты gettext"), вы поможете пользователю гораздо больше.

OPTIONS можно группировать в виде переключателей, для которых разрешен выбор единственного варианта в каждой группе:

OPTIONS SINGLE=  $S<sub>61</sub>$ OPTIONS\_SINGLE\_SG1= OPT3 OPT4

OPTIONS можно группировать в виде переключателей, для которых разрешен выбор единственного варианта (или ни одного) в каждой группе:

OPTIONS RADIO=  $RG1$ OPTIONS RADIO RG1= OPT7 OPT8

OPTIONS также можно группировать в виде списков со множественным выбором, для

которых обязан быть включен *по крайней мере один* из параметров:

OPTIONS\_MULTI= MG1 OPTIONS\_MULTI\_MG1= OPT5 OPT6

OPTIONS также можно группировать в виде списков со множественным выбором, для которых могут быть включены любые параметры, включая отсутствие выбора:

OPTIONS\_GROUP= GG1 OPTIONS\_GROUP\_GG1= OPT9 OPT10

По умолчанию OPTIONS находится в выключенном положении, если при этом оно также отсутствует в списке OPTIONS\_DEFAULT:

OPTIONS\_DEFAULT= OPT1 OPT3 OPT6

Определения OPTIONS обязаны быть до подключения bsd.port.options.mk. Переменные PORT\_OPTIONS могут быть проверены только после подключения bsd.port.options.mk. Вместо этого также можно использовать подключение bsd.port.pre.mk, что все еще широко используется в портах, написанных до появления bsd.port.options.mk. Но имейте в виду, что некоторые переменные, обычно, это некоторые флаги USE\_\*, после подключения bsd.port.pre.mk будут работать не так, как этого от них ожидают.

*Пример 10. Простое использование* OPTIONS

```
OPTIONS_DEFINE= FOO BAR
FOO_DESC= Enable option foo
BAR_DESC= Support feature bar
.include <bsd.port.options.mk>
.if ${PORT_OPTIONS:MFOO}
CONFIGURE_ARGS+=--with-foo
.else
CONFIGURE_ARGS+=--without-foo
.endif
.if ${PORT_OPTIONS:MBAR}
RUN_DEPENDS+= bar:${PORTSDIR}/bar/bar
.endif
.include <bsd.port.mk>
```

```
.if ! ${PORT OPTIONS:MEXAMPLES}
CONFIGURE_ARGS+=--without-examples
.endif
```
*Пример 12. Пример реального использования* OPTIONS

```
OPTIONS_DEFINE= EXAMPLES
OPTIONS_SINGLE= BACKEND
OPTIONS_SINGLE_BACKEND= MYSQL PGSQL BDB
OPTIONS_MULTI= AUTH
OPTIONS_MULTI_AUTH= LDAP PAM SSL
EXAMPLES DESC= Install extra examples
MYSQL_DESC= Use MySQL as backend
PGSQL_DESC= Use PostgreSQL as backend
BDB_DESC= Use Berkeley DB as backend<br>LDAP_DESC= Build with LDAP authentica<br>PAM_DESC= Build with PAM support
                Build with LDAP authentication support
                Build with PAM support
SSL_DESC= Build with OpenSSL support
OPTIONS_DEFAULT= PGSQL LDAP SSL
.include <bsd.port.options.mk>
.if ${PORT OPTIONS:MPGSQL}
USE_PGSQL= yes
CONFIGURE_ARGS+= --with-postgres
.else
CONFIGURE_ARGS+= --without-postgres
.endif
.if ${PORT_OPTIONS:MICU}
LIB DEPENDS+= libicuuc.so:${PORTSDIR}/devel/icu
.endif
.if ! ${PORT OPTIONS:MEXAMPLES}
CONFIGURE_ARGS+= --without-examples
.endif
# Проверка других параметров OPTIONS
.include <bsd.port.mk>
```
#### 5.12.2.3. Параметры по умолчанию

Следующие параметры по умолчанию всегда включены.

- DOCS построение и установка документации.
- NLS интернационализация.
- EXAMPLES построение и установка примеров использования.
- IPV6 поддержка протокола IPv6.

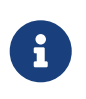

Нет необходимости добавлять эти параметры в OPTIONS\_DEFAULT. Тем не менее, чтобы отобразить их в окне диалога выбора параметров, они должны быть добавлены в OPTIONS DEFINE.

#### 5.12.3. Функция автоматической активации

При использовании сценария GNU configure, следите за тем, какие необязательные функции задействуются посредством автоматической активации. Отключайте явным образом те необязательные функции, которые вы не хотели бы использовать, через передачу соответствующих --without-ххх или --disable-ххх в переменной CONFIGURE\_ARGS.

#### Пример 13. Неправильное управление опцией

```
.if ${PORT_OPTIONS:MFOO}
                   libfoo.so:${PORTSDIR}/devel/foo
LIB DEPENDS+=
CONFIGURE ARGS +=--enable-foo
.endif
```
В приведенном выше примере представьте себе библиотеку libfoo, установленную в системе. Пользователь не желает, чтобы приложение использовало libfoo, и поэтому он выключает соответствующую опцию в диалоге make config. Но сценарий configure приложения определяет наличие библиотеки в системе и включает ее поддержку в итоговый исполняемый файл. Теперь, когда пользователь решит удалить libfoo из системы, система портов позволит это сделать (т.к. зависимость от libfoo не была записана), но приложение перестанет работать.

Пример 14. Правильное управление опцией

```
.if ${PORT OPTIONS:MFOO}
               libfoo.so:${PORTSDIR}/devel/foo
LIB DEPENDS+=
CONFIGURE_ARGS+= --enable-foo
.else
CONFIGURE ARGS+= --disable-foo
.endif
```
Во втором примере библиотека libfoo отключена явным образом. Сценарий configure не включает соответствующие функции в приложении, несмотря на присутствие библиотеки в системе.

> При определенных условиях сокращенный синтаксис записи условий может вызывать проблемы со сложными конструкциями. Если вы получаете ошибки, такие как Malformed conditional, то может быть использован альтернативный синтаксис.

.if !empty(VARIABLE:MVALUE) # as an alternative to .if \${VARIABLE:MVALUE}

#### 5.12.4. Вспомогательные макросы

Существует несколько макросов, упрощающих запись условных значений, которые отличаются в зависимости от набора параметров.

Если переменная OPTIONS\_SUB имеет значение yes, то каждый из указанных в OPTIONS\_DEFINE параметров будет добавлен в PLIST SUB. Следующая запись:

OPTIONS DEFINE= OPT1 OPTIONS SUB= ves

соответствует:

 $\mathbf i$ 

```
OPTIONS DEFINE= OPT1
```
.include <bsd.port.options.mk>

```
.if ${PORT OPTIONS:MOPT1}
PLIST SUB+= OPT1=""
e]se
PLIST SUB+= OPT1="@comment "
.endif
```
X\_CONFIGURE\_ENABLE дописывает в CONFIGURE\_ARGS строку --enable-\${X\_CONFIGURE\_ENABLE} или --disable-\${X\_CONFIGURE\_ENABLE} в соответствии с состоянием Х. Следующая запись:

```
OPTIONS DEFINE= OPT1
OPT1_CONFIGURE_ENABLE= test
```
соответствует:

```
OPTIONS_DEFINE= OPT1
```
.include <bsd.port.options.mk> .if \${PORT\_OPTIONS:MOPT1} CONFIGURE\_ARGS+= --enable-test .else CONFIGURE\_ARGS+= --disable-test .endif

X\_CONFIGURE\_WITH дописывает в CONFIGURE\_ARGS строку --with-\${X\_CONFIGURE\_WITH} или --without -\${X\_CONFIGURE\_WITH} в соответствии с состоянием X. Следующая запись:

OPTIONS\_DEFINE= OPT1 OPT1\_CONFIGURE\_WITH= test

соответствует:

```
OPTIONS_DEFINE= OPT1
.include <bsd.port.options.mk>
.if ${PORT_OPTIONS:MOPT1}
```

```
CONFIGURE_ARGS+= --with-test
.else
CONFIGURE_ARGS+= --without-test
.endif
```
Значение переменной X CONFIGURE ON будет дописано в CONFIGURE ARGS в соответствии с состоянием X. Следующая запись:

OPTIONS\_DEFINE= OPT1 OPT1\_CONFIGURE\_ON= --add-test

соответствует:

```
OPTIONS_DEFINE= OPT1
.include <bsd.port.options.mk>
.if ${PORT_OPTIONS:MOPT1}
CONFIGURE_ARGS+= --add-test
.endif
```
Значение переменной X CONFIGURE OFF будет дописано в CONFIGURE ARGS в соответствии с

OPTIONS\_DEFINE= OPT1 OPT1\_CONFIGURE\_OFF= --no-test

соответствует:

OPTIONS\_DEFINE= OPT1 .include <bsd.port.options.mk> .if ! \${PORT OPTIONS:MOPT1} CONFIGURE\_ARGS+= --no-test .endif

Значение переменной X CMAKE ON будет дописано в CMAKE ARGS в соответствии с состоянием X. Следующая запись:

OPTIONS\_DEFINE= OPT1 OPT1\_CMAKE\_ON= -DTEST:BOOL=true

соответствует:

OPTIONS\_DEFINE= OPT1

.include <bsd.port.options.mk>

.if \${PORT\_OPTIONS:MOPT1} CMAKE\_ARGS+= -DTEST:BOOL=true .endif

Значение переменной X CMAKE OFF будет дописано в CMAKE ARGS в соответствии с состоянием X. Следующая запись:

OPTIONS\_DEFINE= OPT1 OPT1\_CMAKE\_OFF= -DTEST:BOOL=false

соответствует:

OPTIONS\_DEFINE= OPT1

.include <bsd.port.options.mk>

```
.if ! ${PORT_OPTIONS:MOPT1}
CMAKE_ARGS+= -DTEST:BOOL=false
.endif
```
Для любой из следующих переменных:

- ALL\_TARGET
- CATEGORIES
- CFLAGS
- CPPFLAGS
- CXXFLAGS
- · CONFIGURE ENV
- · DISTETLES
- · EXTRA PATCHES
- · INSTALL\_TARGET
- LDFLAGS
- MAKE\_ARGS
- MAKE\_ENV
- PATCH\_SITES
- PATCHFILES
- · PLIST\_FILES
- · PLIST\_DIRS
- · PLIST\_DIRSTRY
- · USES

Значение переменной X\_ABOVEVARIABLE будет дописано в ABOVEVARIABLE в соответствии с состоянием Х. Следующая запись:

```
OPTIONS DEFINE= OPT1
OPT1_USES= gmake
OPT1 CFLAGS= -DTEST
```
соответствует:

```
OPTIONS DEFINE= OPT1
```
.include <bsd.port.options.mk>

```
.if ${PORT_OPTIONS:MOPT1}
USES += gmake
CFLAGS+= -DTEST
.endif
```
Если установлена X\_ABOVEVARIABLE\_OFF, то флаг ABOVEVARIABLE будет автоматически выставлен

OPTIONS\_DEFINE= OPT1 OPT1\_USES\_OFF=gmake

соответствует:

```
OPTIONS_DEFINE= OPT1
.include <bsd.port.options.mk>
.if ! ${PORT_OPTIONS:MOPT1}
USES+= gmake
.endif
```
Для любого из следующих типов зависимости:

- PKG\_DEPENDS
- EXTRACT\_DEPENDS
- PATCH\_DEPENDS
- FETCH\_DEPENDS
- BUILD\_DEPENDS
- LIB\_DEPENDS
- RUN\_DEPENDS

Значение переменной X\_ABOVEVARIABLE будет дописано в ABOVEVARIABLE в соответствии с состоянием X. Следующая запись:

```
OPTIONS_DEFINE= OPT1
OPT1_LIB_DEPENDS= liba.so:${PORTSDIR}/devel/a
```
соответствует:

```
OPTIONS_DEFINE= OPT1
.include <bsd.port.options.mk>
.if ${PORT_OPTIONS:MOPT1}
LIB DEPENDS+= liba.so:${PORTSDIR}/devel/a
.endif
```
Если установлена X\_ABOVEVARIABLE\_OFF, то зависимость типа ABOVEVARIABLE будет добавлена при выключенном параметре X. Например:

OPTIONS\_DEFINE= OPT1 OPT1\_LIB\_DEPENDS\_OFF= liba.so:\${PORTSDIR}/devel/a

соответствует:

```
OPTIONS_DEFINE= OPT1
.include <bsd.port.options.mk>
. if ! ${PORT OPTIONS:MOPT1}
LIB_DEPENDS+= liba.so:${PORTSDIR}/devel/a
.endif
```
## **5.13. Задание рабочего каталога**

Каждый порт распаковывается в рабочий каталог, который должен быть доступным для записи. В системе портов по умолчанию DISTFILES распаковываются в каталог с именем \${DISTNAME}. Другими словами, если вы задали:

PORTNAME= foo PORTVERSION= 1.0

то дистрибутивные файлы порта содержат каталог верхнего уровня, foo-1.0, и все файлы расположены в этом каталоге.

Если это не ваш случай, то имеется несколько переменных, которые вы можете переопределить.

#### **5.13.1. WRKSRC**

Эта переменная задаёт имя каталога, который создаётся при распаковке исходных файлов приложения. В нашем предыдущем примере если бы распаковка происходила в каталог с именем foo (а не foo-1.0), то вы должны написать:

WRKSRC= \${WRKDIR}/foo

или, как вариант

WRKSRC= \${WRKDIR}/\${PORTNAME}

#### **5.13.2. NO\_WRKSUBDIR**

Если порт вообще не распаковывается ни в какой каталог, то вы должны задать для этого

NO\_WRKSUBDIR= yes

## **5.14. Разрешение конфликтов**

Для регистрации конфликта между пакетами и портами используются три различные переменные: CONFLICTS, CONFLICTS\_INSTALL и CONFLICTS\_BUILD.

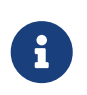

Переменные регистрации конфликта автоматически определяют переменную IGNORE, которая более подробно описана в [Пометка](./#dads-noinstall) [неустанавливаемого порта как](./#dads-noinstall) [BROKEN](./#dads-noinstall)[,](./#dads-noinstall) [FORBIDDEN](./#dads-noinstall) [или](./#dads-noinstall) [IGNORE](./#dads-noinstall) [.](./#dads-noinstall)

При удалении одного из конфликтующих портов целесообразно сохранить записи CONFLICTS в тех других портах в течении нескольких месяцев, чтобы позаботиться о тех пользователей, которые обновляются от случая к случаю.

### **5.14.1. CONFLICTS\_INSTALL**

Если ваш пакет не может существовать вместе с другими (из-за конфликта файлов, несовместимости времени выполнения и так далее), перечислите имена остальных пакетов в переменной CONFLICTS\_INSTALL. Здесь вы можете использовать шаблоны командного интерпретатора, такие как \* и ?. Имена пакетов должны выглядеть так же, как в /var/db/pkg. Пожалуйста, убедитесь, что CONFLICTS\_INSTALL не содержит пакет самого этого порта. В противном случае не будет работать установка с использованием переменной FORCE PKG REGISTER. Проверка CONFLICTS INSTALL выполняется после процесса сборки и до процесса установки.

#### **5.14.2. CONFLICTS\_BUILD**

Если ваш порт не может быть собран, когда уже установлен другой, перечислите имена остальных портов в переменной CONFLICTS\_BUILD. Здесь вы можете использовать шаблоны командного интерпретатора, такие как  $*$  и ?. Имена пакетов должны выглядеть так же, как в /var/db/pkg. Проверка CONFLICTS\_BUILD выполняется до процесса сборки. Конфликты сборки в получаемом пакете не записываются.

#### **5.14.3. CONFLICTS**

Если ваш порт не может быть собран, когда уже установлен другой, а получаемый пакет не может существовать вместе с другими, перечислите имена остальных пакетов в переменной CONFLICTS. Здесь вы можете использовать шаблоны командного интерпретатора, такие как \* и ?. Имена пакетов должны выглядеть так же, как в /var/db/pkg. Пожалуйста, убедитесь, что CONFLICTS не содержит пакет самого этого порта. В противном случае не будет работать установка с использованием переменной FORCE\_PKG\_REGISTER. Проверка CONFLICTS выполняется до процессов сборки и установки.

# **5.15. Установка файлов**

## **5.15.1. Макросы INSTALL\_\***

Используйте макросы, которые есть в файле bsd.port.mk для обеспечения правильных прав доступа файлов в целях \*-install порта. Устанавливайте права владения напрямую в pkgplist через соответствующие записи @owner owner и @group group. Эти операторы работают до момента их переопределения или до конца pkg-plist, поэтому не забывайте их сбрасывать, когда они больше не нужны. По умолчанию владение устанавливается для root:wheel.

- INSTALL\_PROGRAM это команда для установки бинарных выполнимых файлов.
- INSTALL\_SCRIPT это команда для установки выполнимых скриптов.
- INSTALL LIB это команда для установки динамических библиотек.
- INSTALL KLD это команда для установки загружаемых модулей ядра. Некоторые архитектуры предпочитают, чтобы для модулей сохранялись отладочные сведения, по этой причине используйте эту команду вместо INSTALL\_PROGRAM.
- INSTALL\_DATA это команда для установки совместно используемых файлов данных.
- INSTALL\_MAN это команда для установки страниц Справочника и другой документации (никаких файлов она не сжимает).

В основе работы этих макросов лежит команда install со всеми соответствующими флагами. Смотрите пример их использования ниже.

## **5.15.2. Удаление отладочной информации в бинарных файлах и динамических библиотеках**

Не удаляйте отладочную информацию из бинарных файлов вручную, если вы это делали. Во всех двоичных файлах отладочная информация должна быть удалена, и макрос INSTALL\_PROGRAM выполнит установку и удаление отладочной информации одновременно (обратитесь к следующему разделу). Макрос INSTALL\_LIB делает то же самое для динамических библиотек.

Если вам нужно удалить отладочную информацию из файла без использования макросов INSTALL PROGRAM и INSTALL LIB, то это можно сделать при помощи \${STRIP\_CMD}. Обычно это делается внутри цели post-install. К примеру:

```
post-install:
      ${STRIP_CMD} ${STAGEDIR}${PREFIX}/bin/xdl
```
Удаление отладочной информации из нескольких файлов:

```
post-install:
      .for l in geometry media body track world
    ${STRIP_CMD} ${STAGEDIR}${PREFIX}/lib/lib${PORTNAME}-${l}.so.0
```
Для проверки того, удалена ли отладочная информация из файла, используйте file(1). Для двоичных файлов file(1) печатает stripped или not stripped. Кроме того, strip(1) определяет, была ли уже удалена из программы отладочная информация, и в этом случае просто завершает свою работу.

#### 5.15.3. Установка целого дерева файлов

Иногда должно быть установлено большое количество файлов с сохранением их иерархической организации. Например, копирование дерева каталогов целиком из WRKSRC в целевой каталог внутри PREFIX. Обратите внимание, что PREFIX, EXAMPLESDIR, DATADIR и другие переменные пути всегда должны предваряться STAGEDIR, чтобы не ломать staging (смотрите Staging).

Для этой ситуации существует два макроса. Преимущество от использования этих макросов вместо команды ср в том, что они гарантируют установку правильного владельца и прав на конечные файлы. Первый макрос, COPYTREE BIN, делает все устанавливаемые файлы исполняемыми, что подходит для установки в PREFIX/bin. Второй макрос, COPYTREE SHARE, не устанавливает на файлы права исполнения, и, таким образом, подходит для установки файлов внутри каталога PREFIX/share.

post-install: \${MKDIR} \${STAGEDIR}\${EXAMPLESDIR} (cd \${WRKSRC}/examples && \${COPYTREE\_SHARE} . \${STAGEDIR}\${EXAMPLESDIR})

В этом примере устанавливается содержимое каталога examples из установочных файлов производителя в надлежащее место для примеров вашего порта.

```
post-install:
    ${MKDIR} ${STAGEDIR}${DATADIR}/summer
    (cd ${WRKSRC}/temperatures && ${COPYTREE_SHARE} "June July August"
${STAGEDIR}${DATADIR}/summer)
```
А в этом примере будут установлены данные летних месяцев в подкаталог summer каталога DATADIR.

В качестве третьего параметра в макросе COPYTREE \* можно передать дополнительные параметры find. Например, чтобы в первом примере установить все файлы кроме файлов Makefile, можно использовать следующую команду.

```
post-install:
    ${MKDIR} ${STAGEDIR}${EXAMPLESDIR}
    (cd ${WRKSRC}/examples && \
    ${COPYTREE SHARE} . ${STAGEDIR}${EXAMPLESDIR} "! - name Makefile")
```
Эти макросы не производят добавление устанавливаемых файлов в pkg-plist. Они должны быть добавлены туда вручную. Необязательные файлы документации (PORTDOCS, смотрите Установка дополнительной документации) и примеров (PORTEXAMPLES) всегда должны предваряться в pkg-plist префиксами %&PORTDOCS% или %&PORTEXAMPLES%%.

## <span id="page-73-0"></span>5.15.4. Установка дополнительной документации

Если с вашим программным обеспечением поставляется некоторая документация, отличающаяся от стандартных страниц Справочника и файлов info, которая, как вы думаете, будет полезна пользователям, установите ее в каталог PREFIX/shared/doc. Это может быть сделано, как и в предыдущем разделе, в цели post-install.

Создайте для вашего порта новый каталог. Имя каталога должно соответствовать тому, что представляет из себя порт. Обычно это означает PORTNAME. Однако, если вы думаете, что пользователь захочет иметь разные версии порта, установленные одновременно, то вы можете использовать полное имя РКСМАМЕ.

Поскольку устанавливаются только файлы, перечисленные в pkg-plist, безопасным способом будет устанавливать документацию в STAGEDIR всегда (смотрите Staging). Следовательно, блоки .if нужны только для файлов достаточно большого размера, установка которых влечёт значительные накладные расходы на операции ввода/вывода.

post-install: \${MKDIR} \${STAGEDIR}\${DOCSDIR} \${INSTALL\_MAN} \${WRKSRC}/docs/xvdocs.ps \${STAGEDIR}\${DOCSDIR}

Вот несколько полезных переменных и то, как они преобразуются по умолчанию при использовании в Makefile:

- DATADIR преобразуется в PREFIX/shared/PORTNAME.
- DATADIR REL преобразуется в share/PORTNAME.
- DOCSDIR преобразуется в PREFIX/shared/doc/PORTNAME.
- DOCSDIR\_REL преобразуется в share/doc/PORTNAME.
- EXAMPLESDIR преобразуется в PREFIX/shared/examples/PORTNAME.
- EXAMPLESDIR REL преобразуется в share/examples/PORTNAME.

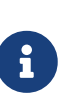

Параметр DOCS управляет установкой дополнительной документации в DOCSDIR. Это не относится к стандартным страницам справочника и страницам info. Все, что устанавливается в DATADIR и EXAMPLESDIR, соответственно управляется через параметры DATA и EXAMPLES.

Эти переменные экспортируются в PLIST\_SUB. Их значения появятся там в виде имён путей относительно PREFIX, если это возможно. То есть share/doc/PORTNAME в списке сборки по умолчанию будет заменен на \$\$DOCSDIR\$\$, и так далее. (Дополнительную информацию о подстановке в pkg-plist можно найти здесь.)

Все условно устанавливаемые файлы и каталоги с документацией должны быть перечислены в файле pkg-plist с префиксом %%PORTDOCS%%, например:

%%PORTDOCS%%%%DOCSDIR%%/AUTHORS %%PORTDOCS%%%%DOCSDIR%%/CONTACT %%PORTDOCS%%@dirrm %%DOCSDIR%%

В качестве альтернативы перечислению файлов документации в файле pkg-plist, порт может указать в переменной PORTDOCS список имён файлов и глобальных шаблонов командного процессора для добавления в окончательный список сборки. Имена будут задаваться относительно DOCSDIR. Таким образом, порт, использующий PORTDOCS и нестандартное местоположение документации, должен задавать соответствующим образом и DOCSDIR. Если каталог указан в PORTDOCS или соответствует шаблону для этой переменной, то полное поддерево с входящими в него файлами и каталогами будет регистрироваться в окончательном списке сборки. Если параметр DOCS не задан, то файлы и каталоги, перечисленные в PORTDOCS, не будут установлены и добавлены в список сборки порта. Установка документации в PORTDOCS, как это показано выше, остаётся за самим портом. Типичный пример использования PORTDOCS выглядит следующим образом:

PORTDOCS= README.\* ChangeLog docs/\*

 $\mathbf{i}$ 

Эквивалентами PORTDOCS для файлов, устанавливаемых в DATADIR и EXAMPLESDIR являются PORTDATA и PORTEXAMPLES соответственно.

Во время установки выводится содержимое pkg-message. За подробной информацией обратитесь к [разделу об использовании pkg-message.](#page-131-0) Файл pkg-message не нужно добавлять в pkg-plist.

### **5.15.5. Подкаталоги внутри PREFIX**

Попробуйте поместить все файлы порта в правильных подкаталогах каталога PREFIX. Некоторые порты игнорируют все установки и помещают все в подкаталог с именем порта, что неправильно. Также многие порты помещают все, кроме бинарных файлов, файлов заголовков и страниц Справочника, в подкаталог каталога lib, что не очень хорошо работает с подходом BSD. Многие файлы должны быть перемещены в одно из следующих местоположений: etc (настроечные/конфигурационные файлы), libexec (выполнимые файлы, запускаемые из других программ), sbin (исполнимые файлы для администраторов/менеджеров системы), info (документация в формате info для просмотрщика info) или share (независимые от архитектуры файлы). Обратитесь к [hier\(7\)](https://man.freebsd.org/cgi/man.cgi?query=hier&sektion=7&format=html) для прояснения деталей; правила, покрывающие /usr, достаточно хорошо подходят также и к /usr/local. Исключением являются порты, имеющие дело с "новостями" USENET. Они могут использовать каталог PREFIX/news для установки своих файлов.

# Глава 6. Особые соглашения

Имеется ещё несколько вещей, которые вы должны иметь в виду при создании порта. Этот раздел описывает наиболее часто встречающиеся из них.

# <span id="page-75-0"></span>6.1. Staging

bsd.port.mk ожидает от портов работу с "каталогом сборки". Это означает, что порт должен устанавливать файлы не напрямую в назначенные каталоги (то есть, например, под PREFIX), а в отдельный каталог, из которого затем собирается пакет. Во многих случаях привилегии root для этого не требуются, что делает возможным сборку пакетов из-под непривилегированного пользователя. В режиме staging порт собирается и устанавливается в каталог сборки STAGEDIR. Пакет создается из каталога сборки и затем устанавливается в систему. В инструментарии automake такая концепция именуется DESTDIR; в прочем, в FreeBSD DESTDIR имеет собственное значение (смотрите PREFIX и DESTDIR).

Если для порта всё ещё требуются системные привилегии при выполнении цели раскаде, то в Makefile должна быть добавлена следующая строка:

NEED ROOT= yes

Метапорты, то есть порты, которые не устанавливают файлы непосредственно, а только зависят от других портов, должны по возможности избегать распаковки mtree(8) в каталог сборки. Это основная иерархия каталогов пакета, и эти пустые каталоги будут выглядеть лишними. Для предотвращения распаковки mtree(8) добавьте эту строку:

NO MTREE= yes

Staging задействуется посредством добавления переменной STAGEDIR слева от путей, которые используются в целях pre-install, do-install и post-install (смотрите примеры в книге). Обычно сюда относятся PREFIX, ETCDIR, DATADIR, EXAMPLESDIR, MANPREFIX, DOCSDIR и так далее. Каталоги должны создаваться при выполнении цели post-install. Избегайте использования абсолютных путей, когда это возможно.

При создании символический ссылки STAGEDIR должен ставиться только для пути назначения. Например:

\${LN} -sf libfoo.so.42 \${STAGEDIR}\${PREFIX}/lib/libfoo.so

Первоначальный путь \${PREFIX}/lib/libfoo.so.42 выглядит нормально, но по факту может быть неправильным. Абсолютные пути могут указывать на неподходящее место, например, когда удалённая файловая система смонтирована по NFS как непривилегированная точка монтирования. Относительные пути реже подвержены проблемам и часто намного короче.

Порты, устанавливающие модули ядра, должны предварять путь установки (по умолчанию

# 6.2. Динамические библиотеки

Если ваш порт устанавливает одну или несколько динамических библиотек, определите переменную USE\_LDCONFIG, которая приведёт к запуску из bsd.port.mk команды \${LDCONFIG} -m относительно каталога, в который устанавливается новая библиотека (как правило, это PREFIX/lib), во время выполнения цели post-install для её регистрации в кэше динамических библиотек. Эта переменная, если она определена, также приведёт к добавлению соответствующей пары команд @exec /sbin/ldconfig -m и @unexec /sbin/ldconfig -R в ваш файл pkg-plist, так что пользователь, устанавливающий пакет, сможет сразу же использовать динамическую библиотеку, а удаление пакета не приведёт к тому, что система будет предполагать, что библиотека всё ещё имеется в наличии.

USE LDCONFIG= ves

Если нужно, вы можете переопределить каталог по умолчанию, задав значение USE\_LDCONFIG, в котором должны быть перечислены каталоги, в которые устанавливаются динамические библиотеки. Например, если ваш порт устанавливает динамические библиотеки в каталоги PREFIX/lib/foo и PREFIX/lib/bar, то вы можете в файле Makefile указать следующее:

USE LDCONFIG= \${PREFIX}/lib/foo \${PREFIX}/lib/bar

Будьте добры перепроверить, т.к. часто это вовсе не является необходимым и может быть решено иначе с помощью -rpath или установки LD RUN PATH во время компоновки (для примера смотрите lang/moscow\_ml), или с помощью сценария-обёртки, который выставляет LD LIBRARY PATH перед запуском исполняемого файла как это делает www/seamonkey.

При установке 32-разрядных библиотек на 64-разрядной системе используйте вместо этого USE LDCONFIG32.

Постарайтесь сохранять номера версий динамических библиотек в формате libfoo.so.0. Наш компоновщик позаботится только о старшем (первом) номере.

Если при обновлении порта увеличивается старший номер версии библиотеки, то для всех портов, компонуемых с затронутой библиотекой, следует увеличить значение PORTREVISION для форсирования перекомпиляции с новой версией библиотеки.

# 6.3. Порты с ограничениями на распространение или с правовым обременением

Лицензии бывают разных видов, и некоторые накладывают ограничение на то, как приложение может быть оформлено в виде пакета, может ли оно продаваться для извлечения коммерческой выгоды, и так далее.

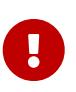

На вас, как на человека, портирующего приложение, ложится обязанность прочесть лицензионные соглашения на программное обеспечение и удостовериться, что проект FreeBSD не будет являться их нарушителем, если будет заниматься распространением исходного кода или в бинарном виде по FTP/HTTP или на CD-ROM. Если у вас возникли сомнения, то, пожалуйста, обратитесь в [Список рассылки, посвящённый Портам FreeBSD.](https://lists.FreeBSD.org/subscription/freebsd-ports)

В подобных ситуациях можно использовать переменные, описываемые в последующих разделах.

## **6.3.1. NO\_PACKAGE**

Эта переменная указывает, что мы не можем создавать для приложения двоичный пакет. К примеру, лицензия не позволяет бинарное распространение или она может запрещать распространение пакетов, созданных из изменённых исходников.

Однако файлы DISTFILES могут свободно зеркалироваться по FTP/HTTP. Они также могут распространяться, используя CD-ROM (или на похожих носителях), если не установлена переменная NO\_CDROM.

NO\_PACKAGE должна также использоваться, если двоичный пакет, как правило, бесполезен, а приложение должно всегда компилироваться из исходного кода. К примеру, если в приложение во время компиляции жёстко включается конфигурационная информация, привязанная к конкретной системе, то задайте переменную NO\_PACKAGE.

Значением переменной NO\_PACKAGE должна быть строка, описывающая причину, по которой пакет не должен создаваться.

## **6.3.2. NO\_CDROM**

Эта переменная указывает на то, что, хотя мы имеем право создавать бинарные пакеты, мы не можем помещать эти пакеты или файлы DISTFILES порта на CD-ROM (или на похожие носители) для перепродажи. Однако бинарные пакеты и файлы DISTFILES порта будут оставаться доступными посредством FTP/HTTP.

Если эта переменная устанавливается вместе с NO\_PACKAGE, то только файлы порта DISTFILES будут доступны, и только посредством FTP/HTTP.

В качестве значения NO\_CDROM должна указываться строка, описывающая причины, по которым порт не может распространяться на CD-ROM. К примеру, это применяется, если лицензионное соглашение приложения предполагает только его "некоммерческое" использование.

## **6.3.3. NOFETCHFILES**

Файлы, определенные в переменной NOFETCHFILES, не будут извлекаться ни из одного из MASTER SITES. Примером такого файла является файл, поставляемый на CD-ROM.

Инструменты, проверяющие доступность этих файлов на MASTER\_SITES, должны

игнорировать эти файлы и не сообщать о них.

#### **6.3.4. RESTRICTED**

Задайте эту переменную, если лицензия на приложение не позволяет ни зеркалировать файлы DISTFILES, ни распространять бинарный пакет через FTP/HTTP или на CD-ROM.

Ни NO\_CDROM, ни NO\_PACKAGE не стоит устанавливать вместе с RESTRICTED, так как последняя переменная подразумевает первые две.

В качестве значения RESTRICTED должна указываться строка, описывающая причины, по которым порт нельзя распространять. Обычно это означает, что порт использует закрытое программное обеспечение, а пользователь должен вручную сгрузить файлы DISTFILES, возможно, после заполнения регистрационной формы или подтверждения соглашения с условиями EULA.

#### **6.3.5. RESTRICTED FILES**

Если заданы RESTRICTED или NO CDROM, то значение этой переменной по умолчанию соответствует \${DISTFILES} \${PATCHFILES}, в противном случае она пуста. Если ограничены в распространении лишь некоторые из дистрибутивных файлов, то в этой переменной задаётся их список.

### 6.3.6. LEGAL TEXT

Если порт имеет правовое обременение, которое не покрывается перечисленными выше переменными, то переменной LEGAL\_TEXT следует присвоить строку с описанием данного обременения. Например, если было получено особое разрешение для FreeBSD на распространение двоичного файла, то эта переменная должна содержать соответствующее указание.

### 6.3.7. /usr/ports/LEGAL и LEGAL

Порт, содержащий любую из перечисленных выше переменных, также должен быть добавлен в /usr/ports/LEGAL. Первый столбец содержит шаблон совпадения с дистрибутивными файлами, имеющими ограничения на распространение. Второй столбец содержит корень порта. Третий столбец содержит вывод make -VLEGAL.

#### 6.3.8. Примеры использования

Предпочтительным способом реализации утверждения "архивы исходных текстов для этого порта должны загружаться самостоятельно" является следующее:

```
.if !exists(${DISTDIR}/${DISTNAME}${EXTRACT SUFX})
IGNORE= may not be redistributed because of licensing reasons. Please visit some-
website to accept their license and download ${DISTFILES} into ${DISTDIR}
.endif
```
Это одновременно и информирует пользователя, и устанавливает нужные метаданные на пользовательской машине для использования автоматическими программами.

Обратите внимание, что данная кляуза должна предшествовать подключению файла bsd.port.pre.mk.

## <span id="page-79-0"></span>6.4. Механизмы построения

## 6.4.1. Параллельное построение портов

Инфраструктура портов FreeBSD поддерживает параллельное построение с использованием множественных подпроцессов make, что позволяет системам SMP задействовать всю доступную мощность CPU, тем самым делая построение портов более быстрым и эффективным.

Это достигается путём передачи флага - jX команде make(1). Такое построение портов является поведением по умолчанию. К сожалению, не все порты поддерживают параллельную сборку достаточно хорошо, и поэтому может потребоваться выключить этот механизм явным образом путём добавления переменной MAKE JOBS UNSAFE=yes. Эта переменная используется в случае, когда известно, что порт ломается с - jX.

### 6.4.2. make, gmake и imake

Если ваш порт использует GNU make, то установите USES= gmake.

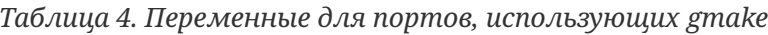

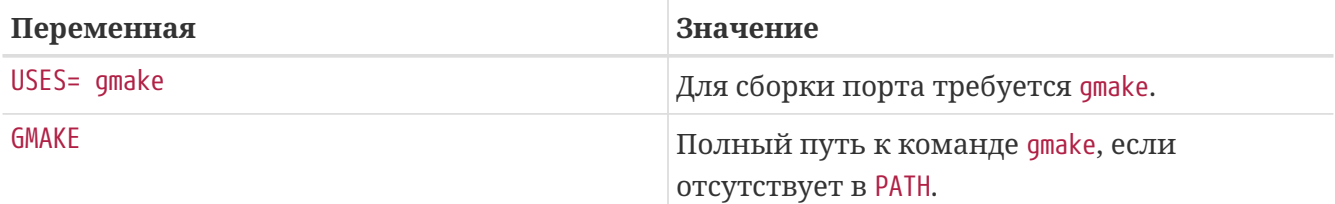

Если ваш порт является приложением Х, которое создает файлы Makefile из Imakefile, используя imake, то установите USES= imake. Это заставит стадию конфигурирования автоматически выполнить xmkmf -а. Если флаг -а представляет для вашего порта проблему, то установите XMKMF=xmkmf. Если порт использует imake, но не понимает цель install.man, то следует установить NO\_INSTALL\_MANPAGES=yes.

Если исходный Makefile вашего порта имеет что-нибудь помимо all в качестве основной цели построения, то задайте соответствующее значение ALL\_TARGET. То же касается install и INSTALL\_TARGET.

## 6.4.3. Сценарий сопfigure

Если ваш порт использует сценарий configure для получения файлов Makefile из файлов Makefile.in, то установите GNU CONFIGURE=yes. Если вы хотите дать дополнительные параметры сценарию configure (аргументом по умолчанию является --prefix=\${PREFIX} --infodir=\${PREFIX}/\${INFO PATH} --mandir=\${MANPREFIX}/man---build=\${CONFIGURE TARGET}),

установите эти параметры в CONFIGURE\_ARGS. Дополнительные переменные окружения можно передать, используя переменную CONFIGURE\_ENV.

Таблица 5. Переменные для портов, использующих configure

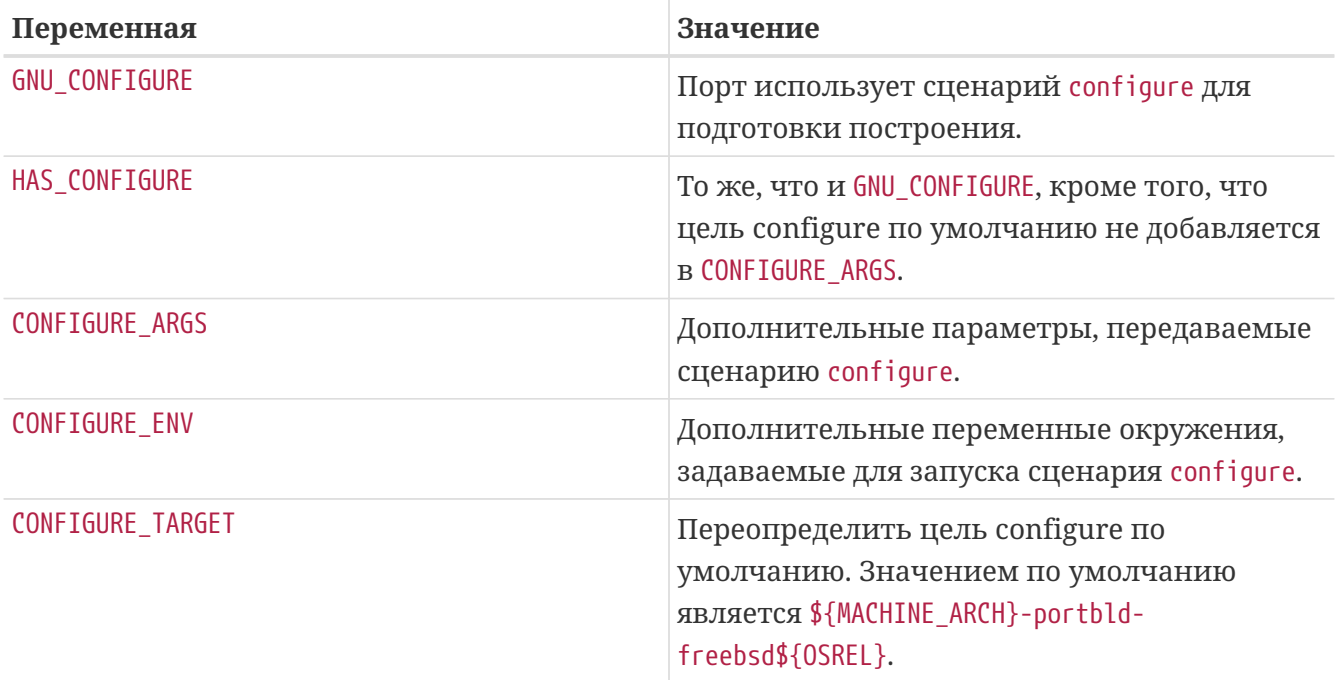

#### <span id="page-80-0"></span>6.4.4. Использование cmake

Если порт использует CMake, определите USES= cmake или USES= cmake:outsource для построения во внешнем каталоге (см. ниже).

Таблица 6. Переменные для портов, использующих стаке

| Переменная        | Значение                                                                                                    |  |
|-------------------|----------------------------------------------------------------------------------------------------|--|
| CMAKE_ARGS        | Специфичные для порта флаги CMake,<br>передаваемые cmake.                                                                   |  |
| CMAKE_BUILD_TYPE  | Тип построения (предопределённые<br>профили построения CMake). По умолчанию<br>Release, Debug при использовании WITH_DEBUG. |  |
| CMAKE_ENV         | Переменные окружения для передачи стаке.<br>По умолчанию \${CONFIGURE_ENV}.                                                 |  |
| CMAKE_SOURCE_PATH | Путь к каталогу с исходным кодом. По<br>умолчанию \${WRKSRC}.                                                               |  |

Таблица 7. Переменные построения стаке, устанавливаемые пользователем

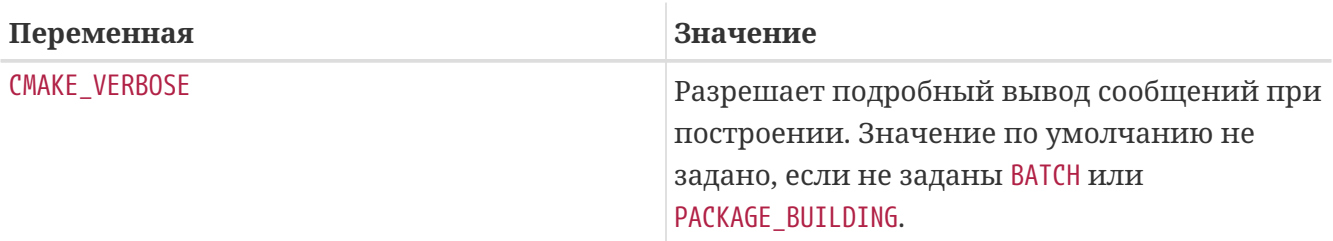

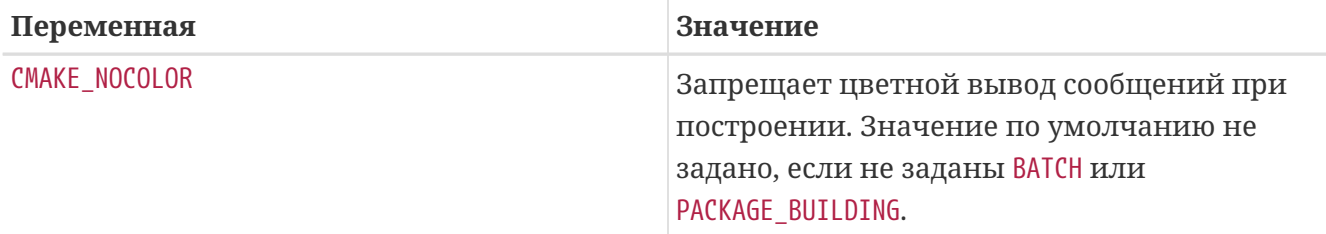

CMake поддерживает следующие профили построения: Debug, Release, RelWithDebInfo и MinSizeRel. Профили Debug и Release учитывают системные флаги \*FLAGS; RelWithDebInfo и MinSizeRel соответственно определяют CFLAGS со значением -O2 -g и -Os -DNDEBUG. Значение CMAKE\_BUILD\_TYPE экспортируется в нижнем регистре в PLIST\_SUB и должно использоваться, если порт устанавливает файлы \*.cmake в зависимости от типа построения (для примера посмотрите на [deskutils/strigi\)](https://cgit.freebsd.org/ports/tree/deskutils/strigi/). Следует учитывать, что некоторые проекты могут определять собственные профили построения и/или форсировать конкретный тип построения через установку CMAKE\_BUILD\_TYPE в файлах CMakeLists.txt. Для того чтобы порт для такого проекта учитывал CFLAGS и WITH\_DEBUG, из этих файлов должны быть удалены значения CMAKE\_BUILD\_TYPE.

Большинство проектов, основанных на CMake, поддерживают метод внешнего (out-ofsource) построения. Для порта внешнее построение можно запросить с использованием суффикса :outsource. В этом случае CONFIGURE\_WRKSRC, BUILD\_WRKSRC и INSTALL\_WRKSRC будут иметь значение \${WRKDIR}/.build для каталога, содержащего файлы, получаемые на этапах конфигурации и построения; при этом каталог с исходным кодом будет оставаться без изменений.

*Пример 15. Пример для* USES= cmake

Следующий отрывок демонстрирует использование CMake для порта. CMAKE\_SOURCE\_PATH обычно не требуется, но может быть установлен, когда исходный код не находится в верхнем каталоге или если порт используется для построения части проекта.

USES= cmake:outsource CMAKE\_SOURCE\_PATH= \${WRKSRC}/subproject

#### **6.4.5. Использование scons**

Если ваш порт использует SCons, определите USE\_SCONS=yes.

*Таблица 8. Переменные для портов, использующих* scons

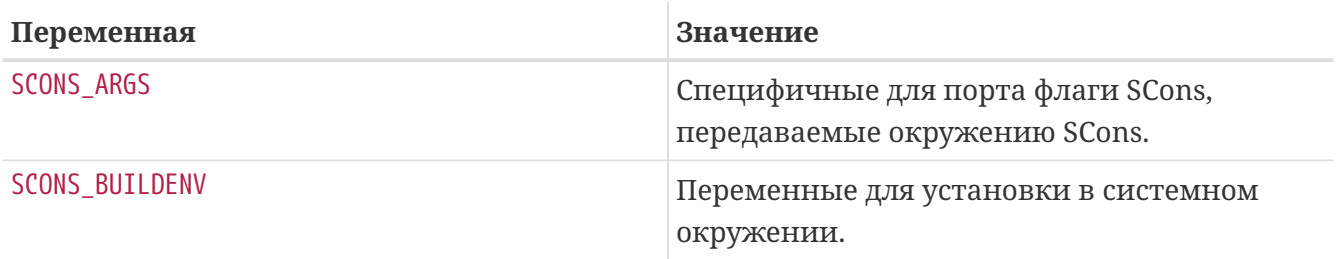

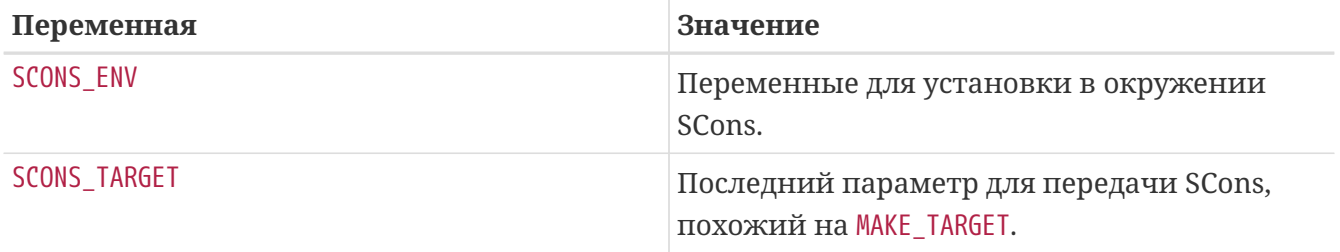

Для того, чтобы сторонний SConstruct соответствовал всему, что передается SCons в переменной SCONS ENV (самое главное, это CC/CXX/CFLAGS/CXXFLAGS), примените патч к SConstruct, так чтобы переменная построения Environment выглядела следующим образом:

```
env = Environment(**ARGUMENTS)
```
В дальнейшем ее можно изменить при помощи env. Append и env. Replace.

## 6.5. Использование GNU Autotools

### 6.5.1. Введение

Различные инструменты GNU autotools предоставляют механизм абстракции для построения частей программного обеспечения на широком наборе операционных систем и аппаратных архитектур. Внутри Коллекции Портов отдельный порт может использовать эти инструменты при помощи простых конструкций:

```
USE_AUTOTOOLS= tool:version[:operation] ...
```
К моменту написания tool может быть одним из libtool, libltdl, autoconf, autoheader, automake или aclocal.

конкретную версию используемого инструмента version указывает (смотрите devel/{automake,autoconf,libtool}[0-9]+ для получения действительных версий).

operation является необязательным расширением и указывает на способ использования инструмента.

Одновременно может быть указано несколько инструментов, добавляя их все на одной строке или используя конструкцию Makefile +=.

В заключение, существует специальный инструмент по называнию autotools, который является удобной функцией при установке всех доступных версий autotools для возможности проведения кросс-разработки. Это также может быть достигнуто путем установки порта devel/autotools.

### 6.5.2.1ihtool

Динамические библиотеки, использующие инфраструктуру построения GNU, обычно используют libtool для настройки компиляции и установки динамических библиотек в

соответствии с особенностями данной операционной системы. В типичной практике используется копирование встроенного в приложение libtool. Если вам нужно использовать внешнюю команду libtool, то вы можете использовать версию, поставляемую Коллекцией Портов:

USE\_AUTOTOOLS= libtool:version[:env]

При отсутствии дополнительных операций, libtool:version сообщает инфраструктуре построения о применении патча к сценарию configure с установленной в системе копией libtool. Означает использование GNU CONFIGURE. Более того, некоторые переменные make и оболочки shell будут назначены для дальнейшего использования этим портом. Подробности смотрите в bsd.autotools.mk.

При использовании операции : епу будет настроено только окружение.

Наконец, LIBT00LFLAGS и LIBT00LFILES можно установить по желанию, чтобы переопределить наиболее вероятные аргументы для libtool и файлы, предназначенные для изменения. Большинству портов это скорее всего не понадобится. Для дальнейших подробностей смотрите bsd.autotools.mk.

### 6.5.3. libltdl

Некоторые порты задействуют пакет с библиотекой libltdl, которая является частью комплекта libtool. Использование этой библиотеки не вызывает автоматическое использование самой libtool, и, таким образом, обеспечивается отдельная конструкция.

```
USE_AUTOTOOLS= libltdl:version
```
Всё, что в настоящее время она делает, это добавление LIB DEPENDS для подходящего порта libltdl, потому она предоставляется как удобная функция для помощи в устранении всяких зависимостей от портов autotools вне инфраструктуры USE AUTOTOOLS. Для этого инструмента не существует необязательных операций.

#### 6.5.4, autoconf *H* autoheader

Вместо сценария configure некоторые порты содержат шаблон autoconf в файле configure.ac. Вы можете использовать следующие присвоения, чтобы позволить autoconf создать сценарий configure, а autoheader создать заголовки шаблона для использования в сценарии configure.

```
USE AUTOTOOLS= autoconf: version[:env]
```
 $\overline{M}$ 

USE\_AUTOTOOLS= autoheader:version

которые также подразумевают использование autoconf:version.

Аналогично команде libtool включение необязательной операции :env всего лишь настраивает окружение для дальнейшего использования. Без этого выполняется наложение патчей и переконфигурирование порта.

Дополнительные необязательные переменные AUTOCONF\_ARGS и AUTOHEADER\_ARGS можно переопределить в Makefile порта, если указано явным образом. Как и с эквивалентами libtool, большинству портов это вряд ли понадобится.

### **6.5.5. automake и aclocal**

Некоторые пакеты содержат только файлы Makefile.am. Они должны быть преобразованы в файлы Makefile.in с использованием automake и дальнейшей обработкой configure для получения настоящего Makefile.

Аналогично, иногда пакеты не поставляются с вложенными файлами aclocal.m4, снова требуемых для построения программного обеспечения. Их можно получить командой aclocal, которая просматривает configure.ac или configure.in.

aclocal имеет похожую связь с automake, как у autoheader с autoconf, что описано в предыдущей главе. aclocal подразумевает использование automake, таким образом, мы имеем:

```
USE_AUTOTOOLS= automake:version[:env]
```
и

```
USE_AUTOTOOLS= aclocal:version
```
которые также подразумевают использование automake:version.

Также как и для libtool и autoconf, подключение необязательной операции :env всего лишь устанавливает окружение для дальнейшего пользования. Без этого выполняется реконфигурирование этого порта.

Как и в случае с autoconf и autoheader, обе команды automake и aclocal соответственно имеют необязательные переменные AUTOMAKE\_ARGS и ACLOCAL\_ARGS, которые при необходимости можно переопределить в Makefile порта.

## **6.6. Использование GNU gettext**

### **6.6.1. Простой вариант использования**

Если для вашего порта требуется gettext, добавьте USES= gettext, и ваш порт унаследует зависимость от [devel/gettext](https://cgit.freebsd.org/ports/tree/devel/gettext/). [USES](./#uses-makefiles) содержит перечень других значений для использования gettext.

Довольно распространенным случаем является использование в порте gettext и configure. Как правило, GNU configure способен находить gettext автоматически. Если он все же не сможет это сделать, то подсказки для размещения gettext можно передать через переменные окружения CPPFLAGS и LDFLAGS:

```
USES= gettext
CPPFLAGS+= -I${LOCALBASE}/include
LDFLAGS+= -L${LOCALBASE}/lib
GNU_CONFIGURE= yes
```
Конечно же, этот код можно записать в более компактном виде, если передавать флаги в configure не требуется:

USES= gettext GNU\_CONFIGURE= yes

#### 6.6.2. Оптимальное использование

Некоторые программные продукты позволяют отключать NLS, к примеру, передавая параметр --disable-nls сценарию configure. В этом случае ваш порт должен использовать gettext, в зависимости от значения NLS. Для портов небольшой или средней сложности вы можете полагаться на следующую идиому:

```
GNU_CONFIGURE= yes
.include <bsd.port.options.mk>
.if ${PORT OPTIONS:MNLS}
USES +=gettext
              NLS = "PLIST SUB+=
.else
CONFIGURE ARGS+= --disable-nls
PLIST SUB+= NLS="@comment "
.endif
.include <bsd.port.mk>
```
Следующий пункт в вашем списке дел разобраться, чтобы файлы каталога сообщения включались в список упаковки по условию. Часть, входящая в Makefile, уже обеспечена этой идиомой. Остальное объясняется в главе продвинутые практики pkg-plist. Вкратце, каждое вхождение %MLS% в pkg-plist будет заменено на "@comment", если NLS выключен, или пустой строкой, если включен. В результате строки, предваряемые %MLS%%, станут комментариями в итоговом листе упаковки, если NLS выключен; иначе, префикс будет просто удален. Всё, что вам нужно, это вставить %MLS% перед каждым путем к файлу каталога сообщений в pkg-plist. Например:

В особо сложных случаях вам понадобиться использовать более продвинутые техники, чем данный рецепт, такие как динамические списки упаковки.

## 6.6.3. Управление каталогами сообщений

Существует момент, который следует учитывать при установке файлов каталогов сообщений. Целевые каталоги размещения, расположенные ДЛЯ под LOCALBASE/shared/locale, редко когда должны создаваться и удаляться портом. Для наиболее ПОПУЛЯЮНЫХ языков имеются собственные каталоги. перечисленные  $\overline{B}$ PORTSDIR/Templates/BSD.local.dist. Каталоги для множества других языков управляются с помощью порта devel/gettext. Обратите внимание на его pkg-plist и посмотрите, куда данный порт собирается установить файлы каталогов сообщений для единственного в своем роде языка.

## 6.7. Использование Perl

Если MASTER\_SITES установлена в значение MASTER\_SITE\_PERL\_CPAN, то предпочтительным значением MASTER SITE SUBDIR является имя иерархии верхнего уровня. Например, рекомендуемым значением для p5-Module-Name является Module. Иерархию верхнего уровня можно посмотреть на сайте срап.org. Это поддерживает порт в рабочем состоянии при изменении модуля автором.

Исключением этого правила является отсутствие соответствующего каталога или файла с дистрибутивом в этом каталоге. В качестве MASTER SITE SUBDIR в этом случае разрешается использовать id автора.

В качестве значения все из настраиваемых knobs ниже принимают YES или строку с версией вида 5.8.0+. YES означает, что данный порт можно использовать с любой из поддерживаемых версий Perl. Если порт работает только с некоторыми версиями Perl, то это можно обозначить при помощи строки с версией, указывающей на минимальную версию (пример: 5.7.3+), максимальную версию (пример: 5.8.0-) или точную версию (пример: 5.8.3).

| Переменная      | Значение                                                                                                    |  |
|-----------------|----------------------------------------------------------------------------------------------------|--|
| USE_PERL5       | Perl 5 используется для построения и работы.                                                                                                    |  |
| USE_PERL5_BUILD | Perl 5 используется для построения.                                                                                                    |  |
| USE_PERL5_RUN   | Perl 5 используется во время работы.                                                                                                    |  |
| <b>PERL</b>     | Полный путь к интерпретатору Perl 5, либо в<br>системе, либо установленному из портов, но<br>без номера версии. Используйте это, если<br>вам нужно заменить строки "#!" в скриптах. |  |

Таблица 9. Переменные для портов, использующих Perl

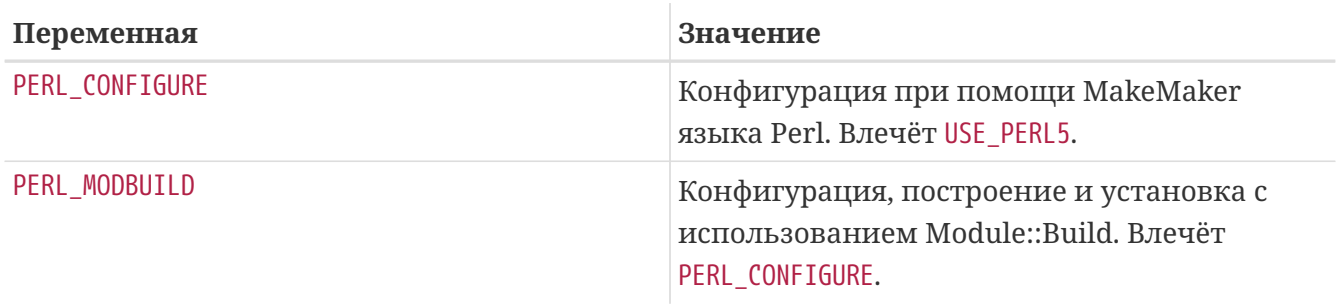

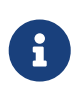

Порты для модулей Perl, которые не имеют официального вебсайта, должны указывать срап. огд в строке WWW в файле pkg-descr. Предпочтительная форма URL http://search.cpan.org/dist/Module-Name/ (включая завершающий слэш).

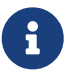

Не используйте \${SITE\_PERL} в объявлении зависимостей. Использование этой конструкции подразумевает наличие подключенного bsd.perl.mk, что не всегда так. Порты, зависимые от этого порта, получат неправильные зависимости, если файлы этого порта будут перемещены при последующем обновлении. Правильный способ объявления зависимостей для модулей Perl показан в примере ниже.

Пример 16. Пример зависимости Perl

p5-IO-Tee>=0.64:\${PORTSDIR}/devel/p5-IO-Tee

Для портов Perl, которые устанавливают страницы справочника, в pkg-plist можно использовать макрос PERL5\_MANx (где х принимает значение от 1 до 9). Например,

lib/perl5/5.14/man/man3/AnyEvent::I3.3.gz

можно заменить на

%%PERL5\_MAN3%%/AnyEvent::I3.3.gz

## 6.8. Использование Х11

#### 6.8.1. Компоненты X.Org

X. Org является реализацией X11, доступной в Коллекции Портов. Если ваше приложение зависит от компонентов X, установите в переменную USE XORG в перечень требуемых компонентов. К настоящему времени доступными компонентами являются:

compositeproto damageproto dmx dmxproto dri2proto evieproto fixesproto bigregsproto fontcacheproto fontenc fontsproto fontutil glproto ice inputproto kbproto libfs oldx pciaccess pixman printproto randrproto recordproto renderproto resourceproto scrnsaverproto sm trapproto

videoproto x11 xau xaw xaw6 xaw7 xbitmaps xcmiscproto xcomposite xcursor xdamage xdmcp xevie xext xextproto xf86bigfontproto xf86dgaproto xf86driproto xf86miscproto xf86rushproto xf86vidmodeproto xfixes xfont xfontcache xft xi xinerama xineramaproto xkbfile xkbui xmu xmuu xorg-server xp xpm xprintapputil xprintutil xproto xproxymngproto xrandr xrender xres xscrnsaver xt xtrans xtrap xtst xv xvmc xxf86dga xxf86misc xxf86vm.

Всегда актуальный перечень можно найти в /usr/ports/Mk/bsd.xorg.mk.

Проект Mesa является попыткой обеспечить свободную реализацию OpenGL. Вы можете указать зависимость от различных компонентов этого проекта при помощи переменной USE\_GL. Действительные опции: glut, glu, glw, glew, gl и linux. Для обратной совместимости значение yes соответствует glu.

Пример 17. Пример для USE XORG

```
USE XORG =xrender xft xkbfile xt xaw
USE_GL =glu
```
Таблица 10. Переменные для портов, использующих Х

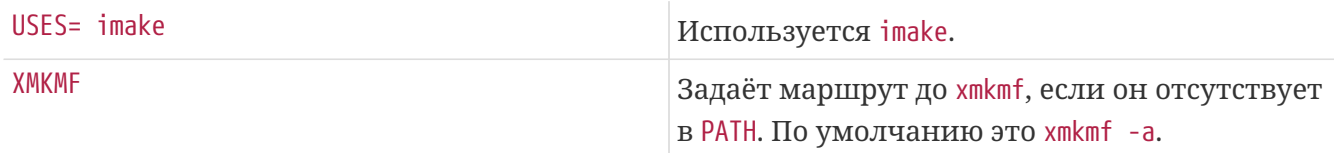

Пример 18. Использование переменных Х11 в порте

```
# Использовать некоторые библиотеки Х11
USE_XORG = x11 xpm
```
## 6.8.2. Порты, которым требуется Motif

Если вашему порту требуется Motif, задайте переменную USES= motif в файле Makefile. Реализация Motif, используемая по умолчанию, находится в x11-toolkits/open-motif. Пользователи вместо этого могут выбрать x11-toolkits/lesstif через установку переменной WANT LESSTIF.

Переменная MOTIFLIB будет установлена в bsd.port.mk, чтобы ссылаться на соответствующую библиотеку Motif. Пожалуйста, измените исходные тексты вашего порта на использование \${MOTIFLIB} везде, где упоминается библиотека Motif, в первоначальном Makefile или Imakefile.

Существует два общих случая:

- Если порт обращается к библиотеке Motif как -1Xm в своих файлах Makefile или Imakefile, просто подставьте вместо этих обращений \${MOTIFLIB}.
- Если порт использует XmClientLibs в своем файле Imakefile, измените это обращение на

\${MOTIFLIB} \${XTOOLLIB} \${XLIB}.

Заметьте, что переменная MOTIFLIB (как правило) раскрывается в -L/usr/local/lib -lXm или /usr/local/lib/libXm.a, так что нет нужды впереди добавлять -L или -l.

## 6.8.3. Шрифты для X11

Если ваш порт устанавливает шрифты для X Window System, поместите их в каталог LOCALBASE/lib/X11/fonts/local.

### 6.8.4. Получение поддельного DISPLAY, используя Xvfb

Некоторые приложения для успешной компиляции требуют наличие работающего дисплея X11. Это создает проблему для машин, которые работают в режиме headless. При использовании следующего канонического хака инфраструктура построения запустит сервер X в виртуальном фреймбуфере. Затем переменная работающего DISPLAY передается при построении.

 $USES =$ display

## 6.8.5. Элементы рабочего стола

Элементы рабочего стола (стандарта Freedesktop) предоставляют способ автоматической настройки функций рабочего стола при установке новой программы, не требуя вмешательства пользователя. Например, новые программы автоматически отображаются в меню приложений совместимых окружений рабочего стола. Элементы рабочего стола изначально появились в окружении рабочего стола GNOME, но в настоящее время являются стандартом и также работают с KDE и Xfce. Такая небольшая автоматизация предоставляет реальное удобство для пользователя, и посему элементы рабочего стола приветствуются в приложениях, которые можно использовать в окружении рабочего стола.

#### 6.8.5.1. Использование предопределенных файлов .desktop

Порты, включающие предопределенные файлы \*.desktop, должны включать эти файлы в pkg-plist и устанавливать их в каталог \$LOCALBASE/shared/applications. Для установки этих файлов используется макрос INSTALL\_DATA.

#### 6.8.5.2. Обновление базы данных рабочего стола

Если в файле порта portname.desktop имеется запись MimeType, то база данных рабочего стола олжна быть обновлена после установки и удаления. Для этого укажите USES= desktopfile-utils.

#### 6.8.5.3. Создание элементов рабочего стола с использованием DESKTOP\_ENTRIES

Элементы рабочего стола можно легко создавать для приложений, используя переменную DESKTOP\_ENTRIES. Будет автоматически создан, установлен и добавлен в pkg-plist файл с названием name.desktop. Синтаксис:

Перечень возможных категорий доступен на вебсайте Freedesktop. StartupNotify отобразит, поддерживает ли приложение уведомления о запуске. Как правило, это графический индикатор часы вместо указателя мыши, меню или панель, которые уведомляют пользователя о загрузке программы. Программа, поддерживающая уведомления о запуске, очистит этот индикатор после запуска. Программы, несовместимые с уведомлениями о запуске, не будут очищать индикатор (возможно, вызывая путаницу и приводя пользователей в бешенство), и поэтому должны иметь StartupNotify в выключенном состоянии false: тогда индикатор не будет отображаться совсем.

Пример:

```
"ToME" "Roguelike game based on JRR Tolkien's work" \
DESKTOP ENTRIES=
            "${DATADIR}/xtra/graf/tome-128.png"\
            "tome -v -g" "Application; Game; RolePlaying;" \setminusfalse
```
## 6.9. Использование GNOME

Для задания того, какие компоненты GNOME использует конкретный порт, проект FreeBSD/GNOME использует собственный набор переменных. На странице проекта FreeBSD/GNOME размещён исчерпывающий список этих переменных.

## 6.10. Использование Qt

## 6.10.1. Порты, для которых требуется Qt

Таблица 11. Переменные для портов, использующих Qt

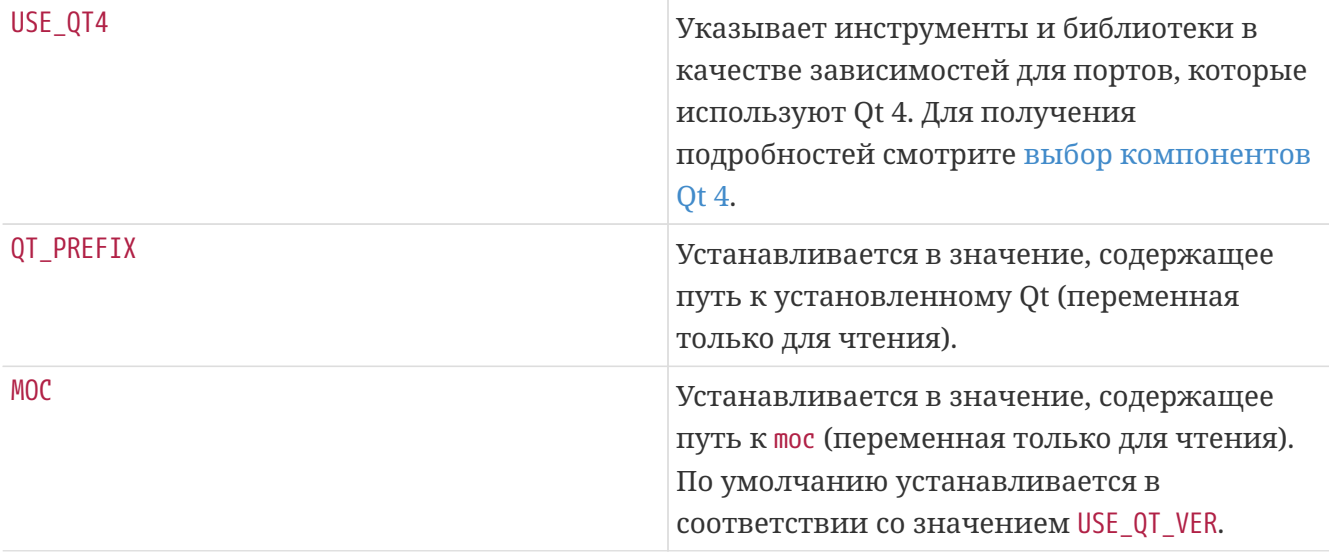

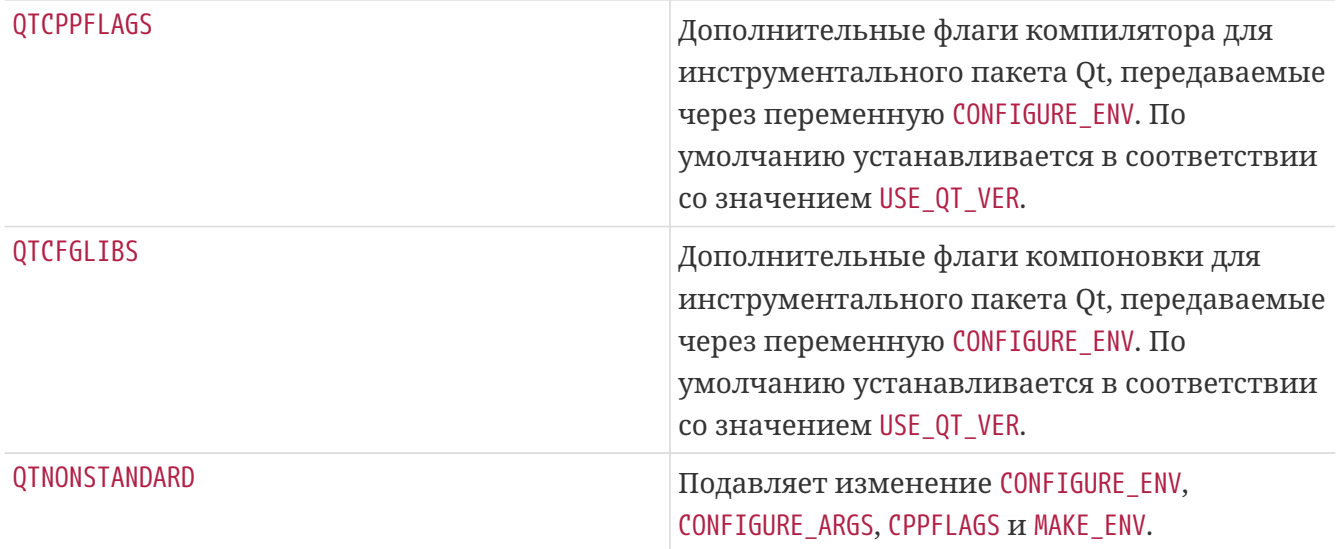

*Таблица 12. Дополнительные переменные для портов, использующих Qt 4.x*

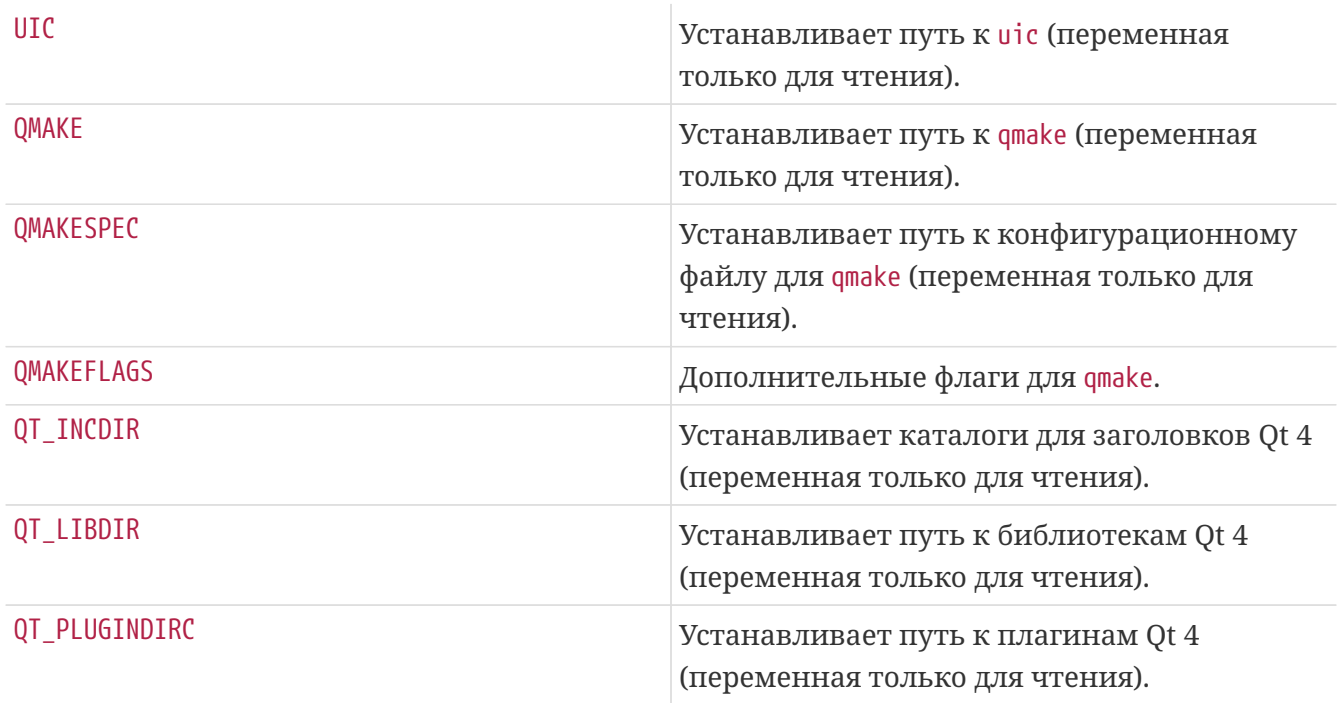

При заданной переменной USE\_QT4 применяются следующие настройки:

```
CONFIGURE_ARG + = -with-qt-includes=\$(QT_INCDIR) \ \ (  --with-qt-libraries=${QT_LIBDIR} \
              --with-extra-libs=${LOCALBASE}/lib \
              --with-extra-includes=${LOCALBASE}/include
CONFIGURE_ENV+= MOC="${MOC}" UIC="${UIC}" LIBS="${QTCFGLIBS}" \
          QMAKE="${QMAKE}" QMAKESPEC="${QMAKESPEC}" QTDIR="${QT_PREFIX}"
MAKE_ENV+= QMAKESPEC="${QMAKESPEC}"
PLIST SUB+= QT_INCDIR_REL=${QT_INCDIR_REL} \
          QT_LIBDIR_REL=${QT_LIBDIR_REL} \
          QT_PLUGINDIR_REL=${QT_PLUGINDIR_REL}
```
### <span id="page-92-0"></span>6.10.2. Выбор компонентов

В переменной USE QT4 должны указываться зависимости от отдельных инструментов и библиотек Qt 4. К каждому компоненту можно добавить суффикс, \_build или \_run, отражающий, когда должна быть применена зависимость, во время сборки или выполнения, соответственно. Если суффикс отсутствует, зависимость от компонента будет и для времени сборки, и для времени выполнения. Обычно, компоненты библиотек должны указываться без суффиксов, компоненты инструментов - с суффиксом \_build, а компоненты плагинов - с суффиксом гип. Наиболее общие используемые компоненты перечислены ниже  $(\text{BCE})$ лоступные компоненты перечислены  $\overline{B}$ USE QT4 ALL  $\overline{R}$ файле /usr/ports/Mk/bsd.qt.mk):

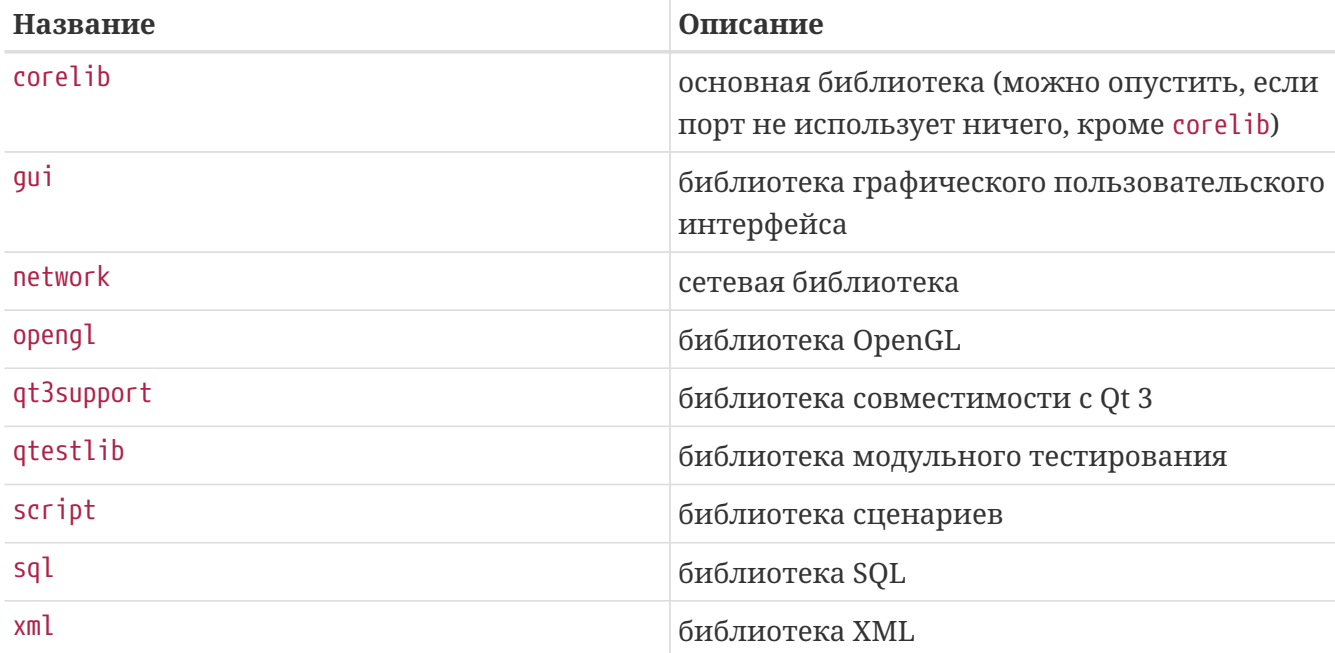

Таблица 13. Доступные библиотечные компоненты Qt 4

Вы можете определить, от каких библиотек зависит приложение, запустив 1dd на основной исполняемый файл после успешной компиляции.

Таблица 14. Доступные компоненты инструментов Qt 4

| <b>Название</b> | Описание                                                                               |
|-----------------|----------------------------------------------------------------------------------------|
| moc             | мета-объектный компилятор (нужен при<br>построении почти для каждого приложения<br>Qt) |
| qmake           | генератор Makefile / утилита построения                                                |
| <b>rcc</b>      | компилятор ресурсов (нужен, если<br>приложение идет вместе с файлами .rc<br>или.qrc)   |

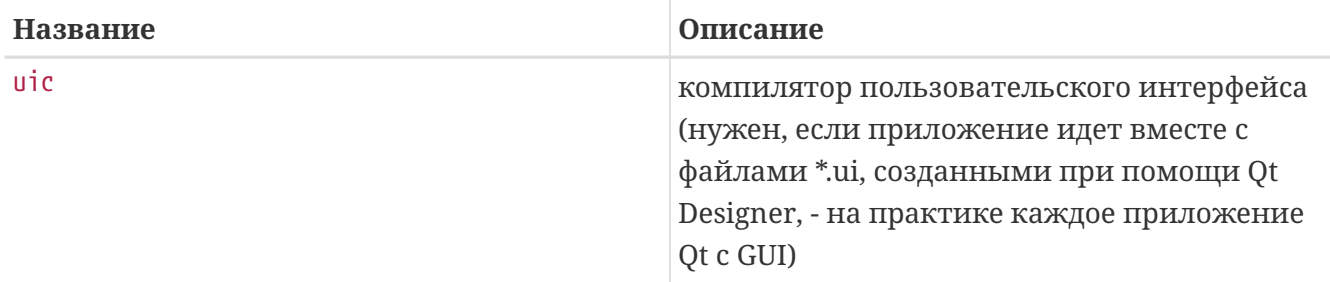

Таблица 15. Доступные компоненты плагинов Qt 4

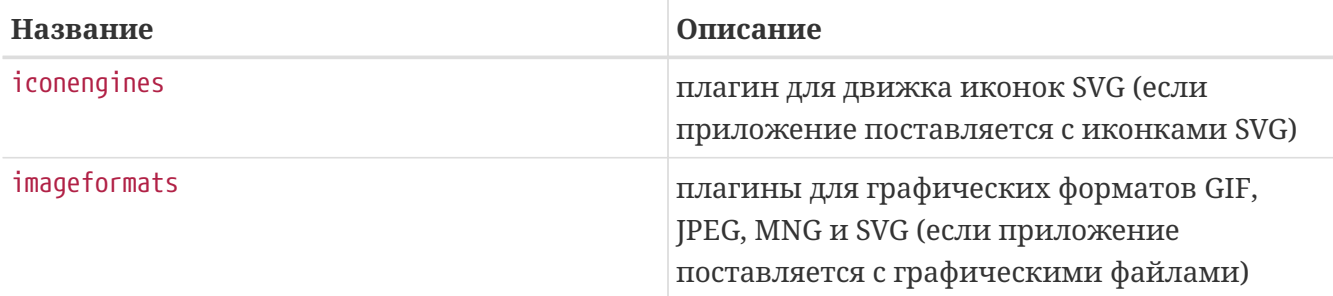

#### Пример 19. Выбор компонентов Qt 4

В этом примере портированное приложение использует библиотеку графического пользовательского интерфейса Qt 4, основную библиотеку Qt 4, все инструменты генерации кода Qt 4 и генератор Makefile Qt 4. Поскольку библиотека qui подразумевает зависимость от основной библиотеки, указывать corelib нет необходимости. Инструменты генерации кода Qt 4 moc, uic и гсс, а также генератор Makefile qmake нужны только для времени построения, поэтому они указаны с суффиксом \_build:

gui moc\_build qmake\_build rcc\_build uic\_build USE  $QT4=$ 

## 6.10.3. Использование qmake

Таблица 16. Переменные для портов, использующих дтаке

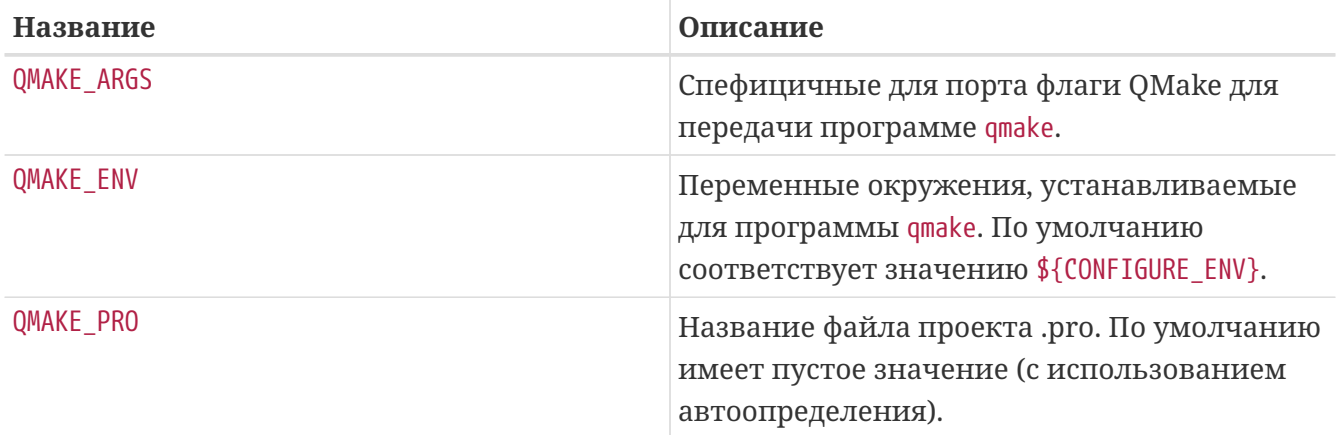

Если вместе с приложением вместо configure поставляется файл .pro, вы можете использовать следующее:

USES=qmake указывает порту на использование qmake в процессе конфигурации. Обратите внимание, что USES-qmake не подразумевает зависимость от Qt 4 qmake. Для этого в значении USE QT4 должен присутствовать компонент qmake\_build.

Приложения Qt часто пишутся в кроссплатформенной манере, и X11/Unix часто не является для них платформой разработки, что в свою очередь часто приводит к соответствующим упущенным моментам:

• Отсутствующие дополнительные пути для заголовочных файлов. Многие приложения идут с поддержкой иконки в системном трее, но пренебрегают смотреть на наличие заголовочных файлов и/или библиотеками в каталогах X11. Вы можете сообщить qmake, чтобы она добавила каталоги в пути поиска заголовочных файлов и библиотек через командную строку. К примеру:

QMAKE\_ARGS+= INCLUDEPATH+=\${LOCALBASE}/include \ LIBS+=-L\${LOCALBASE}/lib

• Фиктивные пути установки. Иногда данные, такие как иконки и файлы .desktop, устанавливаются по умолчанию в каталоги, которые не просматриваются XDGсовместимыми приложениями. Примером является editors/texmaker - взгляните на patchtexmaker.pro из каталога files этого порта, который можно взять в качестве шаблона исправления этого непосредственно в файле проекта qmake.

## 6.11. Использование KDE

## 6.11.1. Задание переменных KDE 4

Если ваше приложение зависит от KDE 4.x, присвойте USE\_KDE4 список требуемых Для переопределения типа зависимости компонента могут быть компонентов. использованы суффиксы \_build и \_run (например, baseapps\_run). Если суффикс не задан, будет использован тип зависимости по умолчанию. Если вы хотите использовать оба типа, добавьте компонент дважды с обоими суффиксами (например, automoc4 build automoc4 run). Основные наиболее используемые компоненты перечислены ниже (актуальные компоненты задокументированы в начале файла /usr/ports/Mk/bsd.kde4.mk):

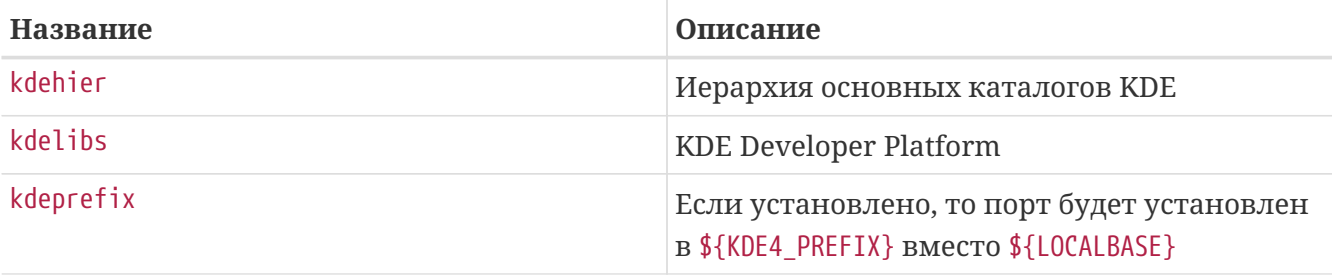

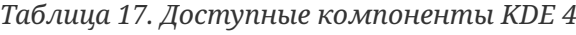

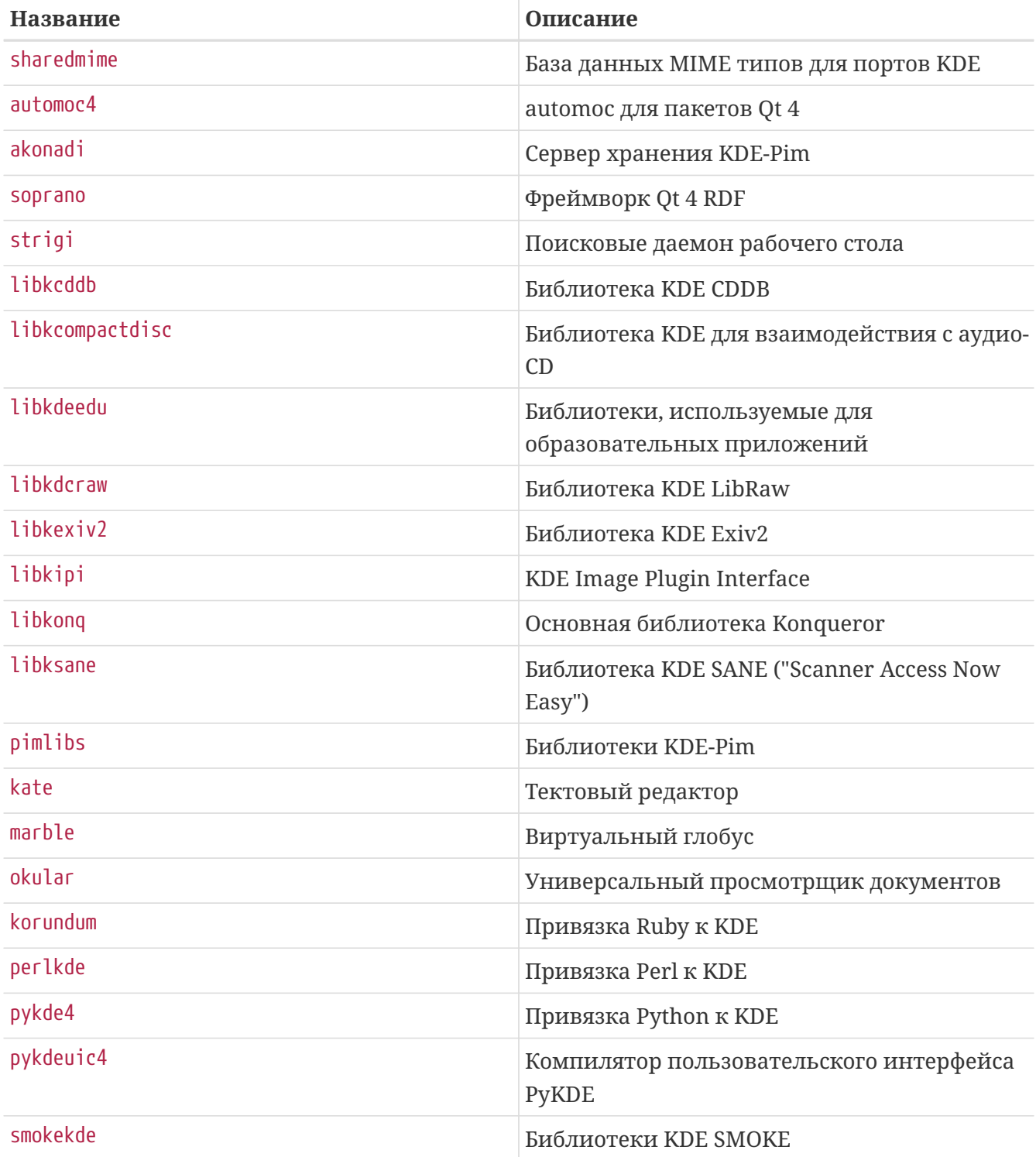

Порты KDE 4.x устанавливаются в KDE4\_PREFIX, что в настоящее время соответствует /usr/local/kde4. Это достигается путем указания компонента kdeprefix, который определяет значение по умолчанию для PREFIX. Тем не менее, порты учитывают любые PREFIX, установленные через переменную окружения MAKEFLAGS и/или параметры make.

Пример 20. Пример USE\_KDE4

Это простой пример для порта KDE 4. USES= cmake:outsource указывает порту использовать CMake, конфигурационный инструмент, широко применяемый в проектах KDE 4 (подробное описание даёт Использование cmake). USE\_KDE4 добавляет зависимость от библиотек KDE и заставляет порты использовать automoc4 во время

сборки. Требуемые компоненты KDE и другие зависимости можно определить в журнале configure. USE\_KDE4 не подразумевает USE\_QT4. Если порт требует какой-либо из компонентов Qt 4, их следует указать в USE\_QT4.

 $USES =$ cmake:outsource kdelibs kdeprefix automoc4 USE  $KDE4=$ moc\_build qmake\_build rcc\_build uic\_build  $USE_QT4=$ 

## 6.12. Использование Java

## 6.12.1. Задание переменных

Если вашему порту необходимо наличие Java™ Development Kit (JDK™) для построения, работы или даже распаковки дистрибутивного файла, то в нём должна быть задана переменная USE\_JAVA.

В Коллекции Портов присутствуют несколько ЈDK различных разработчиков и разных версий. Если ваш порт должен использовать одну из этих версий, то вы должны указать, какую именно. Самой последней версией и версией по умолчанию является java/openjdk6.

Таблица 18. Переменные, которые которые могут задаваться портами, использующими Java

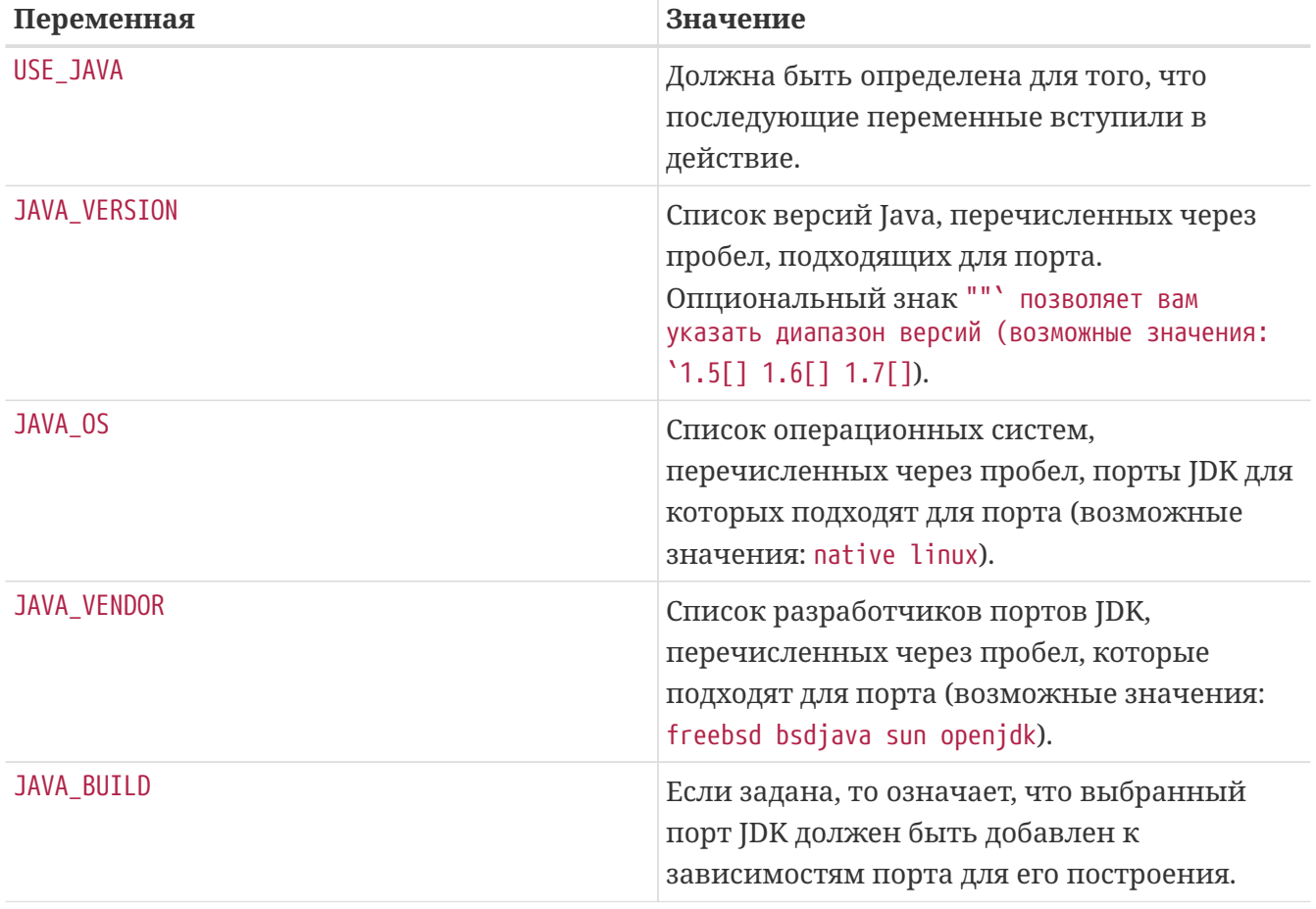

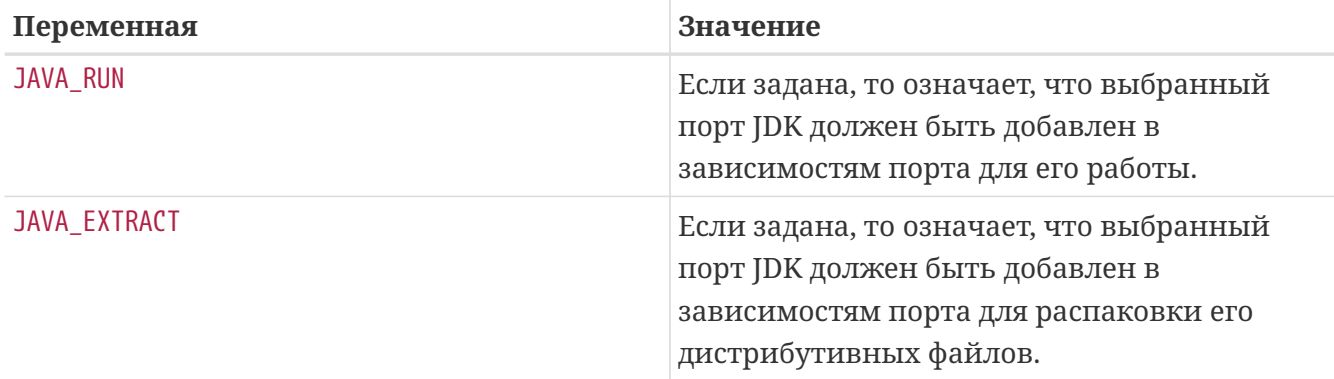

Ниже перечисляются все значения, которые принимают переменные после задания переменной USE\_JAVA:

*Таблица 19. Переменные, доступные в портах, использующих Java*

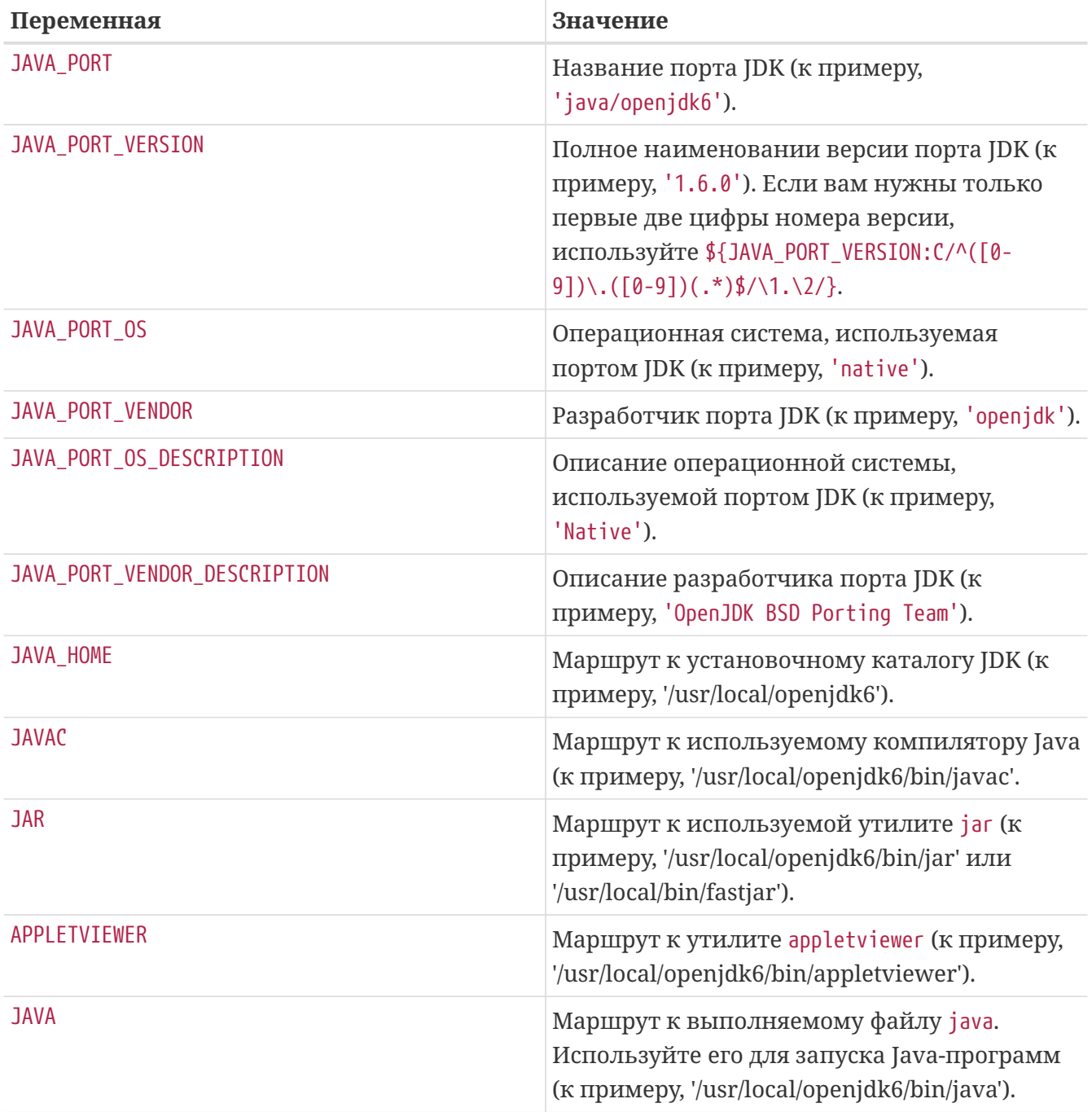

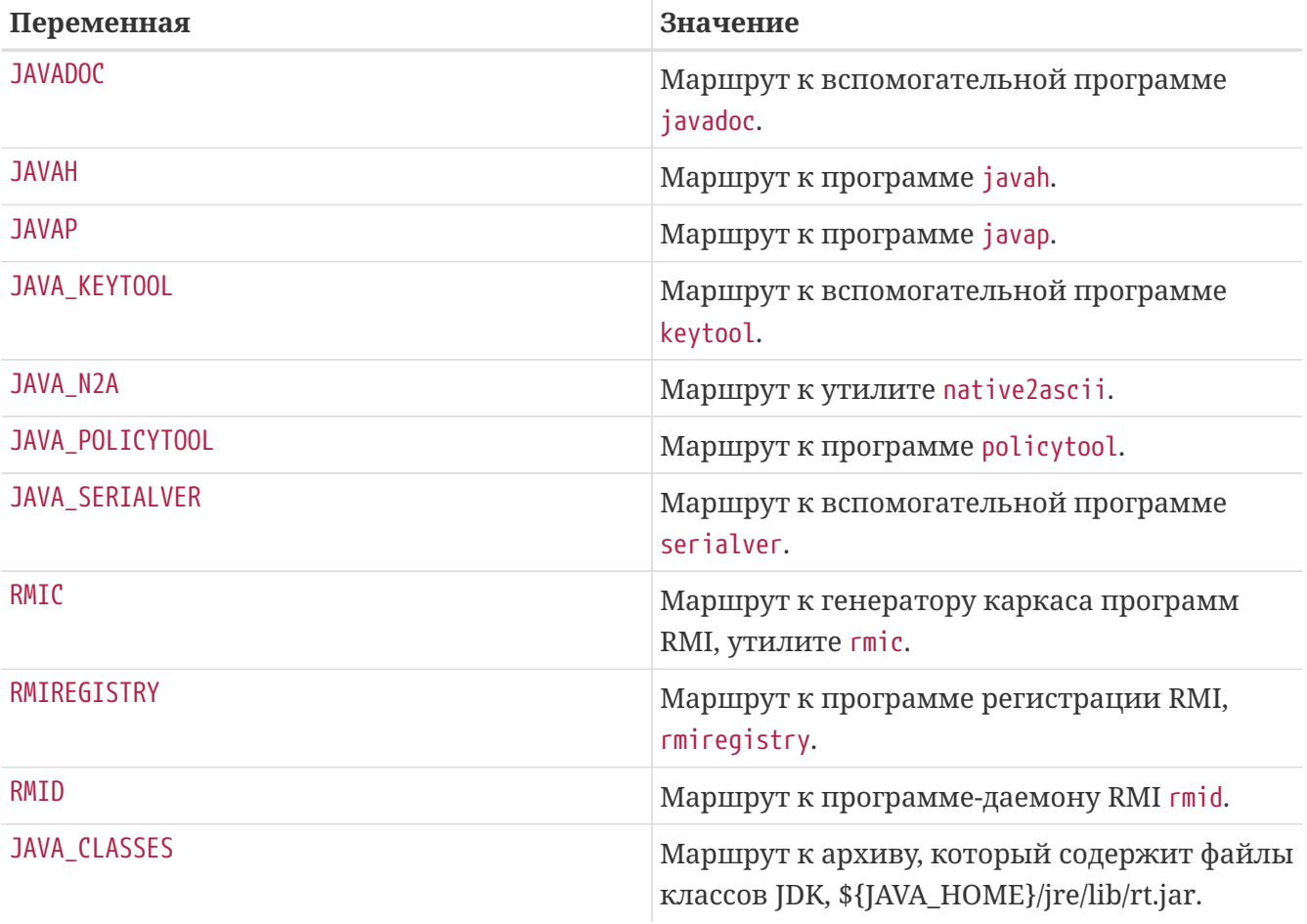

Вы можете воспользоваться make-целью java-debug для получения информации, необходимой для отладки вашего порта. При её выполнении будут выданы значения многих упомянутых выше переменных.

Кроме того, для единообразия установки всех портов Java определены следующие константы:

*Таблица 20. Константы, определённые для портов, использующих Java*

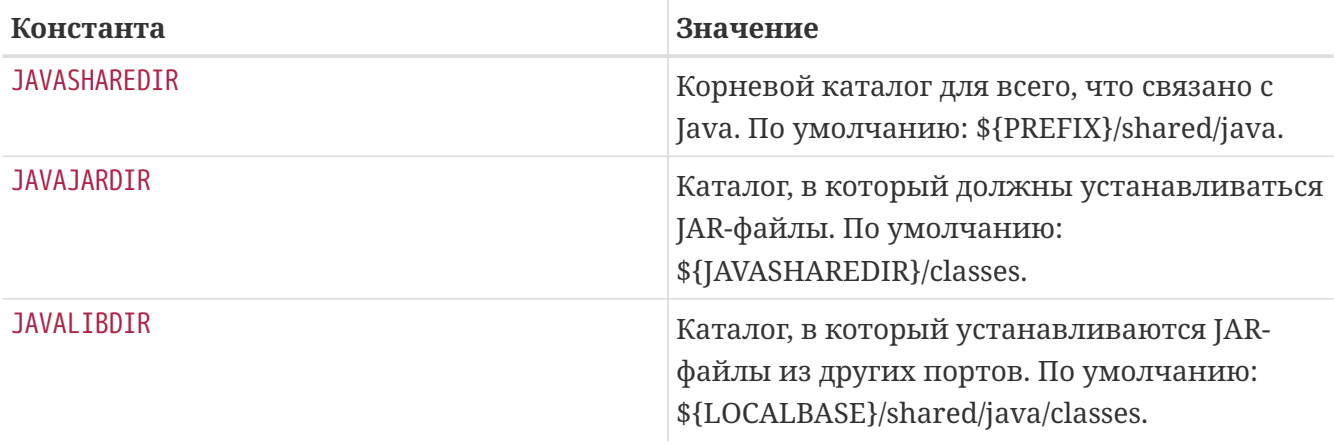

Соответствующие записи определяются в обоих переменных PLIST\_SUB (описана в [Изменение содержимого pkg-plist в зависимости от make-переменных](./#plist-sub)) и SUB\_LIST.

## 6.12.2. Построение с Ant

Если построение порта производится с использованием Apache Ant, то необходимо определить USE\_ANT. Таким образом Ant становится подкомандой make. Если в порте не определена цель do-build, то будет установлена цель по умолчанию, которая просто запускает Ant в соответствии со значением MAKE ENV, MAKE ARGS и ALL TARGET. Это похоже на механизм USES= gmake, который описан в Механизмы построения.

## 6.12.3. Практические рекомендации

При портировании Java-библиотеки ваш порт должен устанавливать JAR-файл(ы) в каталог \${JAVAJARDIR}, а все остальные данные в каталог \${JAVASHAREDIR}/\${PORTNAME} (за исключением документации, о которой пойдёт речь ниже). Для уменьшения размера упакованного файла вы можете сослаться на JAR-файл(ы) непосредственно в файле Makefile. Просто воспользуйтесь следующей директивой (в которой myport.jar является именем JARфайла, устанавливаемого как часть порта):

PLIST FILES+= %%JAVAJARDIR%%/mvport.iar

При портировании Јаvа-приложения порт обычно устанавливает всё в один каталог (в том числе все свои JAR-зависимости). В этом отношении настоятельно рекомендуется использование \${JAVASHAREDIR}/\${PORTNAME}. На усмотрение создателя порта остаётся решение вопроса о том, устанавливать ли дополнительные ЈАР-зависимости в этот каталог или напрямую использовать уже установленные (из каталога \${JAVAJARDIR}).

При портировании приложения Java™, для запуска сервиса которого требуется сервер приложений, такой как www/tomcat7, для производителя в порядке вещей является распространение файла .war. Файл .war - это Веб-приложение АРхивированное и оно распаковывается при вызове данным приложением. Избегайте добавлять файлы .war в ркеplist. Это не является наилучшим решением. Сервер приложений производит расширение архива war без должной его очистки при удалении порта. Более подходящим способом работы с этим файлом будет распаковать архив, установить файлы и добавить их в pkg-plist.

```
TOMCATDIR= ${LOCALBASE}/apache-tomcat-7.0
WEBAPPDIR= myapplication
post-extract:
    @${MKDIR} ${WRKDIR}/${PORTDIRNAME}
    @${TAR} xf ${WRKDIR}/myapplication.war -C ${WRKDIR}/${PORTDIRNAME}
do-install:
    cd ${WRKDIR} && \
    ${INSTALL} -d -o ${WWWOWN} -q ${WWWGRP} ${TOMCATDIR}/webapps/${PORTDIRNAME}
    @cd ${WRKDIR}/${PORTDIRNAME} && ${COPYTREE_SHARE} \* ${WEBAPPDIR}/${PORTDIRNAME}
```
Вне зависимости от типа вашего порта (библиотека это или приложение), дополнительная документация должна устанавливаться в тоже самое место, что и для других портов.

Известно, что в зависимости от используемой версии JDK утилита JavaDoc генерирует различные наборы файлов. Для портов, которые не привязаны к использованию определённой версии IDK, таким образом становится проблематичным определить список файлов для упаковки (pkg-plist). Это одна из причин, по которой создателям портов настоятельно рекомендуется использовать макрос PORTDOCS. Более того, даже если вы сможете угадать набор файлов, который будет сгенерирован утилитой javadoc, размер получающегося файла pkg-plist голосует за использование PORTDOCS.

Значением по умолчанию для переменной DATADIR является \${PREFIX}/shared/\${PORTNAME}. Хорошей илеей является переопределение для Java-портов значения DATADIR как \${JAVASHAREDIR}/\${PORTNAME}. На самом деле DATADIR автоматически добавляется к PLIST SUB (это описано в Изменение содержимого pkg-plist в зависимости от makeпеременных), так что вы сможете использовать %0ATADIR% непосредственно в pkg-plist.

Что касается выбора между построением портов Java из исходных текстов или их прямой установкой из бинарных дистрибутивов, то на момент создания этого текста определённой политики на этот счёт не существует. Однако участники Проекта FreeBSD Java рекомендуют создателям портов строить их из исходных текстов, если эта задача является несложной.

Все возможности, которые были описаны в этом разделе, реализованы в файле bsd.java.mk. Если вы предположите, что вашему порту требуется менее тривиальная поддержка Java, пожалуйста, взгляните сначала на журнал изменений bsd.java.mk в Subversion, так как для документирования последних изменений требуется какое-то время. Затем, если вы думаете, что не хватающая вам поддержка окажется полезной для многих других портов Java, обсудите ваш вопрос в freebsd-java.

Хотя в базе сообщений об ошибках для соответствующих PR имеется категория java, она относится к работе над портированием IDK, которые проводит Проект FreeBSD Java. Таким образом, вы должны относить свой Java-порт, как и любой другой, к категории ports, если решаемый вами вопрос не относится ни к реализации JDK, ни к bsd.java.mk.

Похожим образом определена политика по отношению к CATEGORIES порта Java, которая подробно описана в Разделение по категориям.

# 6.13. Веб-приложения, Apache и PHP

## 6.13.1. Apache

Таблица 21. Переменные для портов, использующих Apache

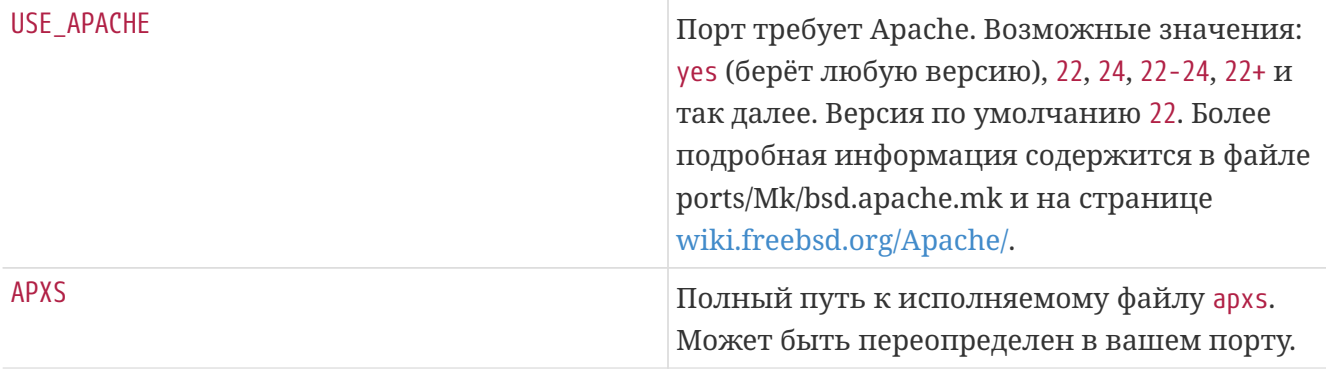

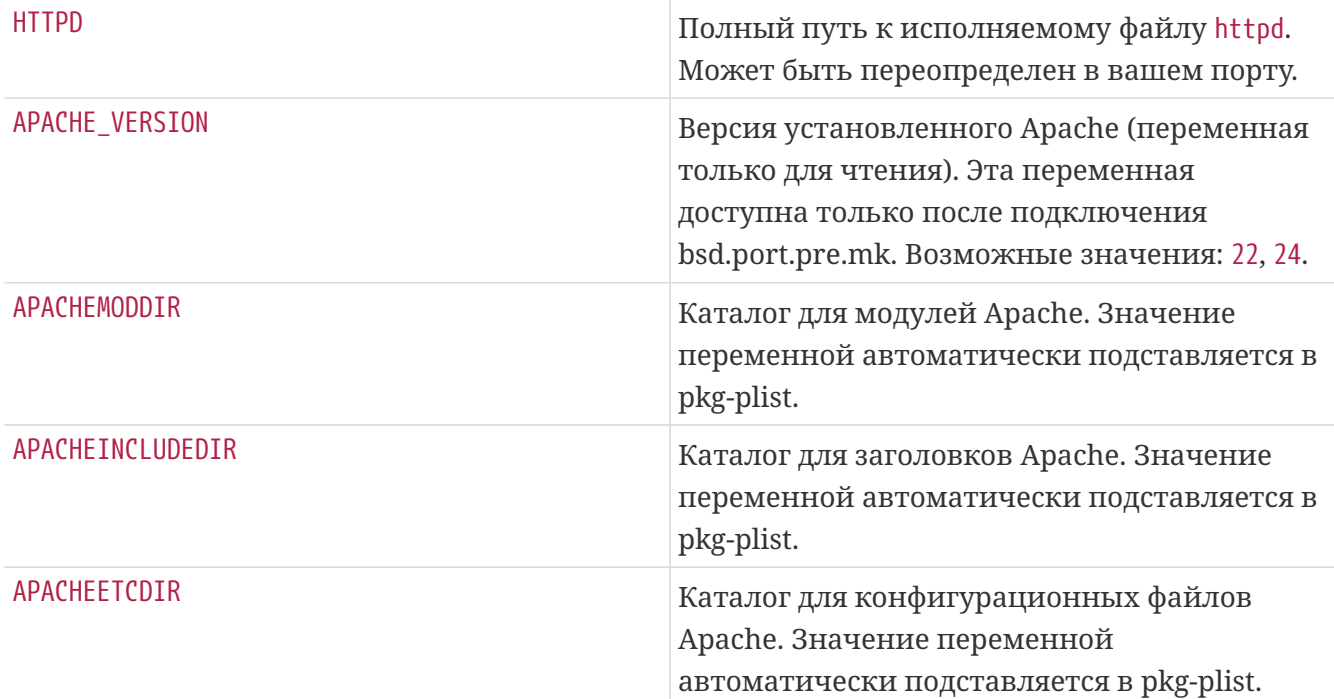

*Таблица 22. Используемые переменные при портировании модулей Apache*

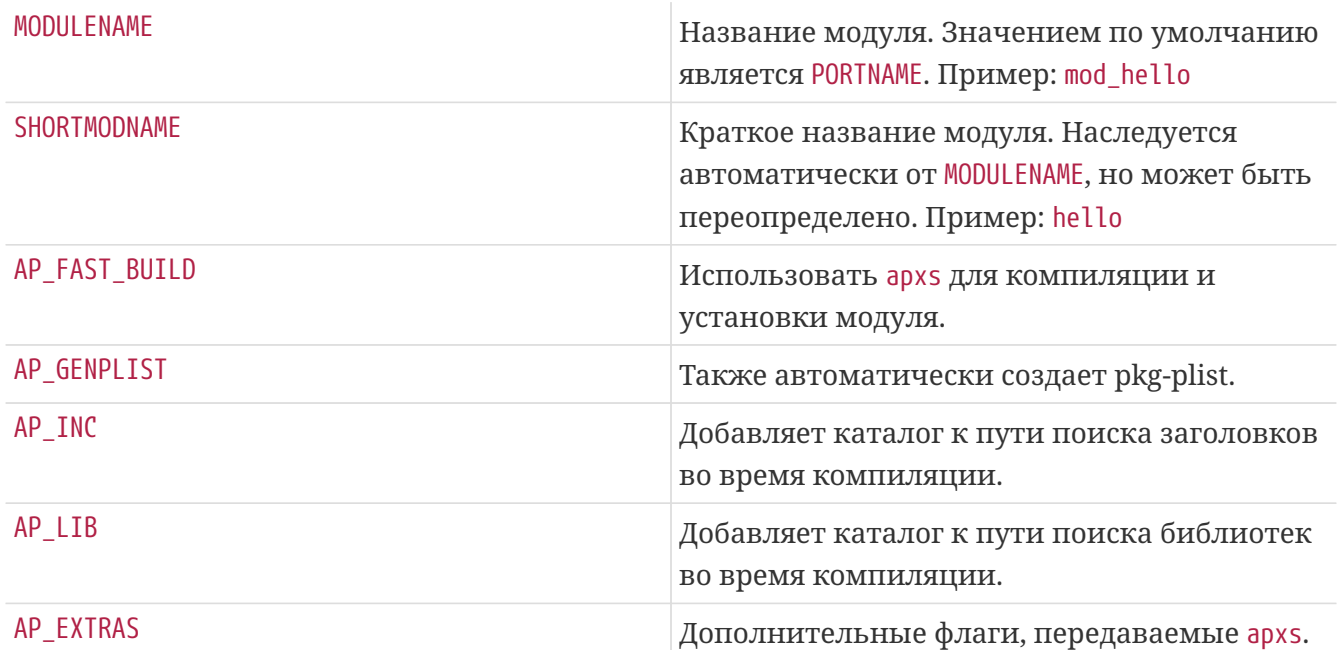

### **6.13.2. Веб-приложения**

Веб-приложения следует устанавливать в PREFIX/www/appname. Для вашего удобства этот путь одинаково доступен в Makefile и pkg-plist как переменная WWWDIR, а путь относительно PREFIX доступен в Makefile как WWWDIR\_REL.

Пользователь и группа процесса веб-сервера доступны как WWWOWN и WWWGRP, в случае если вам нужно изменить владельца для некоторых файлов. Значением по умолчанию и для владельца, и для группы является www. Если вы хотите использовать в вашем порте другие значения, воспользуйтесь для этого нотацией WWWOWN?= myuser, чтобы позволить пользователю легко переопределить их.

Не добавляйте зависимость от Apache, если веб-приложение явным образом не нуждается в

Apache. Учитывайте, что пользователи могут пожелать запустить ваше веб-приложение на другом веб-сервере помимо Apache.

## 6.13.3. PHP

Таблица 23. Переменные для портов, использующих РНР

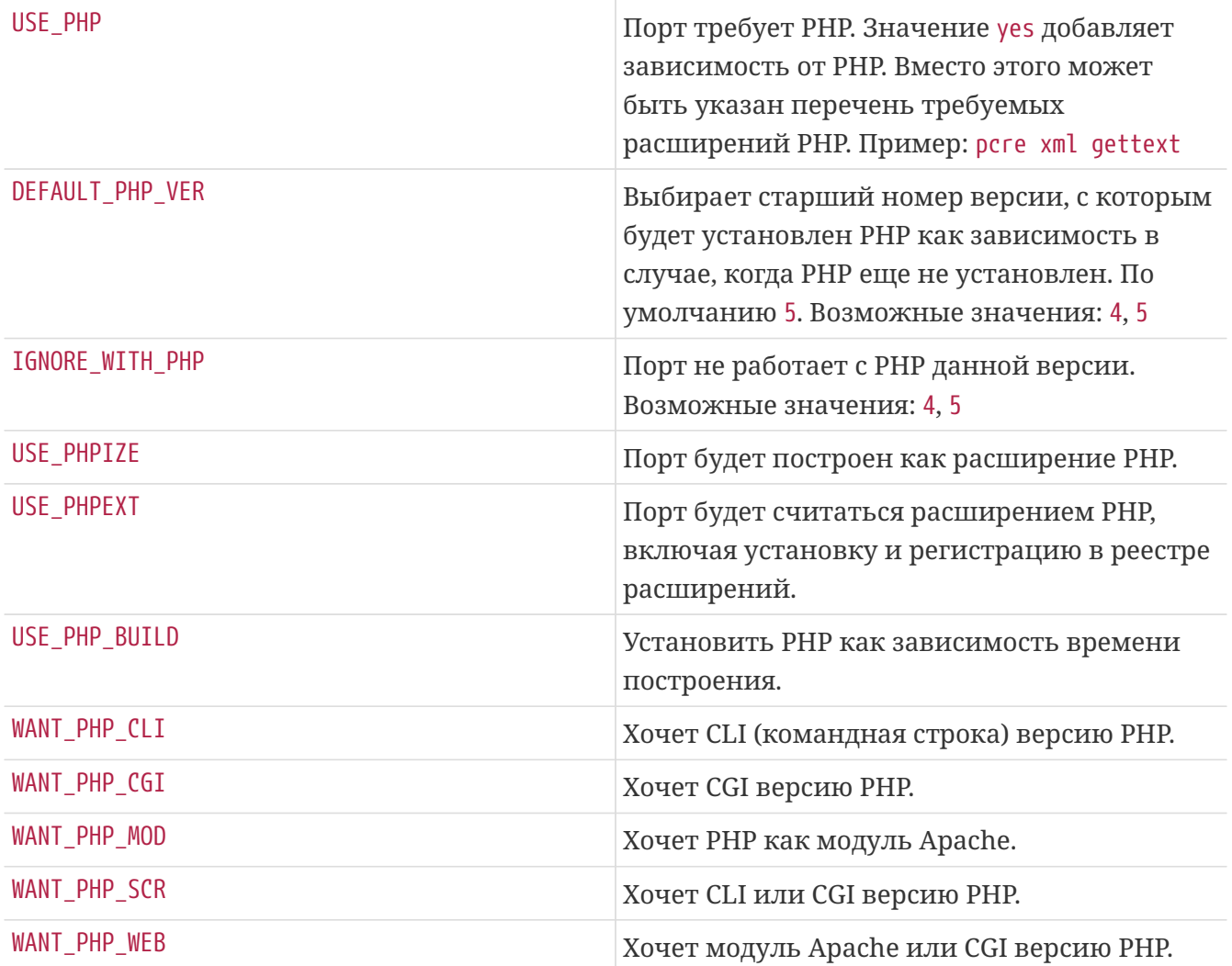

## 6.13.4. Модули PEAR

Портирование модулей PEAR является очень простым процессом.

Используйте переменные FILES, TESTS, DATA, SQLS, SCRIPTFILES, DOCS and EXAMPLES для перечисления файлов, которые вы хотите установить. Все перечисленные файлы будут автоматически установлены в подходящие места и добавлены в pkg-plist.

Подключите \${PORTSDIR}/devel/pear/bsd.pear.mk на последней строке Makefile.

Пример 21. Пример Makefile для классов PEAR

```
PORTNAMF= Date
PORTVERSION= 1.4.3
CATEGORIES= devel www pear
```

```
MAINTAINER= example@domain.com
COMMENT= PEAR Date and Time Zone Classes
BUILD_DEPENDS= ${PEARDIR}/PEAR.php:${PORTSDIR}/devel/pear-PEAR
RUN_DEPENDS:= ${BUILD_DEPENDS}
FILES= Date.php Date/Calc.php Date/Human.php Date/Span.php \
          Date/TimeZone.php
TESTS= test calc.php test date methods span.php testunit.php \setminustestunit date.php testunit date span.php wknotest.txt \setminusbug674.php bug727_1.php bug727_2.php bug727_3.php \setminusbug727 4.php bug967.php weeksinmonth 4 monday.txt \setminusweeksinmonth 4 sunday.txt weeksinmonth rdm monday.txt \setminusweeksinmonth rdm sunday.txt
DOCS= TODO
\_DOCSDIR = .
.include <bsd.port.pre.mk>
.include "${PORTSDIR}/devel/pear/bsd.pear.mk"
.include <bsd.port.post.mk>
```
## **6.14. Использование Python**

PKGNAMEPREFIX= \${PYTHON PKGNAMEPREFIX}

Коллекция Портов поддерживает параллельную установку множества версий Python. Следует убедиться, что в портах используется правильный интерпретатор python в соответствии с переменной PYTHON\_VERSION, установленной пользователем. По большей части это означает замену пути к исполняемому файлу python в сценариях на значение переменной PYTHON\_CMD.

Порты, устанавливающие файлы под каталог PYTHON\_SITELIBDIR, должны использовать префикс вида pyXY-, таким образом названия пакетов будут включать в себя версию Python, с которой они установлены.

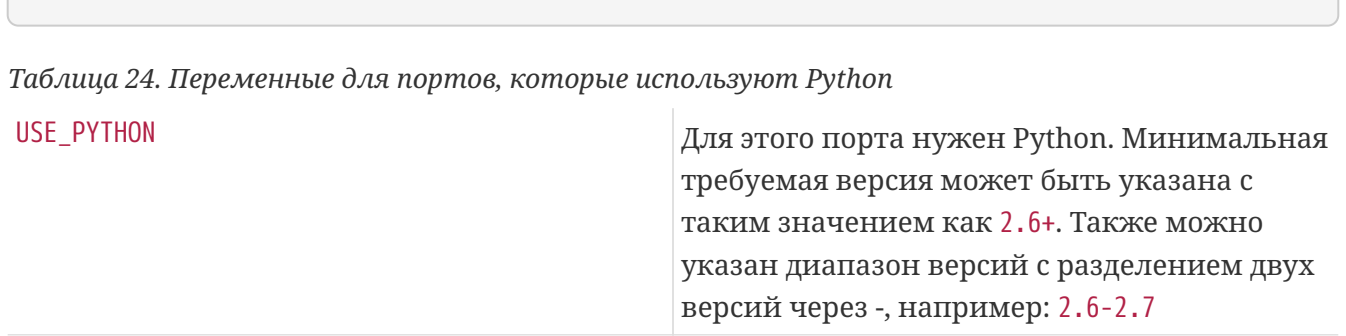

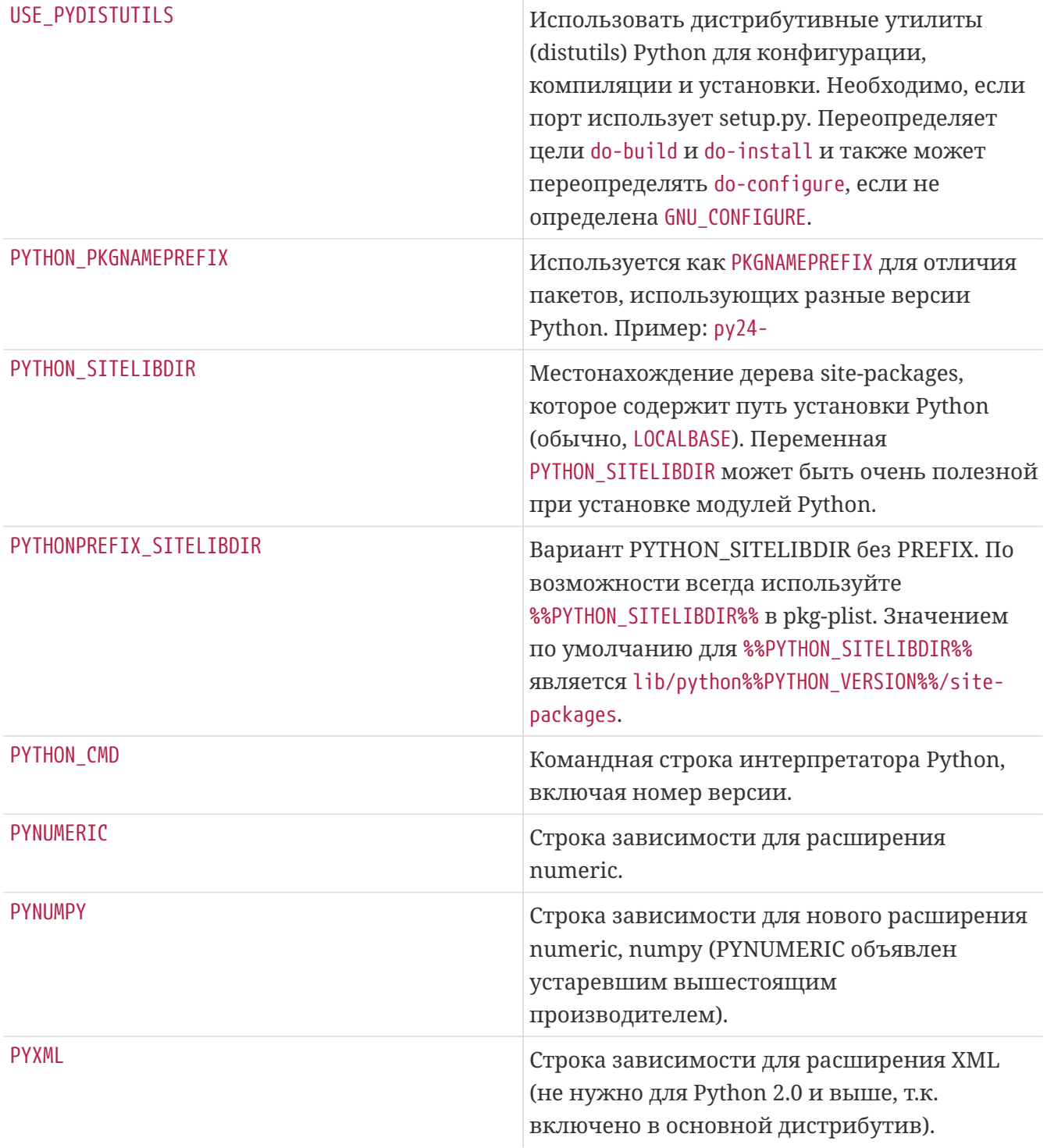

Полный перечень доступных переменных можно найти в /usr/ports/Mk/bsd.python.mk.

Некоторые приложения на Python заявляют о поддержке DESTDIR (требуется для staging), которая не работает (в частности, у Mailman до версии 2.1.16). Ограничение можно обойти путём перекомпиляции сценариев. Например, это можно выполнить в цели post-build. С учётом того, что после установки предполагаемое место размещения сценариев Python будет находиться в PYTHONPREFIX\_SITELIBDIR, можно применить следующее решение:

```
(cd ${STAGEDIR}${PREFIX} \
   && ${PYTHON_CMD} ${PYTHON_LIBDIR}/compileall.py \
    -d ${PREFIX} -f ${PYTHONPREFIX_SITELIBDIR:S;${PREFIX}/;;})
```
Эта команда перекомпилирует исходный текст с заменой путей на относительные к каталогу сборки, а также дописывает значение PREFIX перед именем файла, записанного в выходном файле с промежуточным представлением, с использованием -d. -f требуется для безусловной перекомпиляции, :S;\${PREFIX}/;; удаляет префиксы из значения переменной PYTHONPREFIX\_SITELIBDIR, чтобы сделать его относительным к PREFIX.

Для этого требуется Python 2.7 или выше. Это не работает с Python 2.6.

# 6.15. Использование Tcl/Tk

В Коллекции Портов поддерживается одновременная установка множественных версий Tcl/Tk. Порты должны пытаться поддерживать по крайней мере версию Tcl/Tk, используемую по умолчанию, и выше с помощью переменных USE\_TCL и USE\_TK. Желаемую версию tcl можно указать в переменной WITH\_TCL\_VER.

Таблица 25. Наиболее востребованные переменные для портов, которые используют Tcl/Tk

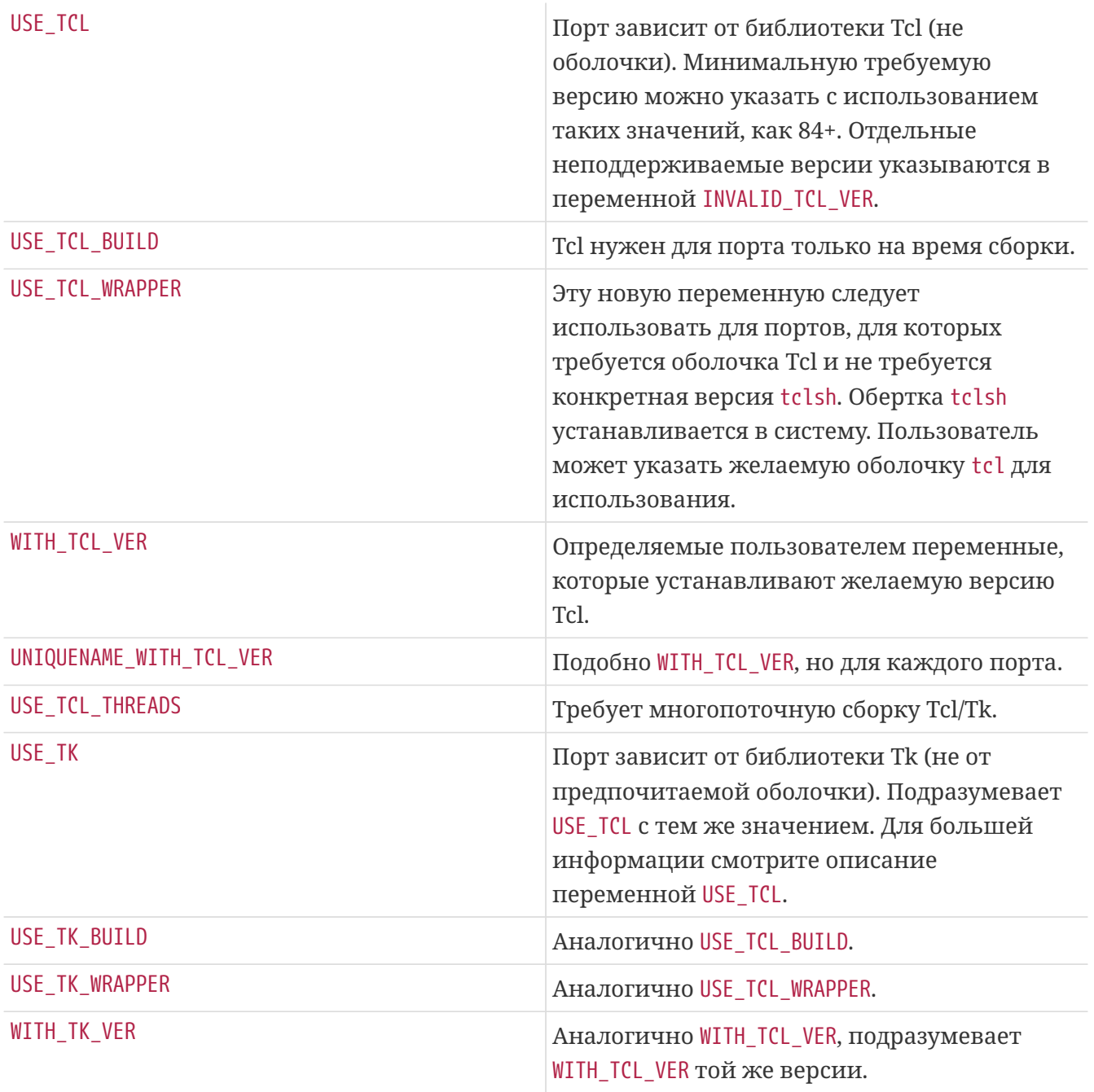

Полный перечень доступных переменных находится в /usr/ports/Mk/bsd.tcl.mk.

## **6.16. Использование Emacs**

Этот раздел ещё предстоит написать.

# **6.17. Использование Ruby**

*Таблица 26. Полезные переменные для портов, использующих Ruby*

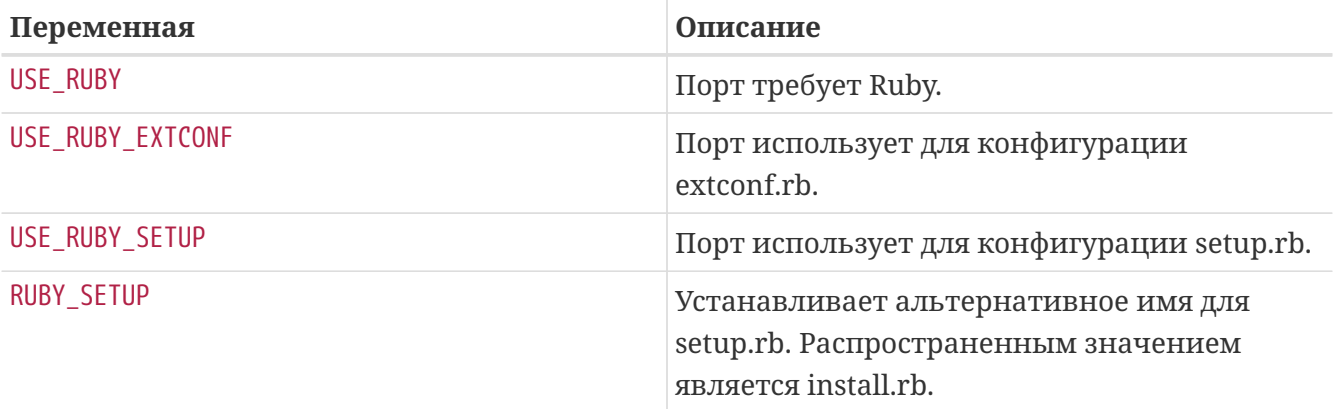

Следующая таблица отражает некоторые переменные, доступные авторам портов через инфраструктуру портов. Эти переменные должны использоваться для установки файлов в правильное месторасположение. Используйте их в pkg-plist как можно больше. Эти переменные не должны переопределяться в самом порте.

*Таблица 27. Отобранные переменные только для чтения для портов, использующих Ruby*

| Переменная          | Описание                                                                            | Примерное значение                                   |
|---------------------|-------------------------------------------------------------------------------------|------------------------------------------------------|
| RUBY_PKGNAMEPREFIX  | Используется как<br>РКGNAMEPREFIX для различия<br>пакетов от разных версий<br>Ruby. | ruby18-                                              |
| RUBY_VERSION        | Полная версия Ruby в форме<br>$X \cdot Y \cdot Z$ .                                 | 1.8.2                                                |
| RUBY_SITELIBDIR     | Путь для установки<br>архитектуронезависимых<br>библиотек.                          | /usr/local/lib/ruby/site_ruby/<br>1.8                |
| RUBY_SITEARCHLIBDIR | Путь для установки<br>архитектурозависимых<br>библиотек.                            | /usr/local/lib/ruby/site_ruby/<br>1.8/amd64-freebsd6 |
| RUBY_MODDOCDIR      | Путь для установки<br>документации модуля.                                          | /usr/local/shared/doc/ruby18/p<br>atsy               |
| RUBY_MODEXAMPLESDIR | Путь для установки<br>примеров модуля.                                              | /usr/local/shared/examples/rub<br>y18/patsy          |

Полный перечень доступных переменных находится в /usr/ports/Mk/bsd.ruby.mk.

# **6.18. Использование SDL**

Переменная USE\_SDL используется для автоматической настройки зависимостей для портов, использующих библиотеки на основе SDL, такие как [devel/sdl12](https://cgit.freebsd.org/ports/tree/devel/sdl12/) или [graphics/sdl\\_image](https://cgit.freebsd.org/ports/tree/graphics/sdl_image/).

Для версии 1.2 на данный момент распознаются следующие SDL-библиотеки:

- sdl: [devel/sdl12](https://cgit.freebsd.org/ports/tree/devel/sdl12/)
- console: [devel/sdl\\_console](https://cgit.freebsd.org/ports/tree/devel/sdl_console/)
- gfx: [graphics/sdl\\_gfx](https://cgit.freebsd.org/ports/tree/graphics/sdl_gfx/)
- image: [graphics/sdl\\_image](https://cgit.freebsd.org/ports/tree/graphics/sdl_image/)
- mixer: [audio/sdl\\_mixer](https://cgit.freebsd.org/ports/tree/audio/sdl_mixer/)
- mm: [devel/sdlmm](https://cgit.freebsd.org/ports/tree/devel/sdlmm/)
- net: [net/sdl\\_net](https://cgit.freebsd.org/ports/tree/net/sdl_net/)
- pango: [x11-toolkits/sdl\\_pango](https://cgit.freebsd.org/ports/tree/x11-toolkits/sdl_pango/)
- sound: [audio/sdl\\_sound](https://cgit.freebsd.org/ports/tree/audio/sdl_sound/)
- ttf: [graphics/sdl\\_ttf](https://cgit.freebsd.org/ports/tree/graphics/sdl_ttf/)

Для версии 2.0 на данный момент распознаются следующие SDL-библиотеки:

- sdl: [devel/sdl20](https://cgit.freebsd.org/ports/tree/devel/sdl20/)
- gfx: [graphics/sdl2\\_gfx](https://cgit.freebsd.org/ports/tree/graphics/sdl2_gfx/)
- image: graphics/sdl2 image
- mixer: [audio/sdl2\\_mixer](https://cgit.freebsd.org/ports/tree/audio/sdl2_mixer/)
- net: net/sdl2 net
- ttf: graphics/sdl2 ttf

Таким образом, если порт имеет зависимость от [net/sdl\\_net](https://cgit.freebsd.org/ports/tree/net/sdl_net/) и [audio/sdl\\_mixer,](https://cgit.freebsd.org/ports/tree/audio/sdl_mixer/) то строка будет следующей:

USE\_SDL= net mixer

Зависимость от порта [devel/sdl12,](https://cgit.freebsd.org/ports/tree/devel/sdl12/) который требуется для [net/sdl\\_net](https://cgit.freebsd.org/ports/tree/net/sdl_net/) и [audio/sdl\\_mixer](https://cgit.freebsd.org/ports/tree/audio/sdl_mixer/), будет также автоматически добавлен.

Если вы используете USE\_SDL с элементами SDL 1.2, то он автоматически:

- Добавляет зависимость от sdl12-config к BUILD DEPENDS
- Добавляет переменную SDL CONFIG к CONFIGURE ENV
- Добавляет зависимости от указанных библиотек к LIB\_DEPENDS

Если вы используете USE\_SDL с элементами SDL 2.0, то он автоматически:
- Добавляет зависимость от sdl2-config к BUILD\_DEPENDS
- Добавляет переменную SDL2\_CONFIG к CONFIGURE\_ENV
- Добавляет зависимости от указанных библиотек к LIB\_DEPENDS

Для проверки наличия библиотеки SDL вы можете делать это при помощи переменной **WANT SDL:** 

```
WANT SDL= yes
.include <bsd.port.pre.mk>
.if ${HAVE SDL:Mmixer}!=""
USE SDL +=mixer
.endif
.include <bsd.port.post.mk>
```
### 6.19. Использование wxWidgets

Эта глава описывает статус библиотек wxWidgets в дереве портов и их интеграцию с системой портов.

#### 6.19.1. Введение

Существует множество версий библиотек wxWidgets, конфликтующих между собой (устанавливают файлы под тем же именем). В дереве портов эта проблема решена путем установки каждой версии под собственным названием с использованием номера версии в качестве суффикса.

Очевидным недостатком этого является необходимость изменения каждого приложения для нахождения искомой версии. К счастью, большинство приложений для определения нужного компилятора и флагов компоновки вызывают сценарий wx-config. Для каждой доступной версии этот сценарий имеет своё имя. Большинство приложений учитывают переменную окружения или принимают аргумент configure для указания, какой сценарий wx-config следует вызывать. На все остальные приходится накладывать патч.

#### 6.19.2. Выбор версии

Для того, чтобы заставить ваш порт использовать конкретную версию wxWidgets, существует две доступные для определения переменные (если определена только одна, то вторая примет значение по умолчанию):

<span id="page-108-0"></span>Таблица 28. Переменные для выбора версии wxWidgets

| Переменная | Описание                                            | Значение по умолчанию |
|------------|-----------------------------------------------------|-----------------------|
| USE WX     | Перечень версий, которые<br>порт может использовать | Все доступные версии  |

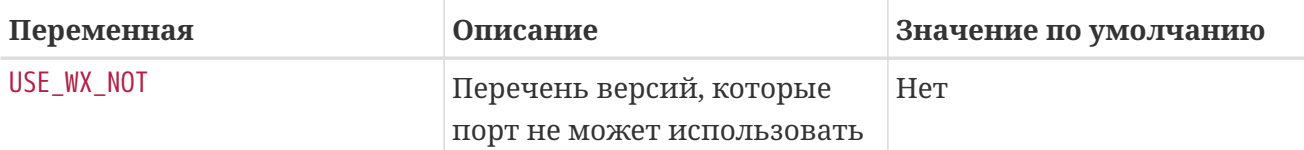

Перечень доступных версий wxWidgets и соответствующих им портов в дереве:

Таблица 29. Доступные версии wxWidgets

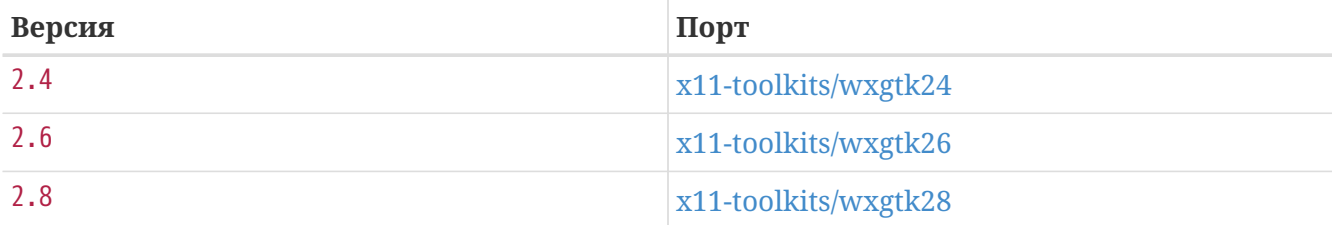

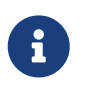

Версии начиная с 2.5 также поставляются с Unicode и устанавливается подчиненным портом с названием как как у обычного, но с суффиксом -unicode, но этим можно управлять при помощи переменных (смотрите Unicode).

Переменные в Переменные для выбора версии wxWidgets можно установить в одну или более следующих комбинаций, разделенных пробелами:

Таблица 30. Определение версии для wxWidgets

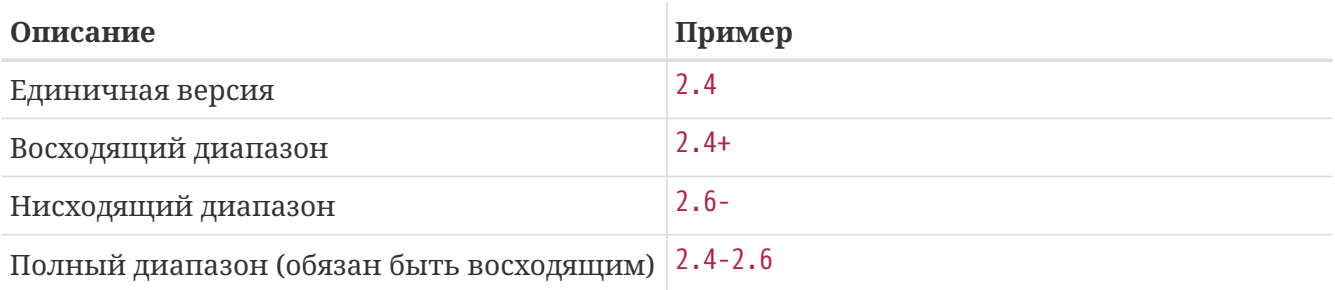

Кроме того, существует несколько переменных для выбора предпочитаемых версий из перечня доступных. Они могут быть установлены в несколько версий, первая из которых будет иметь наибольший приоритет.

Таблица 31. Переменные для выбора предпочитаемых версий wxWidgets

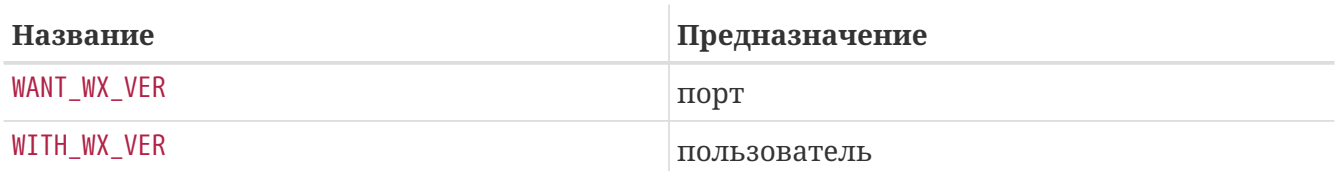

#### 6.19.3. Выбор компонентов

Существуют другие приложения, которые, хотя и не являются библиотеками wxWidgets, но в тоже время относятся к ним. Эти приложения можно указать в переменной WX COMPS. Доступны следующие компоненты:

Таблица 32. Доступные компоненты wxWidgets

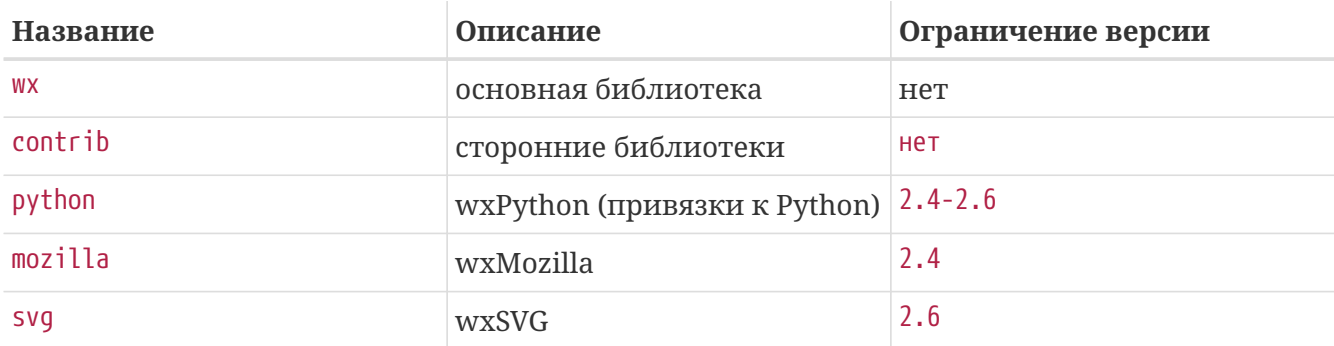

Тип добавляемой зависимости при выборе каждого компонента может быть указан вручную путем добавления суффикса, отделенного точкой с запятой. Если таковой отсутствует, но будет использовано значение по умолчанию (смотрите Типы зависимости wxWidgets, используемые по умолчанию). Доступные типы зависимости:

Таблица 33. Доступные типы зависимости wxWidgets

| Название | Описание                                                                  |
|----------|---------------------------------------------------------------------------|
| build    | Компонент требуется для построения,<br>эквивалентен BUILD DEPENDS         |
| run      | Компонент требуется для запуска,<br>эквивалентен RUN_DEPENDS              |
| lib      | Компонент требуется для построения и<br>запуска, эквивалентен LIB_DEPENDS |

Значения по умолчанию для компонентов подробно рассматриваются в следующей таблице:

<span id="page-110-0"></span>Таблица 34. Типы зависимости wxWidgets, используемые по умолчанию

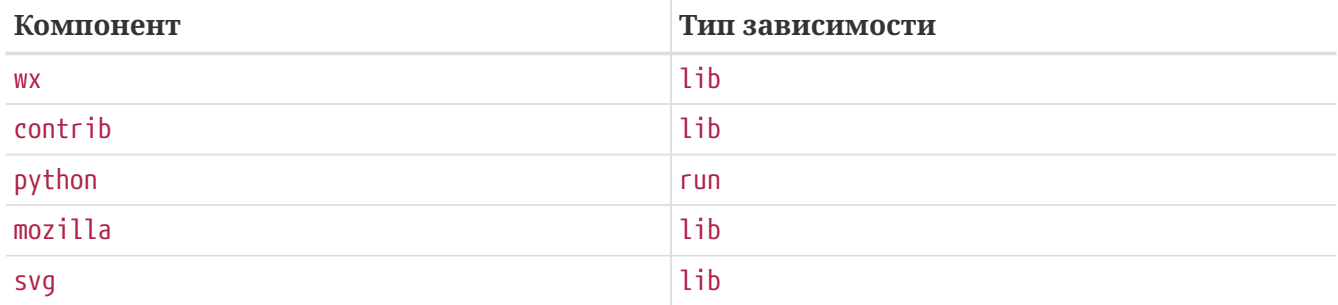

Пример 22. Выбор компонентов wxWidgets

Следующий фрагмент относится к порту, в котором используется wxWidgets версии 2.4 с его сторонними библиотеками.

2.4  $USE$   $WX=$ WX COMPS= wx contrib

#### <span id="page-111-0"></span>6.19.4. Unicode

Библиотека wxWidgets поддерживает Unicode начиная с версии 2.5. В дереве портов доступны обе версии и могут быть выбраны с использованием следующих переменных:

| Переменная      | Описание                                                                                                  | Предназначение |
|-----------------|----------------------------------------------------------------------------------------------------|----------------|
| WX UNICODE      | Порт работает только с<br>версией Unicode                                                                 | порт           |
| WANT_UNICODE    | Порт работает с обеими<br>версиями, но предпочитает<br>версию с Unicode                                   | порт           |
| WITH_UNICODE    | Порт будет использовать<br>версию Unicode                                                                 | пользователь   |
| WITHOUT UNICODE | Порт будет использовать<br>обычную версию, если это<br>поддерживается (когда<br>WX_UNICODE не определена) | пользователь   |

Таблица 35. Переменные для выбора версии wxWidgets с Unicode

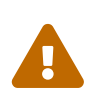

Не используйте WX UNICODE для портов, которые могут использовать обе версии. Если вы хотите, чтобы порт по умолчанию использовал Unicode, определите вместо этого WANT\_UNICODE.

#### 6.19.5. Обнаружение установленных версий

Для обнаружения установленной версии вам необходимо задать переменную WANT\_WX. Если вы не присвоите ей определенную версию, то компоненты получат суффикс версии. Переменная HAVE WX будет заполнена после обнаружения.

Пример 23. Обнаружение установленных версий и компонентов wxWidgets

Следующий фрагмент может быть использован в порту, который использует wxWidgets, в случае если он установлен или выбран соответствующий параметр.

```
WANT WX =yes
.include <bsd.port.pre.mk>
.if defined(WITH_WX) || !empty(PORT_OPTIONS:MWX) || !empty(HAVE_WX:Mwx-2.4)
USE WX=2.4CONFIGURE ARGS+= --enable-wx
.endif
```
Следующий фрагмент может быть использован в порту, который задействует поддержку wxPython, в случае если он установлен или выбран соответствующий параметр, в дополнение к wxWidgets, обе версии 2.6.

```
USE WX = 2.6
WX COMPS= wx
WANT_WX = 2.6.include <bsd.port.pre.mk>
.if defined(WITH_WXPYTHON) || !empty(PORT_OPTIONS:MWXPYTHON) ||
!empty(HAVE_WX:Mpython)
WX COMPS+= python
CONFIGURE_ARGS+= --enable-wxpython
.endif
```
#### **6.19.6. Переменные для определения**

Следующие переменные доступны в порту (после определения одной из переменных из [Переменные для выбора версии wxWidgets\)](#page-108-0).

*Таблица 36. Переменные, определенные для портов, использующих wxWidgets*

| Название   | Описание                                                                        |
|------------|---------------------------------------------------------------------------------|
| WX_CONFIG  | Путь к сценарию wxWidgets wx-config (с<br>другим именем)                        |
| WXRC_CMD   | Путь к программе wxWidgets wxrc (с другим<br>именем)                            |
| WX_VERSION | Версия wxWidgets, которая будет<br>использоваться (например, 2.6)               |
| WX UNICODE | Если не определена, но Unicode будет<br>использоваться, то она будет определена |

#### **6.19.7. Обработка в bsd.port.pre.mk**

Если вам нужно использовать переменные для запуска команд сразу после подключения bsd.port.pre.mk, то вам нужно определить WX\_PREMK.

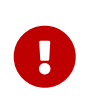

Если вы определите WX\_PREMK, то версия, зависимости, компоненты и заданные переменные не изменяться, в случае вы изменили переменные порта wxWidgets после подключения bsd.port.pre.mk.

*Пример 24. Использование переменных wxWidgets в командах*

Следующий фрагмент иллюстрирует использование переменной WX\_PREMK посредством запуска сценария wx-config для получения строки с полной версией с присвоением ее переменной и передачей в программу.

 $USE_WX =$  2.4

```
WX PREMK= yes
.include <bsd.port.pre.mk>
.if exists(${WX_CONFIG})
VER_STR!= ${WX_CONFIG} --release
PLIST SUB+= VERSION="${VER STR}"
.endif
```
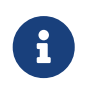

Переменные wxWidgets можно безопасно использовать в командах внутри целей без необходимости в использовании WX\_PREMK.

#### 6.19.8. Дополнительные параметры configure

Некоторые сценарии GNU configure не могут найти wxWidgets только с установленной переменной окружения WX CONFIG, требуя дополнительные параметры. Для их передачи можно использовать переменную WX\_CONF\_ARGS.

Таблица 37. Допустимые значения WX\_CONF\_ARGS

| Возможное значение | Получаемый параметр                                            |
|--------------------|----------------------------------------------------------------|
| absolute           | --with-wx-config=\${WX_CONFIG}                                 |
| relative           | --with-wx=\${LOCALBASE} --with-wx<br>$-config=\$(WX_CONFIG:T)$ |

## 6.20. Использование Lua

Эта глава описывает статус библиотек Lua в дереве портов и их интеграцию в систему портов.

#### 6.20.1. Введение

Существует множество версий библиотек Lua и соответствующих интерпретаторов, конфликтующих между собой (устанавливают файлы под тем же именем). В дереве портов эта проблема решена путем установки каждой версии в собственное место с использованием номера версии в качестве суффикса.

Очевидным недостатком этого является необходимость изменения каждого приложения нахождения искомой версии. ЭТО решается добавлением некоторых **ДЛЯ** Ho дополнительных флагов для компилятора и компоновщика.

#### 6.20.2. Выбор версии

Для того, чтобы заставить ваш порт использовать конкретную версию Lua, существует две доступные для определения переменные (если определена только одна, то вторая примет значение по умолчанию):

<span id="page-114-0"></span>Таблица 38. Переменные для выбора версии Lua

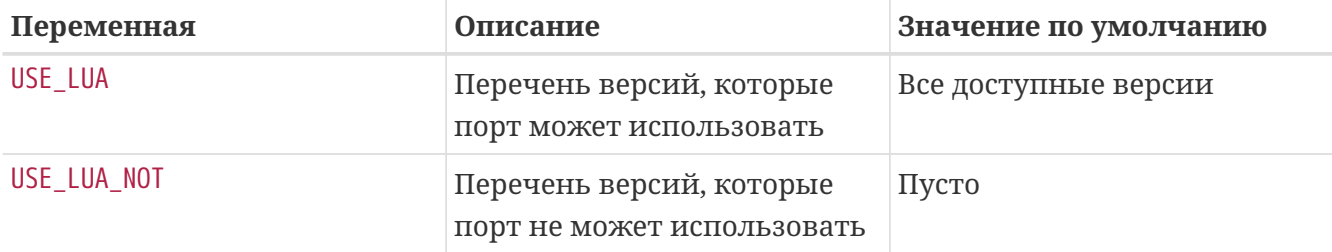

Перечень доступных версий Lua и соответствующих портов в дереве:

Таблица 39. Доступные версии Lua

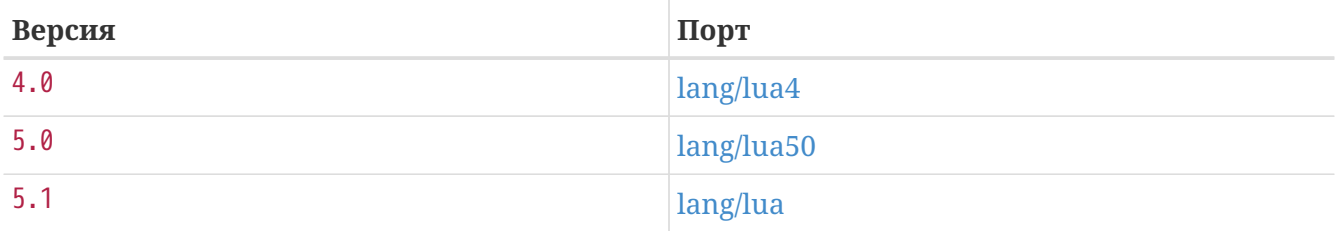

Переменные из Переменные для выбора версии Lua могут иметь комбинации из одного или нескольких значений, разделенных пробелом:

Таблица 40. Определение версии Lua

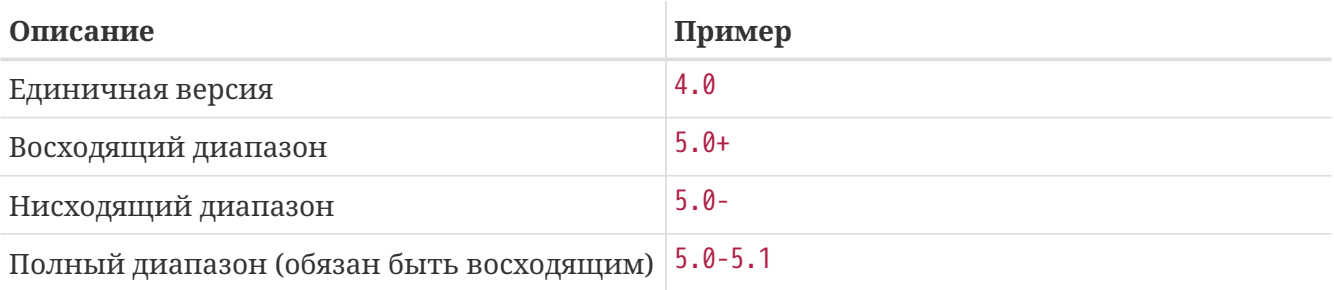

Кроме того, существует несколько переменных для выбора предпочитаемых версий из перечня доступных. Они могут быть установлены в несколько версий, первая из которых будет иметь наибольший приоритет.

Таблица 41. Переменные для выбора предпочитаемых версий Lua

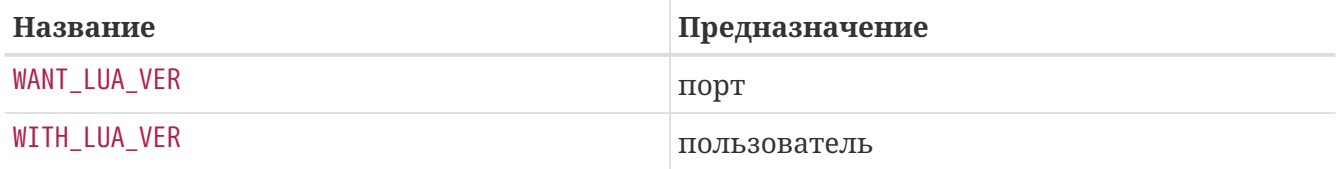

#### Пример 25. Выбор версии Lua

Следующий фрагмент взят из порта, который использует Lua версий 5.0 или 5.1, по умолчанию  $5.0.$ Значение может быть переопределено пользователем с использованием переменной WITH\_LUA\_VER.

USE LUA= 5.0-5.1 WANT\_LUA\_VER= 5.0

#### 6.20.3. Выбор компонентов

Существуют другие приложения, которые хотя и не являются библиотеками Lua, но относятся к ним. Эти приложения можно указать в переменной LUA\_COMPS. Доступны следующие компоненты:

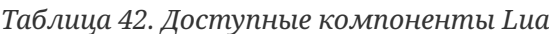

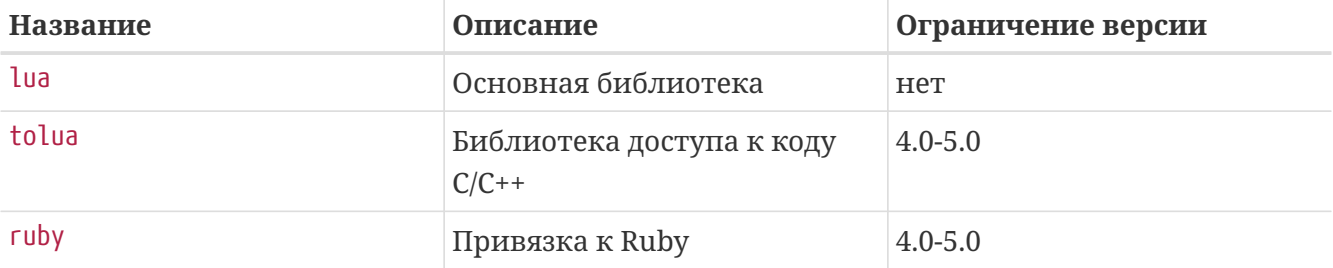

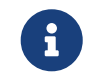

Есть и другие компоненты, но они относятся к модулям для интерпретатора и не используются приложениями (только другими модулями).

Тип зависимости можно выбрать для каждого компонента через добавление суффикса, отделенного точкой с запятой. В случае отсутствия будет использован тип по умолчанию (смотрите Типы зависимости Lua, используемые по умолчанию). Доступные следующие типы:

Таблица 43. Доступные типы зависимости Lua

| Название   | Описание                                                                  |
|------------|---------------------------------------------------------------------------|
| build      | Компонент требуется для построения,<br>эквивалентен BUILD DEPENDS         |
| <b>run</b> | Компонент требуется для запуска,<br>эквивалентен RUN_DEPENDS              |
| lib        | Компонент требуется для построения и<br>запуска, эквивалентен LIB_DEPENDS |

Значения по умолчанию для компонентов подробно рассматриваются в следующей таблице:

<span id="page-115-0"></span>Таблица 44. Типы зависимости Lua, используемые по умолчанию

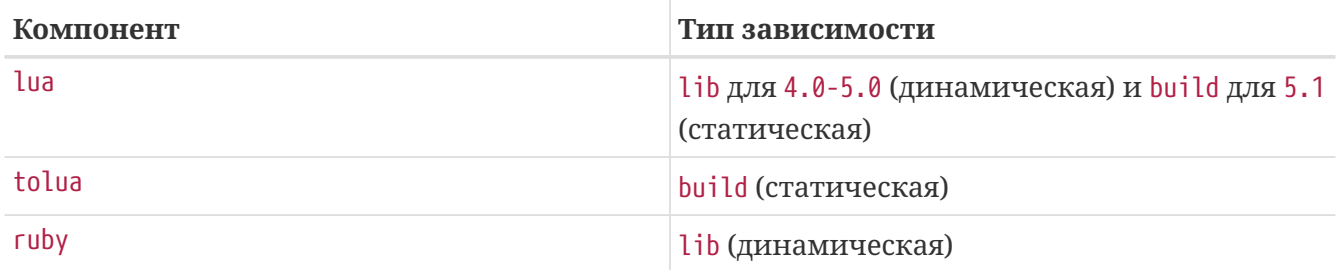

Пример 26. Выбор компонентов Lua

Следующий фрагмент соответствует порту, использующему Lua версии 4.0 и привязку к Ruby.

#### **6.20.4. Обнаружение установленных версий**

Для обнаружения установленной версии вам необходимо задать переменную WANT\_LUA. Если вы не присвоите ей определенную версию, то компоненты получат суффикс версии. Переменная HAVE\_LUA будет заполнена после обнаружения.

*Пример 27. Обнаружение установленных версий и компонентов Lua*

Следующий фрагмент можно использовать для порта, использующего Lua, если она установлена, или был выбран соответствующий параметр.

```
WANT LUA= yes
.include <bsd.port.pre.mk>
.if defined(WITH_LUA5) || !empty(PORT_OPTIONS:MLUA5) || !empty(HAVE_LUA:Mlua-
5.[01])
USE_LUA= 5.0-5.1
CONFIGURE_ARGS+= --enable-lua5
.endif
```
Следующий фрагмент можно использовать для порта, который включает поддержку tolua, если такой компонент установлен, или был выбран соответствующий параметр в дополнение к Lua, оба имеют версию 4.0.

```
USE_LUA= 4.0
LUA COMPS= lua
WANT LUA= 4.0
.include <bsd.port.pre.mk>
.if defined(WITH_TOLUA) || !empty(PORT_OPTIONS:MTOLUA) || !empty(HAVE_LUA:Mtolua)
LUA_COMPS+= tolua
CONFIGURE_ARGS+= --enable-tolua
.endif
```
#### **6.20.5. Переменные для определения**

Следующие переменные доступны в порту (после определения одной из переменных из [Переменные для выбора версии Lua](#page-114-0)).

*Таблица 45. Переменные, определенные для портов, использующих Lua*

| Название          | Описание                                                                                    |
|-------------------|---------------------------------------------------------------------------------------------|
| LUA_VER           | Версия Lua, которая будет использоваться<br>(например, 5.1)                                 |
| LUA_VER_SH        | Старший номер версии динамической<br>библиотеки Lua (например, 1)                           |
| LUA_VER_STR       | Версия Lua без точки (например, 51)                                                         |
| LUA_PREFIX        | Префикс, в который установлена Lua (и<br>компоненты)                                        |
| LUA_SUBDIR        | Каталог под \${PREFIX}/bin, \${PREFIX}/share и<br>\${PREFIX}/lib, в который установлена Lua |
| LUA INCDIR        | Каталог, в который установлены<br>заголовочные файлы Lua и tolua                            |
| LUA_LIBDIR        | Каталог, в который установлены библиотеки<br>Lua и tolua                                    |
| LUA_MODLIBDIR     | Каталог, в который установлены модули<br>библиотеки Lua (.so)                               |
| LUA_MODSHAREDIR   | Каталог, в который установлены модули Lua<br>(lua)                                          |
| LUA_PKGNAMEPREFIX | Префикс с именем пакета, используемый<br>модулями Lua                                       |
| LUA_CMD           | Путь к интерпретатору Lua                                                                   |
| LUAC CMD          | Путь к компилятору Lua                                                                      |
| TOLUA_CMD         | Путь к программе tolua                                                                      |

Пример 28. Указание для порта, где искать Lua

Следующий фрагмент показывает, как сообщить порту, который использует сценарий configure, где расположены заголовочные файлы и библиотеки Lua.

```
USE LUA=
           4.0
GNU_CONFIGURE= yes
CONFIGURE_ENV= CPPFLAGS="-I${LUA_INCDIR}" LDFLAGS="-L${LUA_LIBDIR}"
```
#### 6.20.6. Обработка в bsd.port.pre.mk

Если вам нужно использовать переменные для запуска команд сразу после подключения bsd.port.pre.mk, для этого вам нужно определить переменную LUA PREMK.

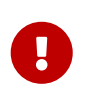

Если вы задаете LUA\_PREMK, то версия, зависимости, компоненты и уже заданные переменные не будут изменены, в случае если вы изменили переменные порта Lua после подключения bsd.port.pre.mk.

Следующий фрагмент иллюстрирует использование LUA PREMK посредством запуска интерпретатора Lua для того, чтобы получить строку с полной версией, сохранить ее в переменную и передать программе.

```
USE LUA=
           5.0
LUA_PREMK= yes
.include <bsd.port.pre.mk>
.if exists(${LUA CMD})
VER\_STR!= ${LUA_CMD} -v
CFLAGS+= -DLUA VERSION STRING="${VER STR}"
.endif
```
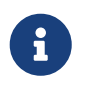

Переменные Lua можно безопасно использовать в командах внутри целей без необходимости в использовании LUA PREMK.

### 6.21. Использование ісопу

После 10-08-2013 (г254273) в составе FreeBSD 10-CURRENT и более новых версий имеется собственный ісопу. В более ранних версиях дополнительной зависимостью выступал converters/libiconv.

Для программного обеспечения, которому нужен iconv, определите USES=iconv. Версии FreeBSD до 10-CURRENT от 13-08-2013 (г254273) не имеют собственного iconv. На этих более ранных версиях будет автоматически добавлена зависимость от converters/libiconv.

Когда порт задаёт USES=iconv, становятся доступными следующие переменные:

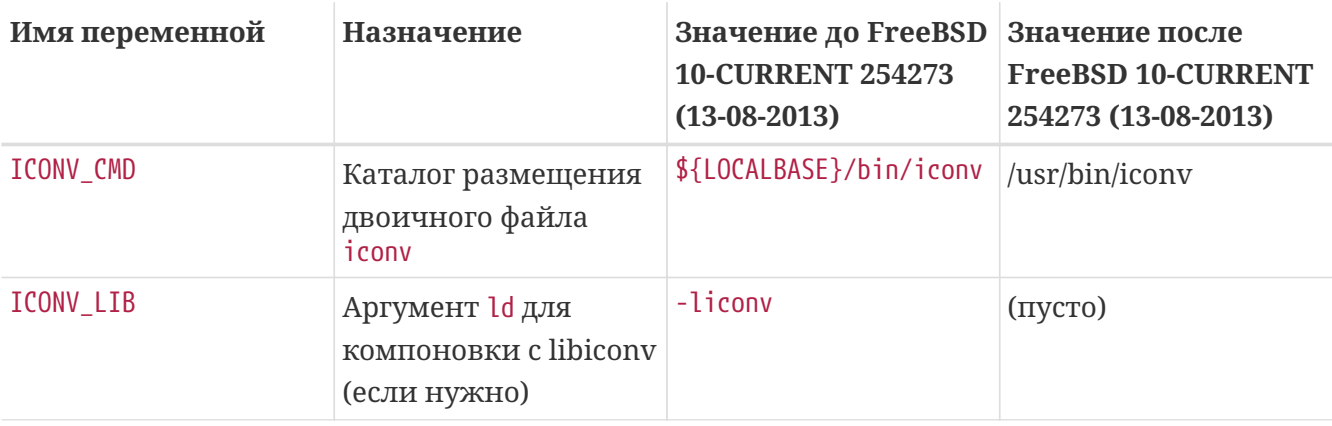

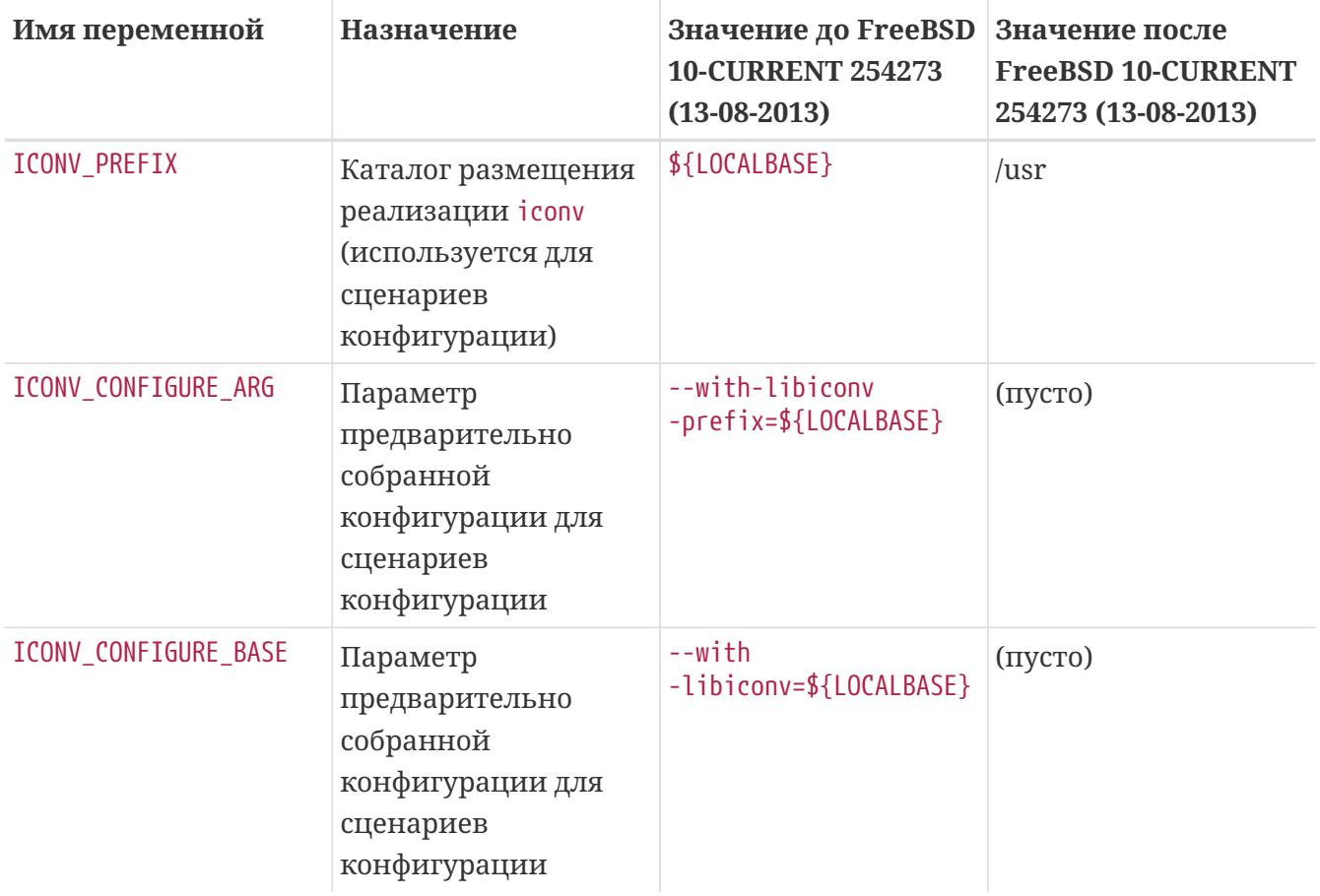

В следующих двух примерах демонстрируется автоматическое присвоение переменным правильных значений для систем, использующих [converters/libiconv](https://cgit.freebsd.org/ports/tree/converters/libiconv/) или собственный iconv.

*Пример 30. Простое использование* iconv

USES= iconv LDFLAGS+= -L\${LOCALBASE}/lib \${ICONV\_LIB}

*Пример 31. Использование* iconv *с* configure

USES= iconv CONFIGURE\_ARGS+=\${ICONV\_CONFIGURE\_ARG}

Как показано выше, ICONV\_LIB имеет пустое значение с собственным iconv. Эту особенность можно использовать для обнаружения собственного iconv с соответствующими действиями.

Иногда в программе параметр ld или путь поиска жёстко заданы в Makefile или сценарии конфигурации. Для решения этой проблемы можно использовать следующий подход:

*Пример 32. Исправление жёстко заданного* -liconv

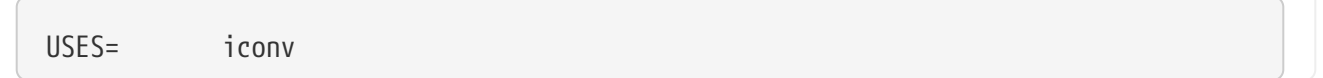

```
post-patch:
      @${REINPLACE_CMD} -e 's/-liconv/${ICONV_LIB}/' ${WRKSRC}/Makefile
```
В некоторых случаях необходимо установить альтернативные значения или выполнить операции в случае использования собственного iconv. Перед проверкой значения ICONV\_LIB обязан быть подключён bsd.port.pre.mk:

*Пример 33. Проверка доступности собственного* iconv

```
USES= iconv
.include <bsd.port.pre.mk>
post-patch:
.if empty(ICONV_LIB)
      # обнаружен собственный iconv
      @${REINPLACE_CMD} -e 's|iconv||' ${WRKSRC}/Config.sh
.endif
.include <bsd.port.post.mk>
```
### **6.22. Использование Xfce**

Переменная USE\_XFCE используется для автоматической конфигурации зависимостей для портов, использующих библиотеки или приложения на основе Xfce, такие как [x11](https://cgit.freebsd.org/ports/tree/x11-toolkits/libxfce4gui/) [toolkits/libxfce4gui](https://cgit.freebsd.org/ports/tree/x11-toolkits/libxfce4gui/) и [x11-wm/xfce4-panel](https://cgit.freebsd.org/ports/tree/x11-wm/xfce4-panel/).

В настоящее время распознаются следующие библиотеки и приложения Xfce:

- libexo: [x11/libexo](https://cgit.freebsd.org/ports/tree/x11/libexo/)
- libgui: [x11-toolkits/libxfce4gui](https://cgit.freebsd.org/ports/tree/x11-toolkits/libxfce4gui/)
- libutil: [x11/libxfce4util](https://cgit.freebsd.org/ports/tree/x11/libxfce4util/)
- libmcs: [x11/libxfce4mcs](https://cgit.freebsd.org/ports/tree/x11/libxfce4mcs/)
- mcsmanager: [sysutils/xfce4-mcs-manager](https://cgit.freebsd.org/ports/tree/sysutils/xfce4-mcs-manager/)
- panel: [x11-wm/xfce4-panel](https://cgit.freebsd.org/ports/tree/x11-wm/xfce4-panel/)
- thunar: [x11-fm/thunar](https://cgit.freebsd.org/ports/tree/x11-fm/thunar/)
- wm: [x11-wm/xfce4-wm](https://cgit.freebsd.org/ports/tree/x11-wm/xfce4-wm/)
- xfdev: [dev/xfce4-dev-tools](https://cgit.freebsd.org/ports/tree/dev/xfce4-dev-tools/)

Распознаются следующие дополнительные параметры:

• configenv: Используйте, если ваш порт требует специально измененного значения

CONFIGURE\_ENV для поиска требуемых для порта библиотек.

-I\${LOCALBASE}/include -L\${LOCALBASE}/lib

добавляется в CPPFLAGS к CONFIGURE\_ENV.

Следовательно, если у порта имеется зависимость от [sysutils/xfce4-mcs-manager](https://cgit.freebsd.org/ports/tree/sysutils/xfce4-mcs-manager/), и порт требует специальных CPPFLAGS в своем окружении configure, то синтаксис будет следующим:

USE\_XFCE= mcsmanager configenv

### **6.23. Использование Mozilla**

*Таблица 46. Переменные для портов, использующих Mozilla*

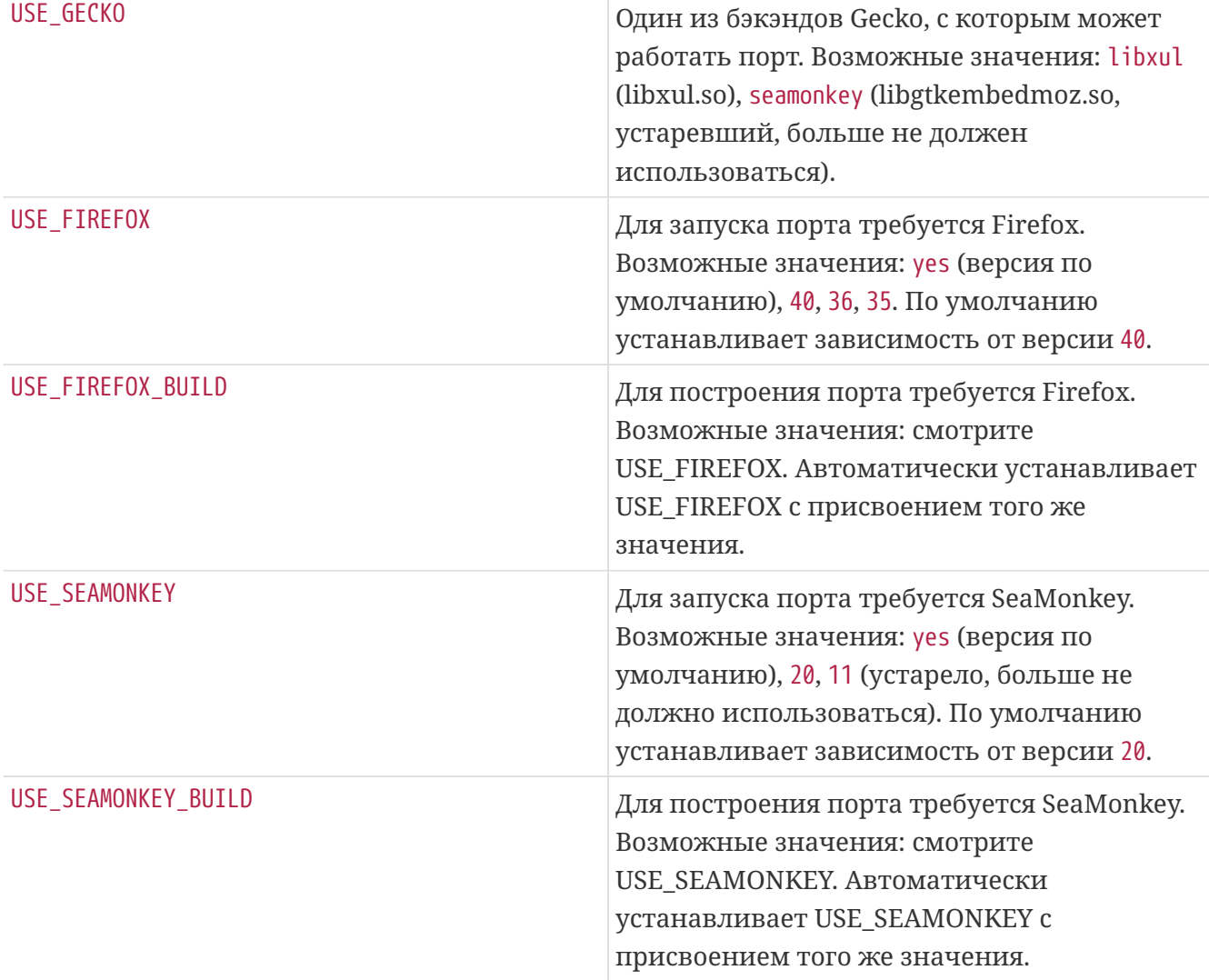

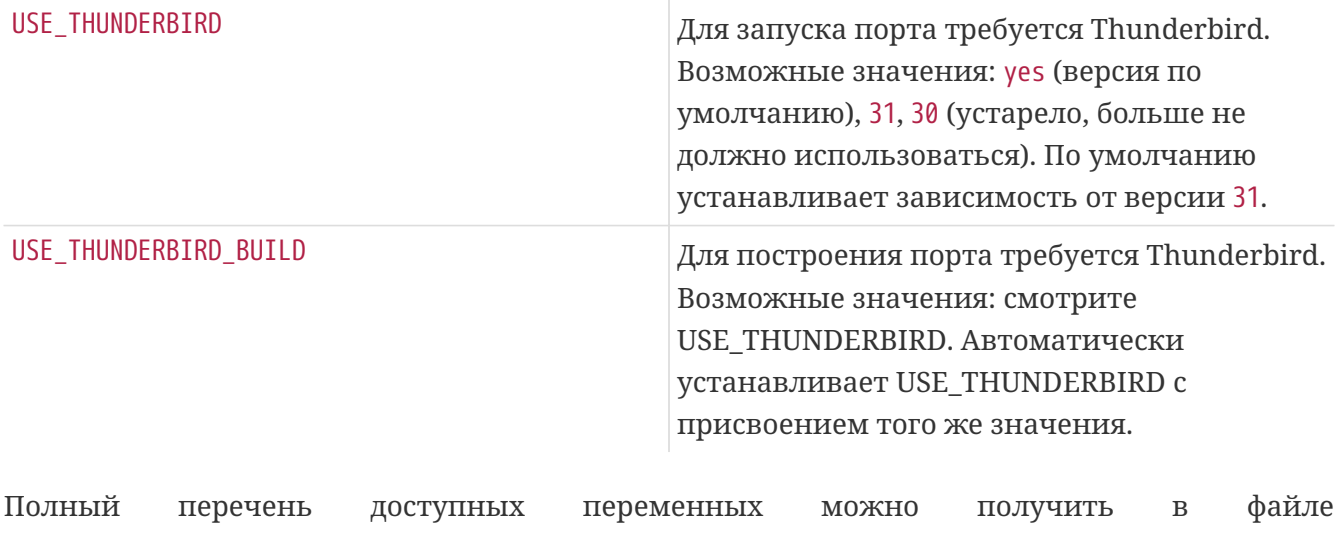

#### /usr/ports/Mk/bsd.gecko.mk.

# **6.24. Использование баз данных**

*Таблица 47. Переменные для портов, использующих базы данных*

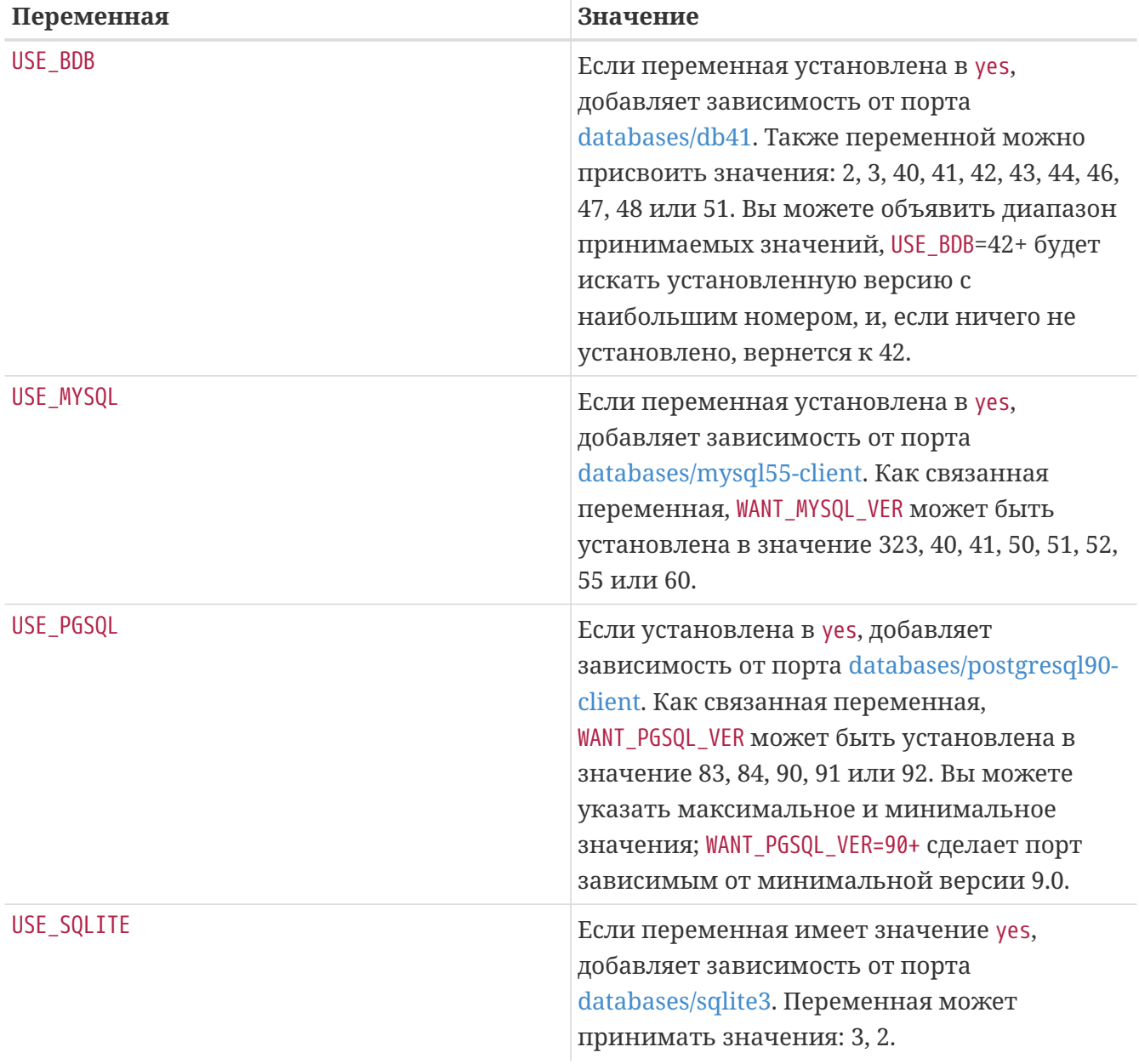

### 6.25. Запуск и остановка служб (сценарии гс)

Сценарии rc.d используются для запуска служб при запуске системы и дают администратору стандартный способ остановки, запуска и перезапуска службы. Порты интегрируются в системную инфраструктуру rc.d. Подробности по её использованию можно найти в главе rc.d Руководства. Подробное объяснение доступных команд находится в rc(8) и rc.subr(8). Наконец, есть статьяо практических аспектах написания сценариев rc.d.

Установить можно один или более сценариев rc.d:

USE RC SUBR= doormand

Сценарии обязаны размещаться в подкаталоге files с обязательным добавлением суффикса . in к имени файла. Для этого файла будут использоваться стандартные расширения SUB\_LIST. Также особенно приветствуется использование расширений %PREFIX% и %%LOCALBASE%%. Подробнее о SUB\_LIST в соответствующей главе.

Начиная с FreeBSD 6.1-RELEASE локальные сценарии rc.d (включая установленные из портов) включены в общий rcorder(8) основной системы.

Пример простого сценария rc.d:

```
#!/bin/sh
# $FreeBSD$
## PROVIDE: doormand
# REOUIRE: LOGIN
# KEYWORD: shutdown
## Add the following lines to /etc/rc.conf.local or /etc/rc.conf
# to enable this service:
## doormand enable (bool): Set to NO by default.
#Set it to YES to enable doorman.
# doormand config (path):
                           Set to %%PREFIX%%/etc/doormand/doormand.cf
#by default.
./etc/rc.subr
name=doormand
rcvar=doormand enable
load_rc_config $name
: ${doormal enable:="NO"}
```

```
: ${doormand config="%%PREFIX%%/etc/doormand/doormand.cf"}
command=%%PREFIX%%/sbin/${name}
pidfile=/var/run/${name}.pid
command_args="-p $pidfile -f $doormand_config"
run rc command "$1"
```
Если нет стоящей причины запускать службы раньше всех портов, сценарии должны использовать

REQUIRE: LOGIN

Если служба работает под определенным пользователем (отличным от root), то это делается принудительно. В сценарий выше включена конструкция

KEYWORD: shutdown

потому что вымышленный порт, который мы используем в качестве примера, запускает службу, и она должна корректно завершиться при выключении системы. Если сценарий не запускает постоянную службу, то это не является необходимым.

Для необязательных элементов конфигурации присвоение переменной по умолчанию в стиле "=" является более предпочтительным по сравнению со стилем ":=", используемым здесь, поскольку первый устанавливает значение по умолчанию только если переменная не установлена, а последний устанавливает её, если переменная не установлена или обнулена. Пользователь вполне может написать в своем файле rc.conf.local что-нибудь типа

doormand flags=""

и тогда произойдет неуместная подстановка переменной с использованием ":=", что переопределит намерения пользователя. Переменная \_enable является обязательной; значением по умолчанию должно быть ":".

#### 6.25.1. Контрольный список перед внесением изменений

Перед тем, как отсылать порт со сценарием rc.d, и тем более перед его коммитом, сверьтесь со следующим контрольным списком, чтобы убедиться, что порт для этого готов.

Большинство из этих проверок умеет выполнять порт devel/rclint, но это не является заменой надлежащему просмотру.

1. Если это новый файл, заканчивается ли он на .sh? Если это так, то имя файла должно быть изменено на file.in, поскольку файлы rc.d не могут оканчиваться на

такое расширение.

- 2. Присутствует ли в файле тег \$FreeBSD\$?
- 3. Соответствуют ли друг другу имя файла (без .in), строка PROVIDE и \$name? Имя файла, совпадающее с PROVIDE, упрощает отладку, особенно для проблем, связанных с rcorder(8). Соответствие имени файла и \$name также упрощает понимание, какие переменные имеют отношение к сценарию в rc.conf[.local]. Последнее также является тем, что вы могли бы назвать "политикой" для всех новых сценариев, включая те, что входят в базовую систему.
- 4. Содержит ли строка REQUIRE значение LOGIN? Это условие обязательно для сценариев, работающих не из-под суперпользователя. Если сценарий запускается из-под суперпользователя, то стоит ли его запускать до LOGIN? Если нет, то его следует запускать после, так чтобы мы могли свободно сгруппировать локальные сценарии в той точке rcorder(8), когда почти все сценарии в базовой системе уже стартовали.
- 5. Запускает ли сценарий постоянную службу? Если да, то он должен иметь KEYWORD: shutdown.
- 6. Убедитесь в том, что в сценарии отсутствует KEYWORD: FreeBSD. Это перестало быть нужным и нежелательно уже много лет. Это также служит индикатором того, что новый сценарий был скопирован со старого, поэтому особое внимание должно быть уделено при проверке.
- 7. Если сценарий использует интерпретируемый язык, такой как perl, python или ruby, то убедитесь, что значение command interpreter установлено должным образом. В противном случае

# service name stop

возможно будет работать неправильно. Смотрите service(8) для дополнительной информации.

- 8. Все ли вхождения /usr/local были заменены на %PREFIX%%?
- 9. Идет ли присвоение переменным значений по умолчанию после load rc config?
- 10. Используются ли пустые строки при присвоении значений по умолчанию? Такие присвоения должны быть удалены, но перепроверьте, что эти параметры задокументированы в комментариях в начале файла.
- 11. Действительно ли в сценариях используются значения, присвоенные переменным?
- 12. Являются ли параметры по умолчанию, перечисленные в name\_flags, обязательными? Если это так, то их следует поместить в command\_args. Параметр -d здесь - это как красный флаг (прошу прощения за каламбур), поскольку обычно он применяется для "демонизации" процесса и поэтому на самом деле обязательный.
- 13. Никогда не включайте переменную name\_flags в command\_args (и наоборот; в прочем, такая ошибка встречается реже).
- 14. Запускает ли сценарий какой-либо код безусловно? Это нехорошо. Обычно такие

вещи могут/должны помещаться в start\_precmd.

- 15. Все логические условия должны использовать функцию checkyesno. Не пишите самописных проверок для [Yy][Ee][Ss], и так далее.
- 16. Если в сценарии выполняется цикл (например, ожидание чего-либо перед стартом), используется ли счетчик для завершения цикла? Мы не хотим бесконечного ожидания загрузки в случае возникновения ошибки.
- 17. Создает ли сценарий файлы или каталоги, которым нужны особые права доступа? Например, файл pid, который должен принадлежать пользователю, из-под которого запускается процесс. Вместо традиционных команд touch(1)/chown(8)/chmod(1) полумайте об использовании install(1) с полхоляшими аргументами командной строки, для того чтобы выполнить всю процедуру за один шаг.

### 6.26. Добавление пользователей и групп

Некоторые порты требуют в установленной системе наличие определенного пользователя. Выберите свободный UID в диапазоне от 50 до 999 и зарегистрируйте его в ports/UIDs (для пользователей) и/или в ports/GIDs (для групп). Удостоверьтесь, что не используете UID, уже используемый системой или другими портами.

Пожалуйста, включите в патч изменение для этих двух файлов, если вам требуется создать нового пользователя или группу для вашего порта.

Затем вы сможете использовать в вашем Makefile переменные USERS и GROUPS, и пользователь автоматически создастся при установке порта.

```
USERS= pulse
GROUPS= pulse pulse-access pulse-rt
```
Текущий перечень зарезервированных UID и GID находится в ports/UIDs и ports/GIDs.

## 6.27. Порты, требующие наличия исходных текстов ядра

Некоторым портам (таким как загружаемые модули ядра) для компиляции нужны файлы с исходными текстами ядра. Ниже указан корректный способ определения, установлены ли они пользователем:

```

    kmod
```
Кроме этой проверки, kmod заботится о большинстве пунктов, которые должны учитываться в этих портах.

# Глава 7. Продвинутые практики pkg-plist

### 7.1. Изменение содержимого pkg-plist в зависимости от make-переменных

Некоторые порты, в частности, порты p5-, должны менять содержимое своих файлов pkgplist в зависимости от того, с какими параметрами они были отконфигурированы (или в зависимости от версии языка perl в случае портов p5-). Чтобы облегчить этот процесс, любые вхождения ключевых слов %80SREL%%, %&PERL\_VER%% и %&PERL\_VERSION%% в файле pkg-plist будут заменяться соответствующими значениями. Значением %0SREL% является номер версии операционной системы (например, 4.9). %&PERL\_VERSION% и %&PERL\_VER% обозначают полный номер версии perl (например, 5.8.9). Некоторые другие %WARS%, имеющие отношение к файлам документации порта, описаны в соответствующем разделе.

Если вам нужно сделать другие подстановки, вы можете указать в переменной PLIST\_SUB список пар VAR=VALUE, и все вхождения %VAR% в файле pkg-plist будут заменяться на значение VALUE.

Например, если у вас имеется порт, который устанавливает много файлов в каталог, зависящий от версии, вы можете задать нечто типа

OCTAVE VERSION= 2.0.13 PLIST\_SUB= OCTAVE\_VERSION=\${OCTAVE\_VERSION}

в файле Makefile и использовать %%0CTAVE VERSION%% везде, где нужно указать номер версии в файле pkg-plist. Таким образом, при обновлении порта вам не нужно будет менять десятки (а в некоторых случаях и сотни) строк в файле pkg-plist.

Если ваш порт устанавливает файлы в соответствии с установленными в порту опциями, то обычным способом управления является добавление префиксов %7A6% для строк pkg-plist с добавлением этого TAG в переменную PLIST\_SUB внутри Makefile со специальным значением @comment, которое указывает пакетным инструментам игнорировать эти строки:

```
.if defined(WITH X11)
PLIST SUB+= X11=""
.else
PLIST SUB+= X11="@comment "
.endif
```
и в самом pkg-plist:

%%X11%%bin/foo-qui

Эта подстановка будет сделана между выполнением целей pre-install и do-install,

посредством чтения файла PLIST и записью в файл TMPPLIST (по умолчанию это файл WRKDIR/.PLIST.mktmp). Так что если ваш порт строит PLIST на лету, делайте это во время или до выполнения цели pre-install. Кроме того, если вашему порту требуется отредактировать получающийся файл, делайте это в цели post-install изменением файла TMPPLIST.

Другой способ изменения списка сборки порта основан на определении значений переменных PLIST\_FILES, PLIST\_DIRS и PLIST\_DIRSTRY. Каждое из них рассматривается как перечень путей для записи в TMPPLIST содержимого PLIST. Имена, перечисленные в PLIST FILES, PLIST DIRS и PLIST DIRSTRY подвергаются подстановке %WAR%%, как описано выше. За исключением этого, имена из PLIST FILES будут появляться в окончательном варианте перечня сборки без изменений, тогда как @dirrm и @dirrmtry будут соответственно предшествовать именам из PLIST DIRS и PLIST DIRSTRY. Для того чтобы изменения вступили в силу, PLIST\_FILES, PLIST\_DIRS и PLIST\_DIRSTRY должны задаваться до того, как будет записываться TMPPLIST, то есть в цели pre-install или ещё раньше.

### 7.2. Пустые каталоги

#### 7.2.1. Очистка пустых каталогов

Заставьте ваш порты удалять пустые каталоги при удалении. Обычно это достигается добавлением строк @dirrm для всех каталогов, которые создаются этим портом. Вам нужно удалить подкаталоги до того, как вы сможете удалить родительские каталоги.

```
÷
lib/X11/oneko/pixmaps/cat.xpm
lib/X11/oneko/sounds/cat.au
@dirrm lib/X11/oneko/pixmaps
@dirrm lib/X11/oneko/sounds
@dirrm lib/X11/oneko
```
Однако, иногда @dirrm будет выдавать ошибки, потому что другие порты используют тот же самый подкаталог. Вы можете использовать @dirrmtry для удаления только пустых каталогов без выдачи предупреждений.

@dirrmtry share/doc/gimp

Эта команда не выведет никаких сообщений об ошибках и не вызовет аварийного завершения работы delete  $(CM)$  $pkg-delete(8)$ ), pkg даже если каталог \${PREFIX}/shared/doc/gimp не пуст из-за того, что другие порты установили сюда какие-то файлы.

#### 7.2.2. Создание пустых каталогов

Пустым каталогам, создаваемым во время установки порта, нужно особое внимание. Они не будут созданы при установке пакета, потому что пакеты содержат только файлы, а рко add и pkg install создают для них каталоги по мере надобности. Чтобы убедиться, что пустой каталог создается при установке пакета, добавьте эту строку в pkg-plist перед соответствующей строкой @dirrm:

@exec mkdir -p %D/shared/foo/templates

## 7.3. Конфигурационные файлы

Если ваш порт устанавливает конфигурационные файлы в каталог PREFIX/etc (или куда-то еще), не делайте их простого перечисления в файле pkg-plist. Это приведёт к тому, что по команде pkg delete или при новой установке файлы, тщательно отредактированные и настроенные пользователем, будут уничтожены.

Вместо этого установите файл(ы) с примерами с расширением filename.sample. Затем скопируйте файл с примером на место настоящего файла конфигурации, если таковой ещё не существует. При деинсталляции удаляйте файл конфигурации только в том случае, если он идентичен файлу с расширением .sample. Вам нужно управлять этим в Makefile и в pkgplist (для установки из пакета).

Пример части Makefile:

```
post-install:
    \varphiif [ ! -f ${PREFIX}/etc/orbit.conf ]; then \
    ${CP} -p ${PREFIX}/etc/orbit.conf.sample ${STAGEDIR}${PREFIX}/etc/orbit.conf;\
    fi
```
Добавьте по три строки в pkg-plist для каждого конфигурационного файла, как показано ниже:

```
@unexec if cmp -s %D/etc/orbit.conf.sample %D/etc/orbit.conf; then rm -f
%D/etc/orbit.conf; fi
etc/orbit.conf.sample
@exec if [ ! -f %D/etc/orbit.conf ] ; then cp -p %D/%F %B/orbit.conf; fi
```
Данные строки являются упорядоченными. На этапе удаления файл с примером сравнивается с рабочим конфигурационным файлом. Полное совпаление означает отсутствие каких-либо изменений в рабочем файле со стороны пользователя, и следовательно этот файл может быть безопасно удалён. Так как файл с примером всё ещё должен существовать для сравнения, строка @unexec следует перед именем файла с примером конфигурации. На этапе установки, если рабочий файл конфигурации отсутствует, он копируется из файла с примером. Файл с примером обязательно должен быть установлен до операции копирования, поэтому строка @ехес следует после имени файла с примером конфигурации.

Для получения дополнительного отладочного вывода на экран можно временно удалить параметр - s из команды cmp(1).

Для получения дополнительной инфорации по использованию % и прочих маркеров подстановки обратитесь к странице Справочника pkg-create(8).

Если существует действительно стоящая причина не устанавливать рабочий файл конфигурации по умолчанию, уберите строку @exec из pkg-plist и добавьте сообщение, указывающее на то, что пользователь обязан скопировать и отредактировать этот файл перед тем, как программное обеспечение начнёт работать.

# 7.4. Динамический или статический список упаковки

Статический список упаковки - это список упаковки, который доступен в Коллекции Портов или как файл pkg-plist (с подстановкой переменных или без неё), или как встроенный в Makefile посредством PLIST FILES, PLIST DIRS и PLIST DIRSTRY. Даже если содержимое является автоматически порождаемым при помощи инструмента или в результате выполнения цели в Makefile до включения в Коллекцию Портов коммиттером, то список всё ещё будет считаться статическим, поскольку его можно узнать без необходимости скачивания или компиляции дистрибутива.

Динамический список упаковки это список упаковки, который получается во время компиляции порта и строится на основе устанавливаемых файлов и каталогов. Узнать такой список невозможно до того, как исходный код портируемого приложения будет скачен и скомпилирован, или после запуска make clean.

Хотя использование динамических список упаковки не запрещено, сопровождающие должны использовать статические списки упаковки везде, где это возможно, поскольку это позволяет пользователям выполнять grep(1) по доступным портам для обнаружения, например, который порт устанавливает определенный файл. Динамические списки должны быть использованы в основном для сложных портов, для которых изменения в списке упаковки кардинальным образом основаны на необязательных возможностях порта (и, таким образом, делая сопровождение статических списков упаковки невозможным), или портов, которые изменяют список упаковки на основе версии используемого им программного обеспечения (например, порты, которые порождают документы при помощи Javadoc).

### 7.5. Автоматическое создание списка упаковки

Первым делом убедитесь, что ваш порт практически полностью завершён и осталось создать только pkg-plist. После этого вы можете запустить make makeplist для автоматического создания pkg-plist. Содержимое этого файла должно быть дважды перепроверено.

Пользовательские конфигурационные файлы должны быть удалены или быть установлены как filename.sample. Файл info/dir включать в список не нужно, но должны быть добавлены соответствующие строчки install-info, так, как это описано в разделе о файлах в формате info. Все библиотеки, устанавливаемые портом, должны быть перечислены так, как это описано в разделе о динамических библиотеках.

# Глава 8. Файлы ркд-\*

Есть несколько приёмов работы с файлами pkg-\*, которые мы ещё не описали, но они иногда могут быть очень кстати.

# <span id="page-131-0"></span>8.1. pkg-message

Если вам нужно вывести сообщение для человека, устанавливающего приложение, то вы можете поместить сообщение в файл pkg-message. Эта возможность часто оказывается полезной для вывода дополнительных шагов установки, которые нужно предпринять после выполнения команды pkq install, или для вывода информации о лицензировании.

Если должны выводиться некоторые строки о knobs времени построения или предупреждения, используйте ECHO\_MSG. Файл pkg-message только для послеустановочных шагов. Также следует иметь в виду различие между ECHO\_MSG и ECHO\_CMD. Первое предназначено для вывода на экран информационного текста, а второе для конвейера команд:

```
update-etc-shells:
    @${ECHO MSG} "updating /etc/shells"
    @${CP} /etc/shells /etc/shells.bak
    @(${GREP} -v ${PREFIX}/bin/bash /etc/shells.bak; \
        ${ECHO CMD} ${PREFIX}/bin/bash) >/etc/shells
    @${RM} /etc/shells.bak
```
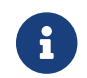

Файл pkg-message не нужно добавлять в pkg-plist.

# 8.2. pkg-install

Если при установке бинарного пакета по команде pkg add или pkg install вашему порту нужно выполнить какие-то команды, то вы можете это сделать с помощью скрипта ркдinstall. Этот скрипт будет автоматически добавлен к пакету и будет дважды запускаться командой pkg: первый раз в виде \${SH} pkg-install \${PKGNAME} PRE-INSTALL, а второй раз как \${SH} {PKGNAME} POST-INSTALL. Для распознавания того, в каком режиме запущен скрипт, можно использовать параметр \$2. Переменная окружения PKG\_PREFIX будет принимать значение, соответствующее каталогу, в который устанавливается пакет.

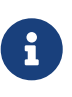

Этот скрипт не запускается автоматически, если вы устанавливаете порт командой make install. Если же вам действительно необходимо его запустить, то запустите его явно из файла Makefile порта строкой вида PKG PREFIX=\${PREFIX} \${SH} \$ {PKGINSTALL}\${PKGNAME} PRE-INSTALL.

# 8.3. pkg-deinstall

Этот скрипт вызывается при удалении пакета.

Этот скрипт будет дважды запускаться командой pkg delete. Первый раз как \${SH} pkgdeinstall \${PKGNAME} DEINSTALL, а второй раз как \${SH} pkg-deinstall \${PKGNAME} POST-DEINSTALL.

## 8.4. Изменение имён файлов ркд-\*

Все имена файлов pkg-\* определяются с помощью переменных, так что вы можете изменить их, если это нужно, в вашем файле Makefile. Это особенно полезно, если вы используете одни и те же файлы pkg-\* совместно между несколькими портами или пишете в один из вышеперечисленных файлов (в главе о "записи в каталоги, отличные от WRKDIR" объяснено, почему не рекомендуется осуществлять запись непосредственно в файлы pkg-\*.

Вот список имён переменных и их значений по умолчанию. (Значение РКФОІ По умолчанию равно \${MASTERDIR}.)

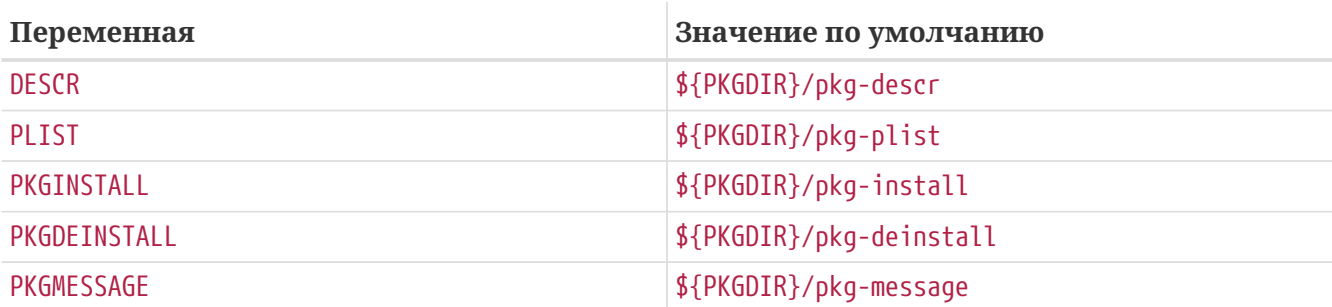

Пожалуйста, изменяйте значения этих переменных, а не переопределяйте PKG\_ARGS. Если вы измените значение переменных PKG\_ARGS, то эти файлы при установке из порта будут установлены в каталог /var/db/pkg некорректно.

### <span id="page-132-0"></span>8.5. Использование SUB\_FILES и SUB\_LIST

Переменные SUB\_FILES и SUB\_LIST подходят для задания в файлах порта динамических значений, таких как PREFIX установки в pkg-message.

В переменной SUB\_FILES указывается перечень файлов для автоматического изменения. Каждый file из перечня SUB FILES обязан иметь соответствующий file.in, присутствующий в FILESDIR. Измененная версия будет создана в WRKDIR. Файлы, определенные в качестве значения USE\_RC\_SUBR (или устаревшего USE\_RCORDER), автоматически добавляются в SUB\_FILES. Для файлов pkg-message, pkg-install и pkg-deinstall устанавливается соответствующая переменная Makefile, указывающая на обработанную версию.

Переменная SUB LIST содержит перечень пар VAR=VALUE. В каждом файле из SUB FILES для каждой пары будет произведена замена %WAR% на VALUE. Некоторые общие пары определяются автоматически: PREFIX, LOCALBASE, DATADIR, DOCSDIR, EXAMPLESDIR, WWWDIR и ETCDIR. Любая строка, начинающаяся с @comment, будет удалена из конечного файла после подстановки переменной.

В следующем примере в pkg-message будет сделана замена %%ARCH%% на системную архитектуру:

```
SUB_FILES= pkg-message
```
Обратите внимание, что в этом примере в FILESDIR обязательно существование файла pkgmessage.in.

Пример хорошего pkg-message.in:

```
Now it is time to configure this package.
Copy %%PREFIX%%/shared/examples/putsy/%%ARCH%%.conf into your home directory
as .putsy.conf and edit it.
```
# Глава 9. Тестирование вашего порта

### 9.1. Запуск make describe

Hекоторые утилиты FreeBSD для сопровождения портов, например, portupgrade(1), опираются на базу данных с именем /usr/ports/INDEX, в которой отслеживаются такие характеристики портов, как их зависимости. Файл INDEX создаётся при помощи ports/Makefile верхнего уровня по команде make index, спускающейся в подкаталог каждого порта и выполняющей в нём make describe. Таким образом, если выполнение make describe с каким-либо портом завершится неудачно, то никому не удастся создать INDEX, при этом много людей вскоре станут несчастны.

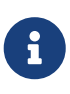

Возможность генерировать этот файл очень важна вне зависимости от того, какие параметры присутствуют в make.conf, поэтому, пожалуйста, избегайте, таких вещей, как использование декларации .еггог, когда (к примеру) требования к зависимости не было удовлетворено. (Смотрите Избегайте использования конструкции .еггог.)

Если make describe выдаёт строчку, а не ошибку, то для вас это пройдёт безболезненно. Обратитесь к файлу bsd.port.mk, чтобы выяснить значение выдаваемых строк.

Заметьте также, что запуск последней версии portlint (как указано в следующем разделе) приведёт к автоматическому запуску команды make describe.

## <span id="page-134-0"></span>9.2. Portlint

Проверьте свою работу командой portlint перед тем, как её отослать или перенести в дерево портов. portlint предупреждает вас о многих распространённых ошибках, как функциональных, так и стилистических. Для нового (или скопированного внутри хранилища) порта самым подходящим является запуск portlint -А; для уже существующего порта достаточно будет запустить portlint -C.

Так как для обнаружения ошибок portlint использует эвристические методы, то им могут выдаваться и ошибочные предупреждения. Кроме того, время от времени нечто, отмечаемое как некорректность, из-за ограничений механизма создания портов не может быть сделано никак иначе. Если вы сомневаетесь, то лучше всего спросить в Список рассылки, посвящённый Портам FreeBSD.

## 9.3. Port Tools

Программа ports-mgmt/porttools входит в состав Коллекции Портов.

port является сценарием переднего плана, который может упростить вам задачу тестирования. Если вы хотите проверить новый порт или обновить существующий, то вы можете использовать port test для проверки вашего порта, включая проверку portlint. Эта команда также находит и отображает любые файлы, которые невключенные в pkg-plist. Смотрите следующий пример:

### 9.4. PREFIX H DESTOIR

Переменная PREFIX определяет, куда будет установлен порт. По умолчанию это /usr/local, но может меняться пользователем на собственный путь, такой как /opt. В вашем порту значение этой переменной должно учитываться.

Если пользователь установил переменную DESTDIR, то она определяет полное альтернативное окружение, обычно, это jail или установленная система, смонтированная в месте, отличном от /. На самом деле порт устанавливается в DESTDIR/PREFIX и регистрируется в базе данных пакетов в DESTDIR/var/db/pkg. Поскольку управление DESTDIR производится автоматически инфраструктурой портов с помощью chroot(8), вам не нужны никакие изменения или проявление особой осторожности при написании портов, совместымых с DESTDIR.

Значение переменной PREFIX будет установлено в LOCALBASE (по умолчанию /usr/local). Если задана переменная USE\_LINUX\_PREFIX, то PREFIX примет значение LINUXBASE (по умолчанию /compat/linux).

Избегание явно прописываемых путей /usr/local в исходном коде сделает порт гораздо более гибким и способным удовлетворить потребности других серверов. Часто этого можно добиться простой заменой строк /usr/local в различных файлах Makefile внутри порта на \${PREFIX}. Эта переменная автоматически передаётся далее на каждом этапе построения и установки.

Проверьте, что ваше приложение не устанавливает чего-либо в каталог /usr/local вместо PREFIX. Наличие явно указанных путей можно быстро проверить следующим образом:

# make clean; make package PREFIX=/var/tmp/`make -V PORTNAME`

Если что-то было установлено за пределами PREFIX, то процесс создания пакета сообщит об отсутствии файлов.

Это также стоит проверить с использованием поддержки каталога сборки (смотрите Staging):

# make stage && make check-orphans && make package

Эти проверки не найдут явно указанных путей внутри файлов порта и не проверят корректность использования LOCALBASE в качестве ссылки на файлы из других портов. Порт, установленный в /var/tmp/make  $-V$ PORTNAME, следует временно проверять Ha работоспособность, чтобы убедиться в отсутствии проблем с путями.

Переменная PREFIX не должна задаваться явно в файле Makefile порта. Пользователи при установке порта могут задать в PREFIX свое собственное место, и порт должен учитывать это

значение.

Обратитесь к программам/файлам из других портов с переменными, перечисленными выше, без указания явных маршрутов. Например, если ваш порт требует, чтобы макрос PAGER являлся полным путем утилиты less, не используйте строковый путь /usr/local/bin/less. Вместо этого используйте \${LOCALBASE}:

-DPAGER=\"\${LOCALBASE}/bin/less\"

Путь с использованием LOCALBASE имеет больше шансов оставаться работоспособным, если системный администратор переместил всё дерево /usr/local куда-то в другое место.

### 9.5. Tinderbox

Если вы алчный контрибутор портов, то вы можете захотеть взглянуть на Tinderbox. Это мощная система построения и тестирования портов. Tinderbox можно установить, используя порт ports-mgmt/tinderbox. Обязательно прочитайте поставляемую документацию, поскольку конфигурация не является тривиальной.

Для получения подробностей посетите вебсайт Tinderbox.

## 9.6. Poudriere

Если вы контрибутор портов, подумайте об установке poudriere. Это мощная система для построения и тестирования портов. Poudriere можно установить из ports-mgmt/poudriere.

Для получения подробной информации посетите вебсайт Poudriere.

# <span id="page-137-0"></span>Глава 10. Обновление отдельного порта

Если вы заметите, что ваш порт устарел по сравнению с последней авторской версией. первым делом вы должны получить самую последнюю версия порта. Вы можете найти их в каталоге ports/ports-current на зеркальных FTP-серверах FreeBSD, Однако если вы работаете с достаточно большим количеством портов, наверное, будет проще использовать Subversion или portsnap(8) для поддержания всей коллекции портов в актуальном состоянии, как это описано в Руководстве. К тому же это даст возможность отслеживать все зависимости портов.

На следующем шаге необходимо выяснить, нет ожидает ли уже это обновление своей очереди. Для этого у вас есть две возможности. Существует интерфейс к базе данных сообщений о проблемах FreeBSD (PR) (известной также как GNATS) с поисковыми возможностями. Выберите из выпадающего списка ports и введите название порта.

Однако иногда люди забывают поместить название порта в поле Synopsis в точном виде. В таком случае вы можете воспользоваться Системой мониторинга портов FreeBSD (которая известна также как portsmon). В рамках этой системы делается попытка классифицировать PR, касающиеся портов, по имени порта. Для поиска PR, относящихся к определённому порту, используйте механизм Просмотра по одному порту.

Если таких отложенных PR не существует, то на следующем этапе следует послать сообщение электронной почты человеку, поддерживающему порт, который выдаётся по команде make maintainer. Этот человек может уже работать над обновлением, или иметь причину не обновлять порт прямо сейчас (например, из-за проблем со стабильностью функционирования новой версии); вам нет нужды дублировать их работу. Заметьте, что неподдерживаемые порты перечисляются с адресом сопровождающего ports@FreeBSD.org, который является всего лишь адресом общего списка рассылки, так что отправка туда сообщений, скорее всего, в данном случае не поможет.

Если сопровождающий просит вас выполнить обновление, либо сопровождающий отсутствует, то у вас появляется шанс помочь FreeBSD, приготовив обновление самим! Пожалуйста, делайте это с использованием команды diff(1) в основной системе.

Чтобы создать подходящий diff для одного патча, скопируйте файл, который нужно пропатчить, в something.orig, сохраните ваши изменения в something, а затем создайте ваше патч:

% diff -u something.orig something > something.diff

В противном случае, вам следует воспользоваться методом svn diff (Использование Subversion для создания патчей), либо скопировать содержимое порта в отдельный каталог и применить результат рекурсивной команды diff(1) между новым и старым каталогами порта (например, если каталог с модифицированным портом называется superedit, а оригинальный, совпадающий с находящимся в нашем дереве портов, superedit.bak, то сохраните результат выполнения команды diff -ruN superedit.bak superedit). Подойдёт как унифицированный, так и контекстный дифф, однако коммиттеры портов обычно

предпочитают унифицированный формат. Отметьте использование опции -N-это одобряемый способ заставить diff корректно работать в случае добавления новых файлов или удаления старых. Перед тем, как посылать нам diff-файл, пожалуйста, проверьте его, чтобы убедиться в значимости всех внесённых изменений. (В частности, убедитесь, что вы очистили рабочие каталоги командой make clean).

Для упрощения повторяющихся операций с файлами заплаток вы можете воспользоваться скриптом /usr/ports/Tools/scripts/patchtool.py. Перед тем, как его запускать, пожалуйста, прочтите /usr/ports/Tools/scripts/README.patchtool.

Если порт никем не поддерживается, а вы активно его используете, пожалуйста, подумайте над тем, чтобы добровольно стать его сопровождающим. Во FreeBSD имеется более 4000 портов без поддержки, и это как раз та область, где всегда нужны добровольцы. (Детальное описание обязанностей сопровождающего можно найти в разделе Руководства Разработчика.)

Лучше всего послать нам diff-файл, включив его в посылку по команде send-pr(1) (категория ports). Если вы сопровождаете порт, обязательно поместите текст [maintainer update] в начале строки описания и задайте в поле "Class" вашего PR строчку maintainer-update. В противном случае в поле "Class" вашего PR должно быть указано change-request. Будьте добры, в сообщении отметьте все добавленные или удалённые файлы, так как они будут непосредственно указаны svn(1) при выполнении операции коммита. Если diff-файл имеет размер, превышающий 20КБ, сожмите его и обработайте утилитой uuencode; в противном случае просто включите его как есть в PR.

Прежде чем пользоваться send-pr(1) просмотрите раздел о Написании сообщений о проблемах в статье о Сообщениях об ошибках. Он содержит гораздо больше информации о том, как писать полезные сообщения о проблемах.

> Если обновление вызвано соображениями информационной безопасности или наличием серьёзных ошибок в имеющемся порте, пожалуйста, Группа Менеджеров Дерева Портов FreeBSD оповестите <portmgr@FreeBSD.org> о необходимости немедленного перепостроения и повторного распространения пакета данного порта. В противном случае ничего не подозревающие пользователи pkg будут продолжать устанавливать старую версию по команде pkg install в течение ещё нескольких недель.

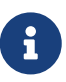

Повторяем еще раз - для посылки обновлений существующих портов используйте утилиту  $diff(1)$ , а не shar(1)! Это поможет понять коммиттерам портов, что именно было изменено.

Теперь, когда вы проделали всё это, прочитайте о том, как поддерживать актуальное состояние, в Актуализация.

## <span id="page-139-0"></span>10.1. Использование Subversion для создания патчей

По возможности присылайте исправления в формате svn(1) diff. В таком виде их проще использовать по сравнению с разницей между "старым и новым" каталогами. Так проще увидеть изменения и обновить их в случае, если что-нибудь изменилось в Коллекции Портов с тех пор, как вы начали работу, либо если коммиттер просит что-то исправить.

```
% cd ~/my_wrkdir ①
% svn co https://svn0.us-west.FreeBSD.org/ports/head/dns/pdnsd 2
% cd ~/my_wrkdir/pdnsd
```
- **10 Это может быть где угодно; место, в котором производится построение портов, не** привязано к/usr/ports/.
- 2 svn0.us-west.FreeBSD.org это общедоступный сервер Subversion. Выберите ближайшее зеркало и проверьте сертификат зеркалирующего сервера на наличие в перечне зеркалирующих сайтов Subversion.

Находясь в рабочем каталоге, вносите любые изменения, которые обычно делают для порта. При добавлении или удалении файла используйте svn для отслеживания этих изменений:

% svn add new file % svn remove deleted\_file

Убедитесь, что вы проверяете порт в соответствии с рекомендуемым порядком проверки, описанным в Тестирование порта и Проверка вашего порта утилитой portlint.

```
% svn status
% svn update 1
```
Ф Эта команда попытается выполнить слияние различий между вашим патчем и текущей версией репозитория; внимательно проверьте полученный вывод. Буква перед названием каждого файла означает тип изменения, сделанного с этим файлом. Для получения полного списка смотрите Префиксы файлов для Subversion Update.

<span id="page-139-1"></span>Таблица 48. Префиксы файлов для Subversion Update

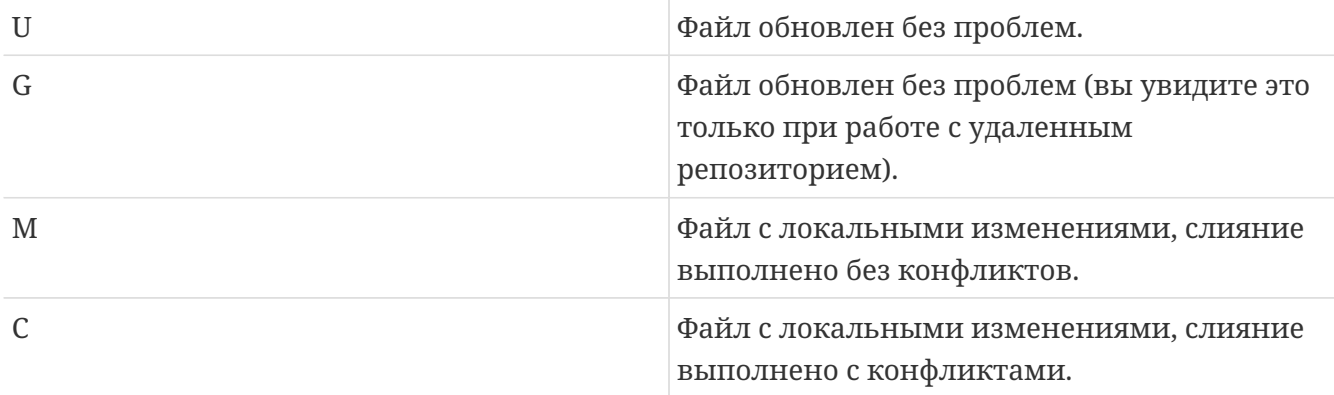

Если в результате выполнения svn update отображается С, то это означает, что что-то изменилось в репозитории Subversion и svn(1) не смогла выполнить слияние локальных изменений с полученными из репозитория. В любом случае никогда не помешает просмотреть изменения, поскольку svn(1) ничего не знает о том, каким должен быть порт, поэтому эта команда может (и, вероятно, будет) делать слияние тех изменений, которые не имеют смысла.

Последним шагом является создание унифицированного diff(1) для полученных изменений:

% svn diff > ../'basename \${PWD}'.diff

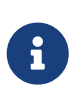

Информация о любых удаляемых файлов должна быть явным образом указана в PR, поскольку необходимость в удалении файла для коммиттера может быть неочевидна.

Присылайте свои патчи в соответствии с руководством, описанном в Обновление отдельного порта.

## 10.2. Файлы UPDATING и MOVED

Если при обновлении порта требуются специальные шаги, такие как изменение файлов конфигурации или запуск специальной программы, то вам следует это задокументировать в файле /usr/ports/UPDATING. Формат записи в этом файле приводится ниже:

```
YYYYMMDD:
 AFFECTS: users of portcategory/portname
 AUTHOR: Your name <Your email address>
 Special instructions
```
Если вы включаете точные инструкции portmaster или portupgrade, пожалуйста, убедитесь в правильном экранировании символов внутри командной оболочки.

Файл /usr/ports/MOVED содержит записи об удалённых или перемещённых портах. Каждая строка в этом файле состоит из полей: название порта, место, куда он был перемещён, дата и причина перемещения. Если порт был удалён, то поле, указывающее новое место, может оставаться незаполненным. Поля должны разделяться символом | (pipe), как это показано ниже:

```
old name new name (blank for deleted) date of move reason
```
Дату следует вводить в формате YYYY-MM-DD. Новые записи следует добавлять в конец файла в хронологическом порядке.

Если порт был перемещён, но в дальнейшем восстановлен на прежнем месте, удалите в

этом файле строку, содержащую информацию о перемещении.

Полученные изменения можно проверить командой Tools/scripts/MOVEDlint.awk.

# Глава 11. Безопасность портов

### 11.1. Почему безопасность так важна

Ошибки в программном обеспечении появляются случайно. Возможно, самые опасные из них те, что создают уязвимости безопасности. С технической точки зрения подобные уязвимости должны быть закрыты путем исправления вызывающих их ошибок. Тем не менее, политики обработки несущественных ошибок и уязвимостей очень различаются.

Обычная небольшая ошибка затрагивает только тех пользователей, которые задействуют некоторые комбинации настроек, активирующие эту ошибку. Разработчик в конечном счете выпустит патч, а зачтем новую версию программного обеспечения, свободного от ошибки, но большинство пользователей не посчитают нужным сразу же произвести обновление, поскольку эта ошибка никогда у них не проявлялась. Критическая ошибка, которая может приводить к потере данных, представляет серьезную проблему. Тем не предусмотрительные пользователи знают. что большинство B03M0ЖНЫХ менее. происшествий, и среди них программные ошибки, скорее всего приводят к потере данных, поэтому они выполняют резервное копирование важных данных; дополнительно, критическая ошибка будет обнаружена очень скоро.

С уязвимостью безопасности всё иначе. Во-первых, она может сохраняться необнаруженной целые годы, потому что чаще всего не вызывает ошибок в работе. Во-вторых, компания злоумышленников может использовать ее для получения неавторизованного доступа к уязвимой системе, уничтожить или подменить важные данные; в худшем случае пользователь даже не заметит нанесенный урон. В-третьих, взлом уязвимой системы часто упрощает задачу проникновения атакующих в другие системы, которые не могут быть скомпрометированы иначе. Таким образом, устранение уязвимости как таковой недостаточно: следует разослать всем заинтересованным уведомления в наиболее понятной и исчерпывающей форме, что позволит оценить риск и предпринять подходящие меры.

### 11.2. Исправление уязвимостей безопасности

Что касается портов и пакетов, уязвимость безопасности изначально может появиться в исходном дистрибутиве или файлах порта. В первом случае, разработчик исходного программного обеспечения скорее всего сразу же выпустит патч или новую версию, и вам лишь понадобится сразу обновить порт в соответствии с исправлением автора. Если исправление по какой-то причине задерживается, вам следует либо пометить порт как FORBIDDEN, либо добавить в порт ваш собственный патч. В случае уязвимости порта просто исправьте этот порт как можно скорее. В любом случае нужно следовать стандартной процедуре отправки вашего изменения, если вы не обладаете правами на коммит изменения непосредственно в дерево портов.

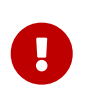

Быть коммиттером портов недостаточно для коммита произвольного порта. Помните, что обычно у портов есть сопровождающие, мнение которых вы должны учитывать.

Пожалуйста, убедитесь, что ревизия порта после закрытия уязвимости увеличена. Вот как пользователи, обновляющие установленные пакеты на постоянной основе, увидят, что им нужно запустить обновление. Кроме того, новый пакет будет собран и распространен через FTP и WWW зеркала, замещая уязвимый. Если в процессе исправления уязвимости не было изменено значение PORTVERSION, то должно быть увеличено значение PORTREVISION. Вам следует увеличить значение PORTREVISION после добавления в порт файла с патчем, но не когда вы обновили порт до последней версии программного обеспечения, попутно затронув при этом PORTVERSION. За дальнейшей информацией обращайтесь к [соответствующему](#page-22-0) [разделу.](#page-22-0)

### **11.3. Обеспечение сообщества информацией**

#### **11.3.1. База данных VuXML**

Очень важным и первостепенным шагом при действии как можно раньше после раскрытия уязвимости является уведомление сообщества пользователей порта об опасности. Такие уведомления служат двум целям. Во-первых, в случае действительно серьезной угрозы, будет посоветовано применить мгновенное воздействие. Например, остановить затрагиваемый сетевой сервис или даже удалить порт целиком, пока уязвимость не будет устранена. Во-вторых, масса пользователей имеет тенденцию обновлять установленные пакеты только от случая к случаю. Из уведомления они узнают, что *должны* обновить пакет без промедления сразу же после появления исправленной версии.

Учитывая огромное число портов в дереве, невозможно по каждому случаю выпускать бюллетень безопасности без создания флуда и потери внимания сообщества к моменту появления действительно серьезных причин. Поэтому уязвимости безопасности, обнаруженные в портах, записываются в [базу данных FreeBSD VuXML.](http://vuxml.freebsd.org/) Члены Команды Офицеров Безопасности также отслеживают её на предмет появления вопросов, требующих их вмешательства.

Если вы обладаете правами коммиттера, вы можете сам обновить базу данных VuXML. Так вы поможете Команде Офицеров Безопасности и своевременно пошлете ценную информацию сообществу. Тем не менее, если вы не являетесь коммиттером или верите, что нашли исключительно серьезную уязвимость, то не задумываясь свяжитесь с Командой Офицеров Безопасности напрямую как это описано на странице [информационной](http://www.freebsd.org/security/#how) [безопасности FreeBSD.](http://www.freebsd.org/security/#how)

База данных VuXML является документом XML. Его исходный файл vuln.xml содержится прямо внутри порта [security/vuxml.](https://cgit.freebsd.org/ports/tree/security/vuxml/) Следовательно, полное имя пути к файлу будет PORTSDIR/security/vuxml/vuln.xml. Каждый раз, при обнаружении вами в порте уязвимости безопасности добавьте об этом запись в этот файл. Пока вы не знакомы с VuXML, лучшее, что вы можете сделать, это найти существующую запись, подпадающую под ваш случай, затем скопировать ее и использовать в качестве шаблона.

#### **11.3.2. Короткое вступление в VuXML**

В совокупности XML является очень сложным форматом, и его описание выходит далеко за
рамки этой книги. Тем не менее, для достижения основного понимания структуры записи VuXML вам понадобится всего лишь понять теги. Имена тегов XML обрамляются в угловые скобки. Каждый открывающий <tag> должен иметь совпадающий закрывающий </tag>. Теги могут быть вложенными. При вложенности внутренние теги должны быть закрыты до закрытия внешних. Существует иерархия тегов, т.е. более сложные правила вкладывания тегов. Это похоже на HTML. Основное отличие в расширяемости XML, т.е. в определении собственных тегов. Из-за своей характерной структуры XML прилает форму разрозненным данным. В частности, XML подходит для разметки описаний уязвимостей безопасности.

Теперь рассмотрим настоящую запись VuXML:

```
<vuln vid="f4bc80f4-da62-11d8-90ea-0004ac98a7b9"> ①
  <topic>Several vulnerabilities found in Foo</topic> 2
 <affects>
    <package>
      <name>foo</name>(3)<name>foo-devel</name>
      <name>ja-foo</name>
      <range><ge>1.6</ge><lt>1.9</lt></range> 4
      <range><ge>2.*</ge><lt>2.4_1</lt></range>
      <range><eq>3.0b1</eq></range>
    </package>
    <package>
      <name>openfoo</name> \circledcirc\langle \text{range}\rangle \langle 1t \rangle1.10 \frac{7}{\langle} / \langle \text{range}\rangle 6
      <range><ge>1.2,1</ge><lt>1.3_1,1</lt></range>
    </package>
 </affects>
  <description>
    <body xmlns="http://www.w3.org/1999/xhtml">
      <p>J. Random Hacker reports:</p> 7
      <blockguote
        cite="http://j.r.hacker.com/advisories/1">
        <p>Several issues in the Foo software may be exploited
           via carefully crafted QUUX requests. These requests will
           permit the injection of Bar code, mumble theft, and the
           readability of the Foo administrator account.</p>
      </blockquote>
    </body>
 </description>
  <references> 8
    <freebsdsa>SA-10:75.foo</freebsdsa> \circledcirc<freebsdpr>ports/987654</freebsdpr> @
    <cvename>CAN-2010-0201</cvename> 10
    <cvename>CAN-2010-0466</cvename>
    \langle \text{hid} \rangle 96298 \langle \text{hid} \rangle (12)
    <certsa>CA-2010-99</certsa> (3)
    <certvu>740169</certvu> @
    <uscertsa>SA10-99A</uscertsa> (15)
    <uscertta>SA10-99A</uscertta> 16
```

```
  <mlist
msgid="201075606@hacker.com">http://marc.theaimsgroup.com/?l=bugtraq&m=20388660782
5605</mlist> (17)
      <url>http://j.r.hacker.com/advisories/1</url> ⑱
    </references>
    <dates>
      <discovery>2010-05-25</discovery> ⑲
      <entry>2010-07-13</entry> ⑳
      <modified>2010-09-17</modified>
    </dates>
</vuln>
```
Имена тегов должны быть самодокументируемыми, чтобы мы сфокусировались только на полях, нужных нам для заполнения:

- ① Это тег верхнего уровня записи VuXML. У него есть обязательный атрибут vid, указывающий на универсальный уникальный идентификатор (UUID) для этой записи (в кавычках). Вы должны формировать UUID для каждой новой записи VuXML (и не забудьте заменить ее для шаблона UUID, если вы не пишете запись с нуля). Для получения VuXML UUID вы можете использовать [uuidgen\(1\)](https://man.freebsd.org/cgi/man.cgi?query=uuidgen&sektion=1&format=html).
- ② Однострочное описание найденной проблемы.
- ③ Здесь перечислены имена затронутых пакетов. Может быть дано несколько имен, поскольку некоторые пакеты могут быть основаны на одном главном порте или программном продукте. Сюда можно включить стабильную ветвь и ветвь разработки, локализованные версии и подчиненные порты, зависящие от различного выбора важных вариантов конфигурации, указанных на этапе построения.
- ④ Здесь указаны затронутые версии пакета(-ов) как один или более диапазонов с использованием комбинации элементов <lt>, <le>, <eq>, <qe>, и <qt>. Диапазоны внесённых версий не должны пересекаться.В спецификации диапазонов \* (звёздочка) означает наименьший номер версии. В частности, 2.\* меньше, чем 2.a. Поэтому звездочка может быть использована в диапазоне для совпадения со всеми возможными alpha, beta и RC версиями. Как вариант, <ge>2.**</ge><lt>3.**</lt> выборочно совпадет с версией 2.x, а <ge>2.0</ge><lt>3.0</lt> - нет, поскольку последнее не включает 2.r3 и совпадает с 3.b.Пример выше указывает, что к затронутым относятся версии с 1.6 до 1.9 включительно, версии 2.x до 2.4\_1 и версия 3.0b1.
- ⑤ Некоторые связанные группы пакетов (в конечном счете, порты) могут быть указаны в разделе <affected>. Это можно использовать, если некоторые программные продукты (скажем, FooBar, FreeBar and OpenBar) являются производными от общей кодовой базы и всё еще совместно используют её ошибки и уязвимости. Имейте в виду отличие от перечисления множественных имён в одном разделе <package>.
- ⑥ Диапазоны версий должны учитывать PORTEPOCH и PORTREVISION, если это применимо. Пожалуйста, помните, что в соответствии с правилами сравнения строк версия с ненулевым значением PORTEPOCH выше, чем любая версия без PORTEPOCH, например, 3.0,1 выше, чем 3.1 или даже 8.9.
- ⑦ Сводная информация о проблеме. В этом поле используется XHTML. По крайней мере, должны быть обрамляющие <p> и </p>. Может быть использована более сложная

разметка, но только в целях аккуратности и ясности: без эстетства, пожалуйста.

- **© Этот раздел содержит ссылки на имеющие отношение документы. Приветствуется как** можно большее количество ссылок.
- **9 Это бюллетень безопасности FreeBSD.**
- **© Это сообщение об ошибке FreeBSD.**
- <sup>1</sup> Идентификатор MITRE CVE.
- <sup>2</sup> O 3To Security Focus Bug ID.
- <sup>3</sup> Бюллетень безопасности US-CERT.
- 4 Примечание к уязвимости US-CERT.
- **<sup>6</sup> Уведомление системы Cyber Security Alert US-CERT**.
- **© Уведомление системы Technical Cyber Security Alert US-CERT.**
- © URL к архивному сообщению в списке рассылки. Атрибут msgid является необязательным и может указывать на message ID сообщения.
- ® Основной URL. Должен быть использован в случае, если не подходит ни одна из категорий источника.
- <sup>®</sup> Дата последнего изменения любой информации данной записи (YYYY-MM-DD). Новые записи не должны включать это поле. Поле должно быть добавлено после редактирования существующей записи.

#### 11.3.3. Тестирование ваших изменений в базе данных VuXML

Предположим, что вы только что написали или заполнили запись об уязвимости в пакете с lamav, которая была исправлена в версии 0.65\_7.

Прежде всего, вам нужно установить последние версии портов ports-mgmt/portaudit, portsmgmt/portaudit-db *u* security/vuxml.

> Для запуска packaudit вы должны обладать правами на запись в DATABASEDIR; как правило, это /var/db/portaudit.

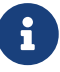

Для использования другого каталога присвойте переменной окружения DATABASEDIR другой путь.

Если вы работаете в каталоге, отличном от \${PORTSDIR}/security/vuxml, присвойте переменной окружения VUXMLDIR путь к каталогу, в котором находится vuln.xml.

Во-первых, проверьте, нет ли уже записи об этой уязвимости. Если такая запись есть, она совпадёт с предыдущей версией пакета 0.65\_6:

% packaudit

% portaudit clamav-0.65\_6

Если ничего не найдено, значит вы получили зеленый свет для добавления новой записи для этой уязвимости.

```
% cd ${PORTSDIR}/security/vuxml
% make newentry
```
Когда вы закончите, проверьте синтаксис и форматирование.

textproc/libxml2, textproc/jade.

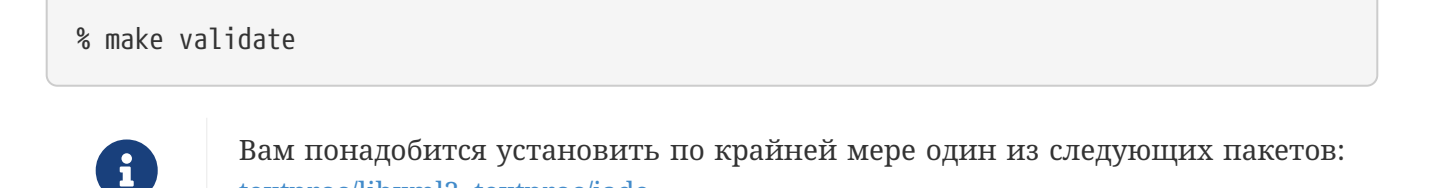

Теперь выполните перепостроение базы данных portaudit из файла VuXML:

```
% packaudit
```
Чтобы убедиться, что раздел <affected> в вашей записи совпадает с правильными пакетами, выполните следующую команду:

% portaudit -f /usr/ports/INDEX -r uuid

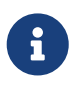

Для лучшего понимания синтаксиса этой команды обращайтесь к portaudit(1).

Убедитесь, что ваша запись не производит ложных совпадений в выводе.

Теперь проверьте, совпадает ли ваша запись с нужными версиями пакета:

```
% portaudit clamav-0.65 6 clamav-0.65 7
Affected package: clamav-0.65 6 (matched by clamav<0.65 7)
Type of problem: clamav remote denial-of-service.
Reference: <http://www.freebsd.org/ports/portaudit/74a9541d-5d6c-11d8-80e3-
0020ed76ef5a.html>
1 problem(s) found.
```
Первая версия должна совпасть, а последняя нет.

В заключение проверьте, что веб-страница, сформированная из базы данных VuXML, выглядит как положено:

% mkdir -p ~/public html/portaudit

#### % packaudit

% lynx ~/public\_html/portaudit/74a9541d-5d6c-11d8-80e3-0020ed76ef5a.html

# Глава 12. Что делать нужно, и что делать **Н**ельзя

## 12.1. Введение

Вот список часто встречающихся действий, которые нужно и которые нельзя делать во время процесса портирования. Проверьте порт по этому списку, и также проверьте порты в базе сообщений PR, которые присланы другими людьми. Присылайте любые комментарии о портах, которые вы проверили, так, как это описано в статье о Сообщениях об ошибках и общих замечаниях. Проверка портов в базе сообщений PR позволит нам быстрее коммиттить их и удостовериться, что вы знаете, что делаете.

## 12.2. WRKDTR

Не пишите ничего в файлы вне каталога WRKDIR, Каталог WRKDIR является единственным местом, которое гарантированно будет доступно для записи во время построения порта (обратитесь к главе об установке портов с CDROM за примером построения портов из дерева, доступного только для чтения). Если вам нужно изменить какой-либо из файлов pkg-\*, сделайте это, переопределив переменную, но не перезаписывая их.

## 12.3. WRKDIRPREFIX

Добейтесь того, чтобы ваш порт принимал во внимание значение переменной WRKDIRPREFIX. Большинство портов об этом не заботятся. В частности, если вы обращаетесь к каталогу WRKDIR другого порта, заметьте, что его правильным местоположением является WRKDIRPREFIXPORTSDIR/subdir/name/work. He PORTSDIR/subdir/work или a .CURDIR/../../subdir/name/work мли что-то подобное.

Кроме того, если вы сами задаете WRKDIR, то должны поставить перед ним знак \${WRKDIRPREFIX}\${.CURDIR}.

## 12.4. Различение операционных систем и версий  $OC$

Вы можете встретиться с кодом, который требует модификаций или условной компиляции в зависимости от того, с какой версией FreeBSD Unix он работает. Предпочтительным способом отделения кода для версий FreeBSD является использование макросов FreeBSD\_version и FreeBSD\_, определённых в sys/param.h. Если этот файл не подключен, добавьте код

```
#include <sys/param.h>
```
в нужном месте файла .с.

\_FreeBSD\_ определён во всех версиях FreeBSD в качестве старшего номера версии системы. Например, в FreeBSD 9.x \_FreeBSD\_ определён со значением 9.

```
#if __FreeBSD__ >= 9
# if _FreeBSD_version >= 901000
     \frac{1}{2} здесь особый код для версий 9.1+ */
# endif
#endif
```
### 12.5. Написание чего-либо после bsd.port.mk

Не пишите ничего после строки .include <bsd.port.mk>. Этой строки можно избежать, включив в где-то в середину вашего файла Makefile файл bsd.port.pre.mk, и файл bsd.port.post.mk в конец.

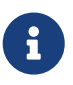

Вам нужно включить либо пару файлов bsd.port.pre.mk/bsd.port.post.mk, либо только bsd.port.mk; не используйте оба этих метода одновременно.

В файле bsd.port.pre.mk определяются лишь несколько переменных, которые могут быть использованы в тестах из файла Makefile, в файле bsd.port.post.mk заданы остальные.

Вот некоторые важные переменные, определенные в файле bsd.port.pre.mk (это не полный список, для выяснения полного списка прочтите, пожалуйста, сам файл bsd.port.mk).

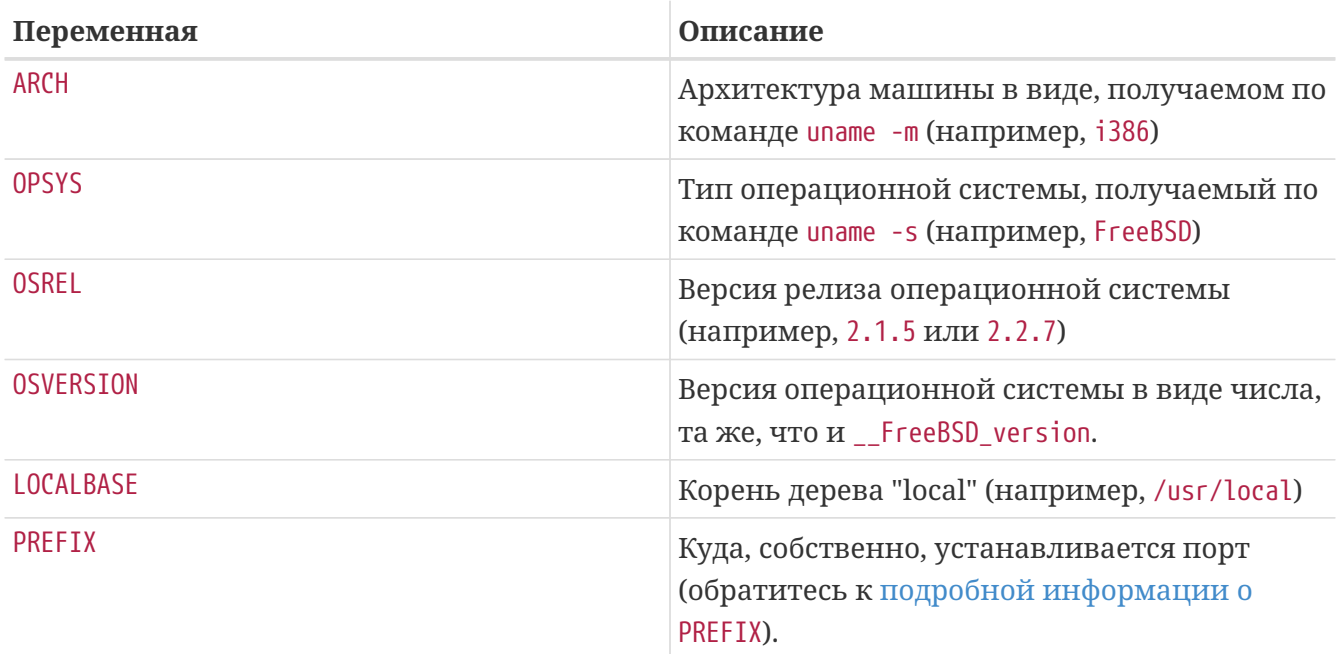

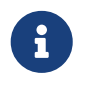

Если вы задаете переменную MASTERDIR, делайте это до подключения bsd.port.pre.mk.

Вот несколько примеров того, что вы можете написать после bsd.port.pre.mk:

# no need to compile lang/perl5 if perl5 is already in system

Вы не забываете об использовании табуляции вместо пробелов после BROKEN=:-).

## 12.6. Использование выражения ехес в сценариях обёртках

Если порт устанавливает сценарий на языке shell, который служит для запуска другой программы, и если запуск этой программы является последним действием сценария, убедитесь, что запуск программы производится с использованием выражения ехес, например:

```
#!/bin/sh
exec %%LOCALBASE%%/bin/java -jar %%DATADIR%%/foo.jar "$@"
```
Выражение ехес заменяет процесс сценария на указанную программу. Если ехес опущен, то процесс сценария во время работы программы остается в памяти, бесполезно потребляя системные ресурсы.

### 12.7. Поступайте разумно

Файл Makefile должен выполнять действия просто и небеспричинно. Если вы можете сделать что-то на несколько строк короче или более читабельно, сделайте это. В качестве примеров можно привести использование конструкций .if утилиты make вместо соответствующей конструкции if командного процессора, ненужность переопределения цели do-extract при возможности переопределения EXTRACT\* и использование GNU\_CONFIGURE BMeCTO CONFIGURE\_ARGS += --prefix=\${PREFIX}.

Если вы обнаружите, что для выполнения чего-то приходится писать много нового кода, то, пожалуйста, просмотрите файл bsd.port.mk на предмет того, не содержит ли он решение именно вашей проблемы. Хотя его трудно читать, имеется много проблем, выглядящих сложными, для которых файл bsd.port.mk уже содержит быстрое решение.

## 12.8. Работа как с СС, так и СХХ

Порт должен принимать во внимание как переменную СС, так и СХХ. Под этим мы подразумеваем, что порт ни в коем случае не должен устанавливать значения этих переменных, переопределяя имеющиеся значения; вместо этого можно добавлять нужные значения к уже имеющимся. Это связано с тем, что параметры построения, относящиеся ко всем портам, могут быть заданы глобально.

Если порты не учитывают значения этих переменных, добавьте строку NO\_PACKAGE=ignores either cc or схх в файл Makefile.

Далее следует пример файла Makefile, использующего как переменную CC, так и CXX. Обратите внимание на использование символов ?=:

CC?= gcc

 $CXX? = q++$ 

Вот пример, в котором не принимаются во внимание ни CC, ни CXX:

 $CC =$  gcc

 $CXX= g++$ 

В системах FreeBSD обе переменные CC и CXX могут быть определены в файле /etc/make.conf. В первом примере задаётся значение, если оно ранее не было определено в /etc/make.conf, что сохраняет любые определения, данные на уровне системы в целом. Второй пример переопределяет всё, что было задано ранее.

#### **12.9. Использование CFLAGS**

Порт должен учитывать переменную CFLAGS. Под этим мы подразумеваем, что порт ни в коем случае не должен устанавливать значения этой переменной, переопределяя имеющиеся значения; вместо этого можно добавлять нужные значения к уже имеющимся. Это связано с тем, что параметры построения, относящиеся ко всем портам, могут быть заданы глобально.

Если порты не учитывают значения этой переменной, добавьте строку NO\_PACKAGE=ignores cflags в файл Makefile.

Далее следует пример файла Makefile, использующего переменную CFLAGS. Обратите внимание на использование символов +=:

CFLAGS+= -Wall -Werror

А вот пример, в котором не учитывается значение переменной CFLAGS:

CFLAGS= -Wall -Werror

В системе FreeBSD переменная CFLAGS определена в файле /etc/make.conf. В первом примере к переменной CFLAGS добавляются дополнительные флаги, при этом сохраняются все определения, данные ранее на уровне системы. Во втором примере всё, что было задано ранее, игнорируется.

Из сторонних файлов Makefile следует удалить флаги оптимизации. Общесистемные флаги оптимизации находятся в системной переменной CFLAGS. Пример из немодифицированного Makefile:

CFLAGS= -03 -funroll-loops -DHAVE\_SOUND

При использовании системных флагов оптимизации Makefile станет похожим на следующий пример:

CFLAGS+= -DHAVE SOUND

### 12.10. Библиотеки потоков

Во FreeBSD библиотека потоков обязана быть скомпонована с исполняемыми файлами с использованием специального флага -pthread. Если порт настаивает на прямой компоновке с-lpthread, создайте патч для использования -pthread.

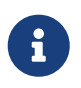

Если построение порта заканчивается ошибкой unrecognized option 'pthread', то может быть желательно использование сс в качестве компоновщика через установку CONFIGURE ENV в LD=\$Cheng Cui <cc@FreeBSD.org >. Параметр -pthread напрямую командой 1d не поддерживается.

#### 12.11. Пожелания

Посылайте подходящие изменения/патчи автору/сопровождающему для включения в следующий релиз. Это только сделает вашу работу гораздо легче при выходе следующего релиза.

## 12.12. README.html

README.html не является частью порта и генерируется при помощи make readme. Не включайте этот файл в патчи или коммиты.

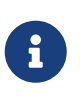

Если не удается выполнить make readme, убедитесь, что значение по умолчанию ECHO MSG не изменено внутри порта.

### 12.13. Пометка неустанавливаемого порта как **BROKEN, FORBIDDEN MJIM IGNORE**

В некоторых случаях пользователи не должны допускаться к установке порта. Для того, чтобы сообщить пользователю, что порт не следует устанавливать, имеется несколько make -переменных, которые могут быть использованы в файле Makefile порта. Значения следующих make-переменных будут причиной, возвращаемой пользователям, по которой порт отказывает в установке. Пожалуйста, используйте корректные make-переменные, так как каждая переменная make передает абсолютно различный смысл как для пользователей, так и для автоматизированных систем, которые полагаются на файлы Makefile, таких как кластер построения портов, FreshPorts и portsmon.

#### 12.13.1. Переменные

• ВROKEN предназначена для портов, которые в настоящее время не компилируются, не устанавливаются или не удаляются правильно. Следует использовать, когда проблема считается временной.

В особых случаях кластер построения будет продолжать попытки собрать их, чтобы показать, решена ли основная проблема. (Однако, как правило, кластер запускается без этой возможности.)

В частности, используйте BROKEN, когда порт:

- не компилируется
- не выполняет процесс своей конфигурации или установки
- устанавливает файлы вовне \${LOCALBASE}
- не удаляет полностью все свои файлы при деинсталляции (тем не менее, это может быть допустимо, и подходит для портов, оставляющих после себя файлы, измененные пользователем)
- FORBIDDEN используется для портов, которые содержат уязвимости в информационной безопасности или являются потенциально вредными в плане обеспечения информационной безопасности системы FreeBSD при установке данного порта (например: заведомо небезопасная программа или программа, которая предоставляет легко взламываемые сервисы). Порты должны помечаться как FORBIDDEN, как только в конкретном программном обеспечении обнаружилась уязвимость, но обновление выпущено не было. В идеальном случае порты должны обновляться максимально быстро после обнаружения уязвимости, чтобы уменьшить число уязвимых хостов FreeBSD (нам нравится иметь репутацию безопасной системы), однако иногда случается значительный временной разрыв между обнаружением уязвимости и выходом обновлённого релиза уязвимого программного обеспечения. Не помечайте порт как FORBIDDEN, если причина не вызвана соображениями информационной безопасности.
- IGNORE предназначена для портов, которые не должны строиться по какой-либо другой причине. Следует использовать для портов, в случае когда проблема считается структурной. Кластер построения ни при каких условиях не будет строить порты, помеченные как IGNORE. В частности, используйте IGNORE, когда порт:
	- компилируется, но работает неправильно
	- не работает на установленной версии FreeBSD
	- имеет дистрибутивный файл, который не может быть автоматически извлечен из-за лицензионных ограничений
	- не работает с каким-либо другим портом, установленным в настоящее время (например, порт зависит от www/apache20, но установлен www/apache22)

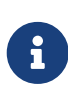

Если порт будет конфликтовать с уже установленным портом (например, если они устанавливают файл в то же место, но с иным функциональным назначением), то используйте вместо этого CONFLICTS. CONFLICTS сам установит значение IGNORE.

• Если порт нужно пометить как IGNORE только на некоторых архитектурах, для этого есть две другие удобные переменные, которые автоматически установят для вас значения: ONLY FOR ARCHS и NOT FOR ARCHS. Примеры:

ONLY FOR ARCHS= i386 amd64

NOT\_FOR\_ARCHS= ia64 sparc64

Собственное сообщение IGNORE можно задать с использованием ONLY\_FOR\_ARCHS\_REASON и NOT\_FOR\_ARCHS\_REASON. Отдельно для каждой архитектуры это возможно с использованием ONLY FOR ARCHS REASON ARCH H NOT FOR ARCHS REASON ARCH.

• Если порт загружает и устанавливает исполняемые файлы i386, то следует установить IA32\_BINARY\_PORT. Если эта переменная установлена, будет выполнена проверка доступности каталога /usr/lib32 для библиотек версии IA32 и поддержки IA32 в ядре. При невыполнении любого из этих условий будет автоматически установлена переменная IGNORE.

#### 12.13.2. Замечания по реализации

Строки не следует брать в кавычки. Также построение строки должно несколько различаться из-за способа отображения информации пользователю. Примеры:

BROKEN= fails to link with base -lcrypto

IGNORE= unsupported on recent versions

получаемые в результате следующего вывода make describe:

 $\Rightarrow$  foobar-0.1 is marked as broken: fails to link with base -lcrypto.

===> foobar-0.1 is unsupported on recent versions.

### 12.14. Пометка порта на удаление с DEPRECATED или **EXPIRATION DATE**

Помните, что BROKEN и FORBIDDEN будут использованы как временное средство, если порт не является работающим. Постоянно неработоспособные порты должны полностью удаляться из дерева.

В подходящих ситуациях пользователи могут быть оповещены о предстоящем удалении через переменные DEPRECATED и EXPIRATION\_DATE. Первое - это просто строка, сообщающая причину запланированного удаления порта; вторая является строкой в формате ISO 8601 (YYYY-MM-DD). Обе будут показаны пользователю.

Переменную DEPRECATED можно установить без использования EXPIRATION DATE (в частности, при рекомендации новой версии порта), но обратный порядок не имеет никакого смысла.

Не существует устоявшейся политики, как долго следует продолжать уведомления. Текущая практика дает около месяца для решения проблем безопасности и два месяца для проблем построения. Это также дает немного времени на исправление проблем любым заинтересованным коммиттерам.

#### 12.15. Избегайте использования конструкции .еггог

Правильным способом подать сигнал для Makefile о том, что порт не может быть установлен из-за какого-то внешнего фактора (например, пользователь указал недопустимую комбинацию опций построения), является установка непустого значения для IGNORE. Это значение будет сформатировано и показано пользователю во время make install.

Использование для этих целей. еггог является распространенной ошибкой. Проблема в том, что в этой ситуации будут повреждены многие инструменты автоматизации, работающие с деревом портов. Наибольшим образом это распространено при попытке построить /usr/ports/INDEX (смотрите Запуск make describe). Тем не менее, даже более простые команды, такие как make maintainer, в этом случае также вернут ошибку. Это не является приемлемым.

Пример 34. Как избегать использования . еггог

Из следующих двух вариантов строки файла Makefile первый приведёт к неудачному завершению работы make index, а второй - нет:

.error "option is not supported"

IGNORE=option is not supported

# 12.16. Использование sysctl

Использование sysctl не рекомендуется, кроме как при выполнении целей. Это вызвано тем, что вычисление любых makevar, таких как во время команды make index, с необходимостью запуска этой команды, еще больше замедляет весь процесс.

sysctl(8) следует всегда использовать через переменную SYSCTL, поскольку она содержит полностью заданный путь, и при необходимости может быть переопределена.

## 12.17. Меняющиеся дистрибутивные файлы

авторы программного обеспечения меняют содержимое выпущенных Иногда дистрибутивных файлов без смены названия. Вы должны проверять, что изменения являются официальными и произведены автором. В прошлом бывало, что дистрибутивный файл молча изменялся на сайтах загрузки с намерением нанести вред или скомпрометировать безопасность конечного пользователя.

Отложите старый файл с дистрибутивом в сторону, загрузите новый, распакуйте его и сравните содержимое при помощи diff(1). Если вы не видите ничего подозрительного, то можете обновить файл distinfo. Убедитесь, что вы подытожили различия в вашем PR или описании коммита, чтобы другие люди были в курсе, что вы позаботились о том, что ничего плохого не случилось.

Возможно вы также захотите связаться с автором этого программного обеспечения для подтверждения изменений.

### 12.18. Избегание линуксизмов

Не используйте /ргос, если доступны любые другие источники получения информации,  $\text{HarpMMPD}$ , setprogname(argy[0]) в main() и getprogname(3), в случае если вы хотите "знать своё имя".

Не полагайтесь на поведение, не регламентированное POSIX.

Не выполняйте запись временных меток в критических путях выполнения приложения, если можно обойтись без этого. Получение временных меток может быть медленным, в зависимости от степени точности используемых часов в операционной системе. Если временные метки действительно нужны, определите степень требуемой точности и используйте тот API, в котором документируется получение достаточной точности.

Ряд простых системных вызовов (например, gettimeofday(2), getpid(2)) работают намного быстрее в Linux® по сравнению с любой другой операционной системой из-за кеширования и используемой оптимизации vsyscall. Не полагайтесь на их дешевизну в критичных к производительности приложениях. В целом, старайтесь избегать системных вызовов там, где это возможно.

Не полагайтесь на специфичное для Linux® поведение сокета. В частности, отличаются размеры буфера сокета по умолчанию (выполните вызов setsockopt(2) с S0\_SNDBUF и S0\_RCVBUF,

и в то время как в Linux® при заполнении буфера сокета send(2) блокируется, FreeBSD возвращает ошибку и устанавливает ENOBUFS в качестве значения errno.

Если требуется рассчитывать на нестандартное поведение, инкапсулируйте это должным образом в общий для всех API с проверкой поведения на этапе конфигурации, и если требуемое поведение не найдено, прекращайте выполнение.

Используйте страницы справочника для проверки, относится ли функция к интерфейсу POSIX (ищите раздел "STANDARDS" на странице справочника).

Не рассчитывайте на то, что в качестве /bin/sh используется bash. Убедитесь, что командная строка, переданная в system(3), будет работать в POSIX-совместимой оболочке.

Список основных bash-измов расположен здесь.

Проверьте, что используемые заголовочные файлы включены в POSIX или список, рекомендуемый страницей справочника, т.к. например, забыть подключить sys/types.h - не такая уж проблема в Linux®, однако это не так во FreeBSD.

Компилируйте многопоточные приложения с ключом "-pthread", а не "-lpthread" или каклибо ещё.

### 12.19. Разное

Файлы pkg-descr и pkg-plist должны проверяться дважды. Если вы пересматриваете порт и думаете, что его можно описать иначе, сделайте это.

Пожалуйста, не создавайте дополнительных копий лицензии GNU General Public License в нашей системе.

Будьте внимательны с юридическими вопросами! Не делайте из нас нелегальных распространителей ПО!

# Глава 13. Примерный Makefile

Вот примерный Makefile, который можно использовать при создании нового порта. Обязательно удалите все дополнительные комментарии (те, которые в скобках)!

Вам рекомендуется следовать этому формату (соблюдая порядок следования переменных, пустые строки между разделами, и так далее). Этот формат разработан для того, чтобы важная информация была легко найдена. Мы рекомендуем вам воспользоваться утилитой portlint для проверки файла Makefile.

[заголовок... просто чтобы нам было легче идентифицировать порт.] # Created by: Satoshi Asami <asami@FreeBSD.org> [Необязательная строка Created by: содержит имя человека, создавшего первоначальную версию порта. Следует отметить, что за : следует пробел, но не символ табуляции. Если эта строка присутствует, будущие сопровождающие не должны её менять или удалять, кроме как по запросу первоначального автора.] # \$FreeBSD\$ Г ЛЛЛЛЛЛЛЛ Эта строка будет автоматически заменена на строчку RCS ID системой SVN при выполнении операции коммита в наше хранилище. При обновлении порта не приводите эту строку обратно к виду "\$FreeBSD\$". SVN сделает это автоматически.] [секция описания собственно порта и основного сервера - сначала всегда PORTNAME и PORTVERSION, за ним следует CATEGORIES, а затем MASTER SITES, за которым может идти MASTER SITE SUBDIR. РКGNAMEPREFIX и РКGNAMESUFFIX, если они нужны, следуют за ними. Затем следует DISTNAME, EXTRACT SUFX и/или DISTFILES, а потом, если это нужно, EXTRACT\_ONLY.] PORTNAME= xdvi PORTVERSION= 18.2 CATEGORIES= print Гне забывайте про завершающую косую черту ("/")! если вы не используете макросы MASTER\_SITE\_\*] \${MASTER\_SITE\_XCONTRIB} MASTER\_SITES= MASTER SITE SUBDIR= applications PKGNAMEPREFIX= ja-DISTNAME= xdvi-pl18 Гзадайте это, если исходный код поставляется не в виде стандартного файла ".tar.gz"] EXTRACT\_SUFX= .tar.Z [секция патчей -- может быть пустой] PATCH\_SITES= ftp://ftp.sra.co.jp/pub/X11/japanese/ PATCHFILES= xdvi-18.patch1.gz xdvi-18.patch2.gz Гсопровождающий; \*обязательное поле\*! Это человек, который добровольно

занимается обновлениями порта и неисправностями при построении, и которому

пользователь может направлять вопросы и сообщения об ошибках. Для сохранения как можно более высокого качества Коллекции Портов мы больше не принимаем новые порты, назначенные на "ports@FreeBSD.org".] MAINTAINER= asami@FreeBSD.org [зависимости -- могут быть пустыми] [этот раздел для остальных стандартных переменных из bsd.port.mk, кроме тех, что перечислены выше] [Если порт задает вопросы во время этапов настройки, построения, установки...] IS INTERACTIVE= ves [Если распаковка происходит в каталог, отличных от \${DISTNAME}...] WRKSRC= \${WRKDIR}/xdvi-new ГЕсли патчи делались не относительно \${WRKSRC}, вам, может быть, не придется изменять эту переменную] PATCH\_DIST\_STRIP= -p1 [Если порт требует скрипта "configure", генерируемого GNU-версией программы autoconf] GNU CONFIGURE= yes [Если для построения порту требуется GNU-версия утилиты make, а не  $/$ usr/bin/make...]  $USES =$ gmake [Если это приложение X и требует запуска "xmkmf -a"...]  $USES =$ imake [и так далее] [В правилах ниже используются нестандартные переменные] MY\_FAVORITE\_RESPONSE= "yeah, right" [теперь специальные правила, в порядке их вызова] pre-fetch: я что-то выкачиваю, точно post-patch: мне кое-что сделать после применения патча, великолепно pre-install: и потом еще кое-что перед установкой, ого [и, наконец, эпилог] .include <bsd.port.mk>

# Глава 14. Актуализация

Коллекция Портов FreeBSD постоянно изменяется. Здесь находится некоторая информация о том, как поддерживать её в актуальном состоянии.

# <span id="page-161-0"></span>14.1. FreshPorts

Самым простым способом отслеживать уже произошедшие обновления является подписка на FreshPorts. Для мониторинга вы можете выбрать несколько портов. Мейнтейнерам настоятельно рекомендуется подписаться здесь, потому что они будут получать уведомления не только о собственных изменениях, но и об изменениях, сделанных любым другим коммиттером FreeBSD. (Это часто необходимо для синхронизации с изменениями на более низком технологическом уровне-хотя более корректным было бы получение предупреждений от тех, кто вносит подобные изменения, иногда этот этап пропускается или он просто непрактичен. Кроме того, в некоторых случаях изменения по своей природе весьма незначительны. Мы полагаем, что любой разработчик в таких ситуациях будет руководствоваться здравым смыслом).

Если вы хотите использовать FreshPorts, то вам нужна только учётная запись. Если регистрационный адрес вашей электронной почты будет иметь вид @FreeBSD.org, то справа на Web-страницах вы увидите дополнительную ссылку. Для тех из вас, кто уже получил учётную запись FreshPorts, но не использовал собственный адрес электронной почты @FreeBSD.org, достаточно сменить адрес на @FreeBSD.org, подписаться, а затем сменить его обратно.

Bo FreshPorts имеется также функция проверки правильности, которая автоматически проверяет каждое изменение, внесённое в дерево портов FreeBSD. Если вы подпишетесь на эту услугу, то будете оповещаться обо всех ошибках, обнаруженных FreshPorts при проверке внесённых вами изменений.

## 14.2. Web-интерфейс к хранилищу исходных **ТЕКСТОВ**

Файлы в хранилище исходных текстов можно просматривать при помощи Web-интерфейса. Изменения, которые касаются в целом всей системы портов, теперь документируются в файле CHANGES. Изменения, касающиеся отдельных портов, отражаются теперь в файле UPDATING. Однако однозначный ответ на любой вопрос можно найти, только прочитав исходных код bsd.port.mk и связанных с ним файлов.

# 14.3. Список рассылки FreeBSD, посвящённый портам

Если вы поллерживаете порты, то лолжны следить за Список рассылки, посвящённый Портам FreeBSD. О важных изменениях, отражающихся на работе портов, будет сообщаться здесь, а затем они переносятся в CHANGES.

Если данный список рассылки слишком загружен сообщениями, вы можете отслеживать [freebsd-ports-announce](https://lists.FreeBSD.org/subscription/freebsd-ports-announce), который модерируется и не является местом для дискуссий.

## <span id="page-162-0"></span>**14.4. Кластер построения портов FreeBSD**

Одной из наименее известных сильных сторон FreeBSD является тот факт, что для непрерывного построения Коллекции Портов для каждого из основных релизов ОС для каждой архитектуры уровня поддержки Tier-1 выделен целый кластер машин.

Отдельные порты собираются, если они специально не помечены как IGNORE. Для портов, помеченных как BROKEN, попытки будут продолжены для того, чтобы увидеть, если основная проблема была решена. (Это сделано через использование переменной TRYBROKEN для Makefile порта.)

## **14.5. Portscout: сканер дистрибутивных файлов портов FreeBSD**

Кластер построения выделен для выполнения самого последнего релиза каждого из портов, дистрибутивные файлы которых уже были сгружены. Однако из-за постоянных изменений в Internet дистрибутивные файлы могут быстро исчезать. [Portscout,](http://portscout.FreeBSD.org) средство сканирования дистрибутивных файлов FreeBSD пытается опросить каждый из сайтов, доступных для сгрузки каждого из портов, для определения того, доступны ли ещё дистрибутивные файлы. Portscout может готовить отчёты в HTML и рассылать электронные письма об имеющихся обновлениях для портов тем, кто это запрашивает. Мейнтейнеры периодически запрашивают наличие изменений, либо вручную, либо используя ленту RSS.

Главная страница Portscout отображает email мейнтейнера порта, количество портов, за которые ответственен мейнтейнер, количество портов с новыми дистрибутивными файлами и процент устаревших портов. Функция поиска выполняет поиск мейнтейнера по адресу электронной почты и позволяет выбирать между всеми портами или только устаревшими.

При щелчке по адресу электронной почты мейнтейнера отображается список всех его портов, разделённых по категориям, вместе с текущим номером версии, информацией о наличии новой версии, временем последнего обновления порта и временем его последней проверки. Функция поиска на этой странице позволяет пользователю выполнять поиск конкретного порта.

По щелчку на название порта в списке отображается информация о порте [FreshPorts](http://freshports.org).

## <span id="page-162-1"></span>**14.6. Система мониторинга портов FreeBSD**

Другим полезным ресурсом является [Система мониторинга портов FreeBSD](http://portsmon.FreeBSD.org) (известная также как portsmon). Система представляет собой базу данных, обрабатывающую информацию из нескольких источников и позволяющую просматривать их при помощи Web-интерфейса. На данный момент задействованы база сообщений об ошибках (PR), протоколы ошибок кластера построения и отдельные файлы из коллекции портов. В

будущем в этот список будет добавлена система проверки дистрибутивных файлов и другие ресурсы.

Для начала вы можете просмотреть всю информацию о некотором порте при помощи средства [Обзор отдельного порта](http://portsmon.FreeBSD.org/portoverview.py).

На момент написания это единственный доступный ресурс, который для имени порта ставит в соответствие записи PR GNATS. (Отправители PR не всегда добавляют в название имя порта, хотя мы предпочитаем, чтобы они это делали.) Таким образом, portsmon это хорошее место для начала, если вы хотите найти присланные PR и/или ошибки построения для существующего порта; либо поискать, был ли уже прислан новый порт, который вы подумывали создать сами.

# **Глава 15. Значения USES**

## **15.1. An Introduction to USES**

USES macros make it easy to declare requirements and settings for a port. They can add dependencies, change building behavior, add metadata to packages, and so on, all by selecting simple, preset values.

Each section in this chapter describes a possible value for USES, along with its possible arguments. Arguments are appended to the value after a colon (:). Multiple arguments are separated by commas (,).

*Пример 35. Using Multiple Values*

USES= bison perl

#### *Пример 36. Adding an Argument*

USES= tar:xz

*Пример 37. Adding Multiple Arguments*

USES= drupal:7,theme

*Пример 38. Mixing it All Together*

USES= pgsql:9.3+ cpe python:2.7,build

### **15.2. 7z**

Possible arguments: (none), p7zip, partial

Extract using  $7z(1)$  instead of [bsdtar\(1\)](https://man.freebsd.org/cgi/man.cgi?query=bsdtar&sektion=1&format=html) and sets EXTRACT\_SUFX=.7z. The p7zip option forces a dependency on the 7z from [archivers/p7zip](https://cgit.freebsd.org/ports/tree/archivers/p7zip/) if the one from the base system is not able to extract the files. EXTRACT\_SUFX is not changed if the partial option is used, this can be used if the main distribution file does not have a .7z extension.

### **15.3. ada**

Possible arguments: (none), 5, 6

Depends on an Ada-capable compiler, and sets CC accordingly. Defaults to use gcc 5 from ports. Use the :\_X\_ version option to force building with a different version.

## **15.4. autoreconf**

Possible arguments: (none), build

Runs autoreconf. It encapsulates the aclocal, autoconf, autoheader, automake, autopoint, and libtoolize commands. Each command applies to \${AUTORECONF\_WRKSRC}/configure.ac or its old name, \${AUTORECONF\_WRKSRC}/configure.in. If configure.ac defines subdirectories with their own configure.ac using AC\_CONFIG\_SUBDIRS, autoreconf will recursively update those as well. The :build argument only adds build time dependencies on those tools but does not run autoreconf. A port can set AUTORECONF\_WRKSRC if WRKSRC does not contain the path to configure.ac.

## **15.5. blaslapack**

Possible arguments: (none), atlas, netlib (default), gotoblas, openblas

Adds dependencies on Blas / Lapack libraries.

### **15.6. bdb**

Possible arguments: (none), 48, 5 (default), 6

Add dependency on the Berkeley DB library. Default to [databases/db5.](https://cgit.freebsd.org/ports/tree/databases/db5/) It can also depend on [databases/db48](https://cgit.freebsd.org/ports/tree/databases/db48/) when using the :48 argument or [databases/db6](https://cgit.freebsd.org/ports/tree/databases/db6/) with :6. It is possible to declare a range of acceptable values, :48+ finds the highest installed version, and falls back to 4.8 if nothing else is installed. INVALID\_BDB\_VER can be used to specify versions which do not work with this port. The framework exposes the following variables to the port:

#### **BDB\_LIB\_NAME**

The name of the Berkeley DB library. For example, when using [databases/db5](https://cgit.freebsd.org/ports/tree/databases/db5/), it contains db-5.3.

#### **BDB\_LIB\_CXX\_NAME**

The name of the Berkeley DBC++ library. For example, when using [databases/db5](https://cgit.freebsd.org/ports/tree/databases/db5/), it contains db\_cxx-5.3.

#### **BDB\_INCLUDE\_DIR**

The location of the Berkeley DB include directory. For example, when using [databases/db5,](https://cgit.freebsd.org/ports/tree/databases/db5/) it will contain \${LOCALBASE}/include/db5.

#### **BDB\_LIB\_DIR**

The location of the Berkeley DB library directory. For example, when using [databases/db5,](https://cgit.freebsd.org/ports/tree/databases/db5/) it contains \${LOCALBASE}/lib.

#### **BDB\_VER**

The detected Berkeley DB version. For example, if using USES=bdb:48+ and Berkeley DB 5 is installed, it contains 5.

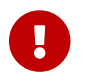

[databases/db48](https://cgit.freebsd.org/ports/tree/databases/db48/) is deprecated and unsupported. It must not be used by any port.

### **15.7. bison**

Possible arguments: (none), build, run, both

Uses [devel/bison](https://cgit.freebsd.org/ports/tree/devel/bison/) By default, with no arguments or with the build argument, it implies bison is a build-time dependency, run implies a run-time dependency, and both implies both run-time and build-time dependencies.

#### **15.8. cabal**

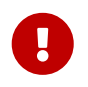

Ports should not be created for Haskell libraries, see [Haskell Libraries](./#haskell-libs) for more information.

Possible arguments: (none), hpack

Sets default values and targets used to build Haskell software using Cabal. A build dependency on the Haskell compiler port (GHC) is added. If hpack argument is given, a build dependency on [devel/hs-hpack](https://cgit.freebsd.org/ports/tree/devel/hs-hpack/) is added and hpack is invoked at configuration step to generate. cabal file.

The framework provides the following variables:

#### **USE\_CABAL**

If the software uses Haskell dependencies, list them in this variable. Each item should be present on Hackage and be listed in form packagename-*0.1.2*. Dependencies can have revisions, which are specified after the \_ symbol. Automatic generation of dependency list is supported, see [Building](./#using-cabal) [Haskell Applications with](./#using-cabal) [cabal](./#using-cabal).

#### **CABAL\_FLAGS**

List of flags to be passed to cabal-install during the configuring and building stage. The flags are passed verbatim.

#### **EXECUTABLES**

List of executable files installed by the port. Default value: \${PORTNAME}. Items from this list are automatically added to pkg-plist.

#### **SKIP\_CABAL\_PLIST**

If defined, do not add items from \${EXECUTABLES} to pkg-plist.

#### **opt\_USE\_CABAL**

Adds items to \${USE\_CABAL} depending on opt option.

#### **opt\_EXECUTABLES**

Adds items to \${EXECUTABLES} depending on opt option.

#### **opt\_CABAL\_FLAGS**

If opt is enabled, append the value to \${CABAL\_FLAGS}. Otherwise, append -value to disable the flag.

#### **FOO\_DATADIR\_VARS**

For an executable named FOO list Haskell packages, whose data files should be accessible by the executable.

#### **15.9. cargo**

Possible arguments: (none)

Uses Cargo for configuring, building, and testing. It can be used to port Rust applications that use the Cargo build system. For more information see [Building Rust Applications with](./#using-cargo) [cargo](./#using-cargo).

### **15.10. charsetfix**

#### Possible arguments: (none)

Prevents the port from installing charset.alias. This must be installed only by [converters/libiconv](https://cgit.freebsd.org/ports/tree/converters/libiconv/). CHARSETFIX\_MAKEFILEIN can be set to a path relative to WRKSRC if charset.alias is not installed by \${WRKSRC}/Makefile.in.

#### **15.11. cmake**

Possible arguments: (none), insource, noninja, run, testing

Use CMake for configuring the port and generating a build system.

By default an out-of-source build is performed, leaving the sources in WRKSRC free from build artifacts. With the insource argument, an in-source build will be performed instead. This argument should be an exception, used only when a regular out-of-source build does not work.

By default Ninja [\(devel/ninja](https://cgit.freebsd.org/ports/tree/devel/ninja/)) is used for the build. In some cases this does not work correctly. With the noninja argument, the build will use regular make for builds. This argument should only be used if a Ninja-based build does not work.

With the run argument, a run dependency is registered in addition to a build dependency.

With the testing argument, a test-target is added that uses CTest. When running tests the port will be re-configured for testing and re-built.

For more information see [Using](./#using-cmake) [cmake](./#using-cmake).

### **15.12. compiler**

Possible arguments: (none), env (default, implicit), c++17-lang, c++14-lang, c++11-lang, gcc-c++11-lib, c++11-lib, c++0x, c11, nestedfct, features

Determines which compiler to use based on any given wishes. Use c++17-lang if the port needs a  $c+17$ -capable compiler,  $c+14-1$  ang if the port needs a  $c+14-14-14$  capable compiler,  $c+11-1$  ang if the port needs a c++11-capable compiler, gcc-c++11-lib if the port needs the g++ compiler with a c++11 library, or c++11-lib if the port needs a c++11-ready standard library. If the port needs a compiler understanding c++0X, C11 or nested functions, the corresponding parameters should be used.

Use features to request a list of features supported by the default compiler. After including bsd.port.pre.mk the port can inspect the results using these variables:

- COMPILER TYPE: the default compiler on the system, either gcc or clang
- ALT COMPILER TYPE: the alternative compiler on the system, either gcc or clang. Only set if two compilers are present in the base system.
- COMPILER\_VERSION: the first two digits of the version of the default compiler.
- ALT\_COMPILER\_VERSION: the first two digits of the version of the alternative compiler, if present.
- CHOSEN\_COMPILER\_TYPE: the chosen compiler, either gcc or clang
- COMPILER\_FEATURES: the features supported by the default compiler. It currently lists the c++ library.

## **15.13. cpe**

Possible arguments: (none)

Include Common Platform Enumeration (CPE) information in package manifest as a CPE 2.3 formatted string. See the [CPE specification](http://scap.nist.gov/specifications/cpe/) for details. To add CPE information to a port, follow these steps:

- 1. Search for the official CPE entry for the software product either by using the NVD's [CPE search](http://web.nvd.nist.gov/view/cpe/search) [engine](http://web.nvd.nist.gov/view/cpe/search) or in the [official CPE dictionary](http://static.nvd.nist.gov/feeds/xml/cpe/dictionary/official-cpe-dictionary_v2.3.xml) (warning, very large XML file). *Do not ever make up CPE data.*
- 2. Add cpe to USES and compare the result of make -V CPE\_STR to the CPE dictionary entry. Continue one step at a time until make -V CPE\_STR is correct.
- 3. If the product name (second field, defaults to PORTNAME) is incorrect, define CPE\_PRODUCT.
- 4. If the vendor name (first field, defaults to CPE\_PRODUCT) is incorrect, define CPE\_VENDOR.
- 5. If the version field (third field, defaults to PORTVERSION) is incorrect, define CPE\_VERSION.
- 6. If the update field (fourth field, defaults to empty) is incorrect, define CPE\_UPDATE.
- 7. If it is still not correct, check Mk/Uses/cpe.mk for additional details, or contact the Ports Security Team [<ports-secteam@FreeBSD.org>](mailto:ports-secteam@FreeBSD.org).
- 8. Derive as much as possible of the CPE name from existing variables such as PORTNAME and PORTVERSION. Use variable modifiers to extract the relevant portions from these variables rather

than hardcoding the name.

9. *Always* run make -V CPE\_STR and check the output before committing anything that changes PORTNAME or PORTVERSION or any other variable which is used to derive CPE\_STR.

## **15.14. cran**

Possible arguments: (none), auto-plist, compiles

Uses the Comprehensive R Archive Network. Specify auto-plist to automatically generate pkg-plist. Specify compiles if the port has code that need to be compiled.

## **15.15. desktop-file-utils**

Possible arguments: (none)

Uses update-desktop-database from [devel/desktop-file-utils.](https://cgit.freebsd.org/ports/tree/devel/desktop-file-utils/) An extra post-install step will be run without interfering with any post-install steps already in the port Makefile. A line with @desktopfile-utils will be added to the plist.

### **15.16. desthack**

Possible arguments: (none)

Changes the behavior of GNU configure to properly support DESTDIR in case the original software does not.

# **15.17. display**

Possible arguments: (none), *ARGS*

Set up a virtual display environment. If the environment variable DISPLAY is not set, then Xvfb is added as a build dependency, and CONFIGURE\_ENV is extended with the port number of the currently running instance of Xvfb. The *ARGS* parameter defaults to install and controls the phase around which to start and stop the virtual display.

## **15.18. dos2unix**

Possible arguments: (none)

The port has files with line endings in DOS format which need to be converted. Several variables can be set to control which files will be converted. The default is to convert *all* files, including binaries. See [Simple Automatic Replacements](./#slow-patch-automatic-replacements) for examples.

- DOS2UNIX REGEX: match file names based on a regular expression.
- DOS2UNIX FILES: match literal file names.
- DOS2UNIX\_GLOB: match file names based on a glob pattern.

• DOS2UNIX\_WRKSRC: the directory from which to start the conversions. Defaults to \${WRKSRC}.

### **15.19. drupal**

Possible arguments: 7, module, theme

Automate installation of a port that is a Drupal theme or module. Use with the version of Drupal that the port is expecting. For example, USES=drupal:7,module says that this port creates a Drupal 6 module. A Drupal 7 theme can be specified with USES=drupal:7,theme.

### **15.20. eigen**

Possible arguments: 2, 3, build (default), run

Add dependency on [math/eigen](https://cgit.freebsd.org/ports/tree/math/eigen/).

### **15.21. fakeroot**

Possible arguments: (none)

Changes some default behavior of build systems to allow installing as a user. See <https://wiki.debian.org/FakeRoot>for more information on fakeroot.

### **15.22. fam**

Possible arguments: (none), fam, gamin

Uses a File Alteration Monitor as a library dependency, either [devel/fam](https://cgit.freebsd.org/ports/tree/devel/fam/) or [devel/gamin](https://cgit.freebsd.org/ports/tree/devel/gamin/). End users can set WITH\_FAM\_SYSTEM to specify their preference.

## **15.23. firebird**

Possible arguments: (none), 25

Add a dependency to the client library of the Firebird database.

### **15.24. fonts**

Possible arguments: (none), fc, fcfontsdir (default), fontsdir, none

Adds a runtime dependency on tools needed to register fonts. Depending on the argument, add a [@fc](./#plist-keywords-fc) \${FONTSDIR} line, [@fcfontsdir](./#plist-keywords-fcfontsdir) \${FONTSDIR} line, [@fontsdir](./#plist-keywords-fontsdir) \${FONTSDIR} line, or no line if the argument is none, to the plist. FONTSDIR defaults to \${PREFIX}/share/fonts/\${FONTNAME} and FONTNAME to \${PORTNAME}. Add FONTSDIR to PLIST\_SUB and SUB\_LIST

### **15.25. fortran**

Possible arguments: gcc (default)

Uses the GNU Fortran compiler.

### **15.26. fuse**

Possible arguments: 2 (default), 3

The port will depend on the FUSE library and handle the dependency on the kernel module depending on the version of FreeBSD.

### **15.27. gem**

Possible arguments: (none), noautoplist

Handle building with RubyGems. If noautoplist is used, the packing list is not generated automatically.

## **15.28. gettext**

Possible arguments: (none)

Deprecated. Will include both [gettext-runtime](#page-171-0) and [gettext-tools](#page-171-1).

## <span id="page-171-0"></span>**15.29. gettext-runtime**

Possible arguments: (none), lib (default), build, run

Uses [devel/gettext-runtime](https://cgit.freebsd.org/ports/tree/devel/gettext-runtime/). By default, with no arguments or with the lib argument, implies a library dependency on libintl.so. build and run implies, respectively a build-time and a run-time dependency on gettext.

## <span id="page-171-1"></span>**15.30. gettext-tools**

Possible arguments: (none), build (default), run

Uses [devel/gettext-tools](https://cgit.freebsd.org/ports/tree/devel/gettext-tools/). By default, with no argument, or with the build argument, a build time dependency on msgfmt is registered. With the run argument, a run-time dependency is registered.

# **15.31. ghostscript**

Possible arguments: *X*, build, run, nox11

A specific version *X* can be used. Possible versions are 7, 8, 9, and agpl (default). nox11 indicates that the -nox11 version of the port is required. build and run add build- and run-time dependencies on

Ghostscript. The default is both build- and run-time dependencies.

## **15.32. gl**

Possible arguments: (none)

Provides an easy way to depend on GL components. The components should be listed in USE\_GL. The available components are:

#### **egl**

add a library dependency on libEGL.so from [graphics/libglvnd](https://cgit.freebsd.org/ports/tree/graphics/libglvnd/)

#### **gbm**

Add a library dependency on libgbm.so from [graphics/mesa-libs](https://cgit.freebsd.org/ports/tree/graphics/mesa-libs/)

#### **gl**

Add a library dependency on libGL.so from [graphics/libglvnd](https://cgit.freebsd.org/ports/tree/graphics/libglvnd/)

#### **glesv2**

Add a library dependency on libGLESv2.so from [graphics/libglvnd](https://cgit.freebsd.org/ports/tree/graphics/libglvnd/)

#### **glew**

Add a library dependency on libGLEW.so from [graphics/glew](https://cgit.freebsd.org/ports/tree/graphics/glew/)

#### **glu**

Add a library dependency on libGLU.so from [graphics/libGLU](https://cgit.freebsd.org/ports/tree/graphics/libGLU/)

#### **glut**

Add a library dependency on libglut.so from [graphics/freeglut](https://cgit.freebsd.org/ports/tree/graphics/freeglut/)

#### **opengl**

Add a library dependency on libOpenGL.so from [graphics/libglvnd](https://cgit.freebsd.org/ports/tree/graphics/libglvnd/)

### **15.33. gmake**

Possible arguments: (none)

Uses [devel/gmake](https://cgit.freebsd.org/ports/tree/devel/gmake/) as a build-time dependency and sets up the environment to use gmake as the default make for the build.

### **15.34. gnome**

Possible arguments: (none)

Provides an easy way to depend on GNOME components. The components should be listed in USE GNOME. The available components are:

• atk

- atkmm
- cairo
- cairomm
- dconf
- esound
- evolutiondataserver3
- gconf2
- gconfmm26
- gdkpixbuf
- gdkpixbuf2
- glib12
- glib20
- glibmm
- gnomecontrolcenter3
- gnomedesktop3
- gnomedocutils
- gnomemenus3
- gnomemimedata
- gnomeprefix
- gnomesharp20
- gnomevfs2
- gsound
- gtk-update-icon-cache
- gtk12
- gtk20
- gtk30
- gtkhtml3
- gtkhtml4
- gtkmm20
- gtkmm24
- gtkmm30
- gtksharp20
- gtksourceview
- gtksourceview2
- gtksourceview3
- gtksourceviewmm3
- gvfs
- intlhack
- intltool
- introspection
- libartlgpl2
- libbonobo
- libbonoboui
- libgda5
- libgda5-ui
- libgdamm5
- libglade2
- libgnome
- libgnomecanvas
- libgnomekbd
- libgnomeprint
- libgnomeprintui
- libgnomeui
- libgsf
- libgtkhtml
- libgtksourceviewmm
- libidl
- librsvg2
- libsigc++12
- libsigc++20
- libwnck
- libwnck3
- libxml++26
- libxml2
- libxslt
- metacity
- nautilus3
- orbit2
- pango
- pangomm
- pangox-compat
- py3gobject3
- pygnome2
- pygobject
- pygobject3
- pygtk2
- pygtksourceview
- referencehack
- vte
- vte3

The default dependency is build- and run-time, it can be changed with :build or :run. For example:

USES= gnome USE\_GNOME= gnomemenus3:build intlhack

See [Using GNOME](./#using-gnome) for more information.

### **15.35. go**

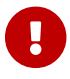

Ports should not be created for Go libs, see [Go Libraries](./#go-libs) for more information.

Possible arguments: (none), modules, no\_targets, run

Sets default values and targets used to build Go software. A build dependency on the Go compiler port selected via GO\_PORT is added. By default the build is performed in GOPATH mode. If Go software uses modules, the modules-aware mode can be switched on with modules argument. no\_targets will setup build environment like GO\_ENV, GO\_BUILDFLAGS but skip creating post-extract and do-{build, install, test} targets. run will also add a run dependency on what is in 60 PORT.

The build process is controlled by several variables:

#### **GO\_MODULE**

The name of the application module as specified by the module directive in go.mod. In most cases, this is the only required variable for ports that use Go modules.

#### **GO\_PKGNAME**

The name of the Go package when building in GOPATH mode. This is the directory that will be created in \${GOPATH}/src. If not set explicitly and GH\_SUBDIR or GL\_SUBDIR is present, GO\_PKGNAME will be inferred from it. It is not needed when building in modules-aware mode.

#### **GO\_TARGET**

The packages to build. The default value is  $\frac{1}{60}$  PKGNAME}. GO TARGET can also be a tuple in the form package:path where path can be either a simple filename or a full path starting with \${PREFIX}.

#### **GO\_TESTTARGET**

The packages to test. The default value is ./… (the current package and all subpackages).

#### **CGO\_CFLAGS**

Additional CFLAGS values to be passed to the C compiler by go.

#### **CGO\_LDFLAGS**

Additional LDFLAGS values to be passed to the C compiler by go.

#### **GO\_BUILDFLAGS**

Additional build arguments to be passed to go build.

#### **GO\_TESTFLAGS**

Additional build arguments to be passed to go test.

#### **GO\_PORT**

The Go compiler port to use. By default this is [lang/go](https://cgit.freebsd.org/ports/tree/lang/go/) but can be set to [lang/go-devel](https://cgit.freebsd.org/ports/tree/lang/go-devel/) in make.conf for testing with future Go versions.

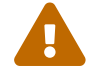

This variable must not be set by individual ports!

See [Building Go Applications](./#using-go) for usage examples.

## **15.36. gperf**

Possible arguments: (none)

Add a buildtime dependency on [devel/gperf](https://cgit.freebsd.org/ports/tree/devel/gperf/) if gperf is not present in the base system.

### **15.37. grantlee**

Possible arguments: 5, selfbuild

Handle dependency on Grantlee. Specify 5 to depend on the Qt5 based version, [devel/grantlee5](https://cgit.freebsd.org/ports/tree/devel/grantlee5/). selfbuild is used internally by [devel/grantlee5](https://cgit.freebsd.org/ports/tree/devel/grantlee5/) to get their versions numbers.

### **15.38. groff**

Possible arguments: build, run, both

Registers a dependency on [textproc/groff](https://cgit.freebsd.org/ports/tree/textproc/groff/) if not present in the base system.

### **15.39. gssapi**

Possible arguments: (none), base (default), heimdal, mit, flags, bootstrap

Handle dependencies needed by consumers of the GSS-API. Only libraries that provide the Kerberos mechanism are available. By default, or set to base, the GSS-API library from the base system is used. Can also be set to heimdal to use [security/heimdal](https://cgit.freebsd.org/ports/tree/security/heimdal/), or mit to use [security/krb5.](https://cgit.freebsd.org/ports/tree/security/krb5/)

When the local Kerberos installation is not in LOCALBASE, set HEIMDAL\_HOME (for heimdal) or KRB5\_HOME (for krb5) to the location of the Kerberos installation.

These variables are exported for the ports to use:

- GSSAPIBASEDIR
- GSSAPICPPFLAGS
- GSSAPIINCDIR
- GSSAPTI DELAGS
- GSSAPILIBDIR
- GSSAPILIBS
- GSSAPI\_CONFIGURE\_ARGS

The flags option can be given alongside base, heimdal, or mit to automatically add GSSAPICPPFLAGS, GSSAPILDFLAGS, and GSSAPILIBS to CFLAGS, LDFLAGS, and LDADD, respectively. For example, use base, flags.

The bootstrap option is a special prefix only for use by [security/krb5](https://cgit.freebsd.org/ports/tree/security/krb5/) and [security/heimdal.](https://cgit.freebsd.org/ports/tree/security/heimdal/) For example, use bootstrap,mit.

*Пример 39. Typical Use*

```
OPTIONS_SINGLE= GSSAPI
OPTIONS SINGLE GSSAPI= GSSAPI BASE GSSAPI HEIMDAL GSSAPI_MIT GSSAPI_NONE
GSSAPI BASE USES= gssapi
GSSAPI_BASE_CONFIGURE_ON= --with-gssapi=${GSSAPIBASEDIR}
${GSSAPI_CONFIGURE_ARGS}
GSSAPI_HEIMDAL_USES= gssapi:heimdal
GSSAPI_HEIMDAL_CONFIGURE_ON= --with-gssapi=${GSSAPIBASEDIR}
${GSSAPI_CONFIGURE_ARGS}
GSSAPI_MIT_USES= gssapi:mit
GSSAPI_MIT_CONFIGURE_ON= --with-gssapi=${GSSAPIBASEDIR}
${GSSAPI CONFIGURE ARGS}
GSSAPI_NONE_CONFIGURE_ON= --without-gssapi
```
### **15.40. horde**

Possible arguments: (none)

Add buildtime and runtime dependencies on [devel/pear-channel-horde](https://cgit.freebsd.org/ports/tree/devel/pear-channel-horde/). Other Horde dependencies

can be added with USE\_HORDE\_BUILD and USE\_HORDE\_RUN. See [Horde Modules](./#php-horde) for more information.

### **15.41. iconv**

Possible arguments: (none), lib, build, patch, translit, wchar\_t

Uses iconv functions, either from the port [converters/libiconv](https://cgit.freebsd.org/ports/tree/converters/libiconv/) as a build-time and run-time dependency, or from the base system. By default, with no arguments or with the lib argument, implies iconv with build-time and run-time dependencies. build implies a build-time dependency, and patch implies a patch-time dependency. If the port uses the WCHAR T or //TRANSLIT iconv extensions, add the relevant arguments so that the correct iconv is used. For more information see [Using](./#using-iconv) [iconv](./#using-iconv).

### **15.42. imake**

Possible arguments: (none), env, notall, noman

Add [devel/imake](https://cgit.freebsd.org/ports/tree/devel/imake/) as a build-time dependency and run xmkmf -a during the configure stage. If the env argument is given, the configure target is not set. If the -a flag is a problem for the port, add the notall argument. If xmkmf does not generate a install.man target, add the noman argument.

## **15.43. kde**

Possible arguments: 5

Add dependency on KDE components. See [Using KDE](./#using-kde) for more information.

### **15.44. kmod**

Possible arguments: (none), debug

Fills in the boilerplate for kernel module ports, currently:

- Add kld to CATEGORIES.
- Set SSP\_UNSAFE.
- Set IGNORE if the kernel sources are not found in SRC\_BASE.
- Define KMODDIR to /boot/modules by default, add it to PLIST\_SUB and MAKE\_ENV, and create it upon installation. If KMODDIR is set to /boot/kernel, it will be rewritten to /boot/modules. This prevents breaking packages when upgrading the kernel due to /boot/kernel being renamed to /boot/kernel.old in the process.
- Handle cross-referencing kernel modules upon installation and deinstallation, using [@kld](./#plist-keywords-kld).
- If the debug argument is given, the port can install a debug version of the module into KERN\_DEBUGDIR/KMODDIR. By default, KERN\_DEBUGDIR is copied from DEBUGDIR and set to /usr/lib/debug. The framework will take care of creating and removing any required directories.

## **15.45. lha**

Possible arguments: (none)

Set EXTRACT\_SUFX to .lzh

# **15.46. libarchive**

Possible arguments: (none)

Registers a dependency on [archivers/libarchive.](https://cgit.freebsd.org/ports/tree/archivers/libarchive/) Any ports depending on libarchive must include USES=libarchive.

## **15.47. libedit**

Possible arguments: (none)

Registers a dependency on [devel/libedit](https://cgit.freebsd.org/ports/tree/devel/libedit/). Any ports depending on libedit must include USES=libedit.

## **15.48. libtool**

Possible arguments: (none), keepla, build

Patches libtool scripts. This must be added to all ports that use libtool. The keepla argument can be used to keep .la files. Some ports do not ship with their own copy of libtool and need a build time dependency on [devel/libtool](https://cgit.freebsd.org/ports/tree/devel/libtool/), use the :build argument to add such dependency.

## **15.49. linux**

Possible arguments: c6, c7

Ports Linux compatibility framework. Specify c6 to depend on CentOS 6 packags. Specify c7 to depend on CentOS 7 packages. The available packages are:

- allegro
- alsa-plugins-oss
- alsa-plugins-pulseaudio
- alsalib
- atk
- avahi-libs
- base
- cairo
- cups-libs
- curl
- cyrus-sasl2
- dbusglib
- dbuslibs
- devtools
- dri
- expat
- flac
- fontconfig
- gdkpixbuf2
- gnutls
- graphite2
- gtk2
- harfbuzz
- jasper
- jbigkit
- jpeg
- libasyncns
- libaudiofile
- libelf
- libgcrypt
- libgfortran
- libgpg-error
- libmng
- libogg
- libpciaccess
- libsndfile
- libsoup
- libssh2
- libtasn1
- libthai
- libtheora
- libv4l
- libvorbis
- libxml2
- mikmod
- naslibs
- ncurses-base
- nspr
- nss
- openal
- openal-soft
- openldap
- openmotif
- openssl
- pango
- pixman
- png
- pulseaudio-libs
- qt
- qt-x11
- qtwebkit
- scimlibs
- sdl12
- sdlimage
- sdlmixer
- sqlite3
- tcl85
- tcp\_wrappers-libs
- tiff
- tk85
- ucl
- xorglibs

## **15.50. localbase**

Possible arguments: (none), ldflags

Ensures that libraries from dependencies in LOCALBASE are used instead of the ones from the base system. Specify ldflags to add -L\${LOCALBASE}/lib to LDFLAGS instead of LIBS. Ports that depend on libraries that are also present in the base system should use this. It is also used internally by a few other USES.

## **15.51. lua**

Possible arguments: (none), *XY*, *XY*+, -*XY*, *XY*-*ZA*, module, flavors, build, run, env

Adds a dependency on Lua. By default this is a library dependency, unless overridden by the build and/or run option. The env option prevents the addition of any dependency, while still defining all the usual variables.

The default version is set by the usual DEFAULT\_VERSIONS mechanism, unless a version or range of versions is specified as an argument, for example, 51 or 51-53.

Applications using Lua are normally built for only a single Lua version. However, library modules intended to be loaded by Lua code should use the module option to build with multiple flavors.

For more information see [Using Lua.](./#using-lua)

### **15.52. lxqt**

Possible arguments: (none)

Handle dependencies for the LXQt Desktop Environment. Use USE\_LXQT to select the components needed for the port. See [Using LXQt](./#using-lxqt) for more information.

## **15.53. makeinfo**

Possible arguments: (none)

Add a build-time dependency on makeinfo if it is not present in the base system.

### **15.54. makeself**

Possible arguments: (none)

Indicates that the distribution files are makeself archives and sets the appropriate dependencies.

### **15.55. mate**

Possible arguments: (none)

Provides an easy way to depend on MATE components. The components should be listed in USE\_MATE. The available components are:

- autogen
- caja
- common
- controlcenter
- desktop
- dialogs
- docutils
- icontheme
- intlhack
- intltool
- libmatekbd
- libmateweather
- marco
- menus
- notificationdaemon
- panel
- pluma
- polkit
- session
- settingsdaemon

The default dependency is build- and run-time, it can be changed with :build or :run. For example:

USES= mate USE\_MATE= menus:build intlhack

### **15.56. meson**

Possible arguments: (none)

Provide support for Meson based projects. For more information see [Using](./#using-meson) [meson](./#using-meson).

### **15.57. metaport**

Possible arguments: (none)

Sets the following variables to make it easier to create a metaport: MASTER\_SITES, DISTFILES, EXTRACT\_ONLY, NO\_BUILD, NO\_INSTALL, NO\_MTREE, NO\_ARCH.

## **15.58. mysql**

Possible arguments: (none), *version*, client (default), server, embedded

Provide support for MySQL If no version is given, try to find the current installed version. Fall back to the default version, MySQL-5.6. The possible versions are 55, 55m, 55p, 56, 56p, 56w, 57, 57p, 80, 100m, 101m, and 102m. The m and p suffixes are for the MariaDB and Percona variants of MySQL. server and

embedded add a build- and run-time dependency on the MySQL server. When using server or embedded, add client to also add a dependency on libmysqlclient.so. A port can set IGNORE\_WITH\_MYSQL if some versions are not supported.

The framework sets MYSQL\_VER to the detected MySQL version.

### **15.59. mono**

Possible arguments: (none), nuget

Adds a dependency on the Mono (currently only C#) framework by setting the appropriate dependencies.

Specify nuget when the port uses nuget packages. NUGET\_DEPENDS needs to be set with the names and versions of the nuget packages in the format *name*=*version*. An optional package origin can be added using *name*=*version*:\_origin\_.

The helper target, buildnuget, will output the content of the NUGET\_DEPENDS based on the provided packages.config.

### **15.60. motif**

Possible arguments: (none)

Uses [x11-toolkits/open-motif](https://cgit.freebsd.org/ports/tree/x11-toolkits/open-motif/) as a library dependency. End users can set WANT\_LESSTIF for the dependency to be on [x11-toolkits/lesstif](https://cgit.freebsd.org/ports/tree/x11-toolkits/lesstif/) instead of [x11-toolkits/open-motif.](https://cgit.freebsd.org/ports/tree/x11-toolkits/open-motif/)

### **15.61. ncurses**

Possible arguments: (none), base, port

Uses ncurses, and causes some useful variables to be set.

# **15.62. ninja**

Possible arguments: (none)

Uses ninja to build the port.

## **15.63. objc**

Possible arguments: (none)

Add objective C dependencies (compiler, runtime library) if the base system does not support it.

### **15.64. openal**

Possible arguments: al, soft (default), si, alut

Uses OpenAL. The backend can be specified, with the software implementation as the default. The user can specify a preferred backend with WANT\_OPENAL. Valid values for this knob are soft (default) and si.

## **15.65. pathfix**

Possible arguments: (none)

Look for Makefile.in and configure in PATHFIX\_WRKSRC (defaults to WRKSRC) and fix common paths to make sure they respect the FreeBSD hierarchy. For example, it fixes the installation directory of pkgconfig's .pc files to \${PREFIX}/libdata/pkgconfig. If the port uses `USES=autoreconf, Makefile.am will be added to PATHFIX\_MAKEFILEIN automatically.

If the port [USES=cmake](#page-167-0) it will look for CMakeLists.txt in PATHFIX\_WRKSRC. If needed, that default filename can be changed with PATHFIX\_CMAKELISTSTXT.

### **15.66. pear**

Possible arguments: env

Adds a dependency on [devel/pear.](https://cgit.freebsd.org/ports/tree/devel/pear/) It will setup default behavior for software using the PHP Extension and Application Repository. Using the env arguments only sets up the PEAR environment variables. See [PEAR Modules](./#php-pear) for more information.

## **15.67. perl5**

Possible arguments: (none)

Depends on Perl. The configuration is done using USE\_PERL5.

USE PERL5 can contain the phases in which to use Perl, can be extract, patch, build, run, or test.

USE PERL5 can also contain configure, modbuild, or modbuildtiny when Makefile.PL, Build.PL, or Module::Build::Tiny's flavor of Build.PL is required.

USE PERL5 defaults to build run. When using configure, modbuild, or modbuildtiny, build and run are implied.

See [Using Perl](./#using-perl) for more information.

## **15.68. pgsql**

Possible arguments: (none), *X.Y*, *X.Y*+, *X.Y*-, *X.Y*-*Z.A*

Provide support for PostgreSQL. Port maintainer can set version required. Minimum and

maximum versions or a range can be specified; for example, 9.0-, 8.4+, 8.4-9.2.

By default, the added dependency will be the client, but if the port requires additional components, this can be done using WANT\_PGSQL=*component[:target]*; for example, WANT\_PGSQL=server:configure pltcl plperl. The available components are:

- client
- contrib
- docs
- pgtcl
- plperl
- plpython
- pltcl
- server

## **15.69. php**

Possible arguments: (none), phpize, ext, zend, build, cli, cgi, mod, web, embed, pecl, flavors, noflavors

Provide support for PHP. Add a runtime dependency on the default PHP version, [lang/php56.](https://cgit.freebsd.org/ports/tree/lang/php56/)

#### **phpize**

Use to build a PHP extension. Enables flavors.

#### **ext**

Use to build, install and register a PHP extension. Enables flavors.

#### **zend**

Use to build, install and register a Zend extension. Enables flavors.

#### **build**

Set PHP also as a build-time dependency.

#### **cli**

Needs the CLI version of PHP.

### **cgi**

Needs the CGI version of PHP.

#### **mod**

Needs the Apache module for PHP.

#### **web**

Needs the Apache module or the CGI version of PHP.

#### **embed**

Needs the embedded library version of PHP.

### **pecl**

Provide defaults for fetching PHP extensions from the PECL repository. Enables flavors.

### **flavors**

Enable automatic [PHP flavors](./#flavors-auto-php) generation. Flavors will be generated for all PHP versions, except the ones present in [IGNORE\\_WITH\\_PHP](#page-187-0).

### **noflavors**

Disable automatic PHP flavors generation. *Must only* be used with extensions provided by PHP itself.

Variables are used to specify which PHP modules are required, as well as which version of PHP are supported.

### **USE\_PHP**

The list of required PHP extensions at run-time. Add :build to the extension name to add a buildtime dependency. Example: pcre xml:build gettext

### <span id="page-187-0"></span>**IGNORE\_WITH\_PHP**

The port does not work with PHP of the given version. For possible values look at the content of ALL\_PHP\_VERSIONS in Mk/Uses/php.mk.

When building a PHP or Zend extension with : ext or : zend, these variables can be set:

#### **PHP\_MODNAME**

The name of the PHP or Zend extension. Default value is \${PORTNAME}.

#### **PHP\_HEADER\_DIRS**

A list of subdirectories from which to install header files. The framework will always install the header files that are present in the same directory as the extension.

#### **PHP\_MOD\_PRIO**

The priority at which to load the extension. It is a number between 00 and 99.

For extensions that do not depend on any extension, the priority is automatically set to 20, for extensions that depend on another extension, the priority is automatically set to 30. Some extensions may need to be loaded before every other extension, for example [www/php56](https://cgit.freebsd.org/ports/tree/www/php56-opcache/) [opcache](https://cgit.freebsd.org/ports/tree/www/php56-opcache/). Some may need to be loaded after an extension with a priority of 30. In that case, add PHP\_MOD\_PRIO= $XX$  in the port's Makefile. For example:

USES= php:ext USE\_PHP= wddx PHP\_MOD\_PRIO= 40

These variables are available to use in PKGNAMEPREFIX or PKGNAMESUFFIX:

#### **PHP\_PKGNAMEPREFIX**

Contains php\_XY\_- where *XY* is the current flavor's PHP version. Use with PHP extensions and modules.

#### **PHP\_PKGNAMESUFFIX**

Contains -php\_XY\_ where *XY* is the current flavor's PHP version. Use with PHP applications.

#### **PECL\_PKGNAMEPREFIX**

Contains php\_XY\_-pecl- where *XY* is the current flavor's PHP version. Use with PECL modules.

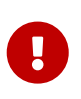

With flavors, all PHP extensions, PECL extensions, PEAR modules *must have* a different package name, so they must all use one of these three variables in their PKGNAMEPREFIX or PKGNAMESUFFIX.

## **15.70. pkgconfig**

Possible arguments: (none), build (default), run, both

Uses [devel/pkgconf.](https://cgit.freebsd.org/ports/tree/devel/pkgconf/) With no arguments or with the build argument, it implies pkg-config as a buildtime dependency. run implies a run-time dependency and both implies both run-time and build-time dependencies.

### **15.71. pure**

Possible arguments: (none), ffi

Uses [lang/pure.](https://cgit.freebsd.org/ports/tree/lang/pure/) Largely used for building related pure ports. With the ffi argument, it implies [devel/pure-ffi](https://cgit.freebsd.org/ports/tree/devel/pure-ffi/) as a run-time dependency.

### **15.72. pyqt**

Possible arguments: (none), 4, 5

Uses PyQt. If the port is part of PyQT itself, set PYQT\_DIST. Use USE\_PYQT to select the components the port needs. The available components are:

- core
- dbus
- dbussupport
- demo
- designer
- designerplugin
- doc
- gui
- multimedia
- network
- opengl
- qscintilla2
- sip
- sql
- svg
- test
- webkit
- xml
- xmlpatterns

These components are only available with PyQT4:

- assistant
- declarative
- help
- phonon
- script
- scripttools

These components are only available with PyQT5:

- multimediawidgets
- printsupport
- qml
- serialport
- webkitwidgets
- widgets

The default dependency for each component is build- and run-time, to select only build or run, add \_build or \_run to the component name. For example:

USES= pyqt USE\_PYQT= core doc\_build designer\_run

## <span id="page-189-0"></span>**15.73. python**

Possible arguments: (none), *X.Y*, *X.Y+*, *-X.Y*, *X.Y-Z.A*, patch, build, run, test

Uses Python. A supported version or version range can be specified. If Python is only needed at build time, run time or for the tests, it can be set as a build, run or test dependency with build, run, or test. If Python is also needed during the patch phase, use patch. See [Using Python](./#using-python) for more information.

PYTHON\_NO\_DEPENDS=yes can be used when the variables exported by the framework are needed but a dependency on Python is not. It can happen when using with [USES=shebangfix](#page-192-0), and the goal is only to fix the shebangs but not add a dependency on Python.

### **15.74. qmail**

Possible arguments: (none), build, run, both, vars

Uses [mail/qmail.](https://cgit.freebsd.org/ports/tree/mail/qmail/) With the build argument, it implies qmail as a build-time dependency. run implies a run-time dependency. Using no argument or the both argument implies both run-time and buildtime dependencies. vars will only set QMAIL variables for the port to use.

### **15.75. qmake**

Possible arguments: (none), norecursive, outsource, no\_env, no\_configure

Uses QMake for configuring. For more information see [Using](./#using-qmake) [qmake](./#using-qmake).

## **15.76. qt**

Possible arguments: 5, no\_env

Add dependency on Qt components. no\_env is passed directly to USES= qmake. See [Using Qt](./#using-qt) for more information.

# **15.77. qt-dist**

Possible arguments: (none) or 5 and (none) or one of 3d, activeqt, androidextras, base, canvas3d, charts, connectivity, datavis3d, declarative, doc, gamepad, graphicaleffects, imageformats, location, macextras, multimedia, networkauth, purchasing, quickcontrols2, quickcontrols, remoteobjects, script, scxml, sensors, serialbus, serialport, speech, svg, tools, translations, virtualkeyboard, wayland, webchannel, webengine, websockets, webview, winextras, x11extras, xmlpatterns

Provides support for building Qt 5 components. It takes care of setting up the appropriate configuration environment for the port to build.

*Пример 40. Building Qt 5 Components*

The port is Qt 5's networkauth component, which is part of the networkauth distribution file.

PORTNAME= networkauth DISTVERSION= \${QT5\_VERSION}

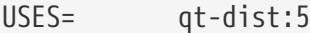

If PORTNAME does not match the component name, it can be passed as an argument to qt-dist.

*Пример 41. Building Qt 5 Components with Different Names*

The port is Qt 5's gui component, which is part of the base distribution file.

PORTNAME= gui DISTVERSION= \${QT5\_VERSION}

USES= qt-dist:5,base

### **15.78. readline**

Possible arguments: (none), port

Uses readline as a library dependency, and sets CPPFLAGS and LDFLAGS as necessary. If the port argument is used or if readline is not present in the base system, add a dependency on [devel/readline](https://cgit.freebsd.org/ports/tree/devel/readline/)

### **15.79. samba**

Possible arguments: build, env, lib, run

Handle dependency on Samba. env will not add any dependency and only set up the variables. build and run will add build-time and run-time dependency on smbd. lib will add a dependency on libsmbclient.so. The variables that are exported are:

#### **SAMBAPORT**

The origin of the default Samba port.

#### **SAMBAINCLUDES**

The location of the Samba header files.

#### **SAMBALTRS**

The directory where the Samba shared libraries are available.

### **15.80. scons**

Possible arguments: (none)

Provide support for the use of [devel/scons.](https://cgit.freebsd.org/ports/tree/devel/scons/) See [Using](./#using-scons) [scons](./#using-scons) for more information.

## **15.81. shared-mime-info**

### Possible arguments: (none)

Uses update-mime-database from [misc/shared-mime-info.](https://cgit.freebsd.org/ports/tree/misc/shared-mime-info/) This uses will automatically add a postinstall step in such a way that the port itself still can specify there own post-install step if needed. It also add an [@shared-mime-info](./#plist-keywords-shared-mime-info) entry to the plist.

## <span id="page-192-0"></span>**15.82. shebangfix**

Possible arguments: (none)

A lot of software uses incorrect locations for script interpreters, most notably /usr/bin/perl and /bin/bash. The shebangfix macro fixes shebang lines in scripts listed in SHEBANG\_REGEX, SHEBANG\_GLOB, or SHEBANG\_FILES.

#### **SHEBANG\_REGEX**

Contains *one* extended regular expressions, and is used with the -iregex argument of [find\(1\).](https://man.freebsd.org/cgi/man.cgi?query=find&sektion=1&format=html) See [USES=shebangfix](#page-193-0) [with](#page-193-0) [SHEBANG\\_REGEX](#page-193-0).

### **SHEBANG\_GLOB**

Contains a list of patterns used [with](#page-194-0) the -name argument of  $find(1)$ . See [USES=shebangfix](#page-194-0) with [SHEBANG\\_GLOB](#page-194-0).

### **SHEBANG\_FILES**

Contains a list of files or  $sh(1)$  globs. The shebangfix macro is run from  $\frac{1}{N}$  (WRKSRC), so SHEBANG FILES can contain paths that are relative to  $${WRKSRC}$ . It can also deal with absolute paths if files outside of \${WRKSRC} require patching. See [USES=shebangfix](#page-194-1) [with](#page-194-1) [SHEBANG\\_FILES](#page-194-1).

Currently Bash, Java, Ksh, Lua, Perl, PHP, Python, Ruby, Tcl, and Tk are supported by default.

There are three configuration variables:

#### **SHEBANG\_LANG**

The list of supported interpreters.

#### **\_interp\_\_CMD**

The path to the command interpreter on FreeBSD. The default value is \${LOCALBASE}/bin/*interp*.

#### **\_interp\_\_OLD\_CMD**

The list of wrong invocations of interpreters. These are typically obsolete paths, or paths used on other operating systems that are incorrect on FreeBSD. They will be replaced by the correct path in interp CMD.

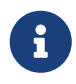

These will *always* be part of *interp\_\_OLD\_CMD*: "/usr/bin/env \_interp" /bin/*interp* /usr/bin/*interp* /usr/local/bin/*interp*.

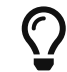

\_interp\_\_OLD\_CMD contain multiple values. Any entry with spaces must be

quoted. See [Specifying all the Paths When Adding an Interpreter to](#page-193-1) [USES=shebangfix](#page-193-1).

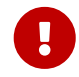

The fixing of shebangs is done during the patch phase. If scripts are created with incorrect shebangs during the build phase, the build process (for example, the configure script, or the Makefiles) must be patched or given the right path (for example, with CONFIGURE\_ENV, CONFIGURE\_ARGS, MAKE\_ENV, or MAKE\_ARGS) to generate the right shebangs.

Correct paths for supported interpreters are available in \_interp\_\_CMD.

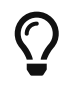

When used with [USES=python](#page-189-0), and the aim is only to fix the shebangs but a dependency on Python itself is not wanted, use PYTHON\_NO\_DEPENDS=yes.

*Пример 42. Adding Another Interpreter to* USES=shebangfix

To add another interpreter, set SHEBANG\_LANG. For example:

SHEBANG LANG= lua

<span id="page-193-1"></span>*Пример 43. Specifying all the Paths When Adding an Interpreter to* USES=shebangfix

If it was not already defined, and there were no default values for \_interp*OLD\_CMD* and \_interpCMD the Ksh entry could be defined as:

SHEBANG\_LANG= ksh ksh\_OLD\_CMD= "/usr/bin/env ksh" /bin/ksh /usr/bin/ksh ksh\_CMD= \${LOCALBASE}/bin/ksh

*Пример 44. Adding a Strange Location for an Interpreter*

Some software uses strange locations for an interpreter. For example, an application might expect Python to be located in /opt/bin/python2.7. The strange path to be replaced can be declared in the port Makefile:

python\_OLD\_CMD= /opt/bin/python2.7

<span id="page-193-0"></span>*Пример 45.* USES=shebangfix *with* SHEBANG\_REGEX

To fix all the files in \${WRKSRC}/scripts ending in .pl, .sh, or .cgi do:

USES= shebangfix

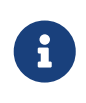

SHEBANG\_REGEX is used by running find -E, which uses modern regular expressions also known as extended regular expressions. See [re\\_format\(7\)](https://man.freebsd.org/cgi/man.cgi?query=re_format&sektion=7&format=html) for more information.

```
Пример 46. USES=shebangfix with SHEBANG_GLOB
```
To fix all the files in \${WRKSRC} ending in .pl or .sh, do:

```
USES= shebangfix
SHEBANG_GLOB= *.sh *.pl
```
<span id="page-194-1"></span>*Пример 47.* USES=shebangfix *with* SHEBANG\_FILES

```
To fix the files script/foobar.pl and script/*.sh in ${WRKSRC}, do:
```

```
USES= shebangfix
SHEBANG_FILES= scripts/foobar.pl scripts/*.sh
```
### **15.83. sqlite**

Possible arguments: (none), 2, 3

Add a dependency on SQLite. The default version used is 3, but version 2 is also possible using the :2 modifier.

### **15.84. ssl**

Possible arguments: (none), build, run

Provide support for OpenSSL. A build- or run-time only dependency can be specified using build or run. These variables are available for the port's use, they are also added to MAKE\_ENV:

#### **OPENSSLBASE**

Path to the OpenSSL installation base.

#### **OPENSSLDIR**

Path to OpenSSL's configuration files.

#### **OPENSSLLIB**

Path to the OpenSSL libraries.

### **OPENSSLINC**

Path to the OpenSSL includes.

### **OPENSSLRPATH**

If defined, the path the linker needs to use to find the OpenSSL libraries.

If a port does not build with an OpenSSL flavor, set the BROKEN\_SSL variable, and possibly the BROKEN\_SSL\_REASON\_\_flavor\_:

```
\overline{O}
```
BROKEN\_SSL= libressl BROKEN\_SSL\_REASON\_libressl= needs features only available in OpenSSL

### **15.85. tar**

Possible arguments: (none), Z, bz2, bzip2, lzma, tbz, tbz2, tgz, txz, xz

```
Set EXTRACT_SUFX to .tar, .tar.Z, .tar.bz2, .tar.bz2, .tar.lzma, .tbz, .tbz2, .tgz, .txz or .tar.xz
respectively.
```
## **15.86. tcl**

Possible arguments: *version*, wrapper, build, run, tea

Add a dependency on Tcl. A specific version can be requested using *version*. The version can be empty, one or more exact version numbers (currently 84, 85, or 86), or a minimal version number (currently 84+, 85+ or 86+). To only request a non version specific wrapper, use wrapper. A build- or run-time only dependency can be specified using build or run. To build the port using the Tcl Extension Architecture, use tea. After including bsd.port.pre.mk the port can inspect the results using these variables:

- TCL\_VER: chosen major.minor version of Tcl
- TCLSH: full path of the Tcl interpreter
- TCL\_LIBDIR: path of the Tcl libraries
- TCL\_INCLUDEDIR: path of the Tcl C header files
- TK\_VER: chosen major.minor version of Tk
- WISH: full path of the Tk interpreter
- TK\_LIBDIR: path of the Tk libraries
- TK\_INCLUDEDIR: path of the Tk C header files

### **15.87. terminfo**

Possible arguments: (none)

Adds [@terminfo](./#plist-keywords-terminfo) to the plist. Use when the port installs \*.terminfo files in \${PREFIX}/share/misc.

## **15.88. tk**

Same as arguments for tcl

Small wrapper when using both Tcl and Tk. The same variables are returned as when using Tcl.

# **15.89. uidfix**

Possible arguments: (none)

Changes some default behavior (mostly variables) of the build system to allow installing this port as a normal user. Try this in the port before using [USES=fakeroot](#page-170-0) or patching.

# **15.90. uniquefiles**

Possible arguments: (none), dirs

Make files or directories 'unique', by adding a prefix or suffix. If the dirs argument is used, the port needs a prefix (and only a prefix) based on UNIQUE\_PREFIX for standard directories DOCSDIR, EXAMPLESDIR, DATADIR, WWWDIR, ETCDIR. These variables are available for ports:

- UNIQUE PREFIX: The prefix to be used for directories and files. Default:  $$$ {PKGNAMEPREFIX}.
- UNIQUE\_PREFIX\_FILES: A list of files that need to be prefixed. Default: empty.
- UNIQUE\_SUFFIX: The suffix to be used for files. Default: \${PKGNAMESUFFIX}.
- UNIQUE\_SUFFIX\_FILES: A list of files that need to be suffixed. Default: empty.

## **15.91. varnish**

Possible arguments: 4, 6

Handle dependencies on Varnish Cache. 4 will add a dependency on [www/varnish4](https://cgit.freebsd.org/ports/tree/www/varnish4/). 6 will add a dependency on [www/varnish6.](https://cgit.freebsd.org/ports/tree/www/varnish6/)

## **15.92. webplugin**

Possible arguments: (none), ARGS

Automatically create and remove symbolic links for each application that supports the webplugin framework. ARGS can be one of:

- gecko: support plug-ins based on Gecko
- native: support plug-ins for Gecko, Opera, and WebKit-GTK
- linux: support Linux plug-ins
- all (default, implicit): support all plug-in types
- (individual entries): support only the browsers listed

These variables can be adjusted:

- WEBPLUGIN\_FILES: No default, must be set manually. The plug-in files to install.
- WEBPLUGIN DIR: The directory to install the plug-in files to, default PREFIX/lib/browser\_plugins/WEBPLUGIN\_NAME. Set this if the port installs plug-in files outside of the default directory to prevent broken symbolic links.
- WEBPLUGIN\_NAME: The final directory to install the plug-in files into, default PKGBASE.

### **15.93. xfce**

Possible arguments: (none), gtk2

Provide support for Xfce related ports. See [Using Xfce](./#using-xfce) for details.

The gtk2 argument specifies that the port requires GTK2 support. It adds additional features provided by some core components, for example, [x11/libxfce4menu](https://cgit.freebsd.org/ports/tree/x11/libxfce4menu/) and [x11-wm/xfce4-panel.](https://cgit.freebsd.org/ports/tree/x11-wm/xfce4-panel/)

### **15.94. xorg**

Possible arguments: (none)

Provides an easy way to depend on X.org components. The components should be listed in USE\_XORG. The available components are:

| <b>Name</b>    | <b>Description</b>                              |
|----------------|-------------------------------------------------|
| dmx            | DMX extension library                           |
| fontenc        | The fontenc Library                             |
| fontutil       | Create an index of X font files in a directory  |
| ice            | Inter Client Exchange library for X11           |
| libfs          | The FS library                                  |
| pciaccess      | Generic PCI access library                      |
| pixman         | Low-level pixel manipulation library            |
| S <sub>m</sub> | Session Management library for X11              |
| x11            | X11 library                                     |
| xau            | Authentication Protocol library for X11         |
| xaw            | X Athena Widgets library                        |
| xaw6           | X Athena Widgets library                        |
| xaw7           | X Athena Widgets library                        |
| xbitmaps       | X.Org bitmaps data                              |
| xcb            | The X protocol C-language Binding (XCB) library |

*Таблица 49. Available X.Org Components*

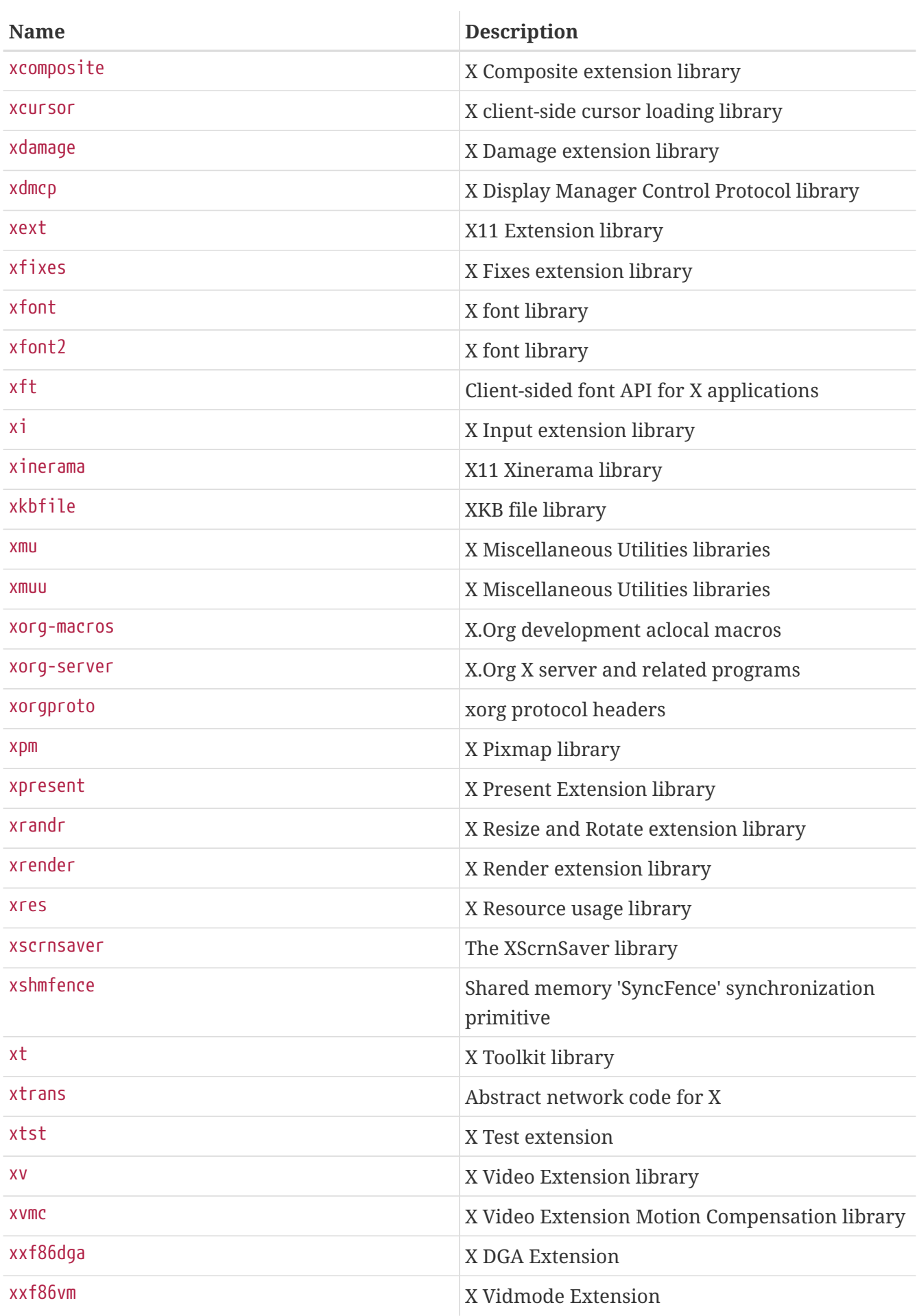

## **15.95. xorg-cat**

Possible arguments: app, data, doc, driver, font, lib, proto, util, xserver and (none) or one off autotools (default), meson

Provide support for building Xorg components. It takes care of setting up common dependencies and an appropriate configuration environment needed. This is intended only for Xorg components.

The category has to match upstream categories.

The second argument is the build system to use. autotools is the default, but meson is also supported.

## **15.96. zip**

Possible arguments: (none), infozip

Indicates that the distribution files use the ZIP compression algorithm. For files using the InfoZip algorithm the infozip argument must be passed to set the appropriate dependencies.

# **Глава 16. Значения \_\_FreeBSD\_version**

Here is a convenient list of FreeBSD version values as defined in [sys/param.h](http://svnweb.FreeBSD.org/base/head/sys/sys/param.h?view=markup):

# **16.1. FreeBSD 13 Versions**

### **Value Revision Date Release** 1300000 [339436](https://svnweb.freebsd.org/changeset/base/339436) October 19, 2018 13.0-CURRENT. 1300001 [339730](https://svnweb.freebsd.org/changeset/base/339730) October 25, 2018 13.0-CURRENT after bumping OpenSSL shared library version numbers. 1300002 [339765](https://svnweb.freebsd.org/changeset/base/339765) October 25, 2018 13.0-CURRENT after restoration of sys/joystick.h. 1300003 [340055](https://svnweb.freebsd.org/changeset/base/340055) November 2, 2018 13.0-CURRENT after vop\_symlink API change (a\_target is now const.) 1300004 [340841](https://svnweb.freebsd.org/changeset/base/340841) November 23, 2018 13.0-CURRENT after enabling crtbegin and crtend code. 1300005 [341836](https://svnweb.freebsd.org/changeset/base/341836) December 11, 2018 13.0-CURRENT after enabling UFS inode checksums. 1300006 [342398](https://svnweb.freebsd.org/changeset/base/342398) December 24, 2018 13.0-CURRENT after fixing sys/random.h include to be usable from C++. 1300007 [342629](https://svnweb.freebsd.org/changeset/base/342629) December 30, 2018 13.0-CURRENT after changing the size of struct linux\_cdev on 32-bit platforms. 1300008 [342772](https://svnweb.freebsd.org/changeset/base/342772) January 4, 2019 13.0-CURRENT after adding kern.smp.threads\_per\_c ore and kern.smp.cores sysctls.

### *Таблица 50. FreeBSD 13* \_\_FreeBSD\_version *Values*

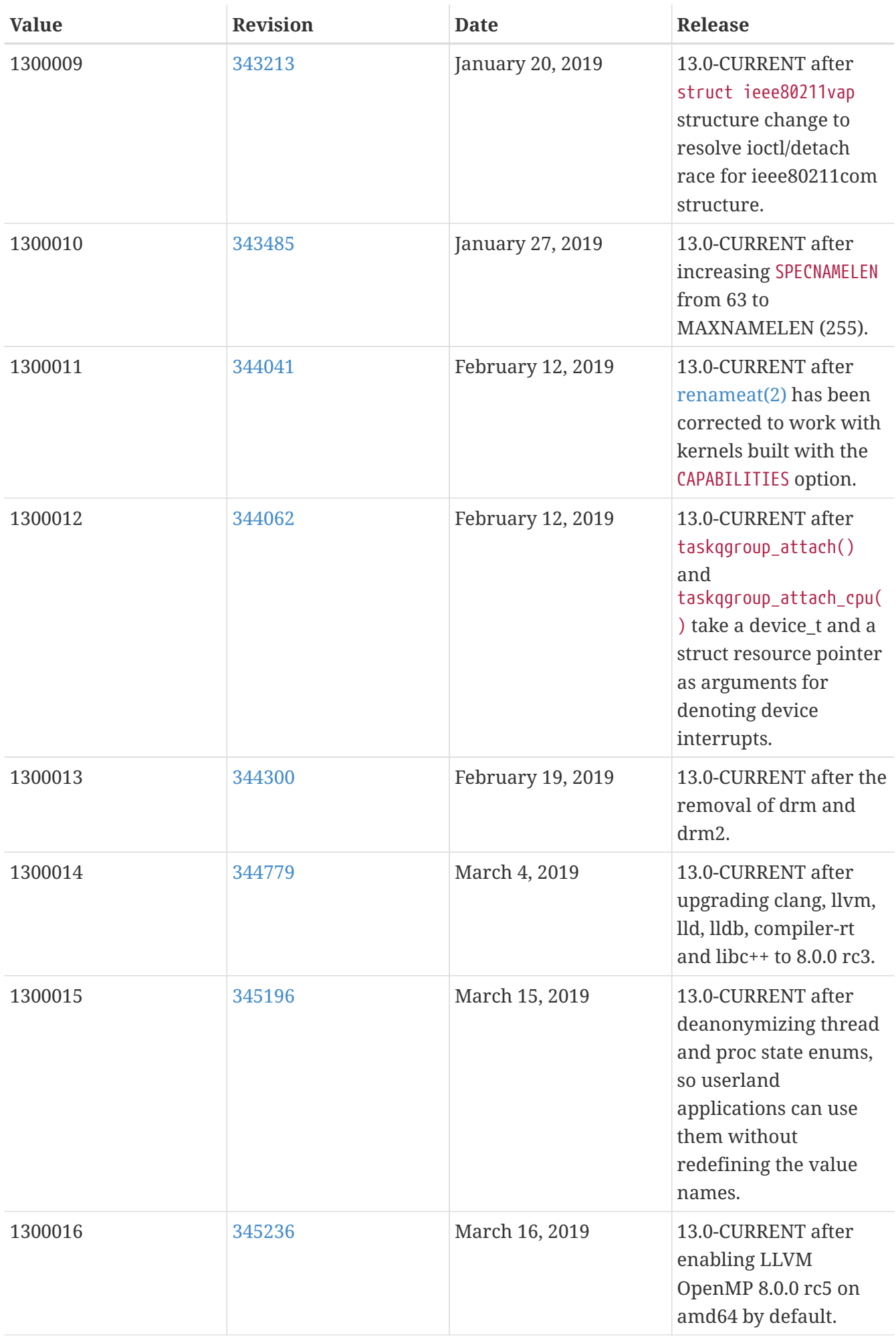

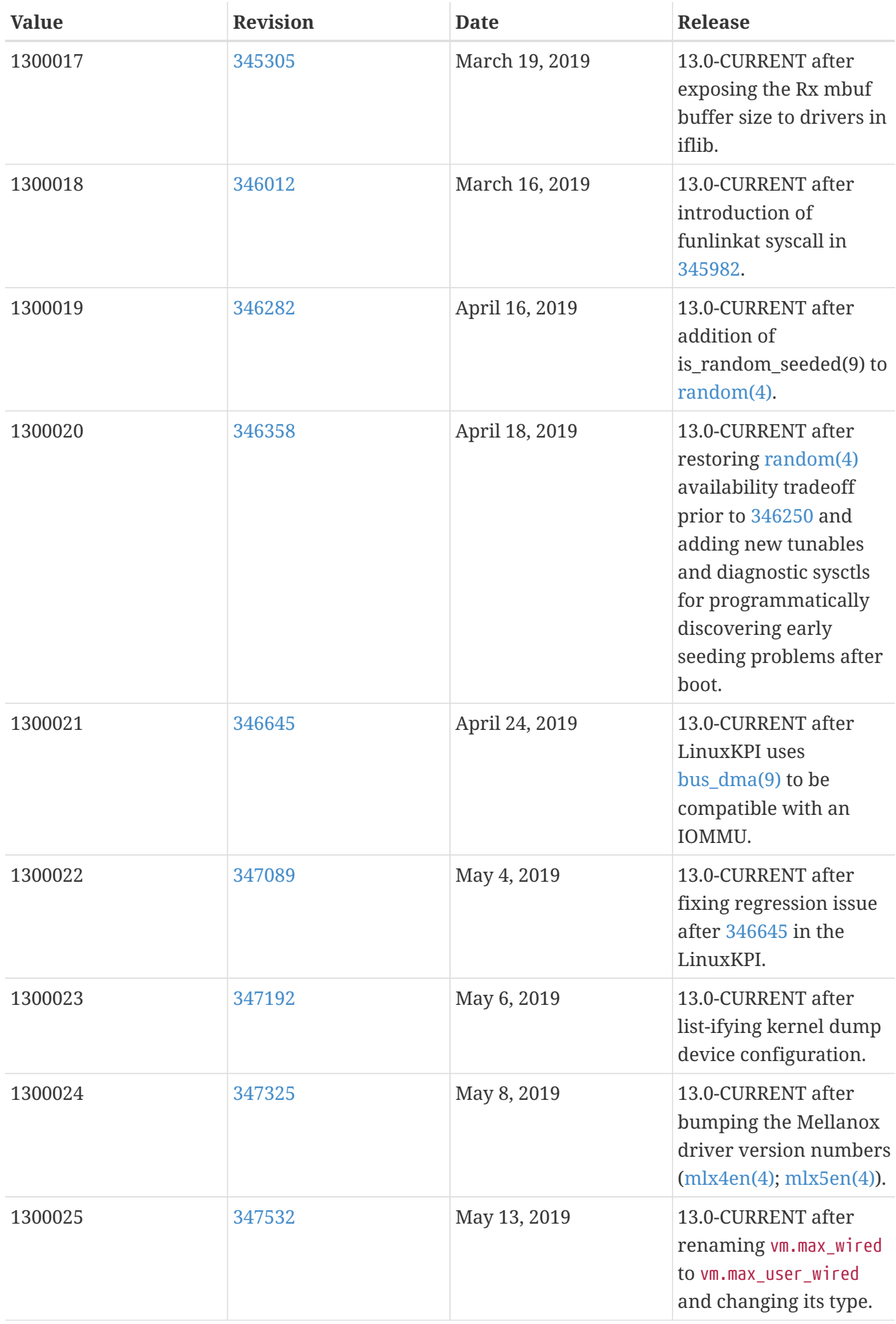

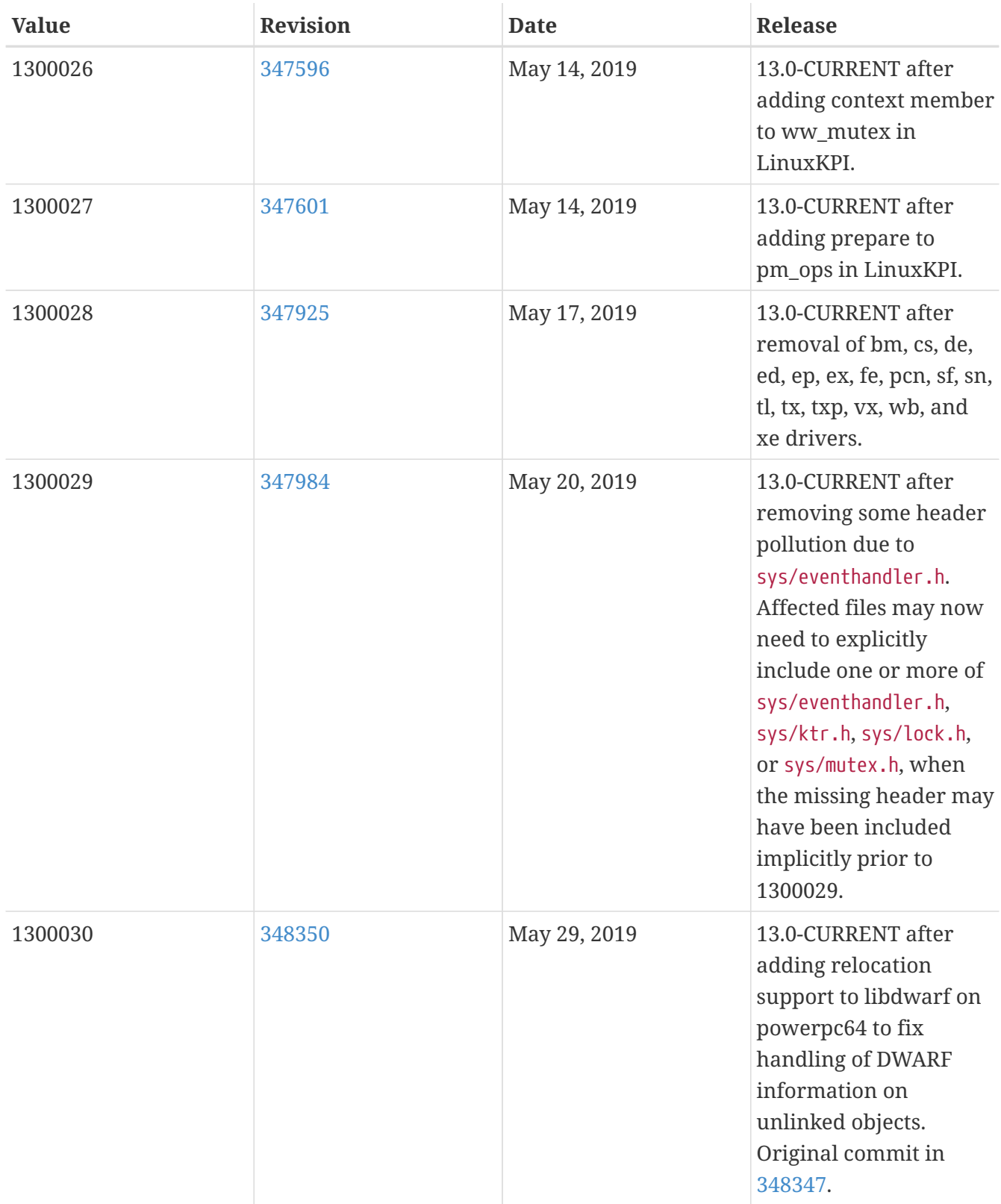

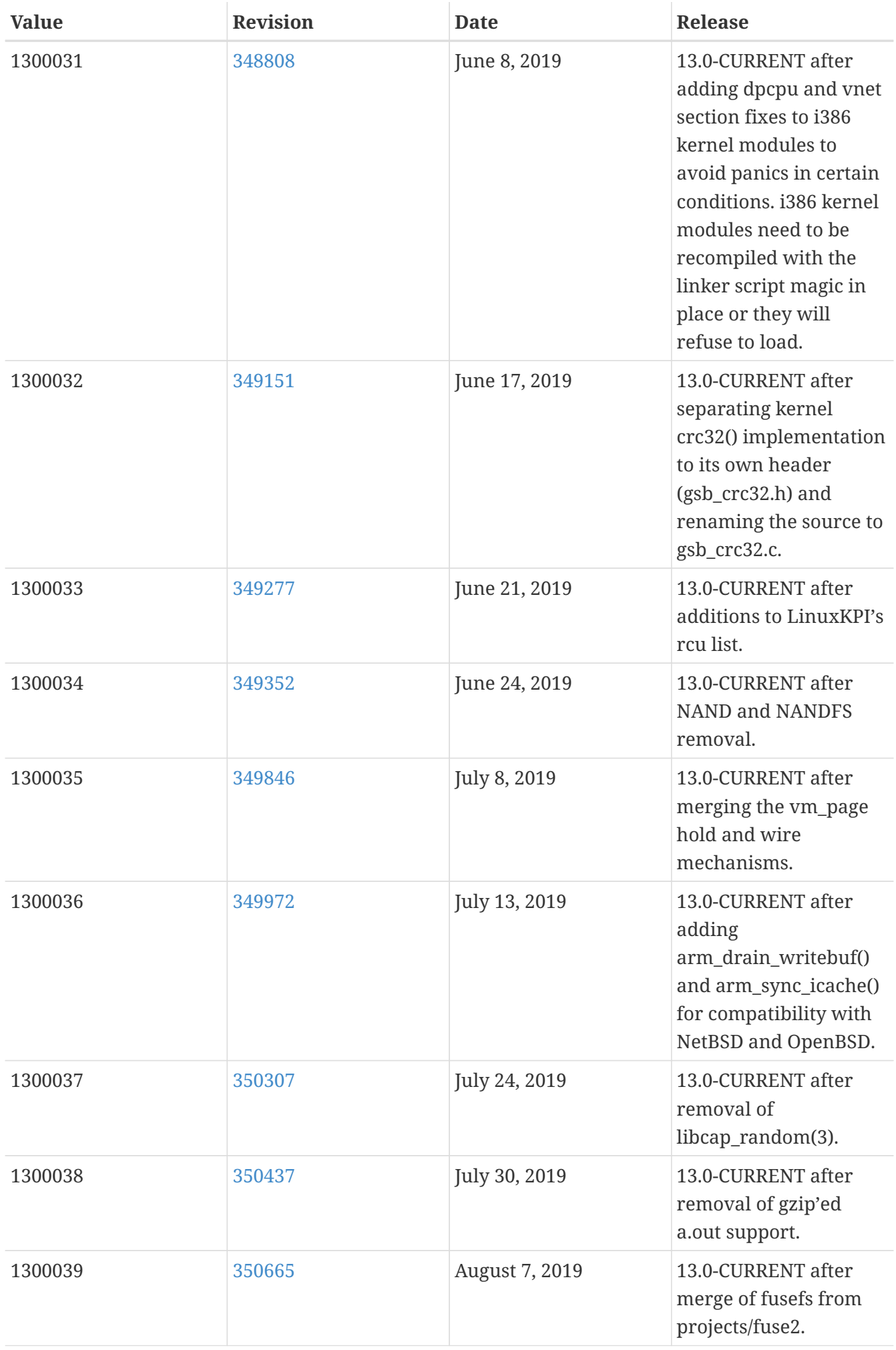

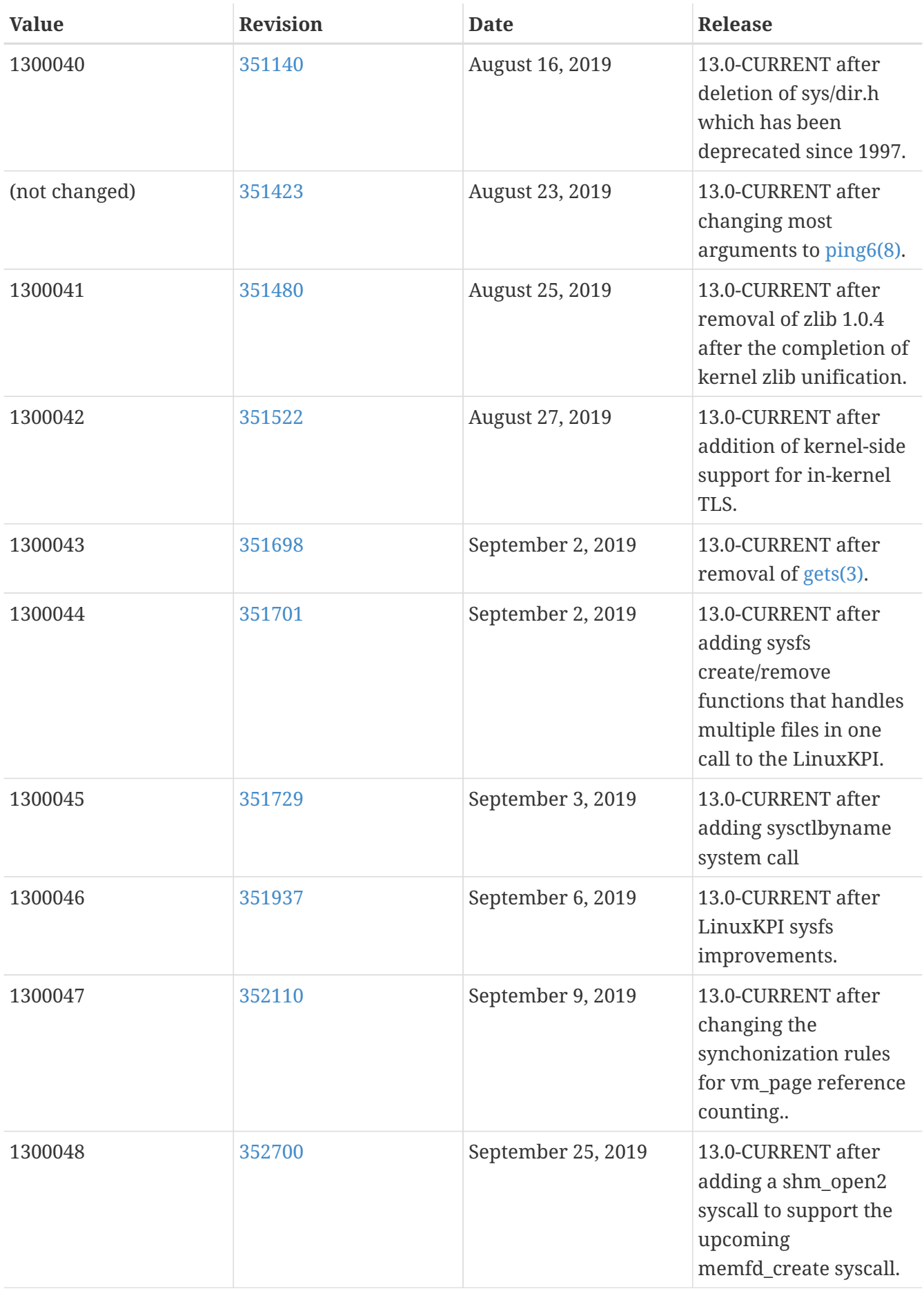

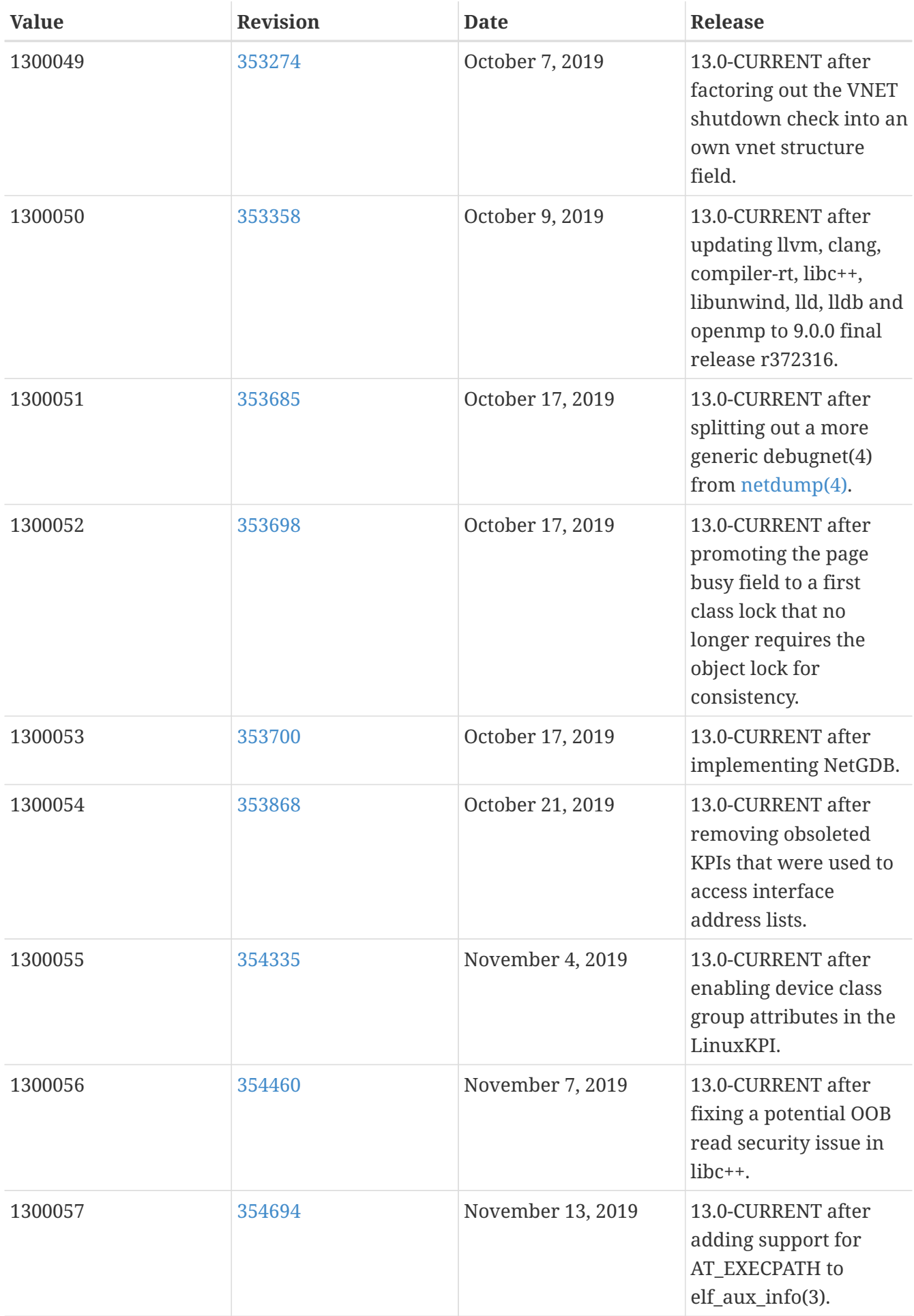

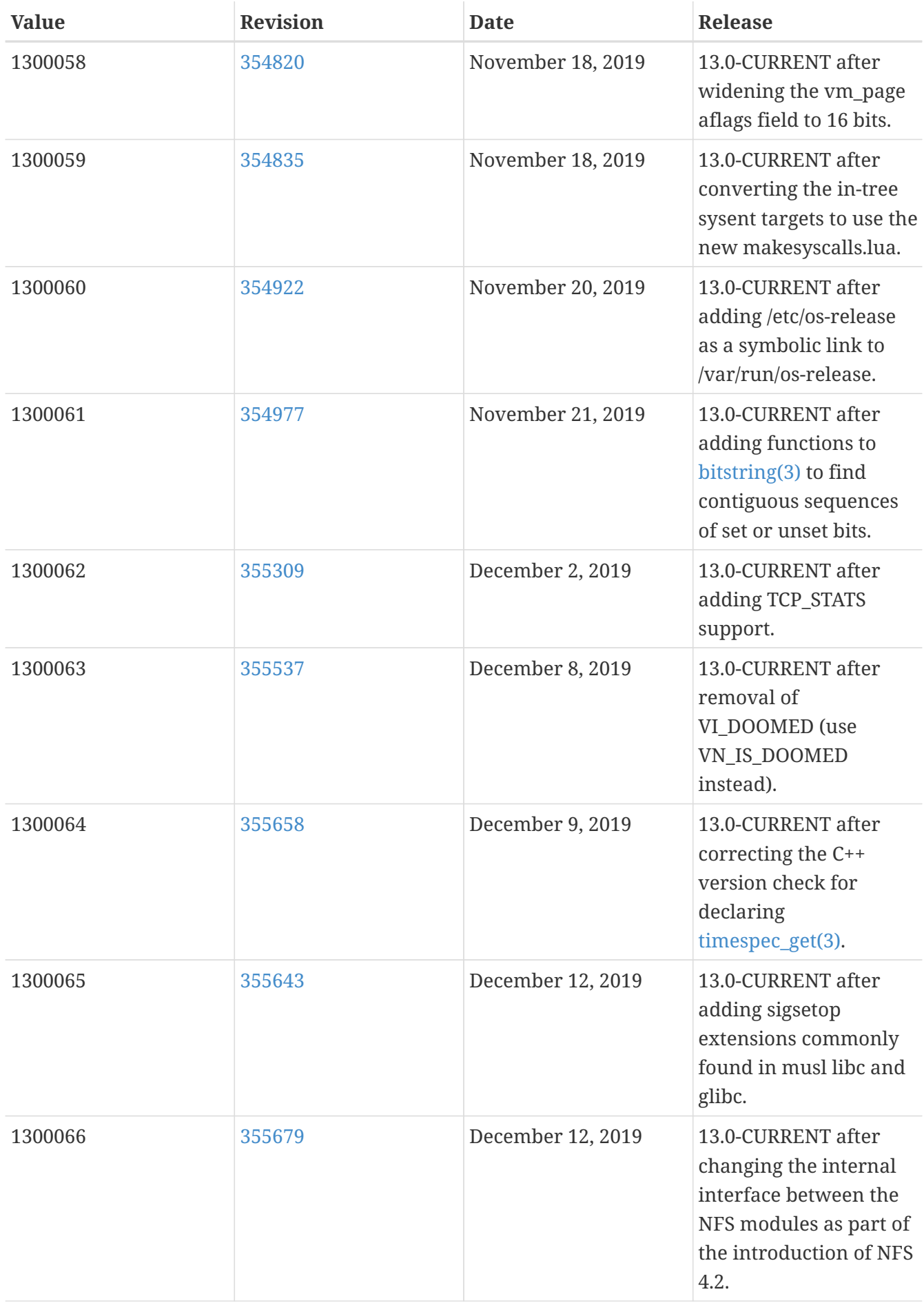

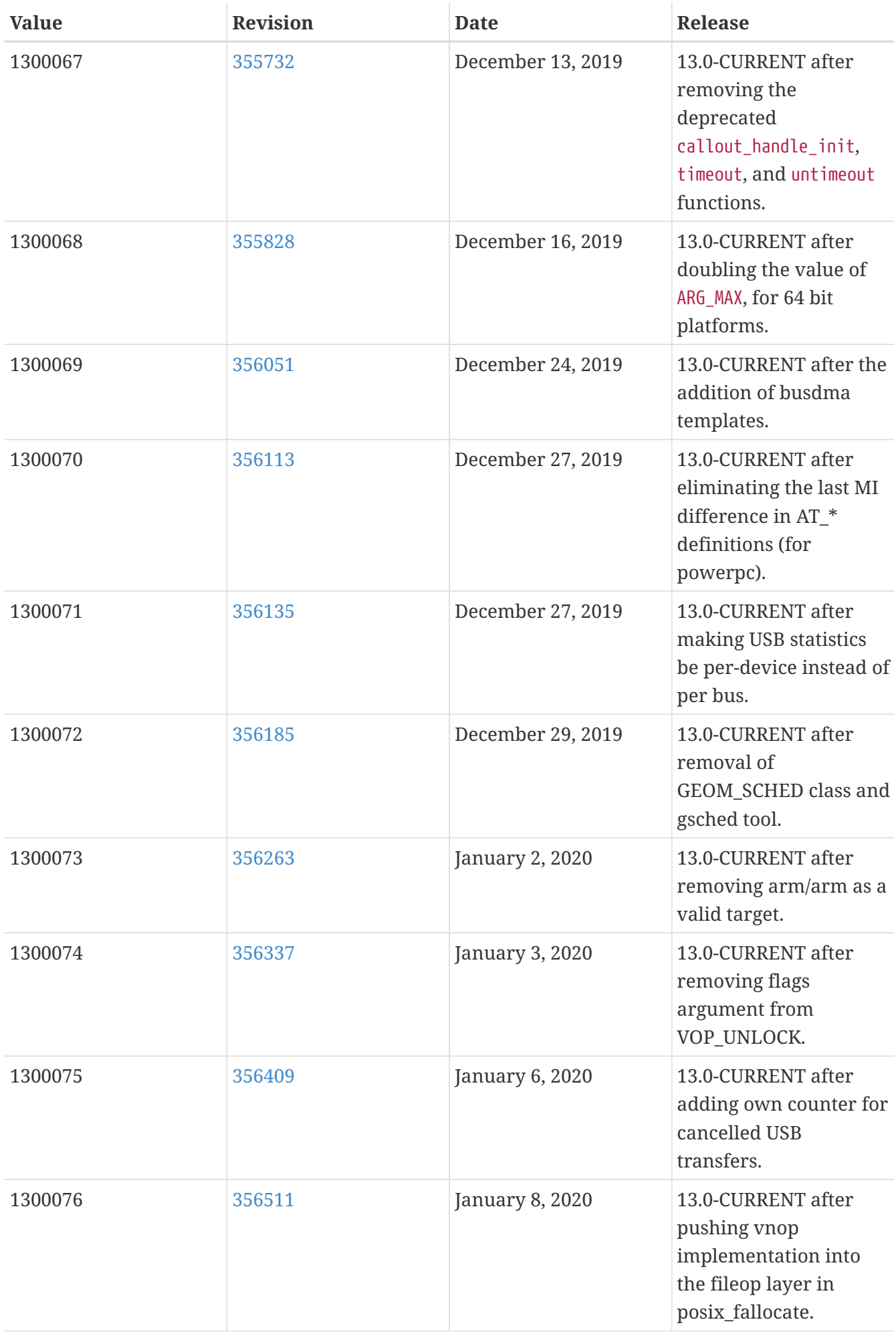

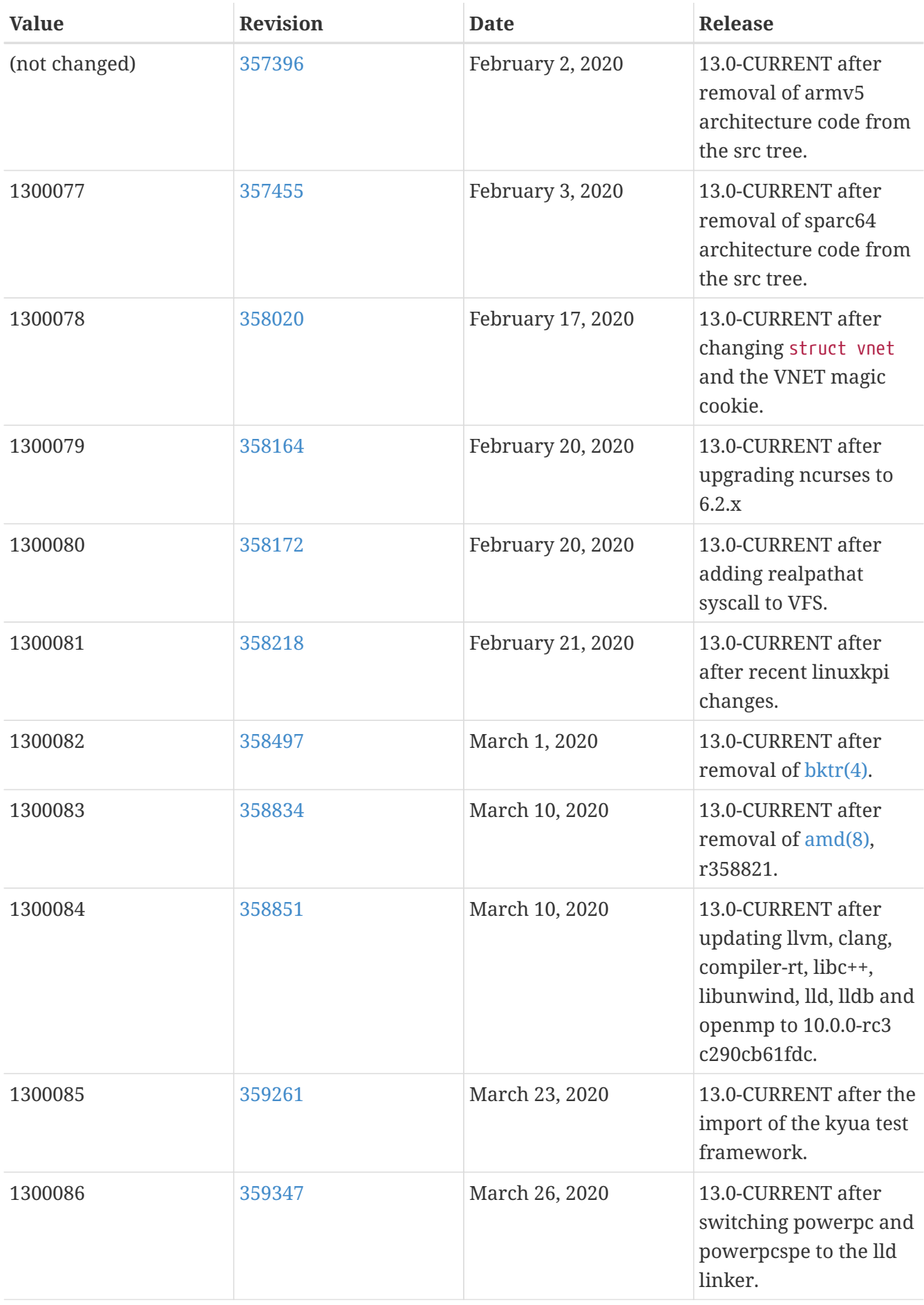

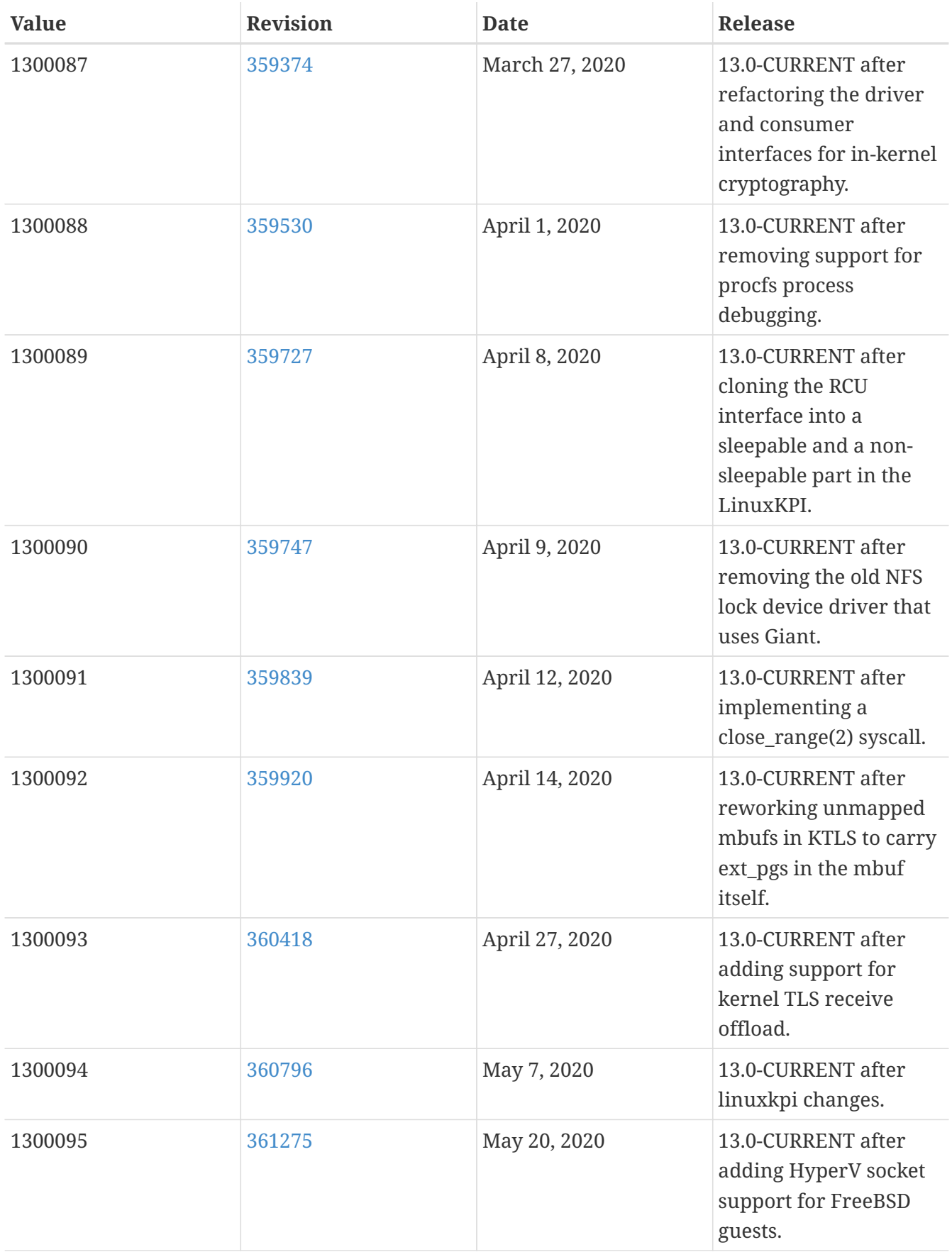

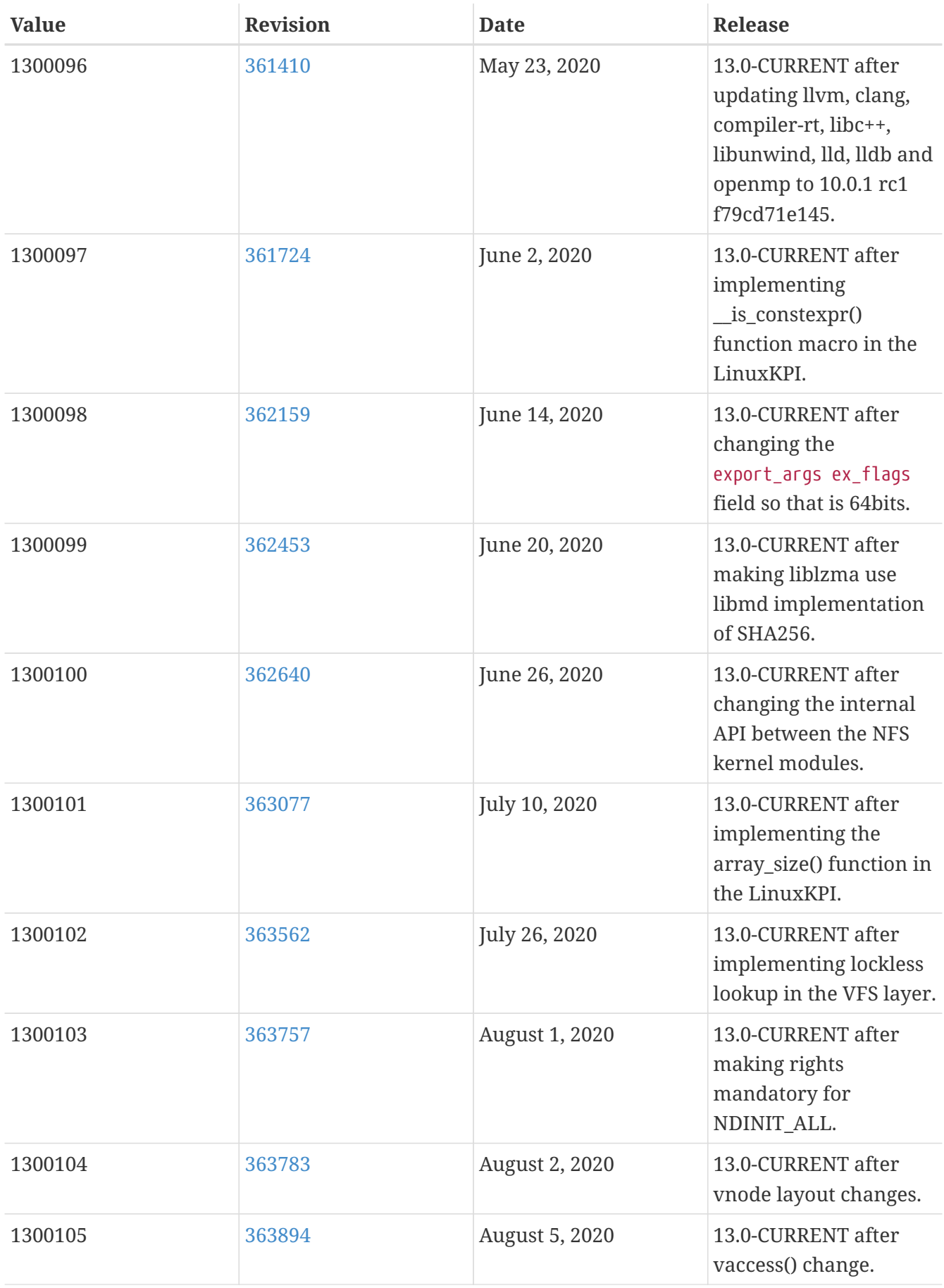

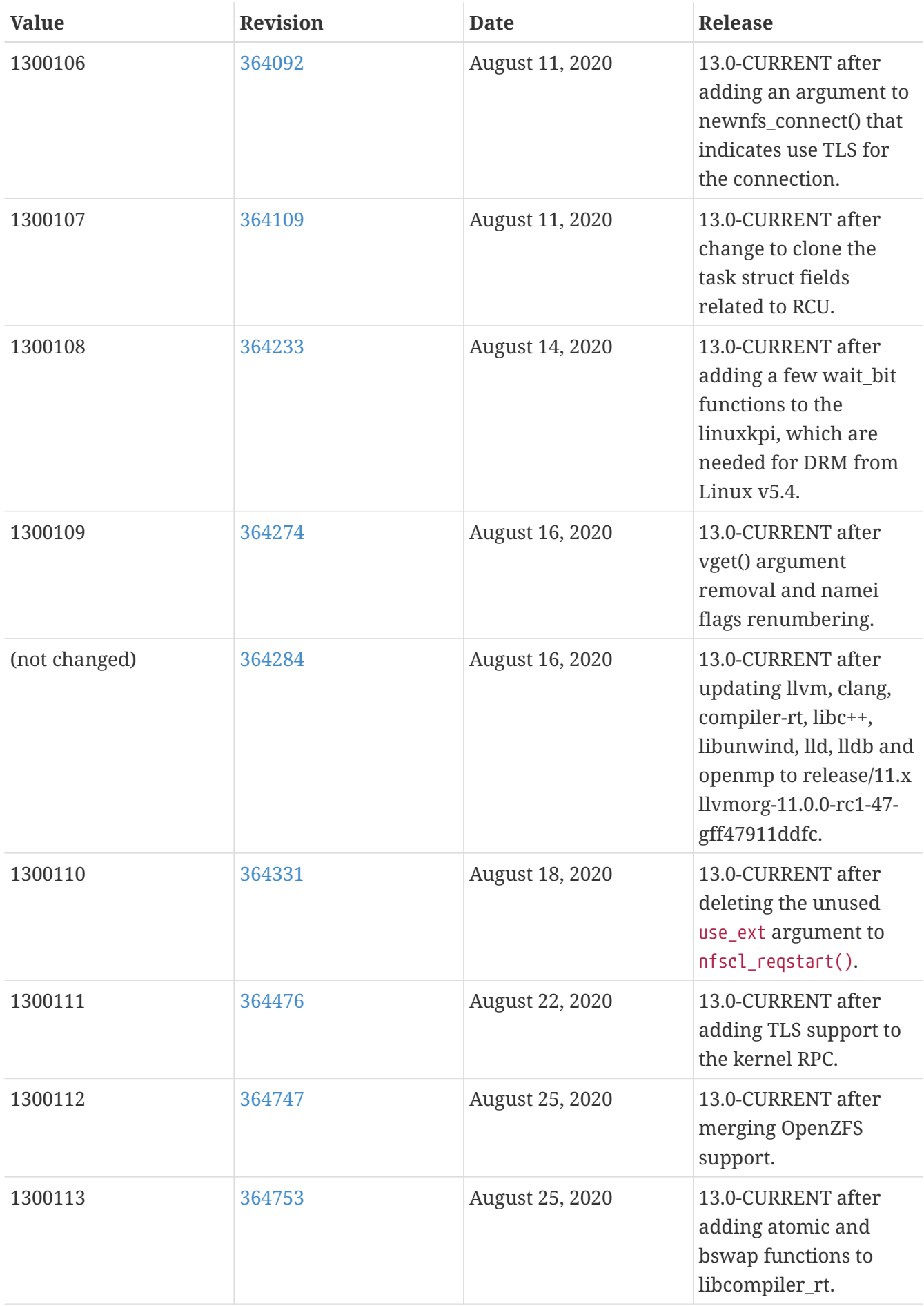

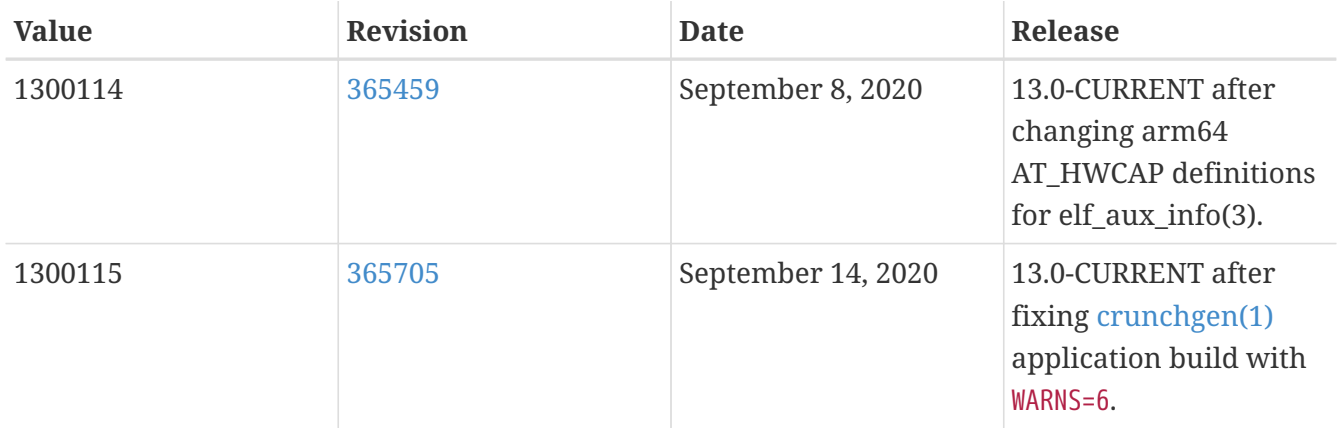

## **16.2. FreeBSD 12 Versions**

*Таблица 51. FreeBSD 12* \_\_FreeBSD\_version *Values*

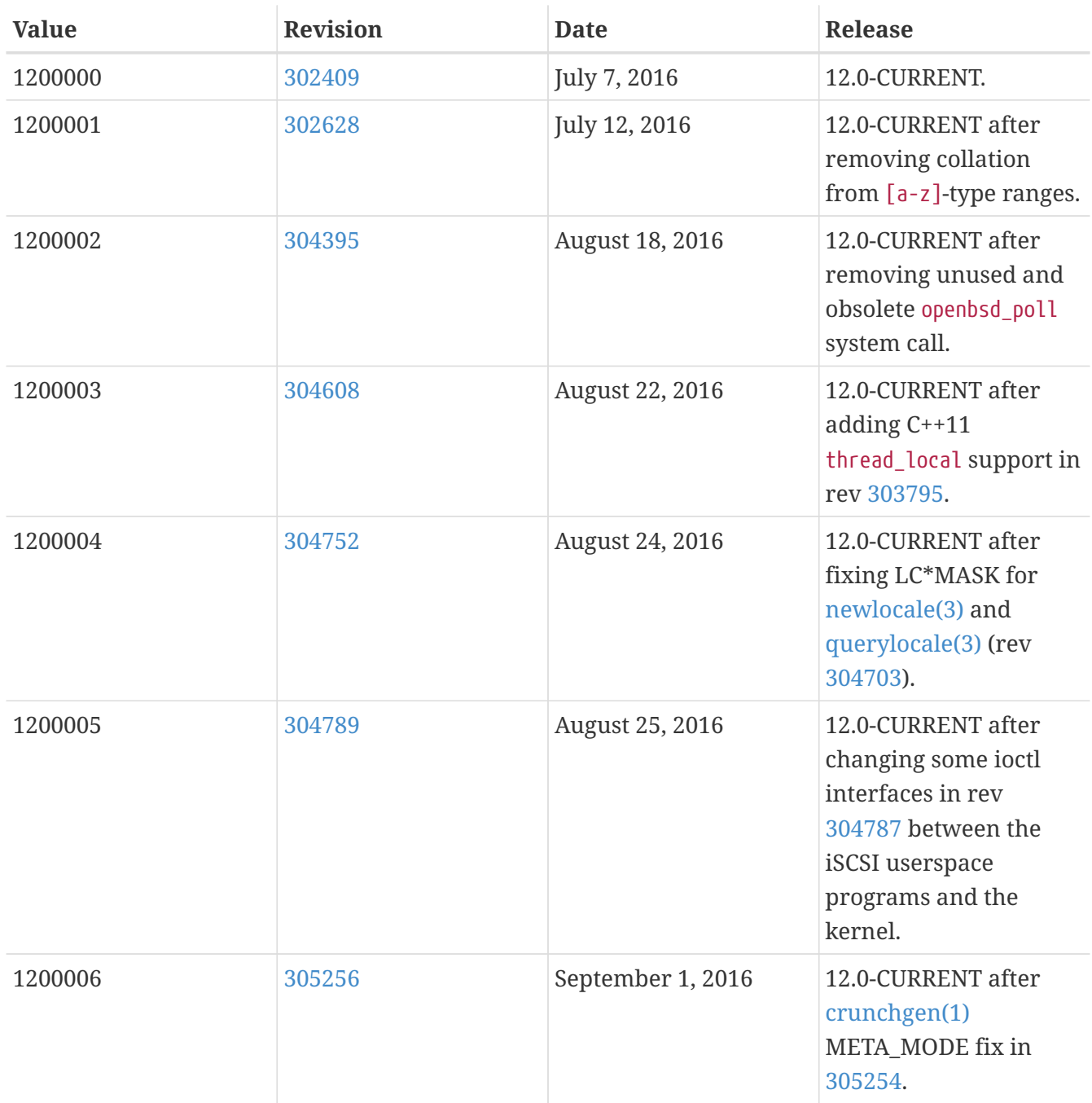

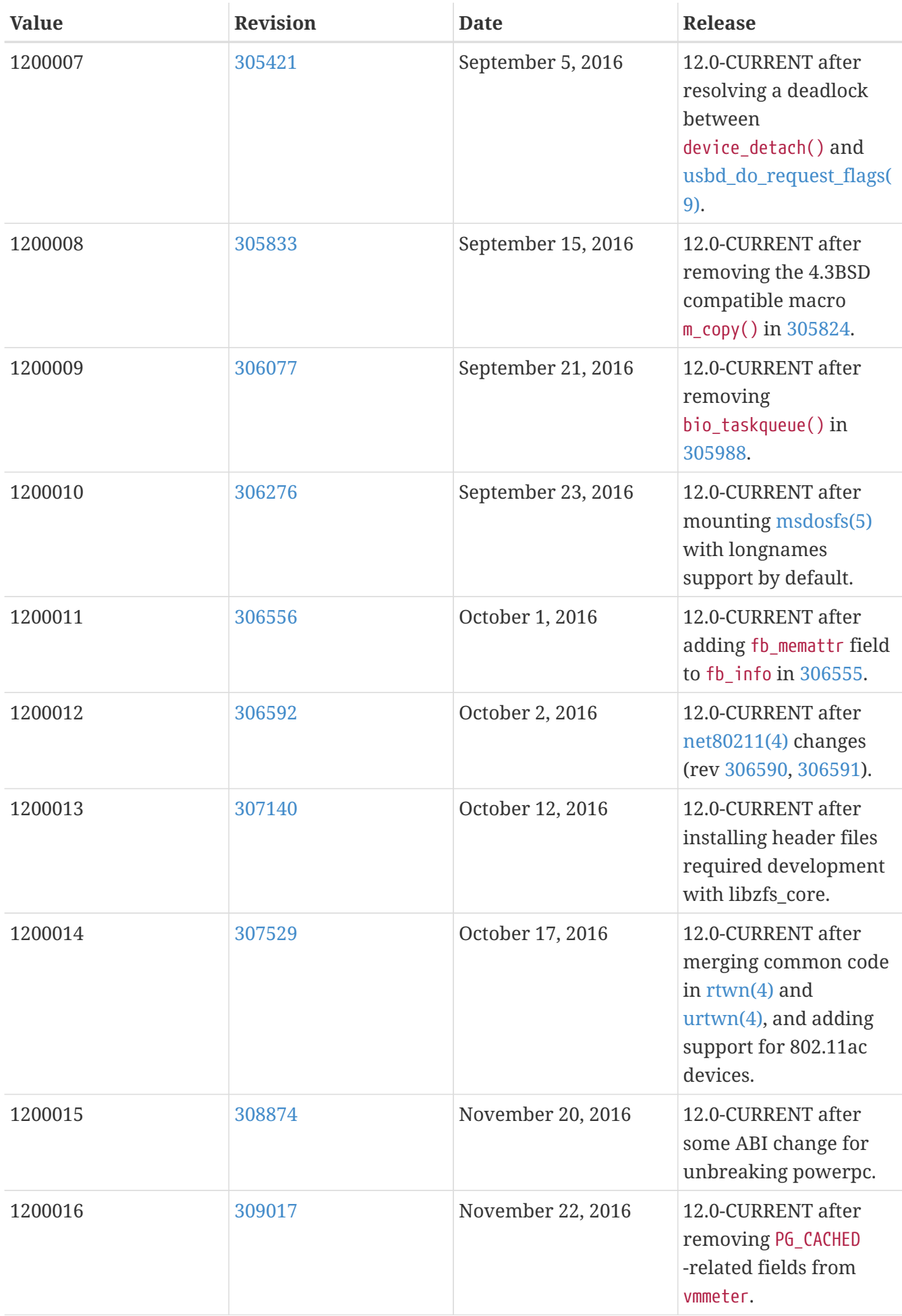

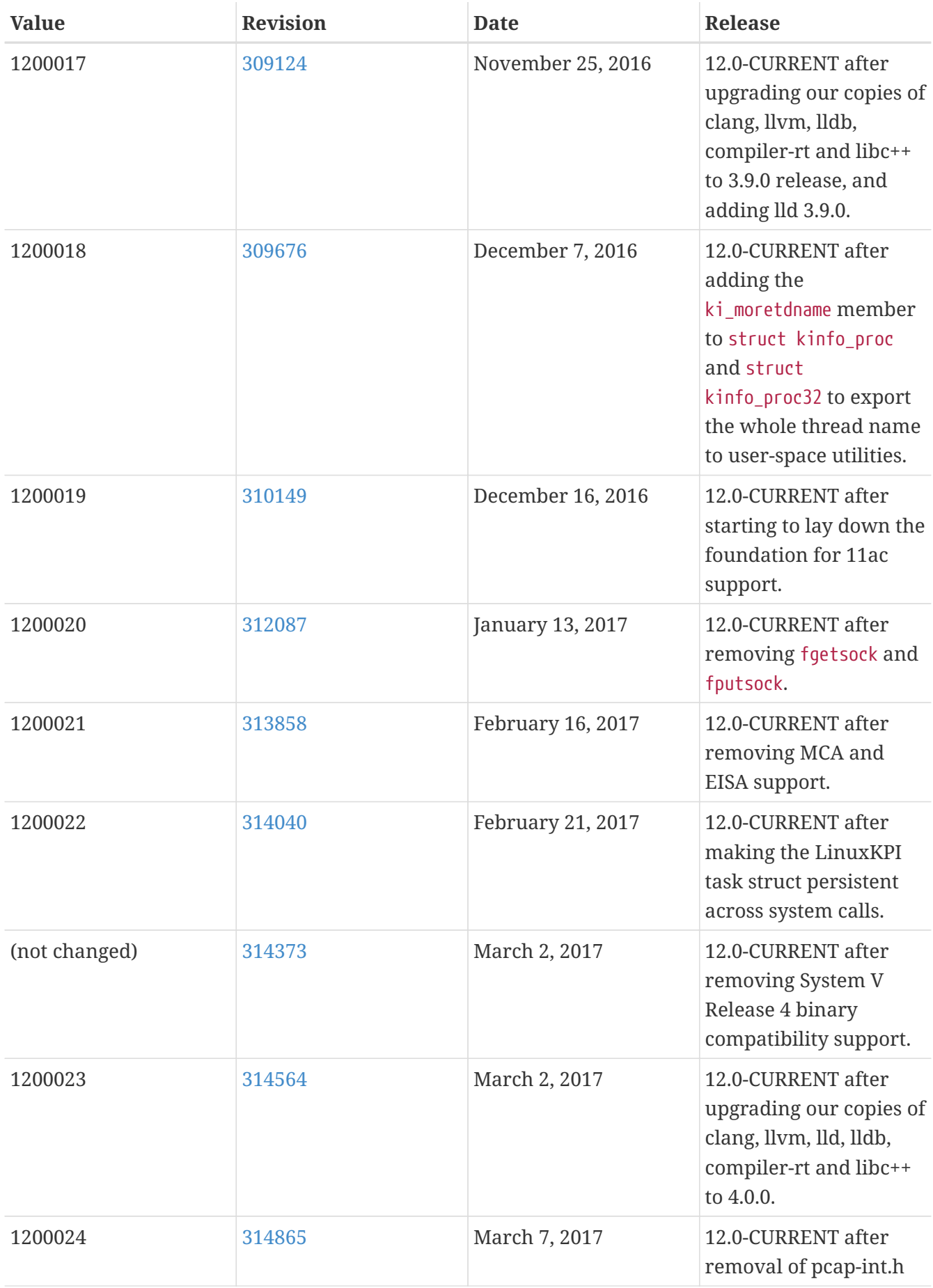
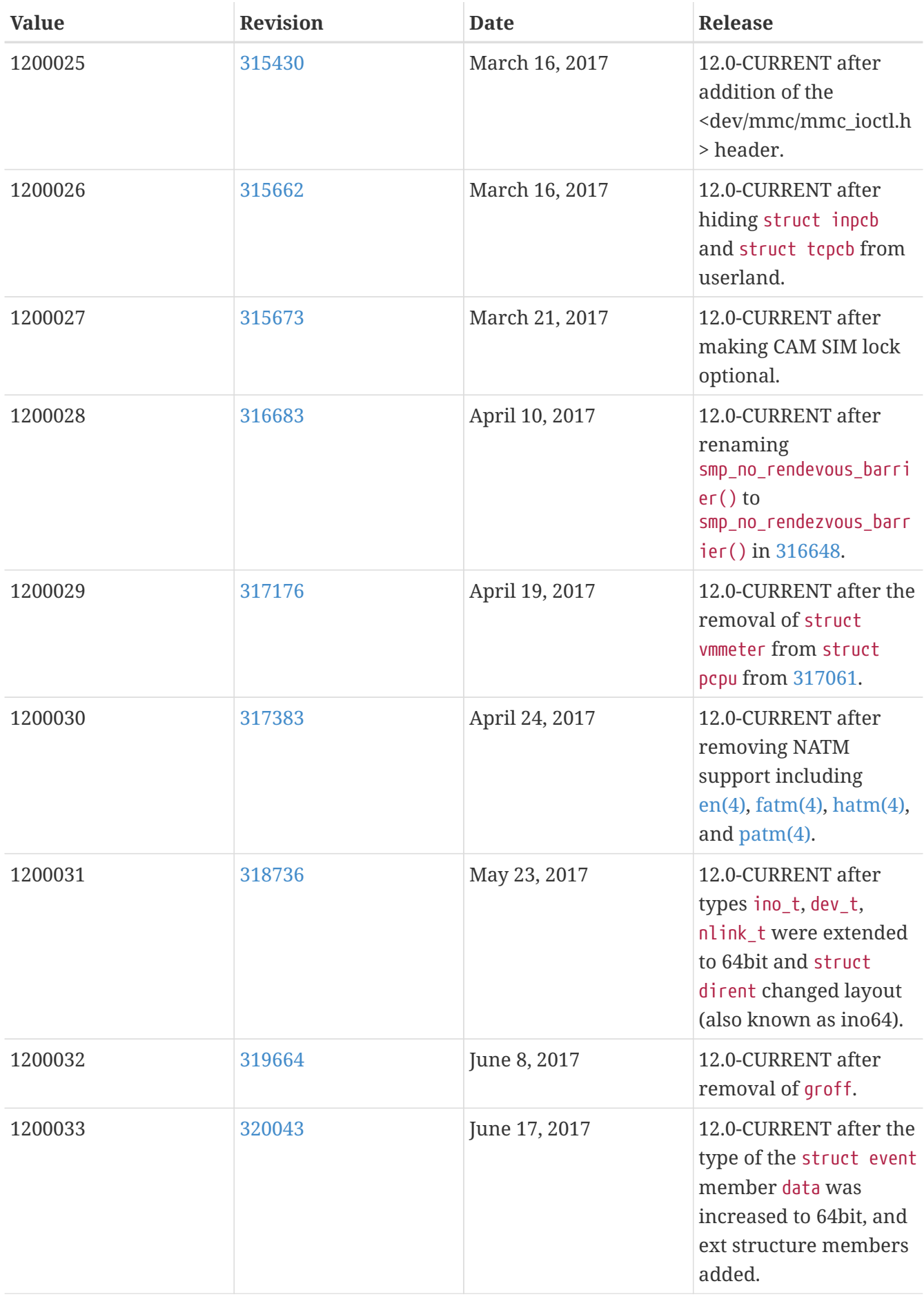

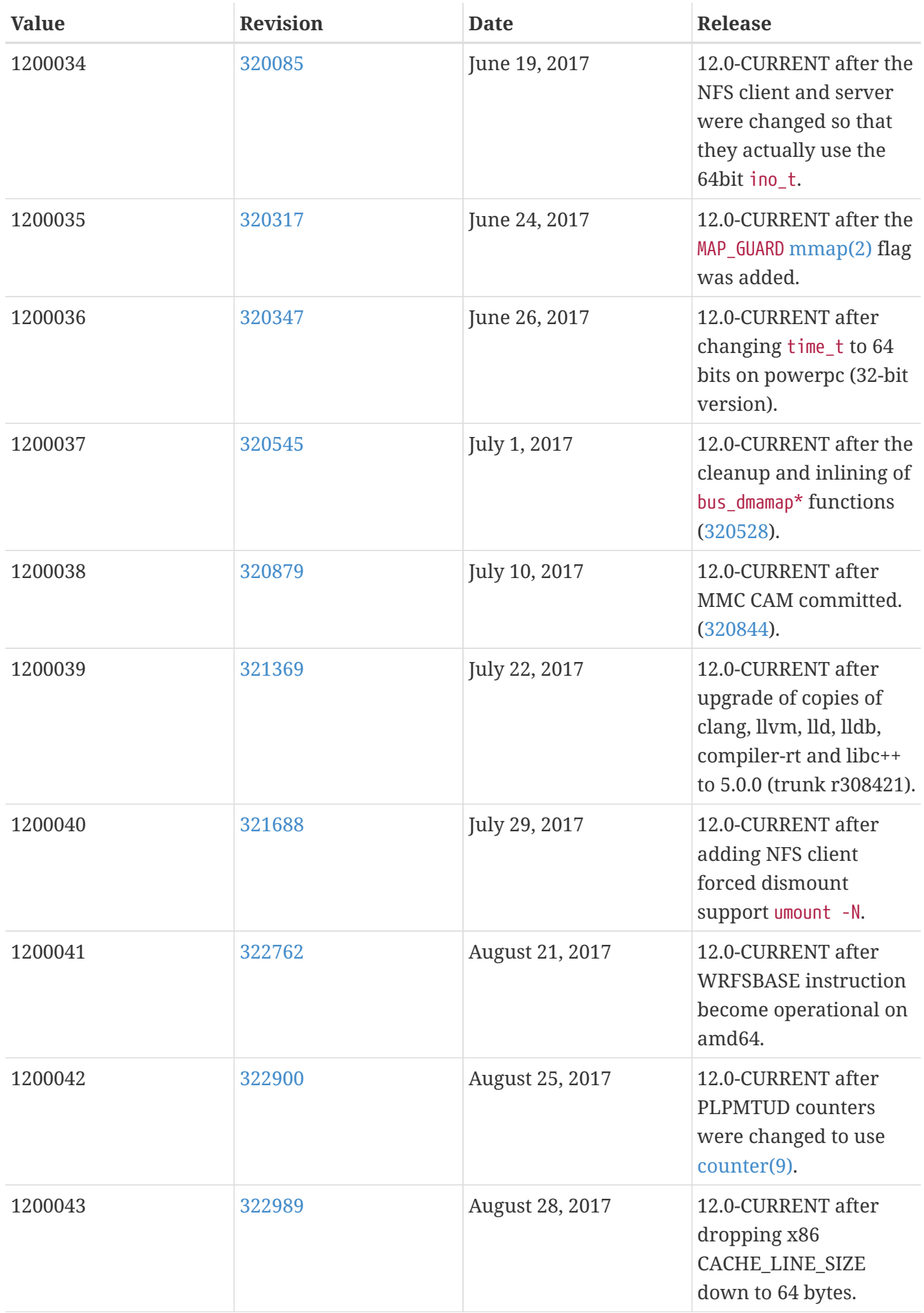

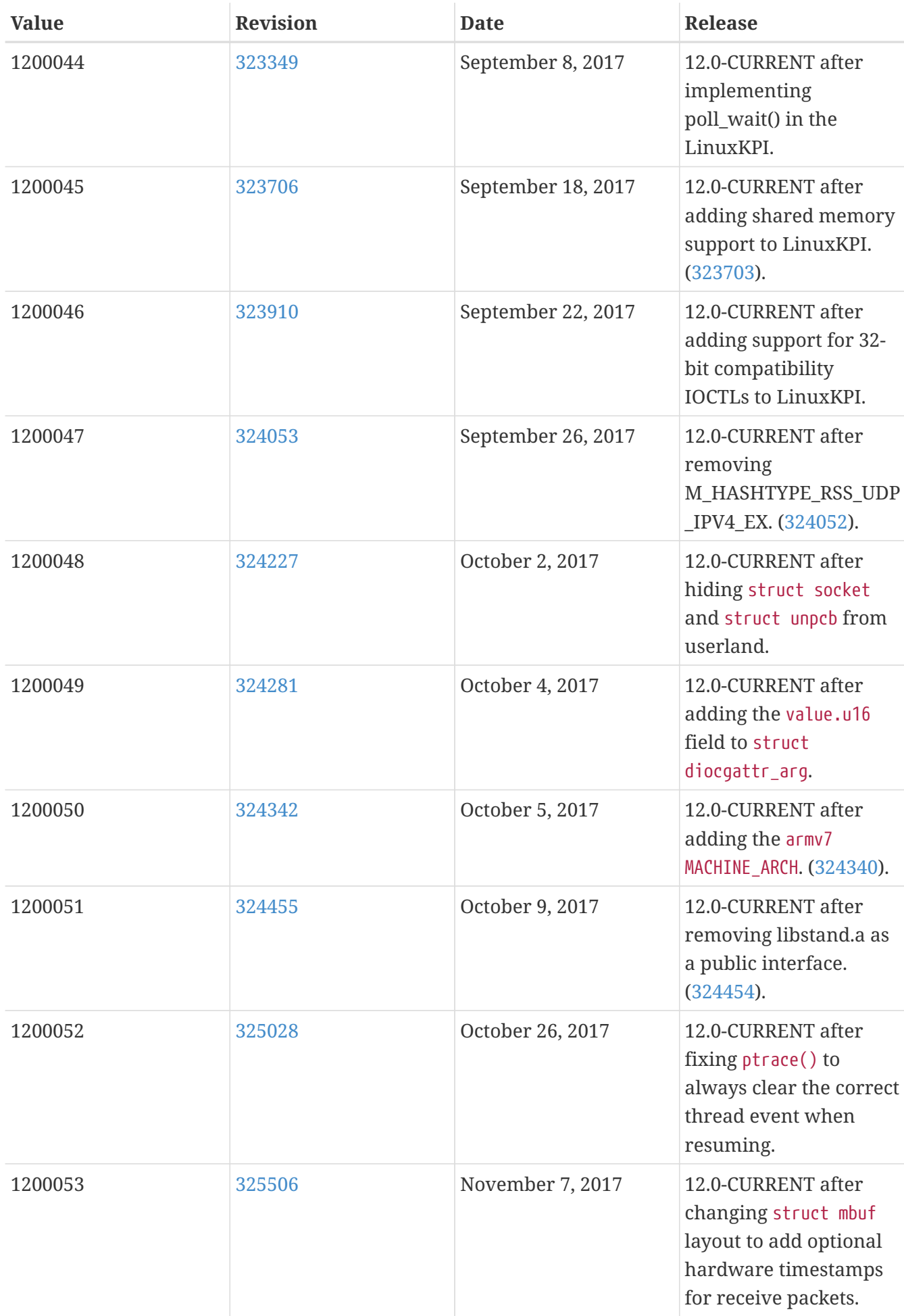

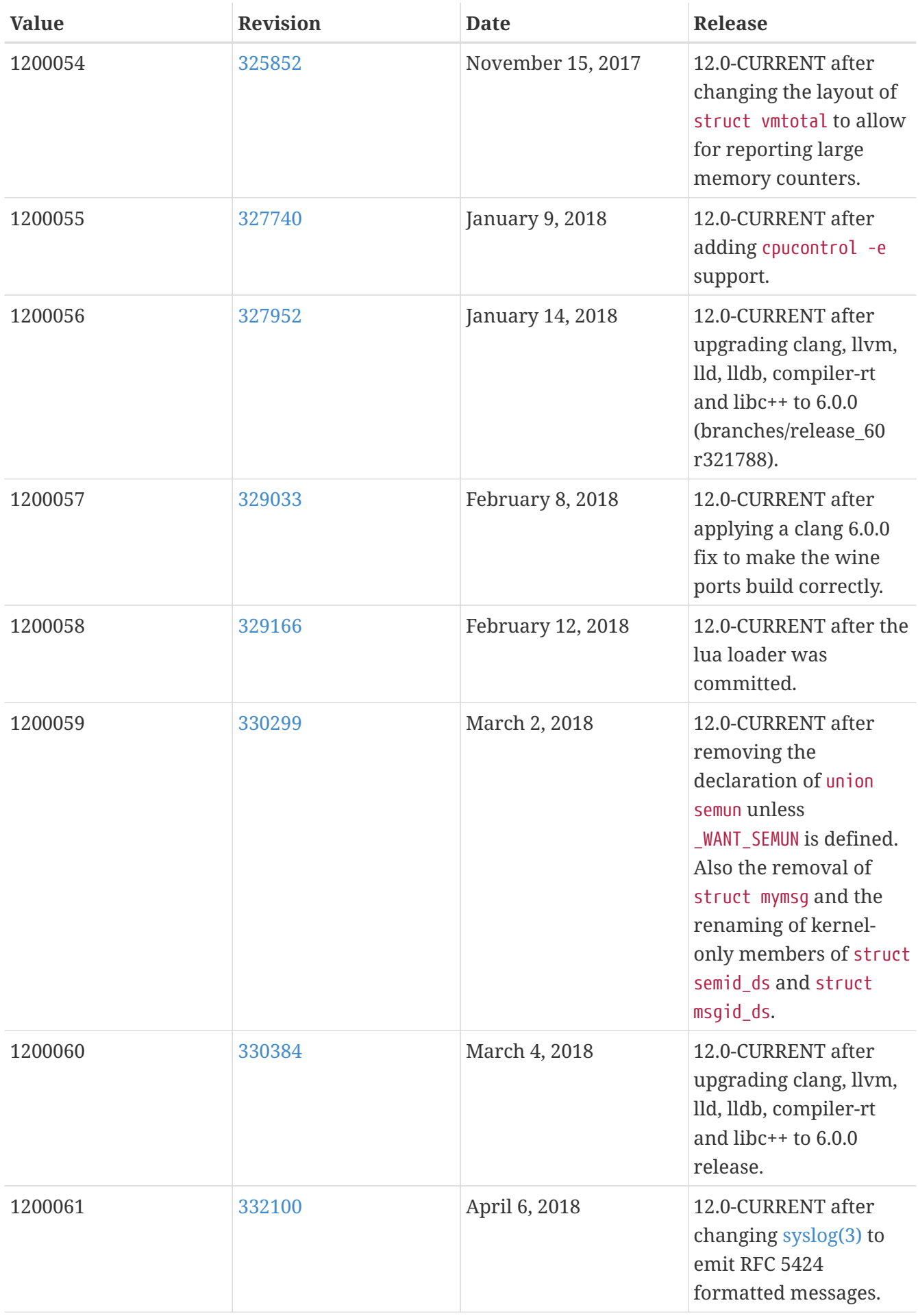

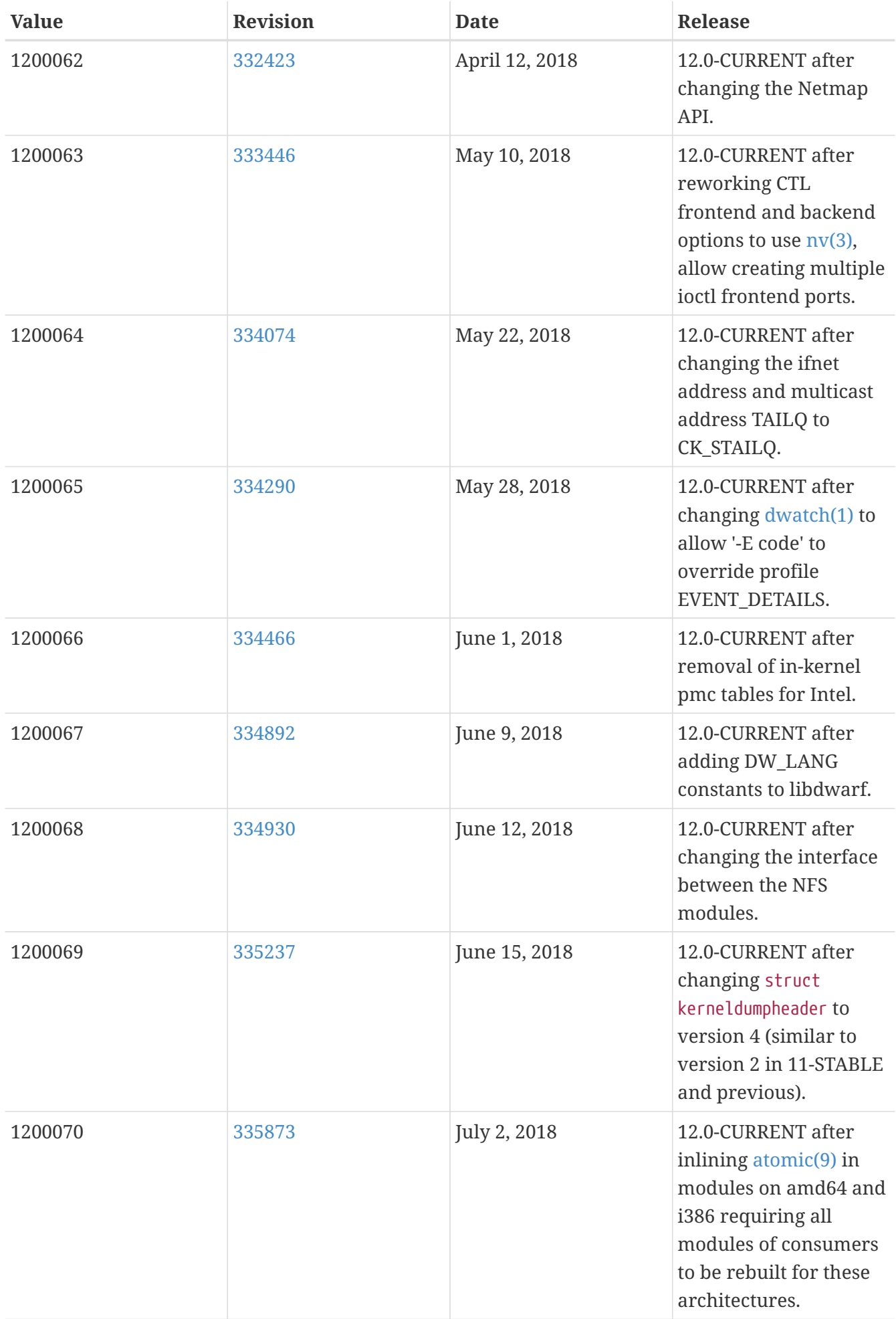

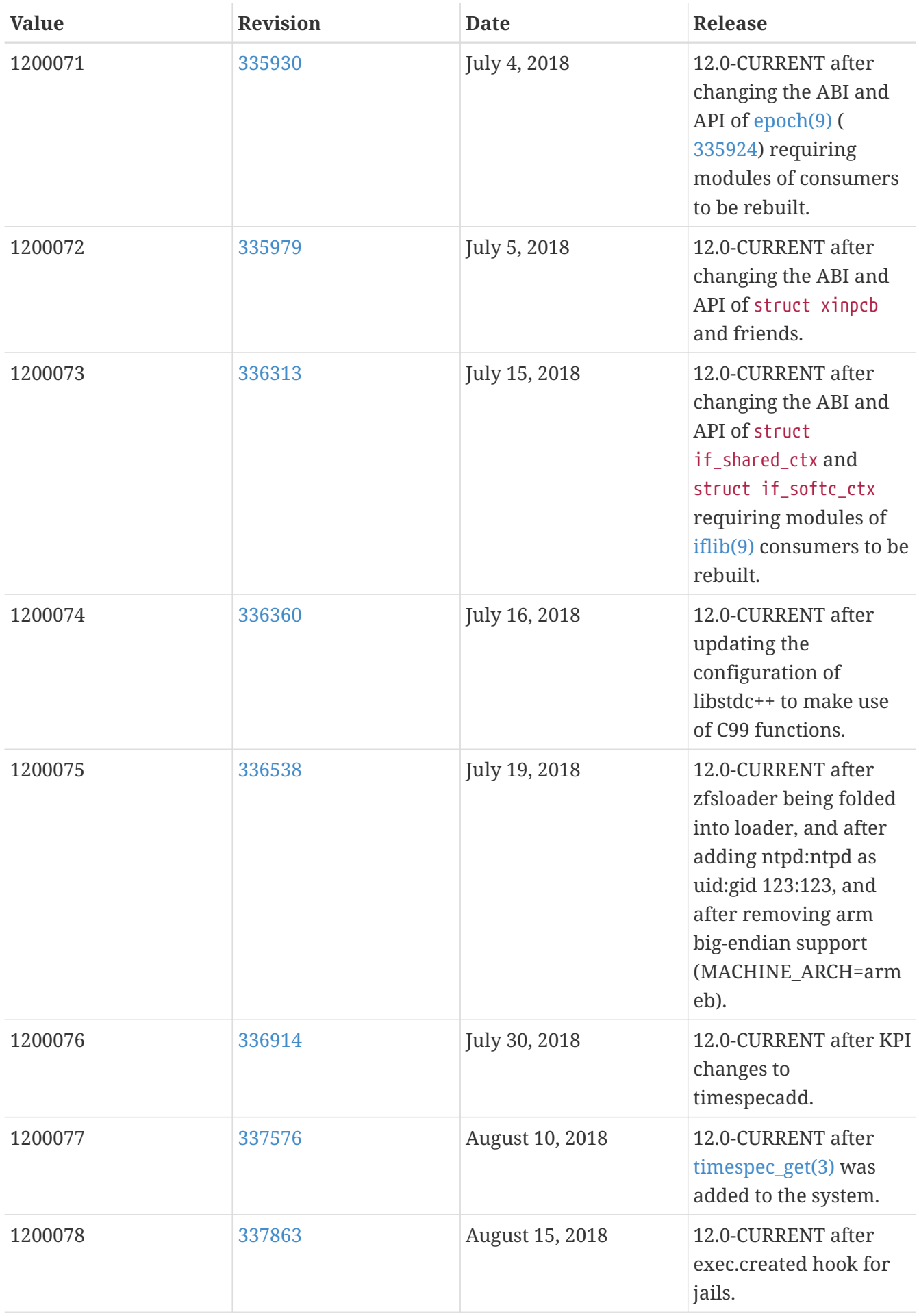

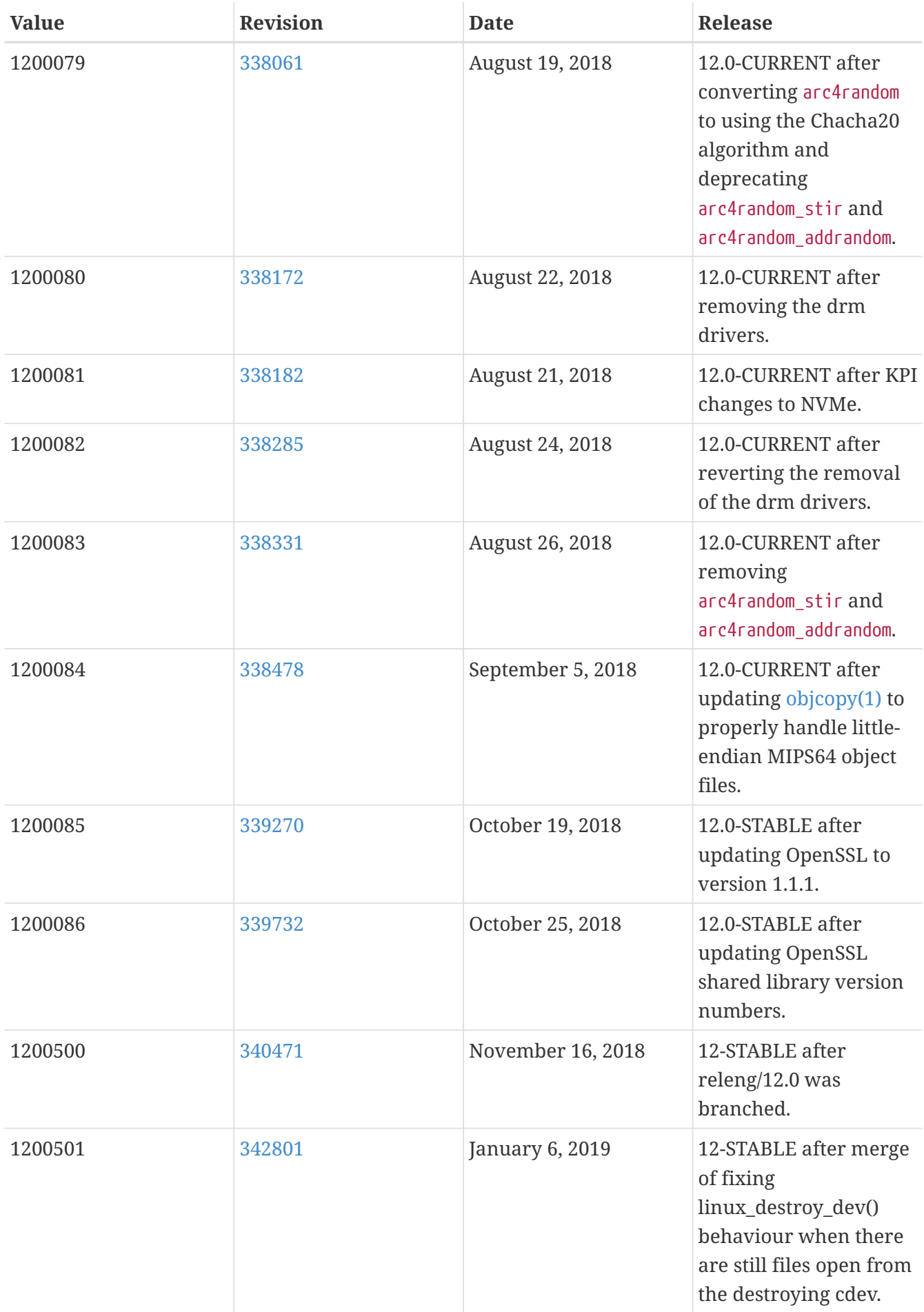

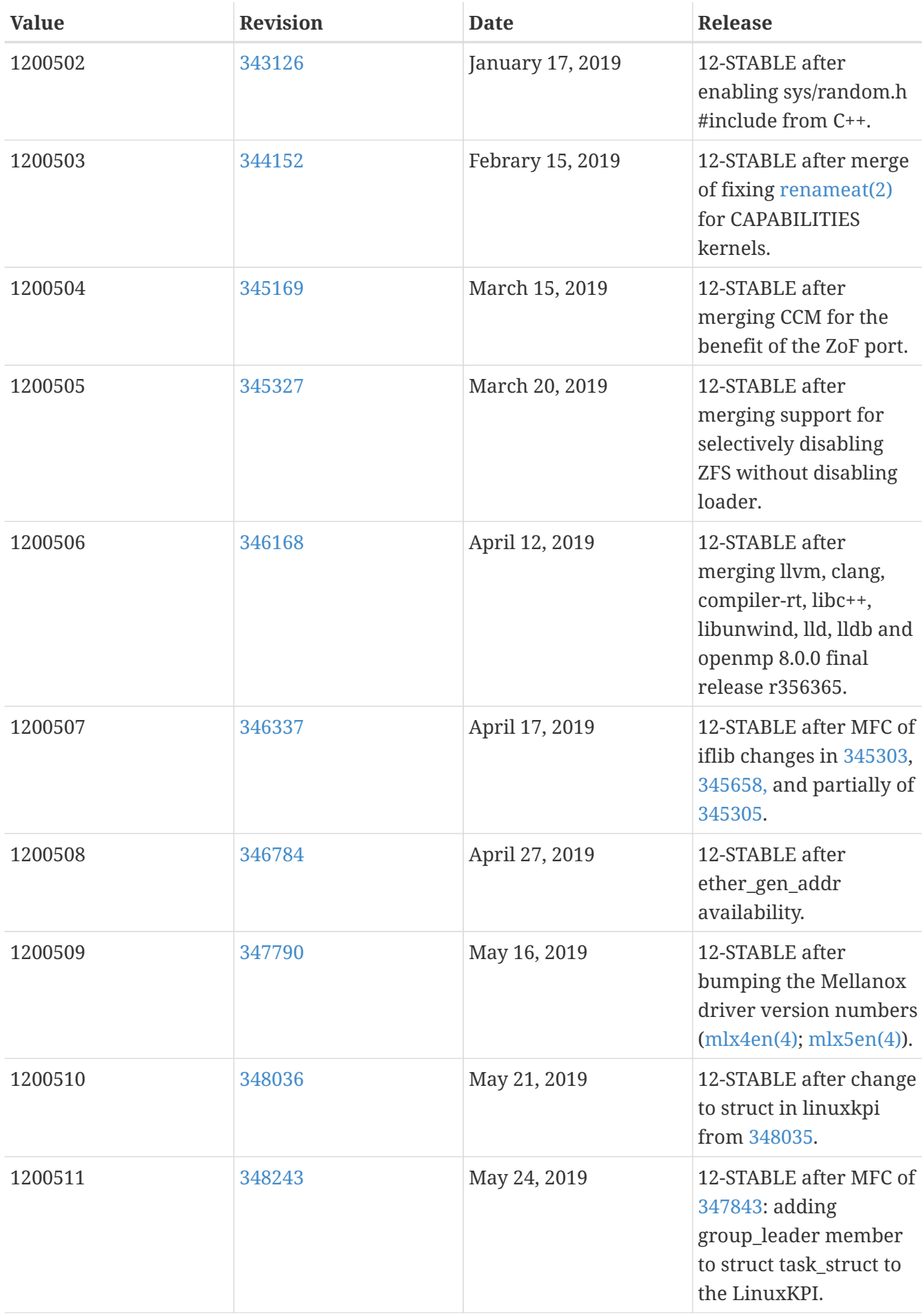

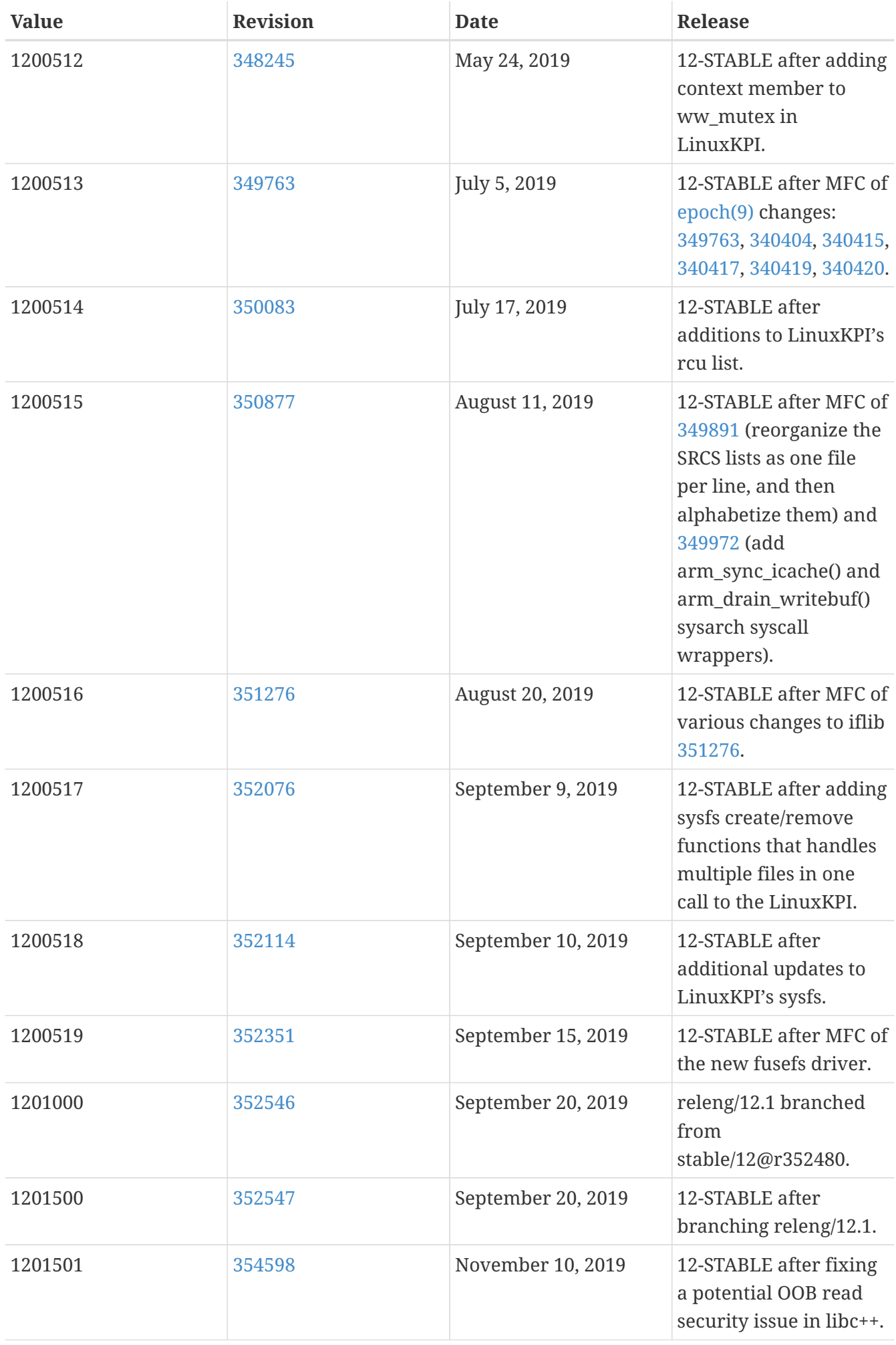

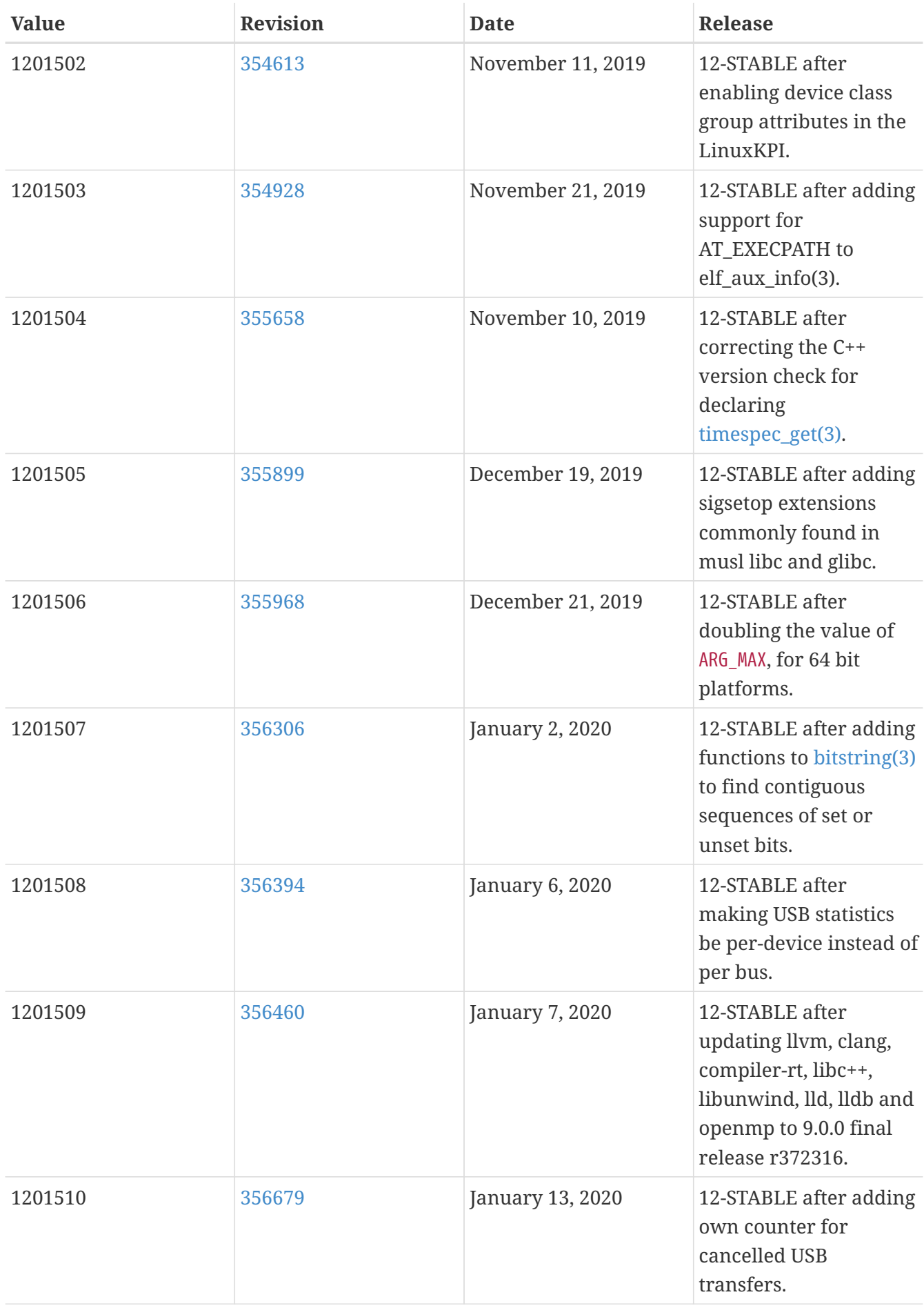

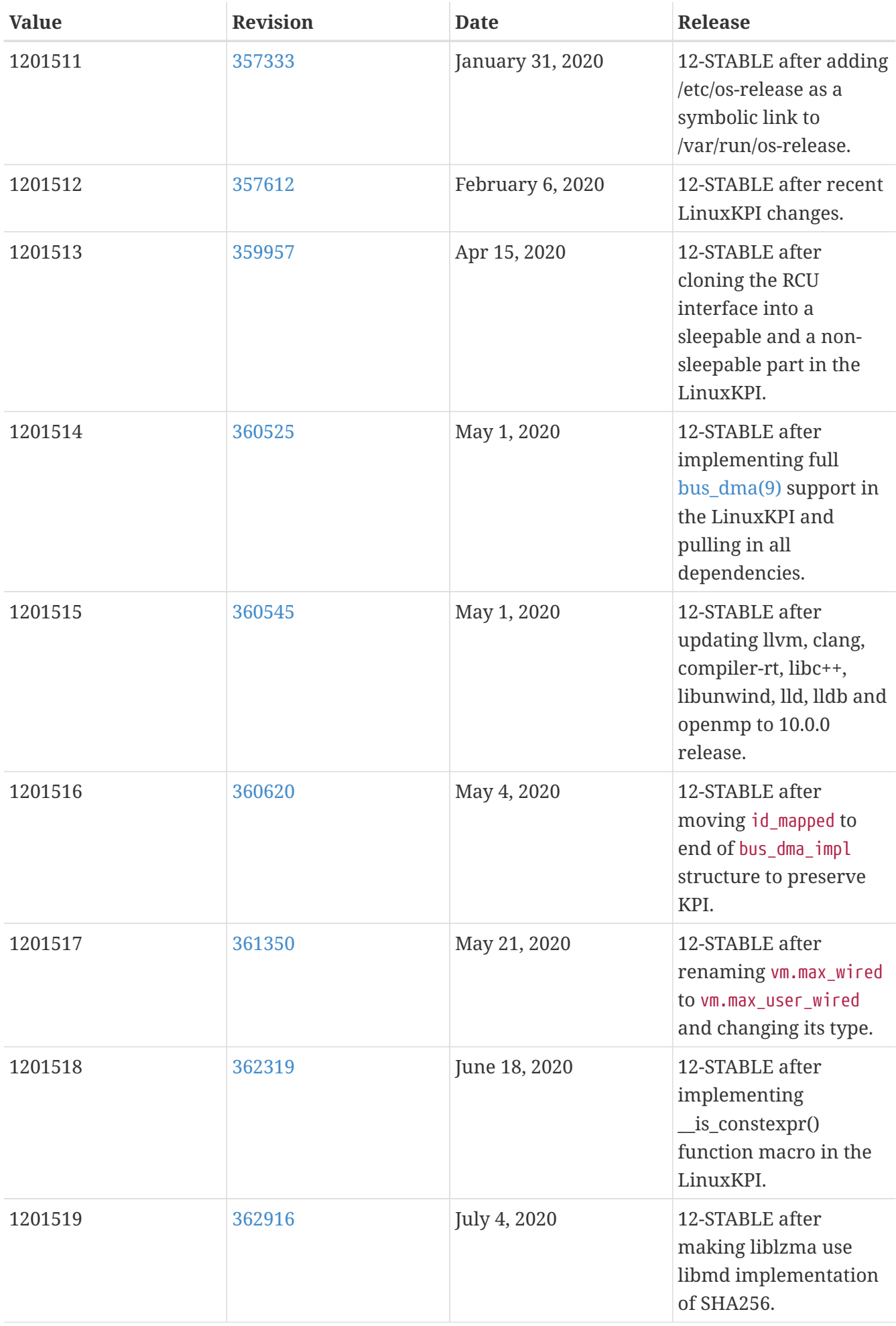

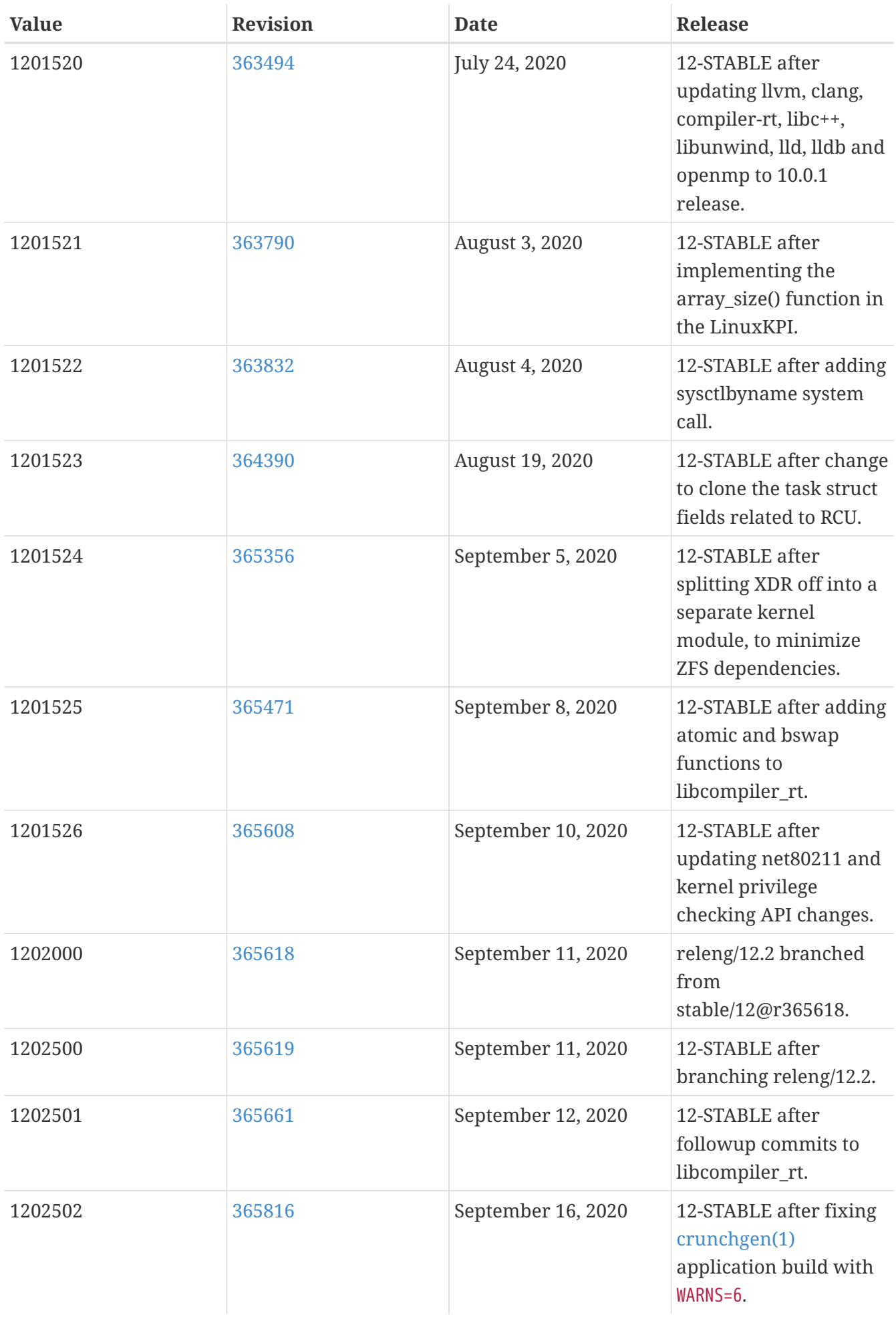

## **16.3. FreeBSD 11 Versions**

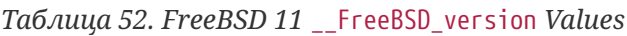

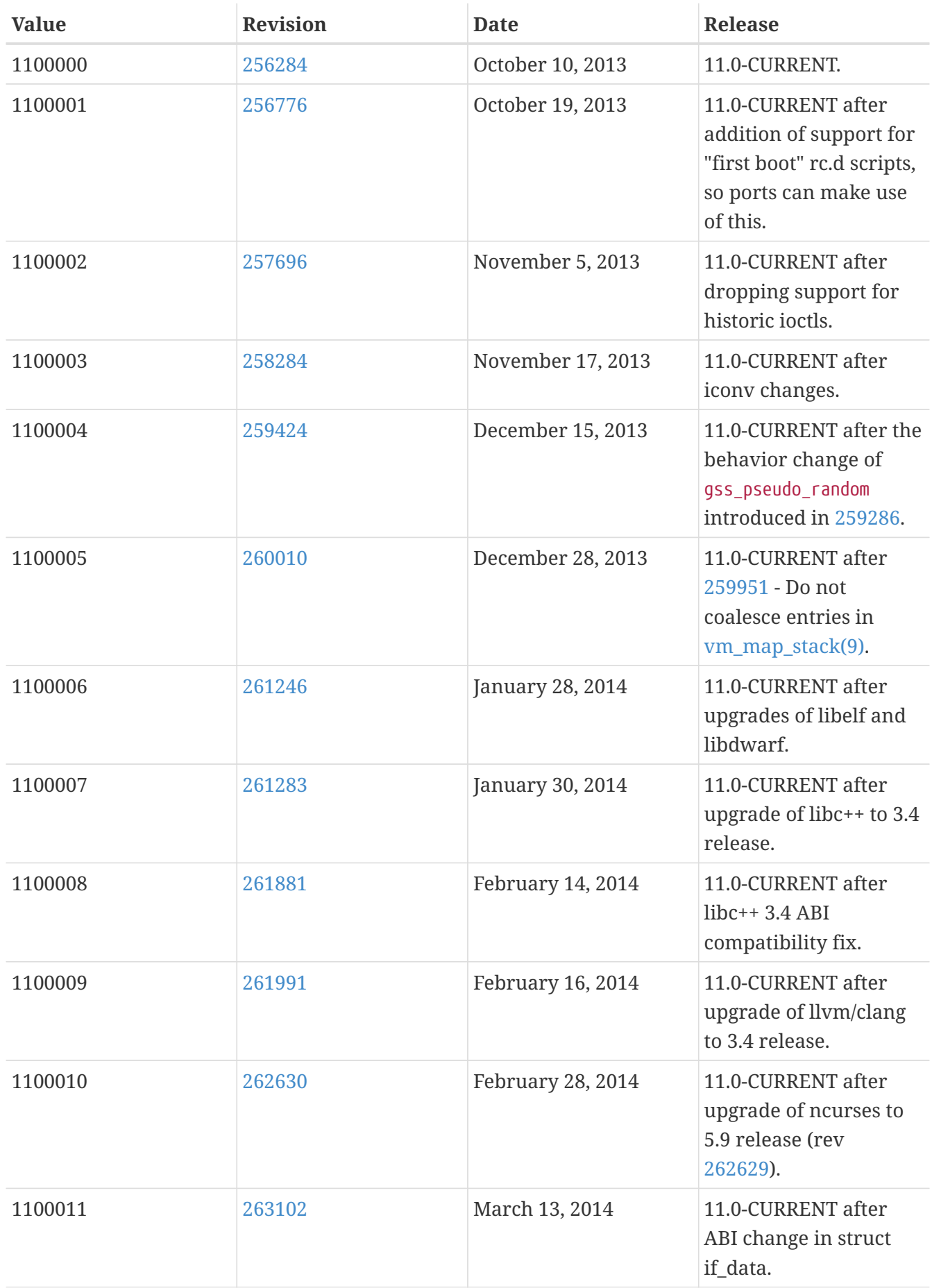

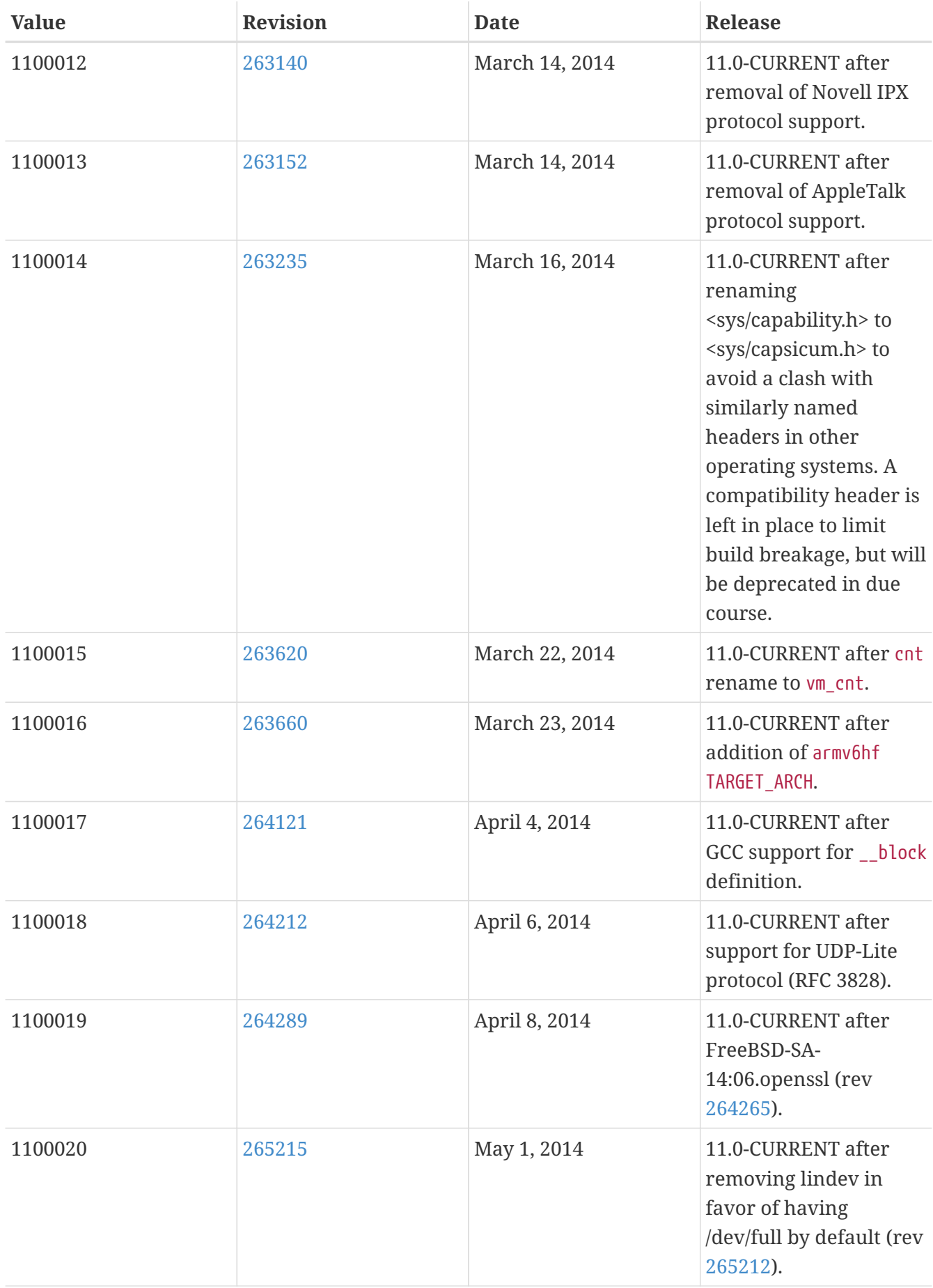

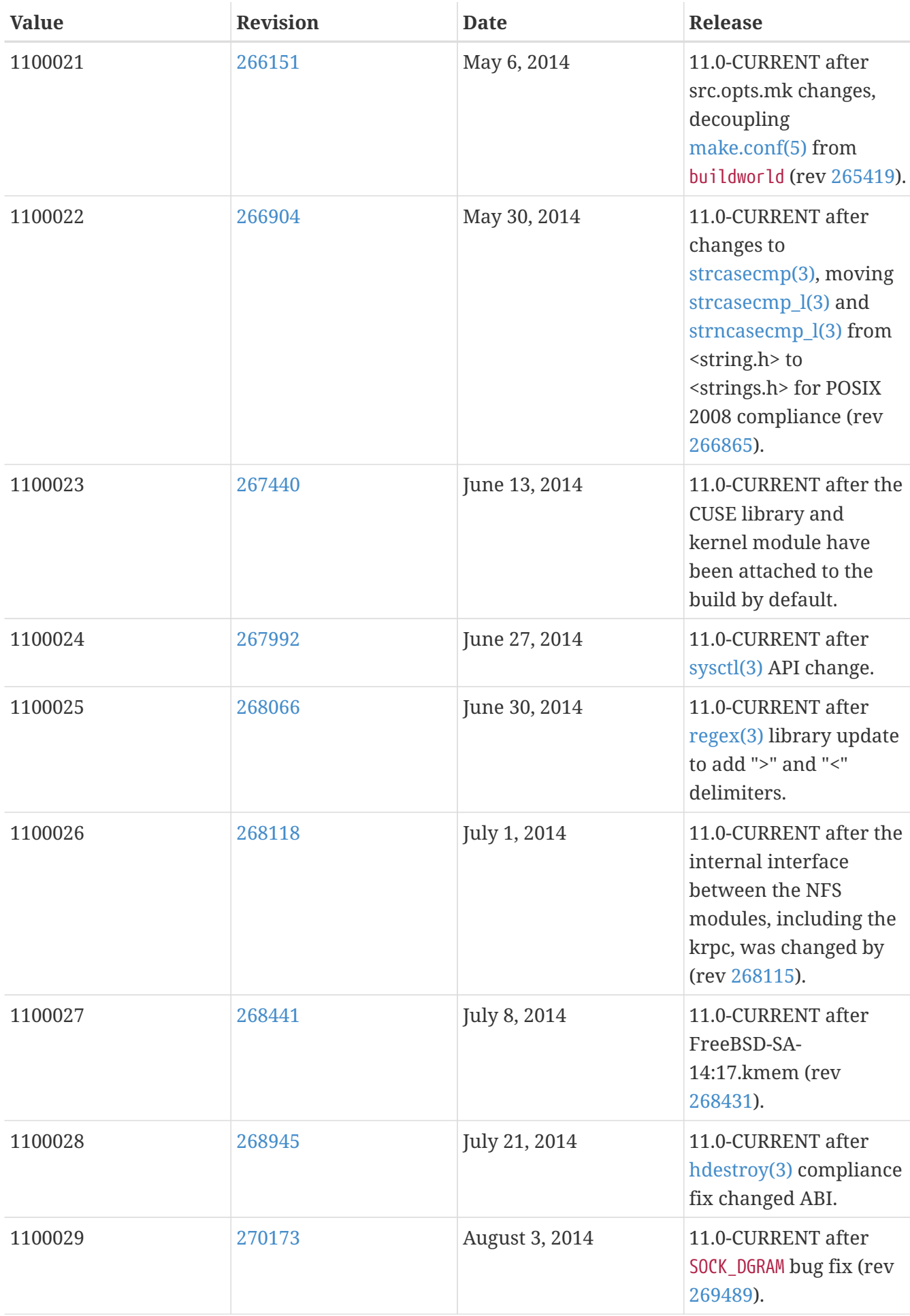

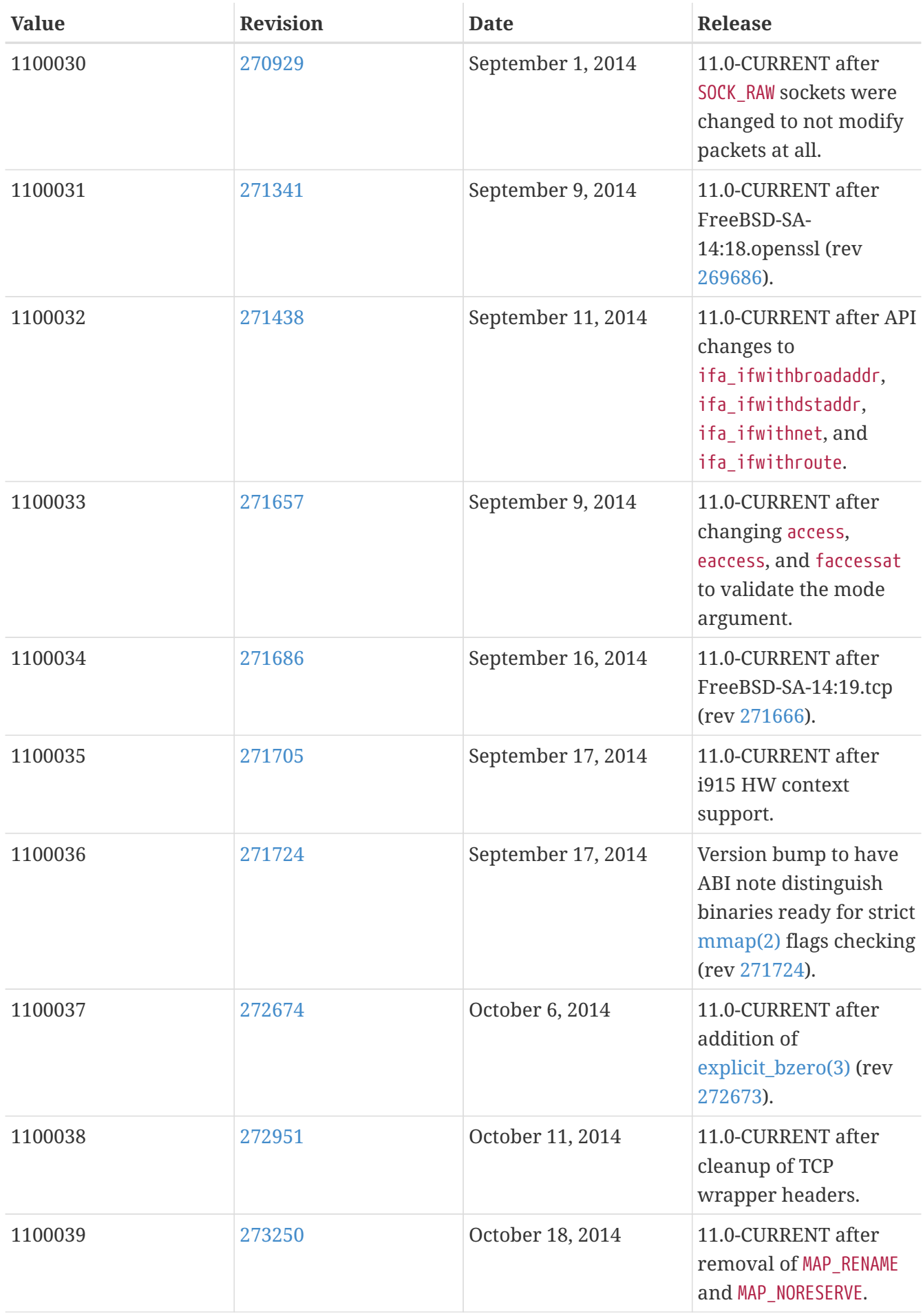

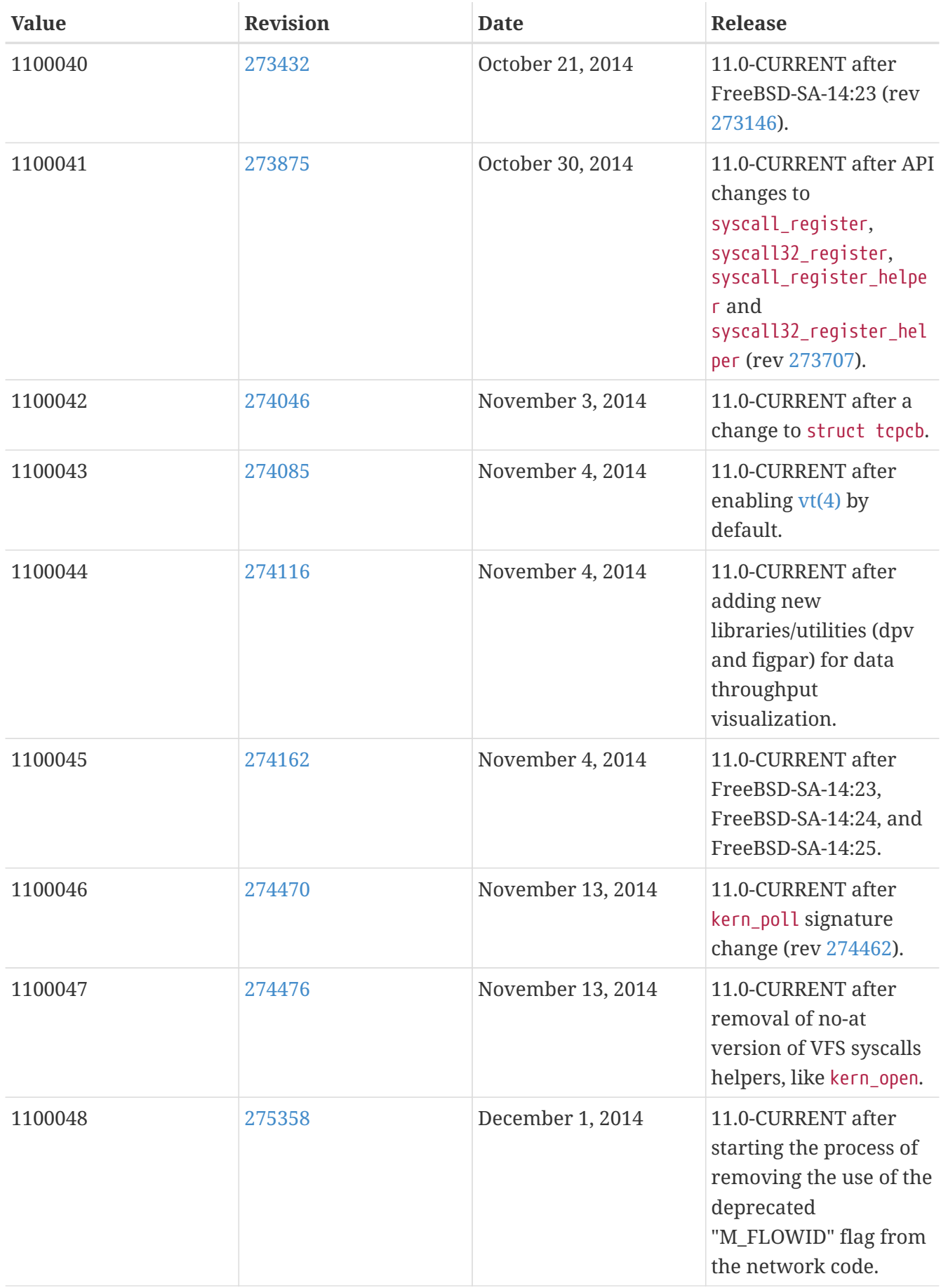

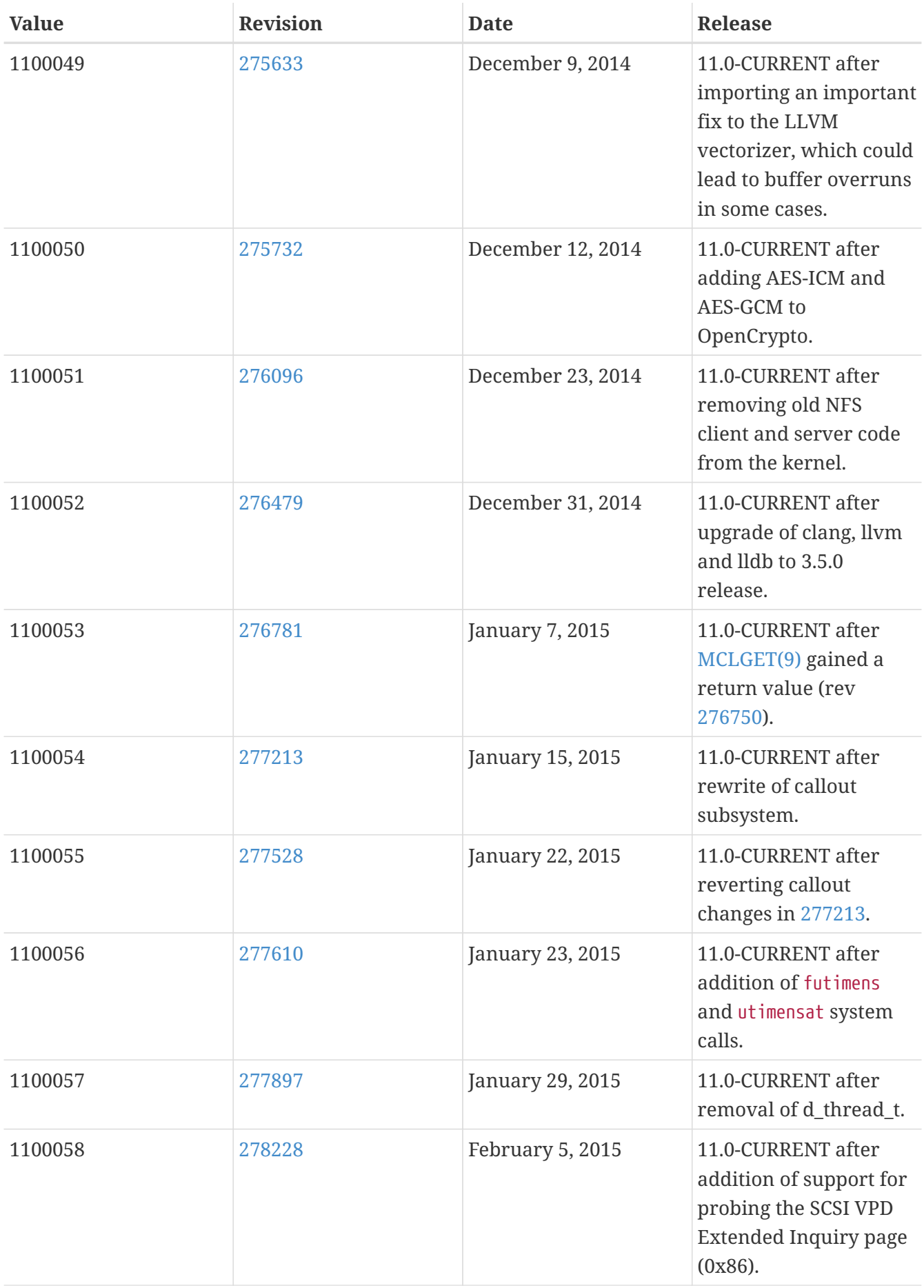

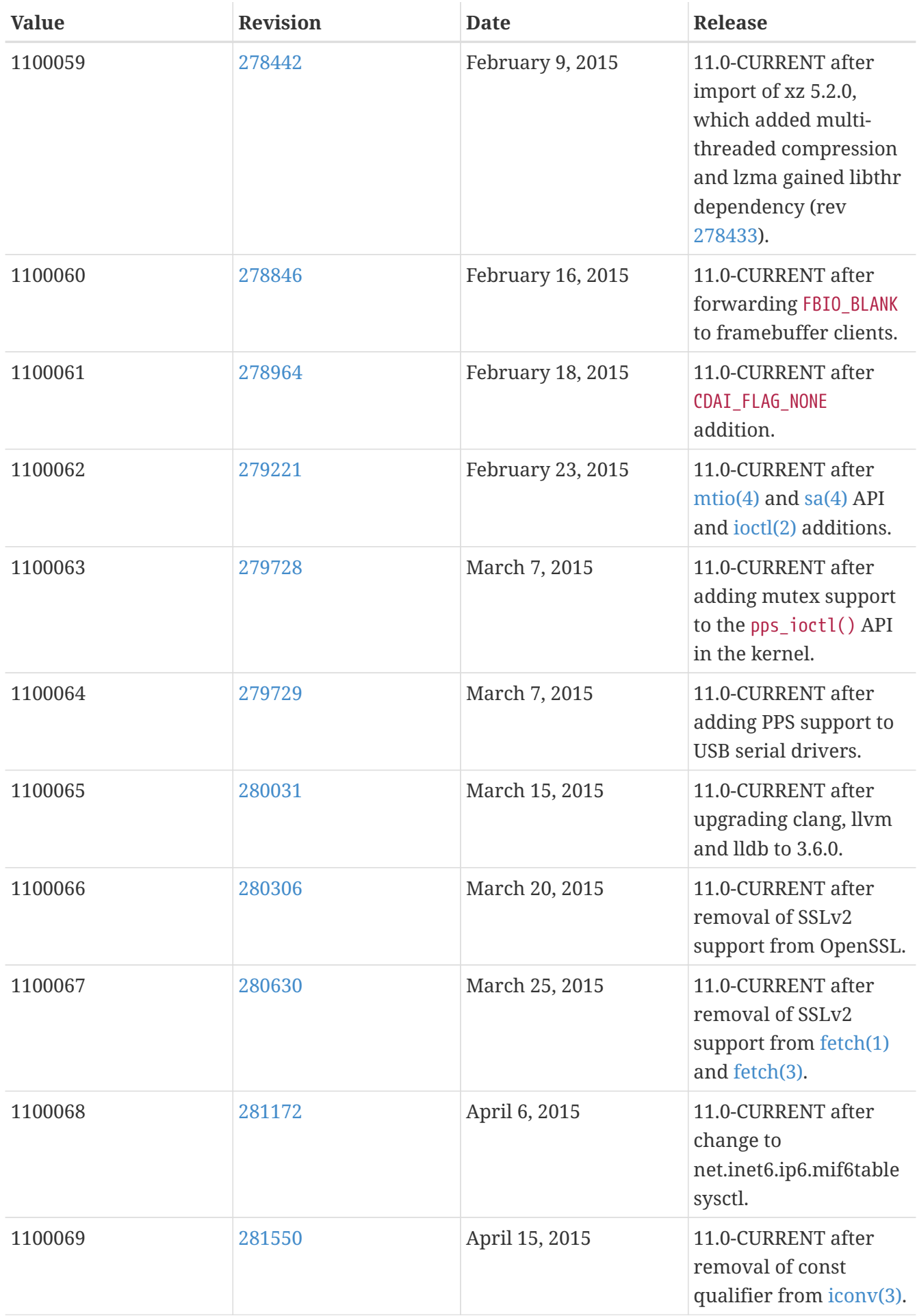

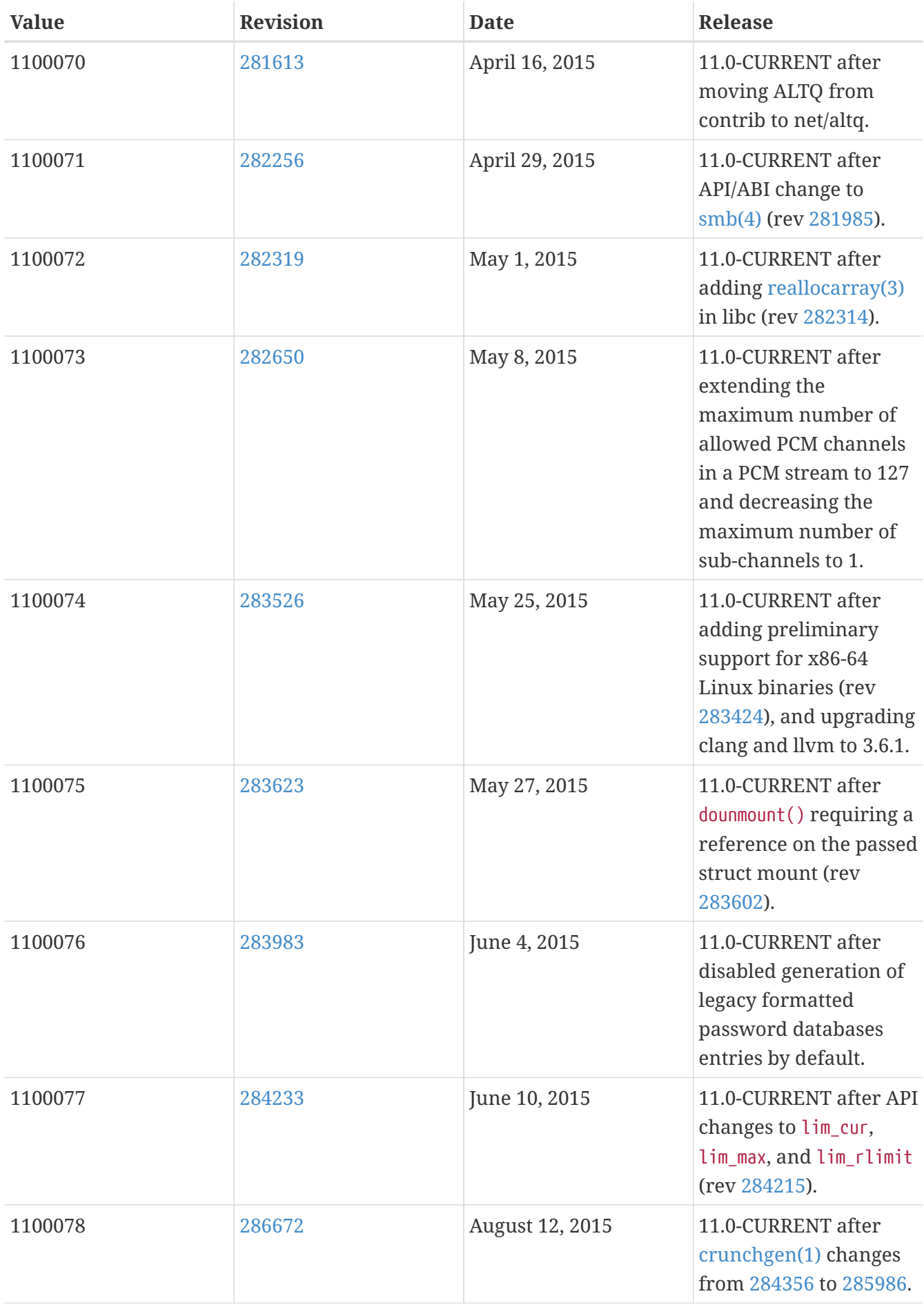

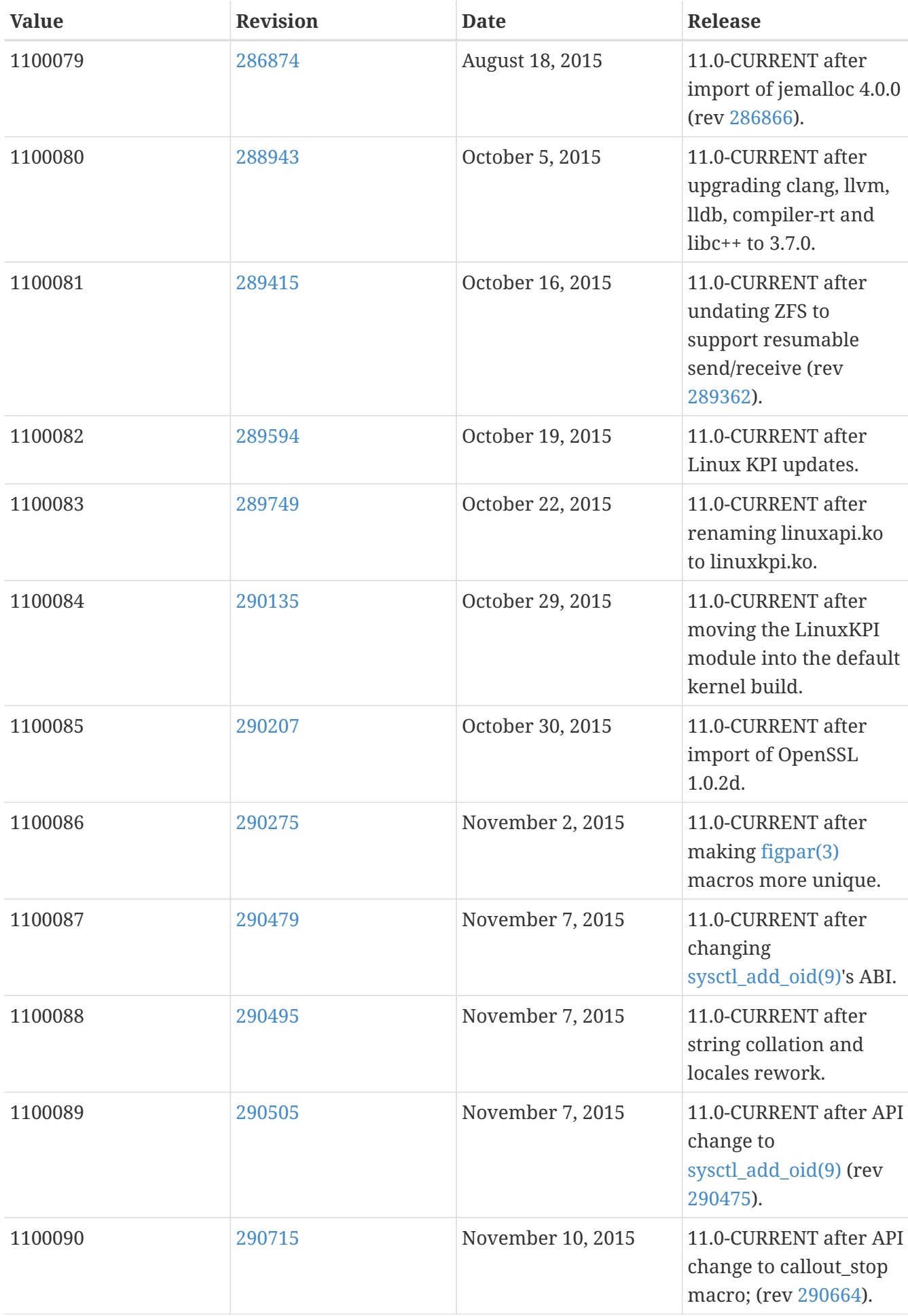

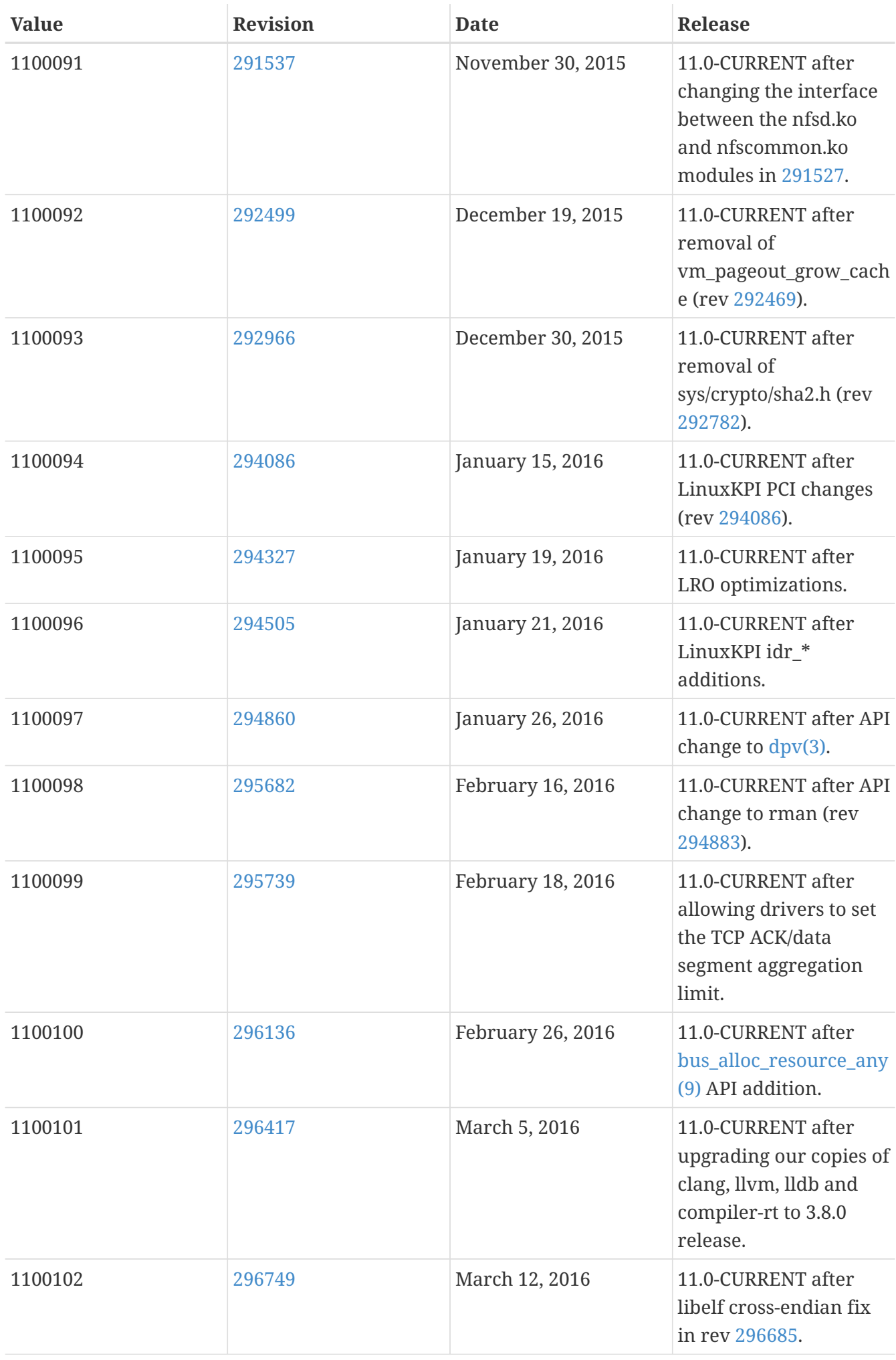

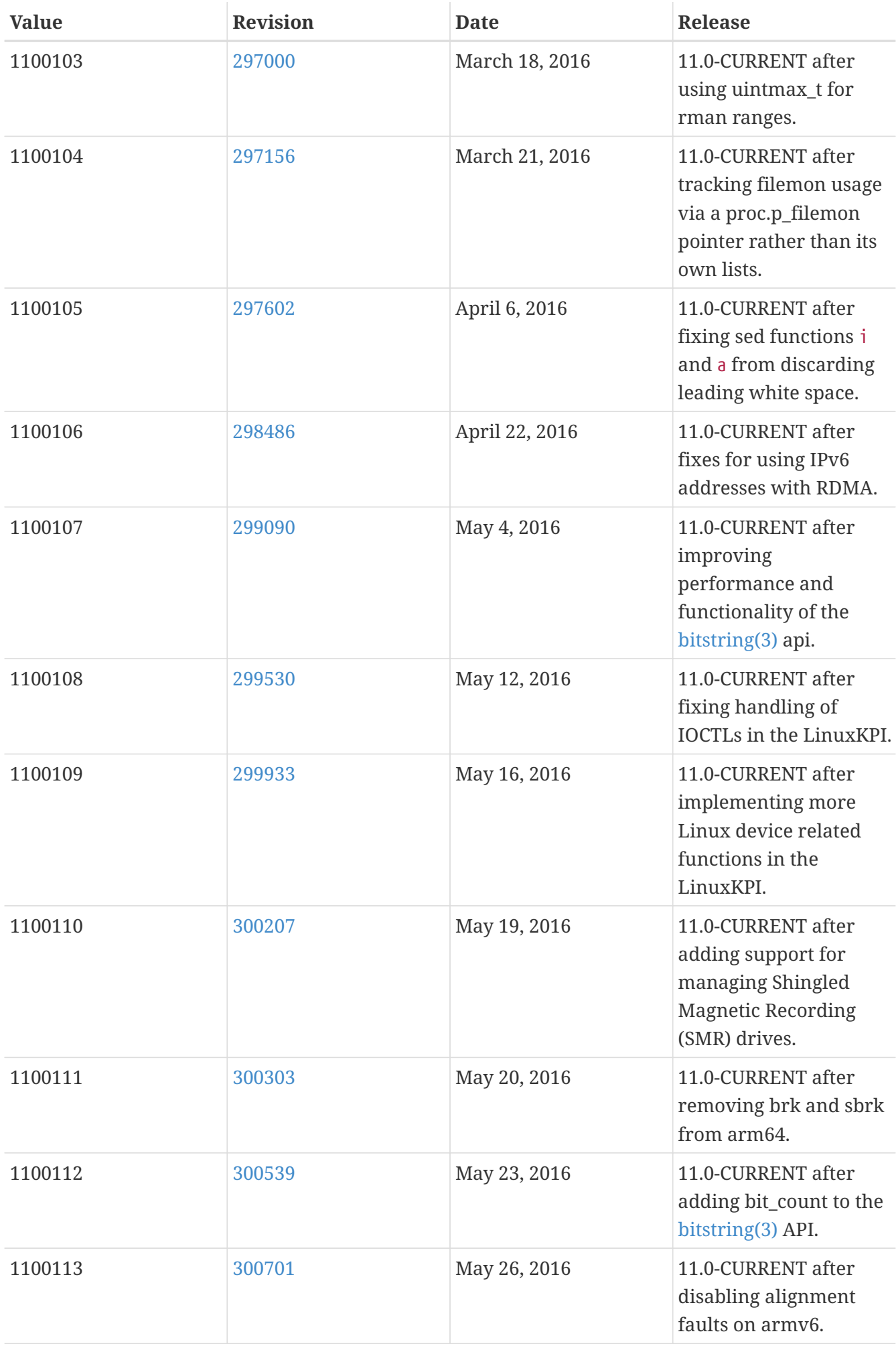

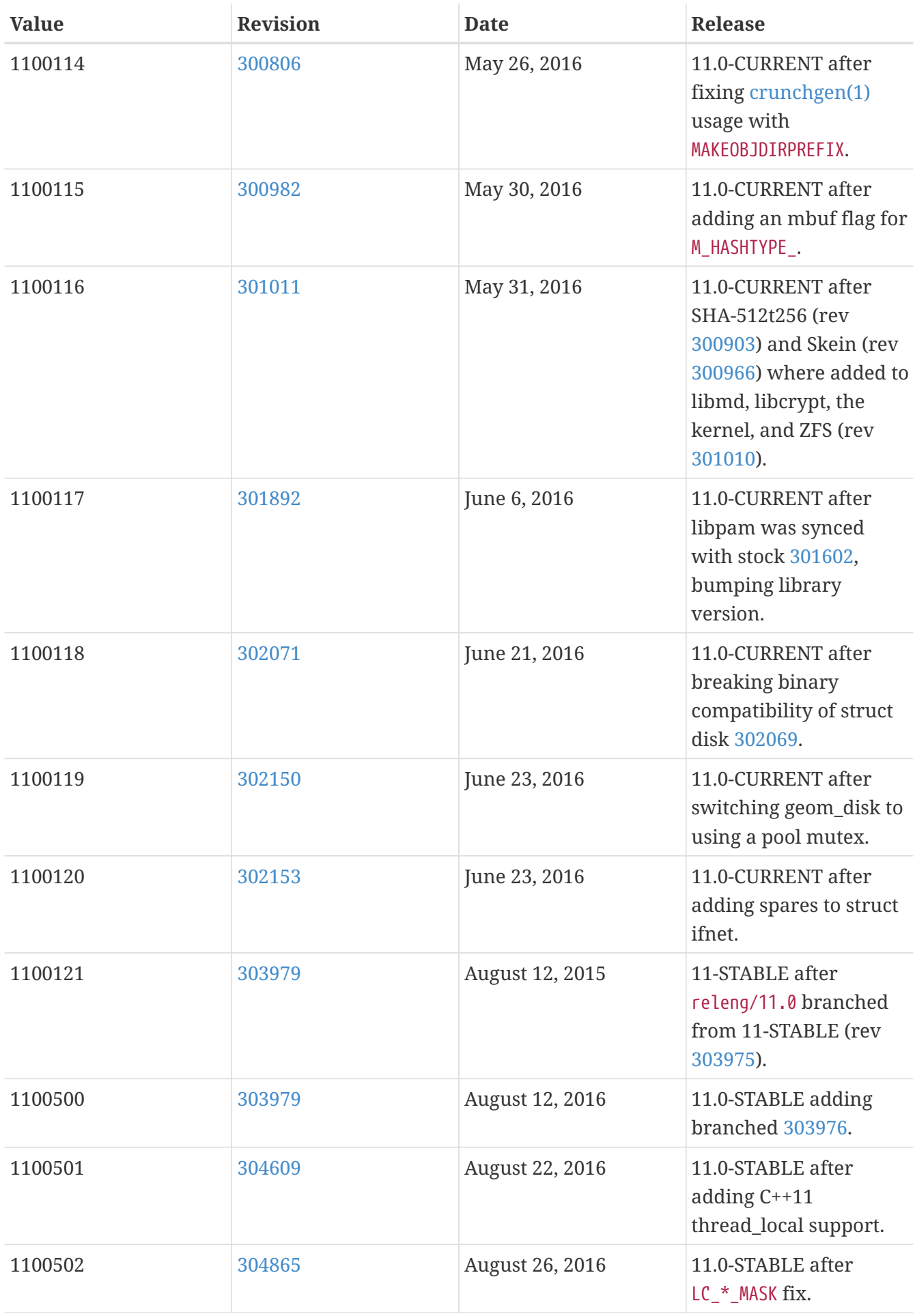

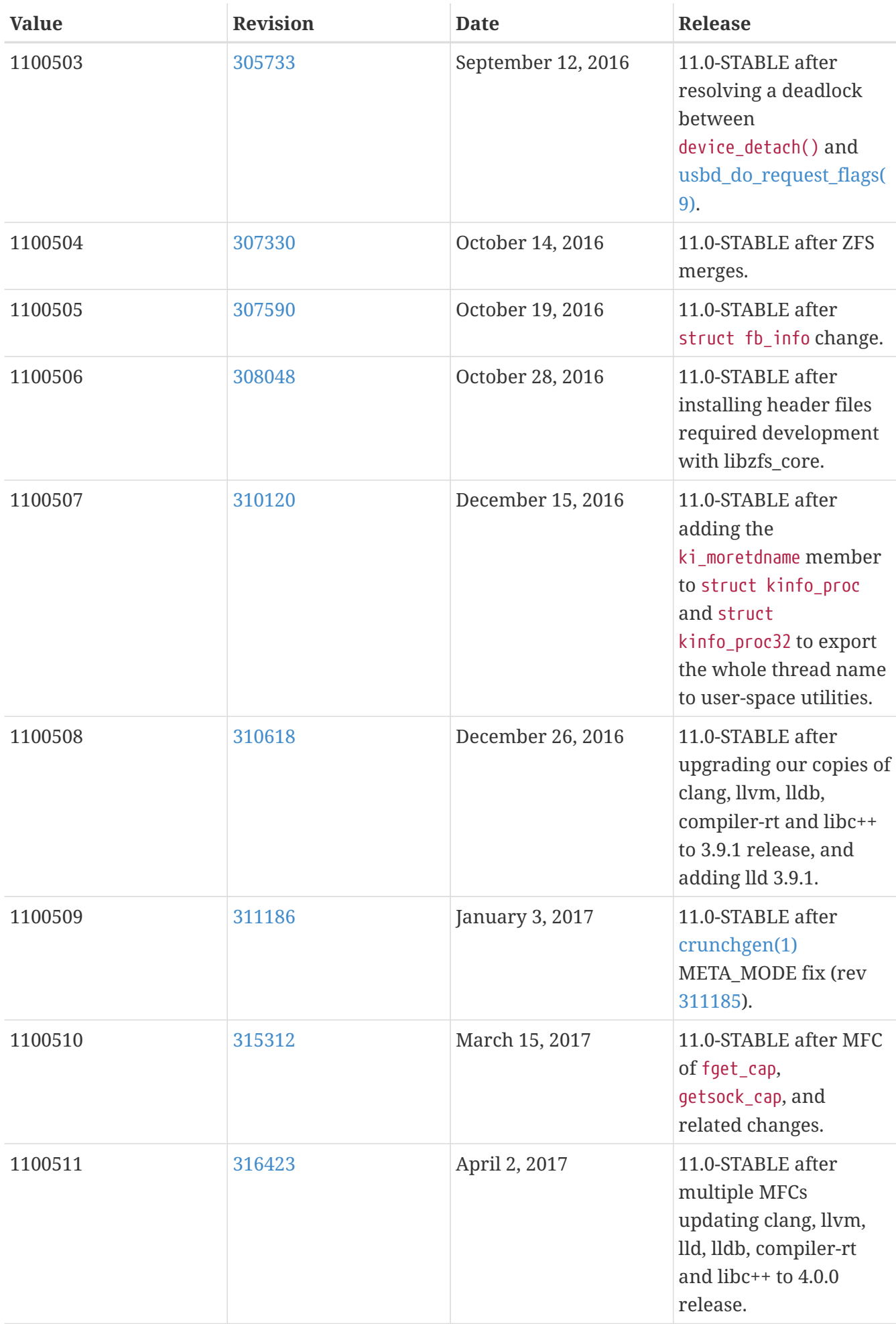

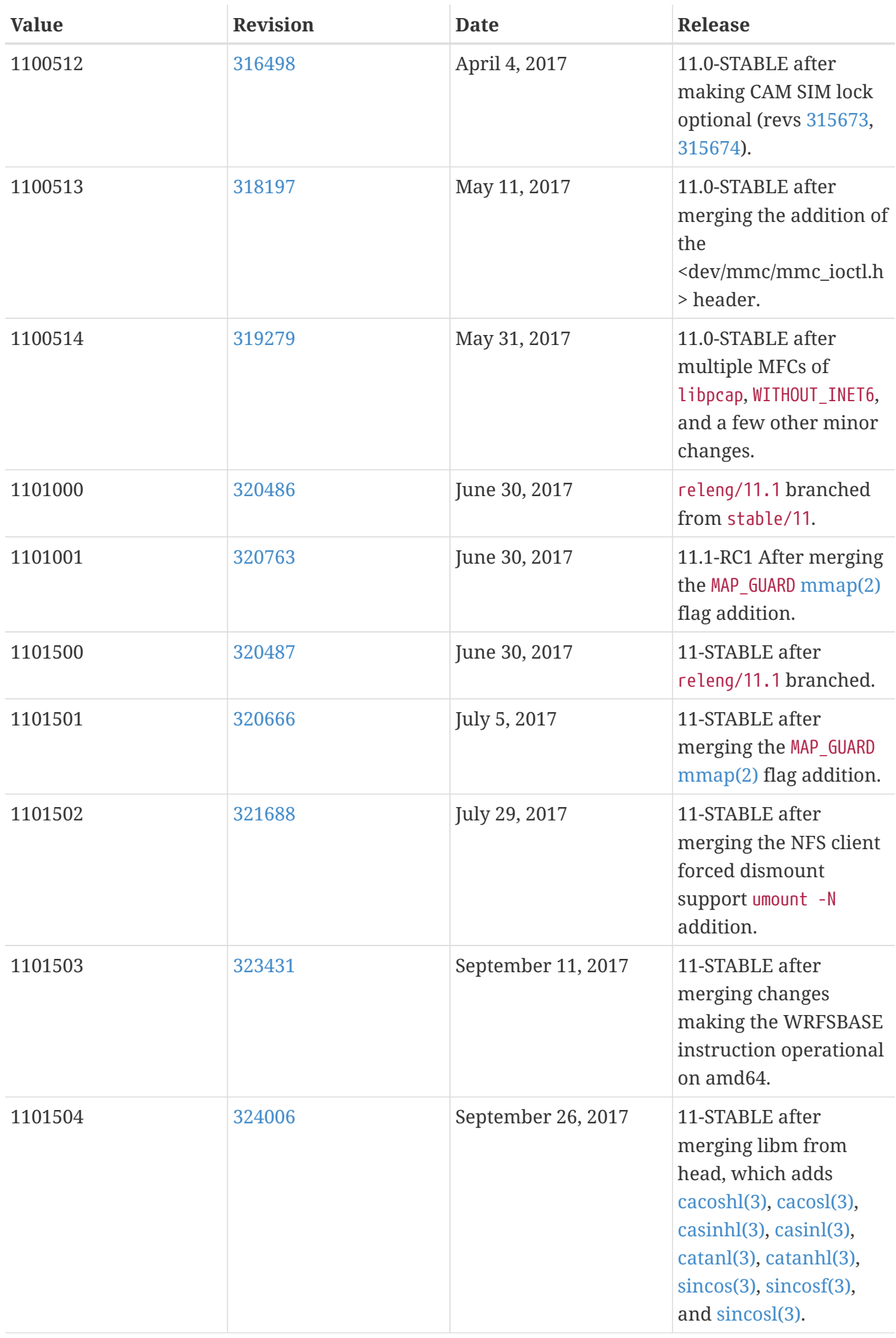

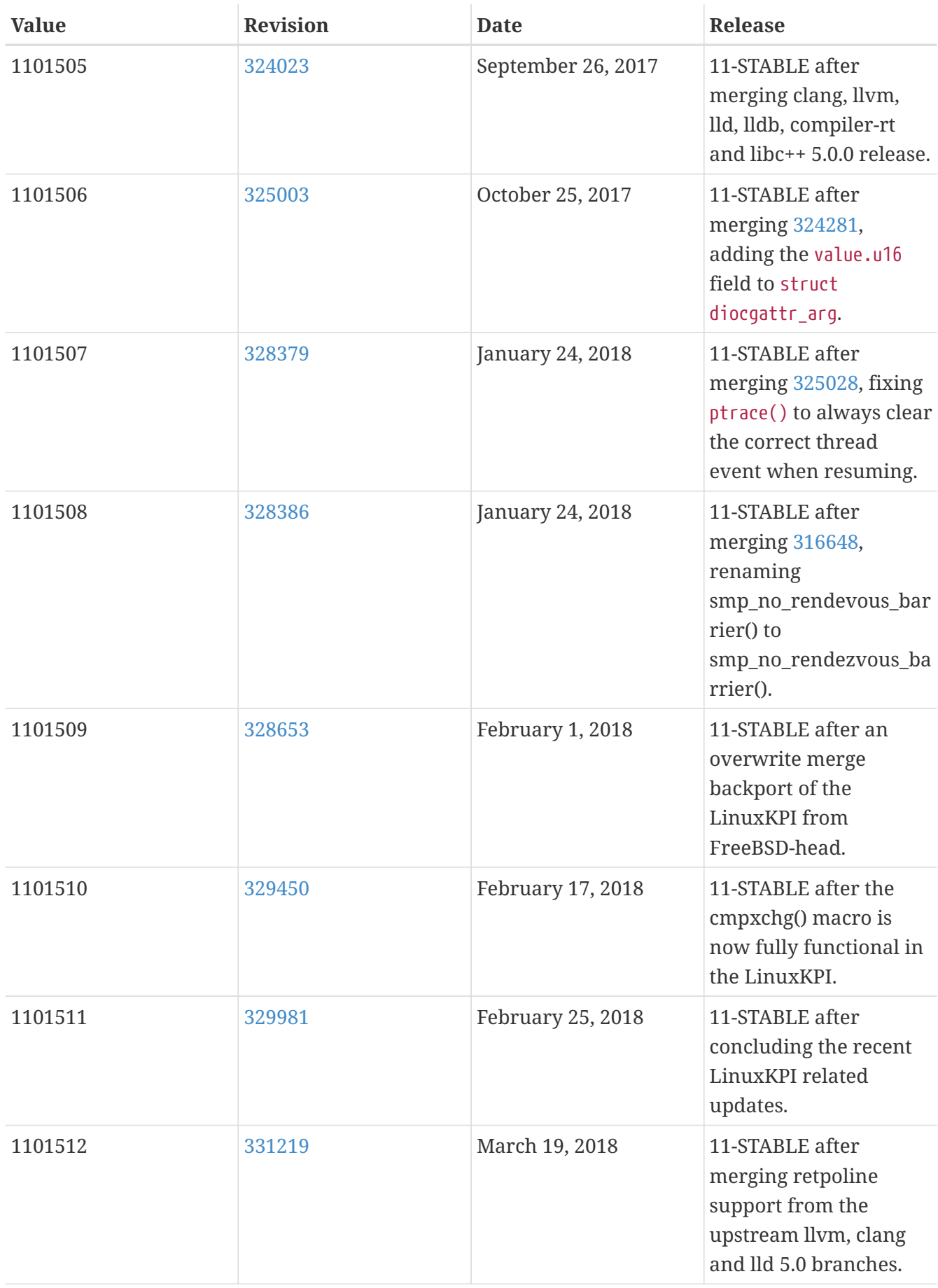

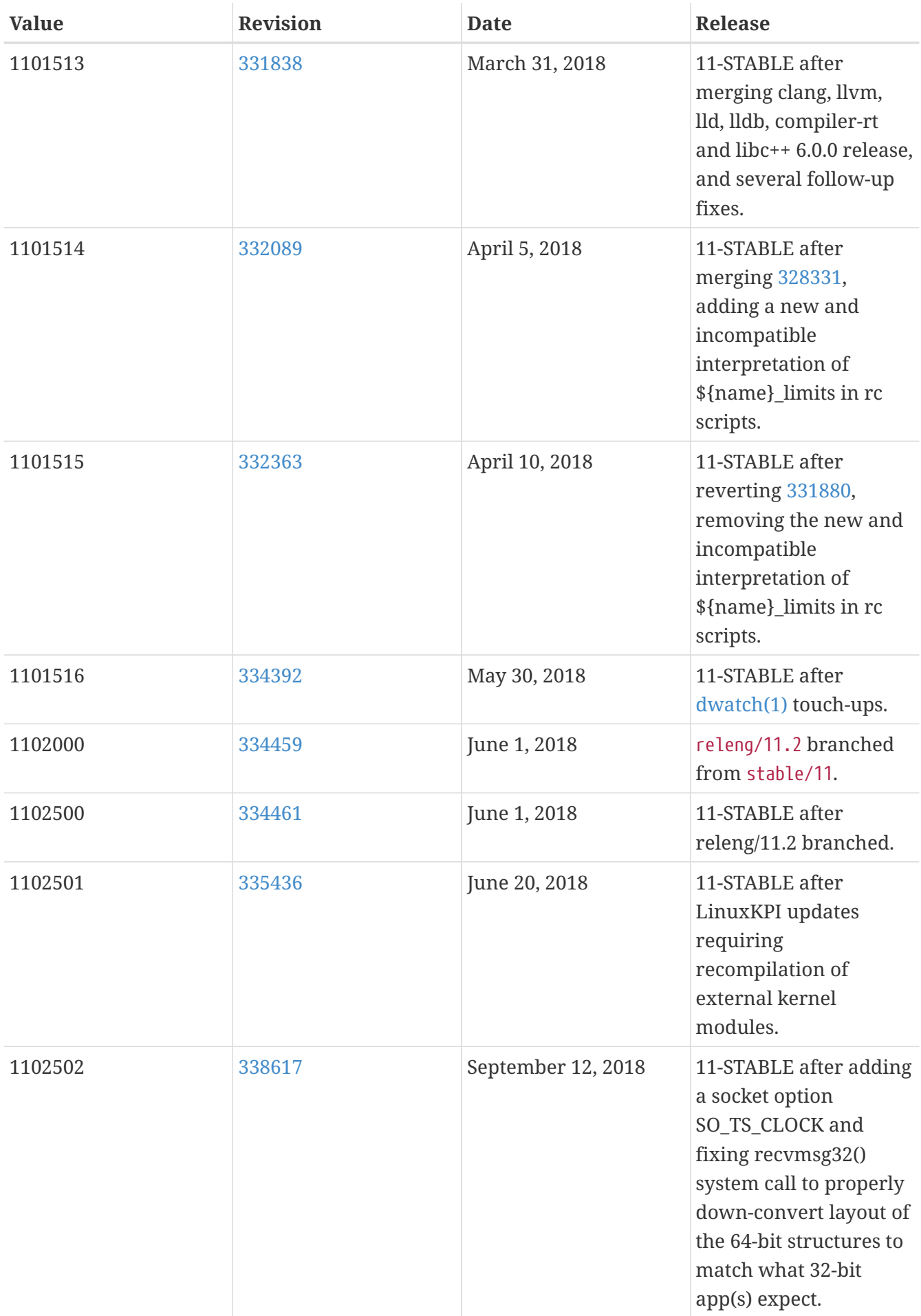

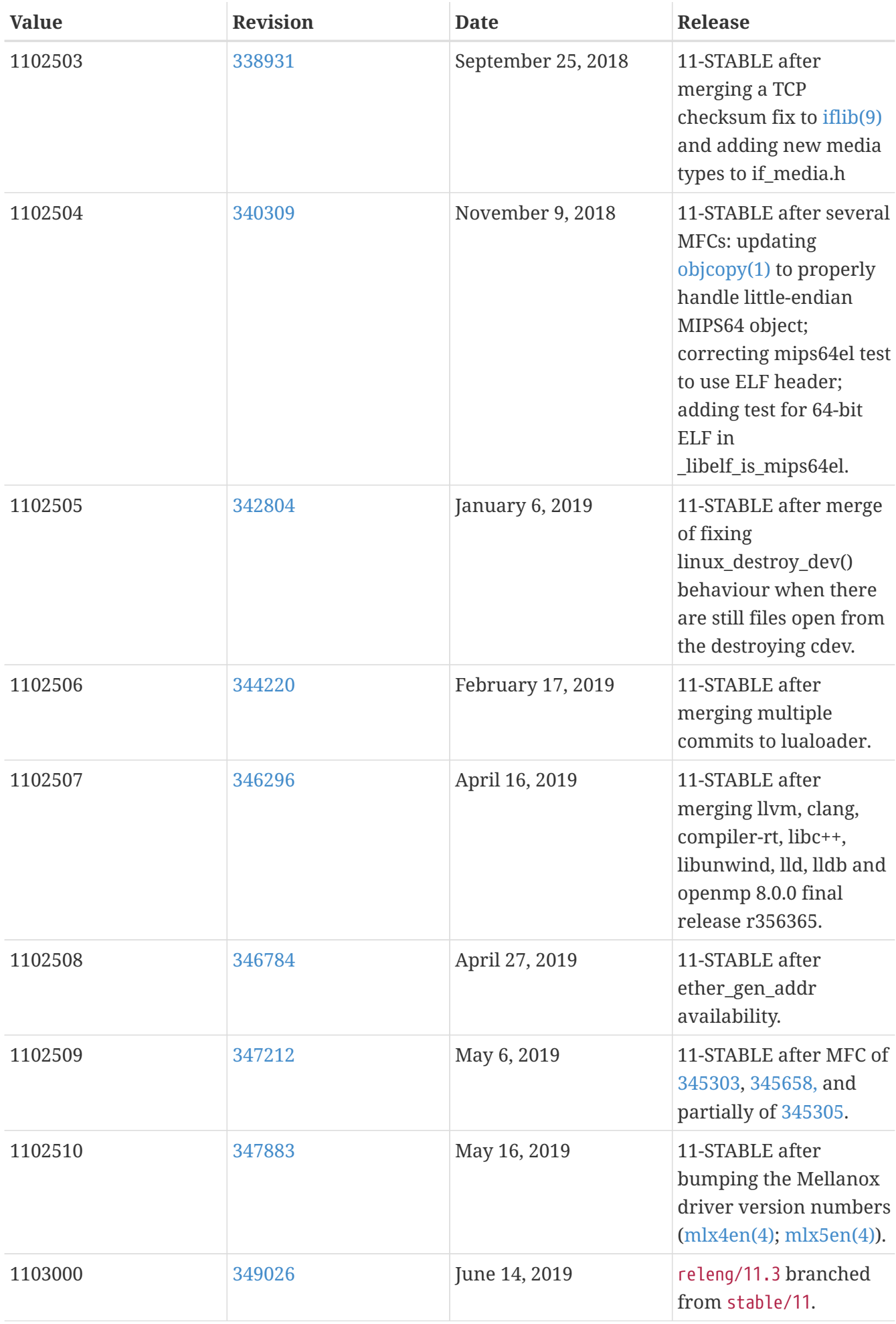

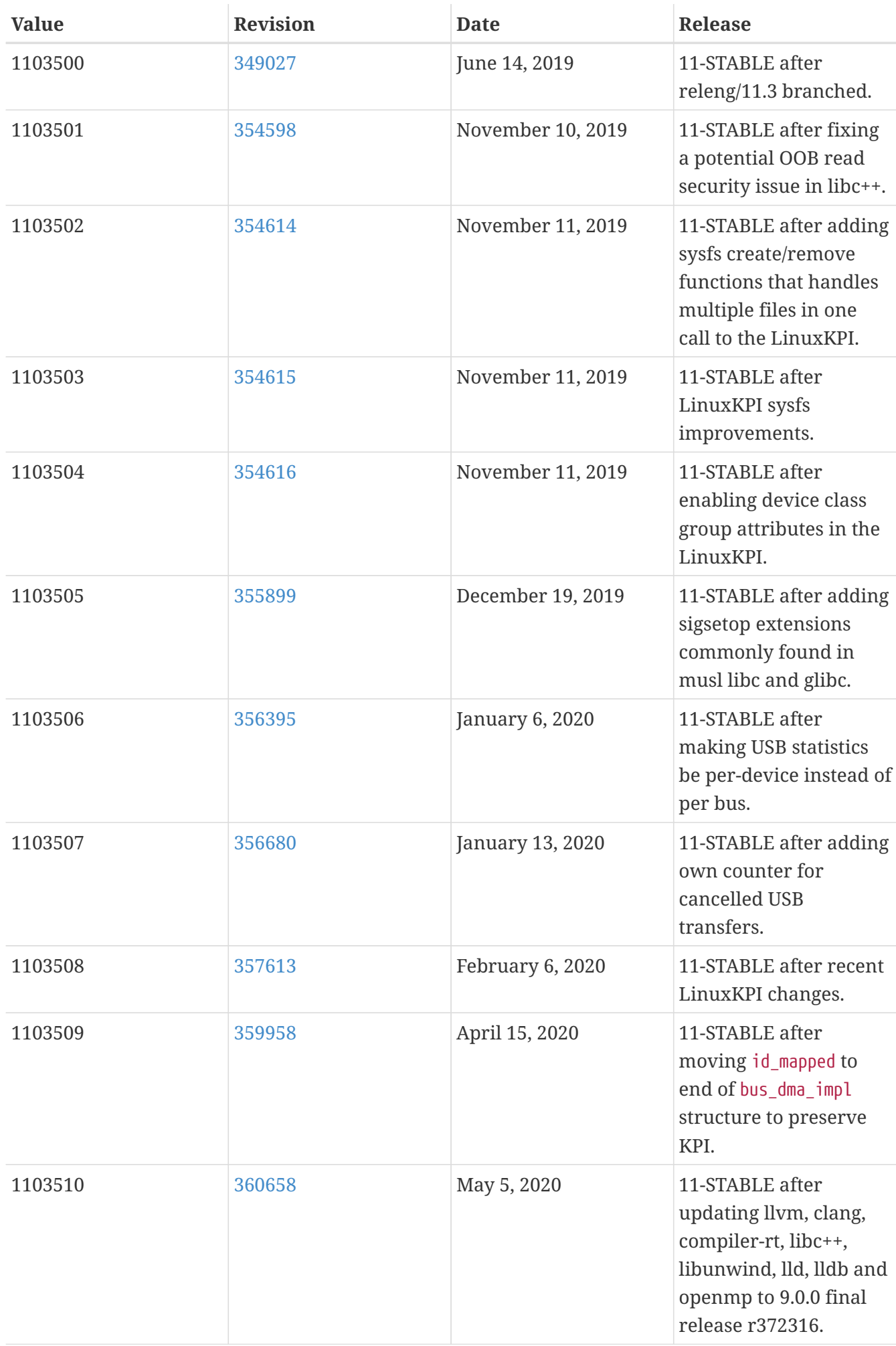

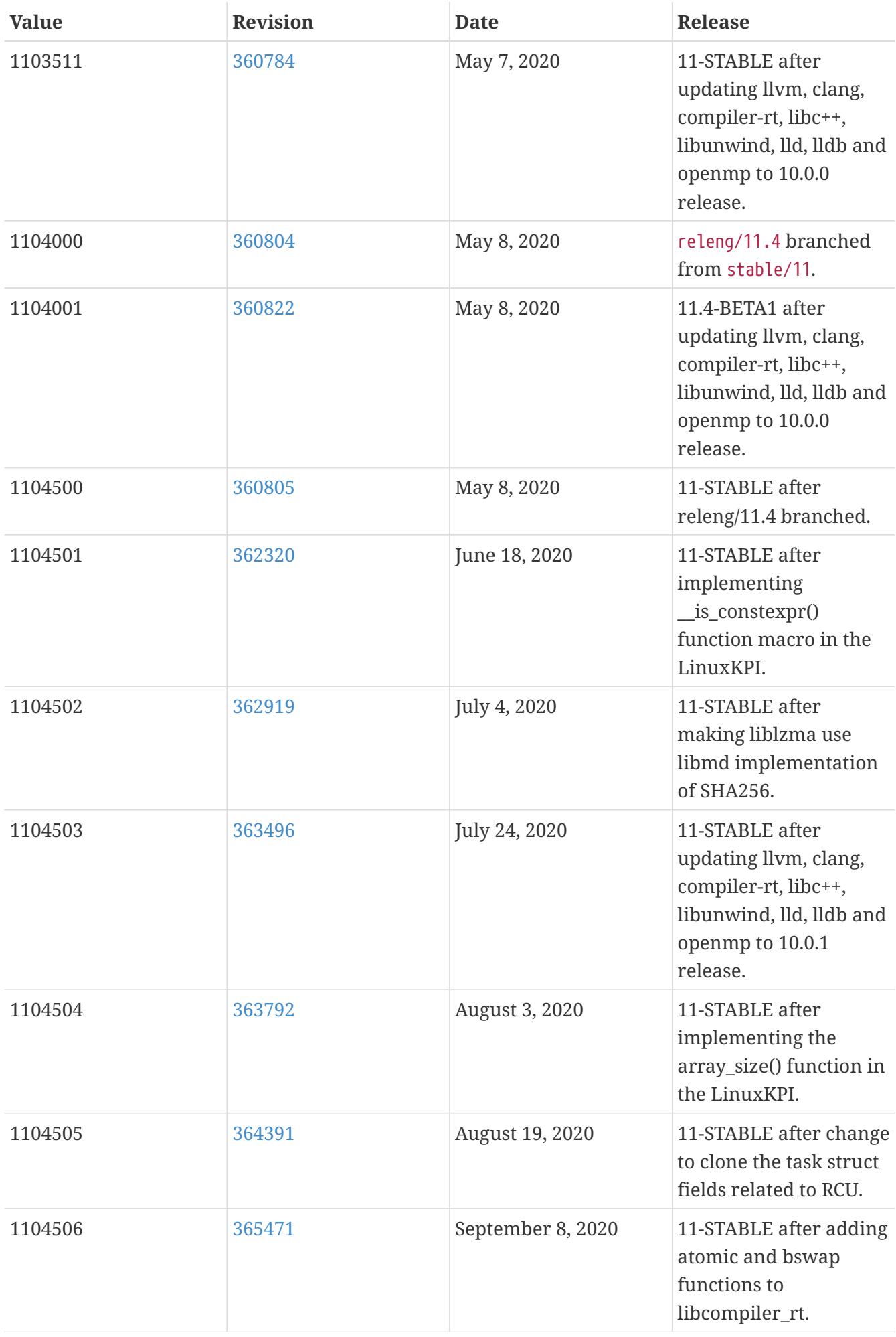

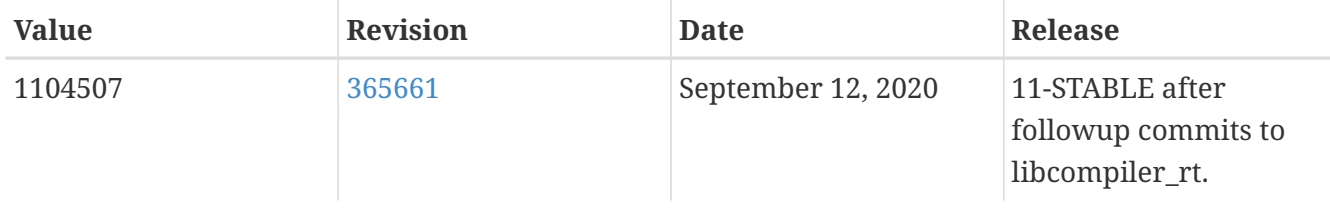

## **16.4. FreeBSD 10 Versions**

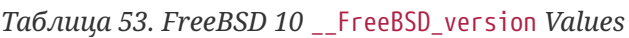

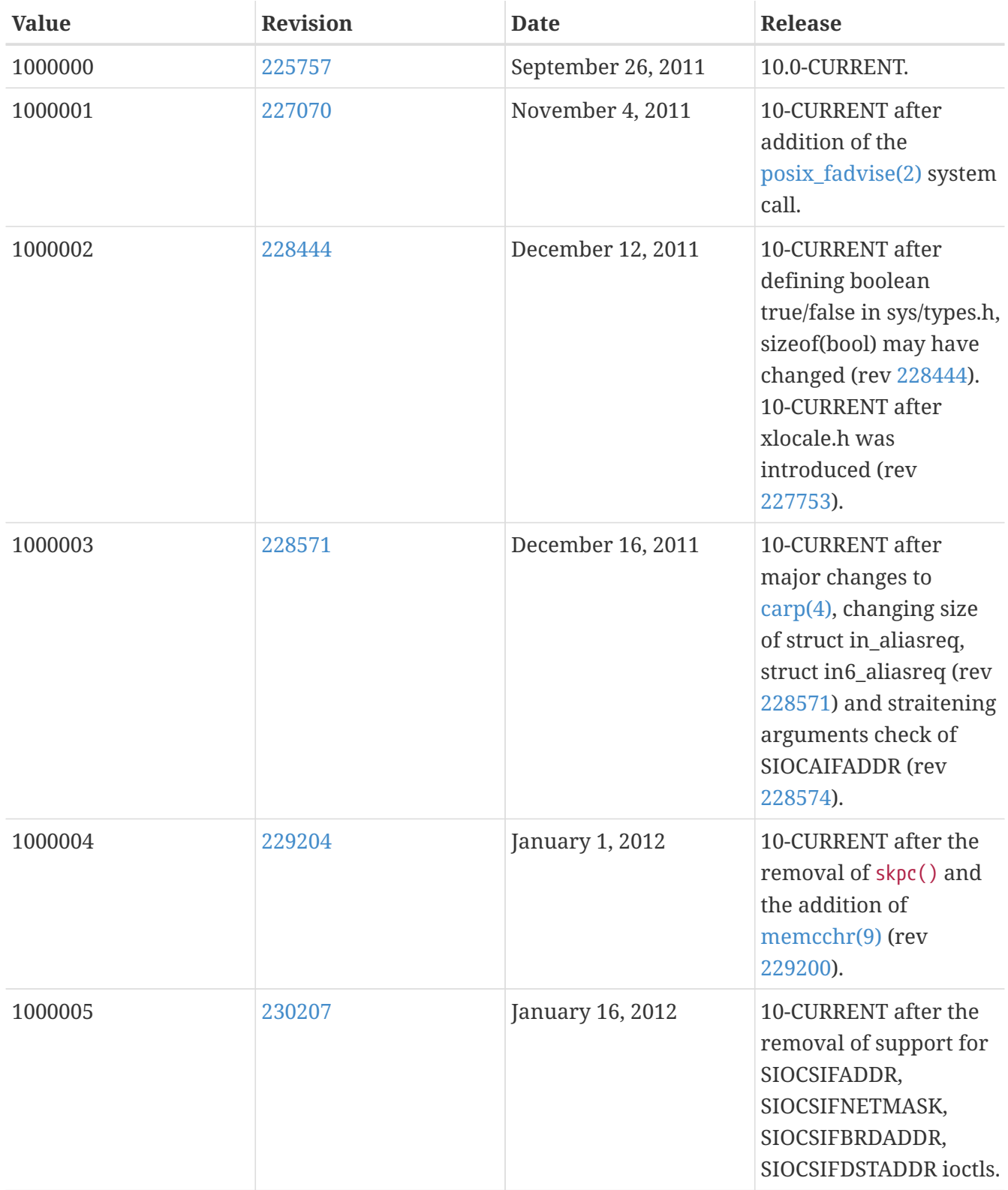

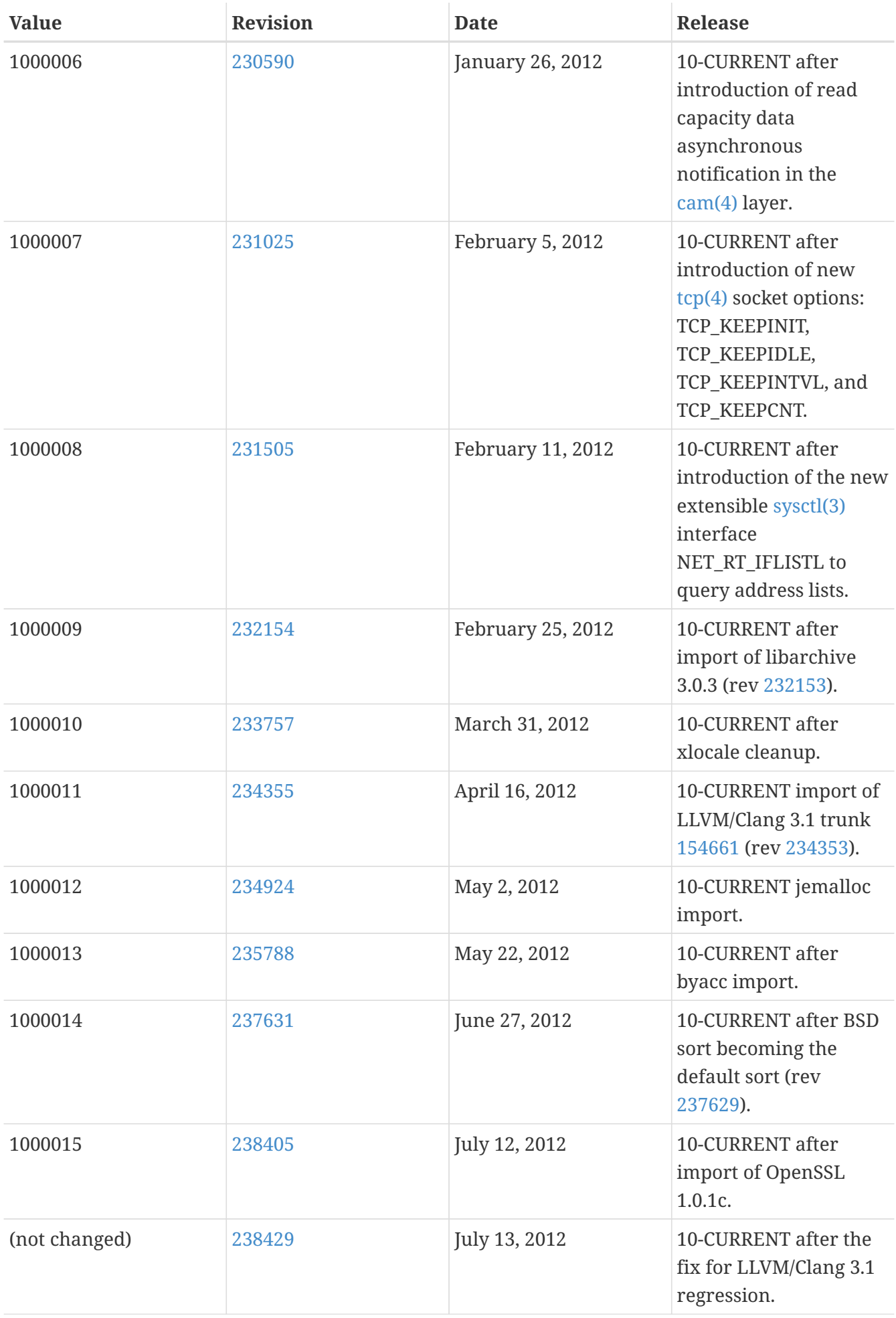

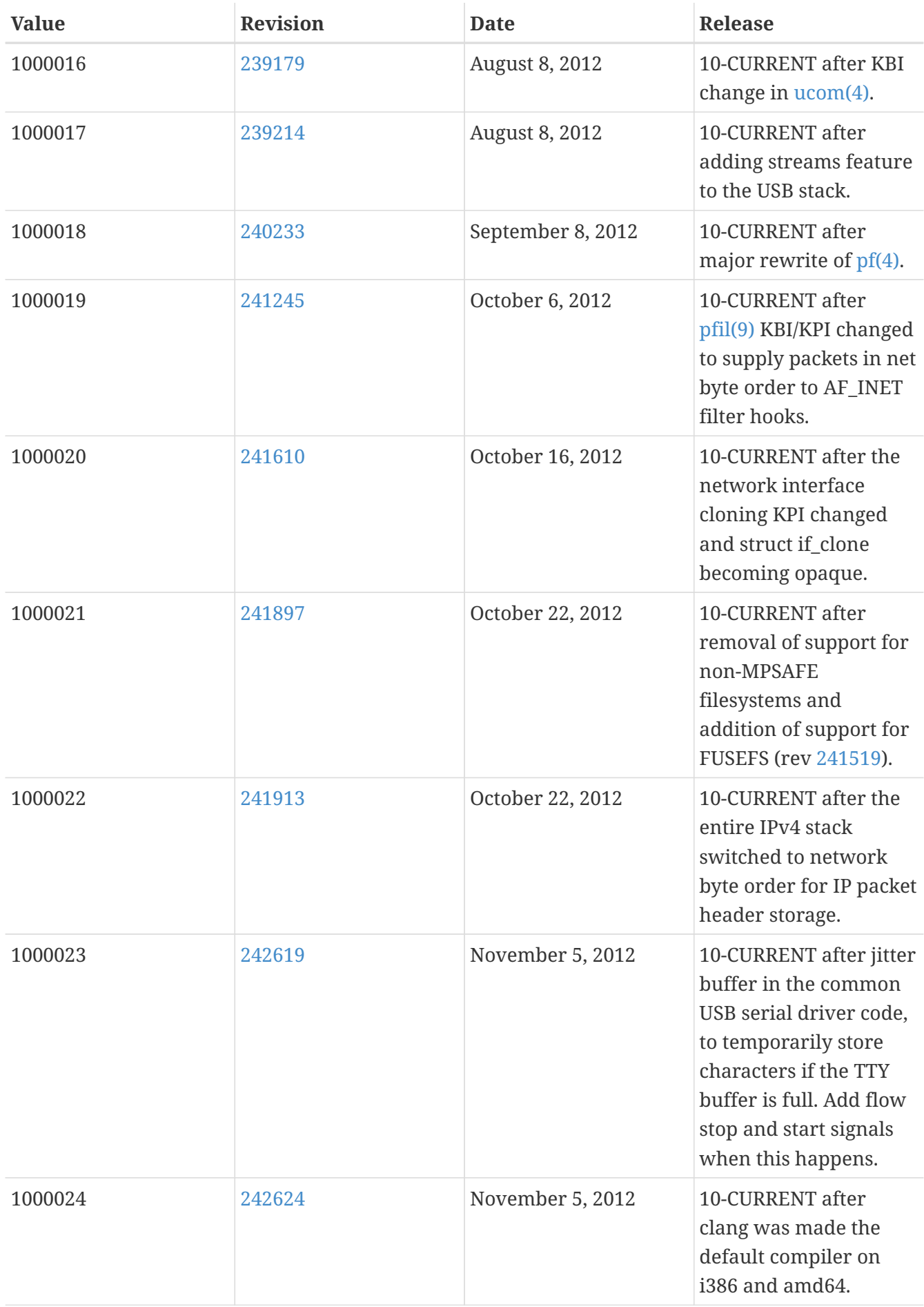

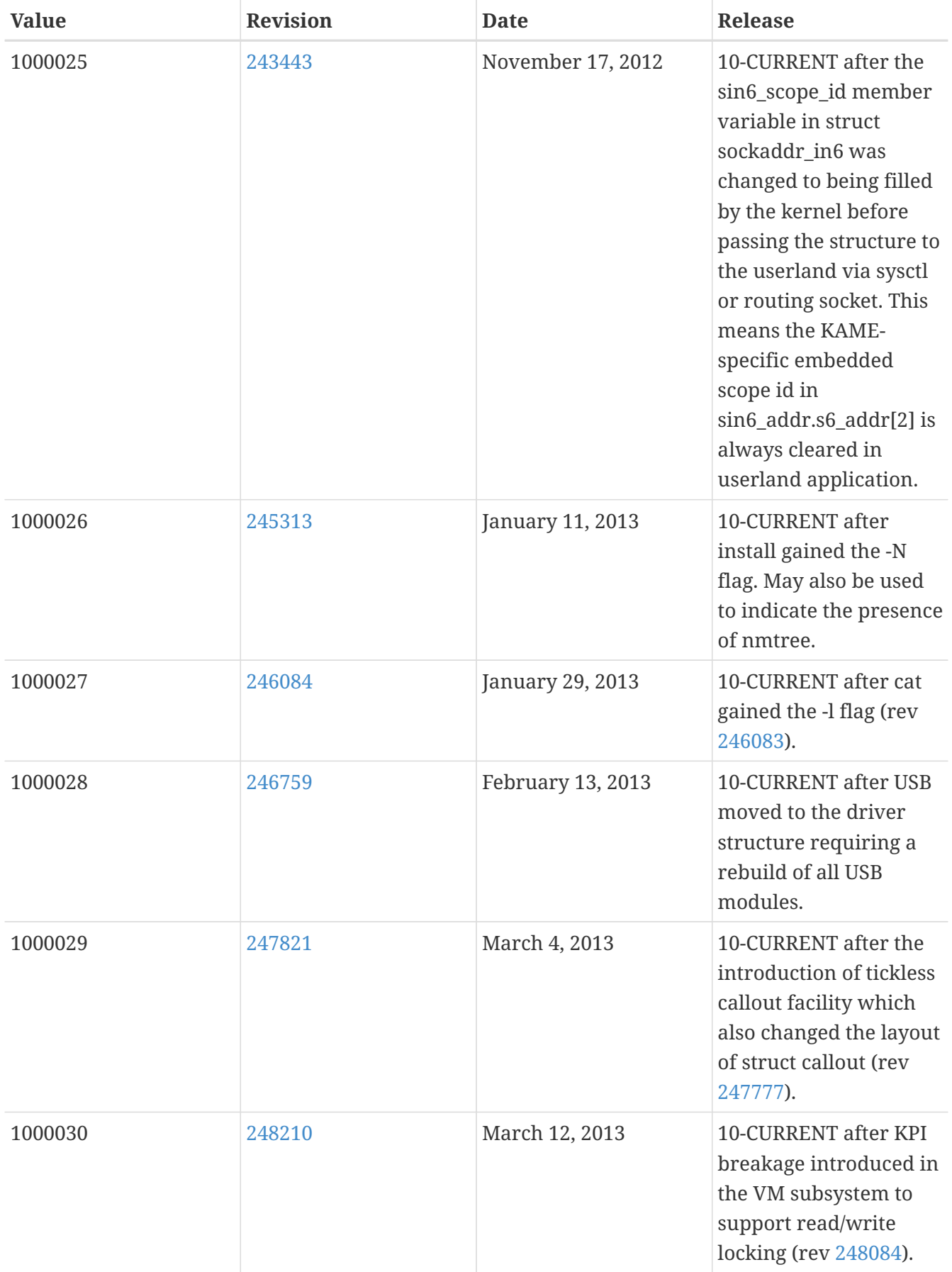

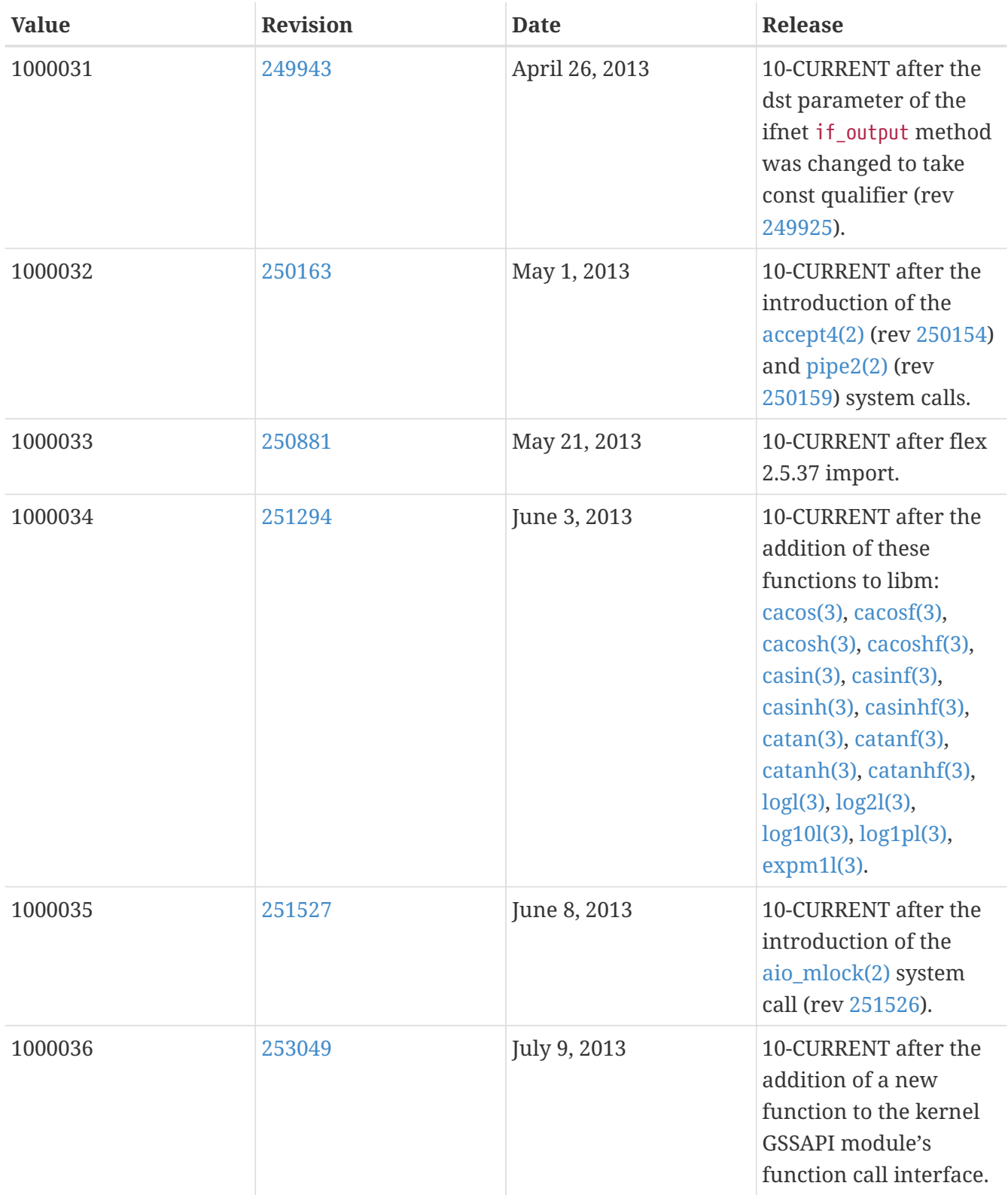
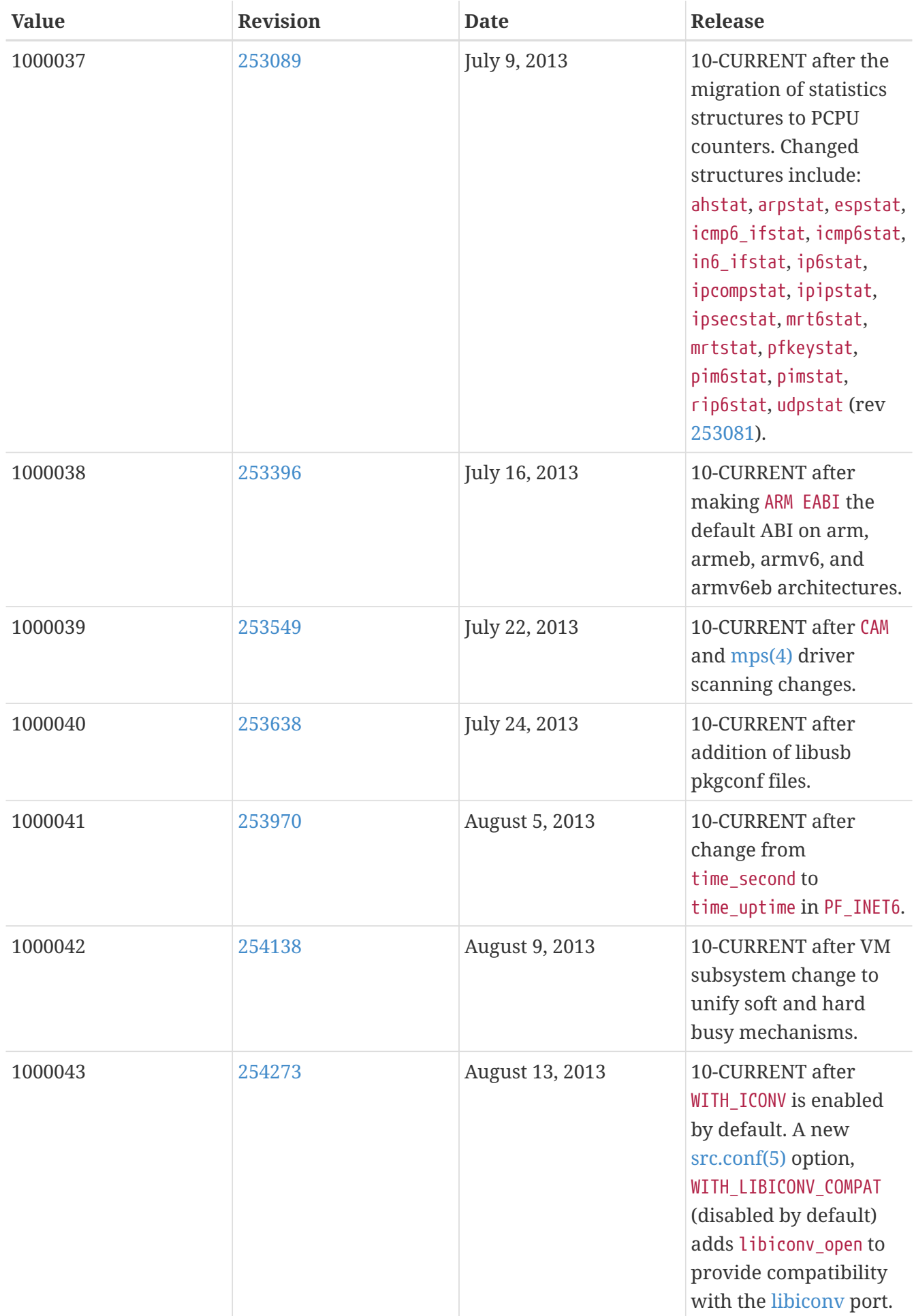

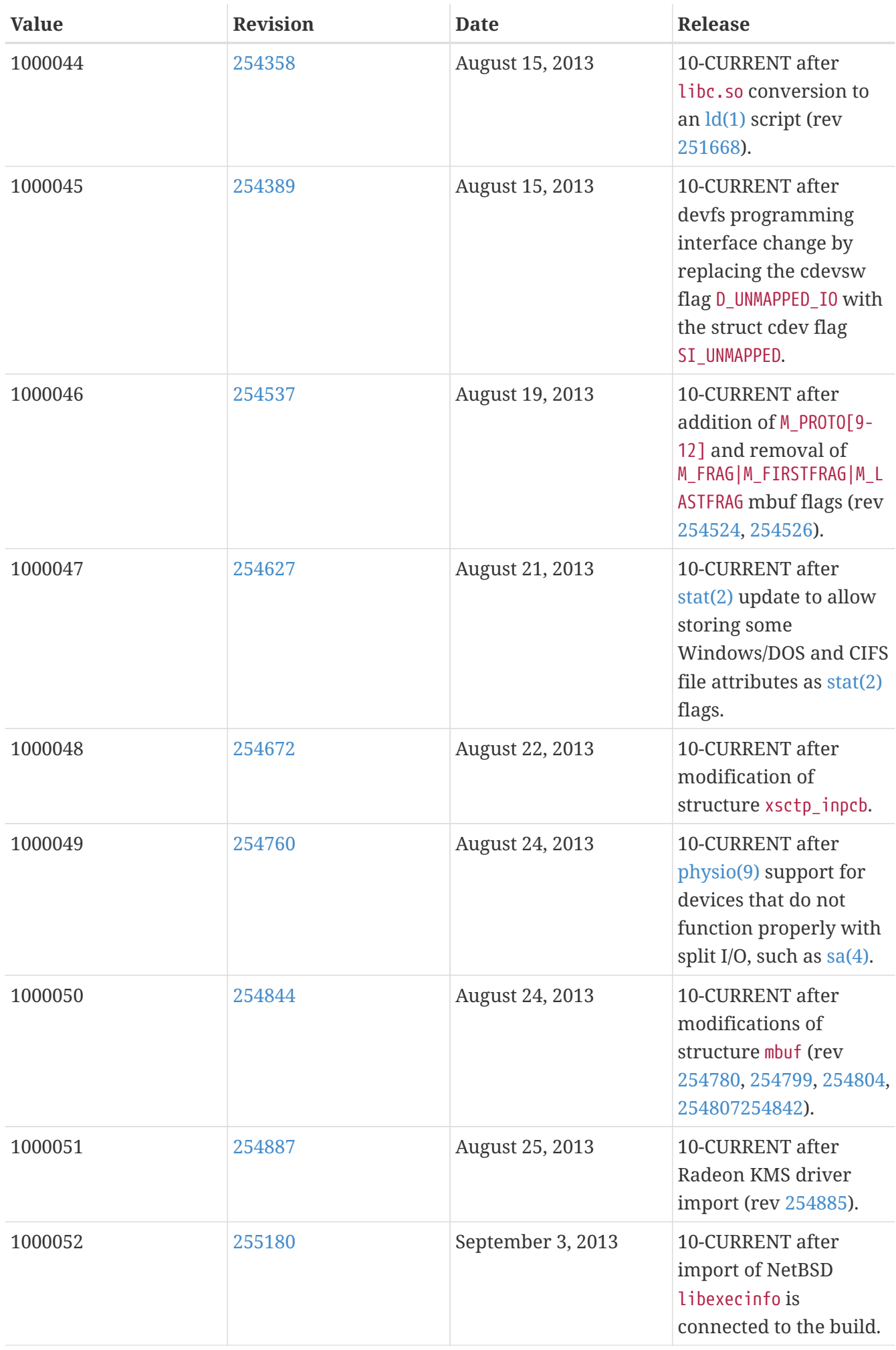

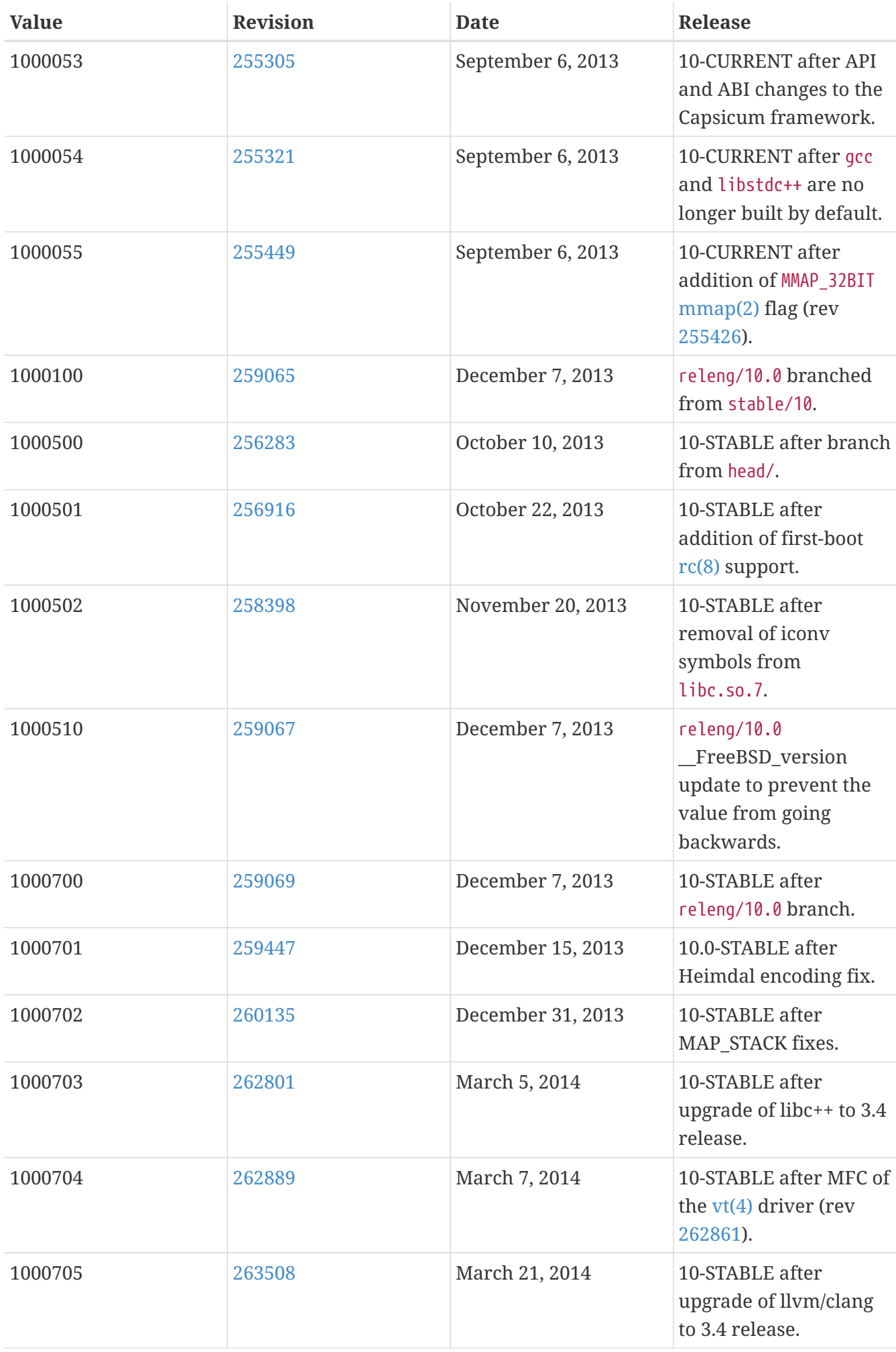

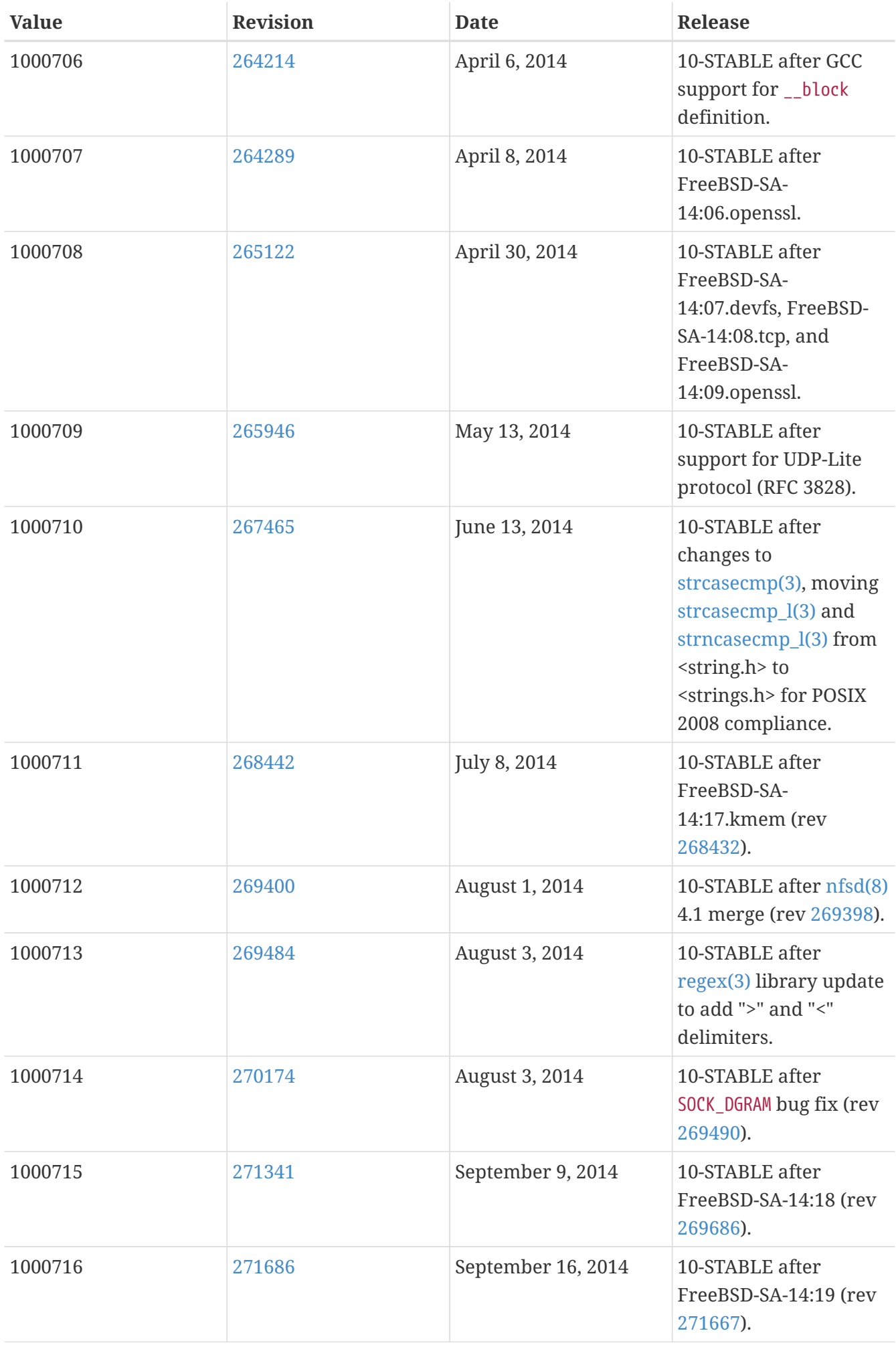

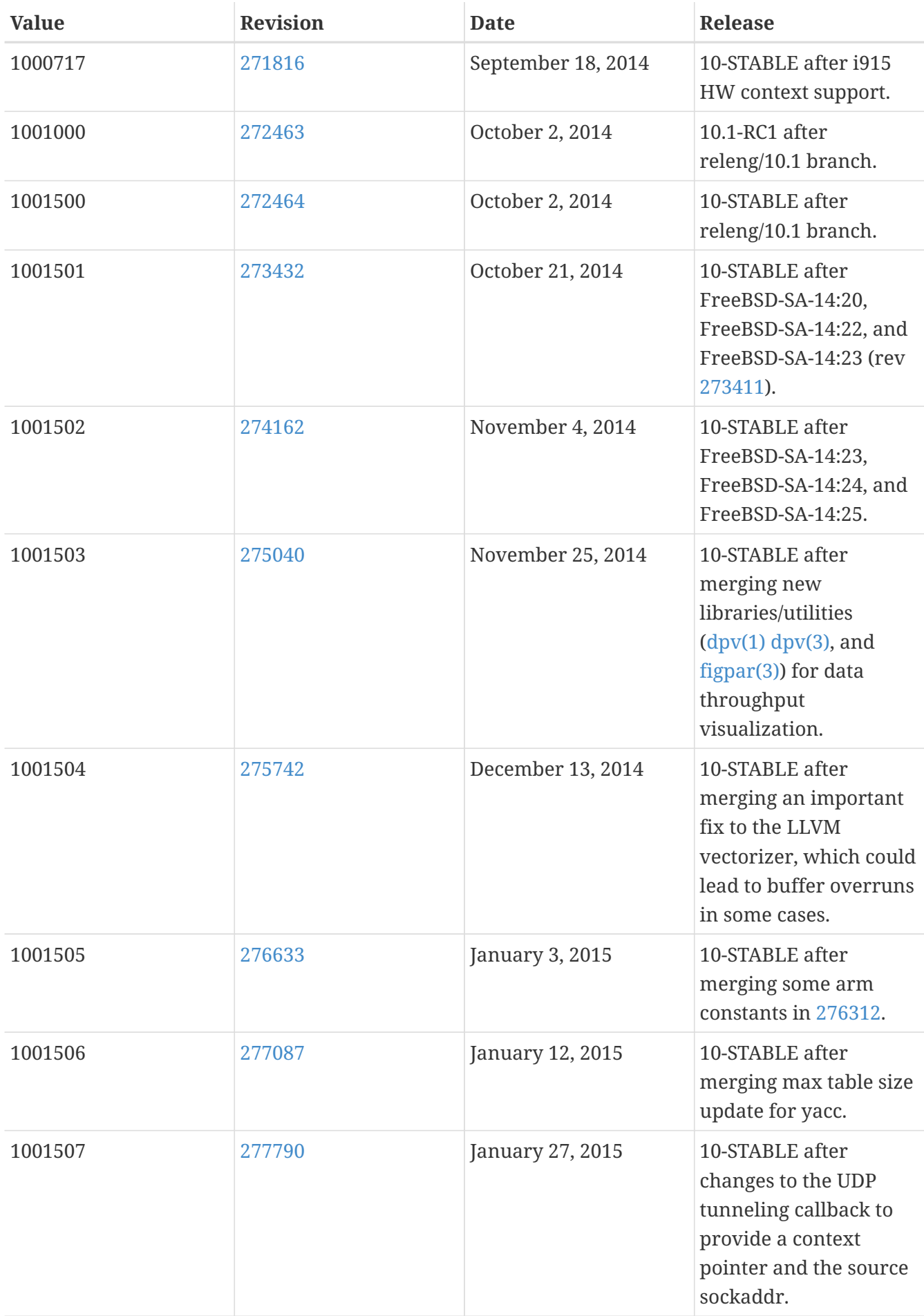

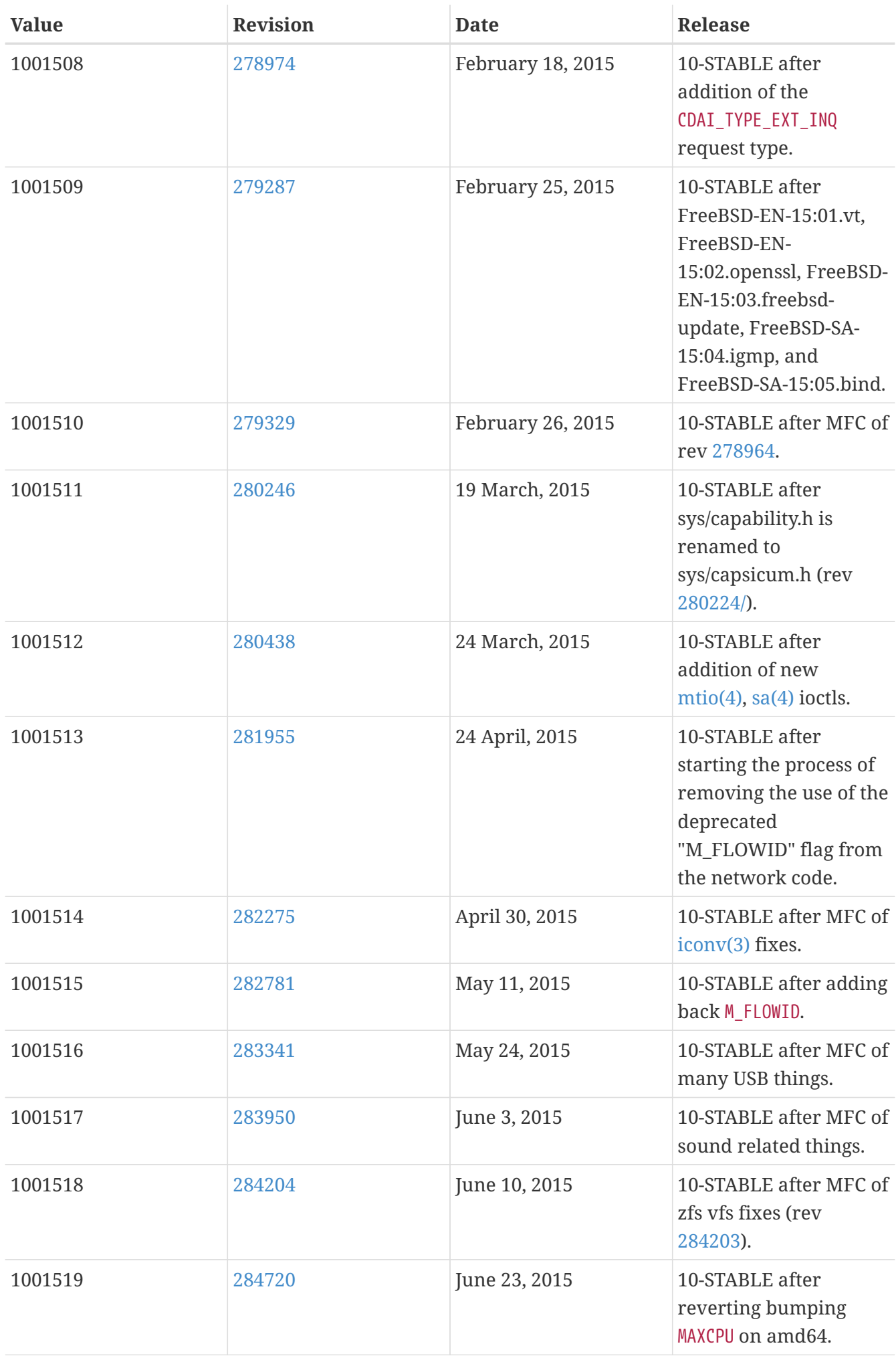

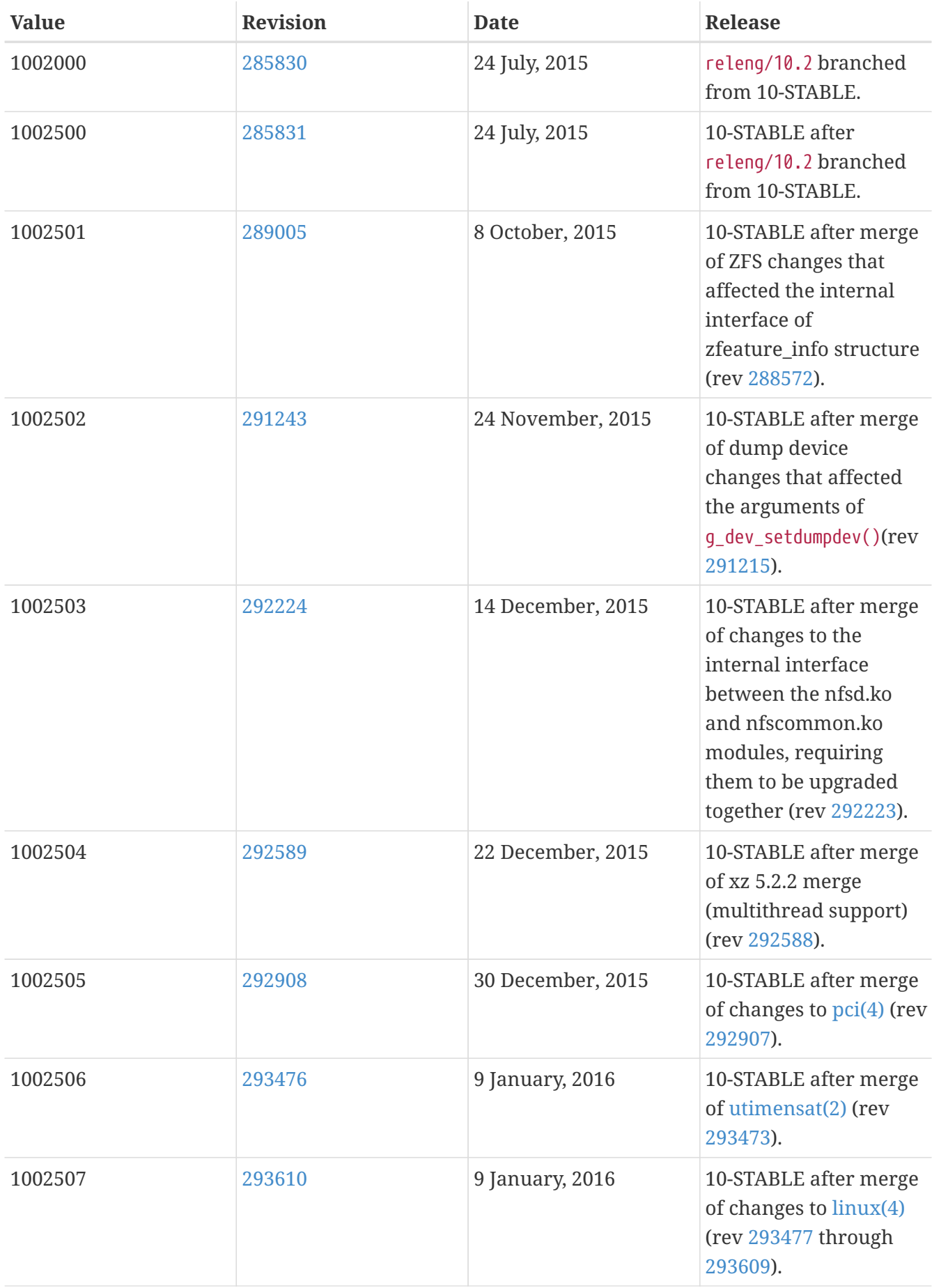

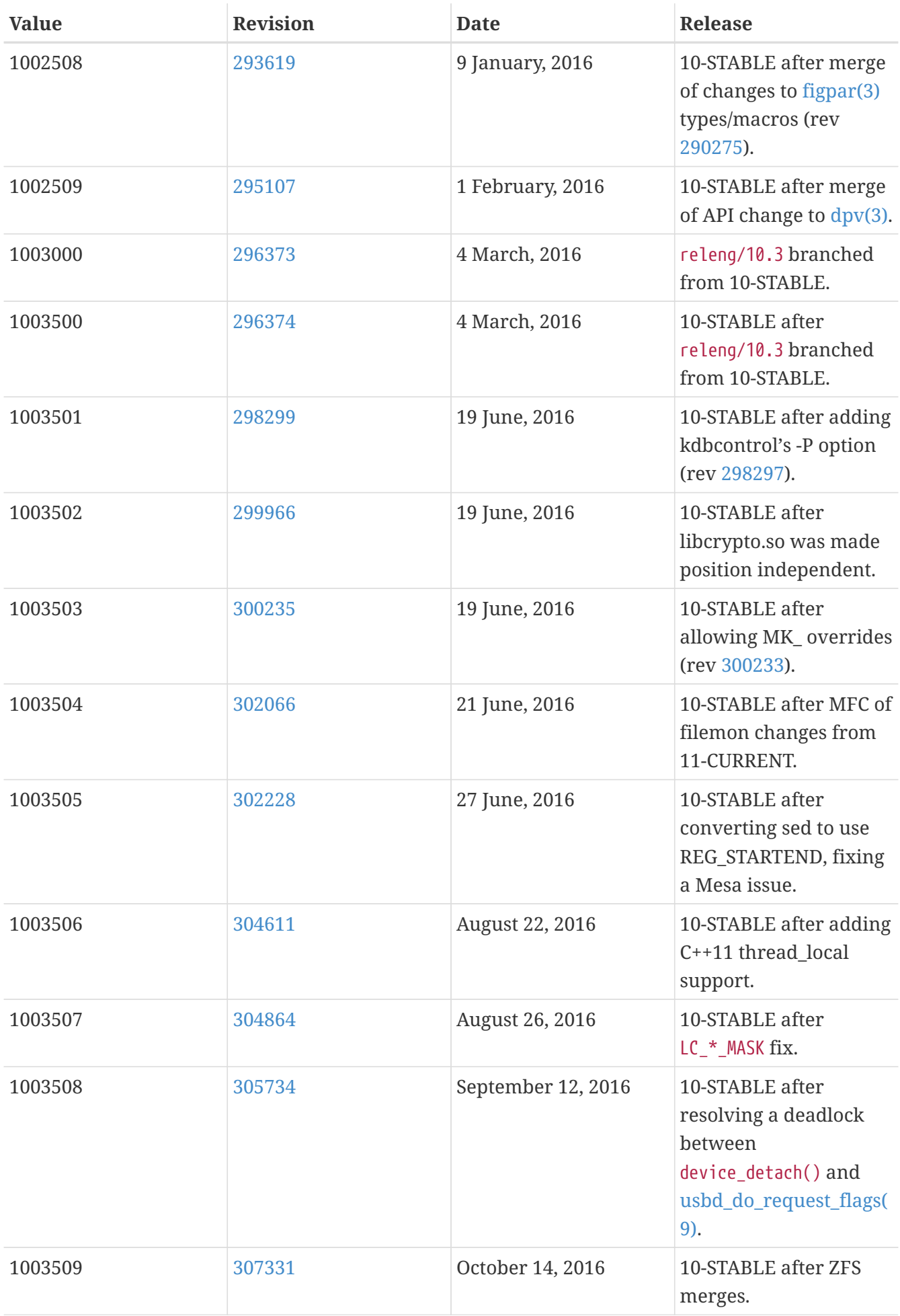

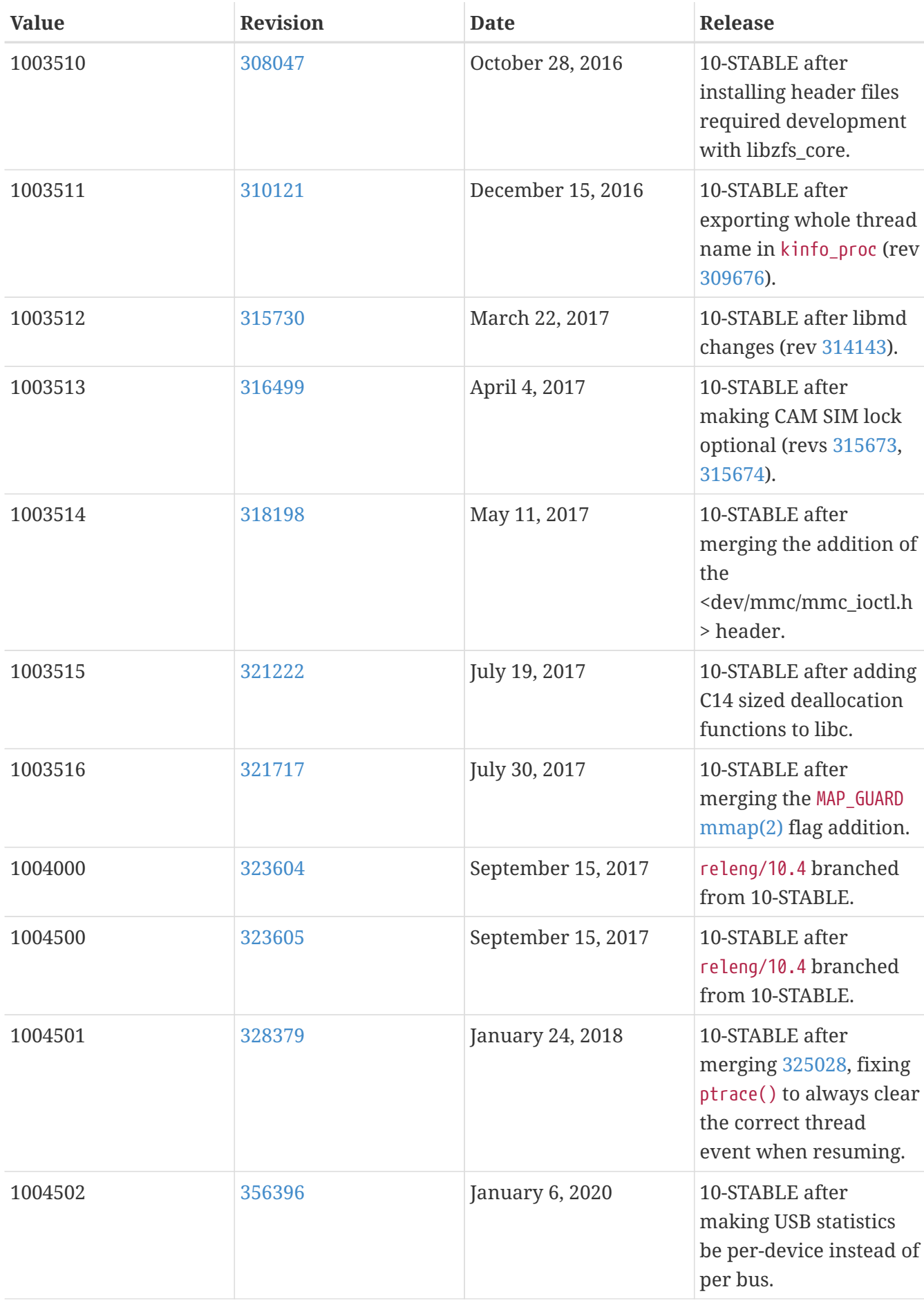

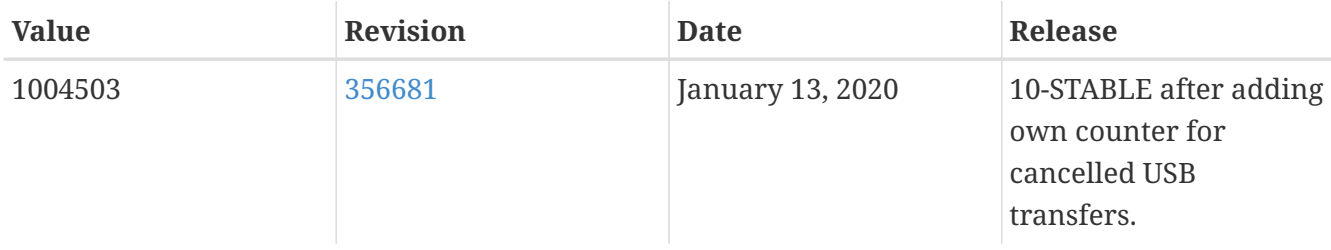

# **16.5. FreeBSD 9 Versions**

#### *Таблица 54. FreeBSD 9* \_\_FreeBSD\_version *Values*

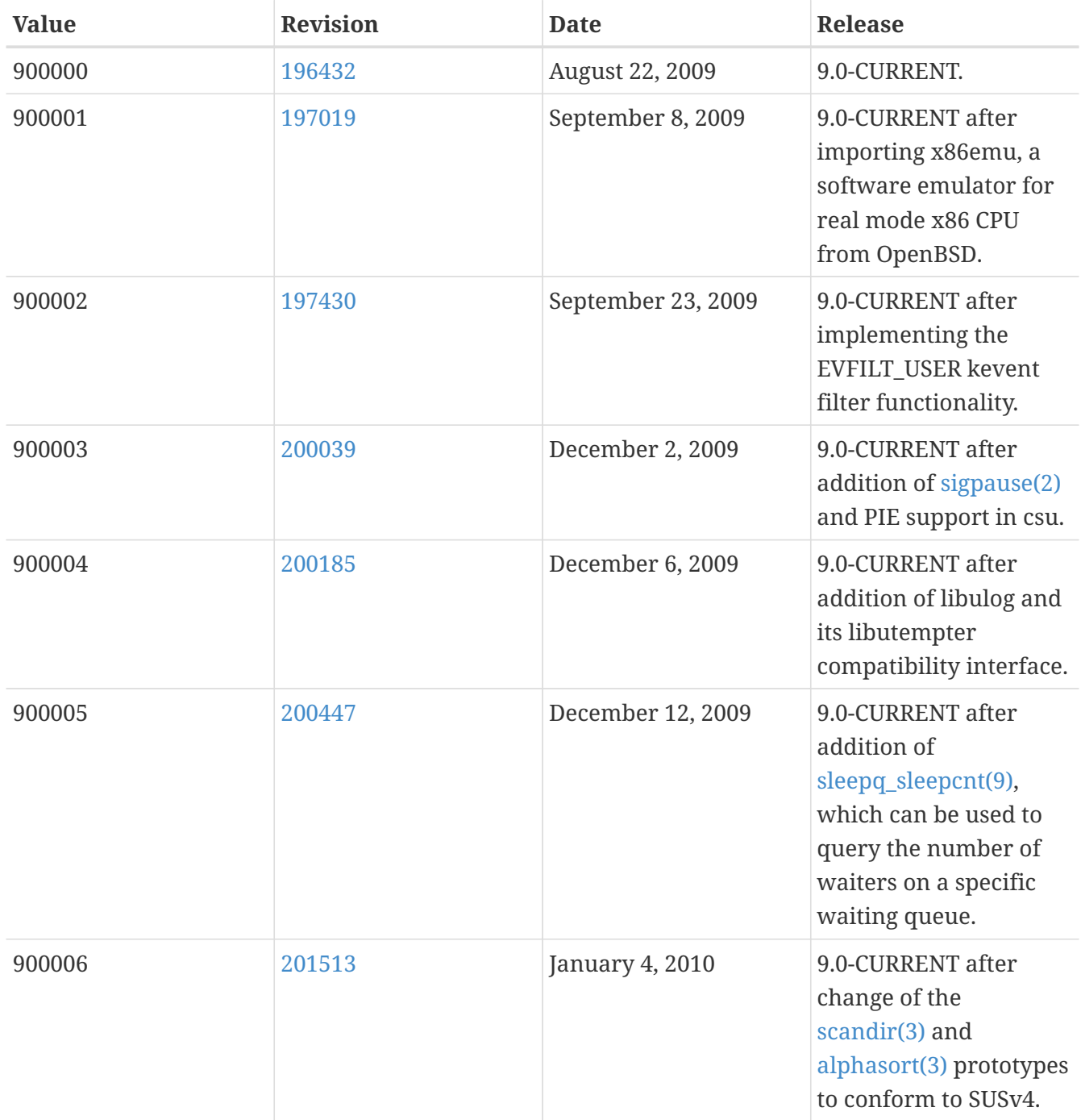

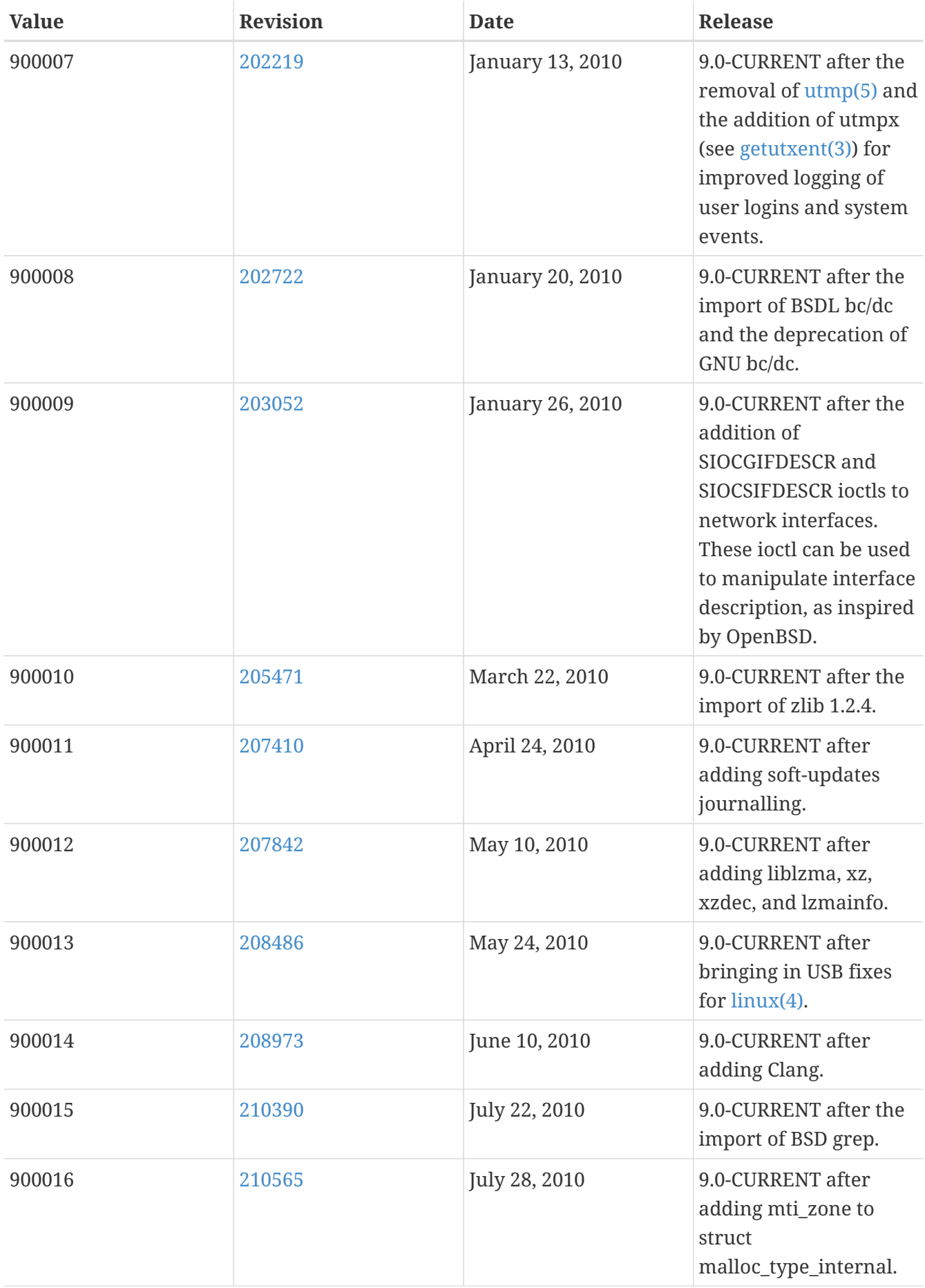

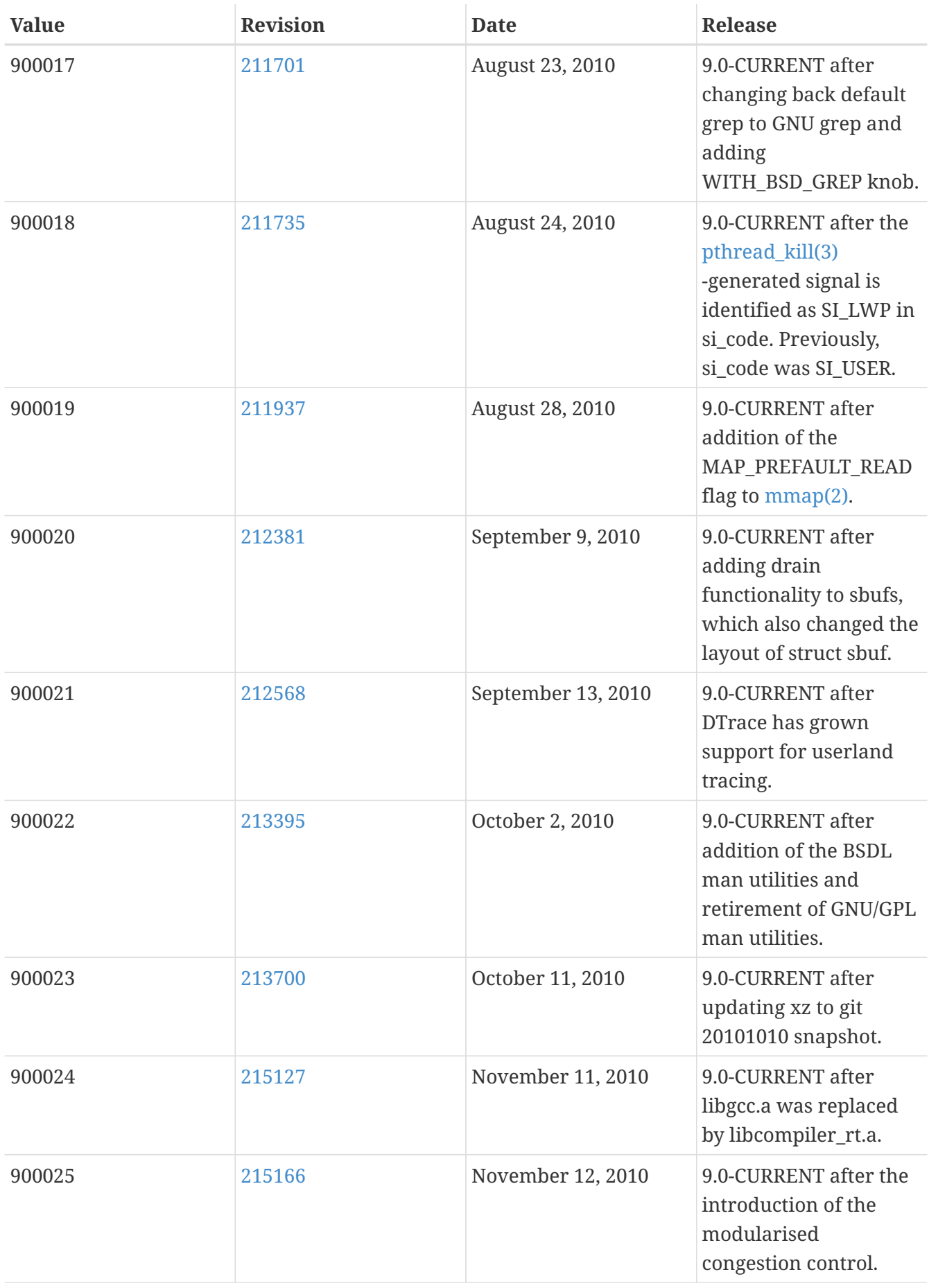

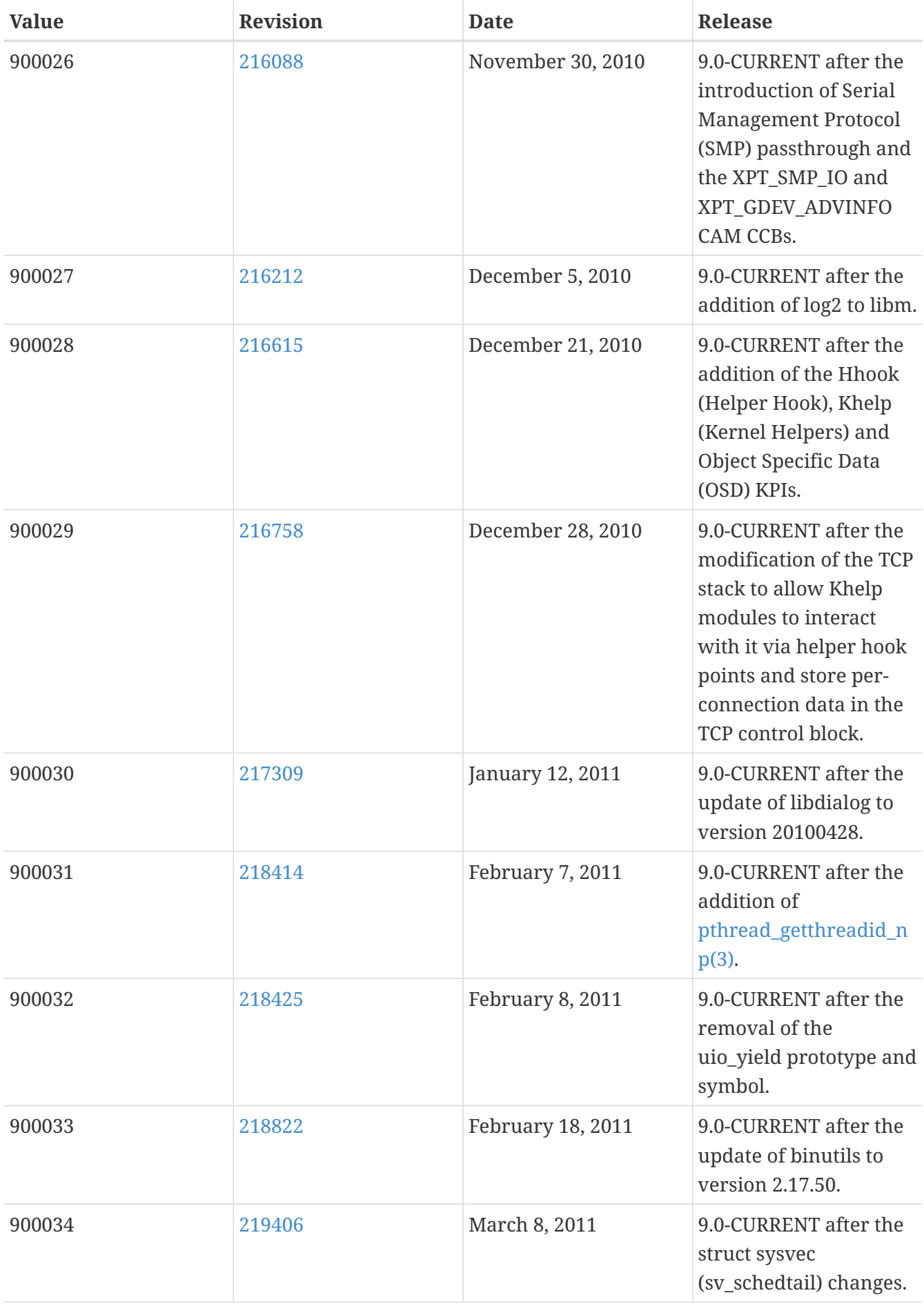

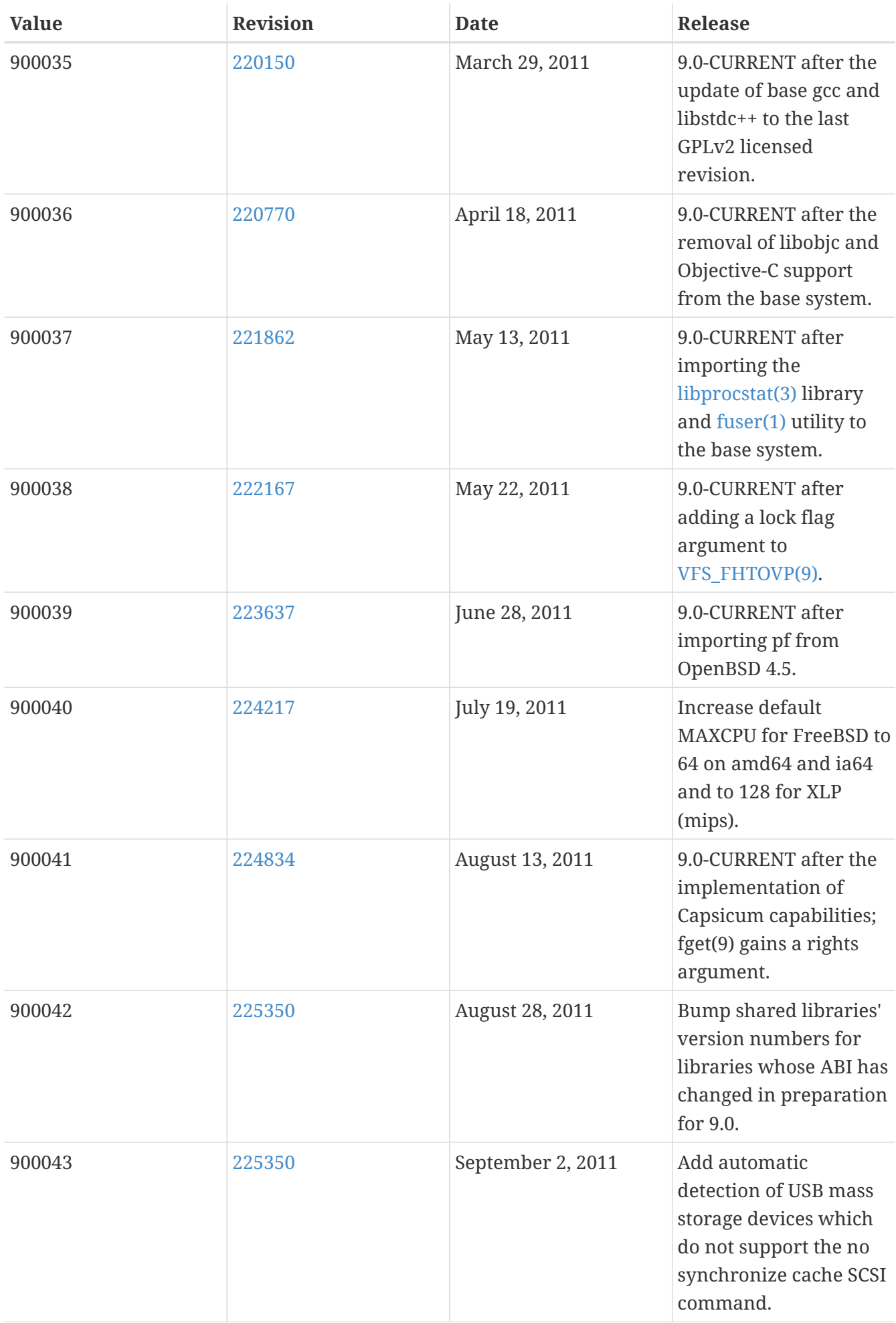

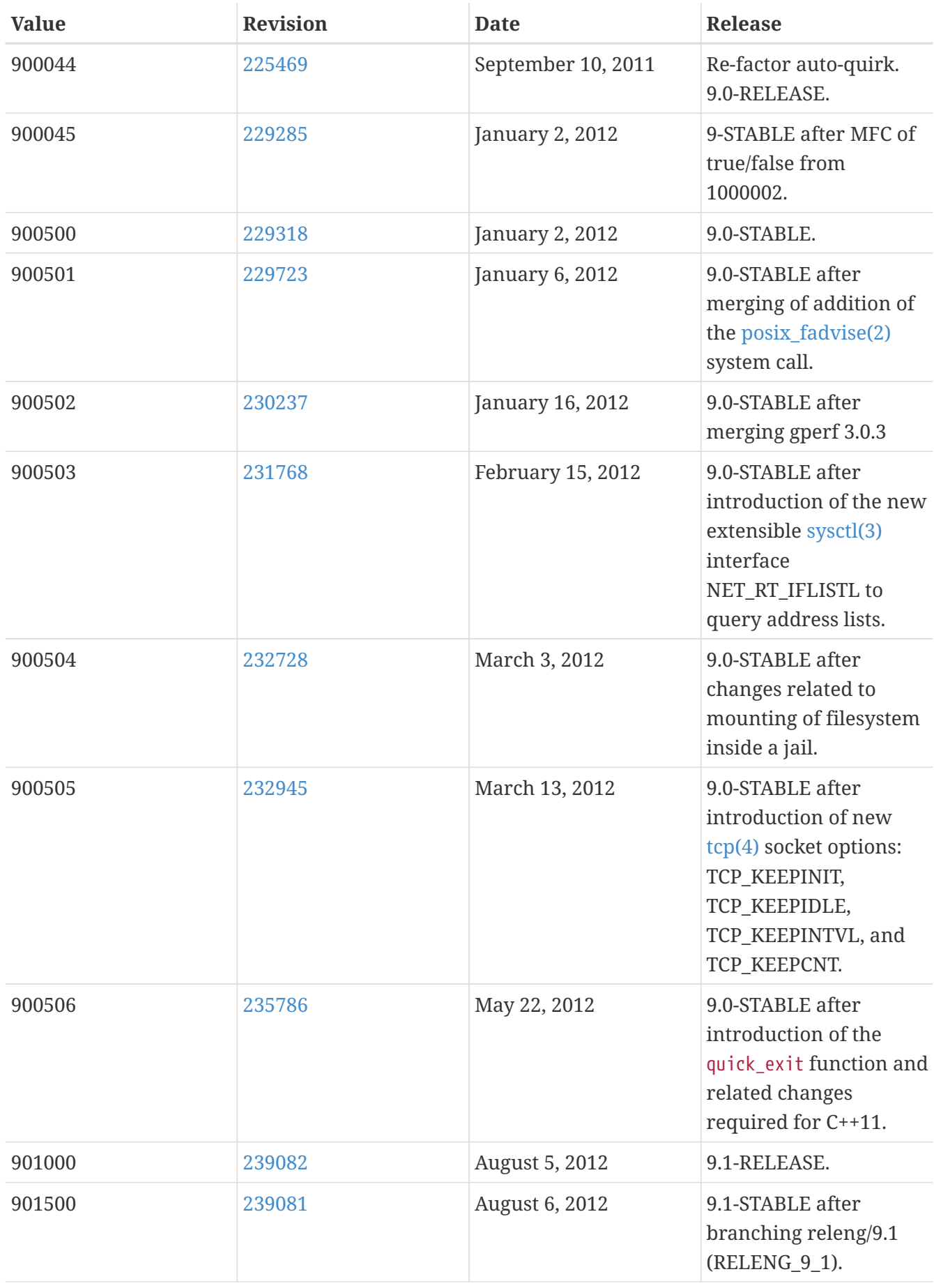

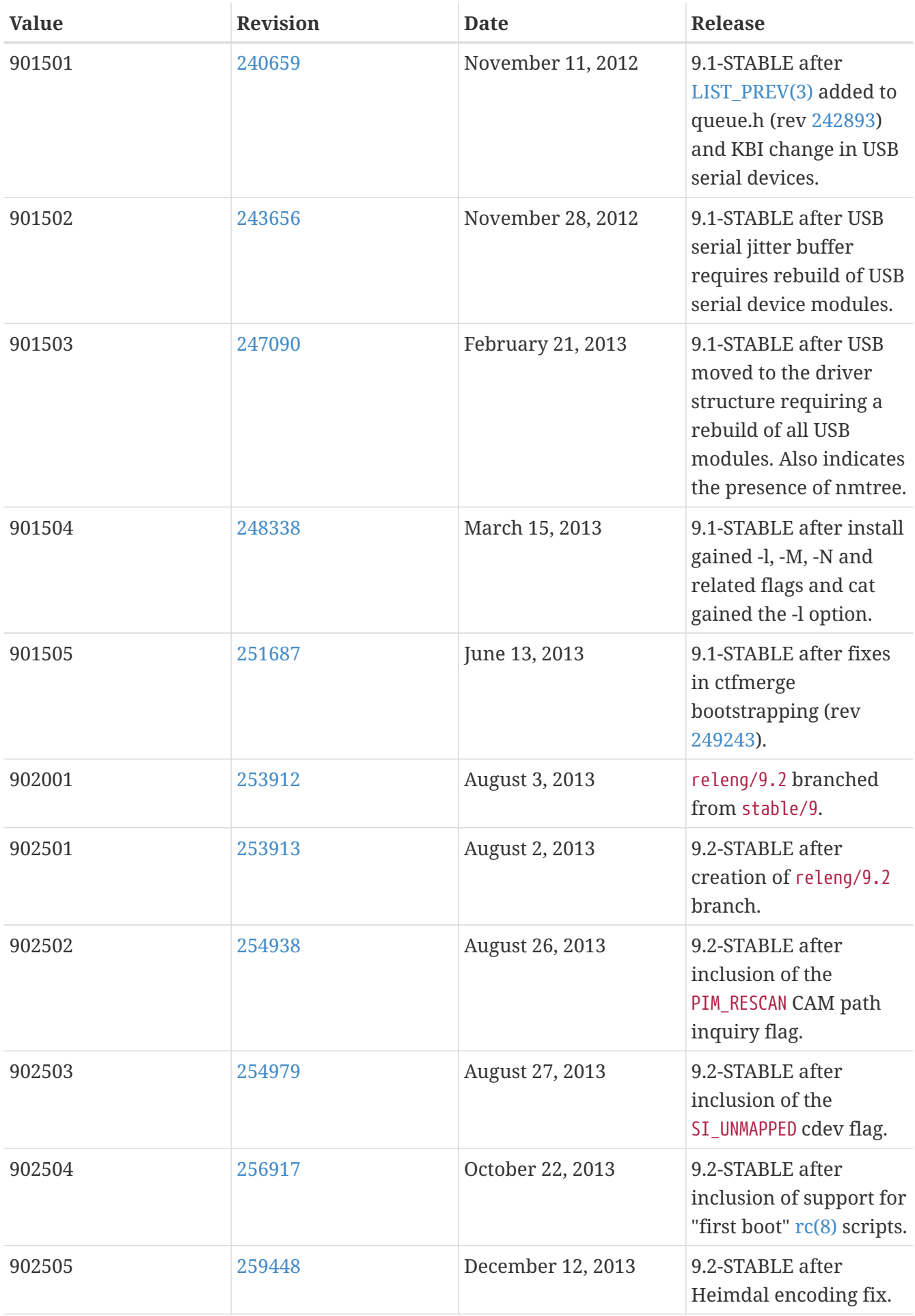

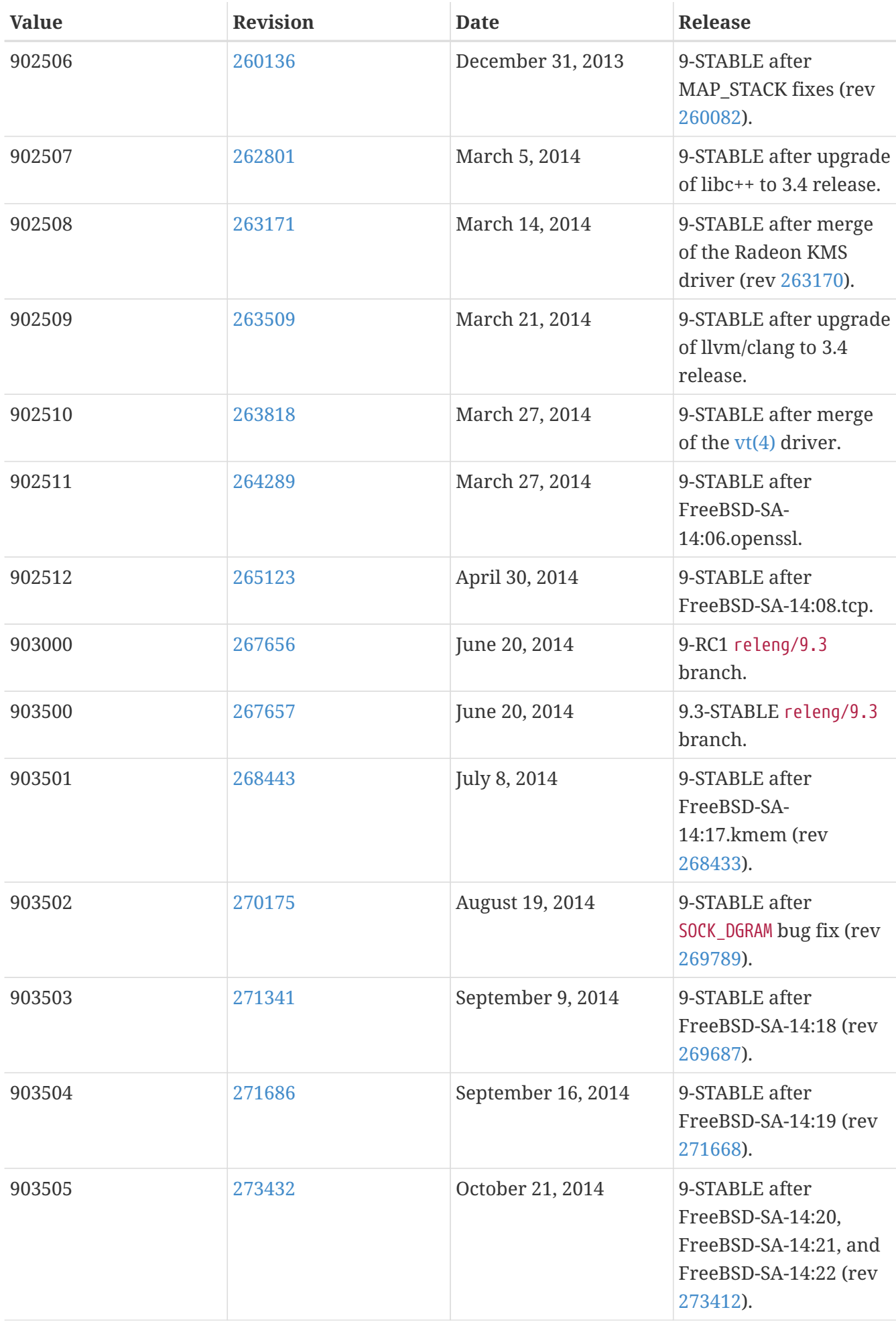

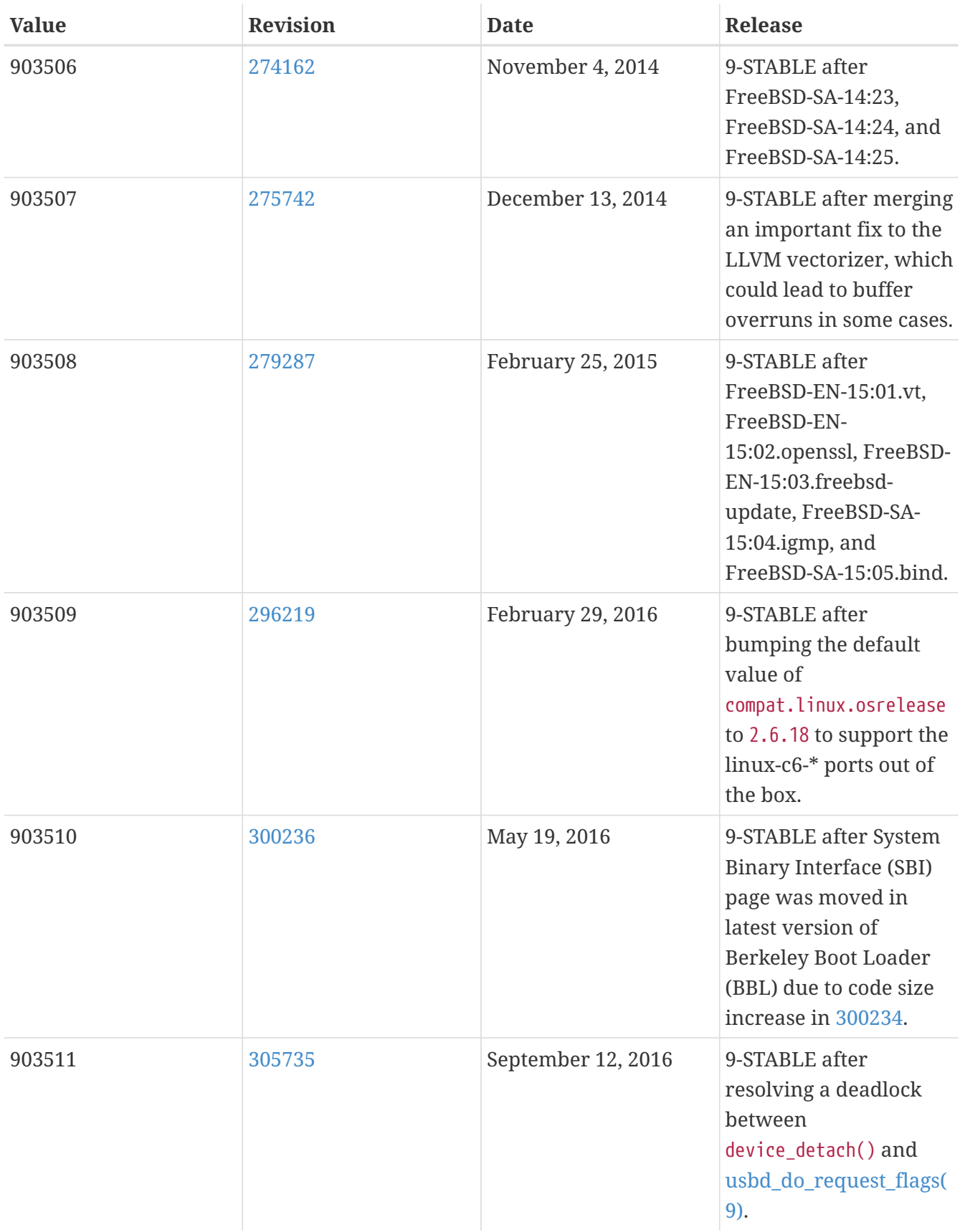

## **16.6. FreeBSD 8 Versions**

*Таблица 55. FreeBSD 8* \_\_FreeBSD\_version *Values*

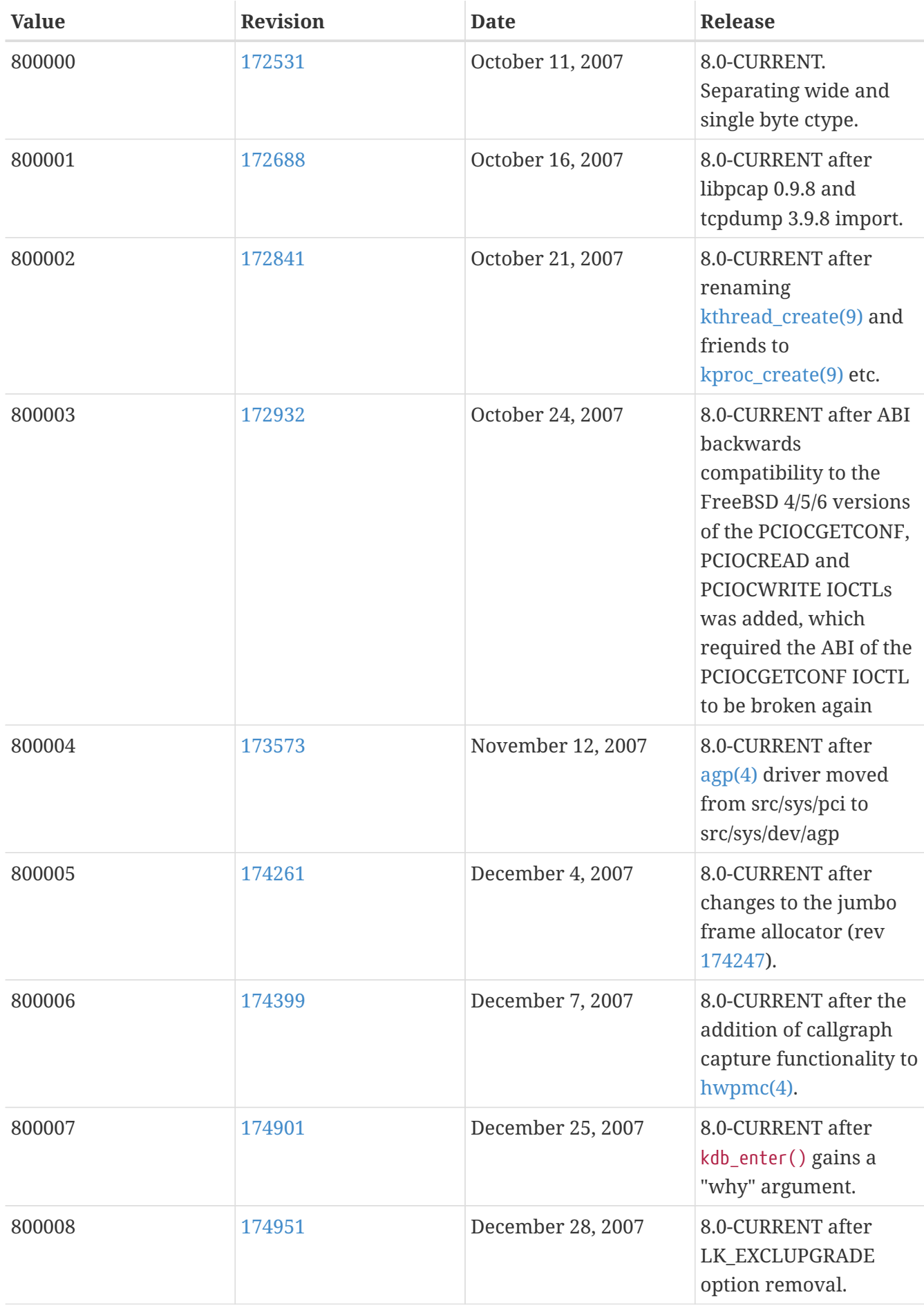

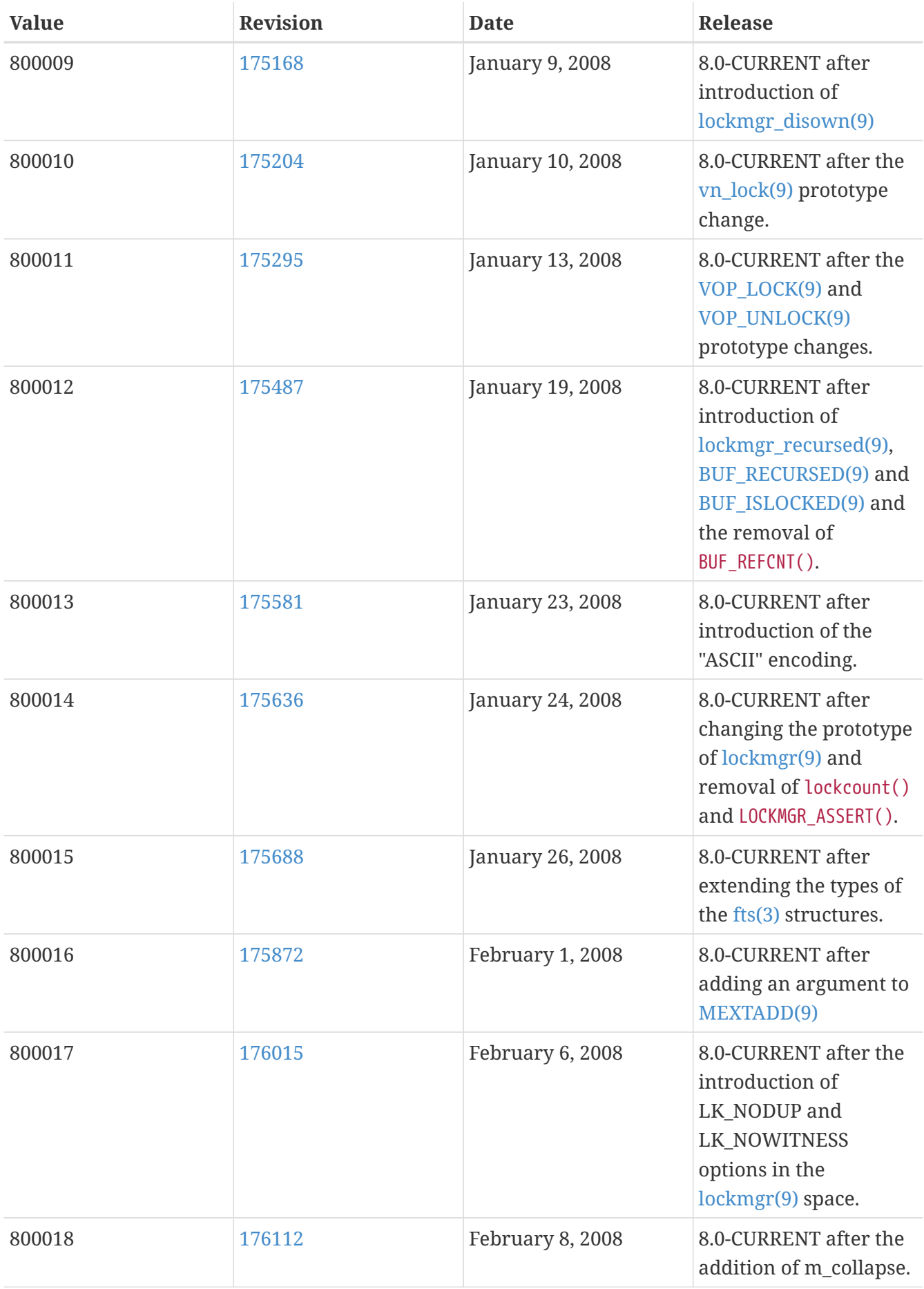

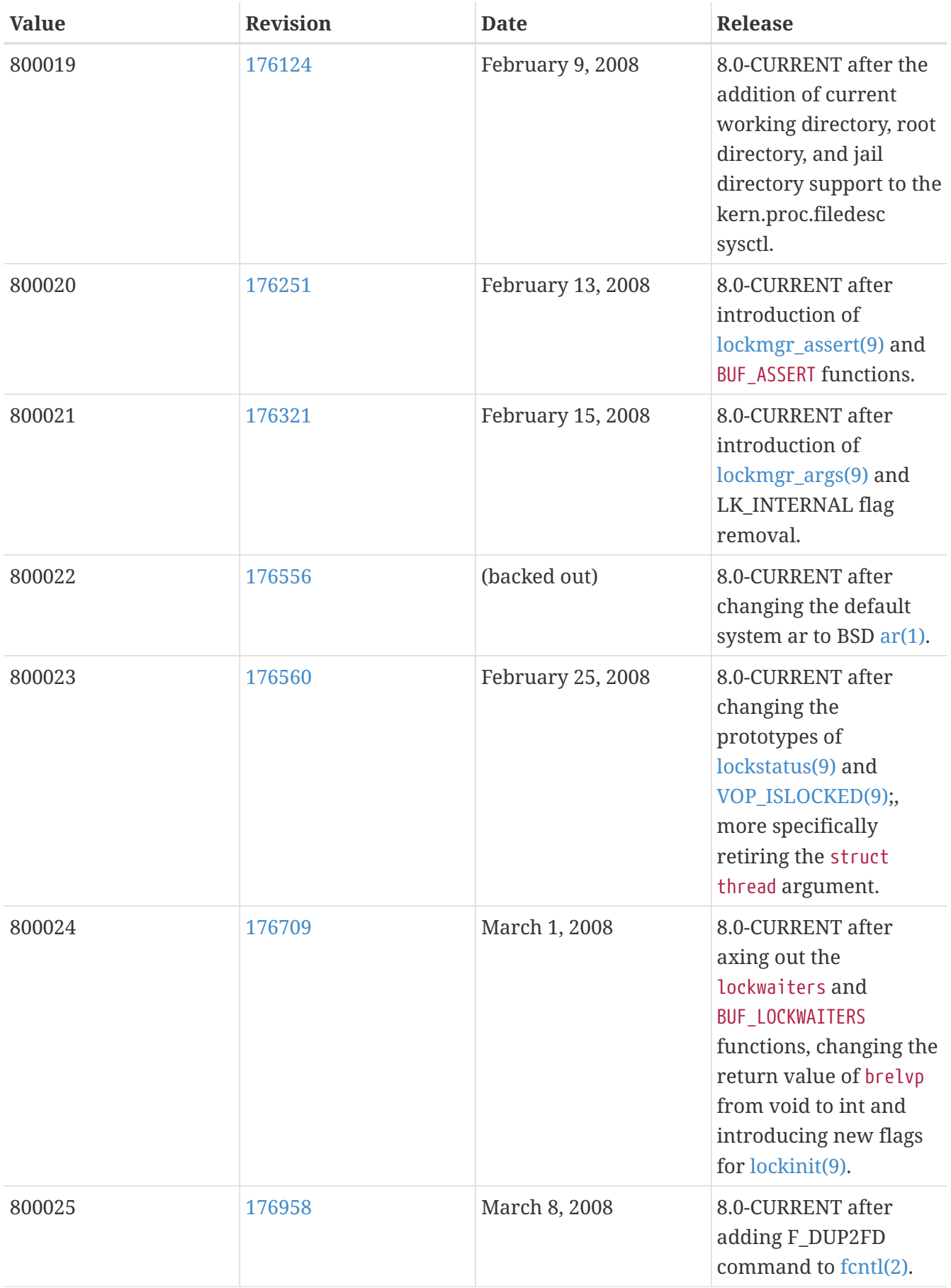

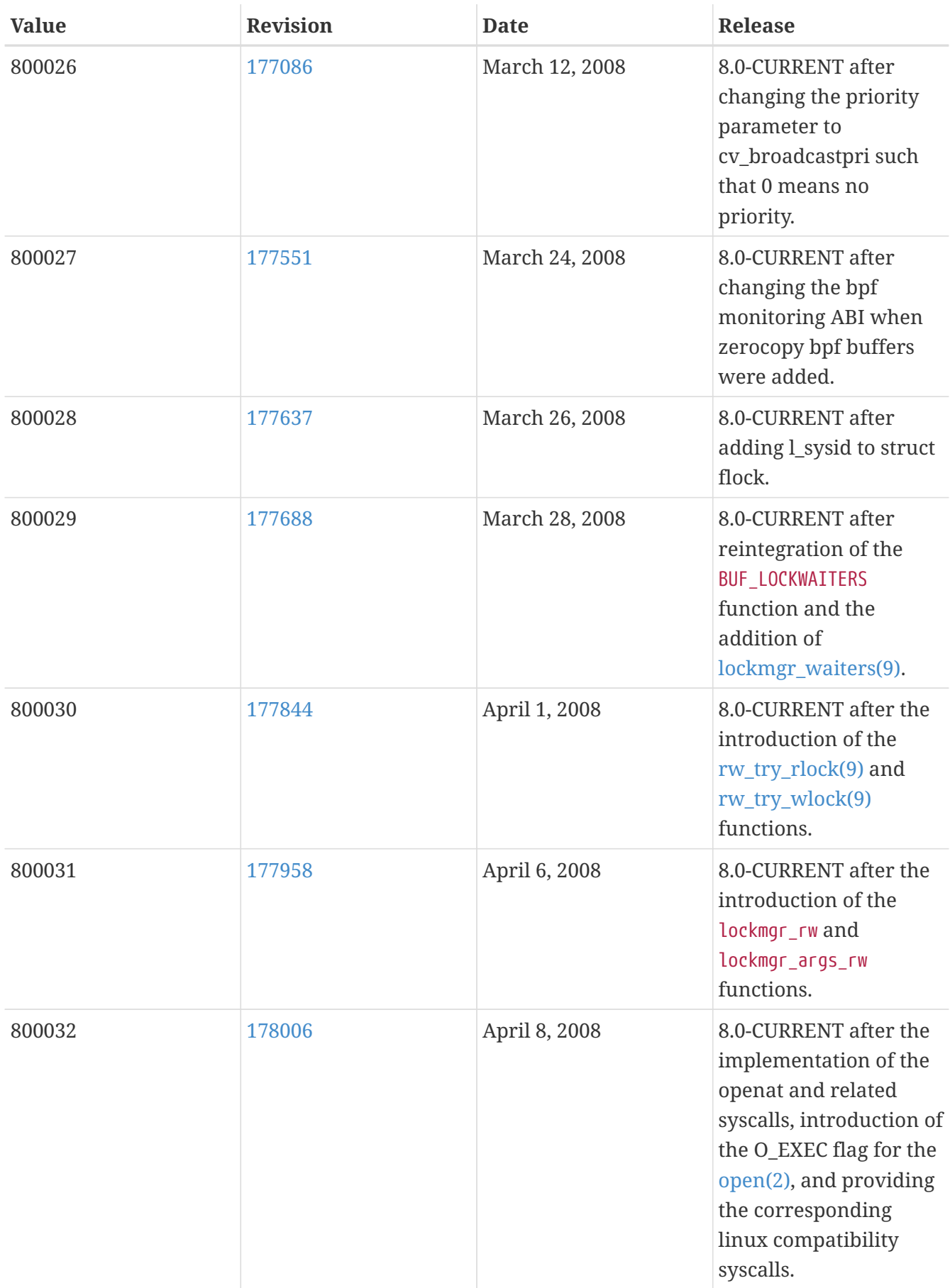

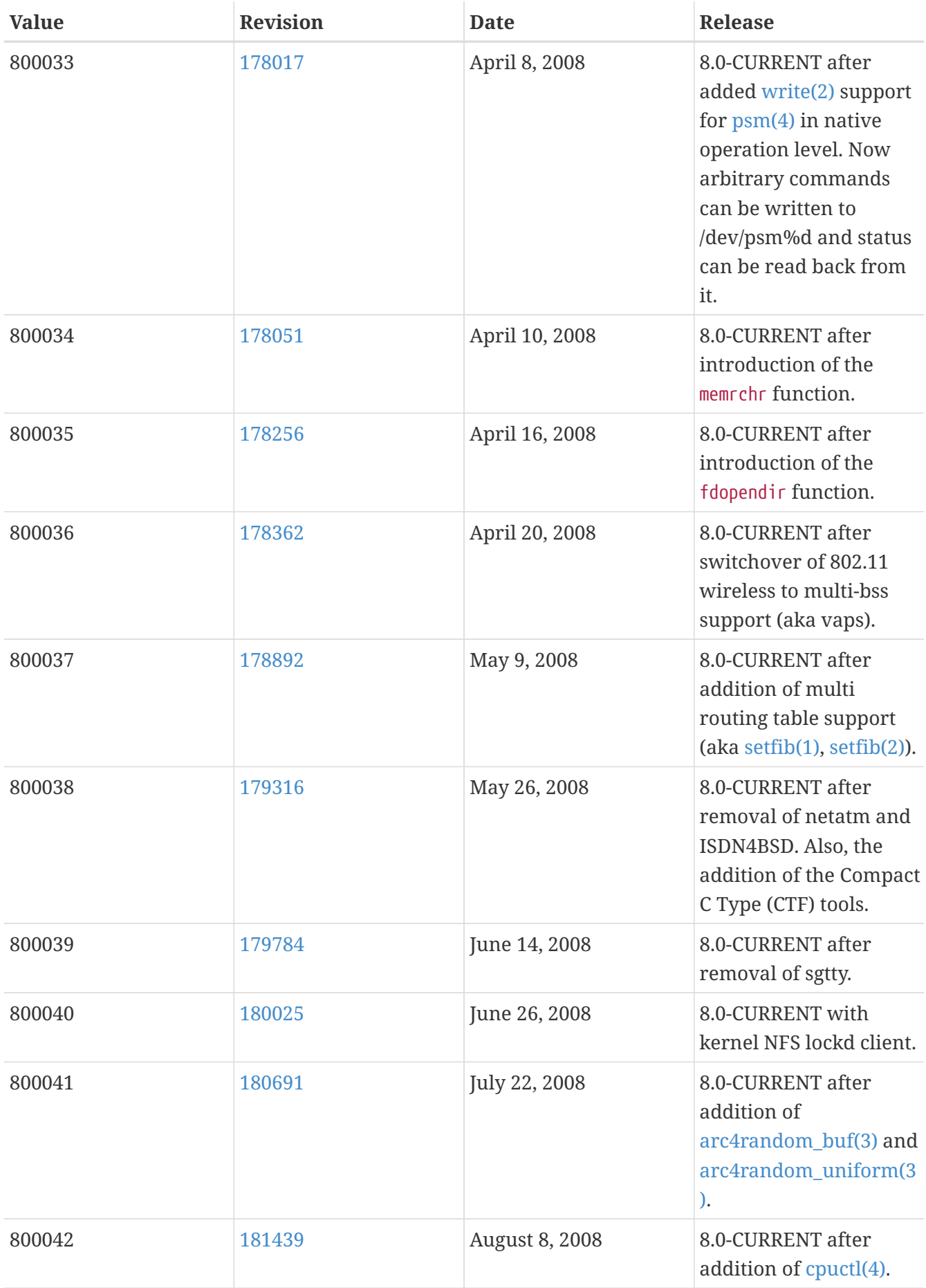

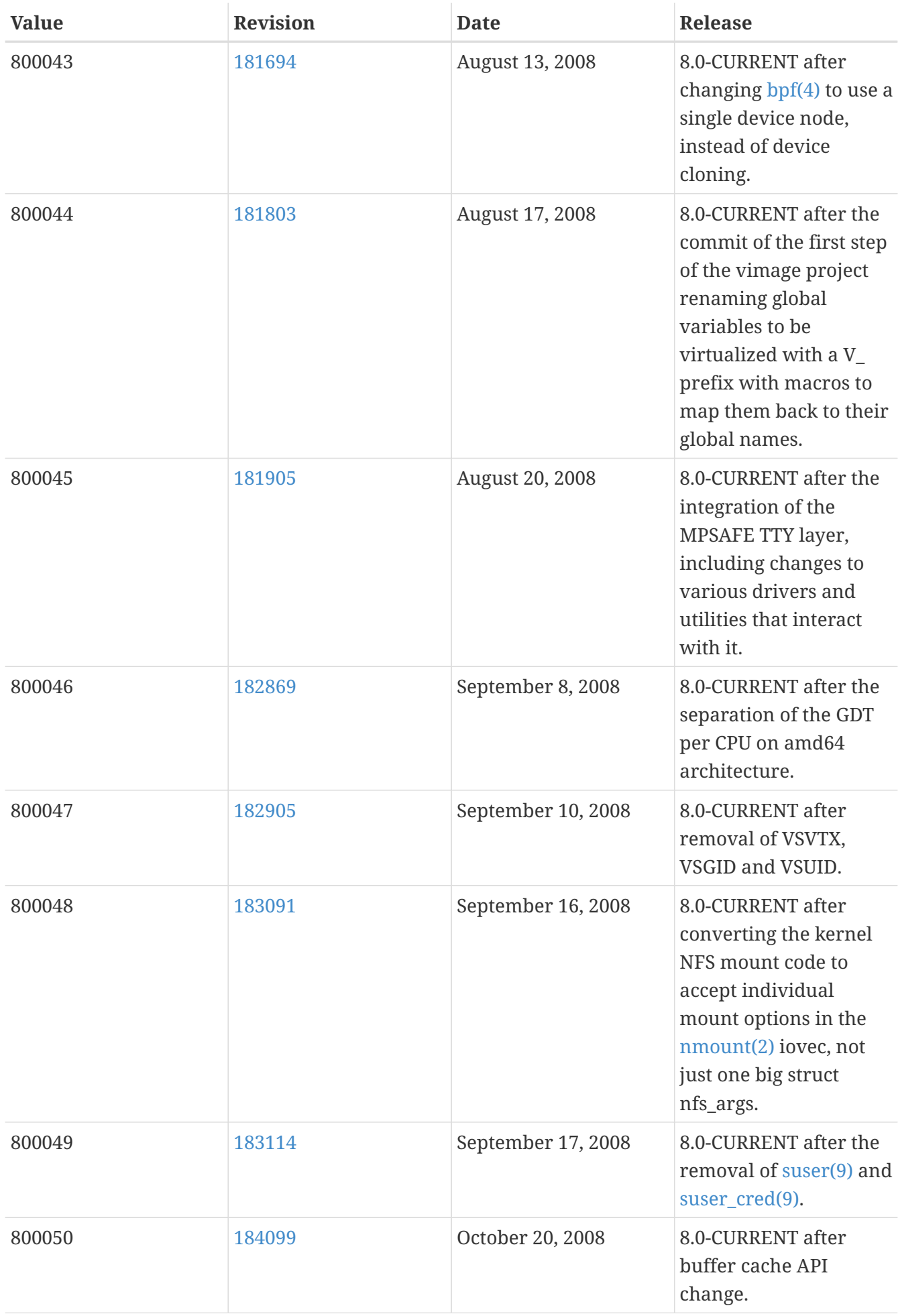

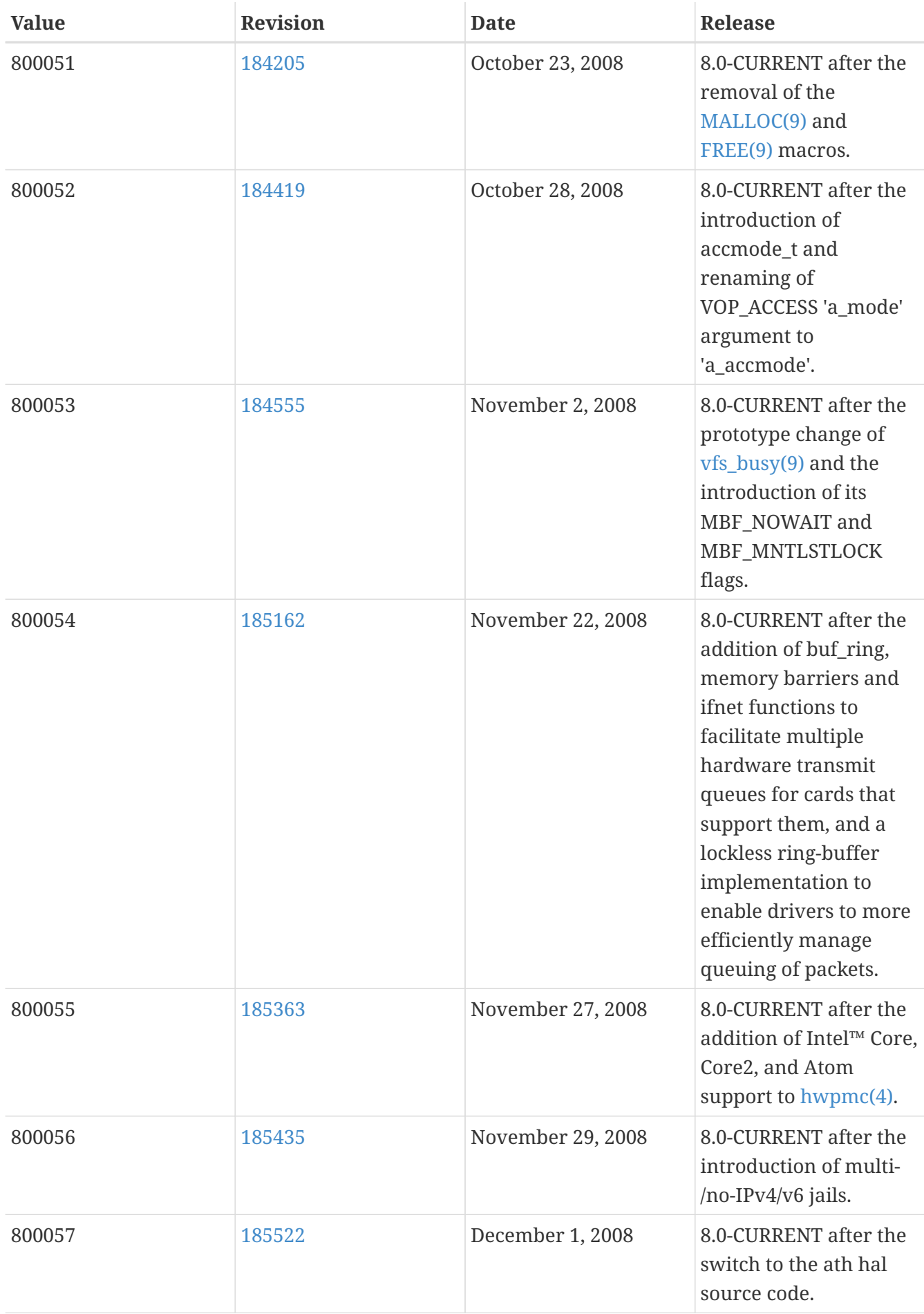

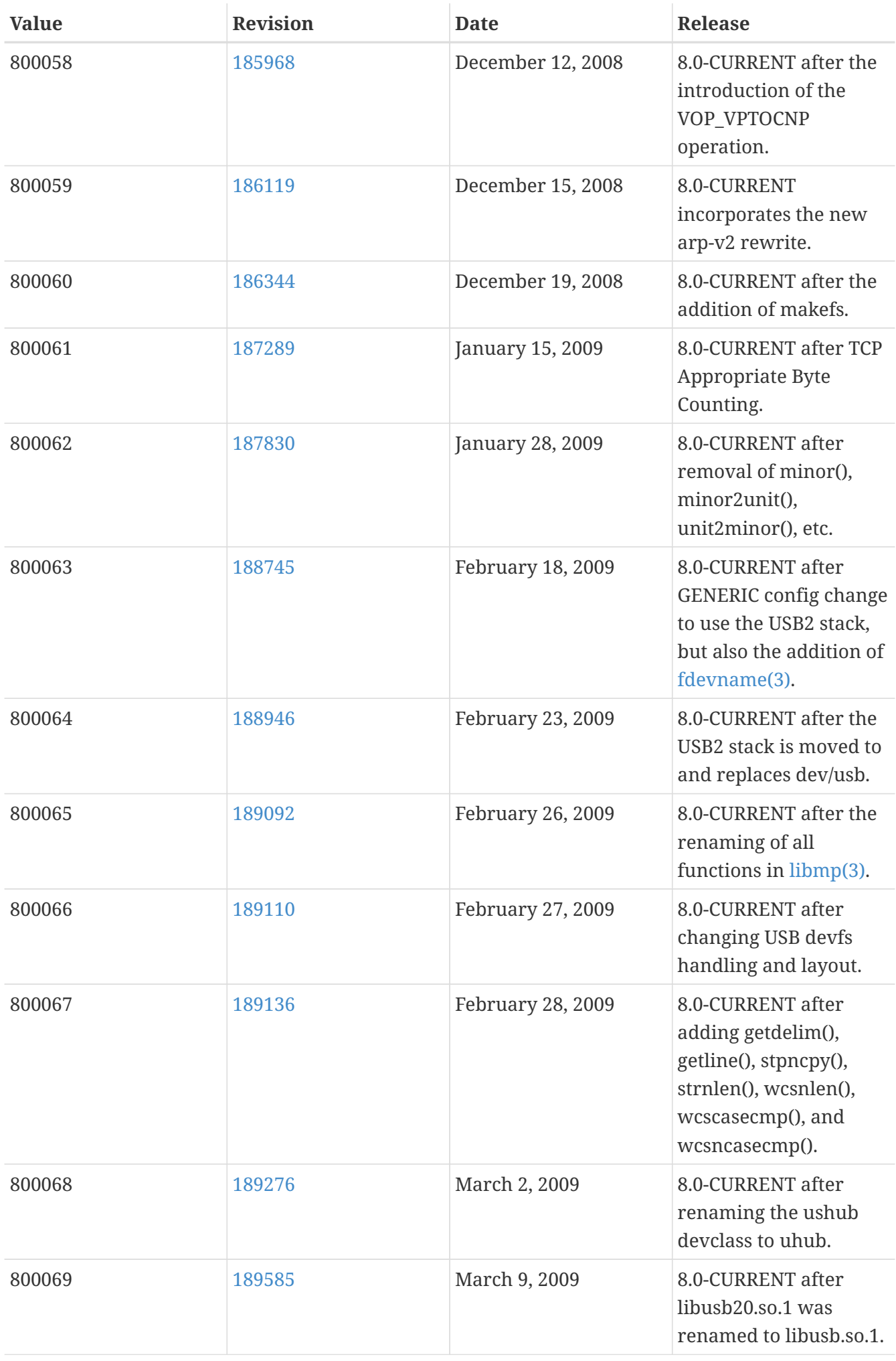

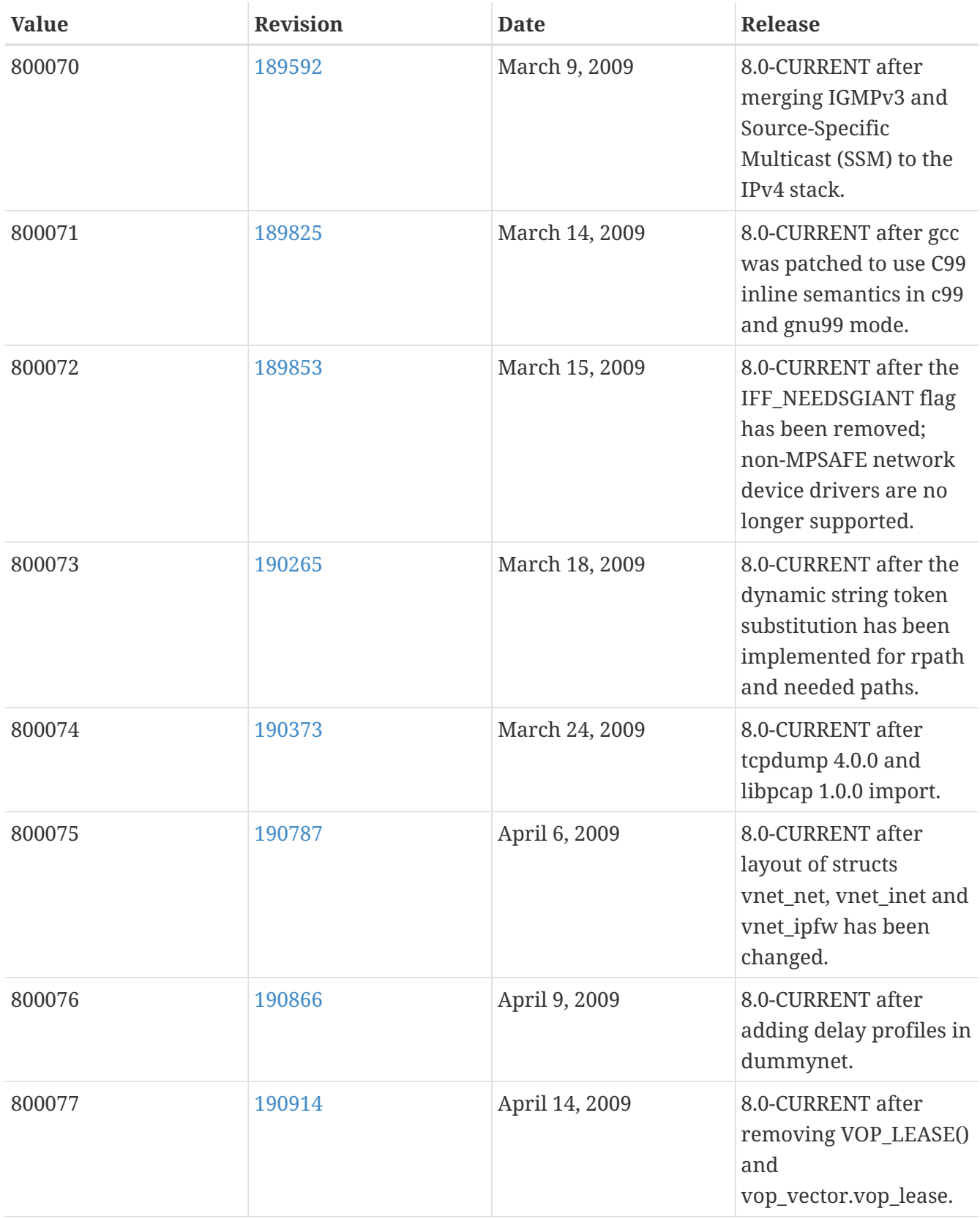

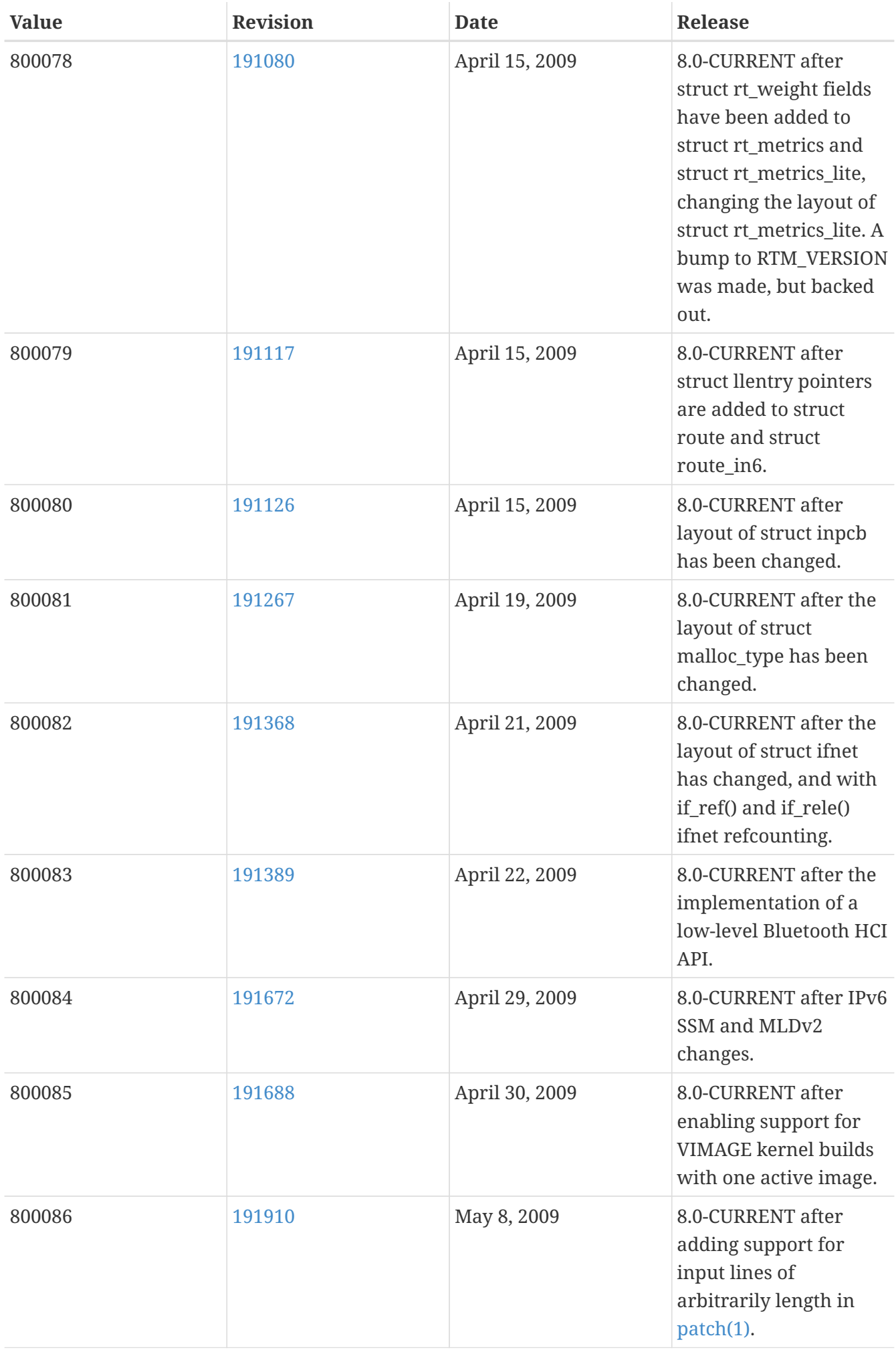

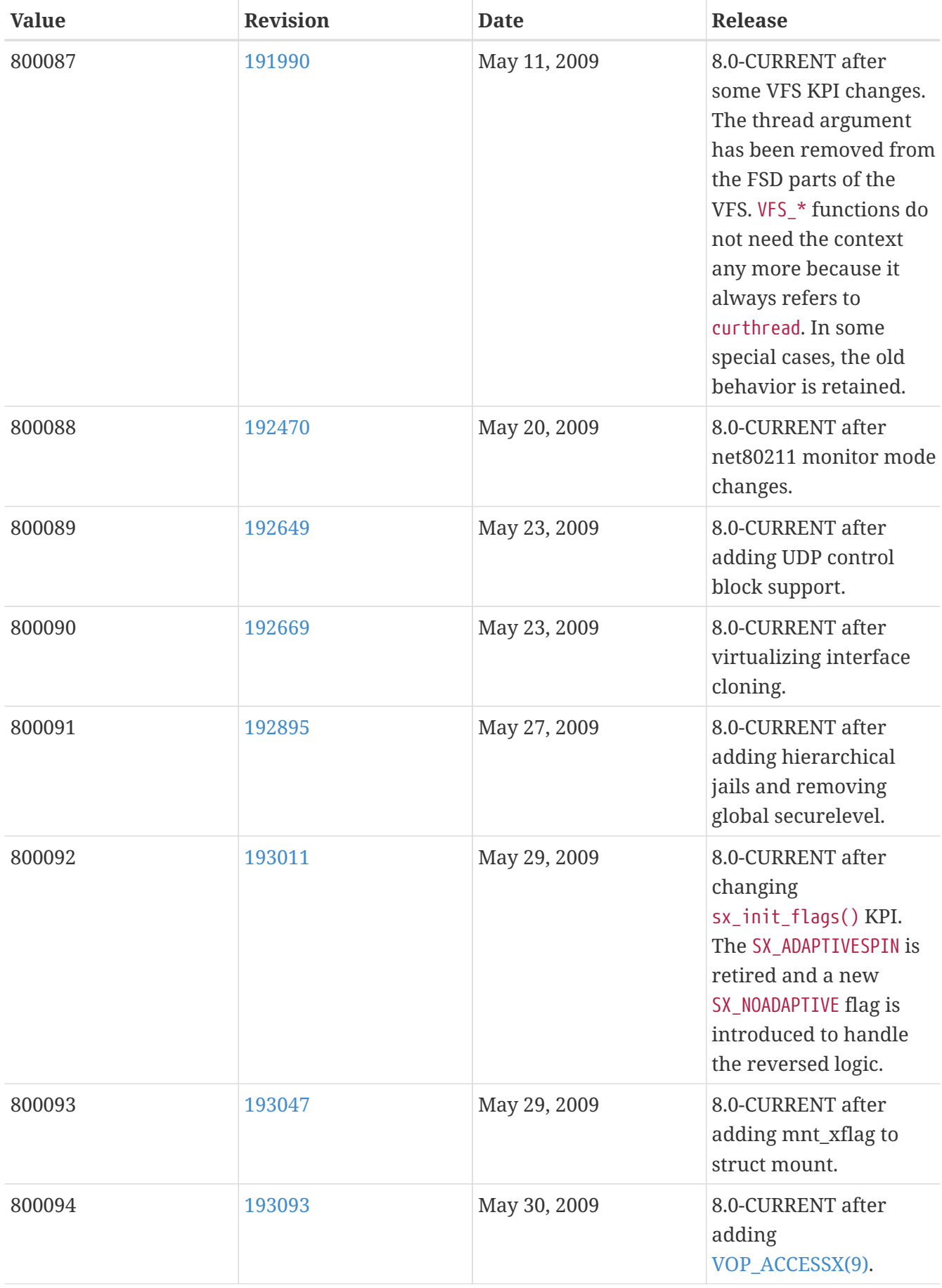

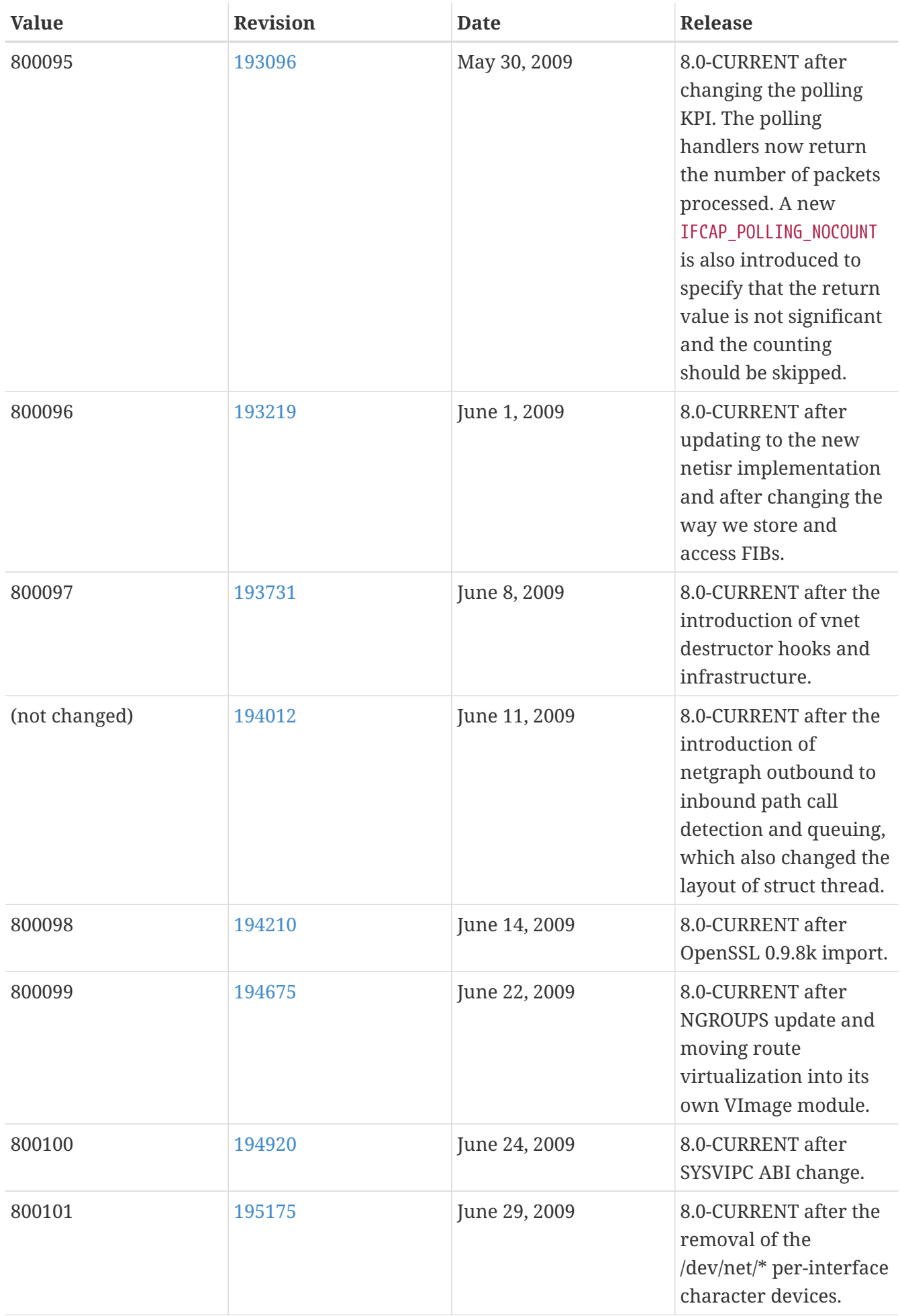

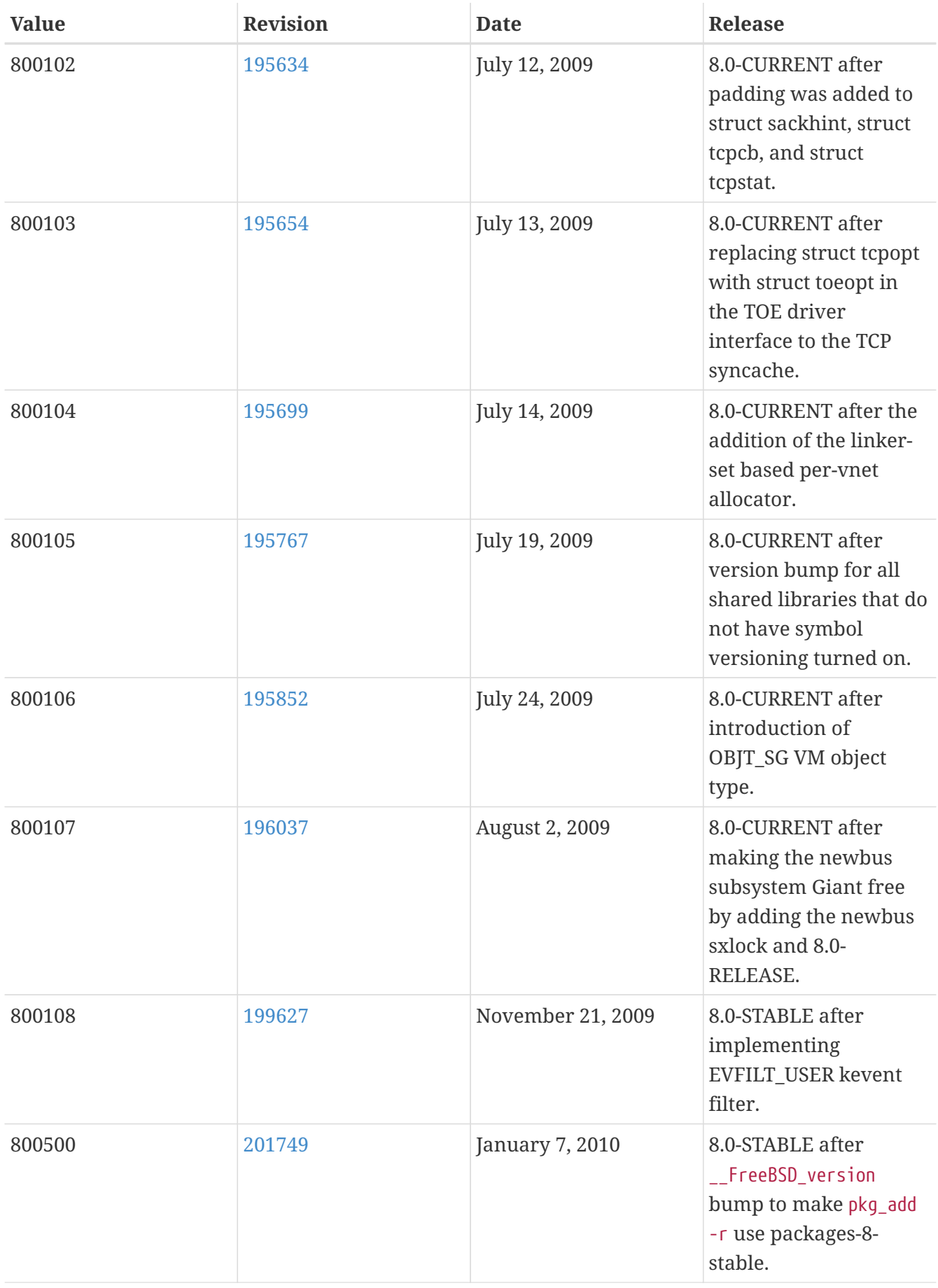

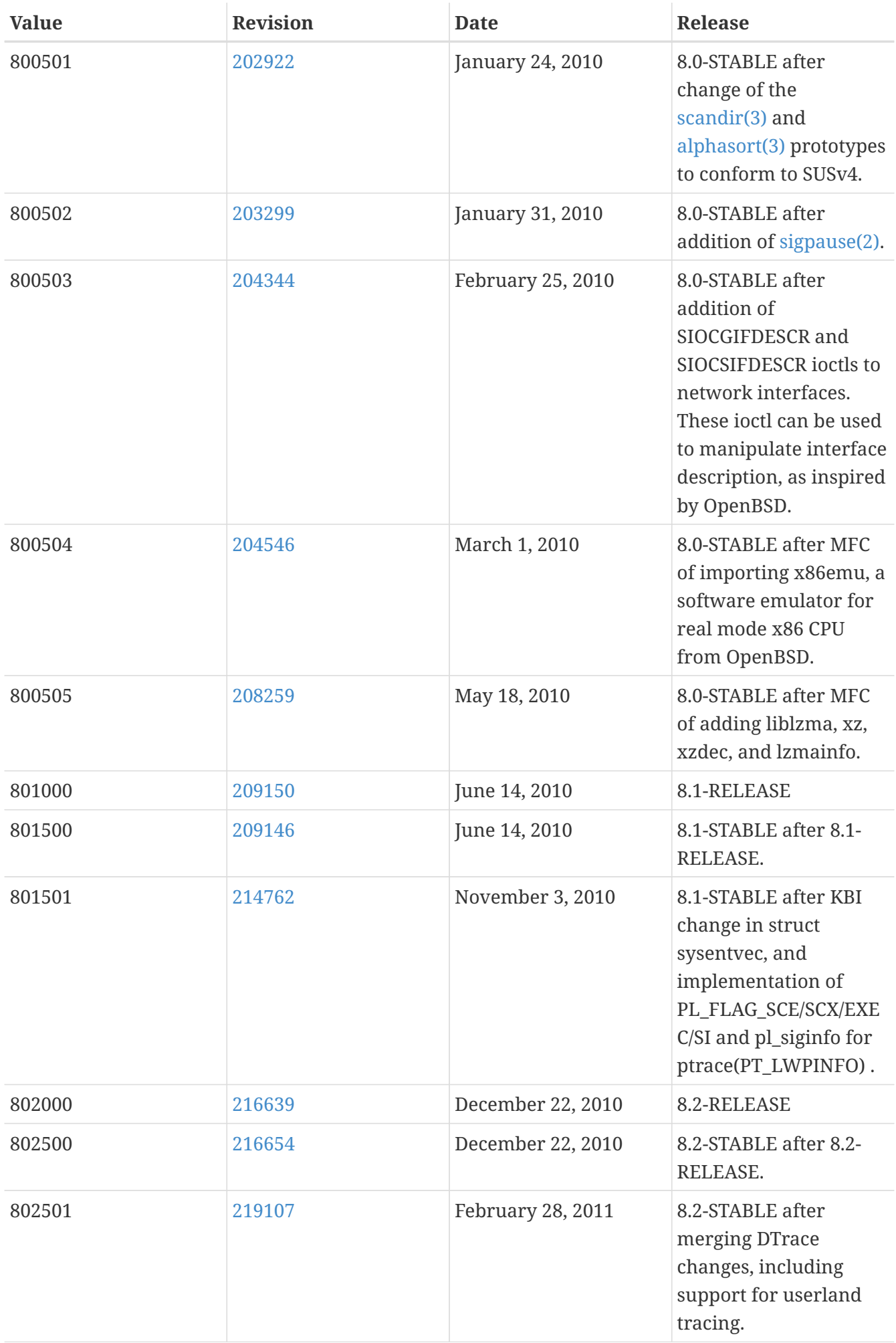

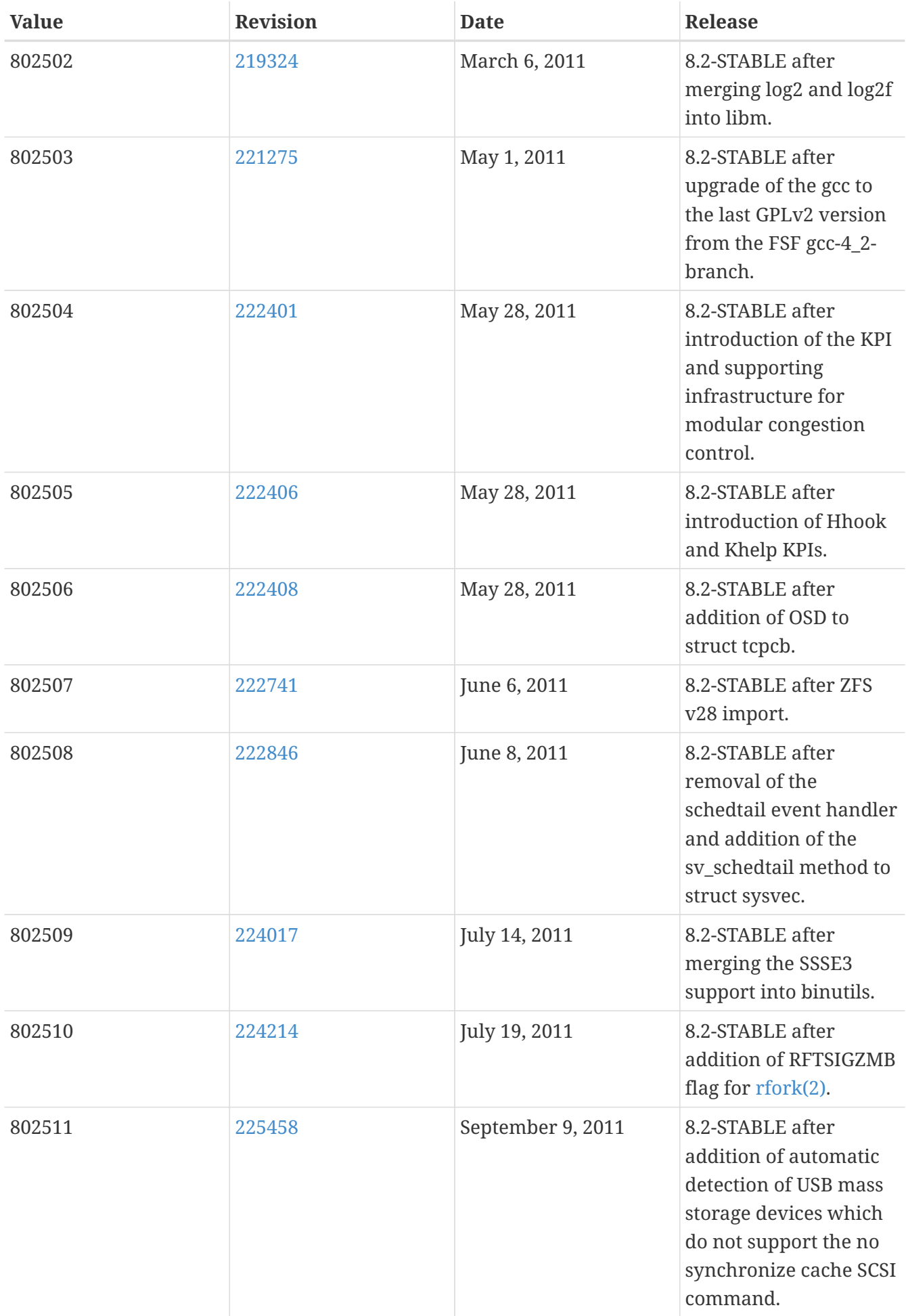

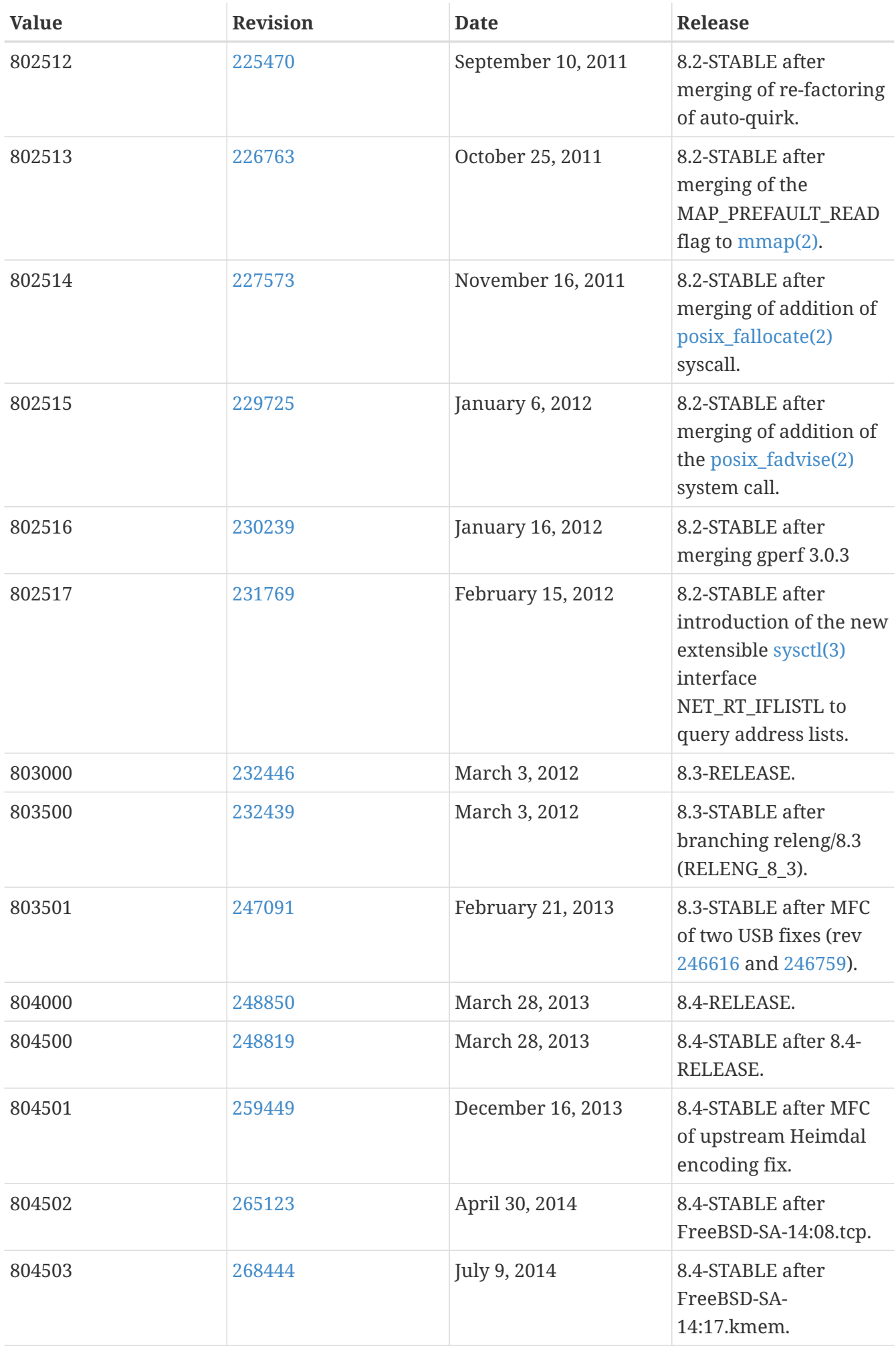

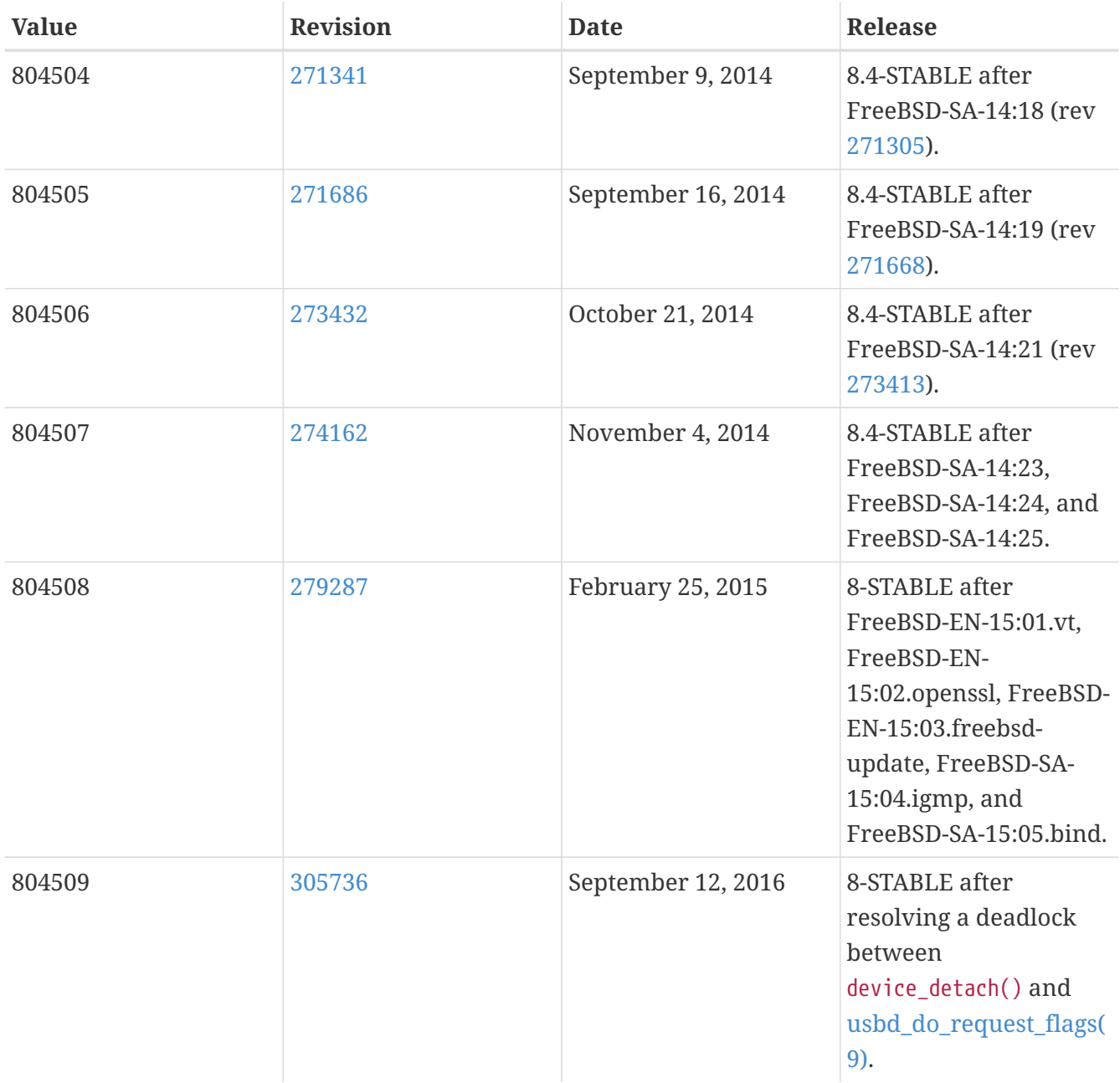

# **16.7. FreeBSD 7 Versions**

### *Таблица 56. FreeBSD 7* \_\_FreeBSD\_version *Values*

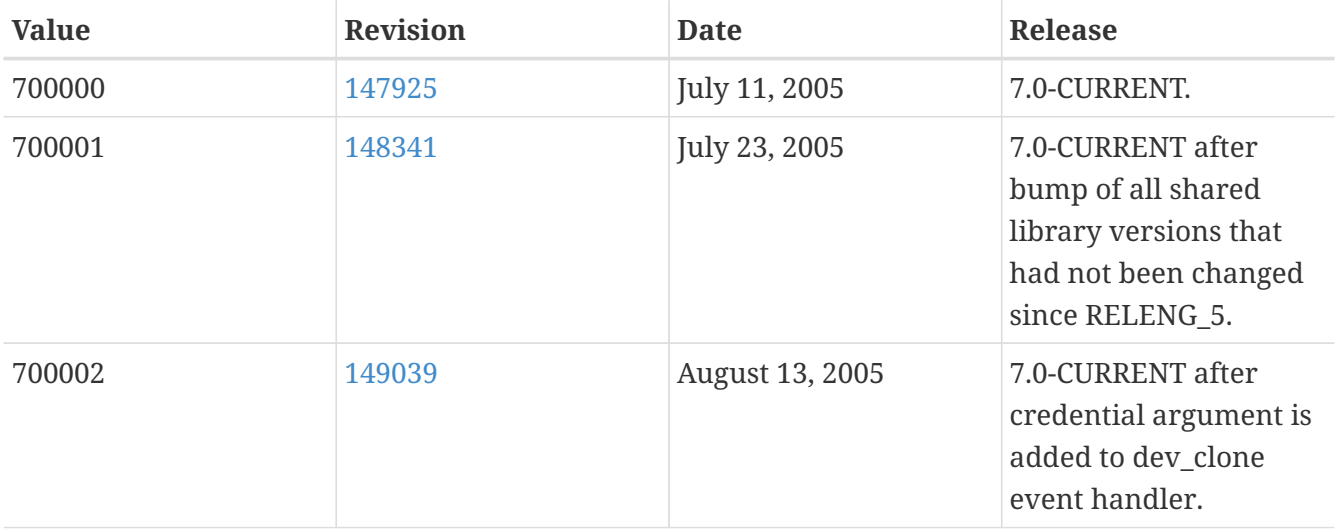

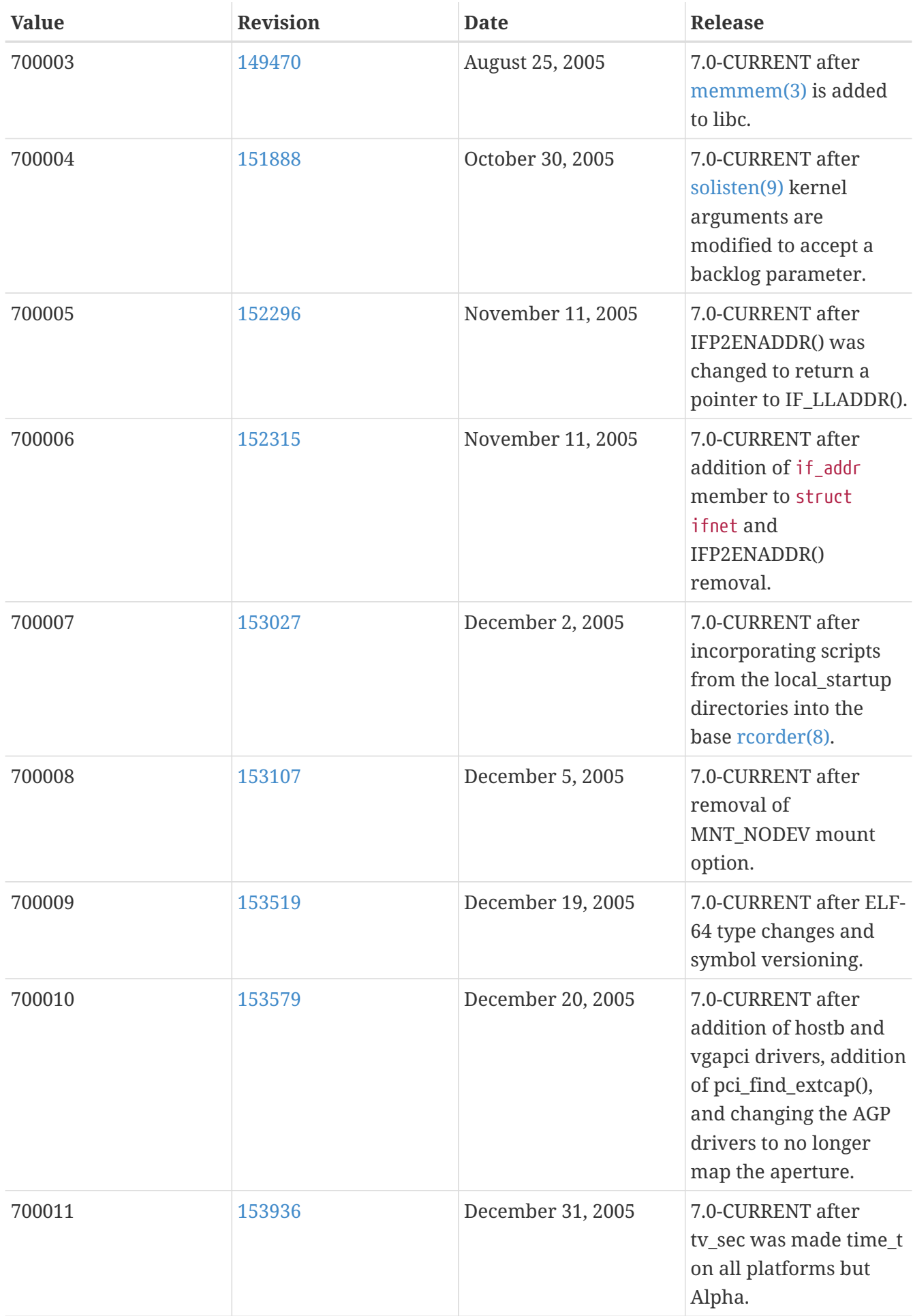
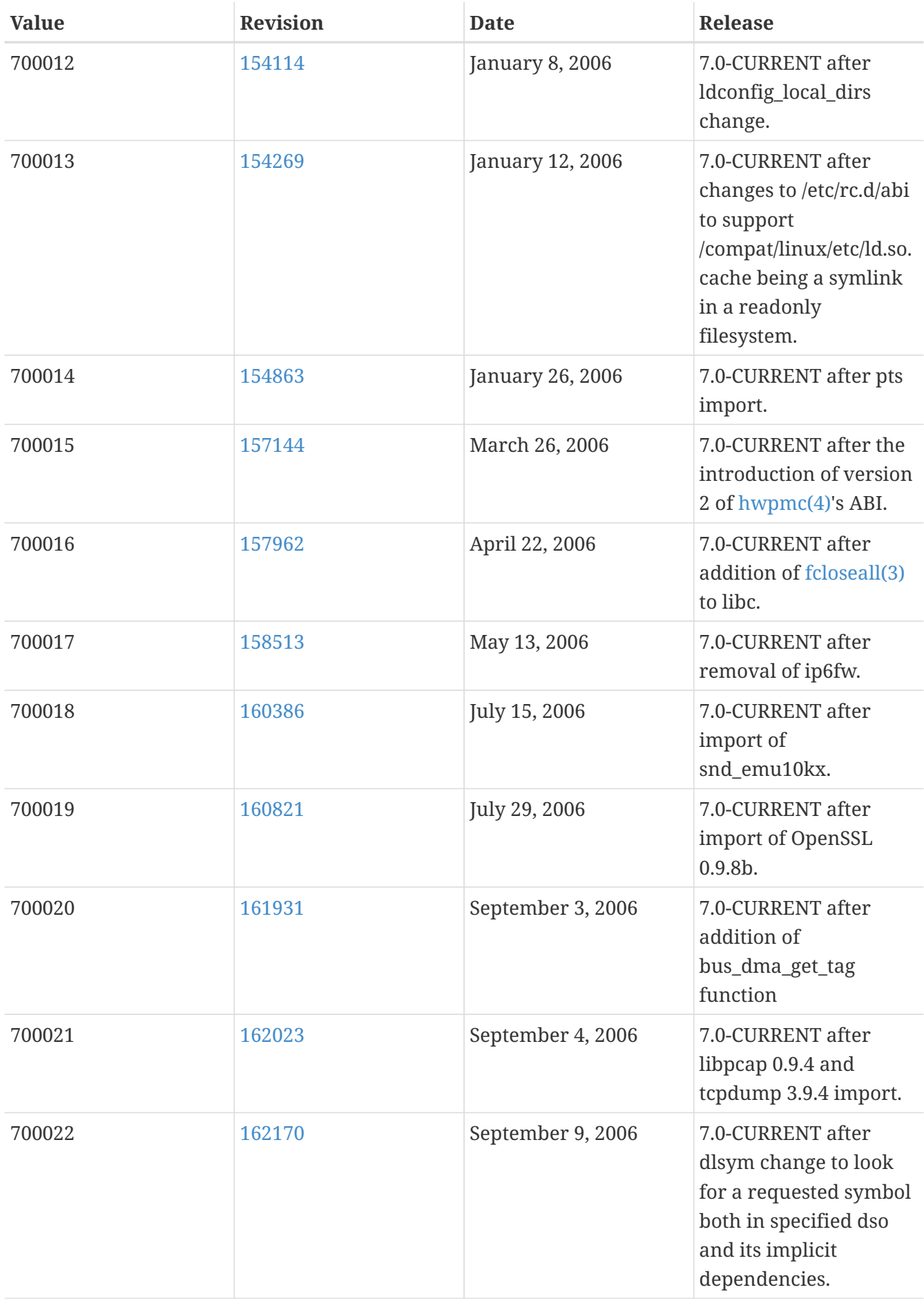

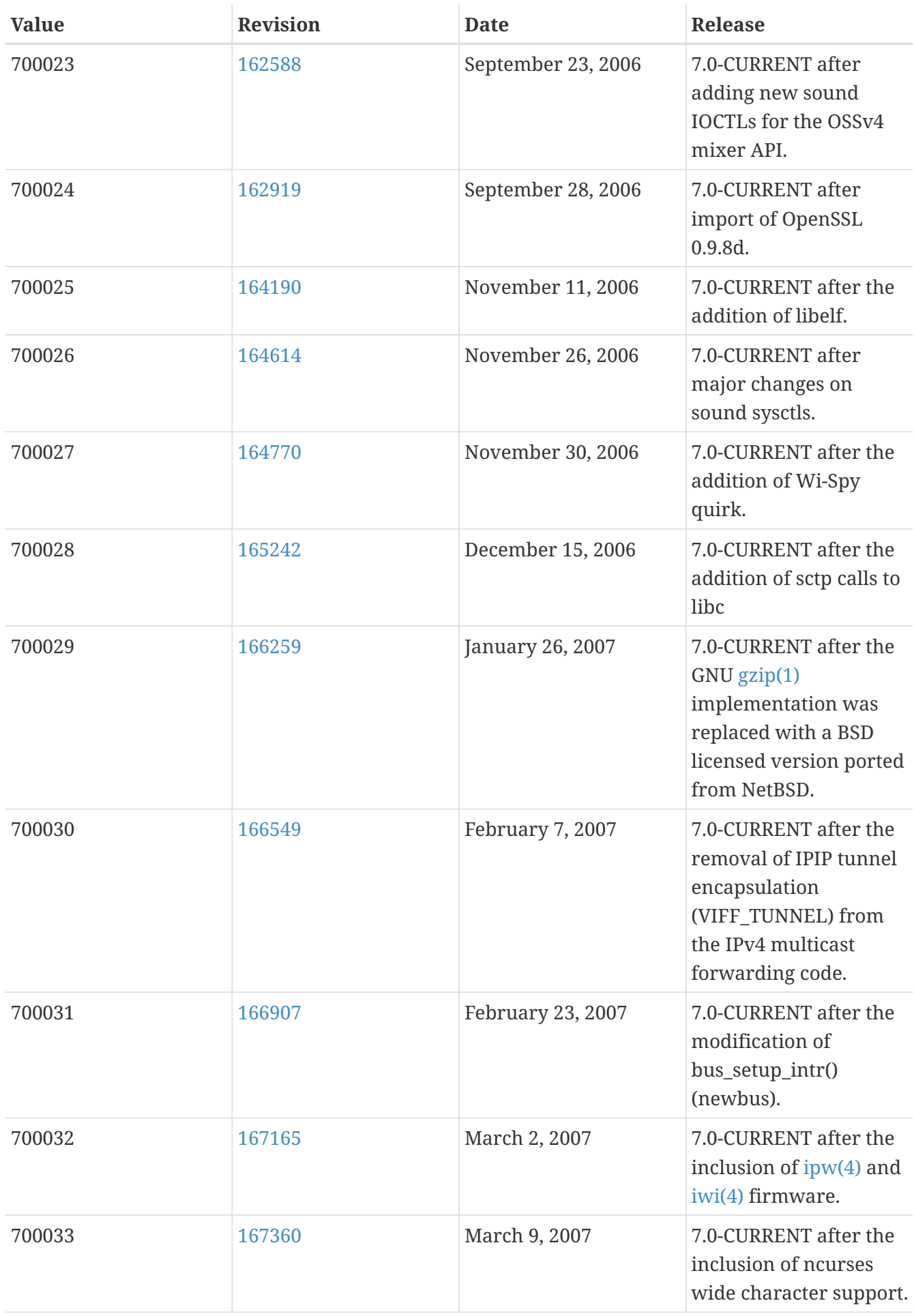

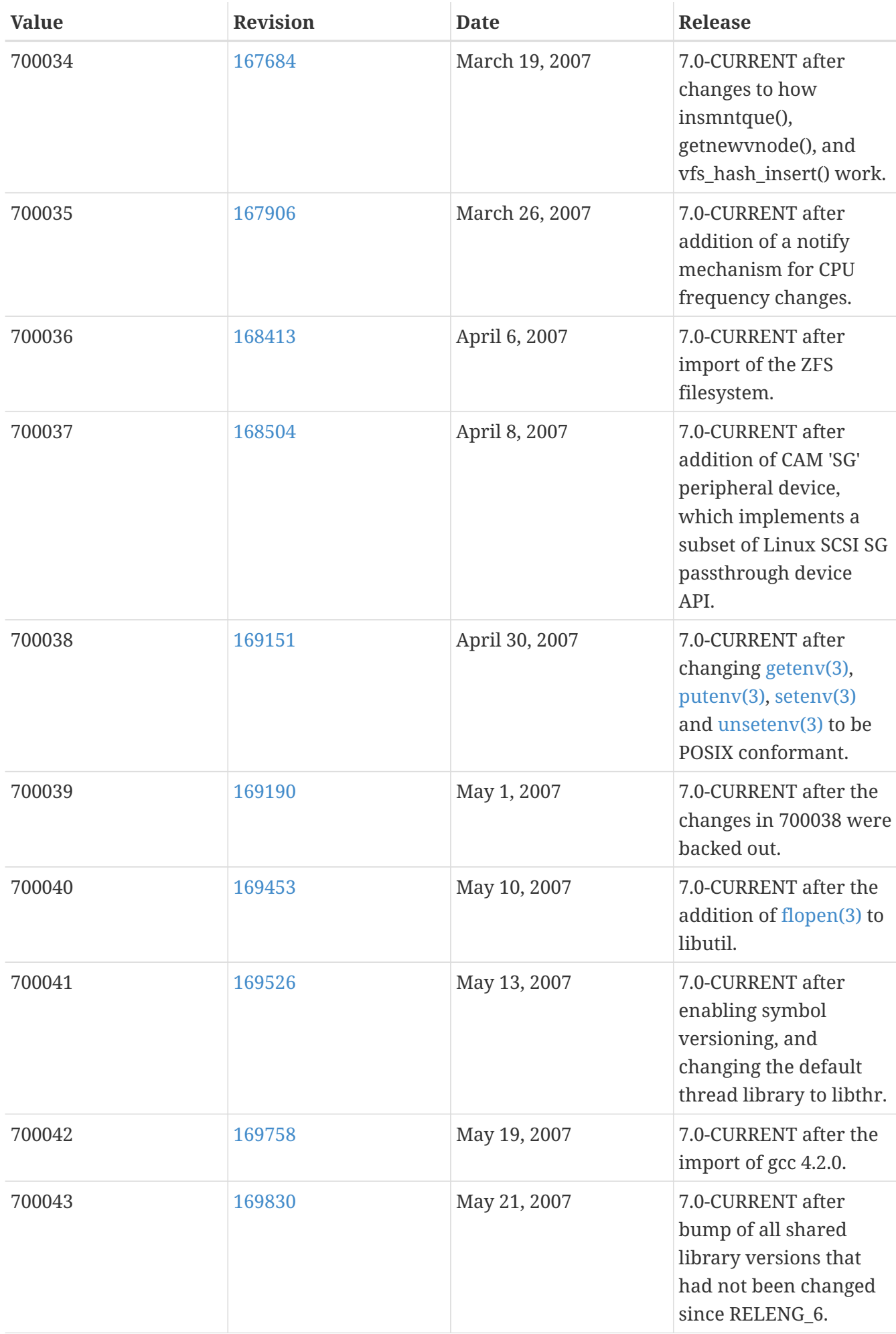

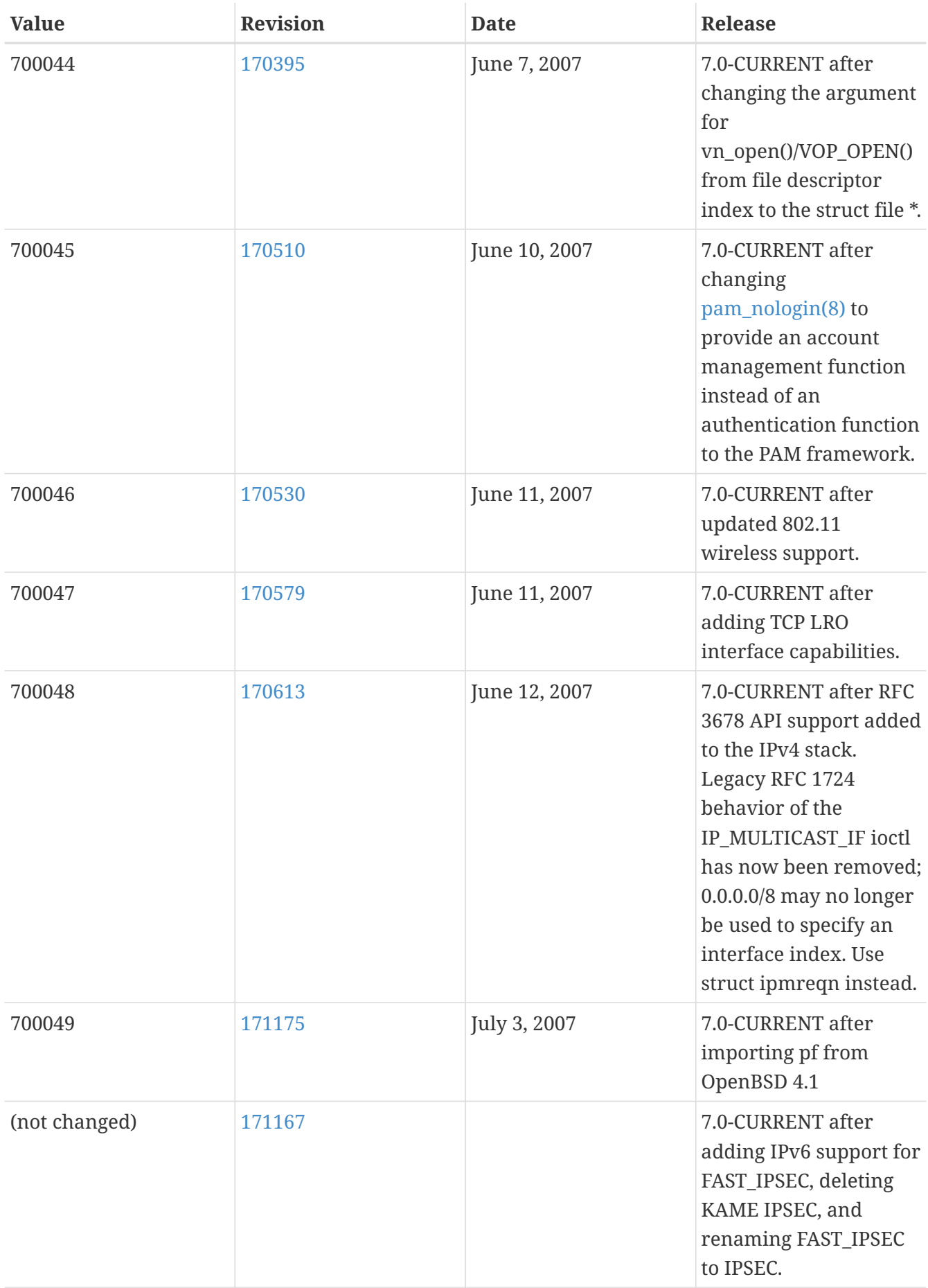

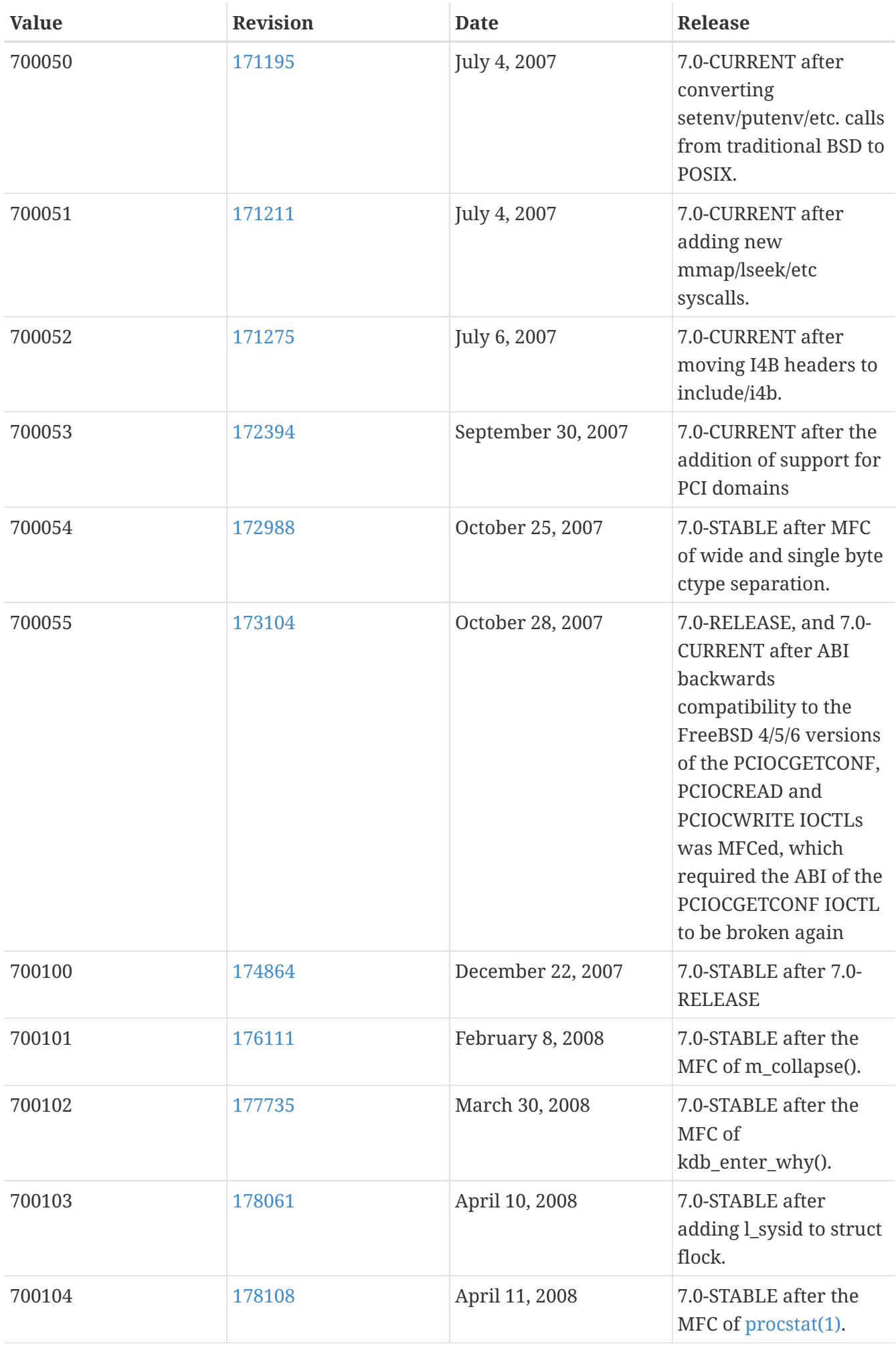

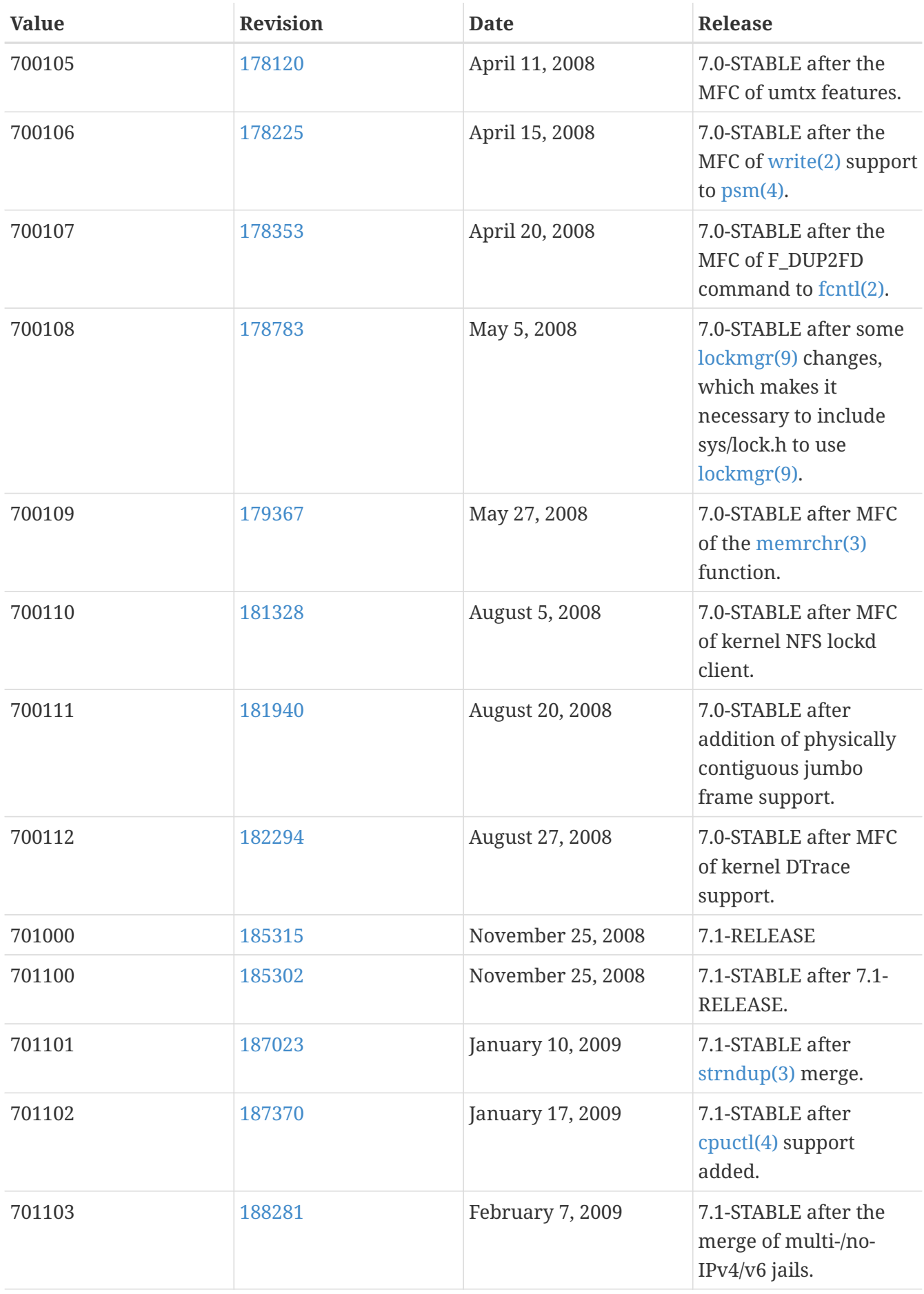

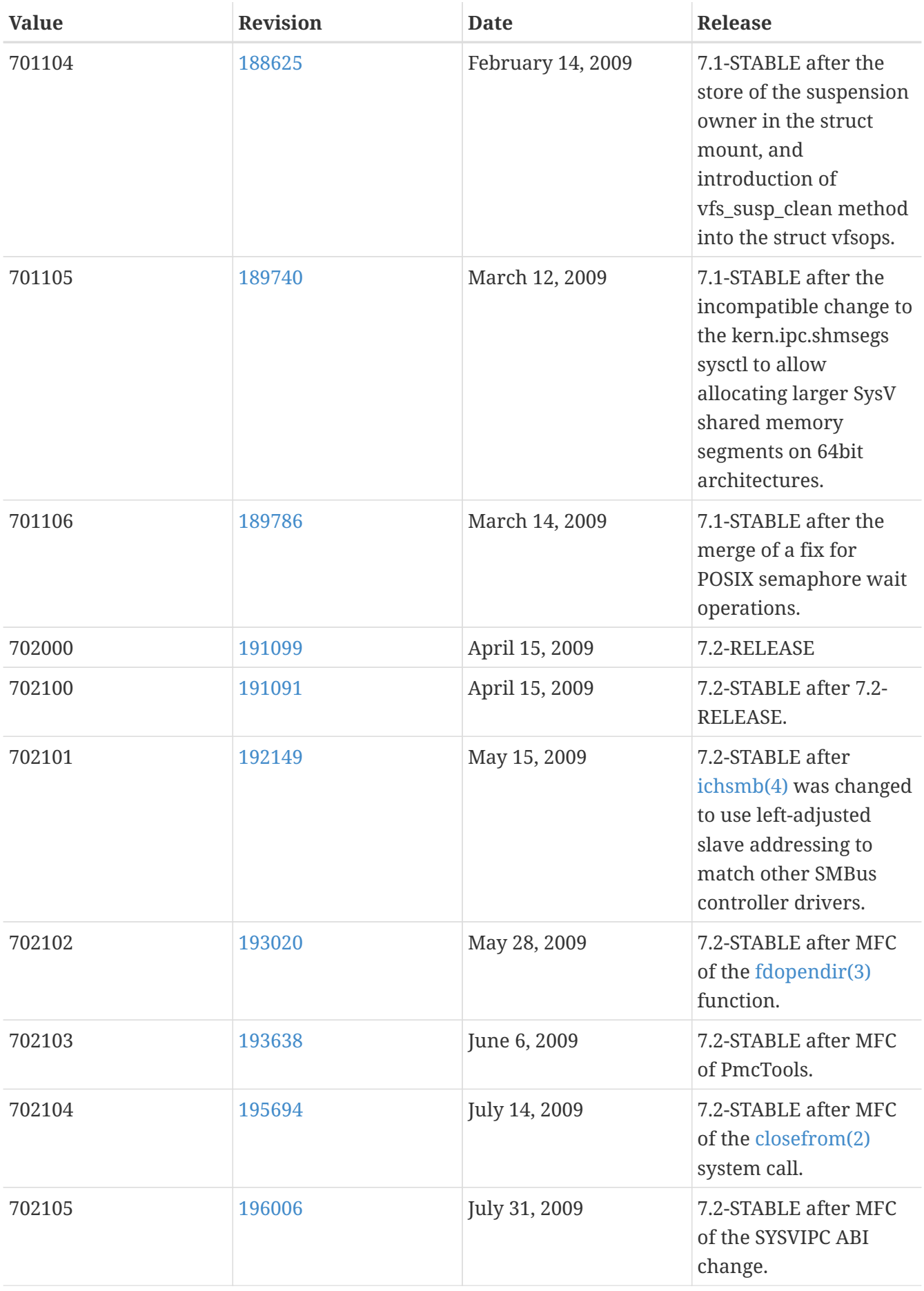

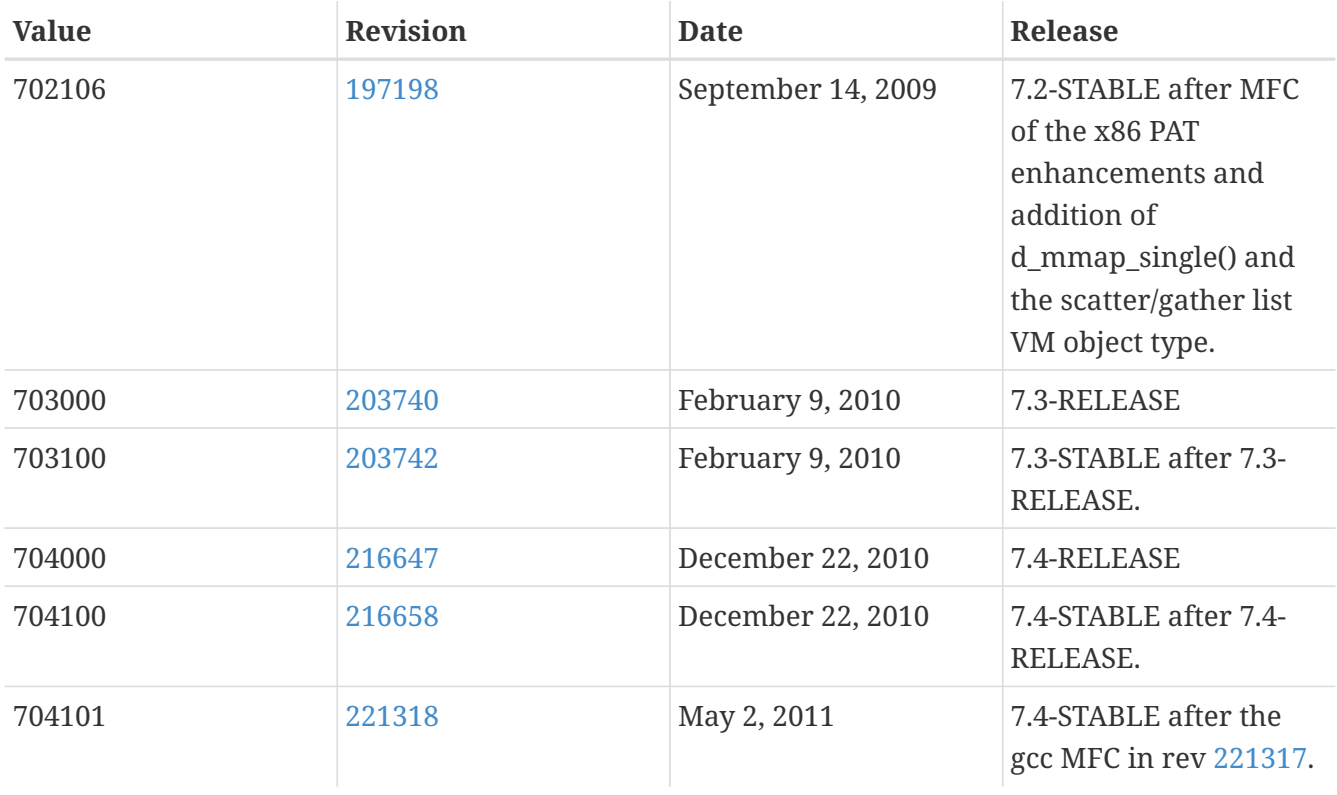

## **16.8. FreeBSD 6 Versions**

*Таблица 57. FreeBSD 6* \_\_FreeBSD\_version *Values*

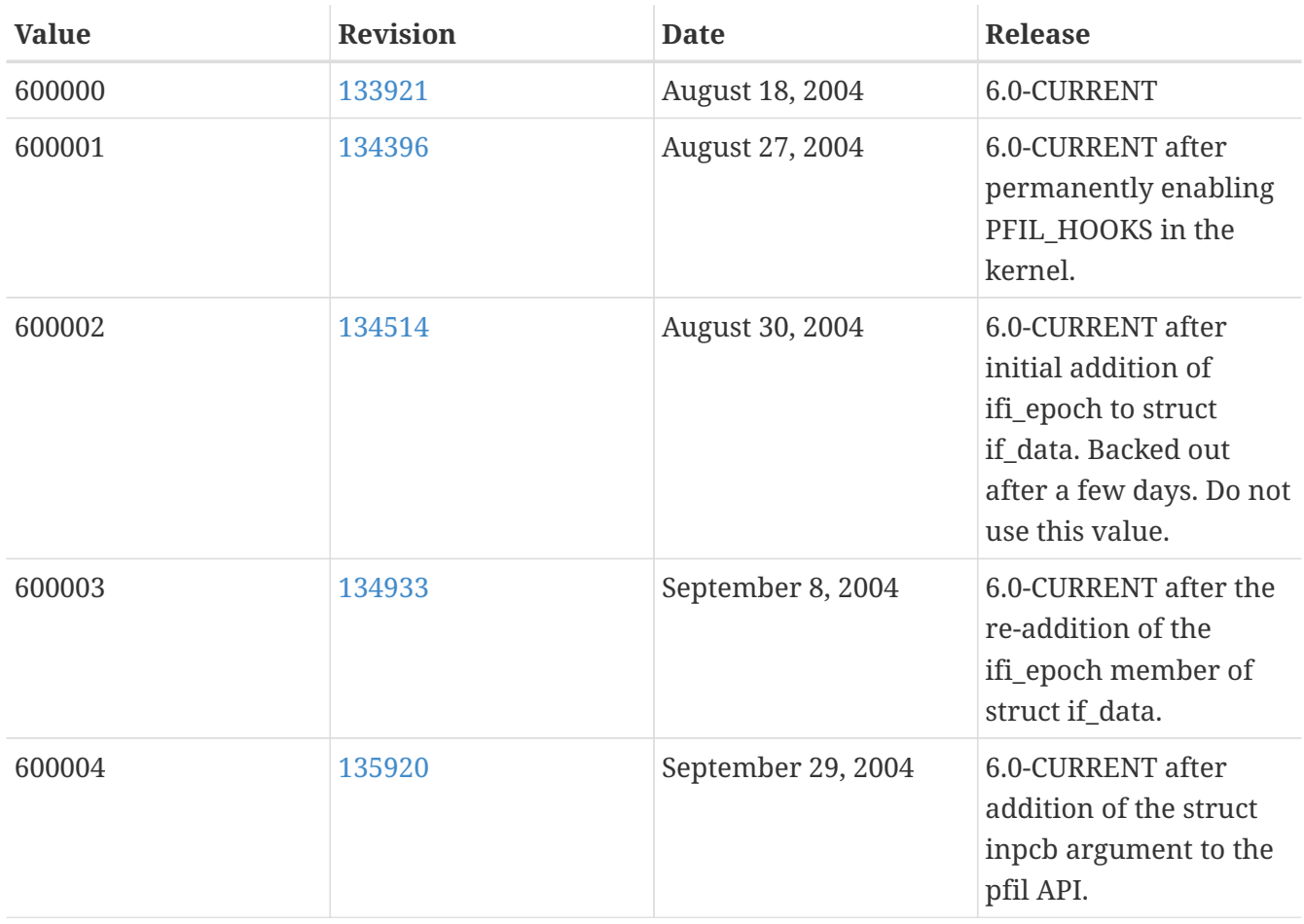

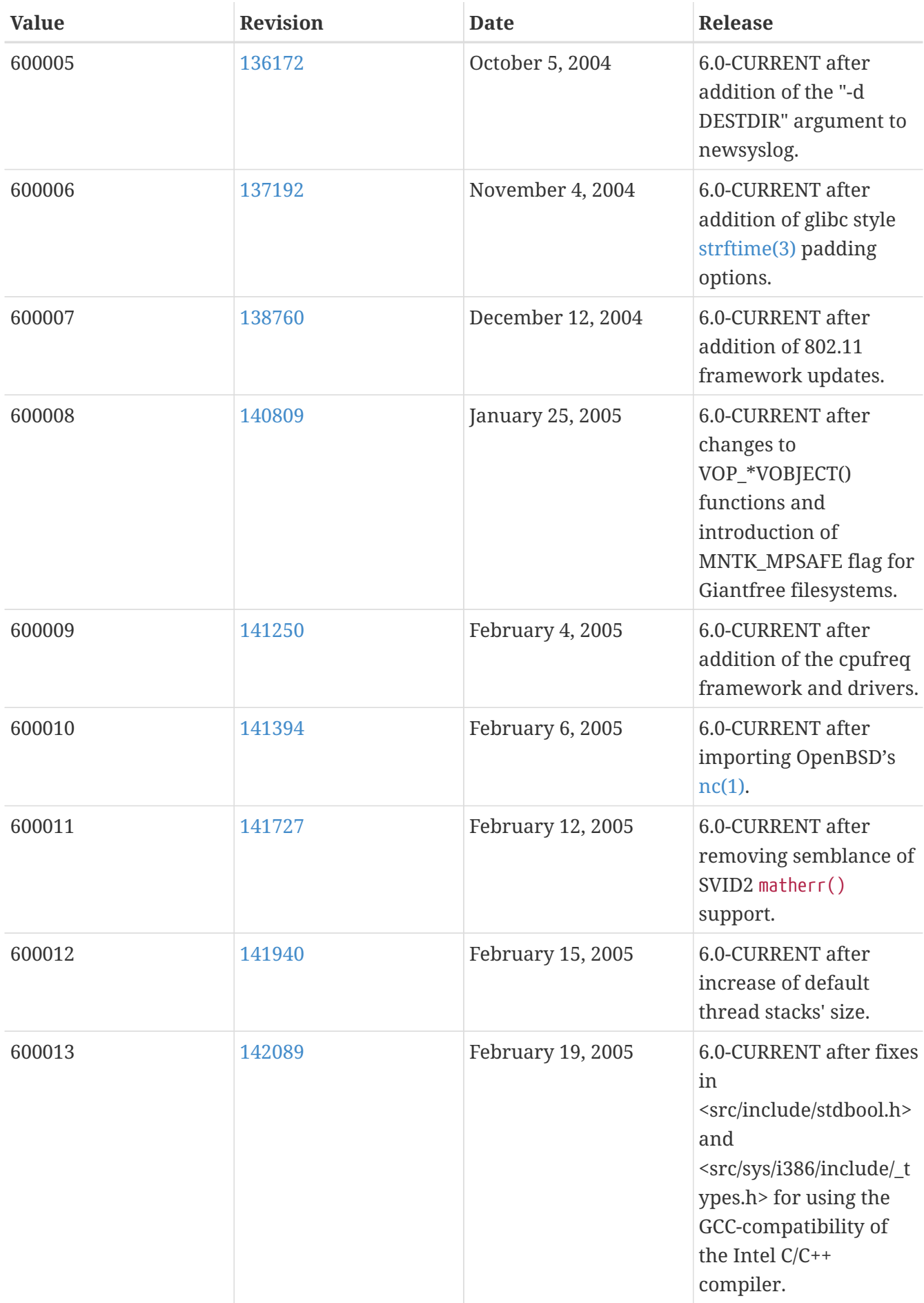

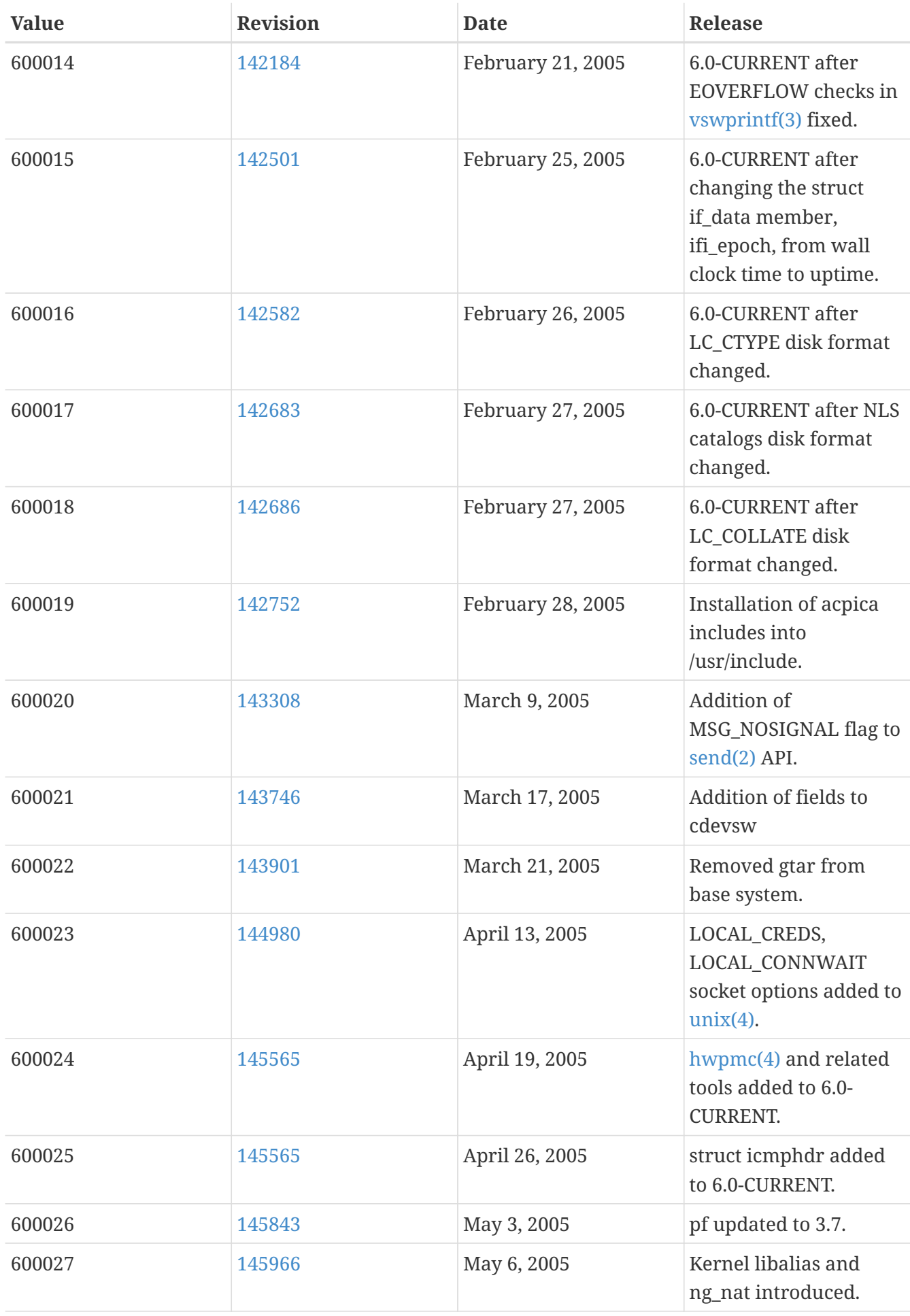

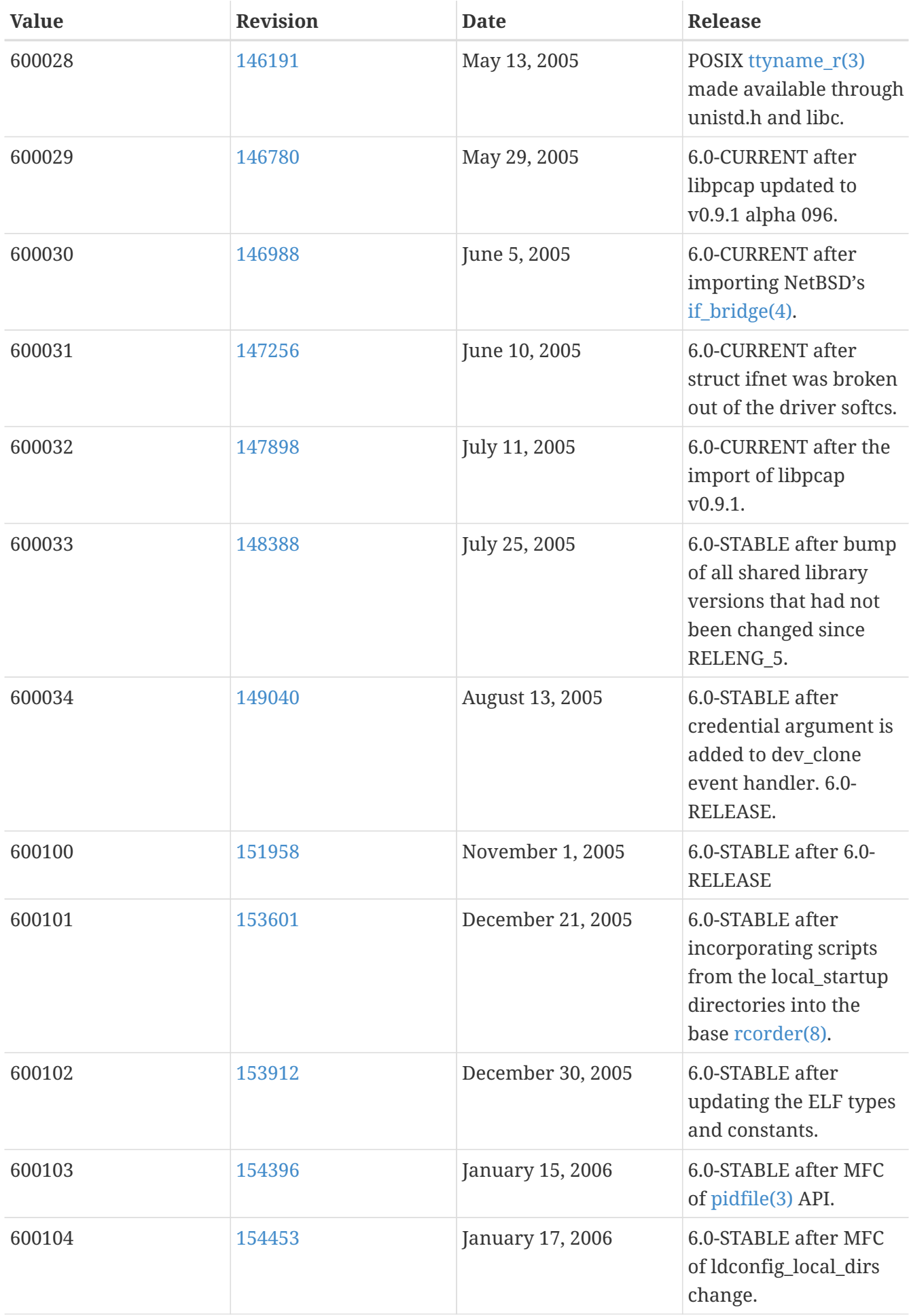

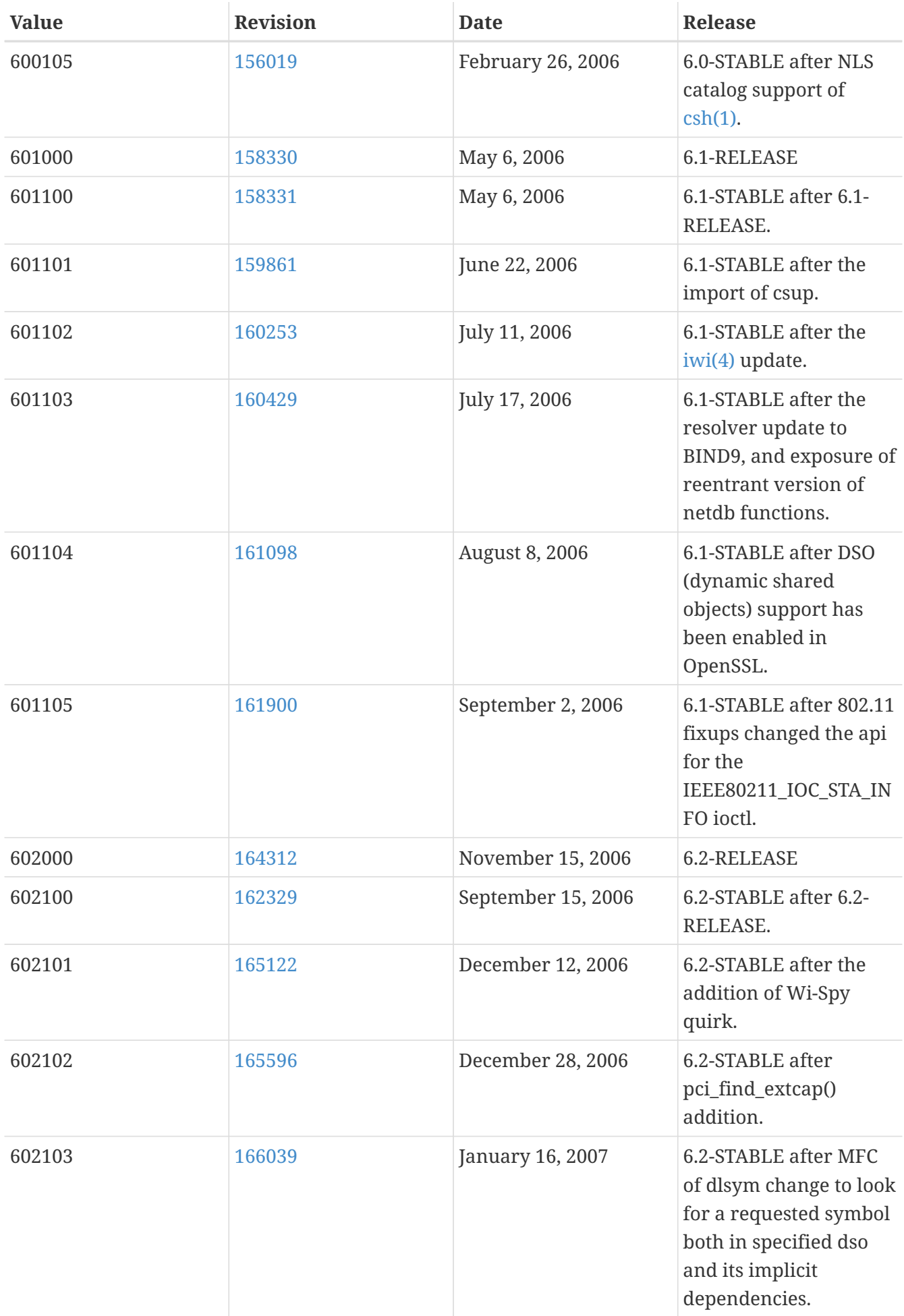

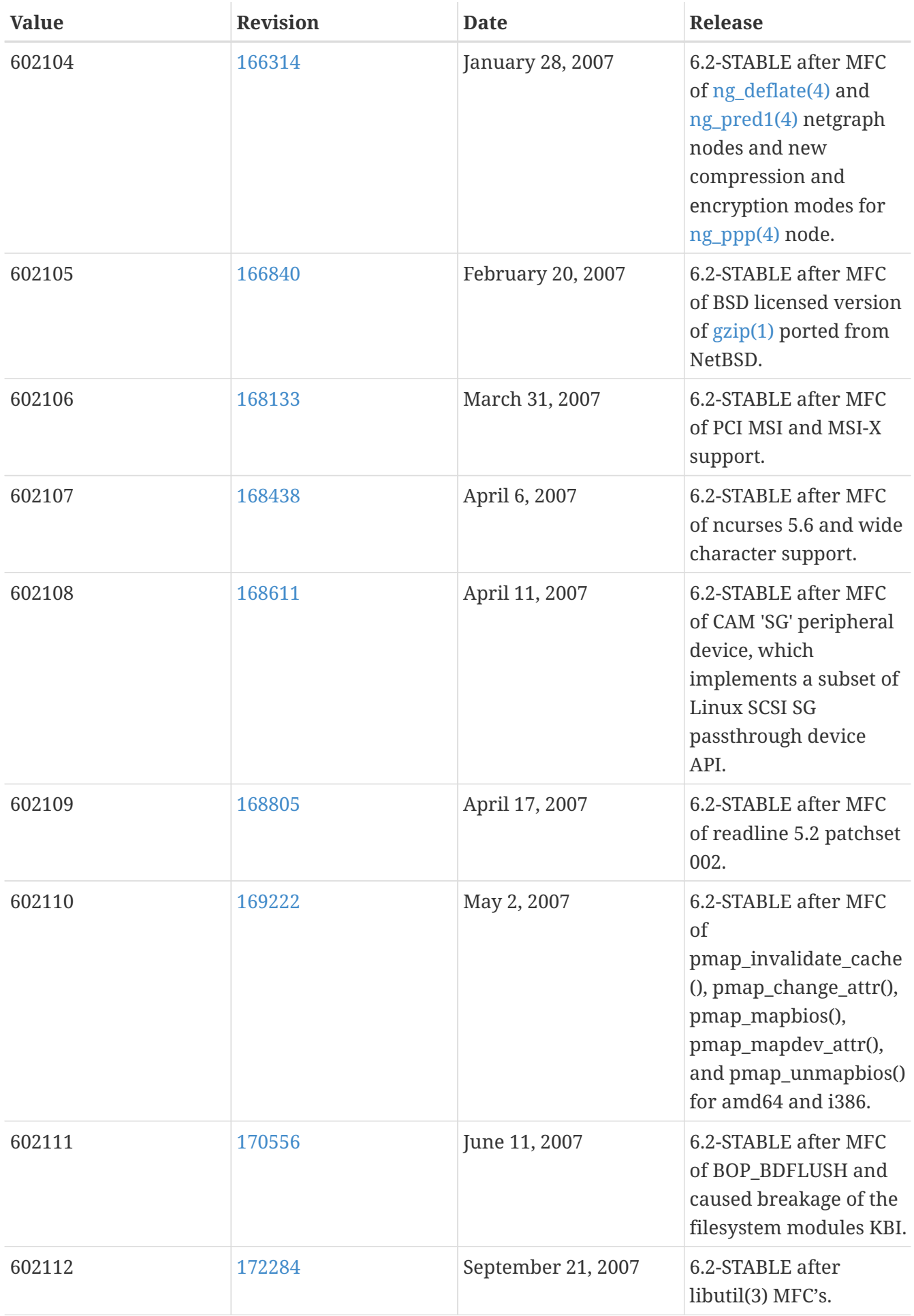

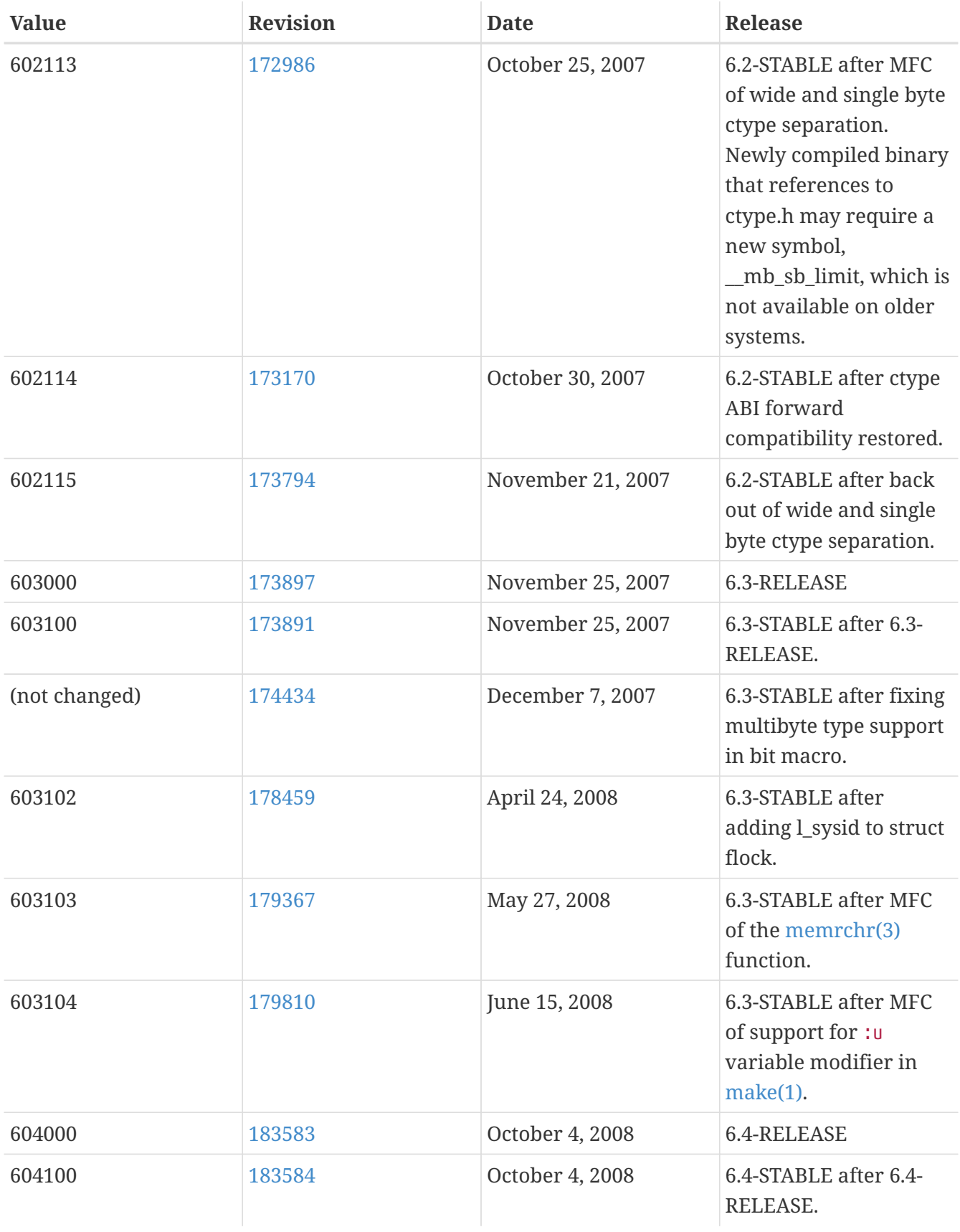

## **16.9. FreeBSD 5 Versions**

#### *Таблица 58. FreeBSD 5* \_\_FreeBSD\_version *Values*

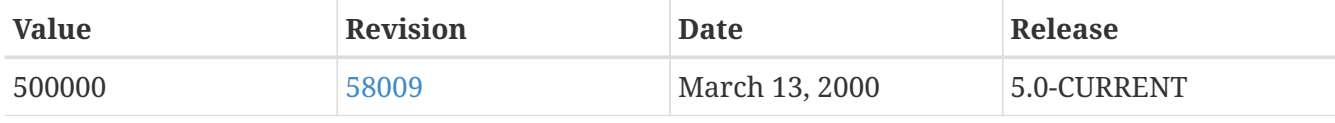

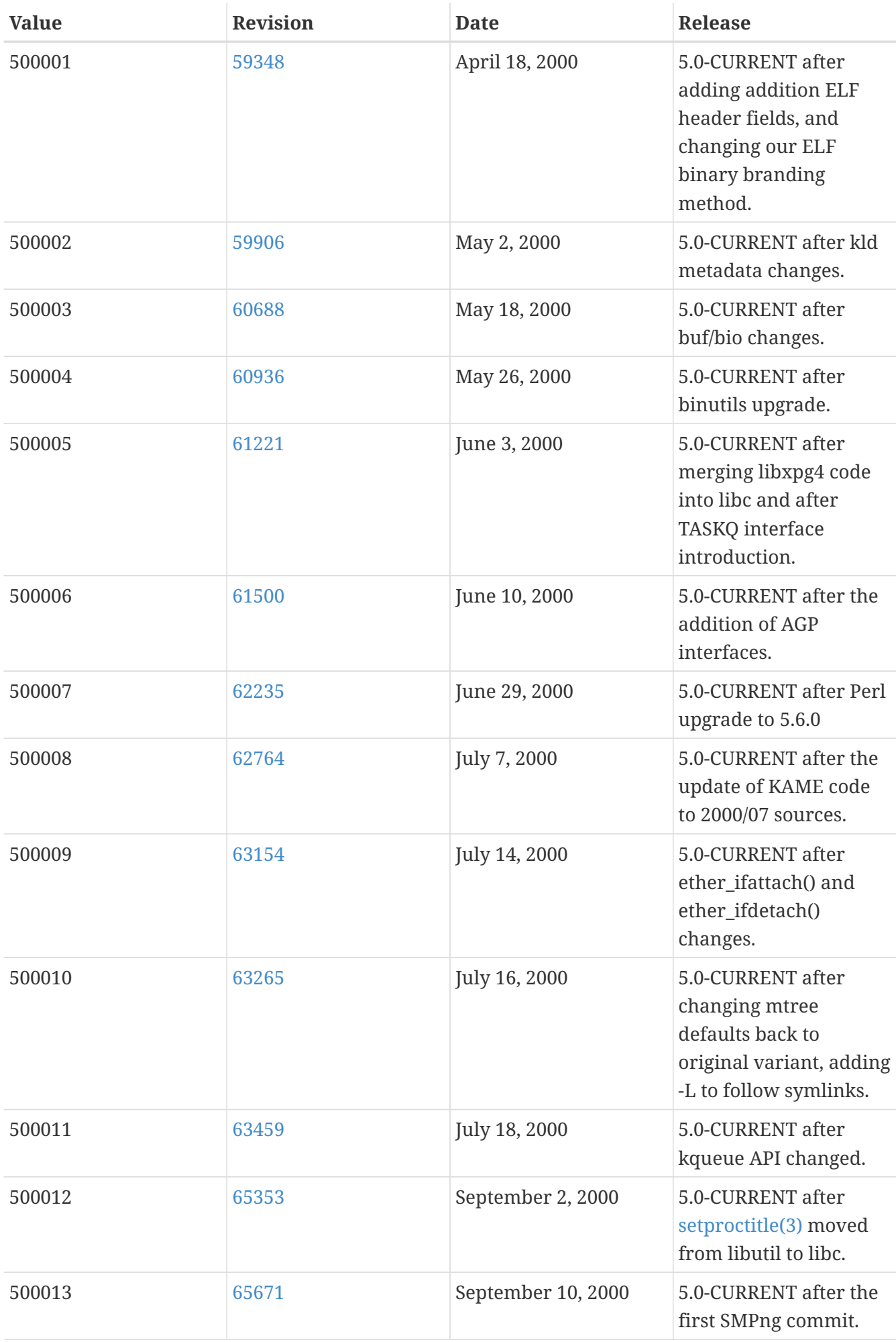

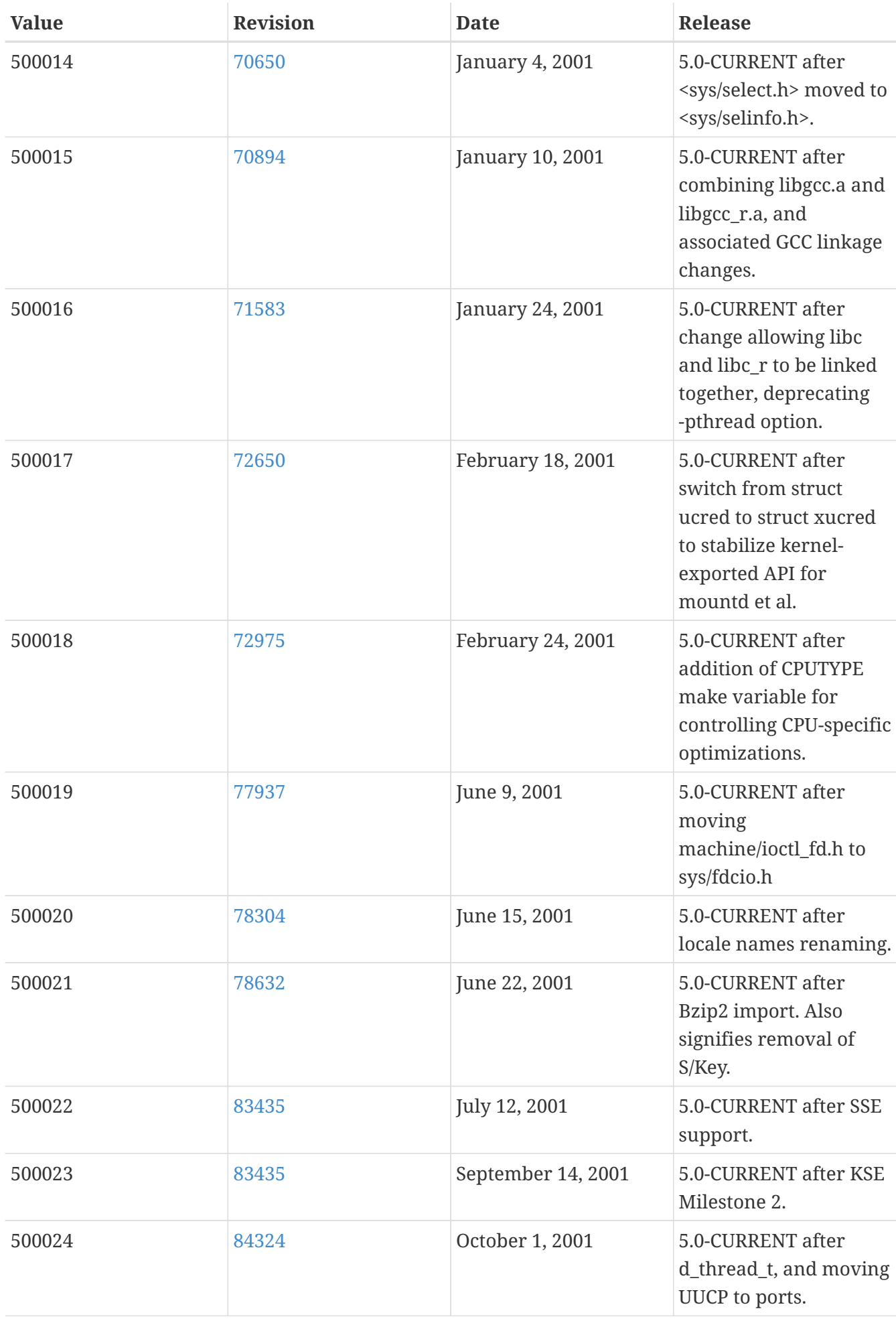

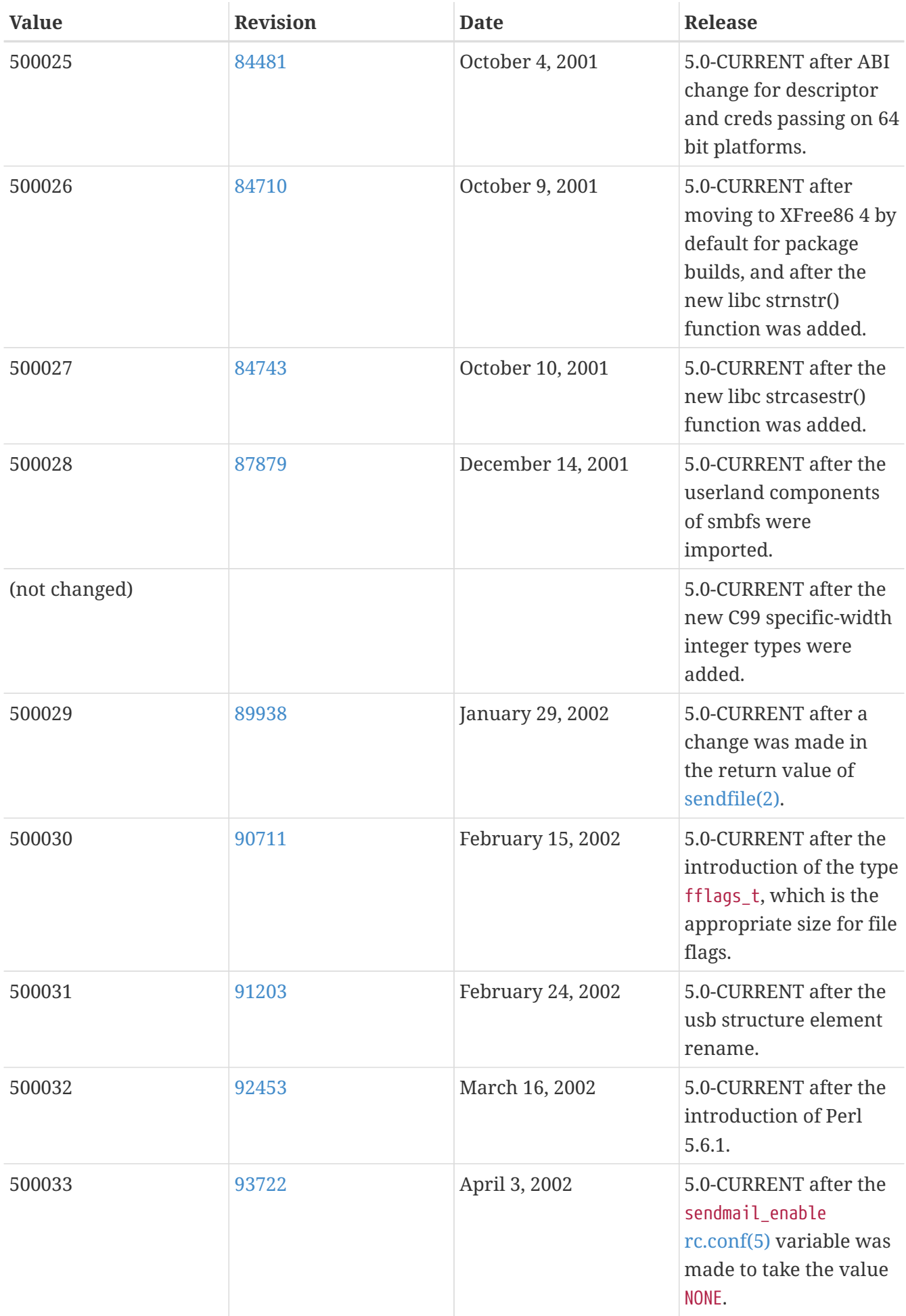

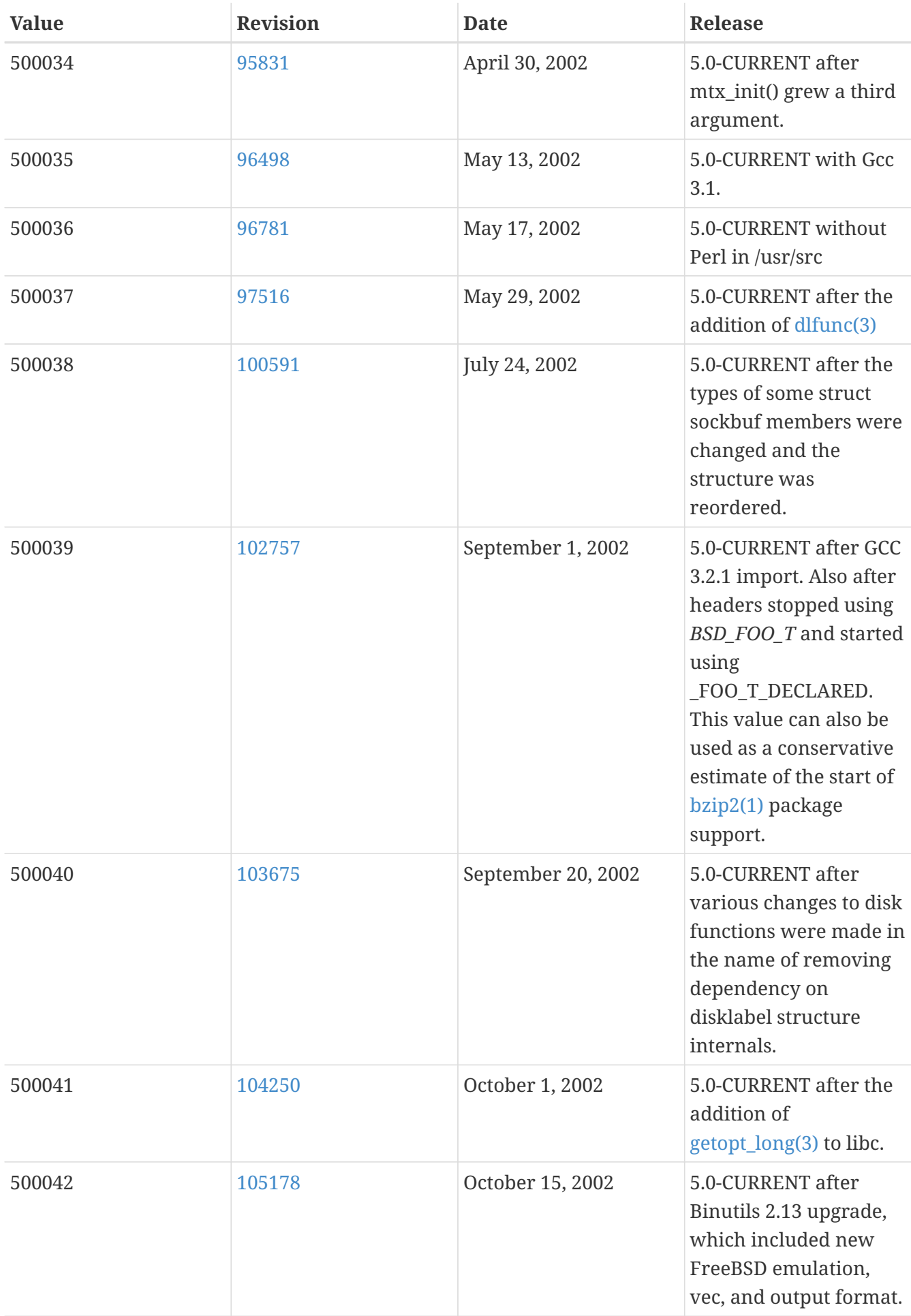

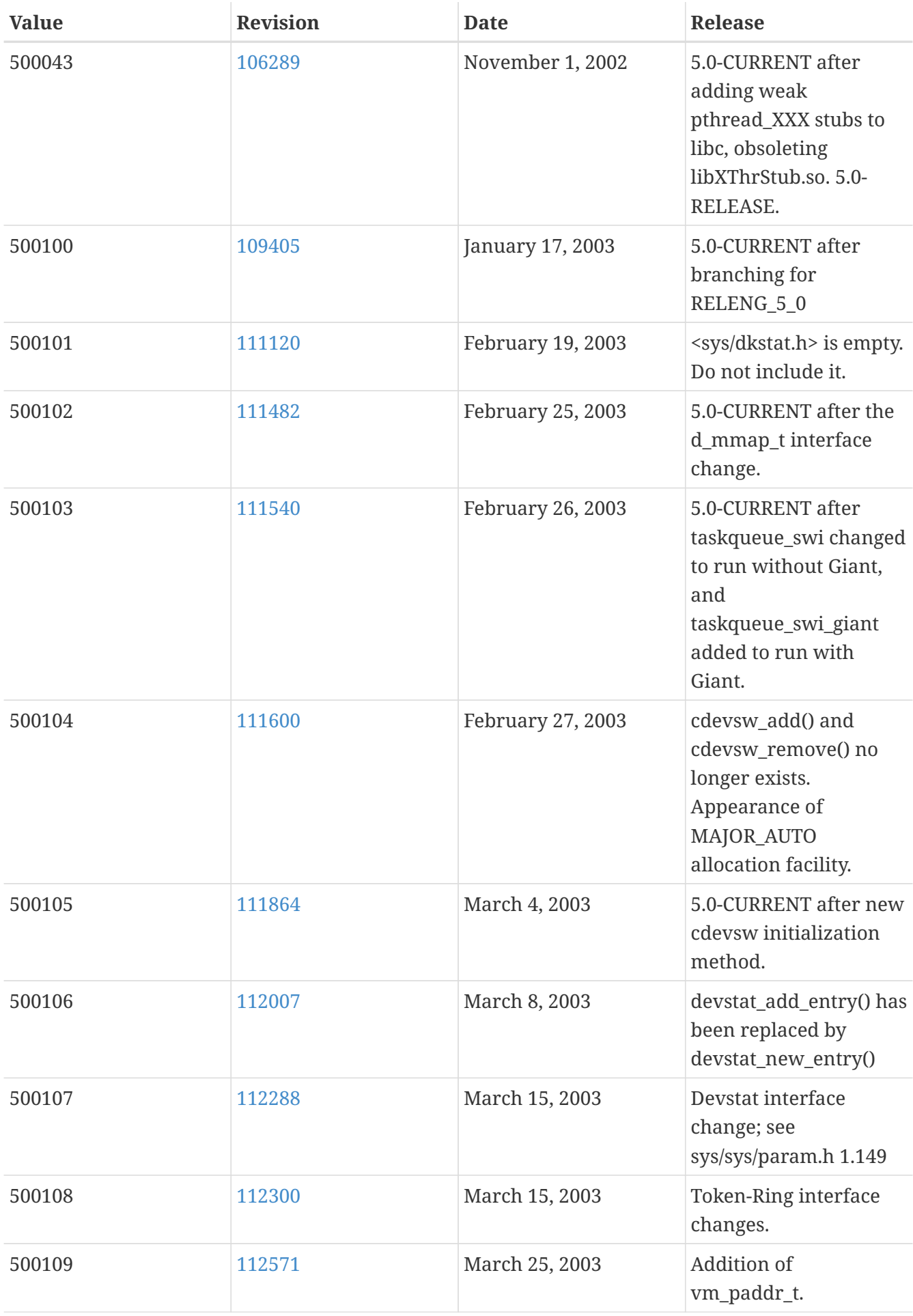

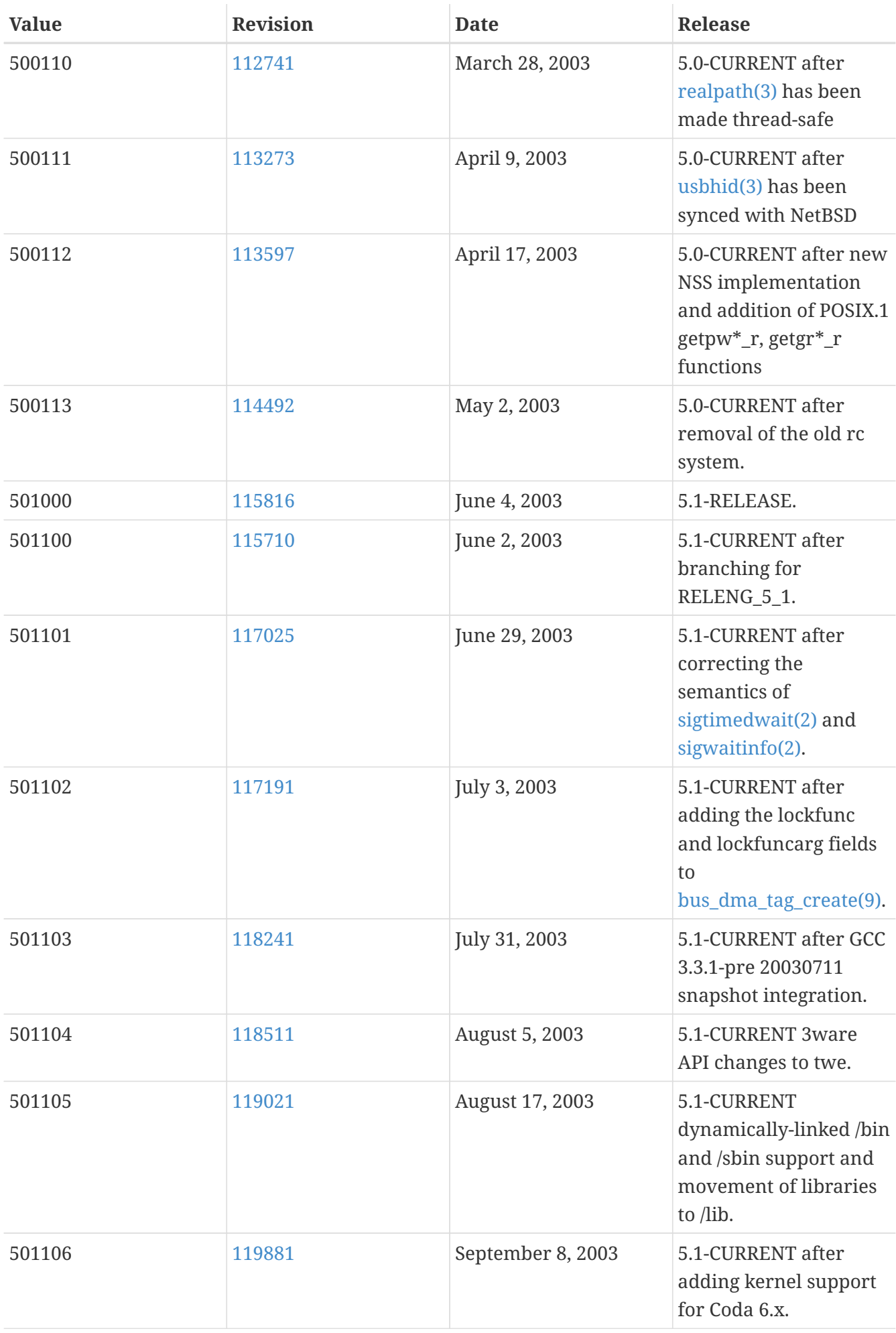

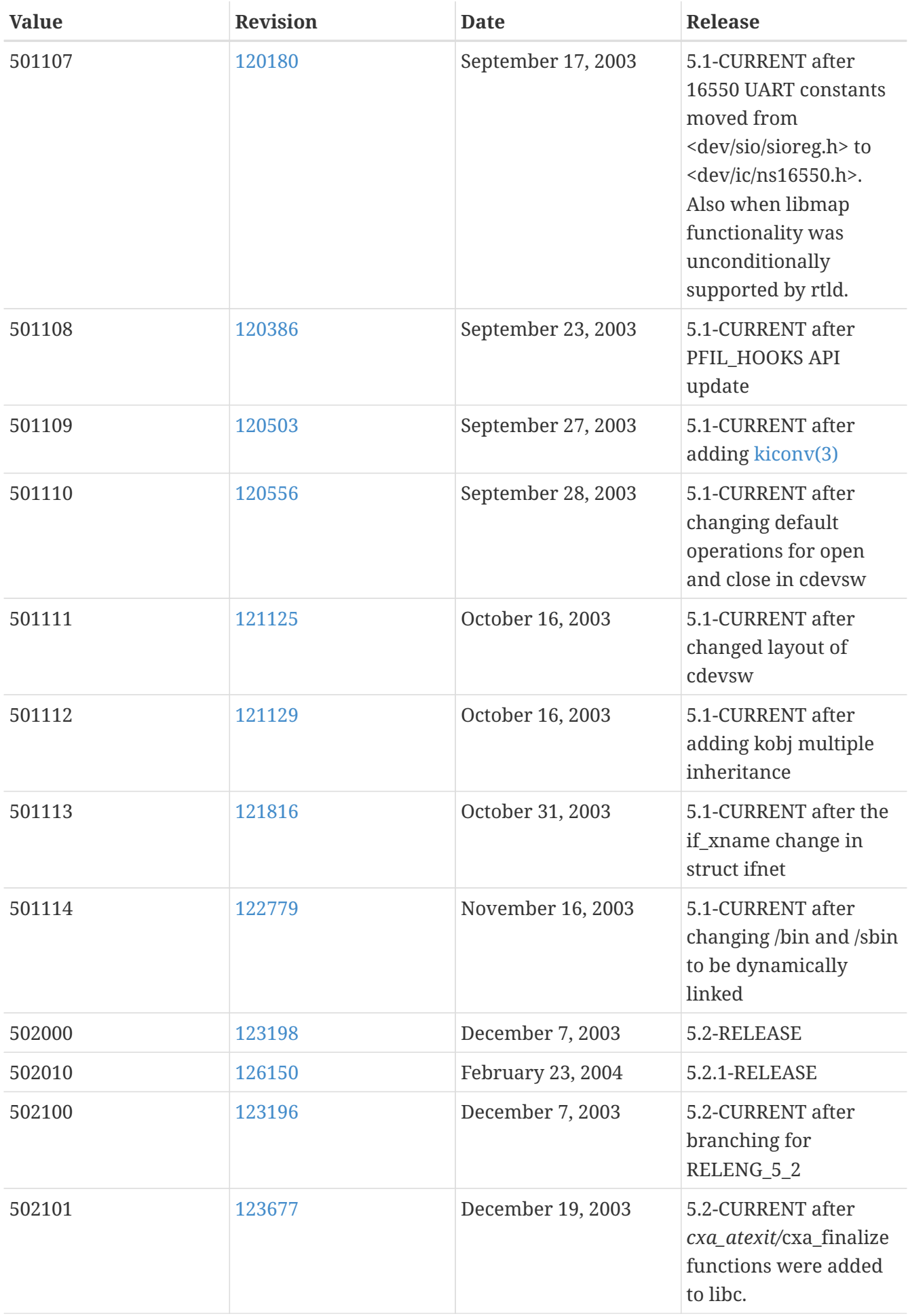

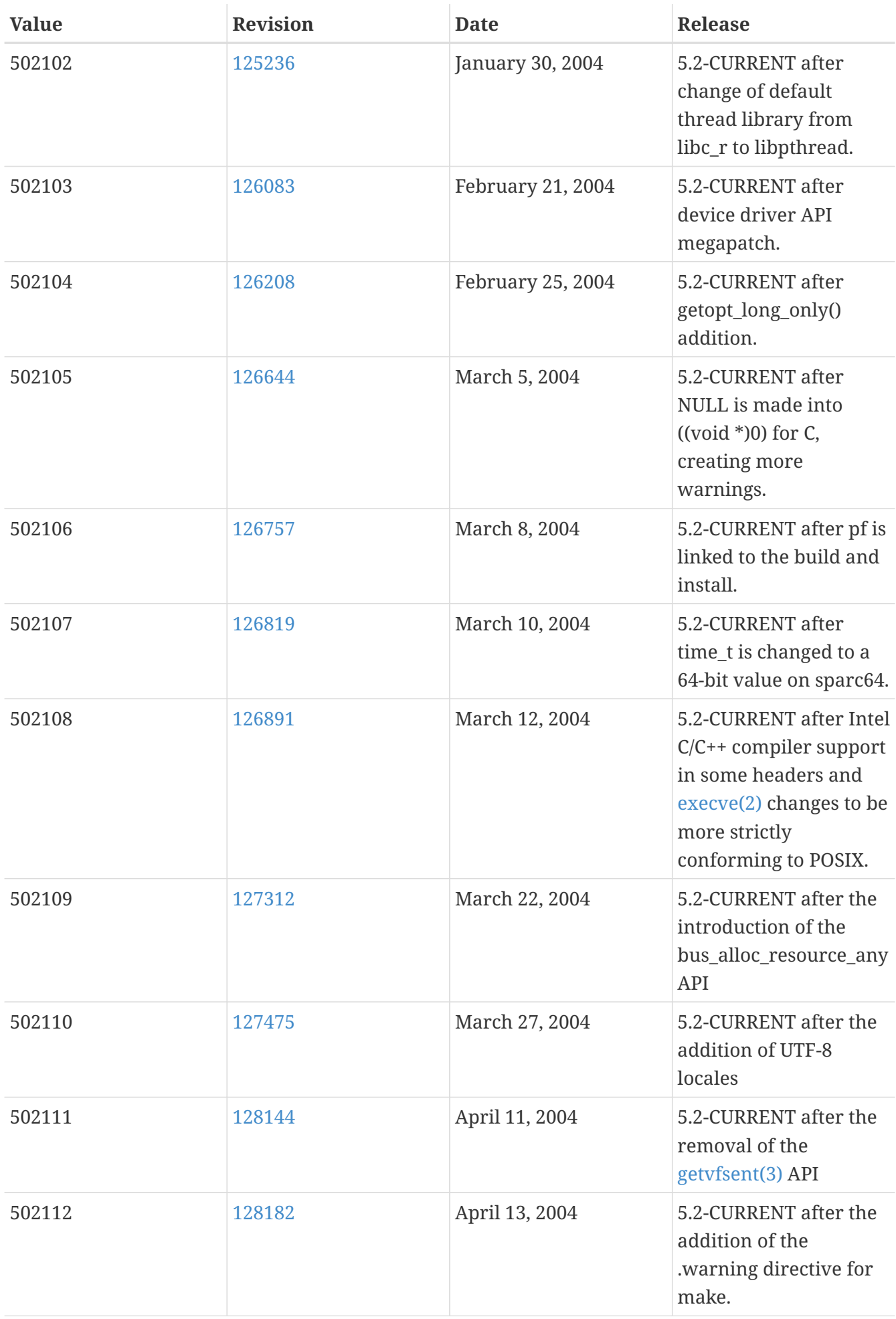

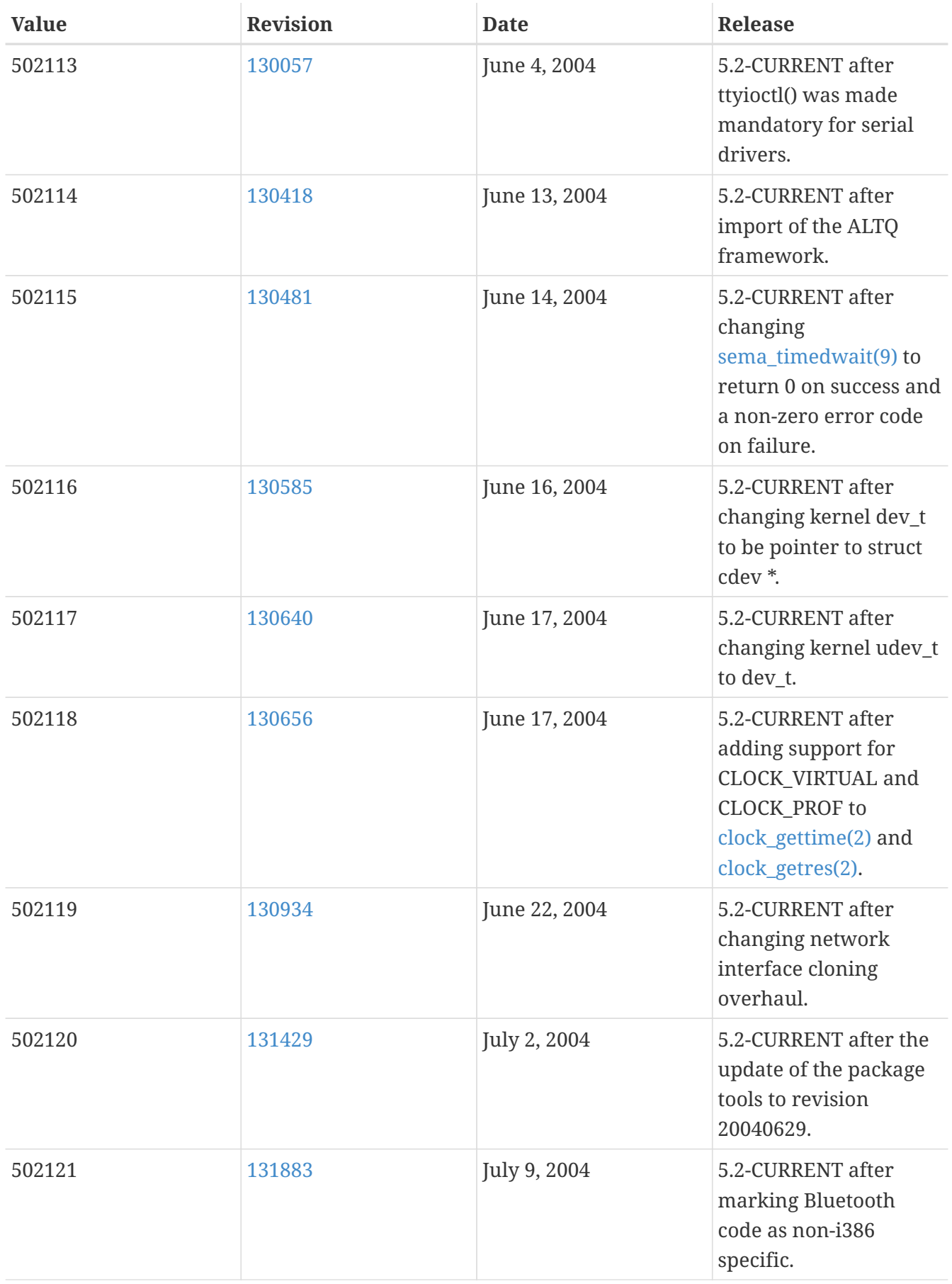

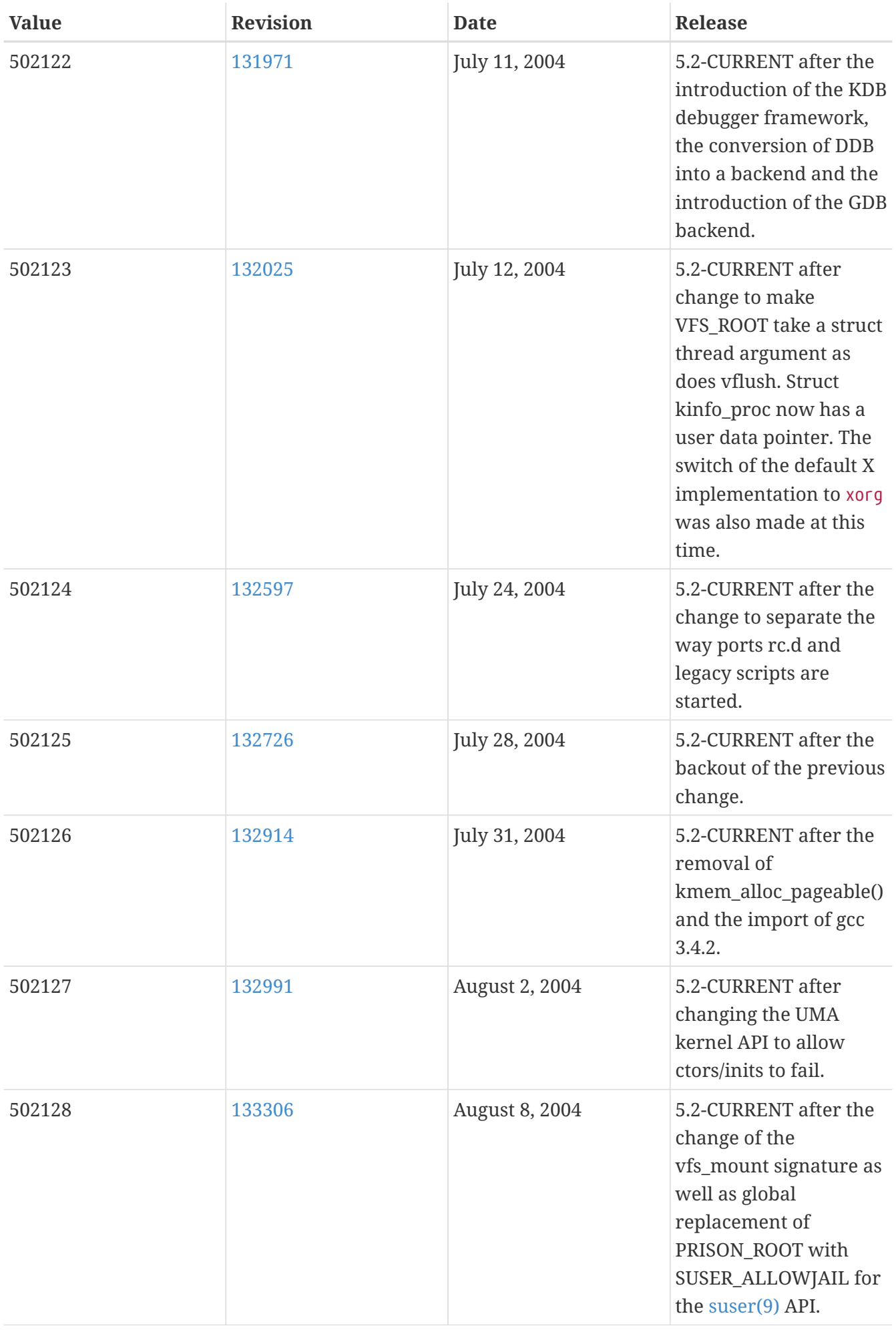

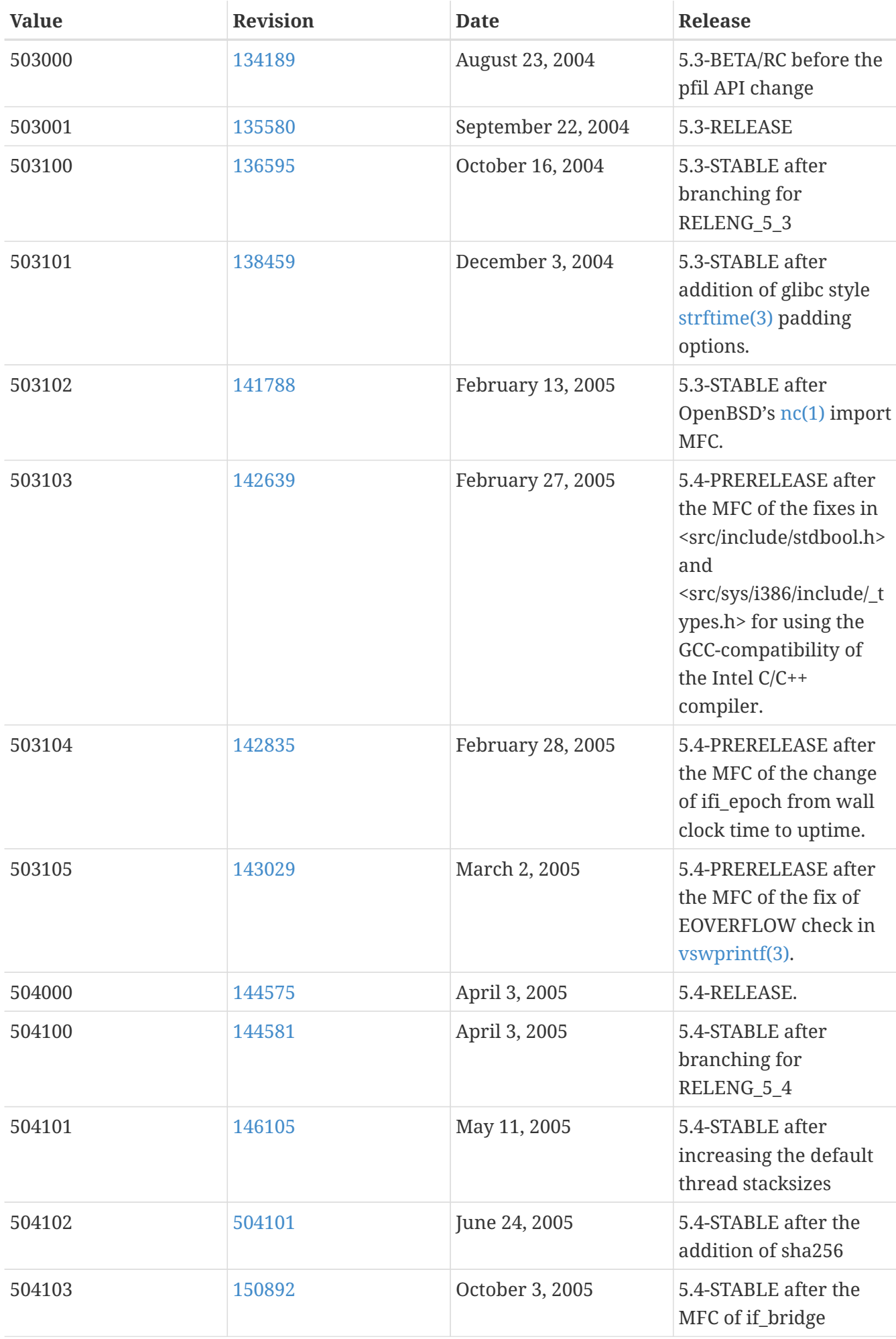

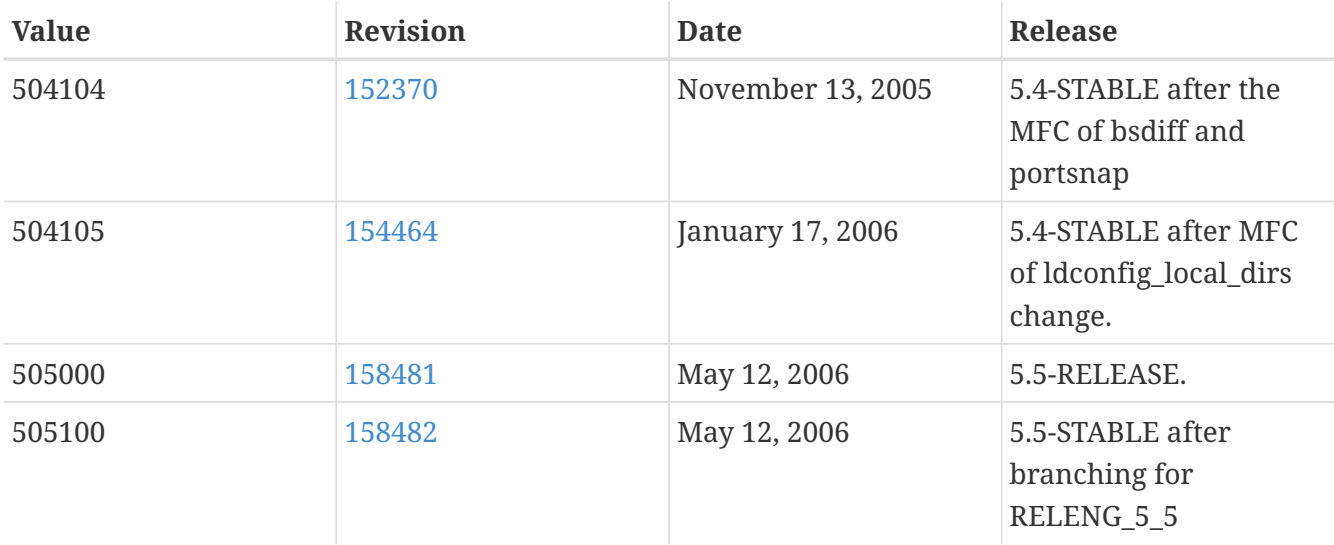

### **16.10. FreeBSD 4 Versions**

*Таблица 59. FreeBSD 4* \_\_FreeBSD\_version *Values*

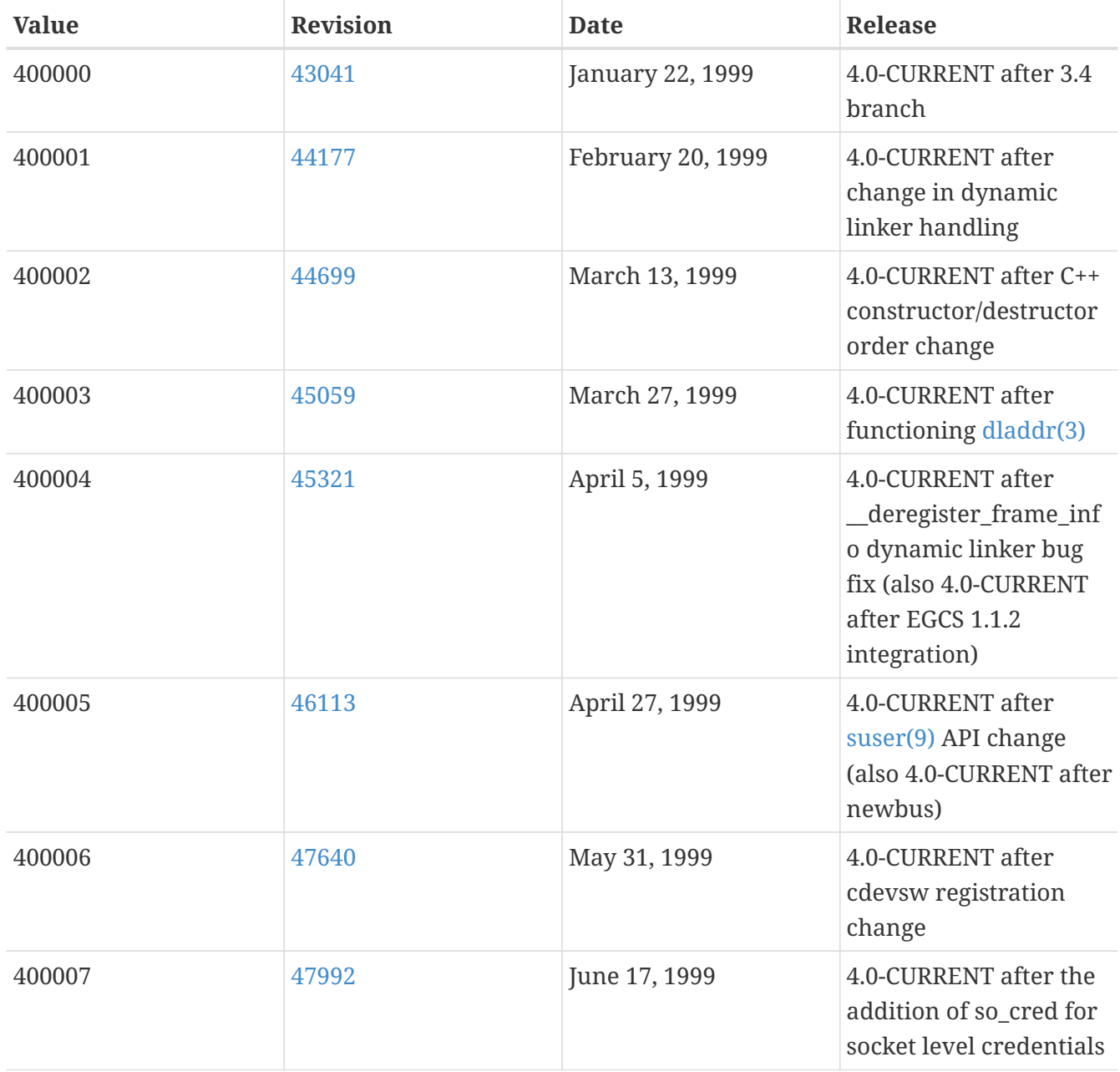

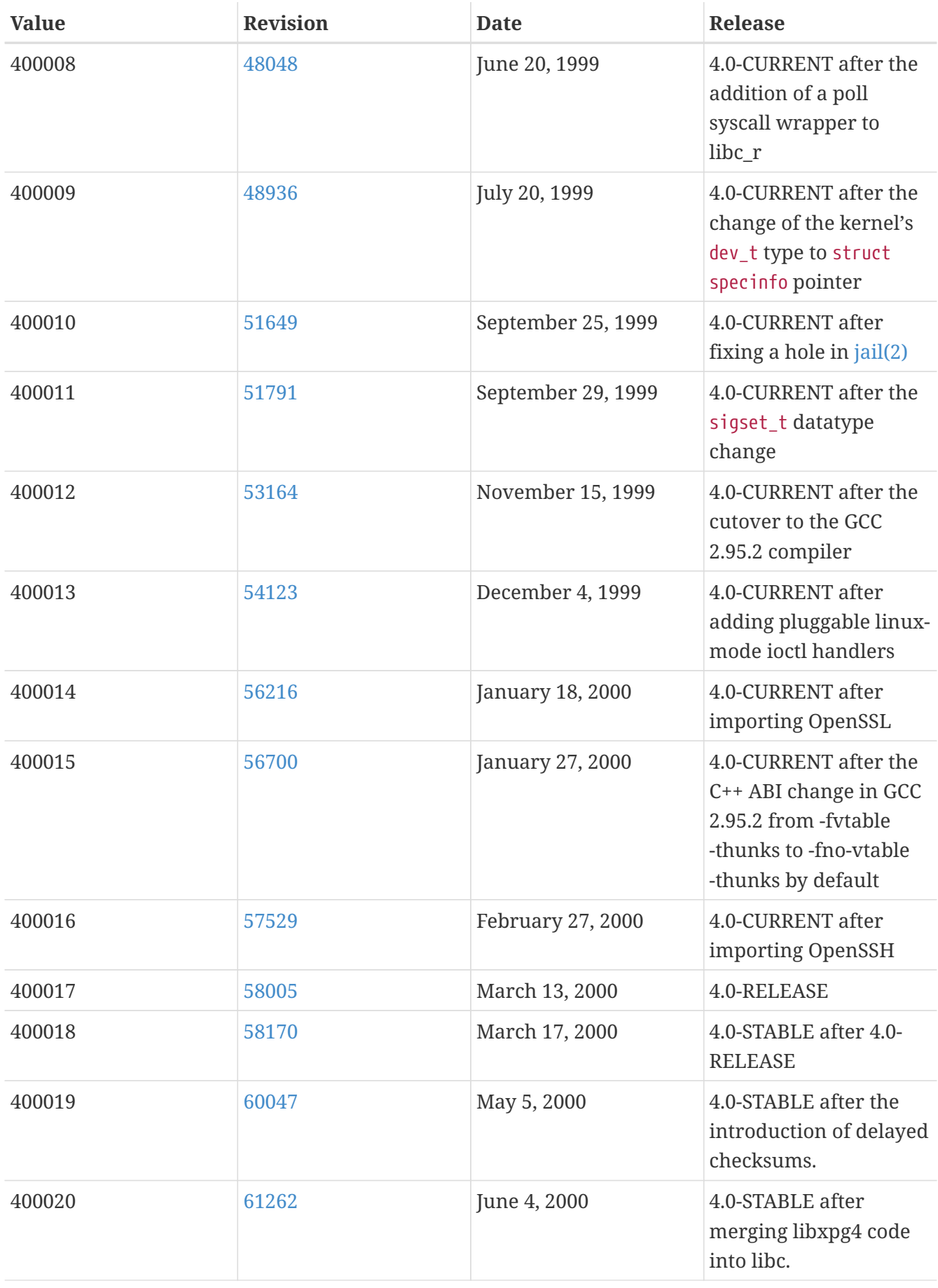

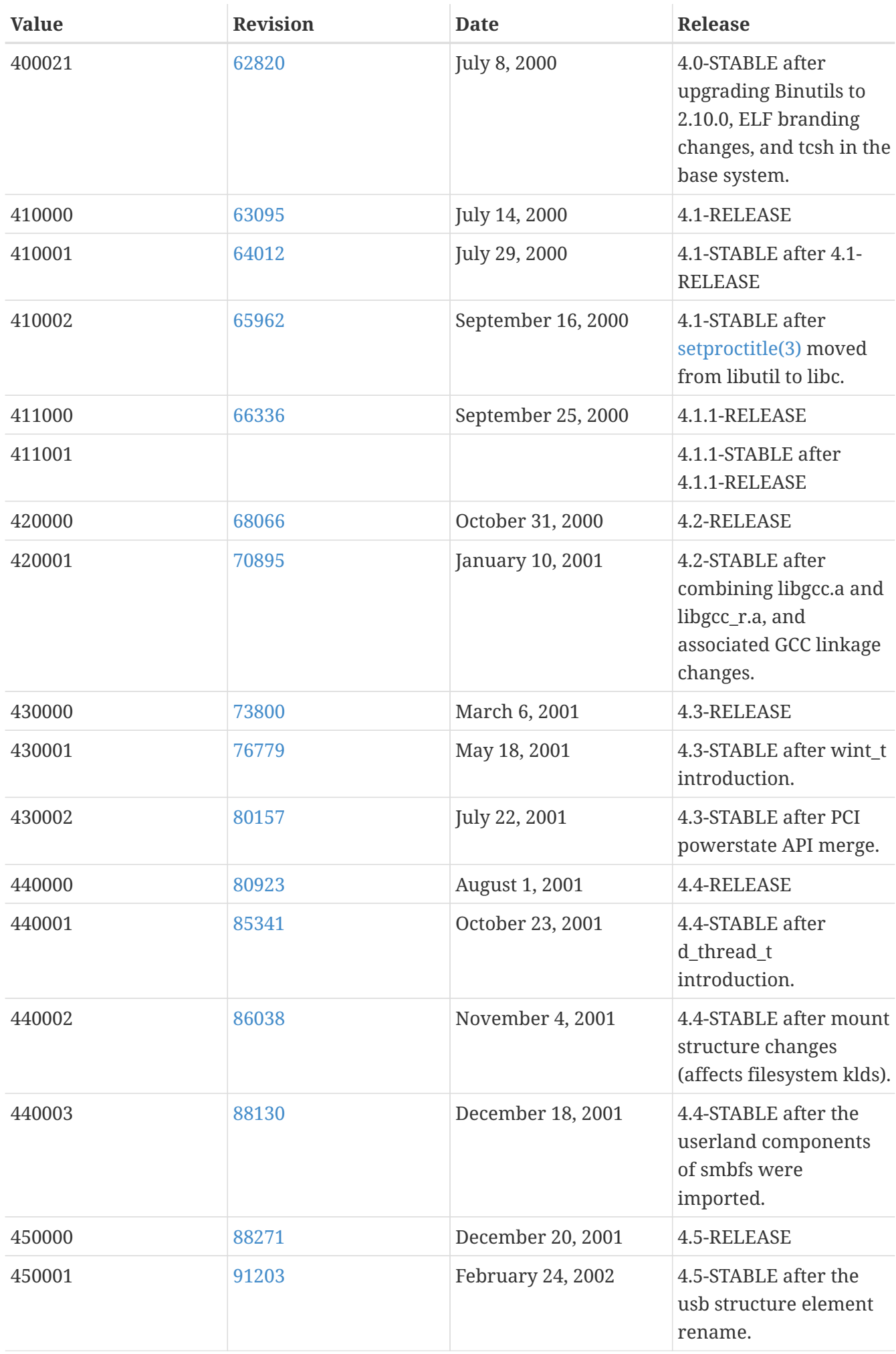

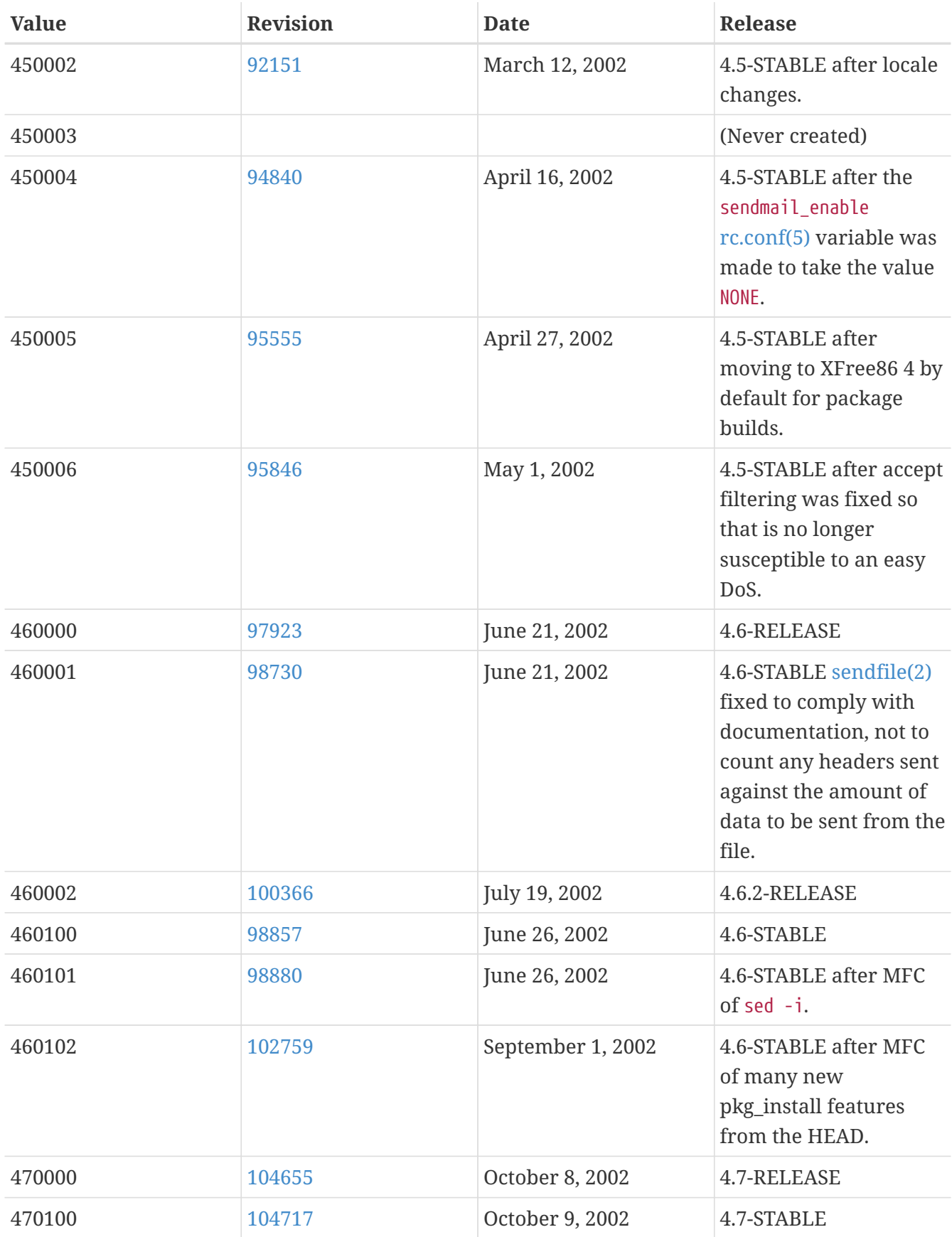

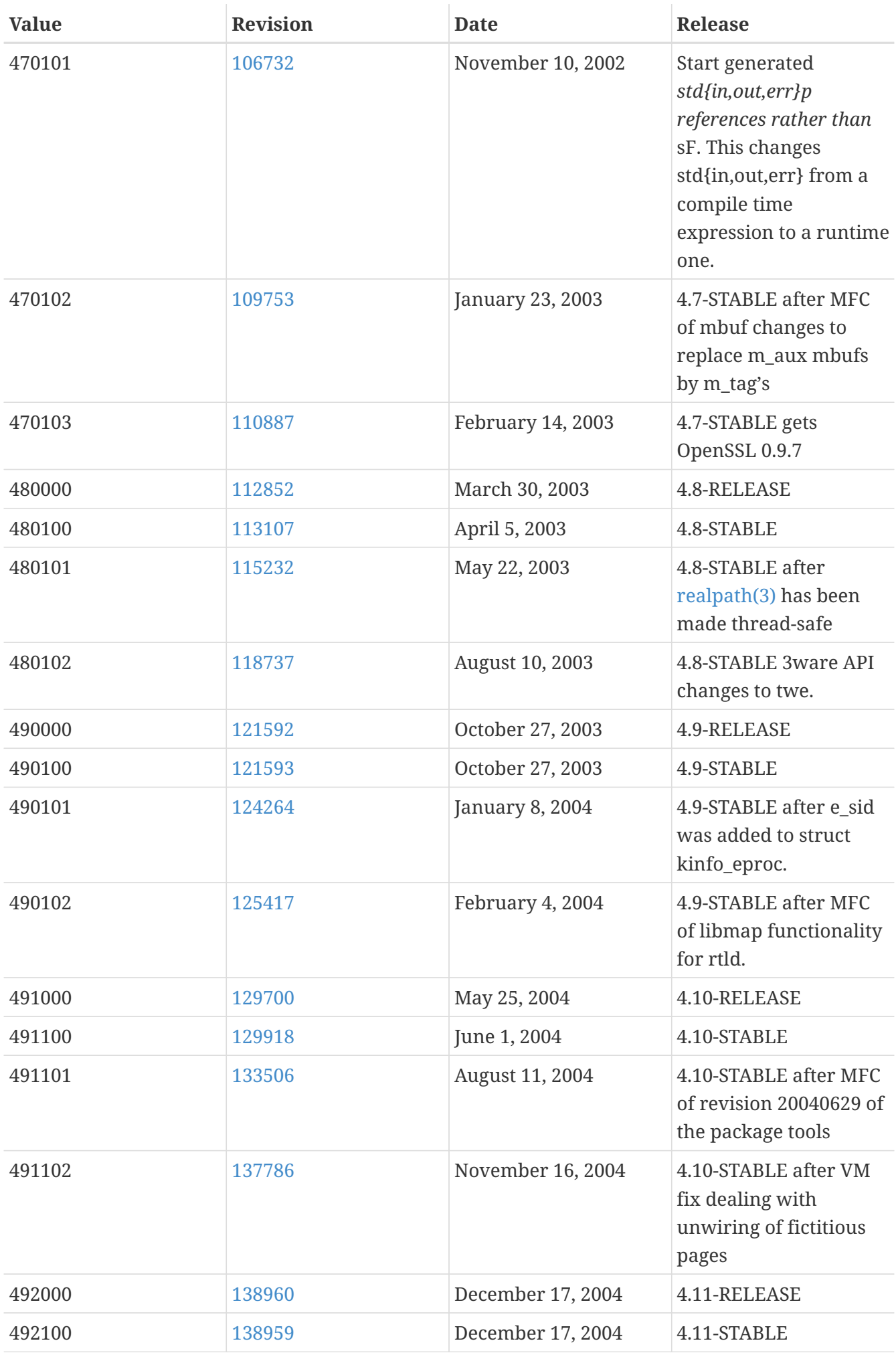

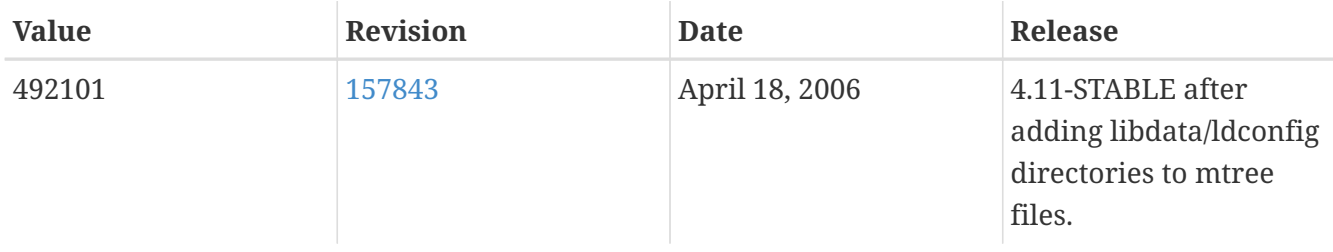

# **16.11. FreeBSD 3 Versions**

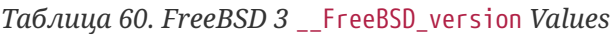

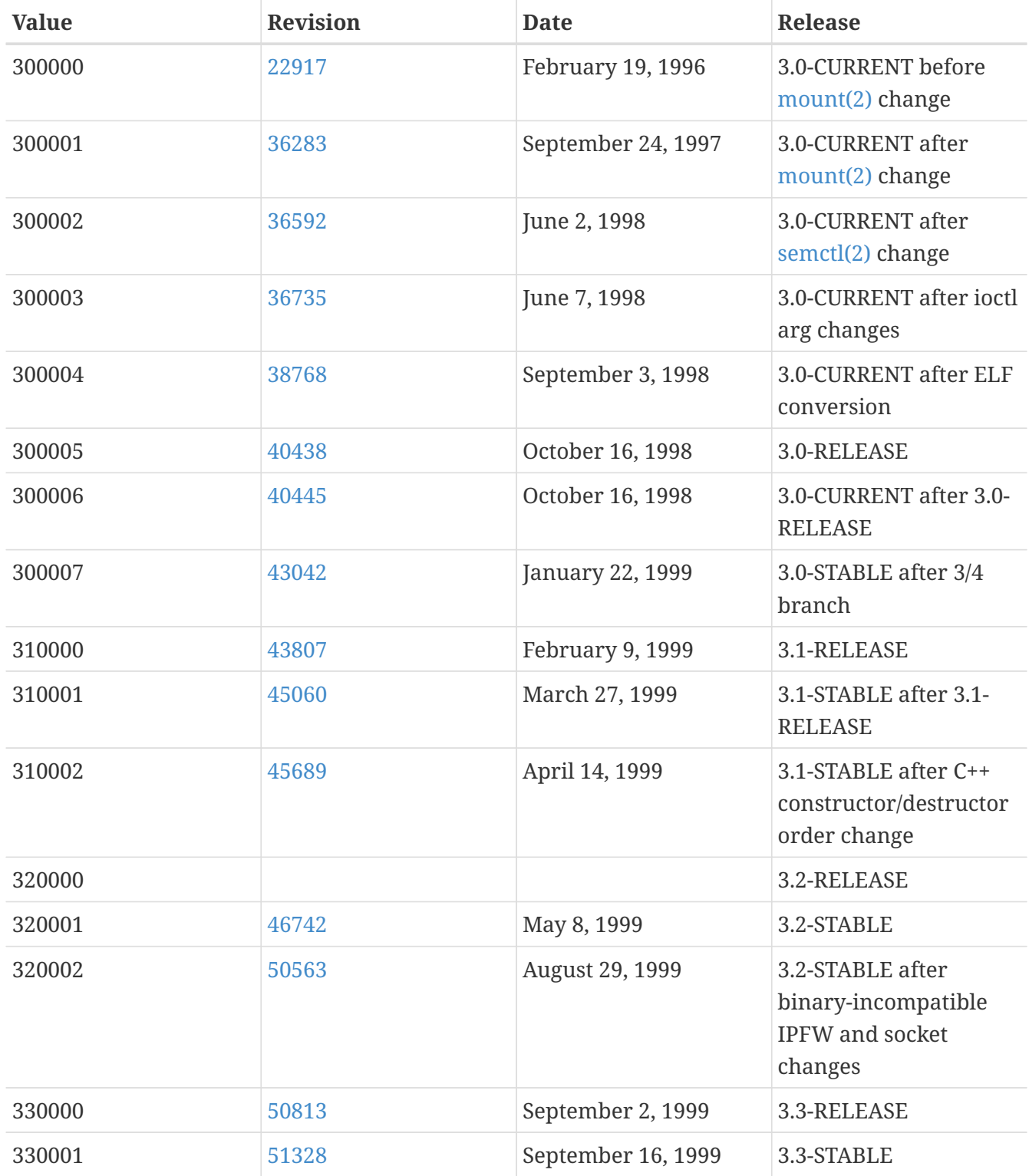

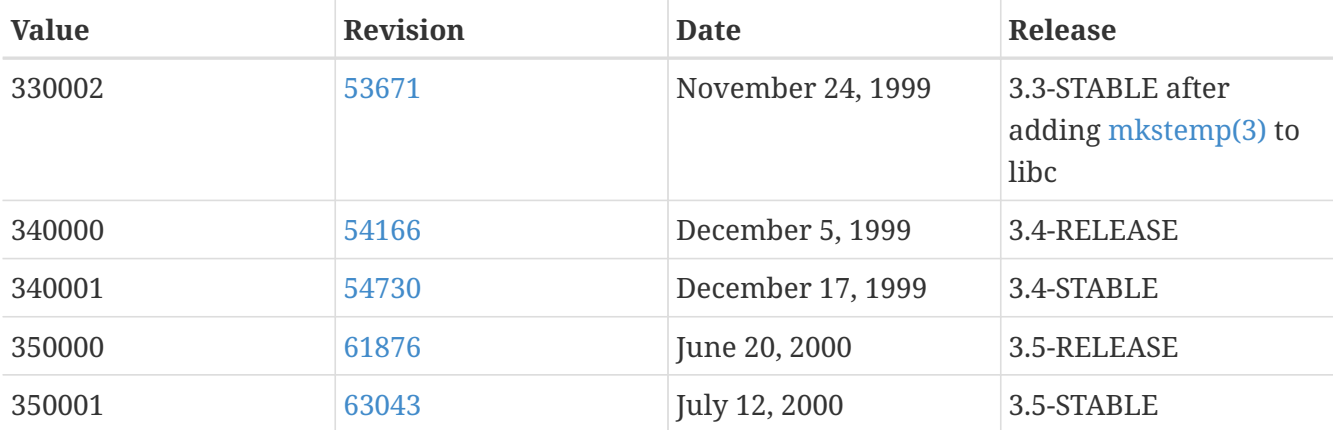

#### **16.12. FreeBSD 2.2 Versions**

*Таблица 61. FreeBSD 2.2* \_\_FreeBSD\_version *Values*

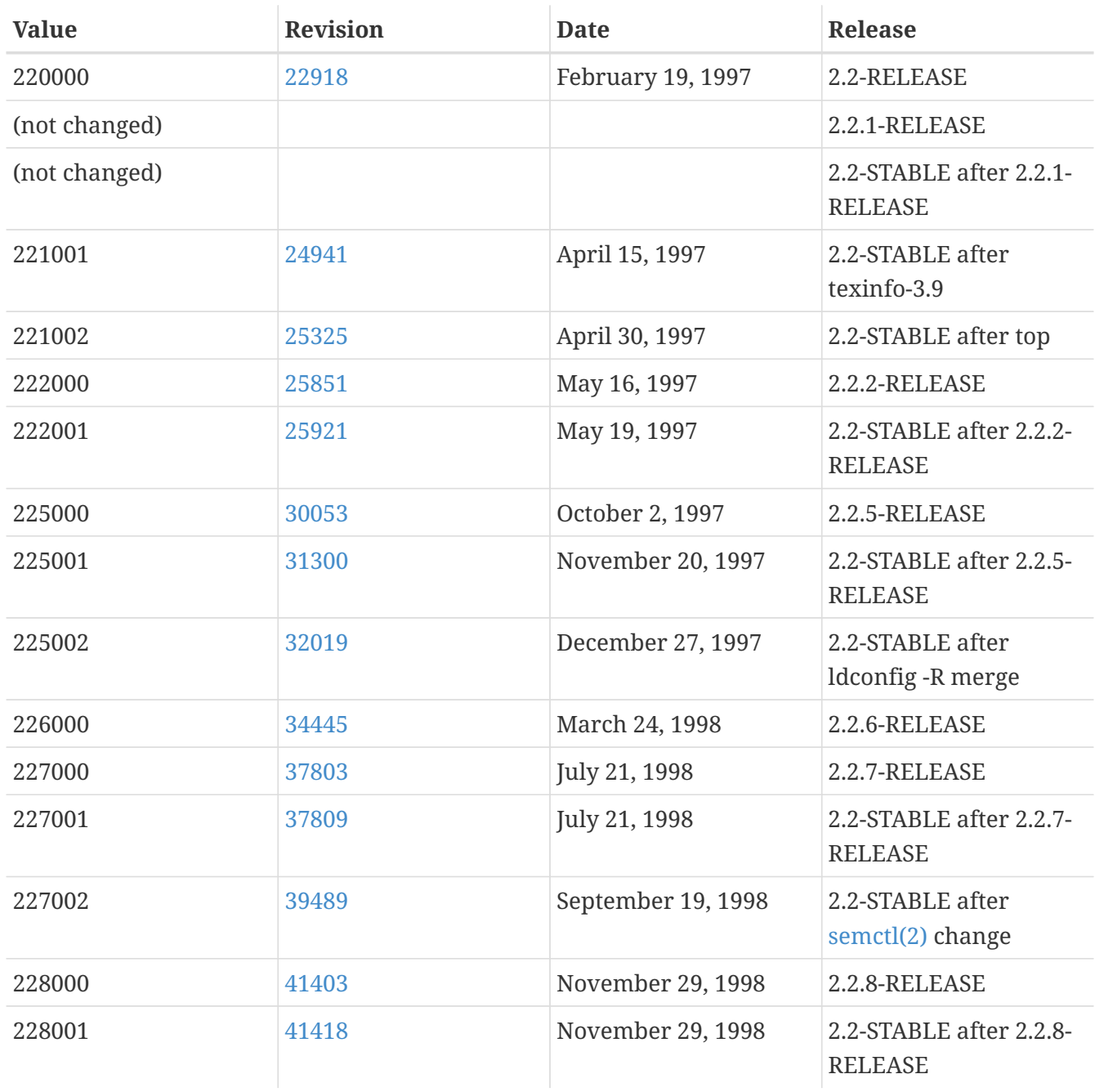

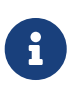

Note that 2.2-STABLE sometimes identifies itself as "2.2.5-STABLE" after the 2.2.5- RELEASE. The pattern used to be year followed by the month, but we decided to change it to a more straightforward major/minor system starting from 2.2. This is because the parallel development on several branches made it infeasible to classify the releases merely by their real release dates. Do not worry about old -CURRENTs; they are listed here just for reference.

#### **16.13. FreeBSD 2 Before 2.2-RELEASE Versions**

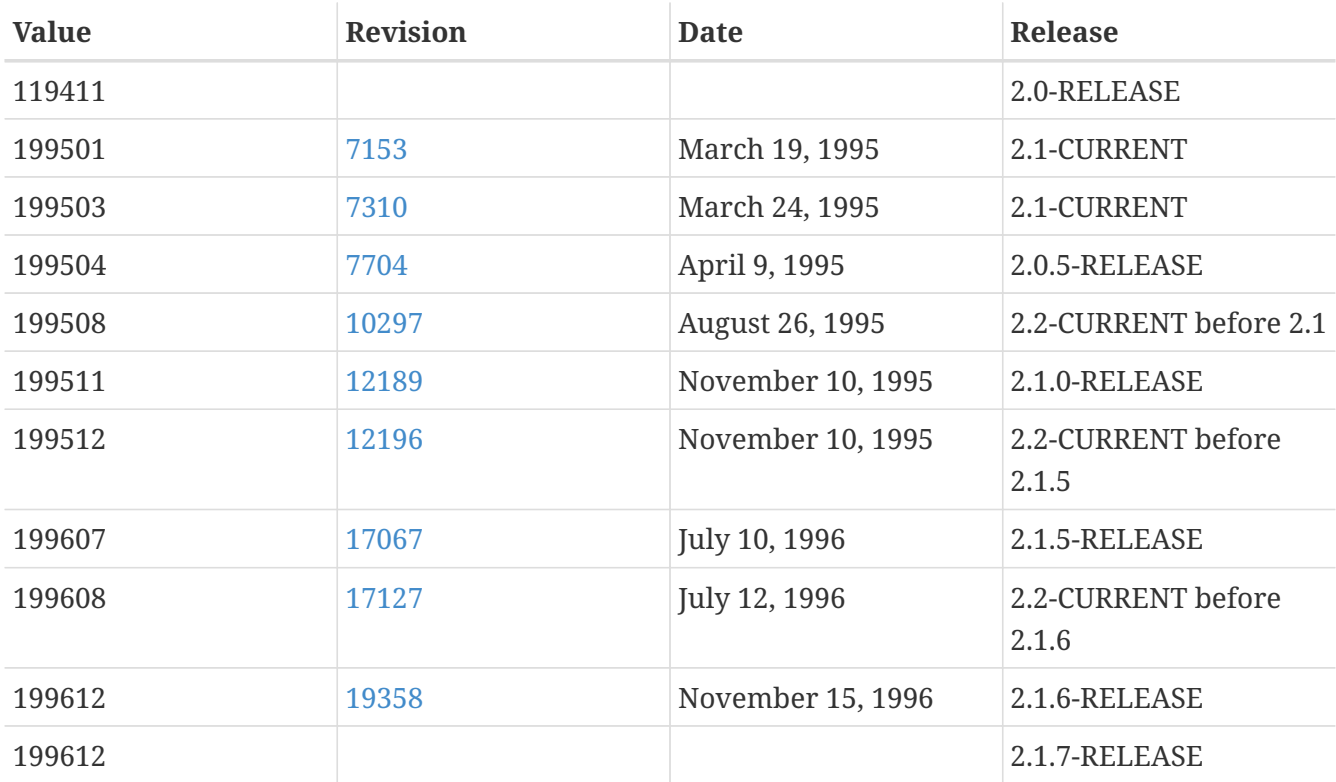

*Таблица 62. FreeBSD 2 Before 2.2-RELEASE* \_\_FreeBSD\_version *Values*